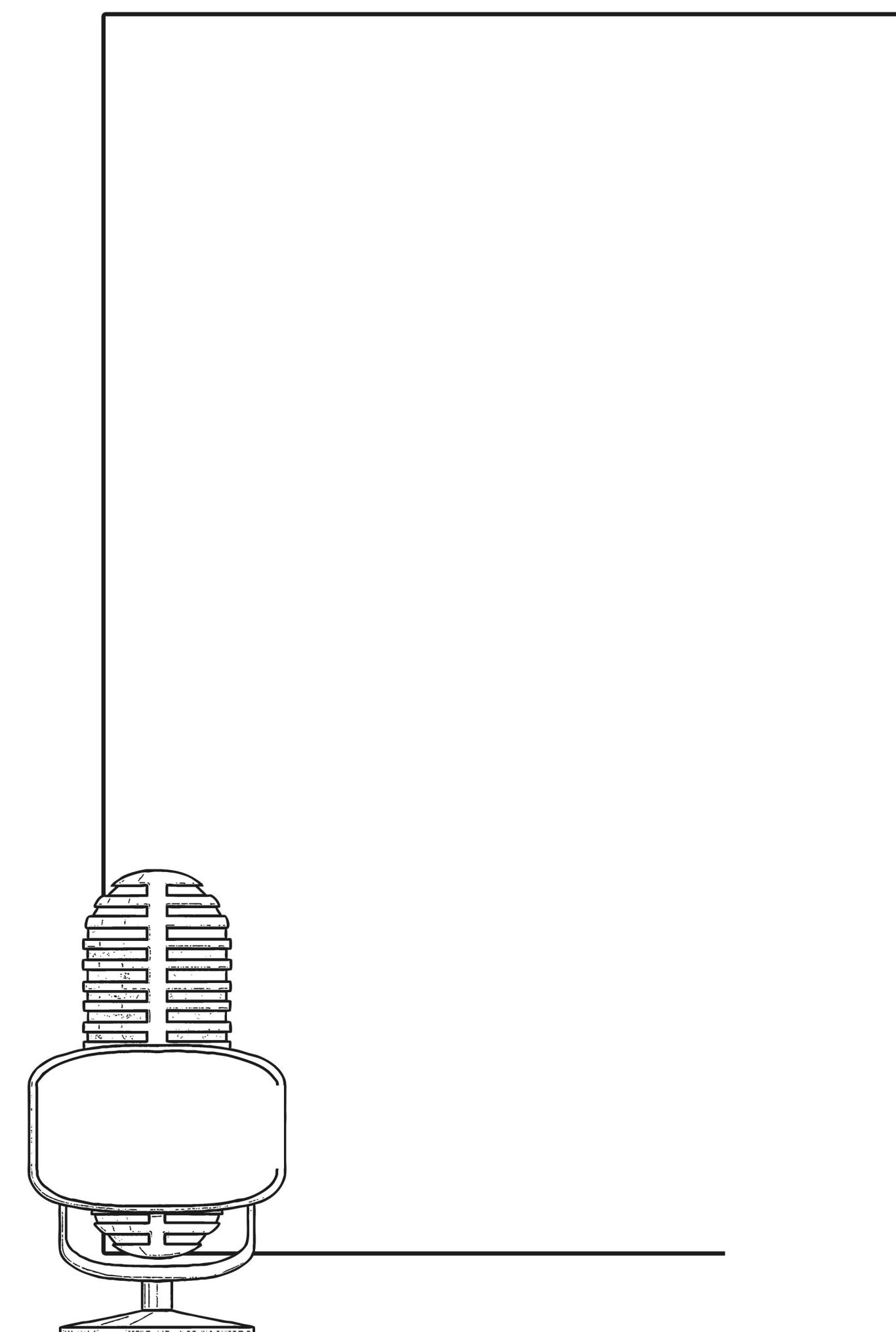

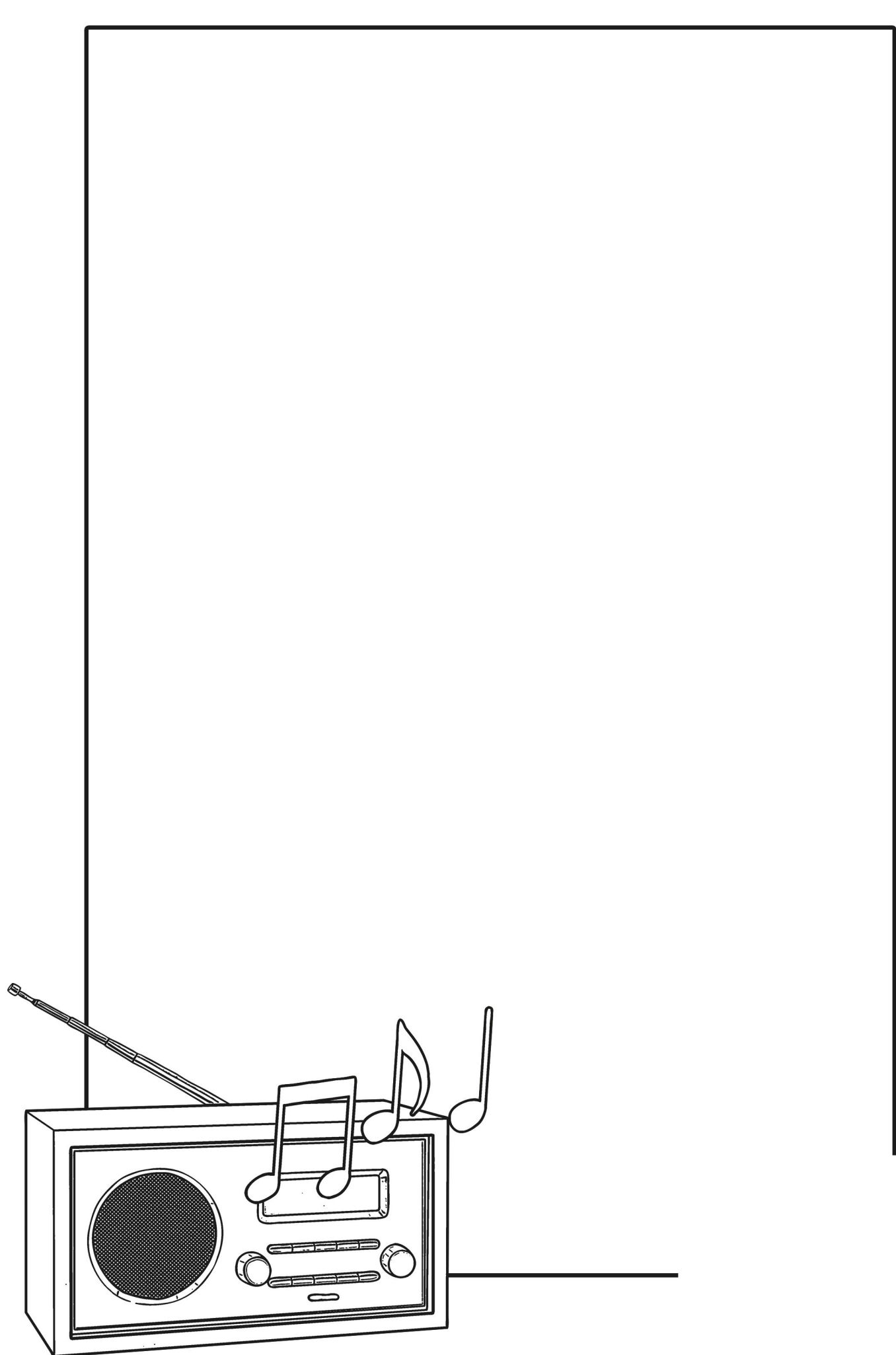

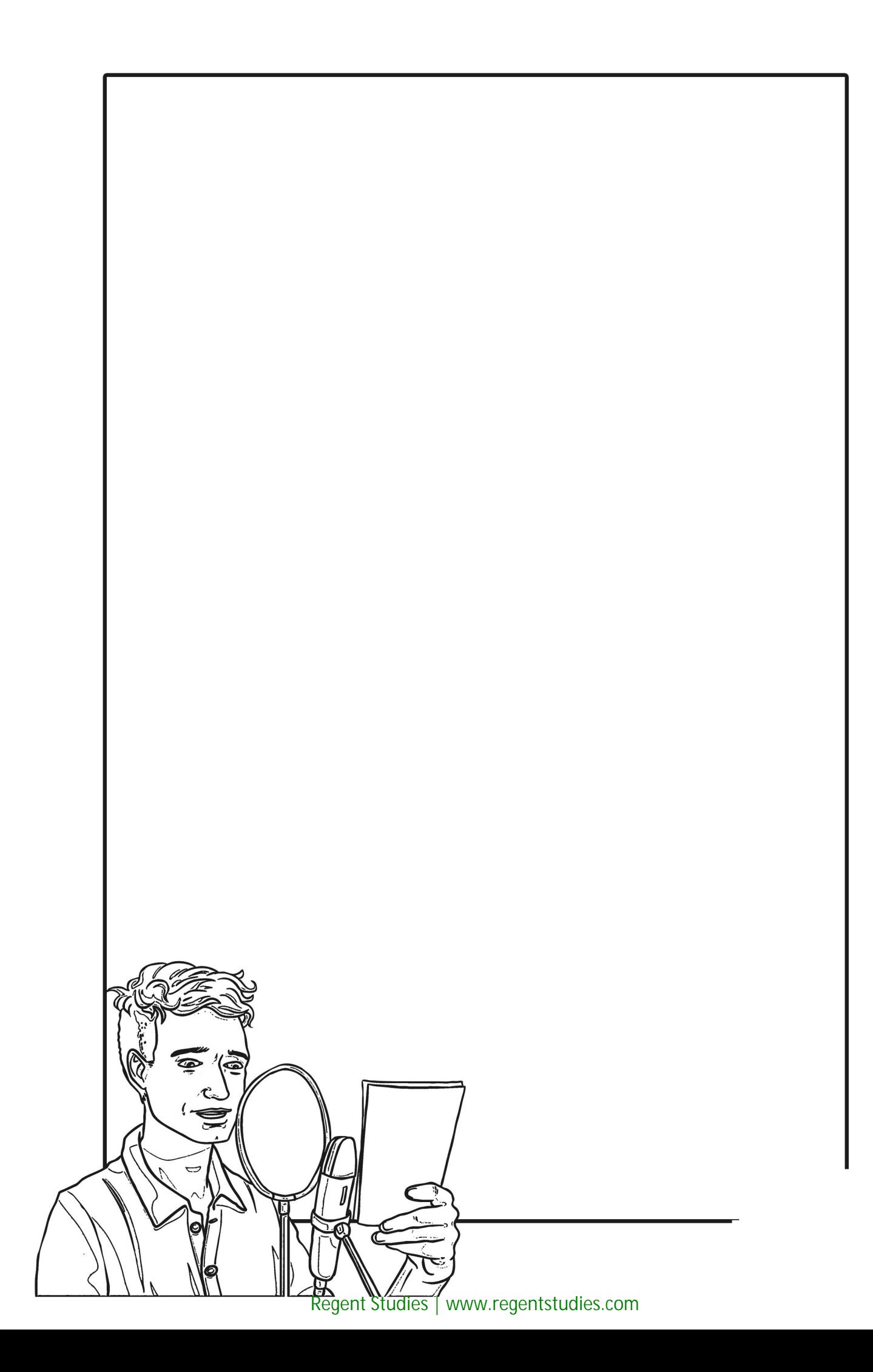

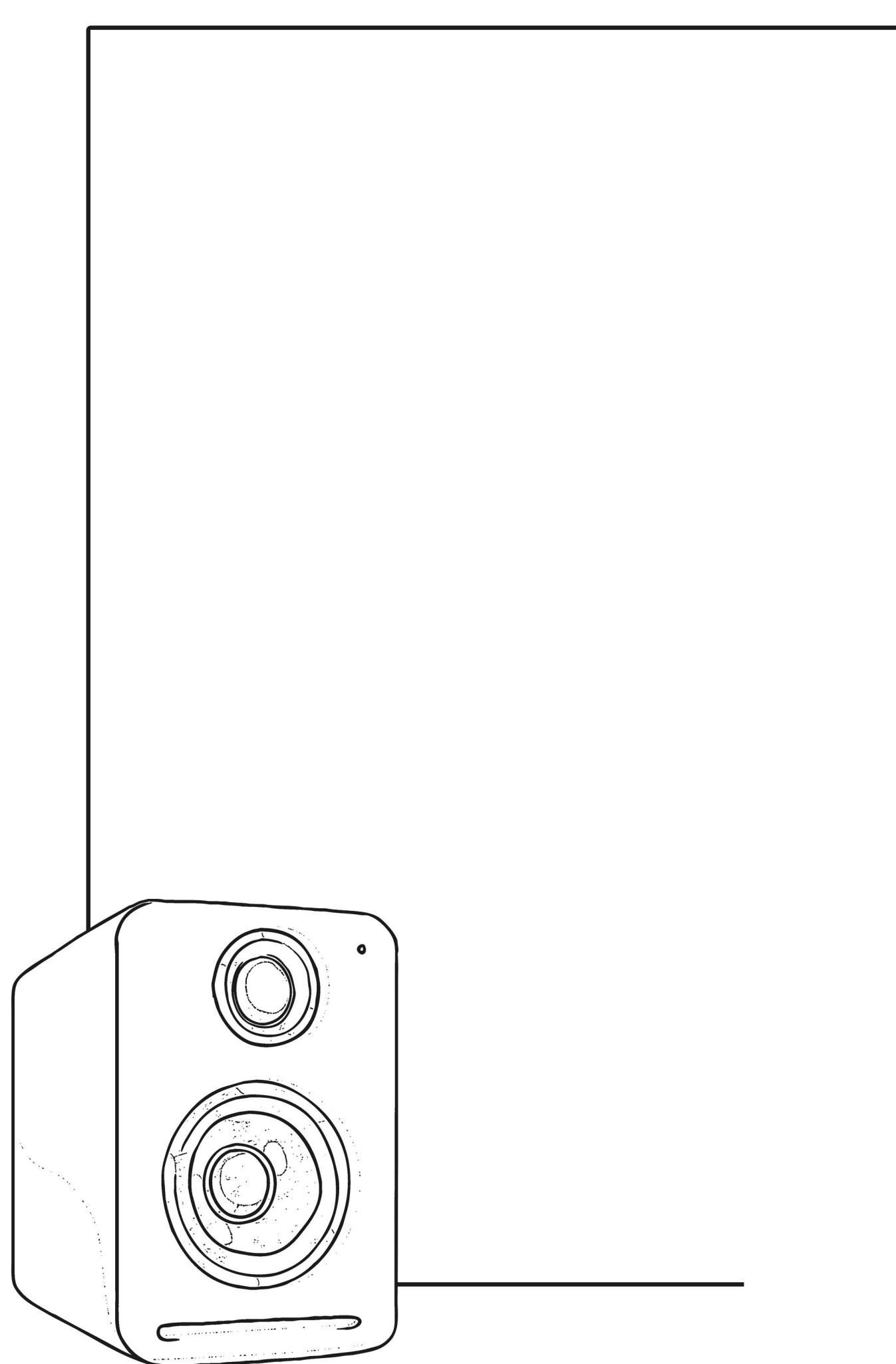

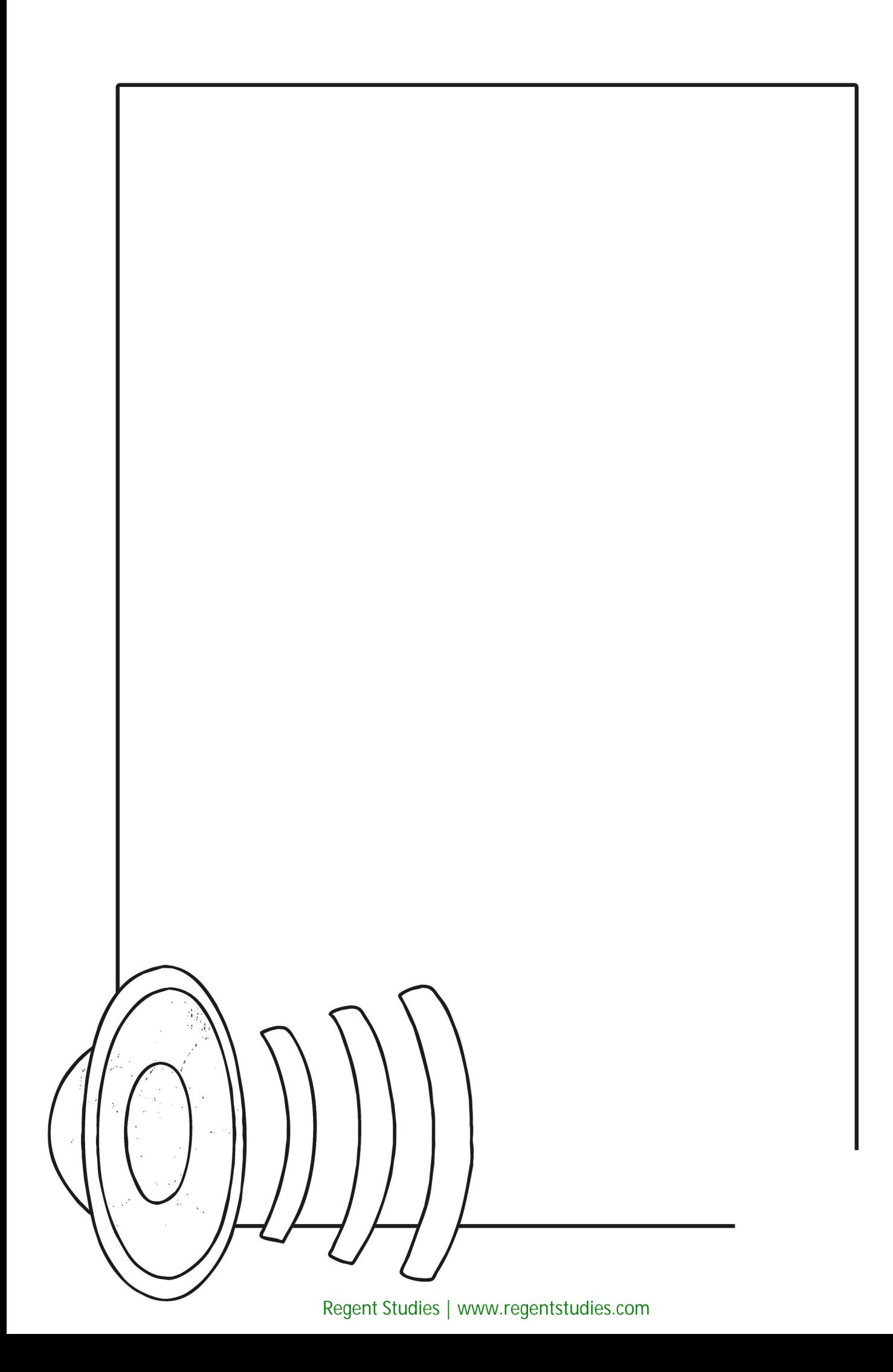

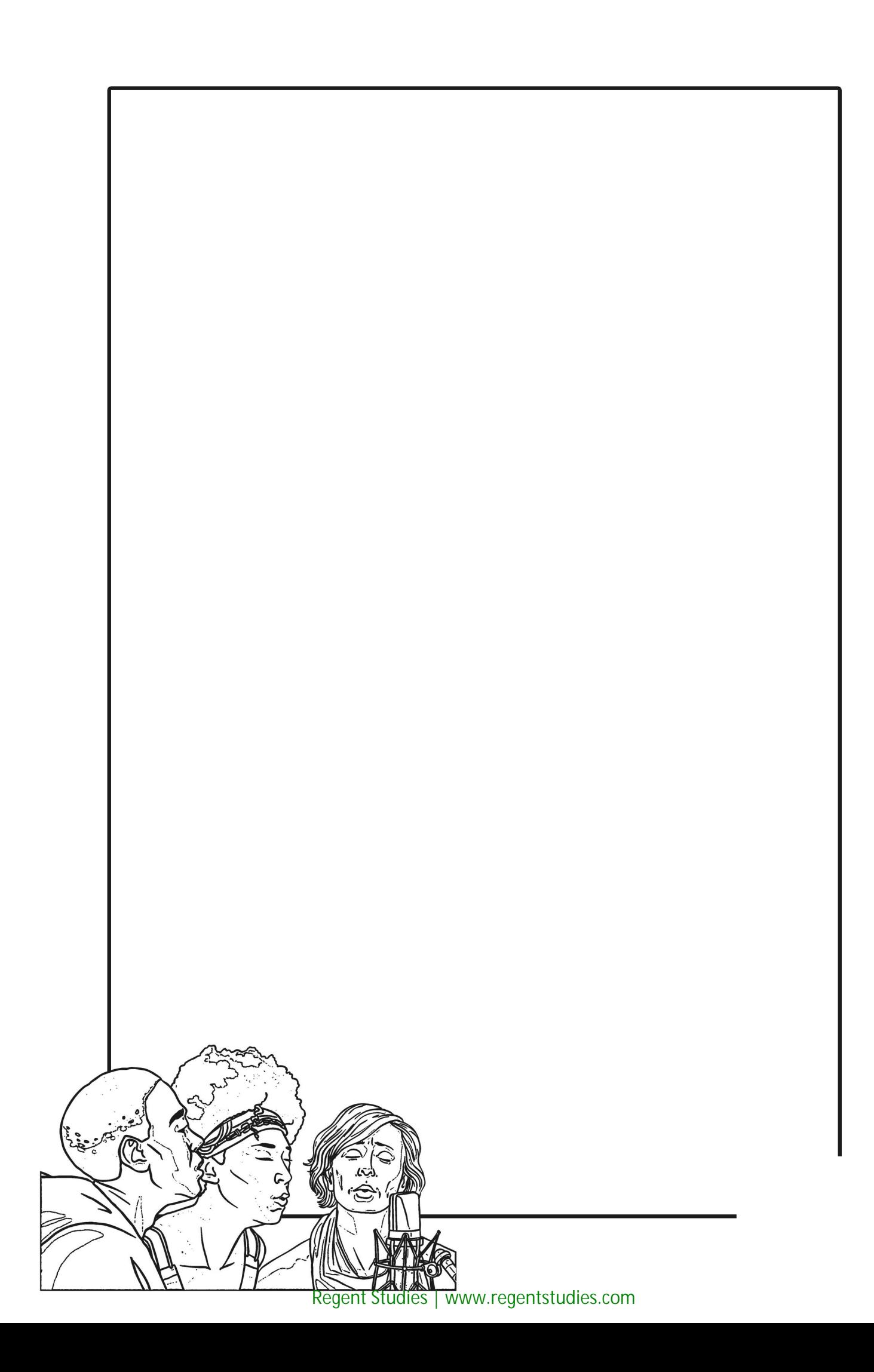

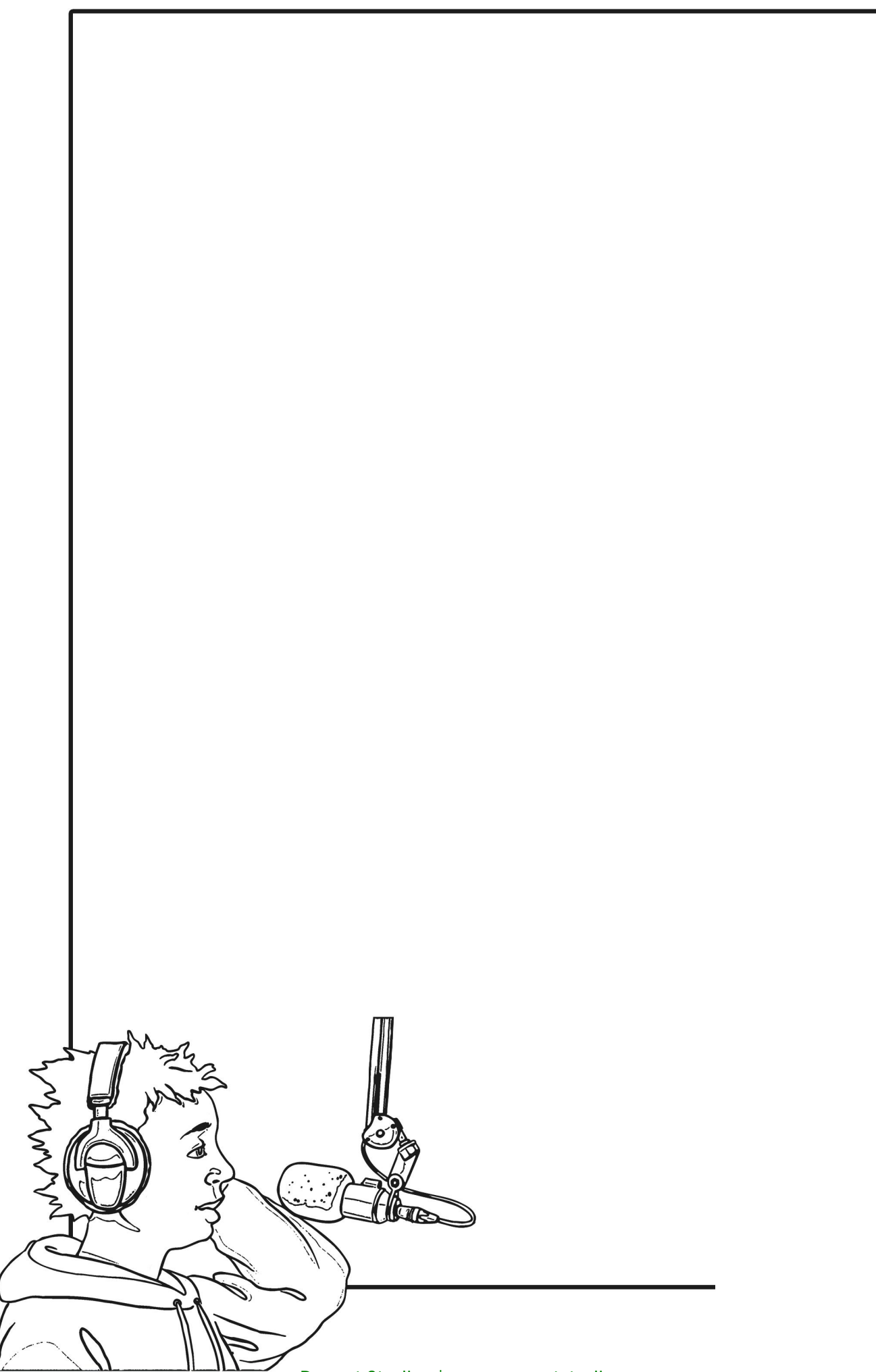

[Regent Studies | www.regentstudies.com](https://www.regentstudies.com)

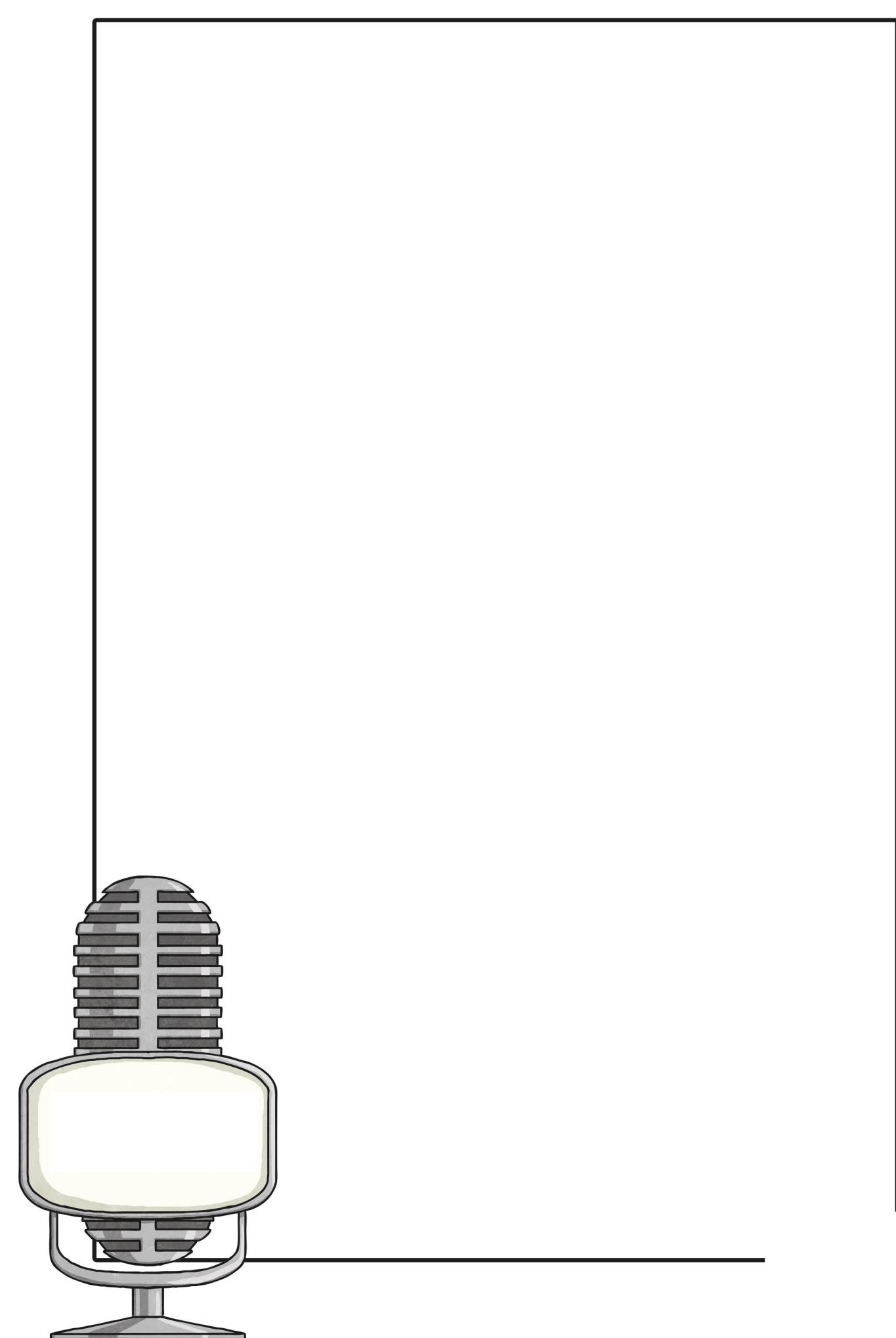

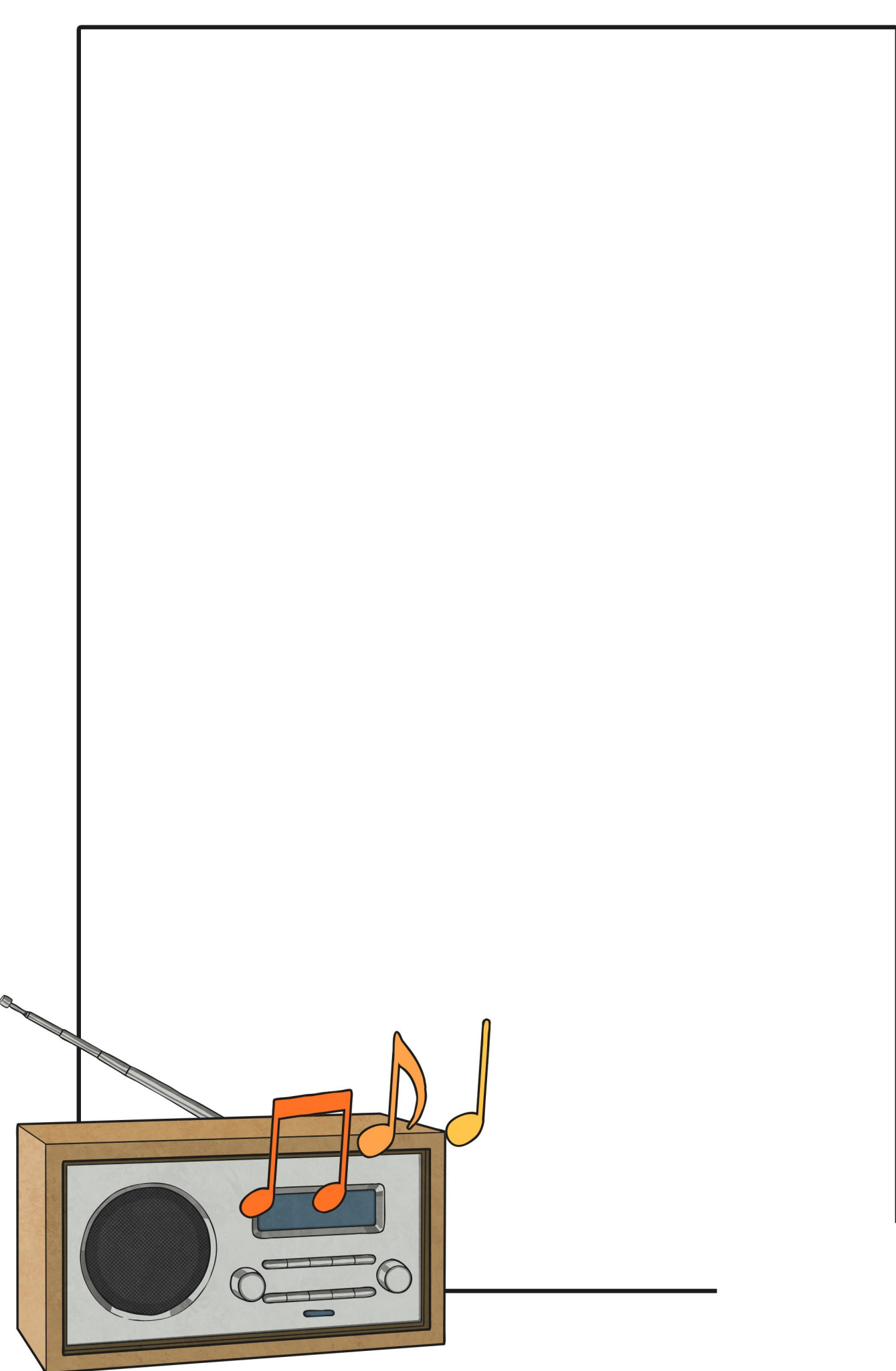

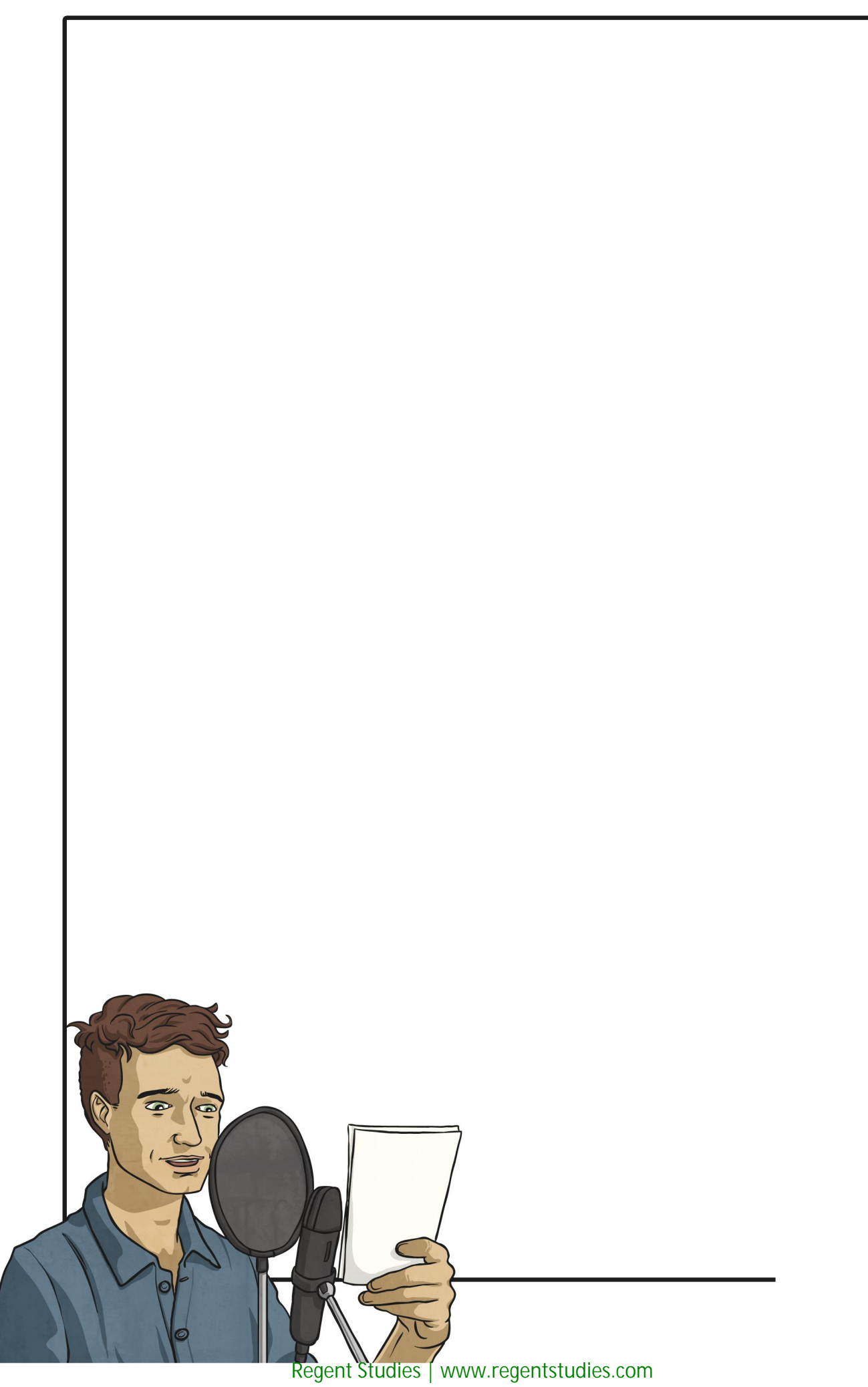

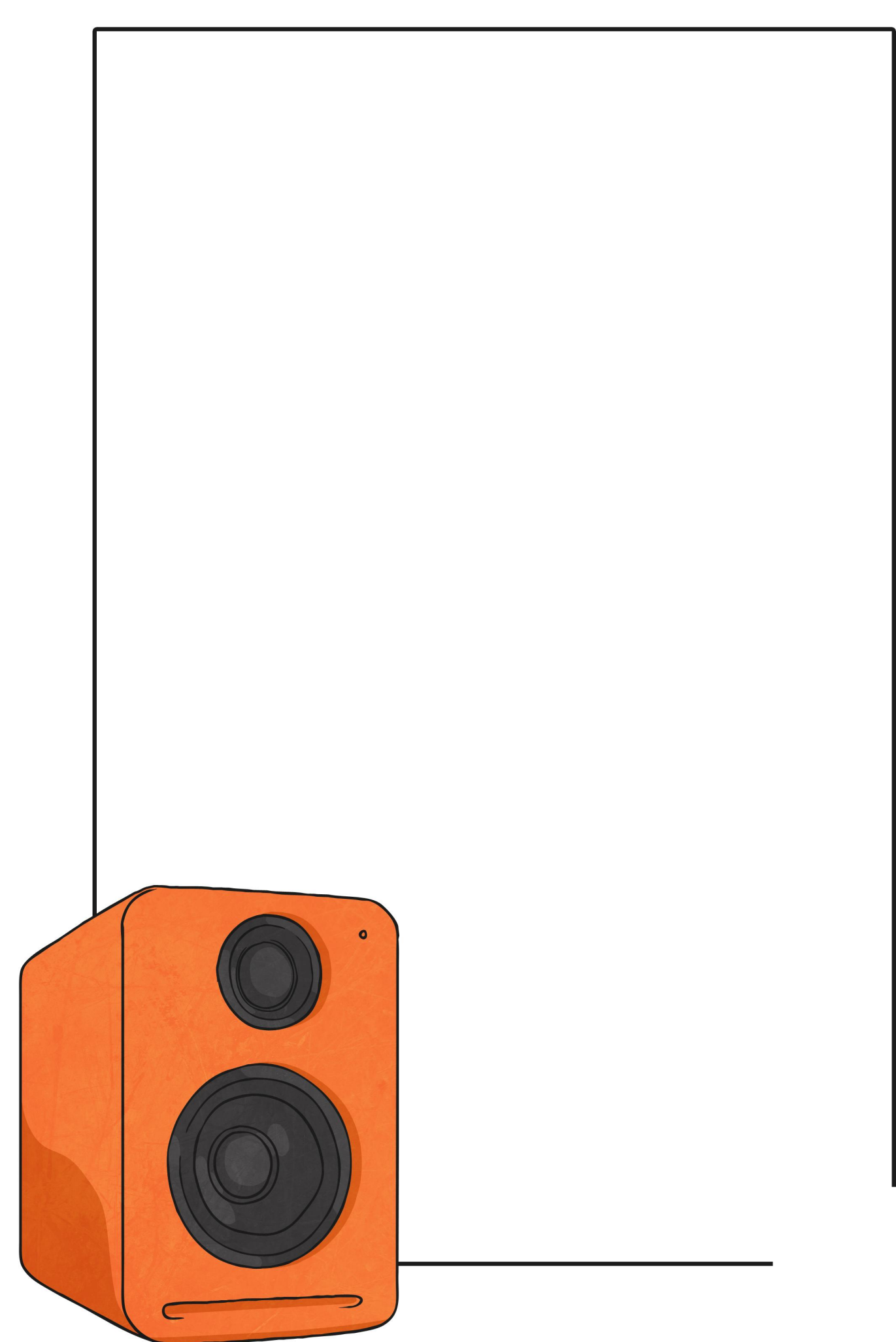

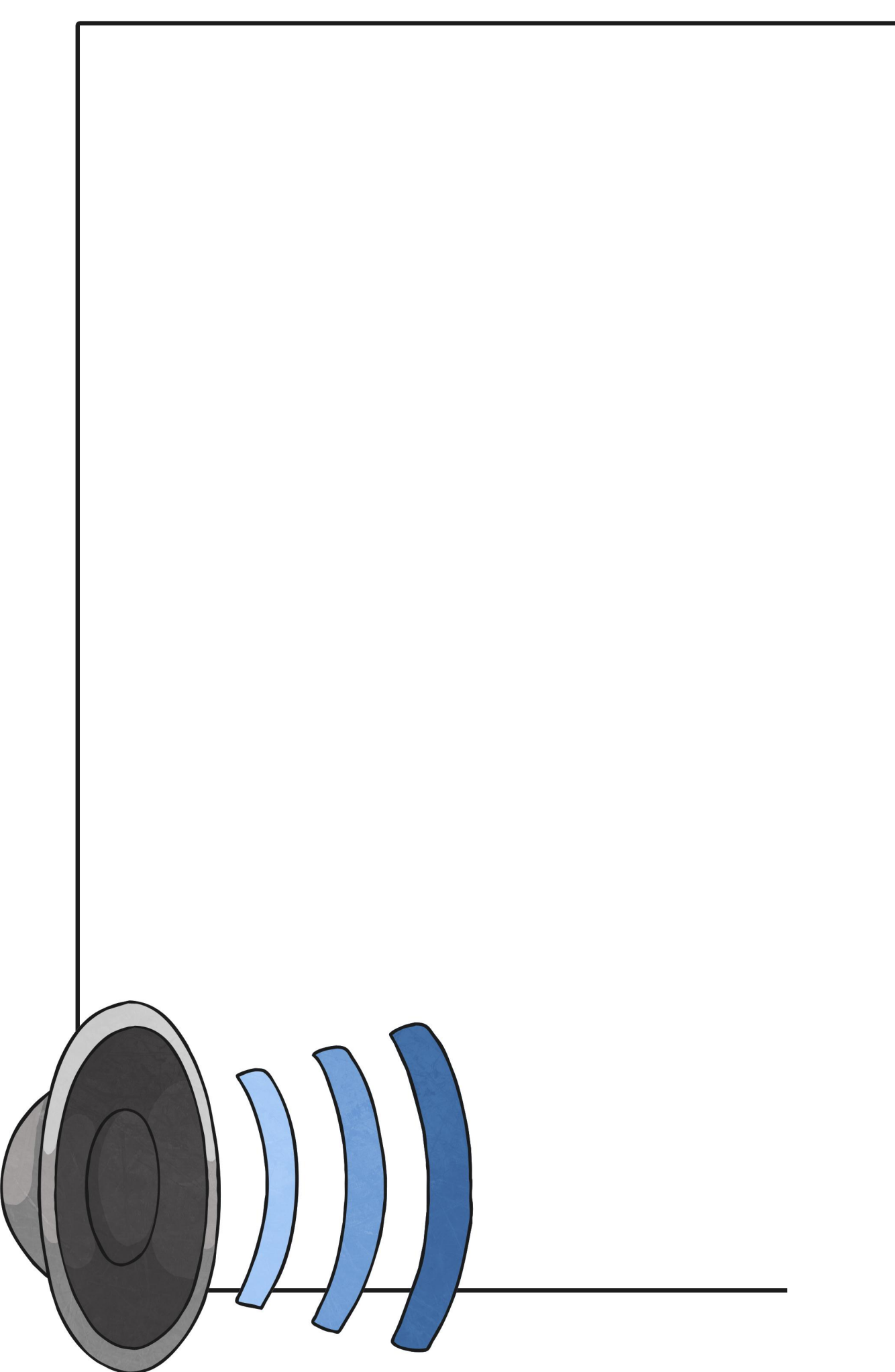

[Regent Studies | www.regentstudies.com](https://www.regentstudies.com)

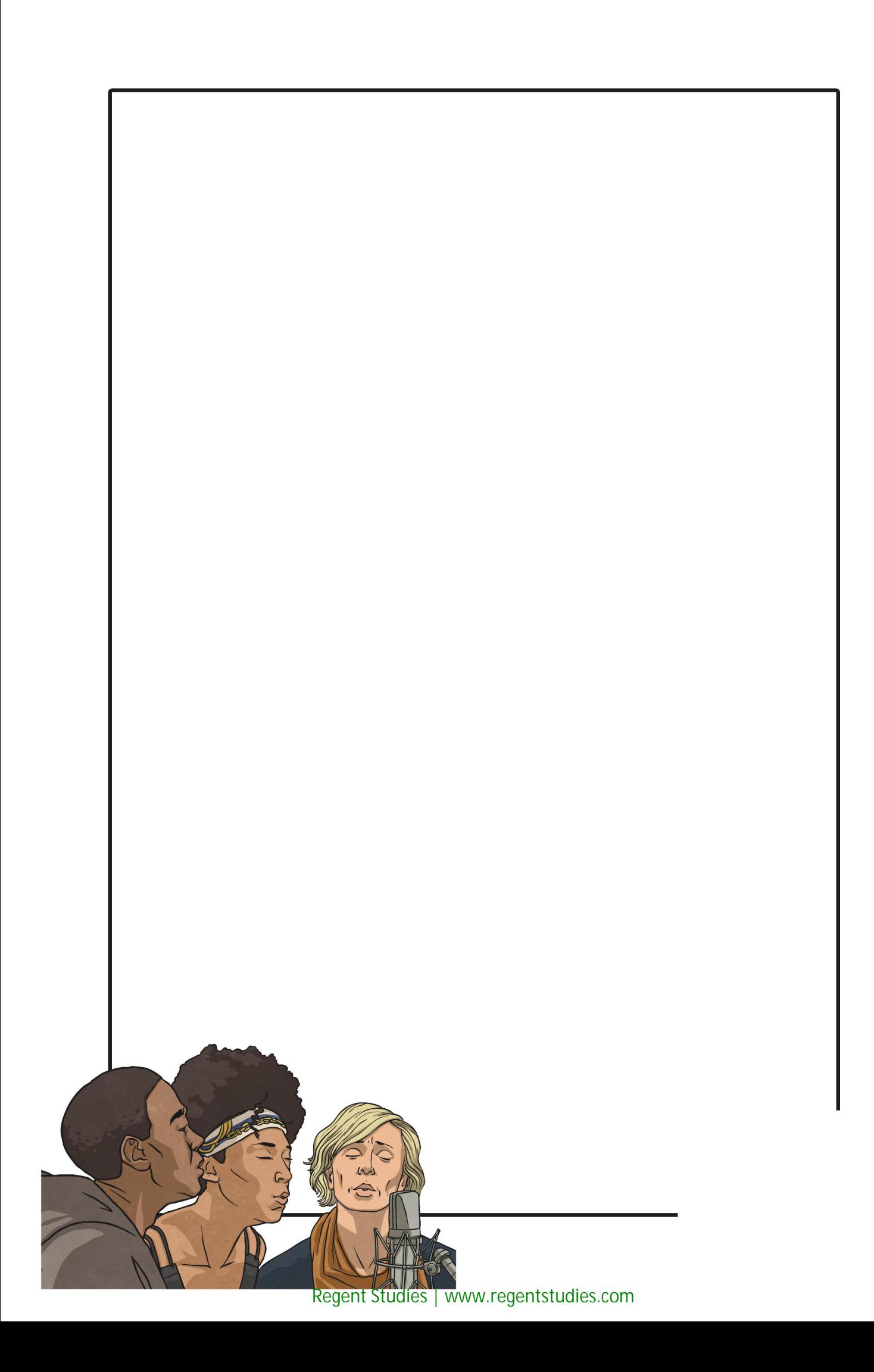

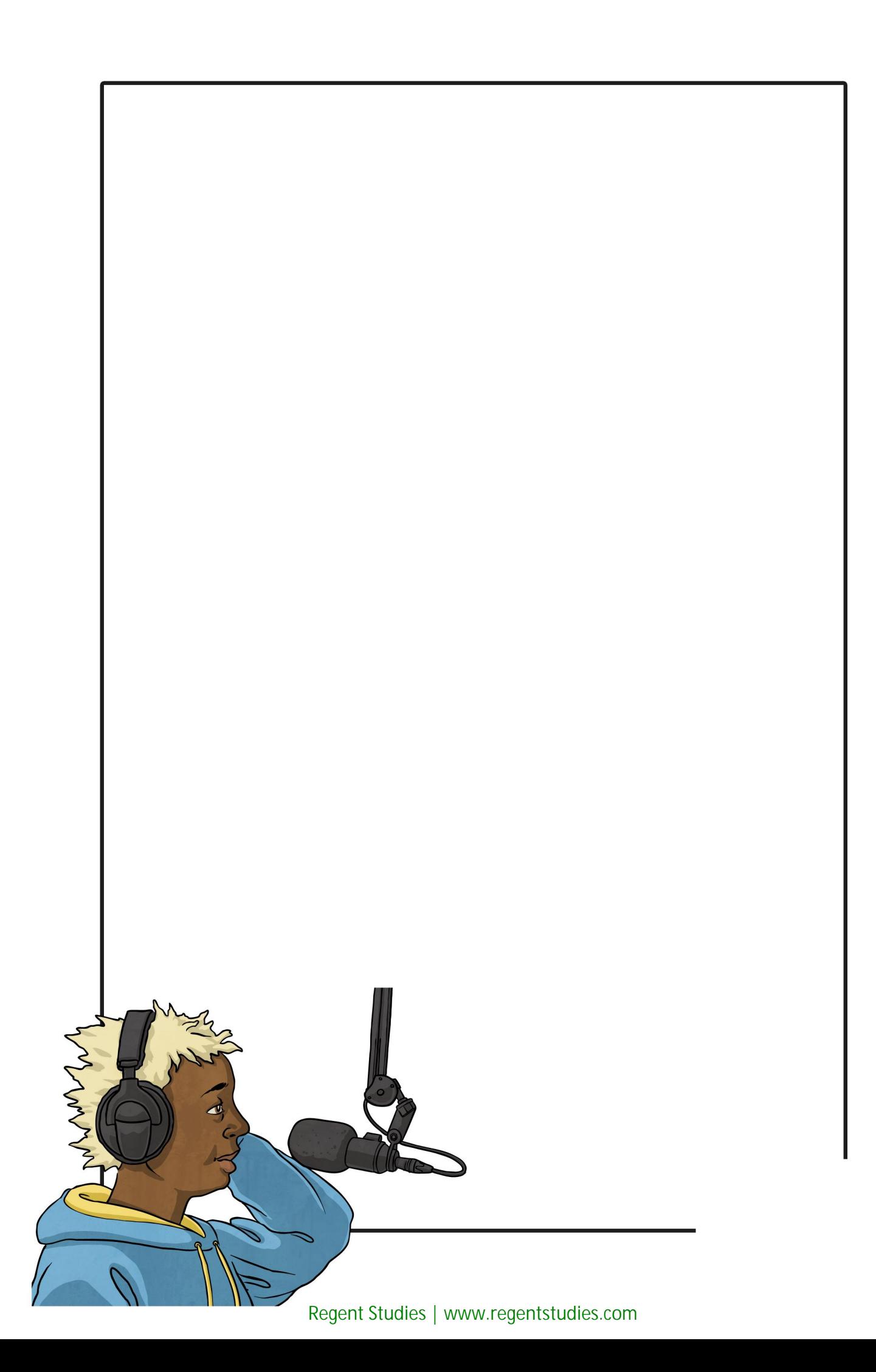

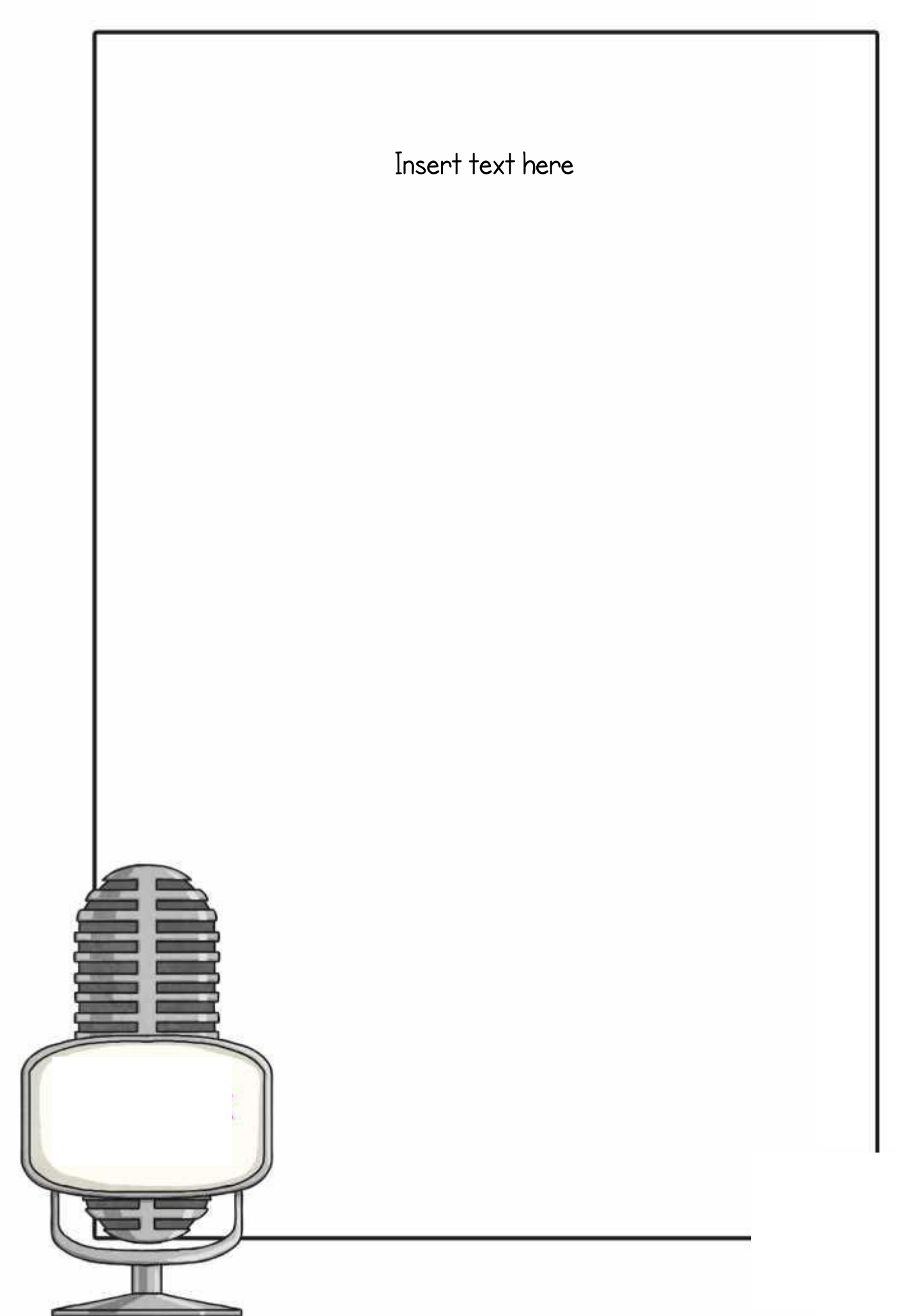

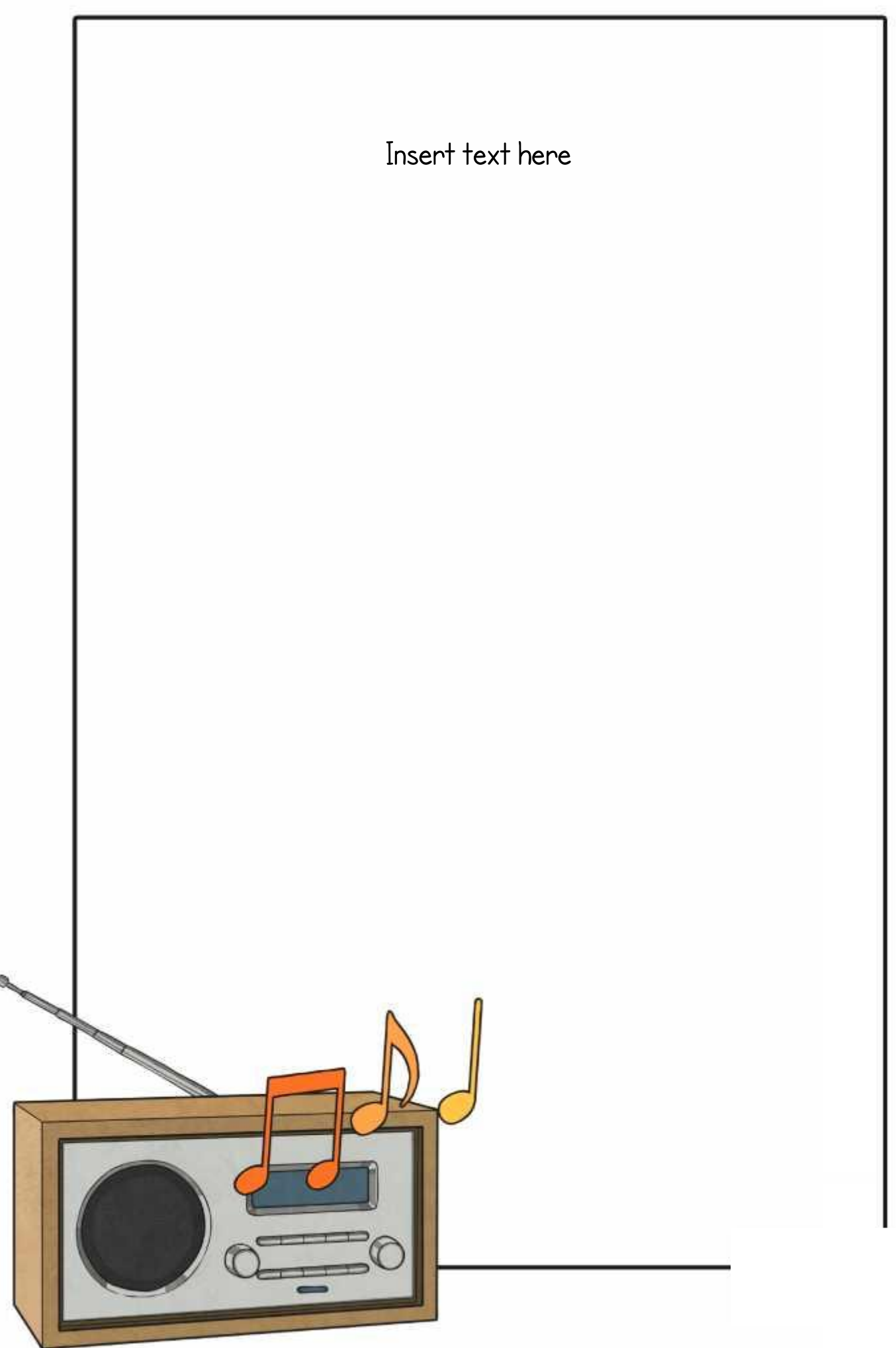

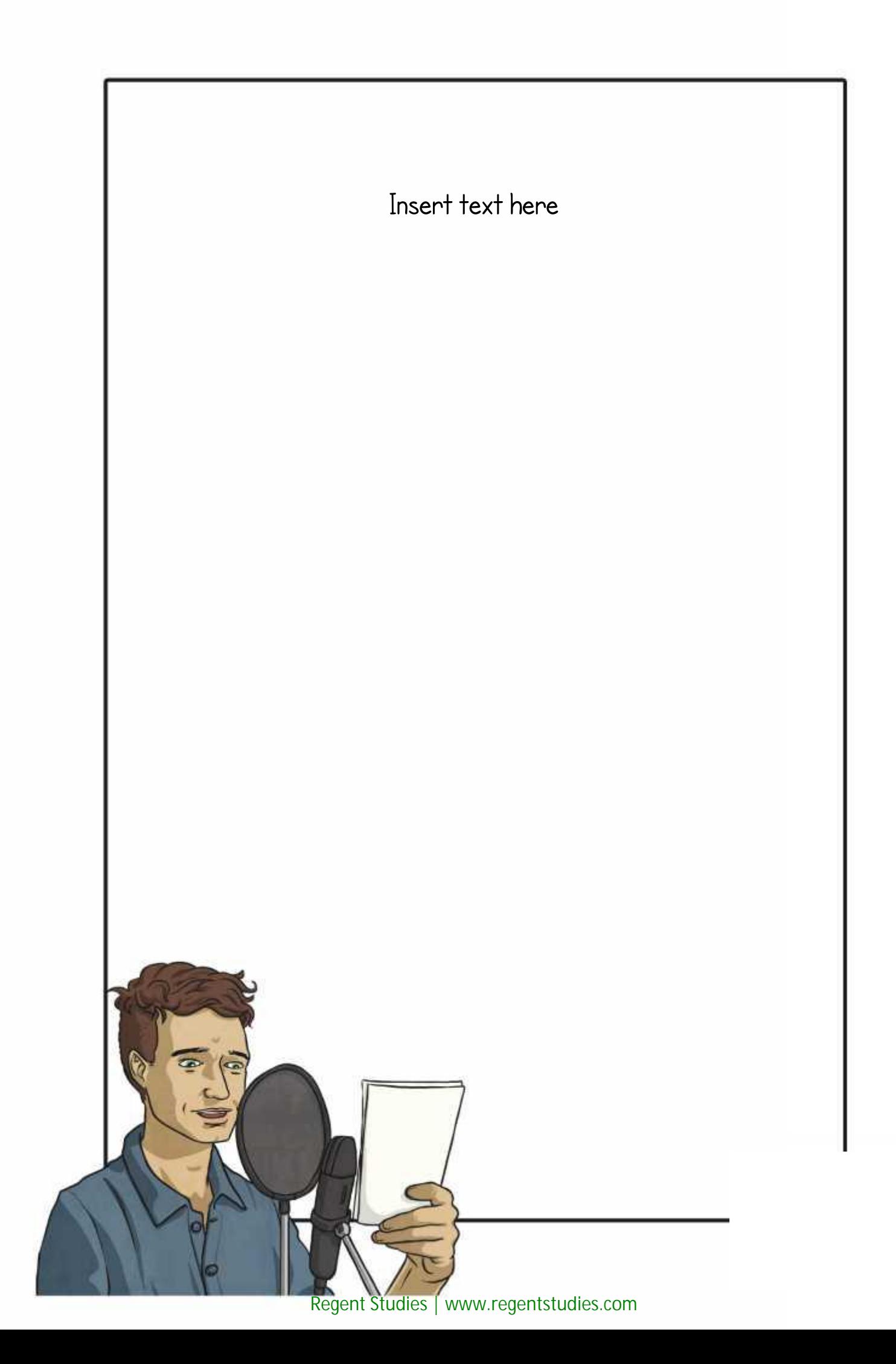

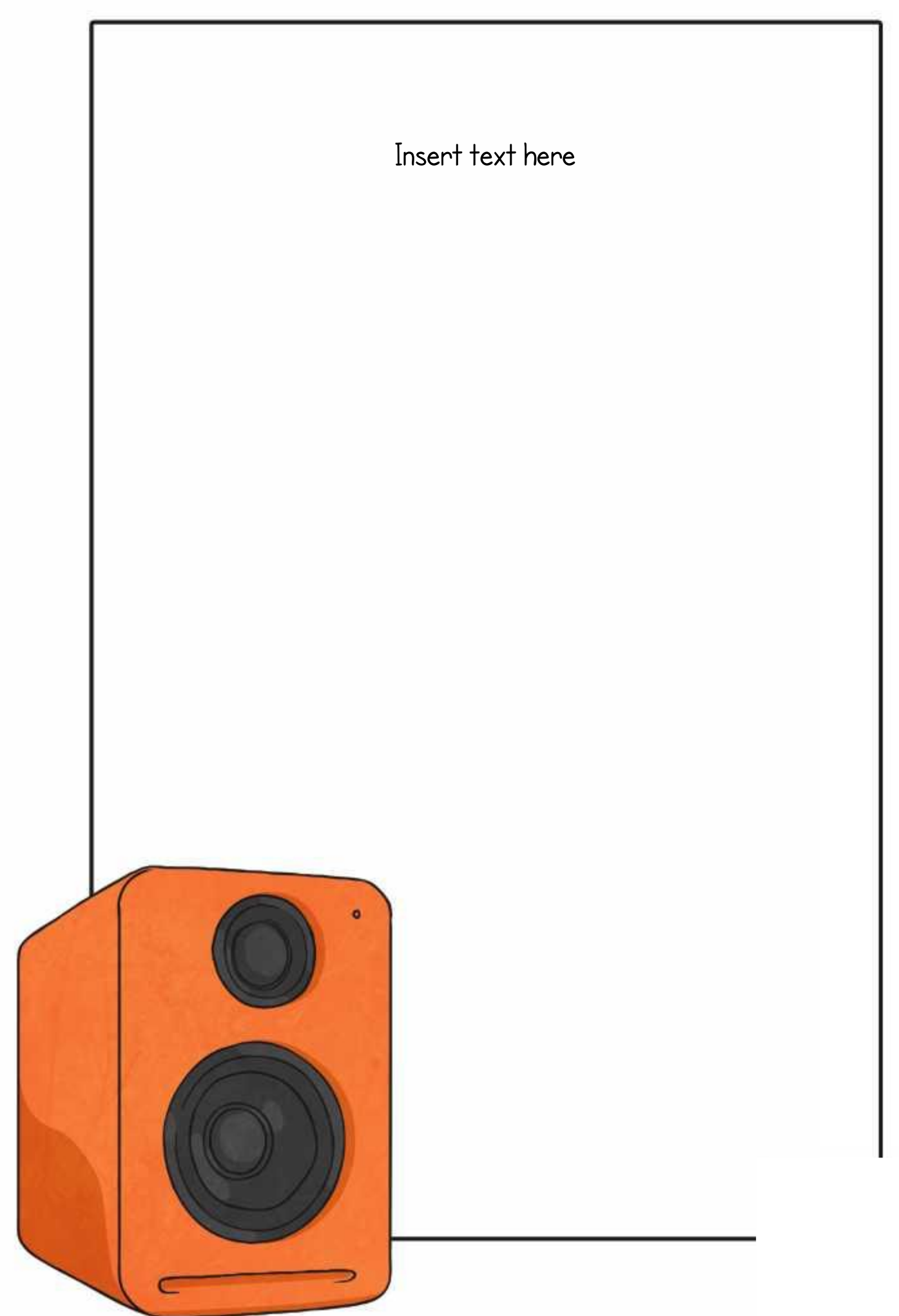

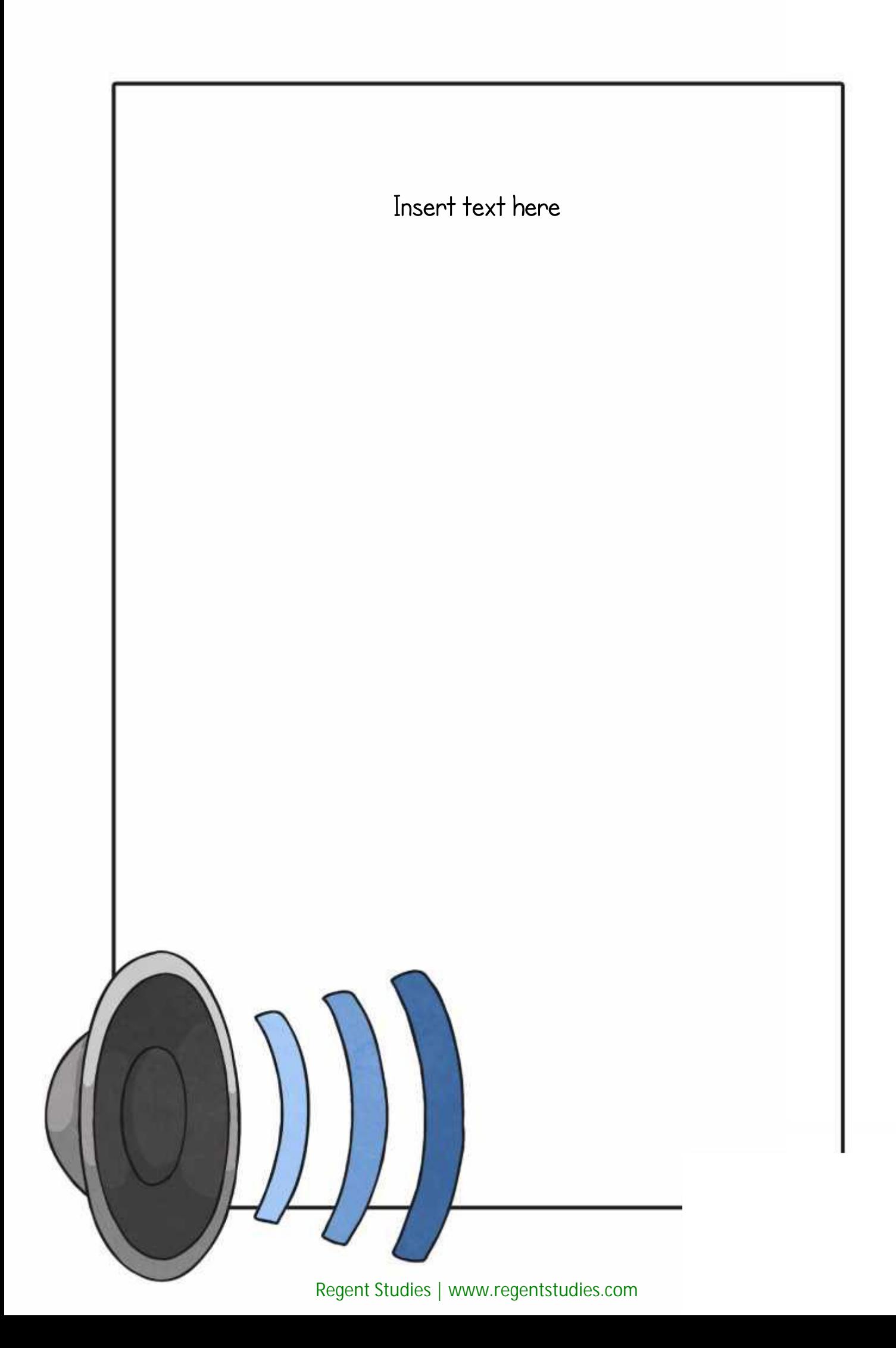

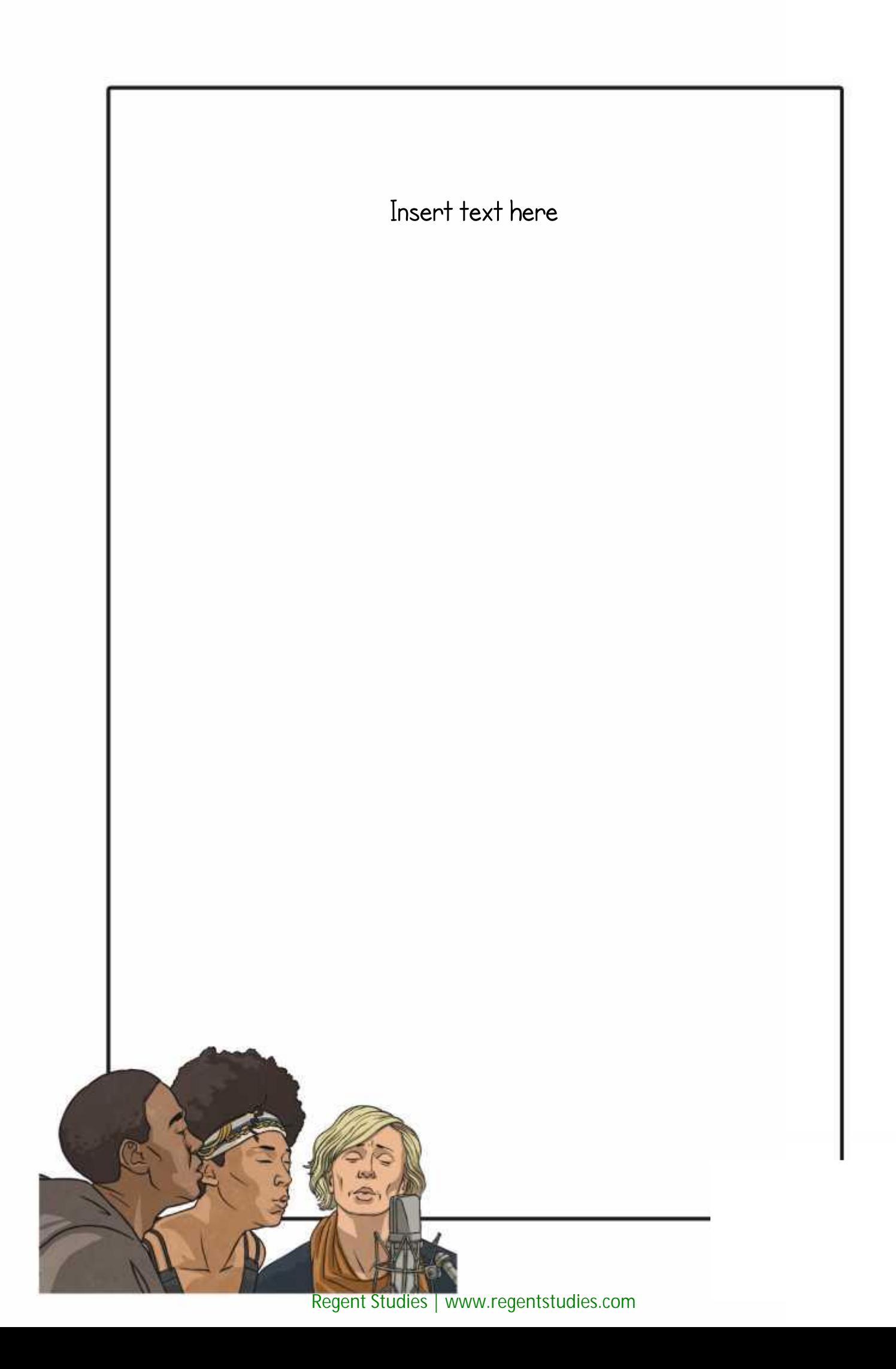

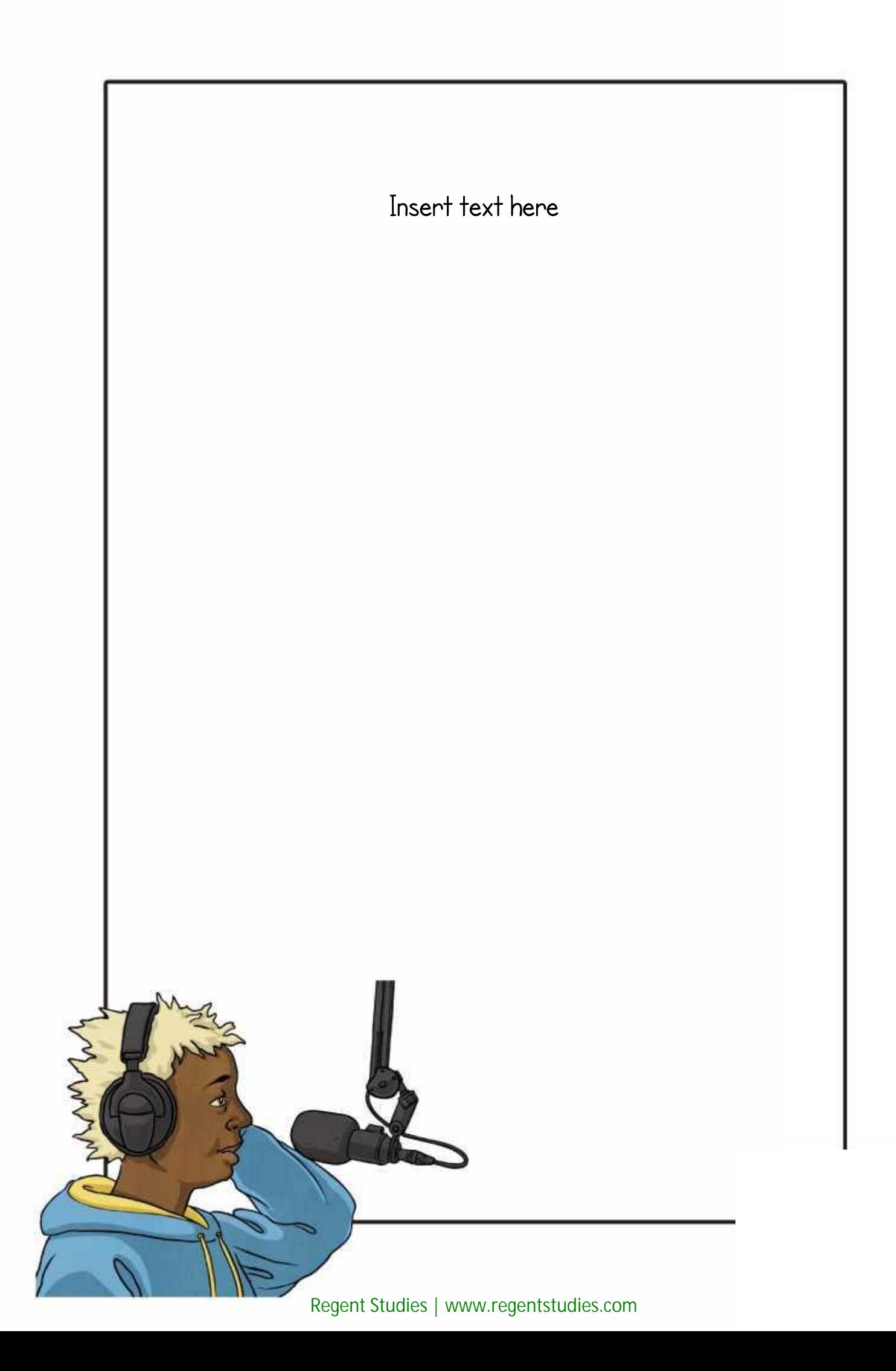

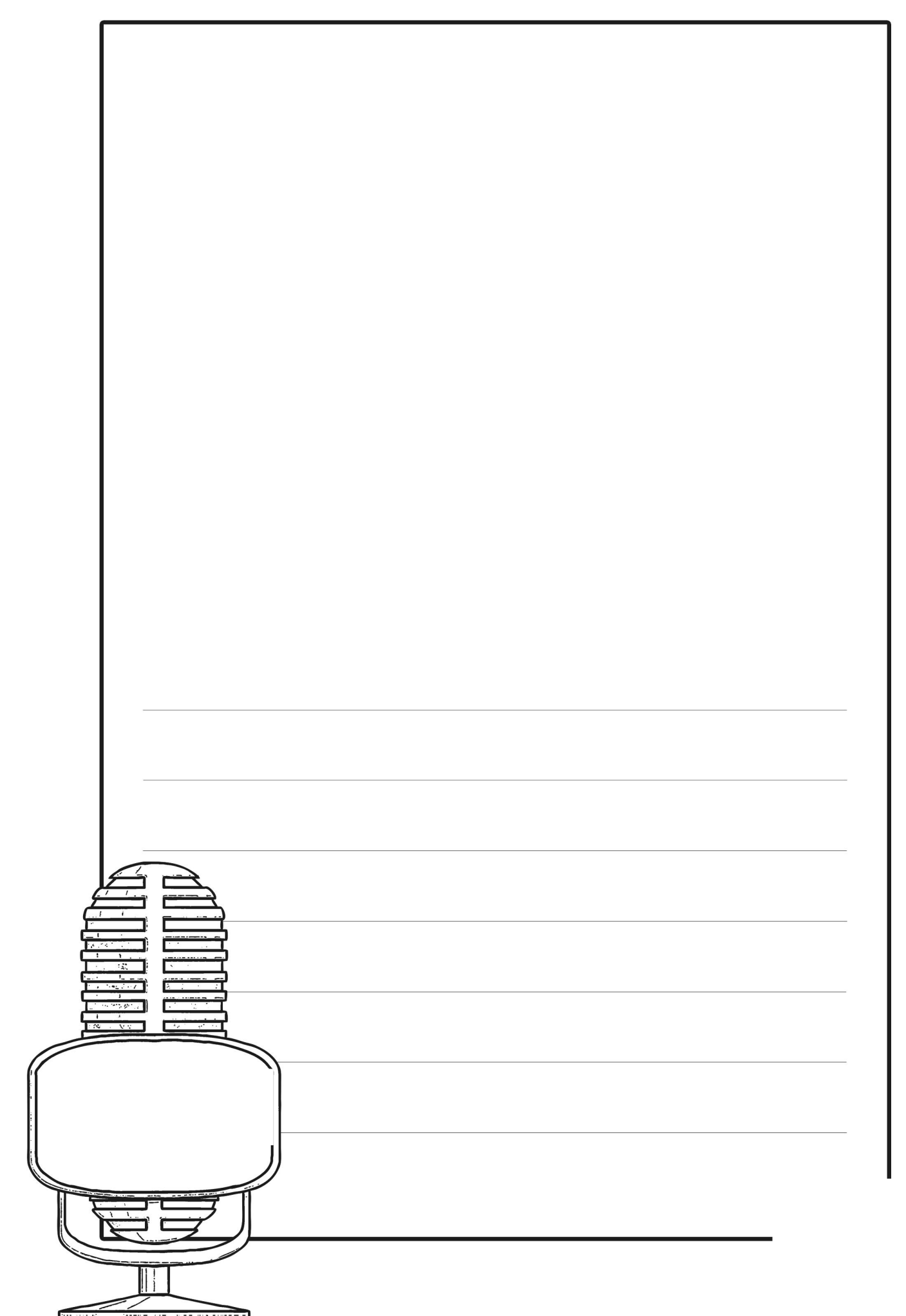

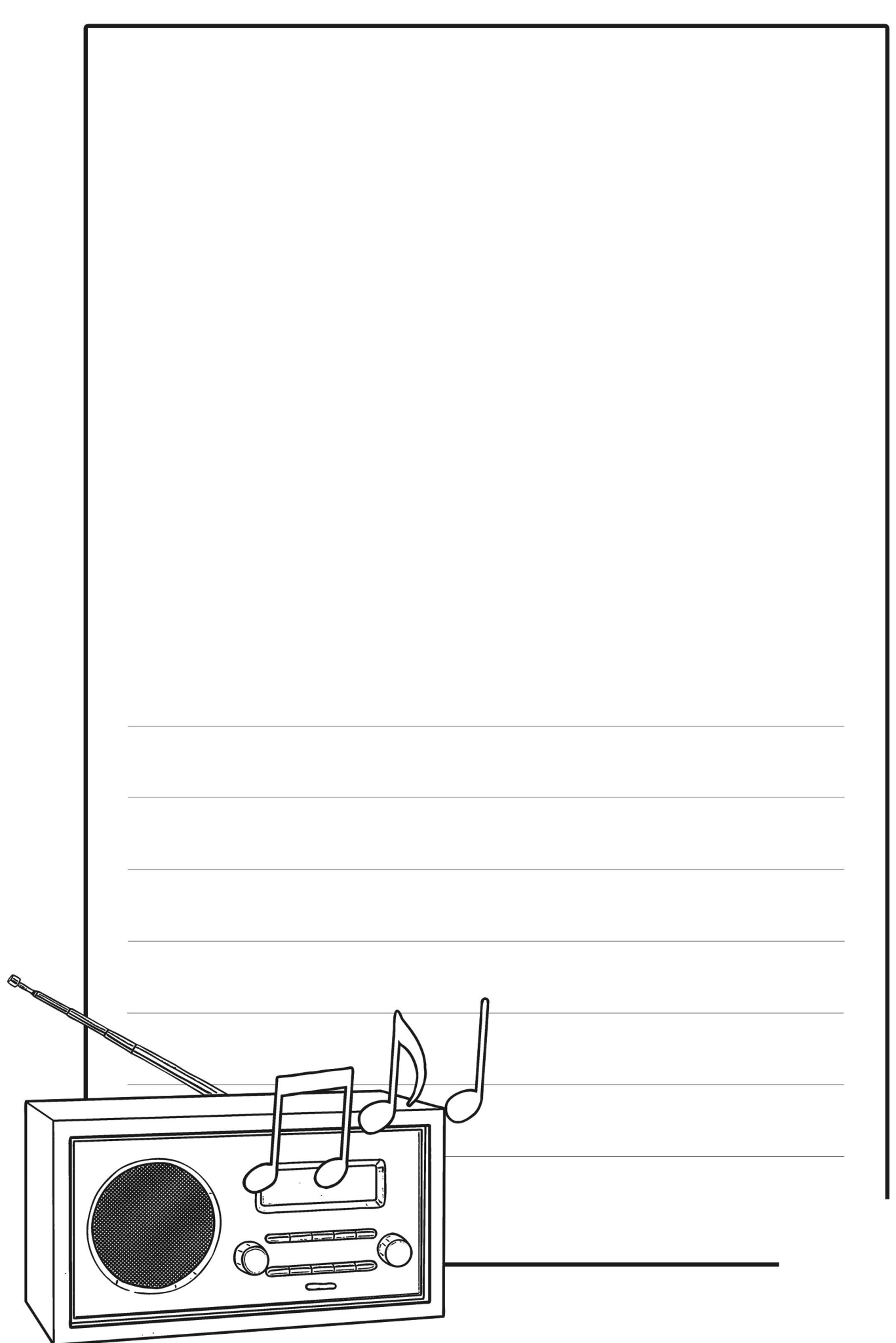

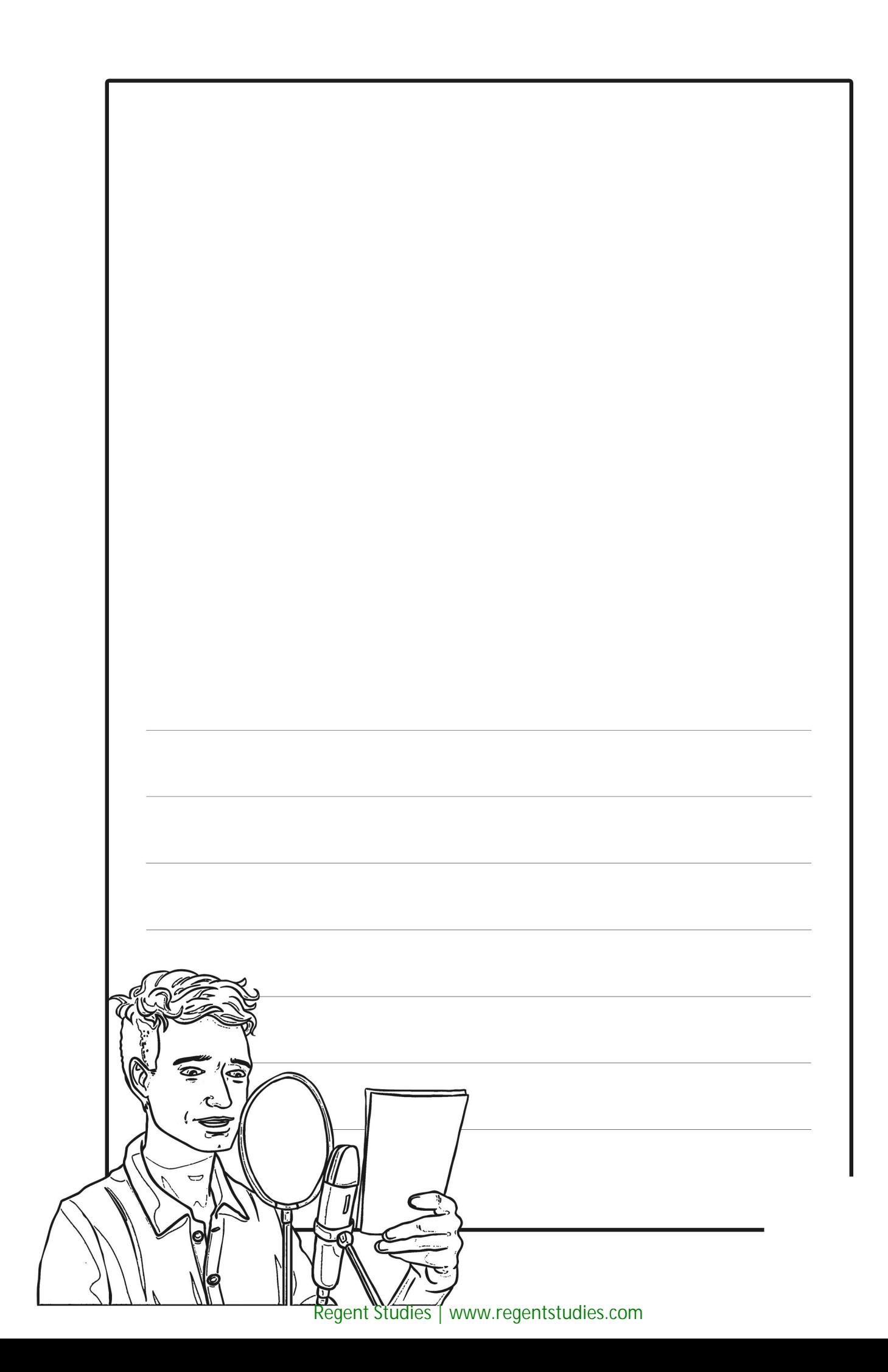

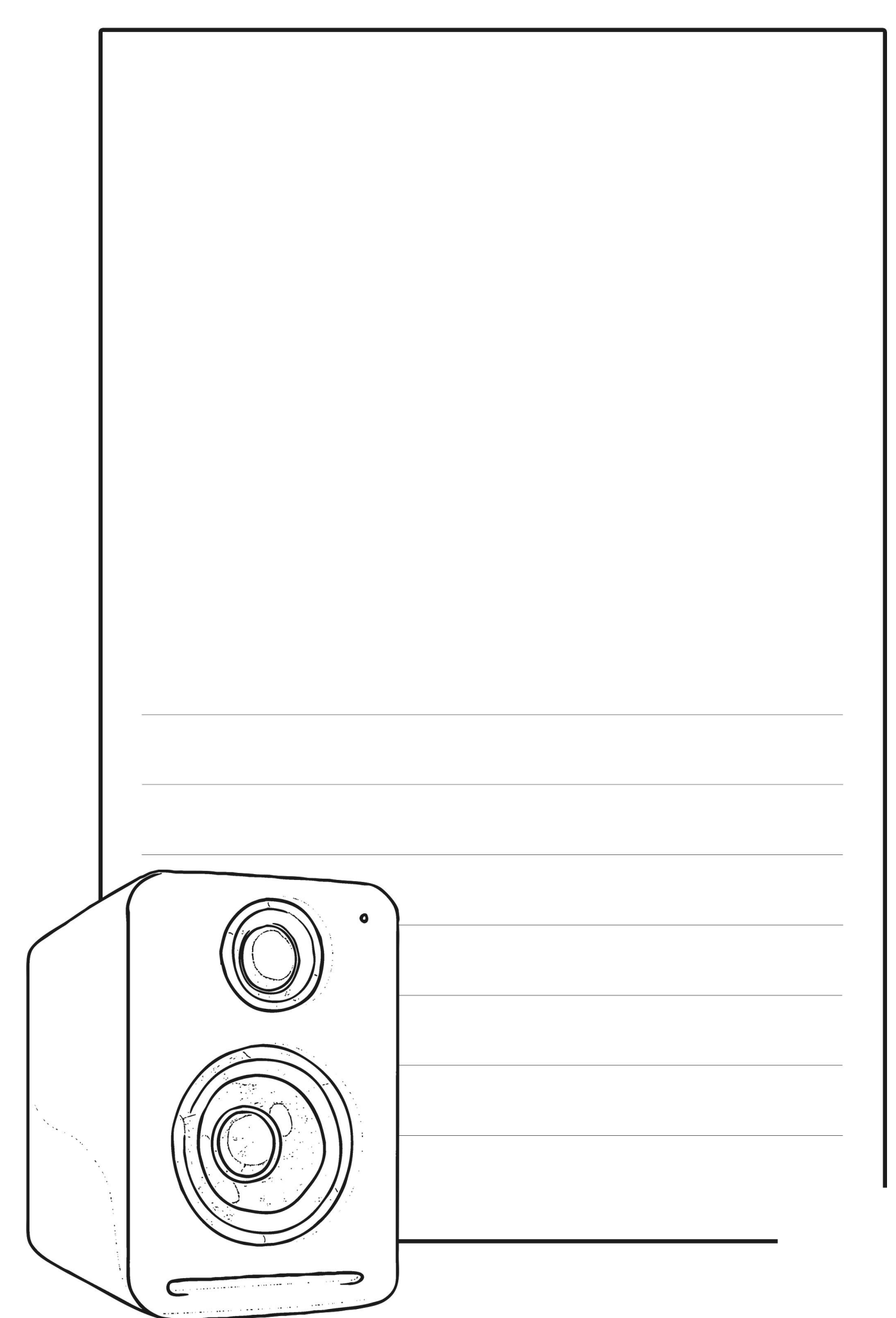

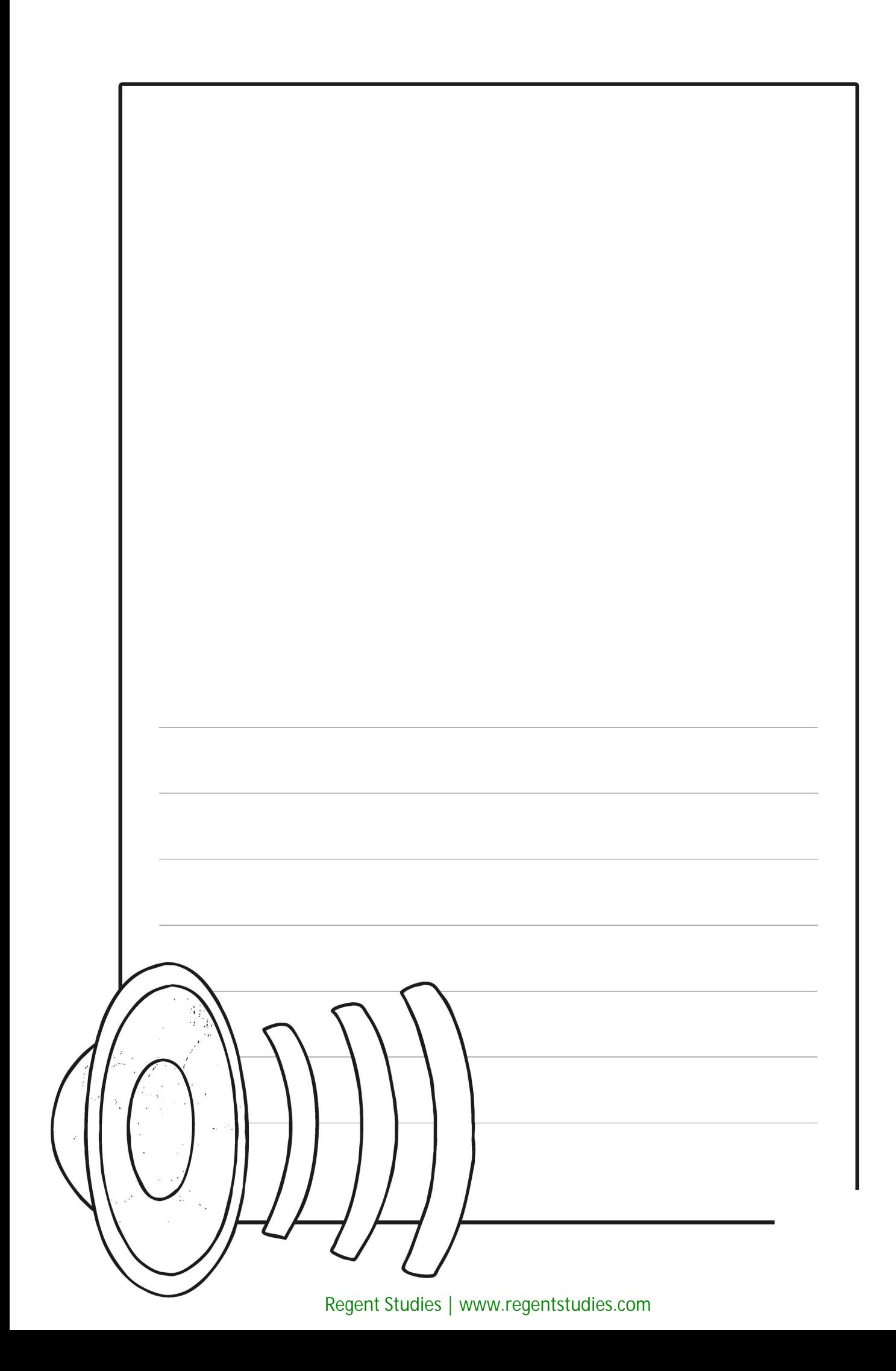

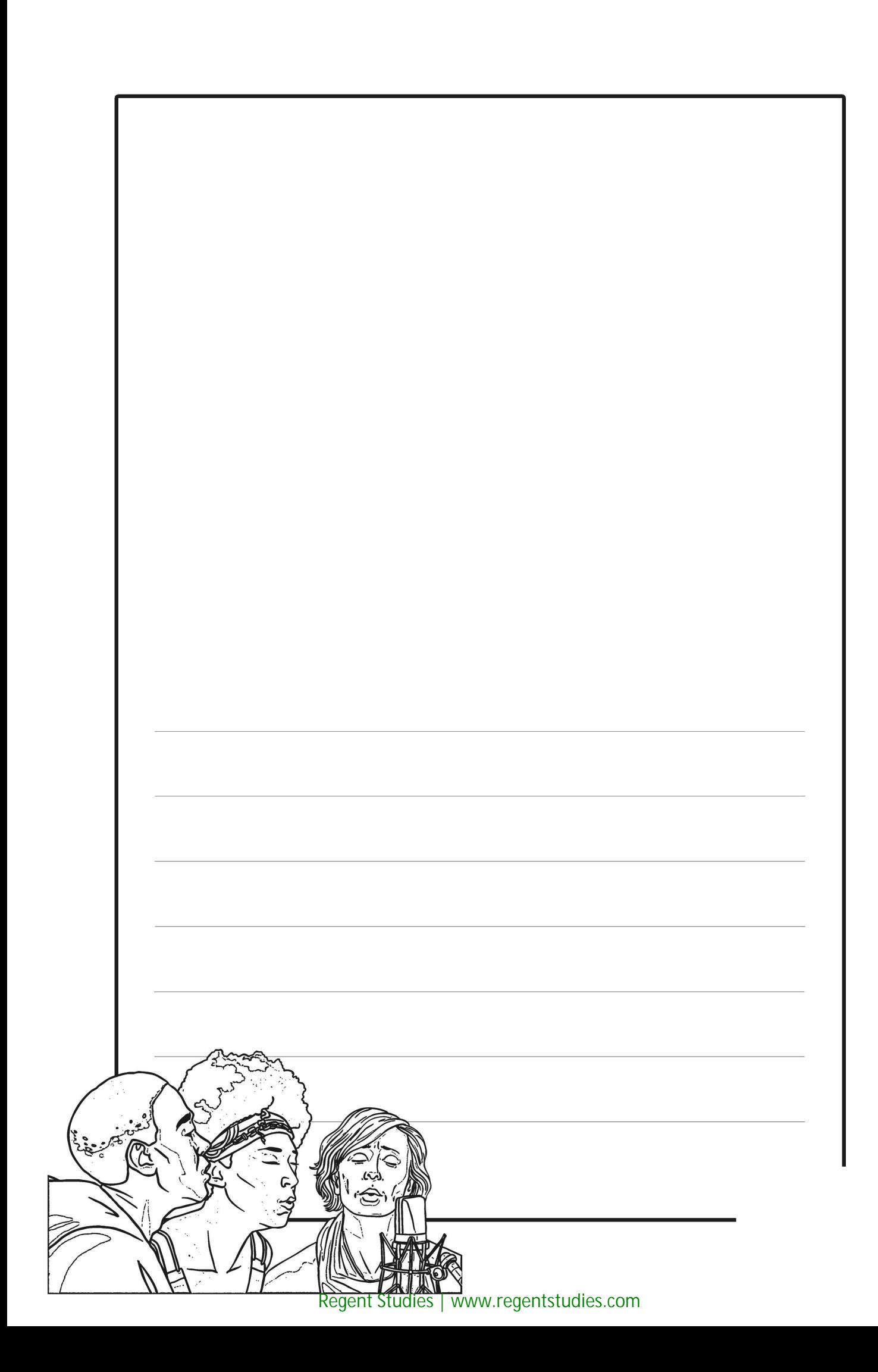

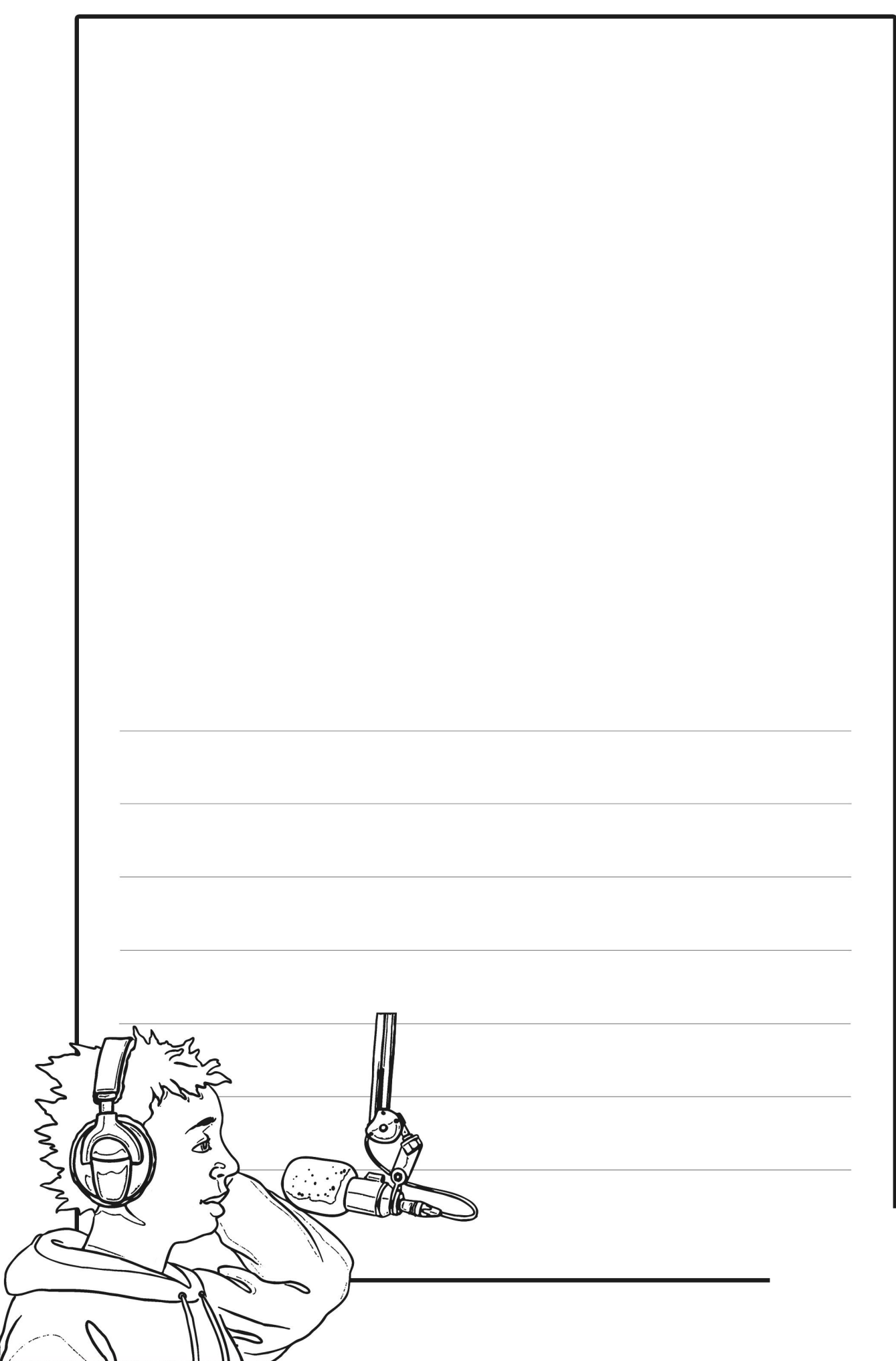

[Regent Studies | www.regentstudies.com](https://www.regentstudies.com)

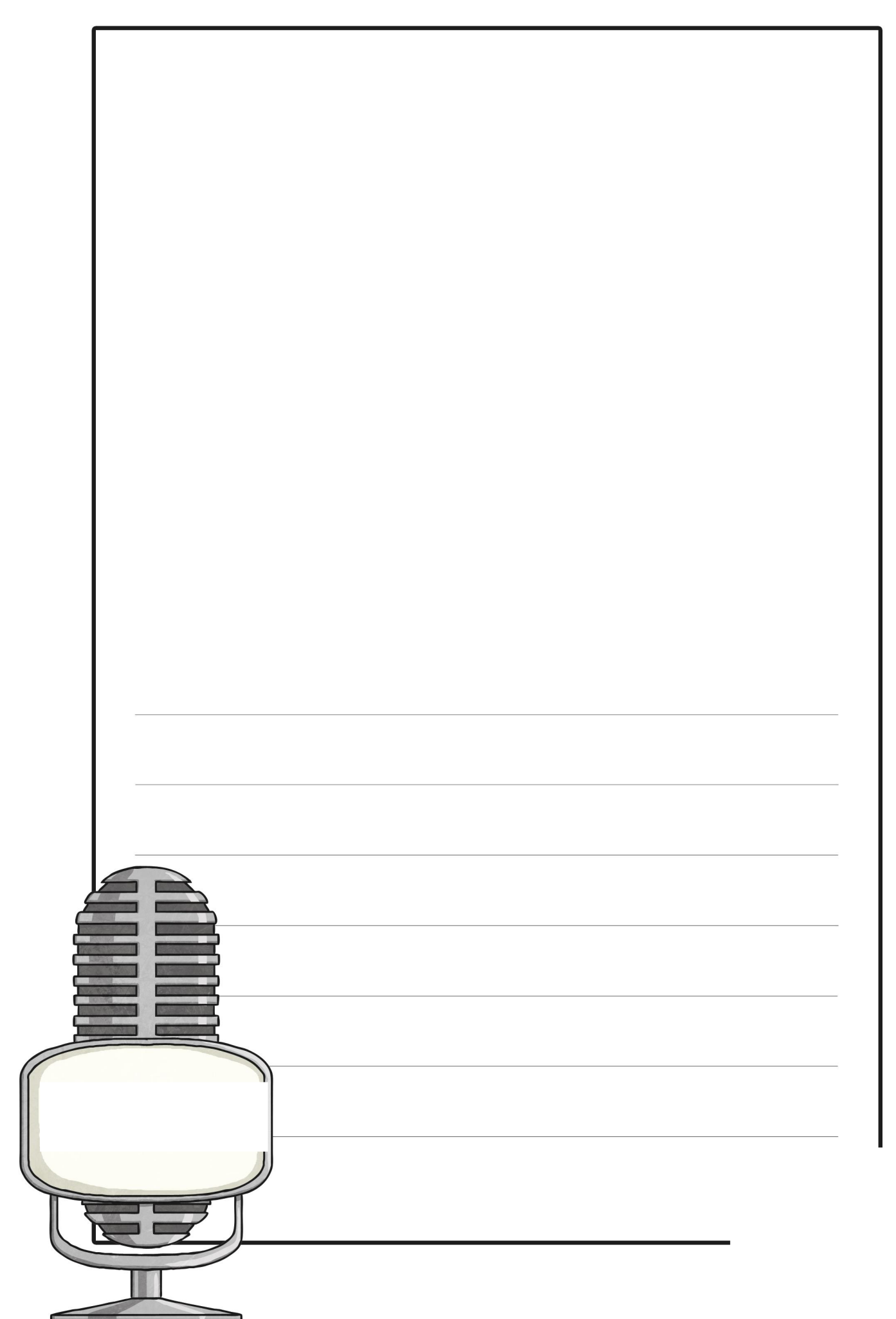

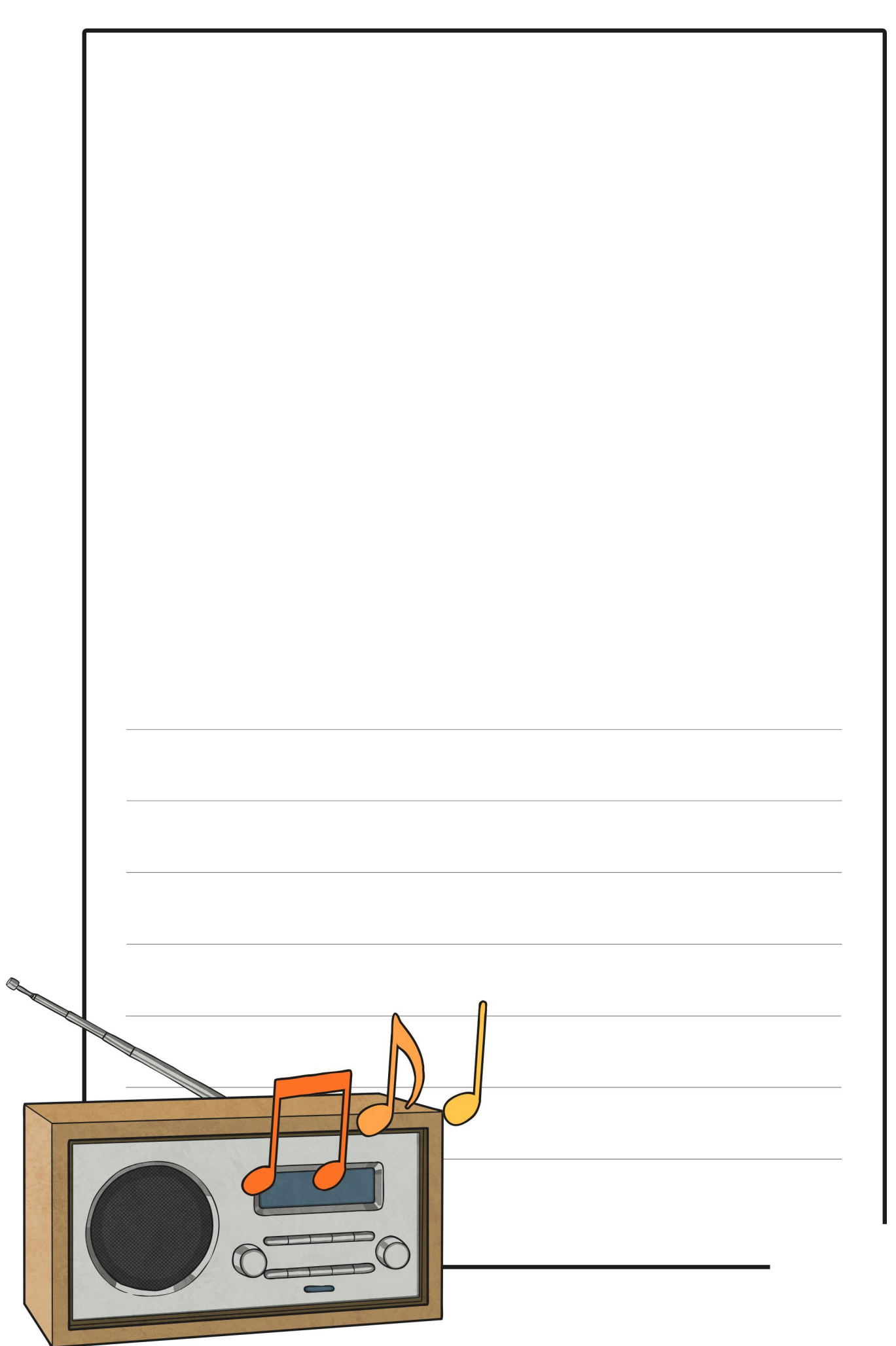

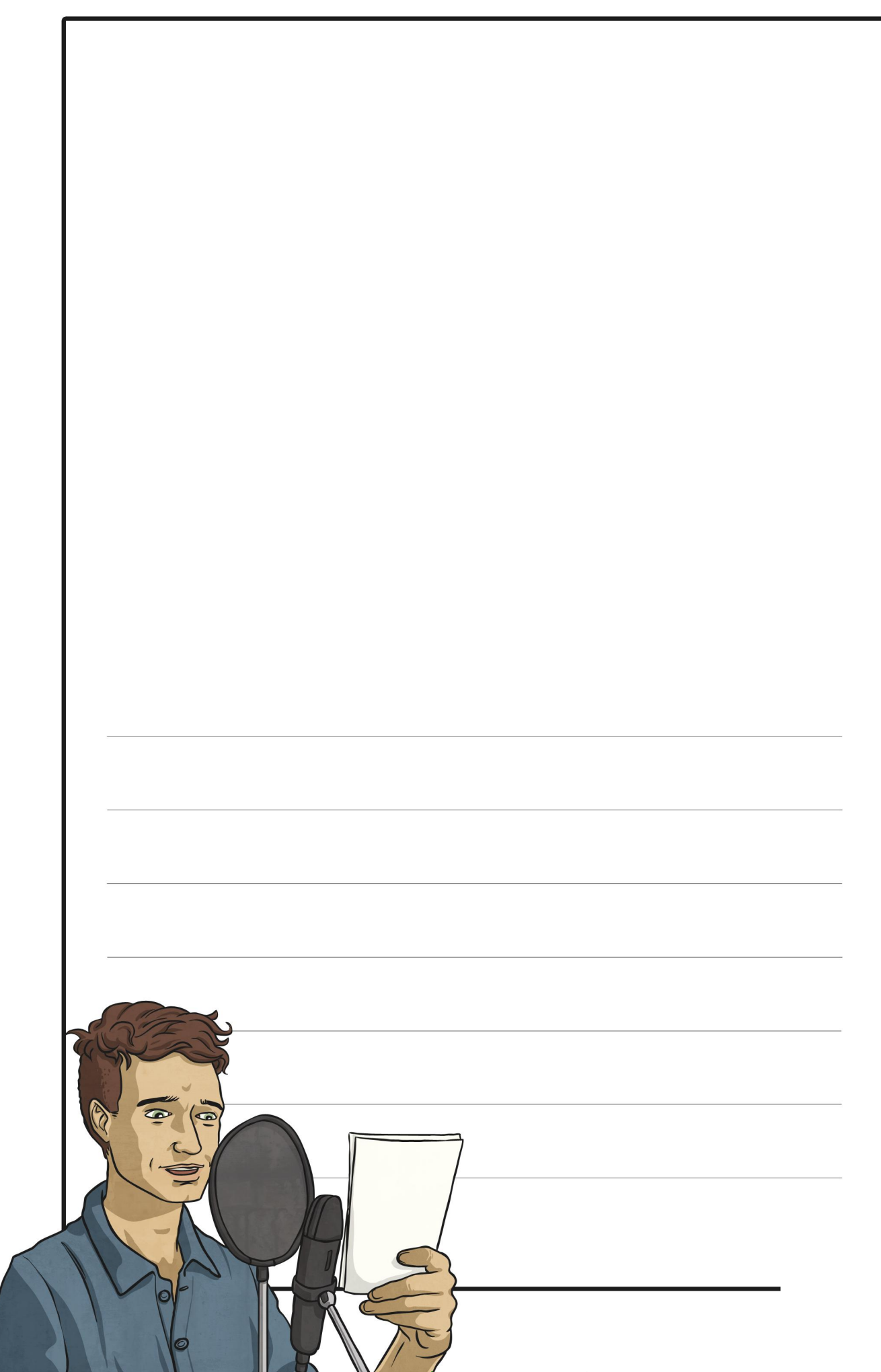

[Regent Studies | www.regentstudies.com](https://www.regentstudies.com)

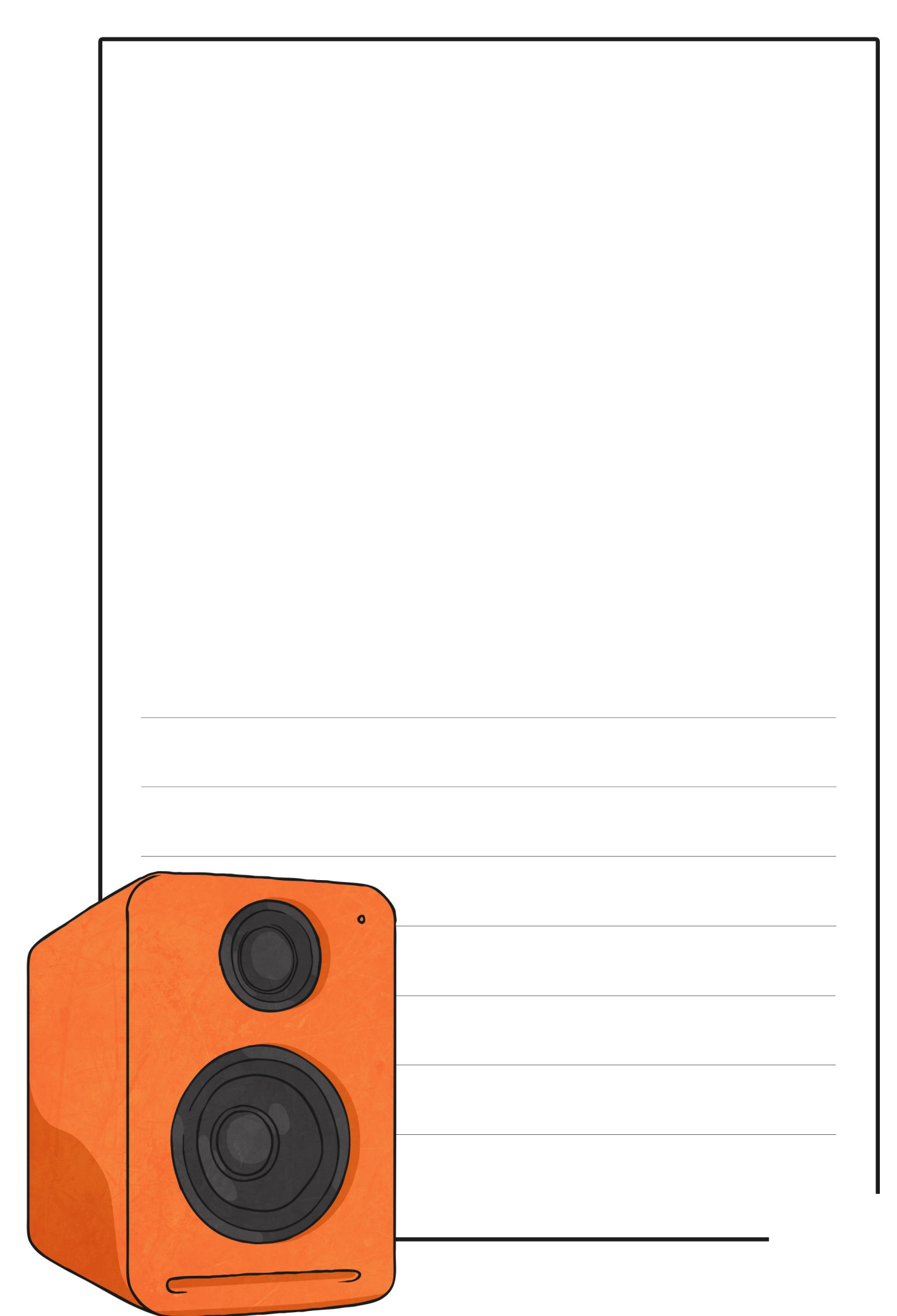

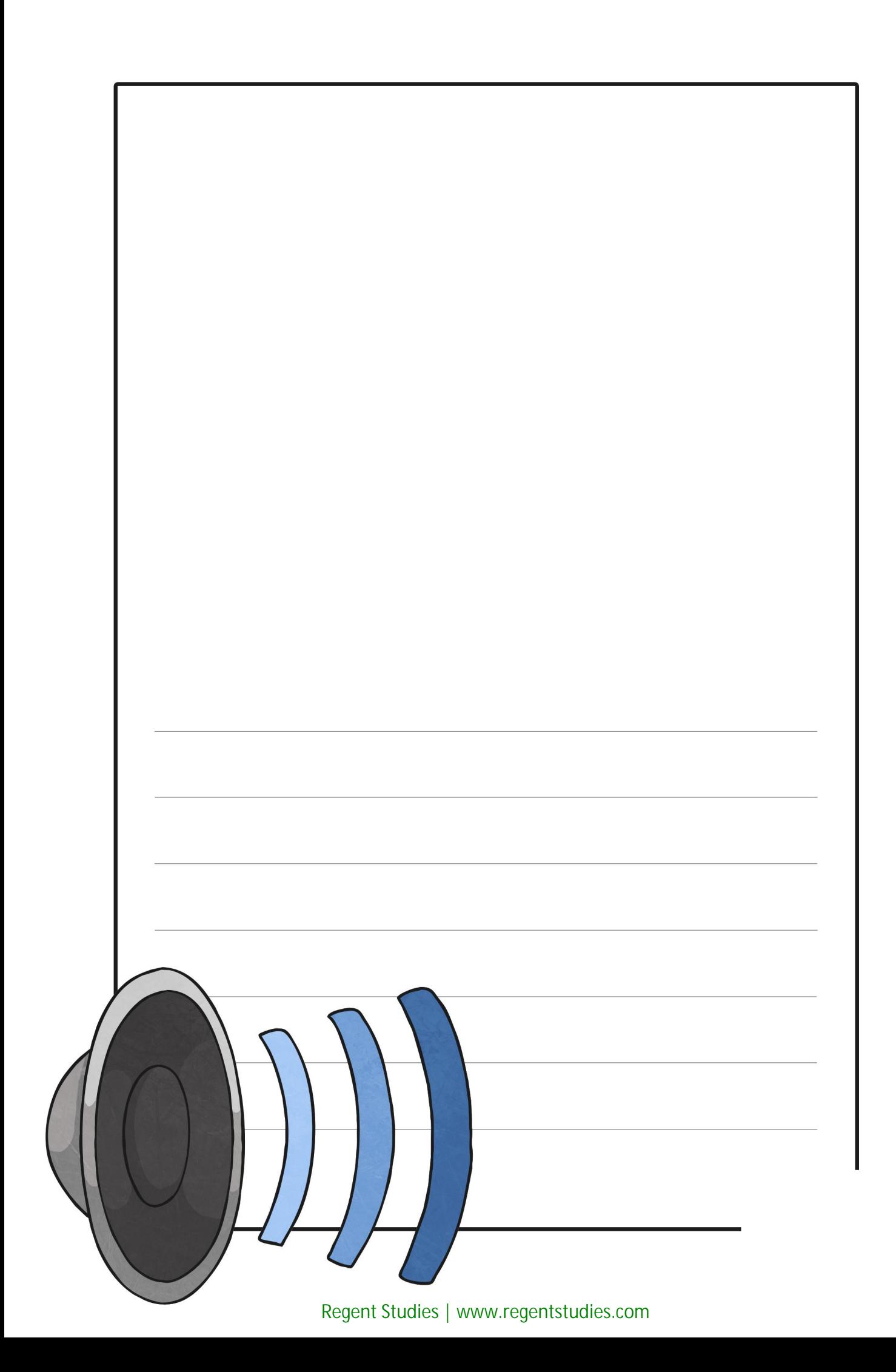

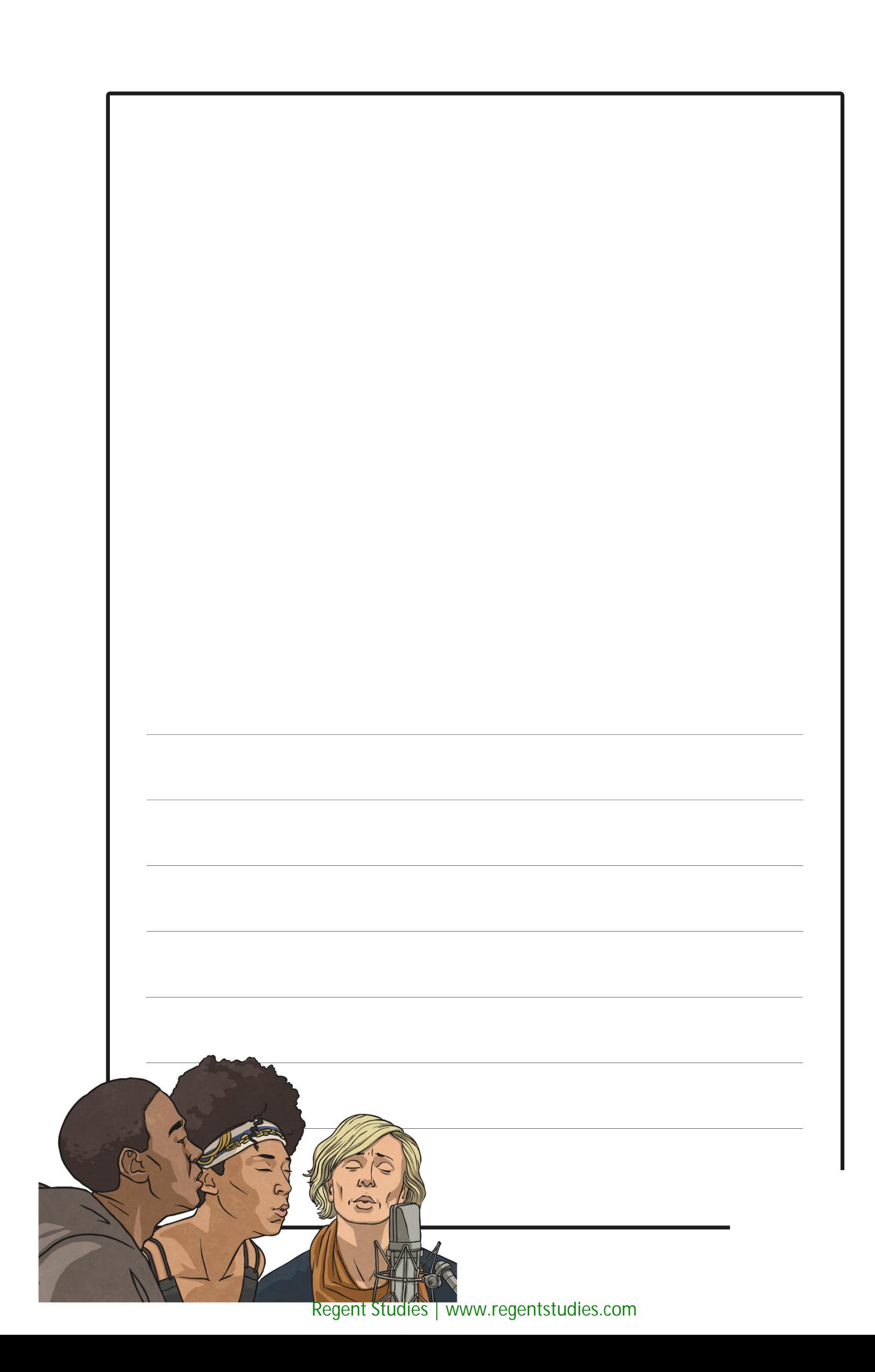

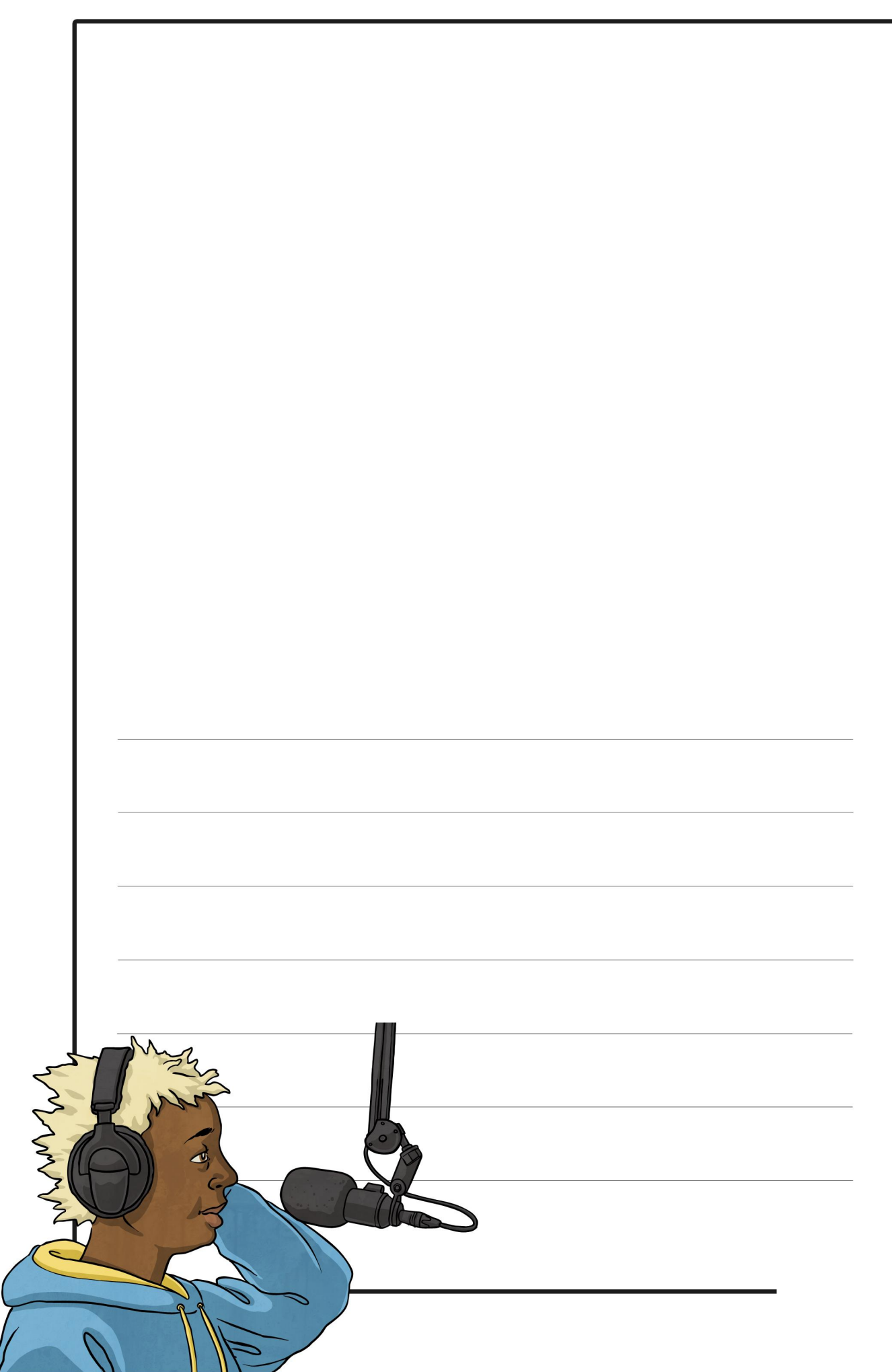

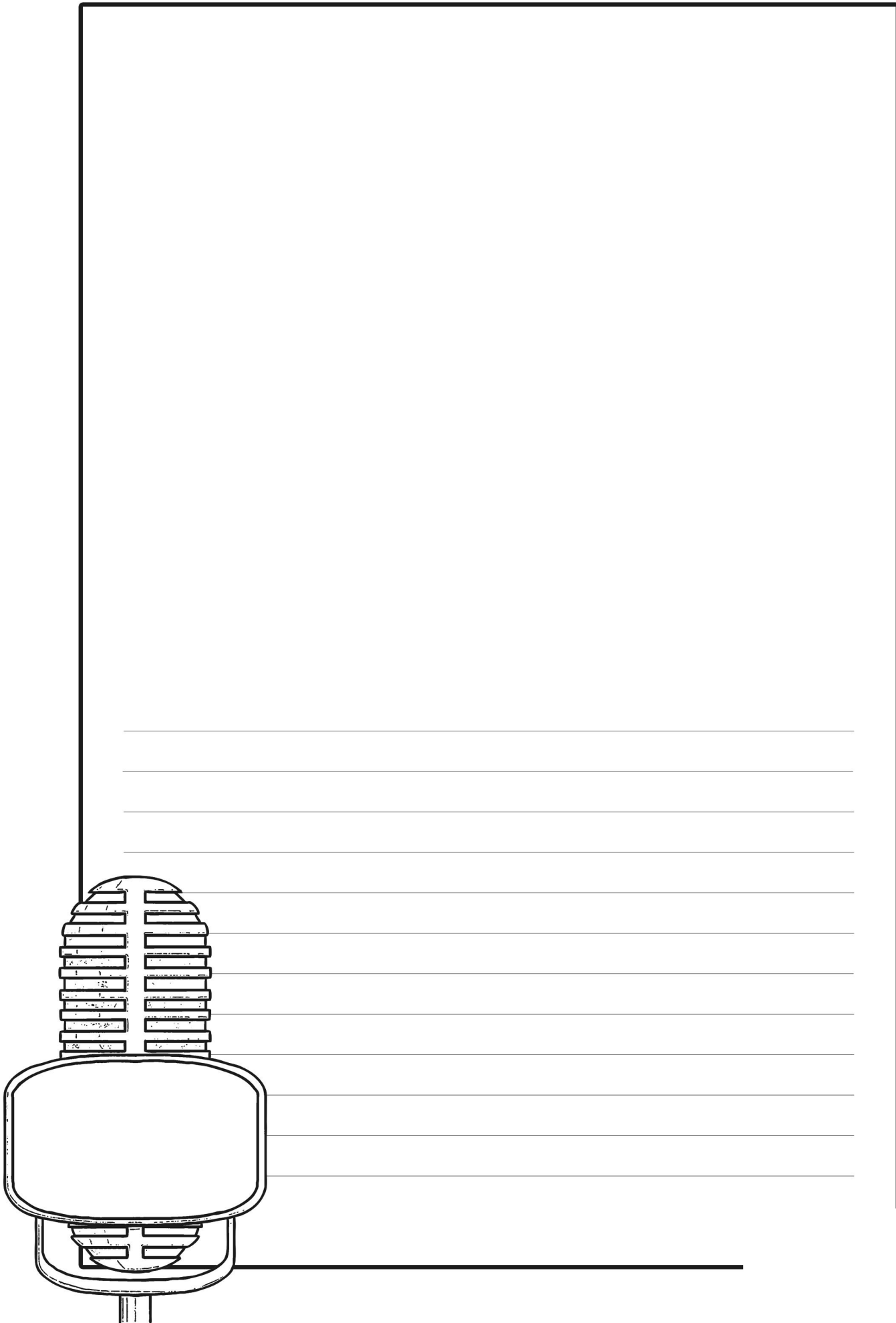
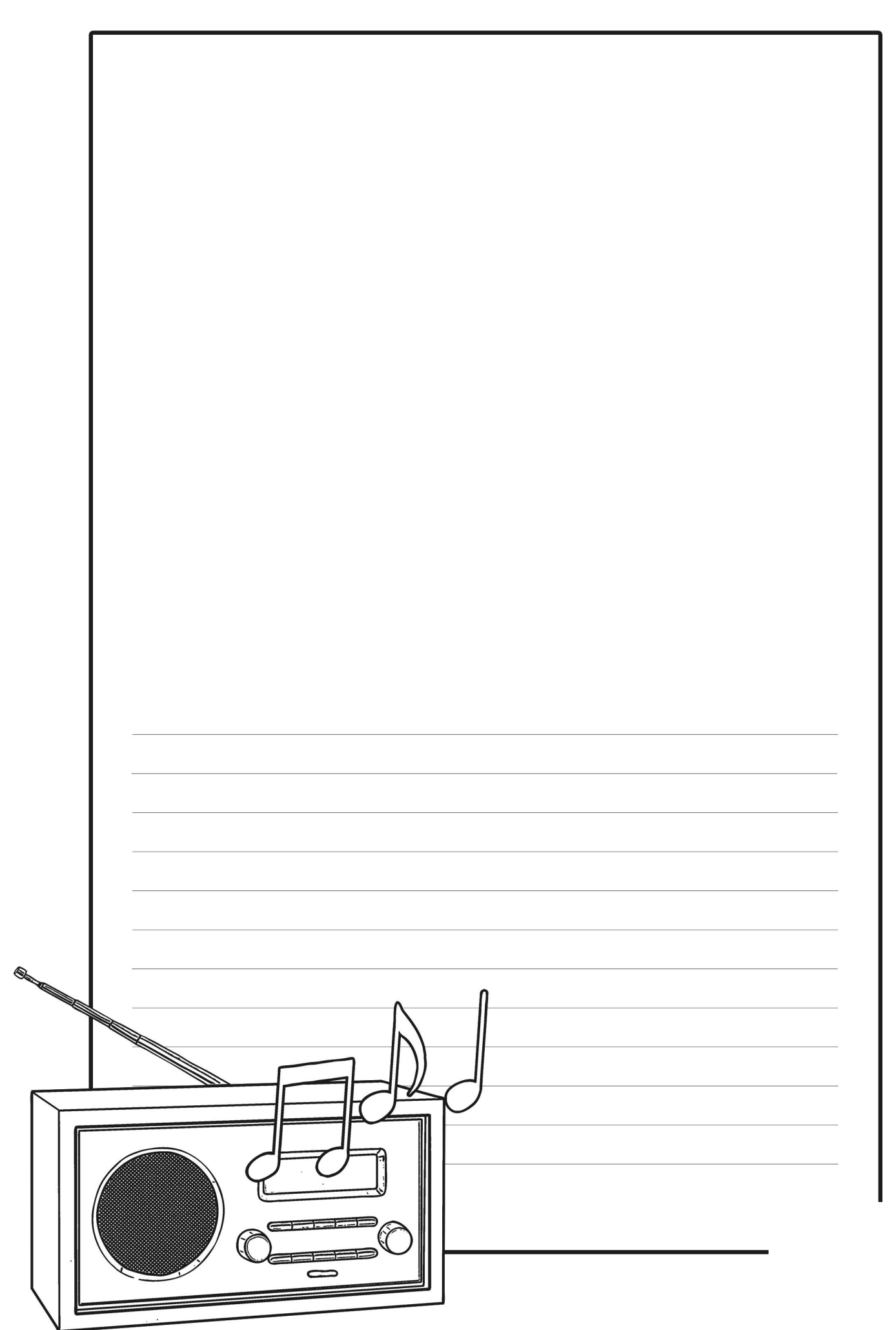

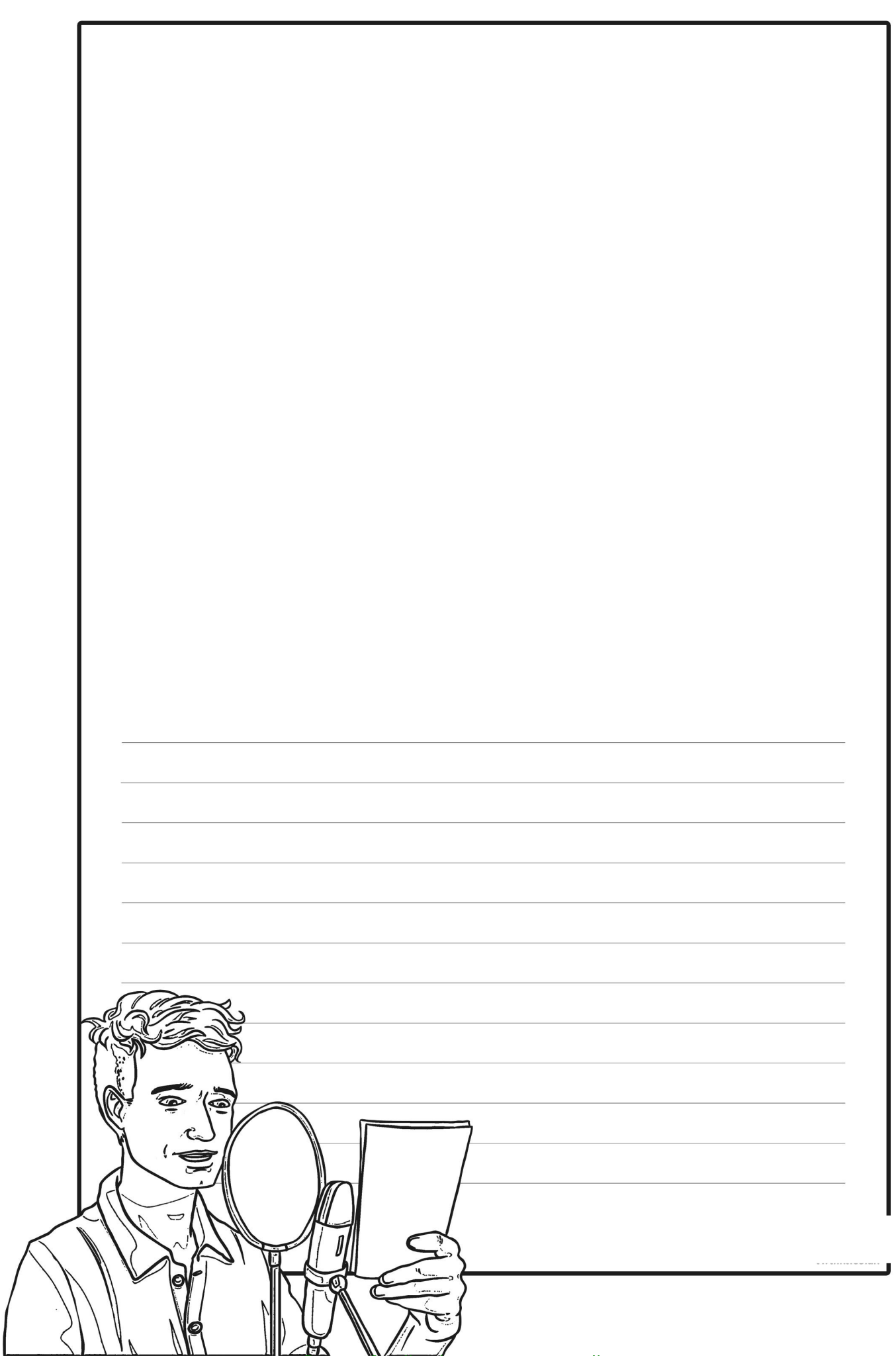

[Regent Studies | www.regentstudies.com](https://www.regentstudies.com)

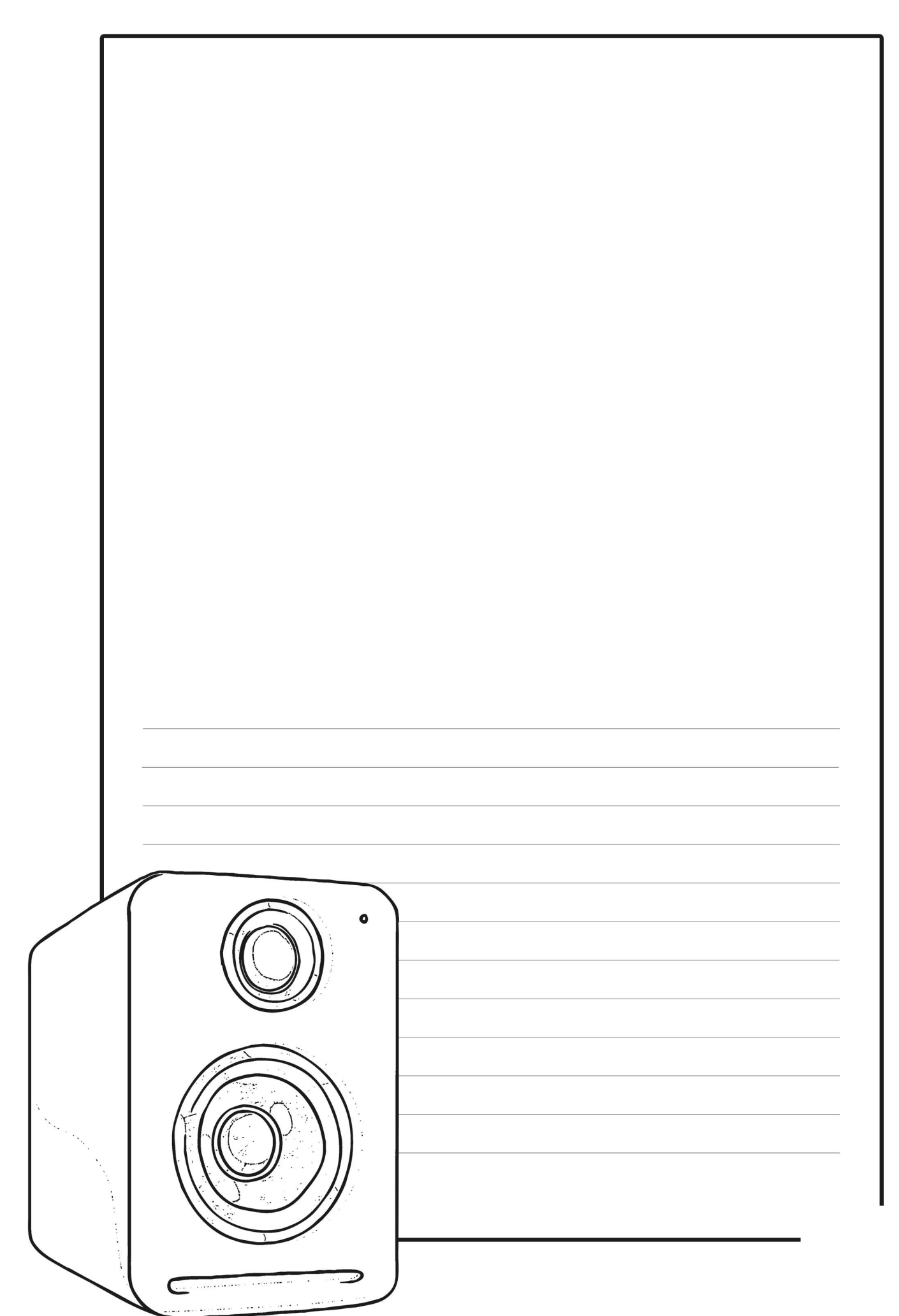

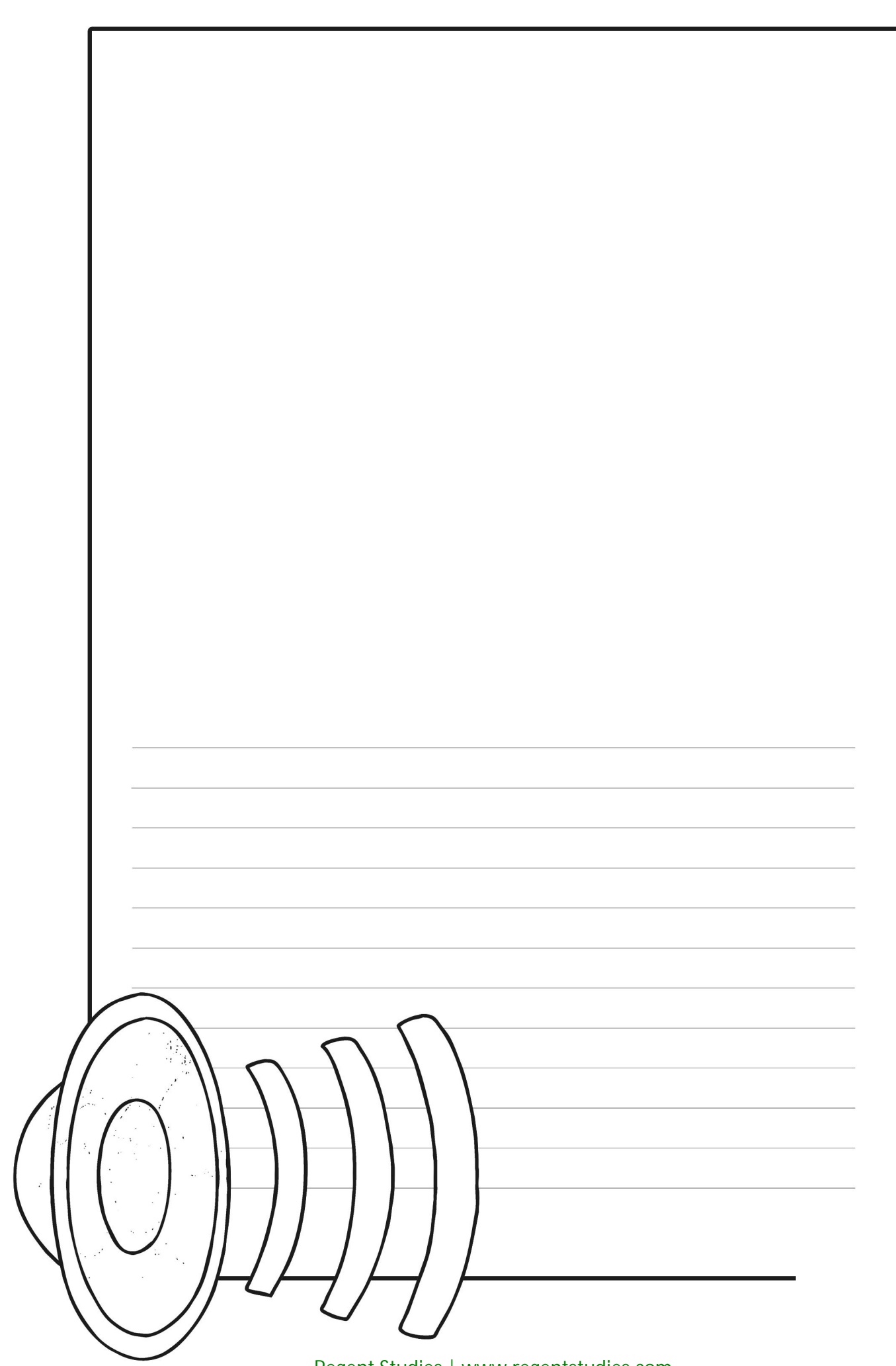

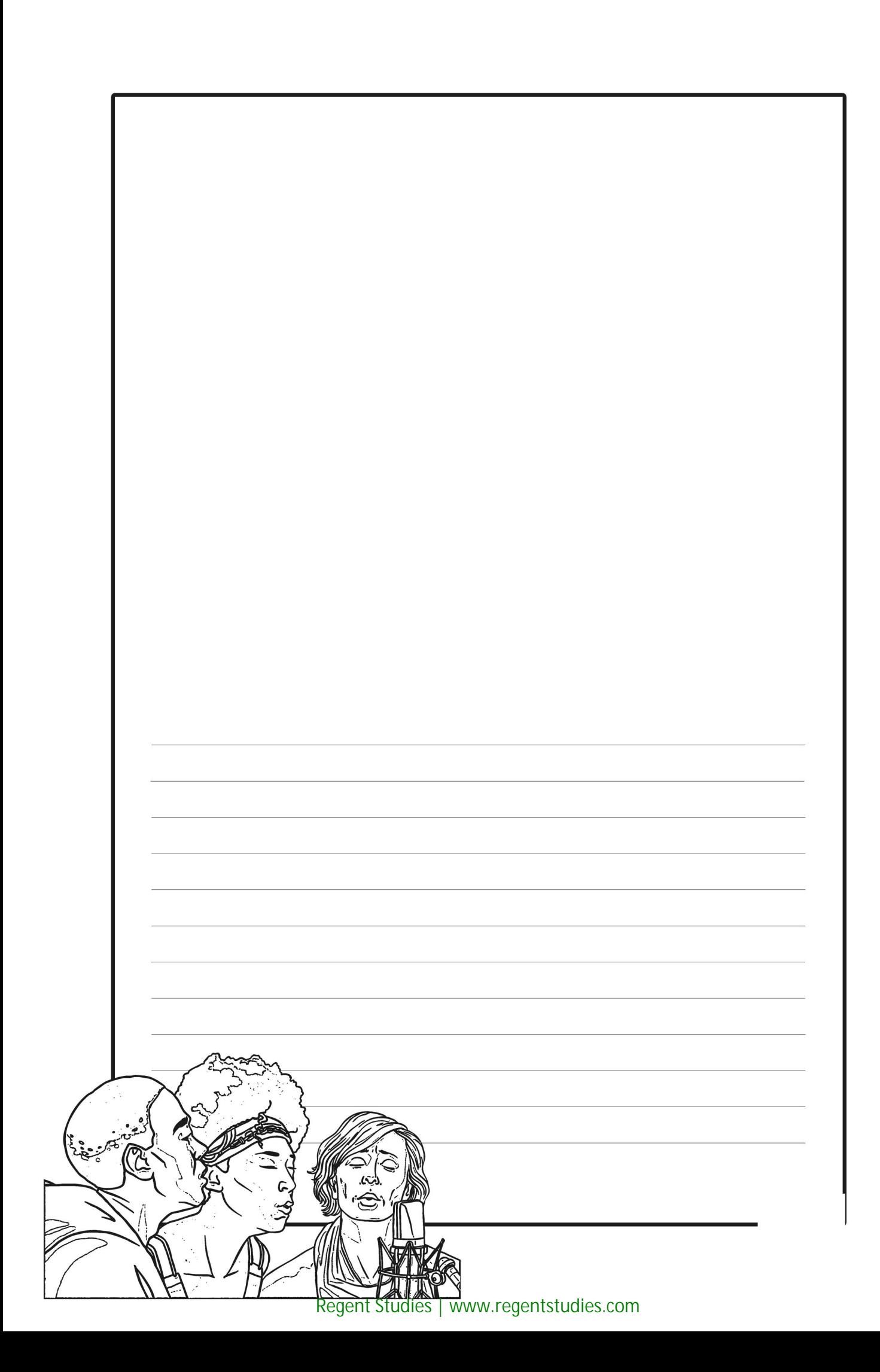

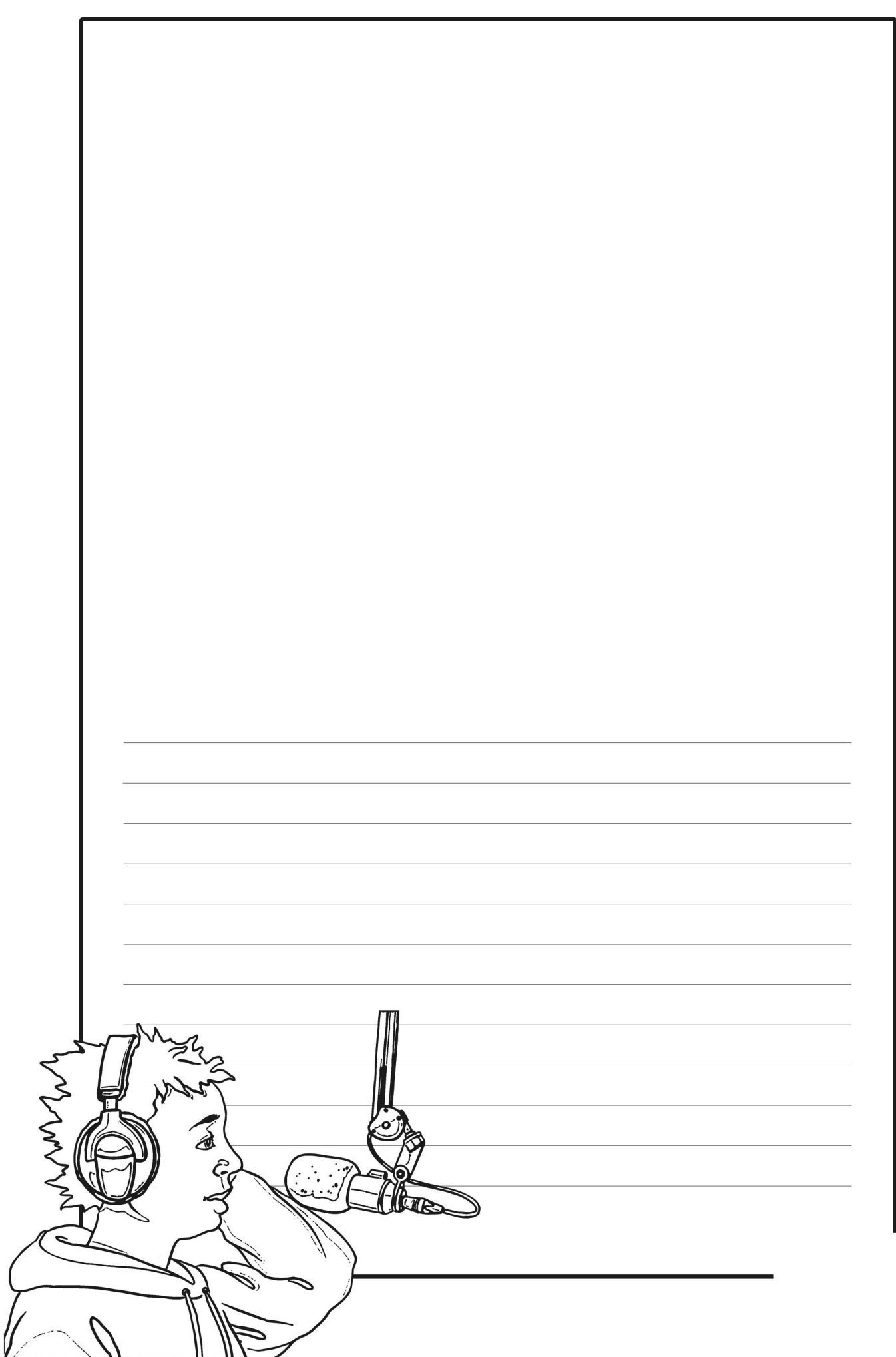

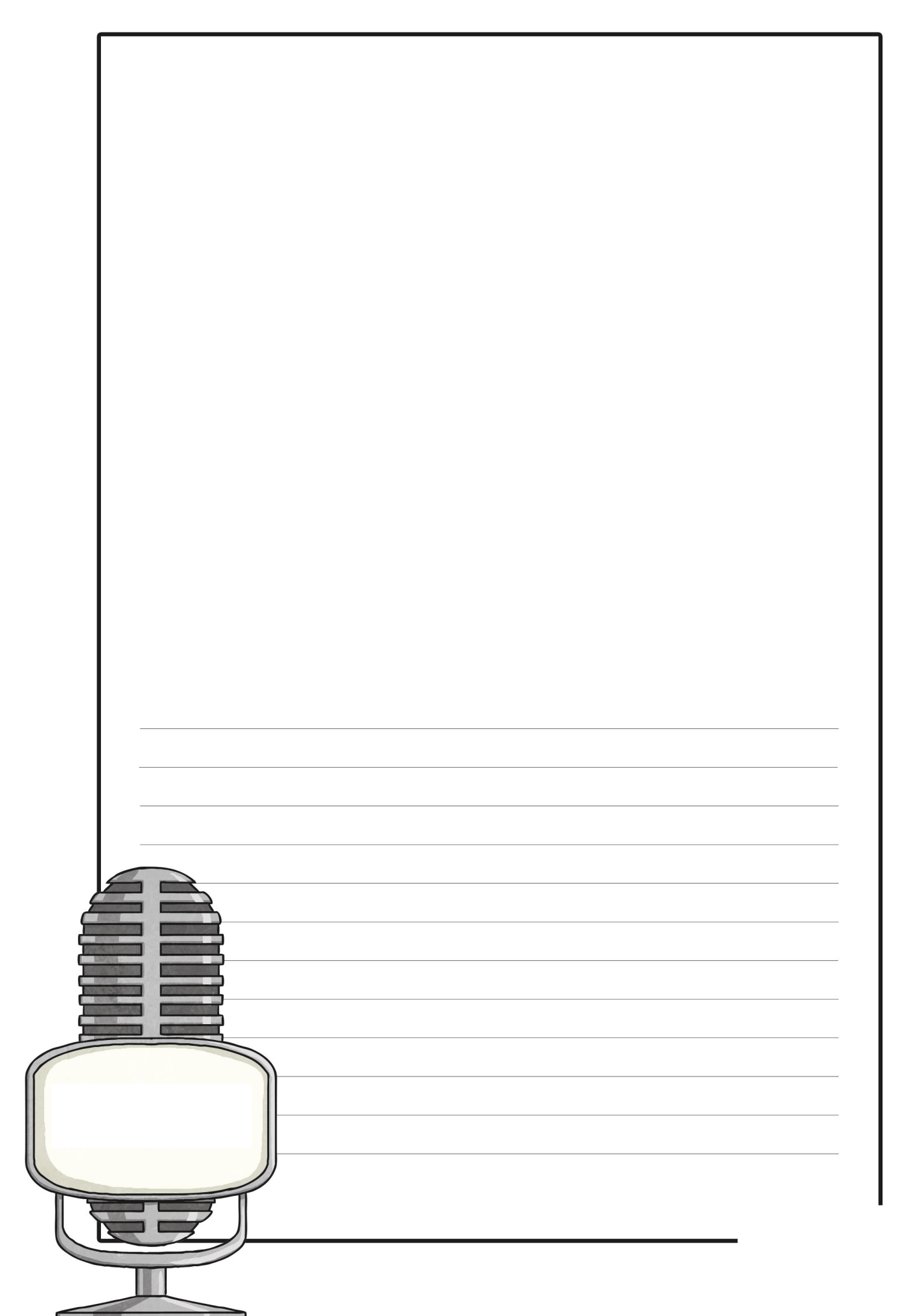

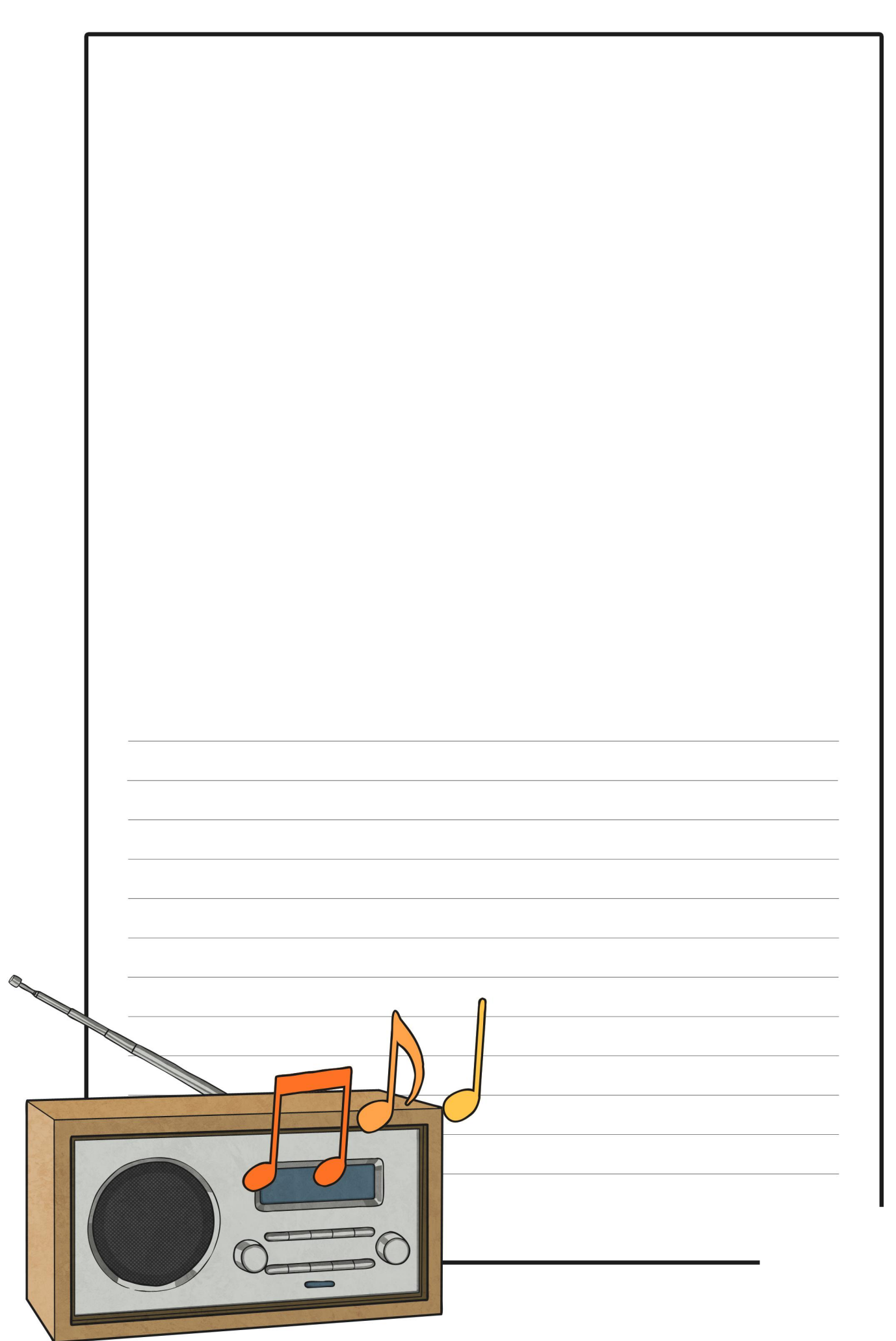

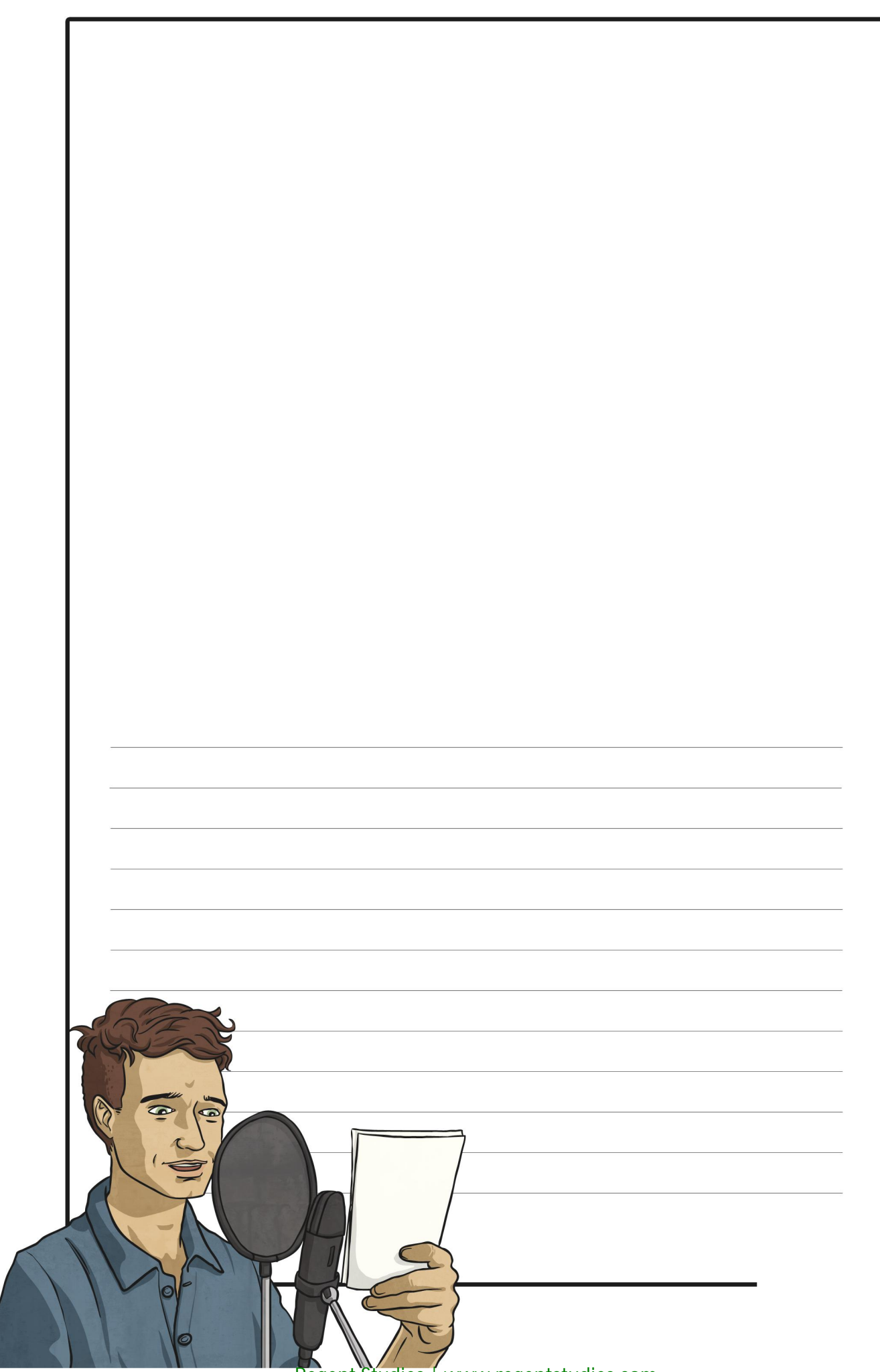

[Regent Studies | www.regentstudies.com](https://www.regentstudies.com)

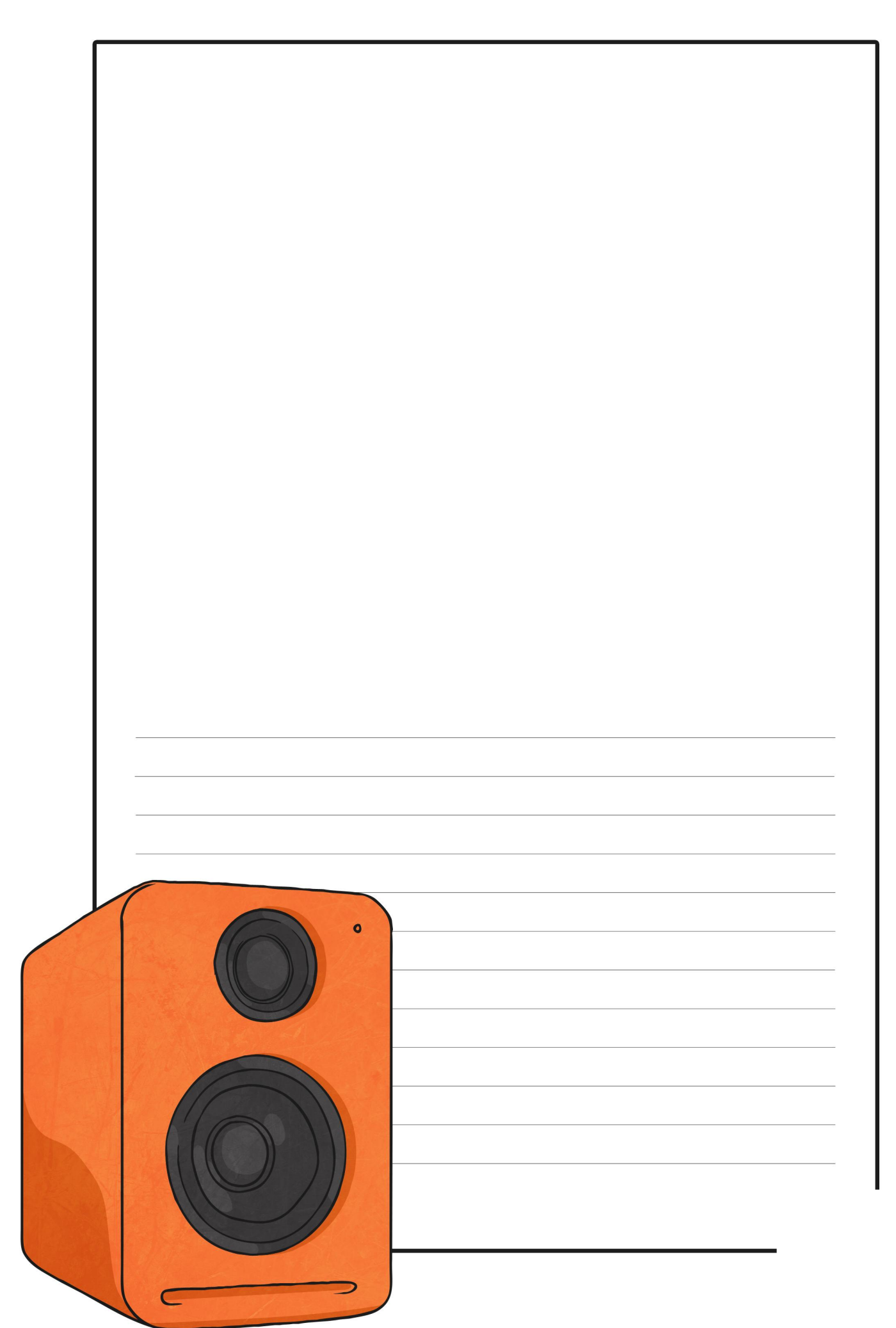

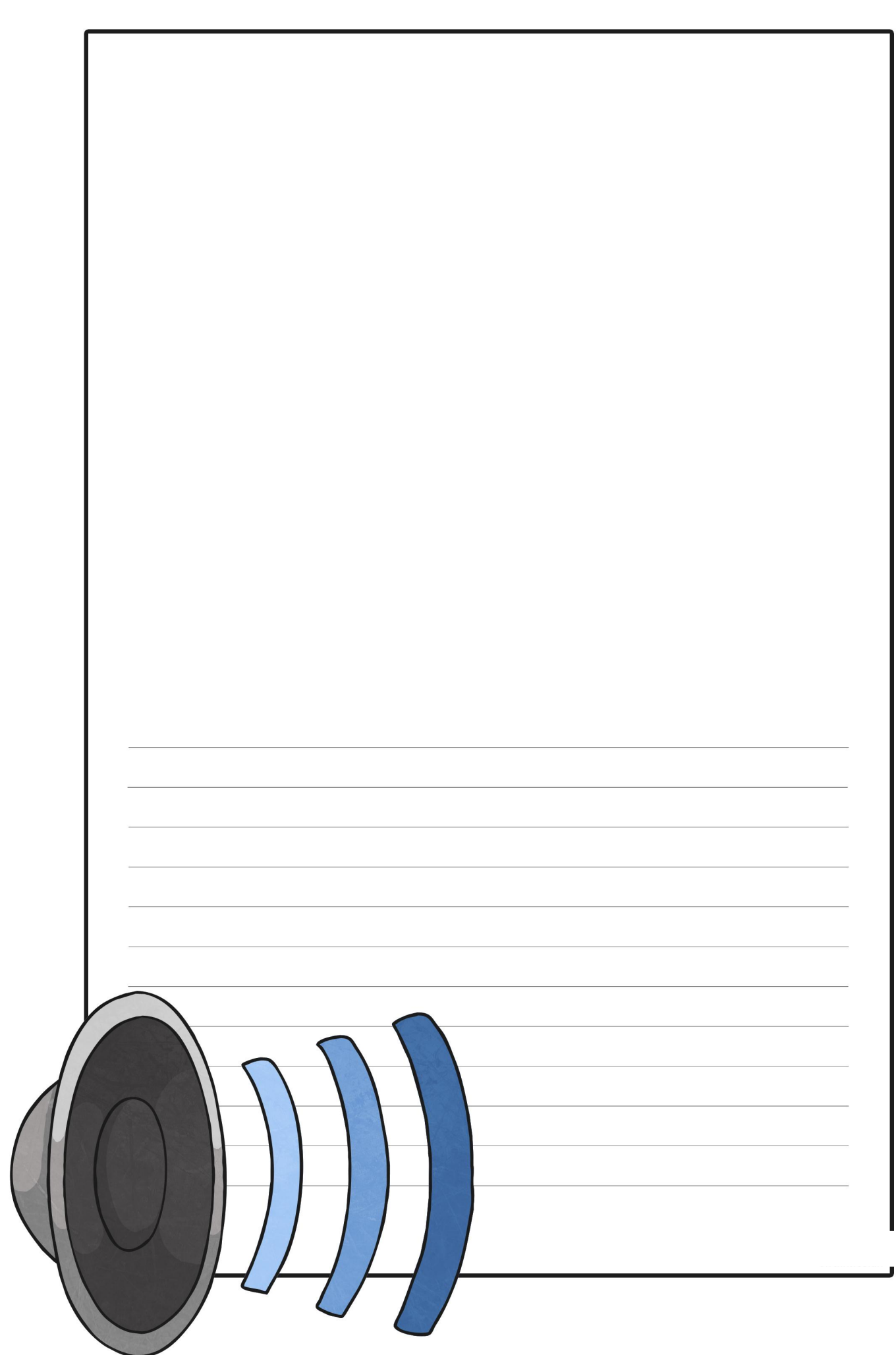

[Regent Studies | www.regentstudies.com](https://www.regentstudies.com)

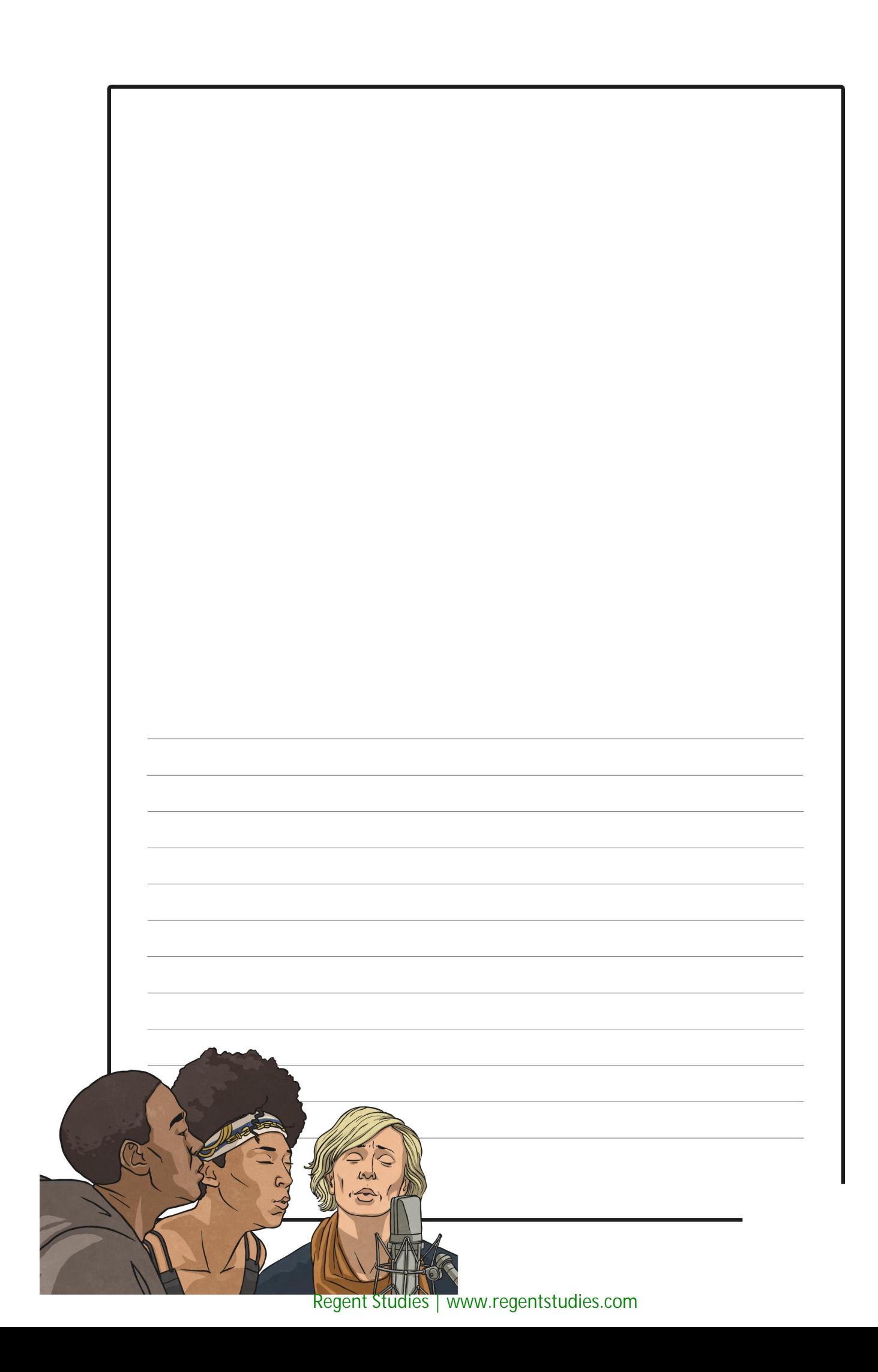

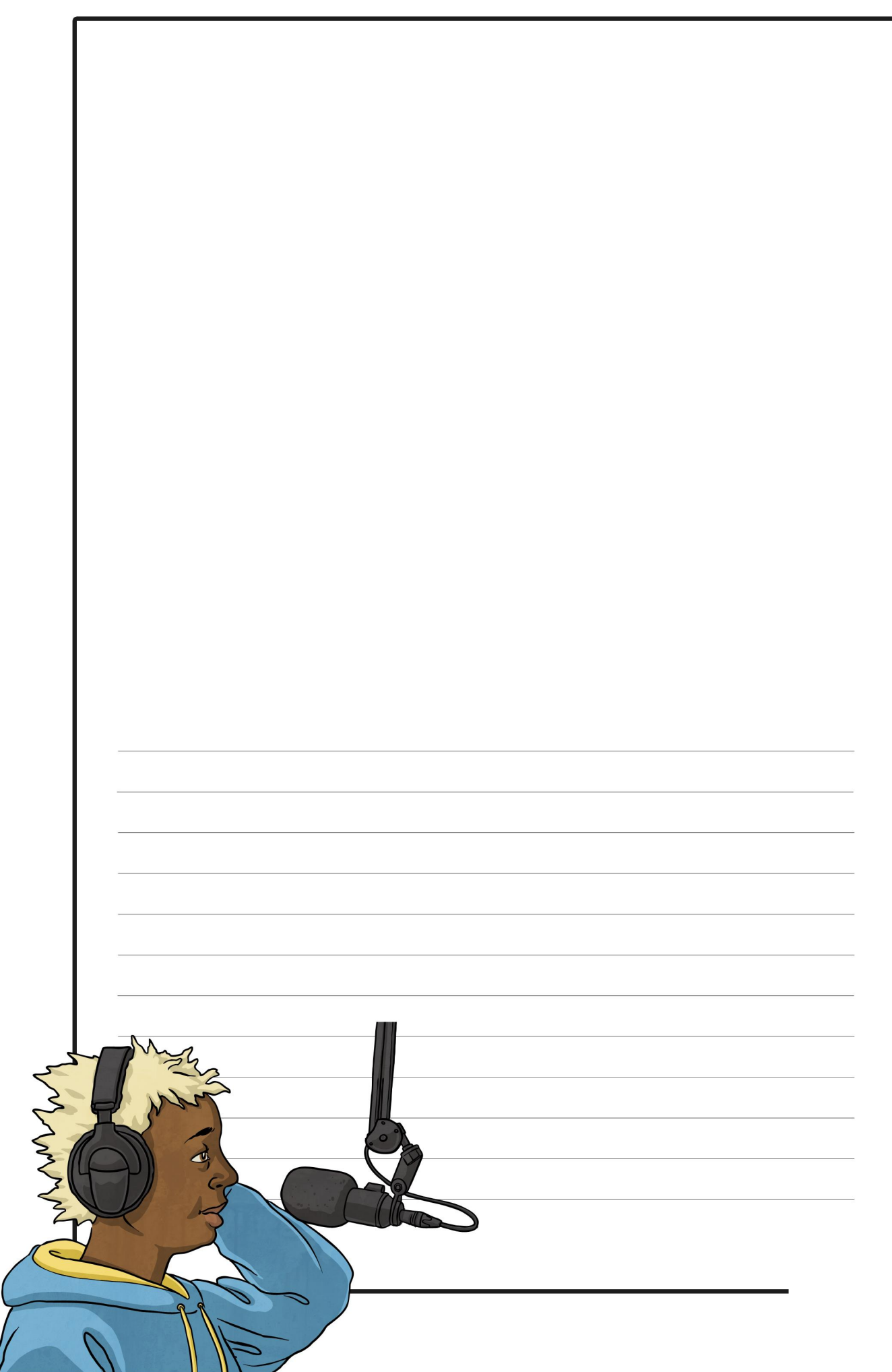

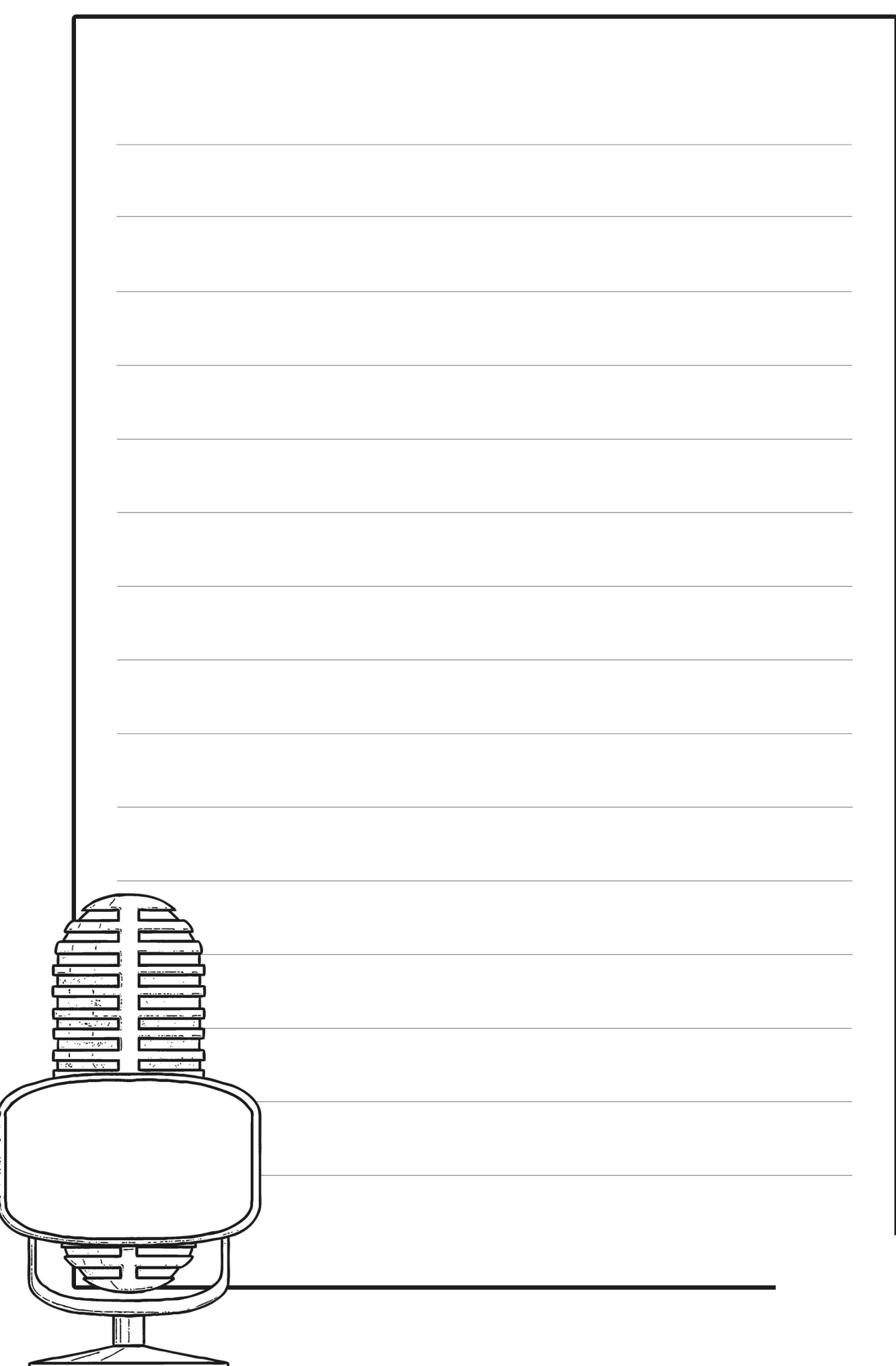

═

h

f.

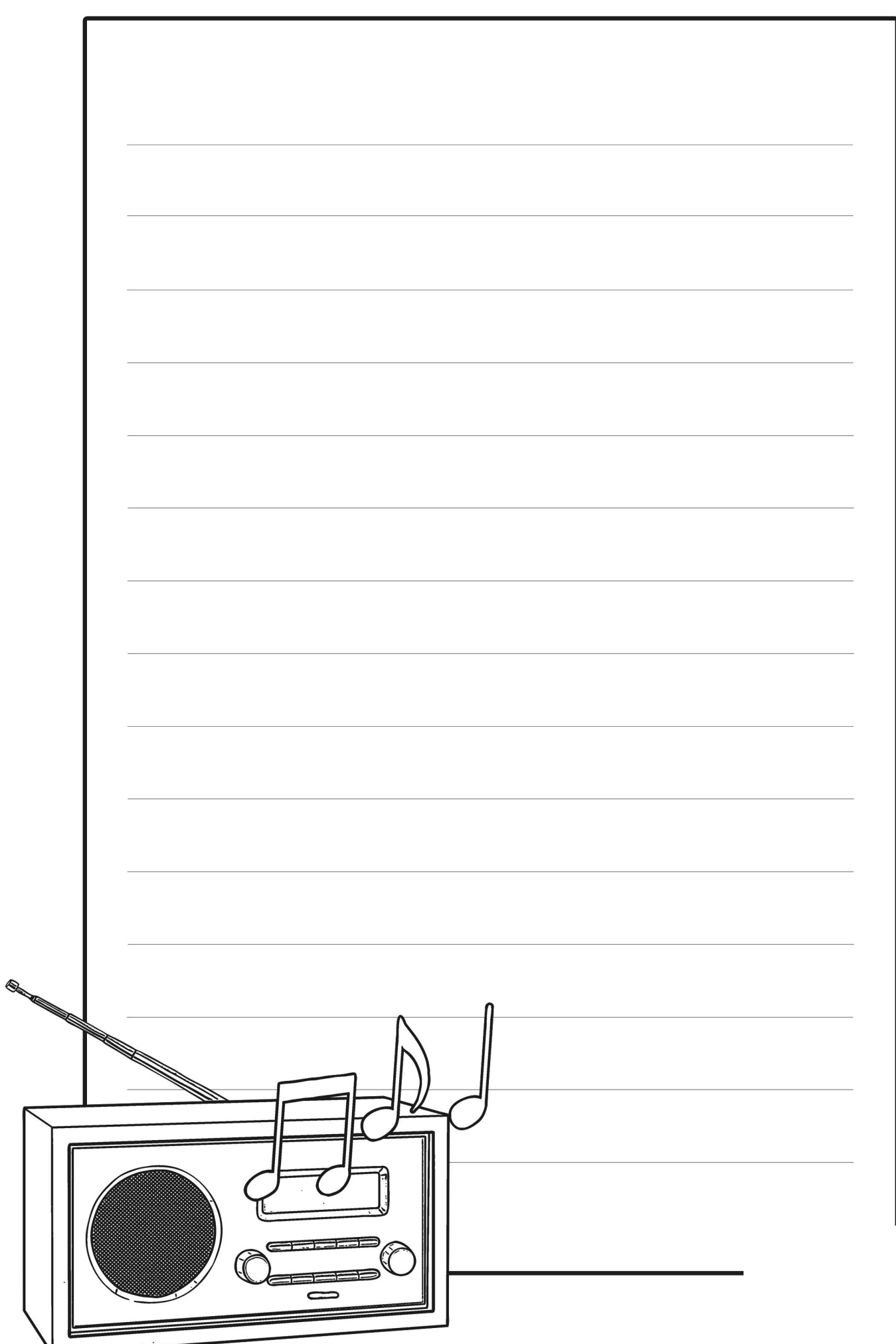

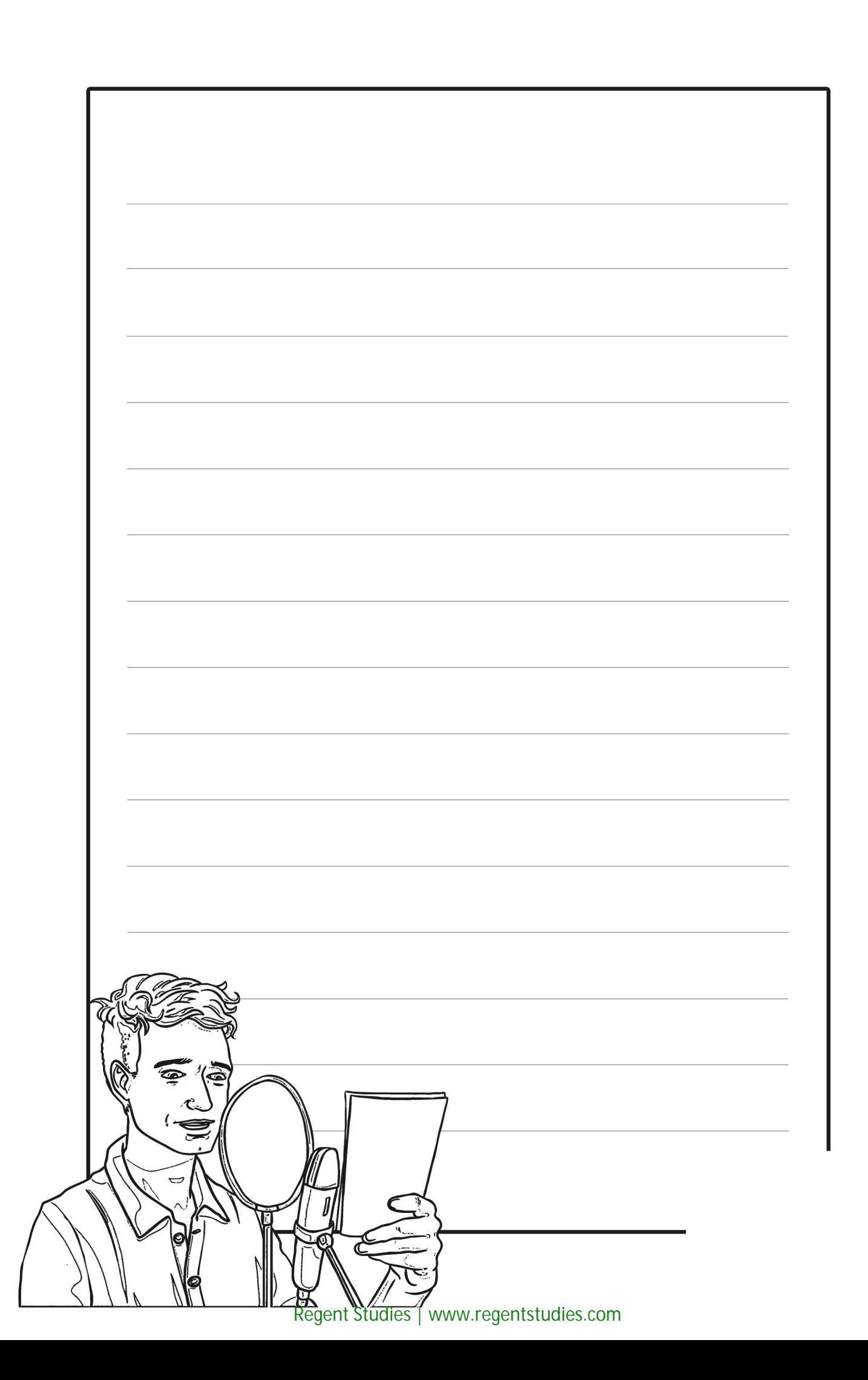

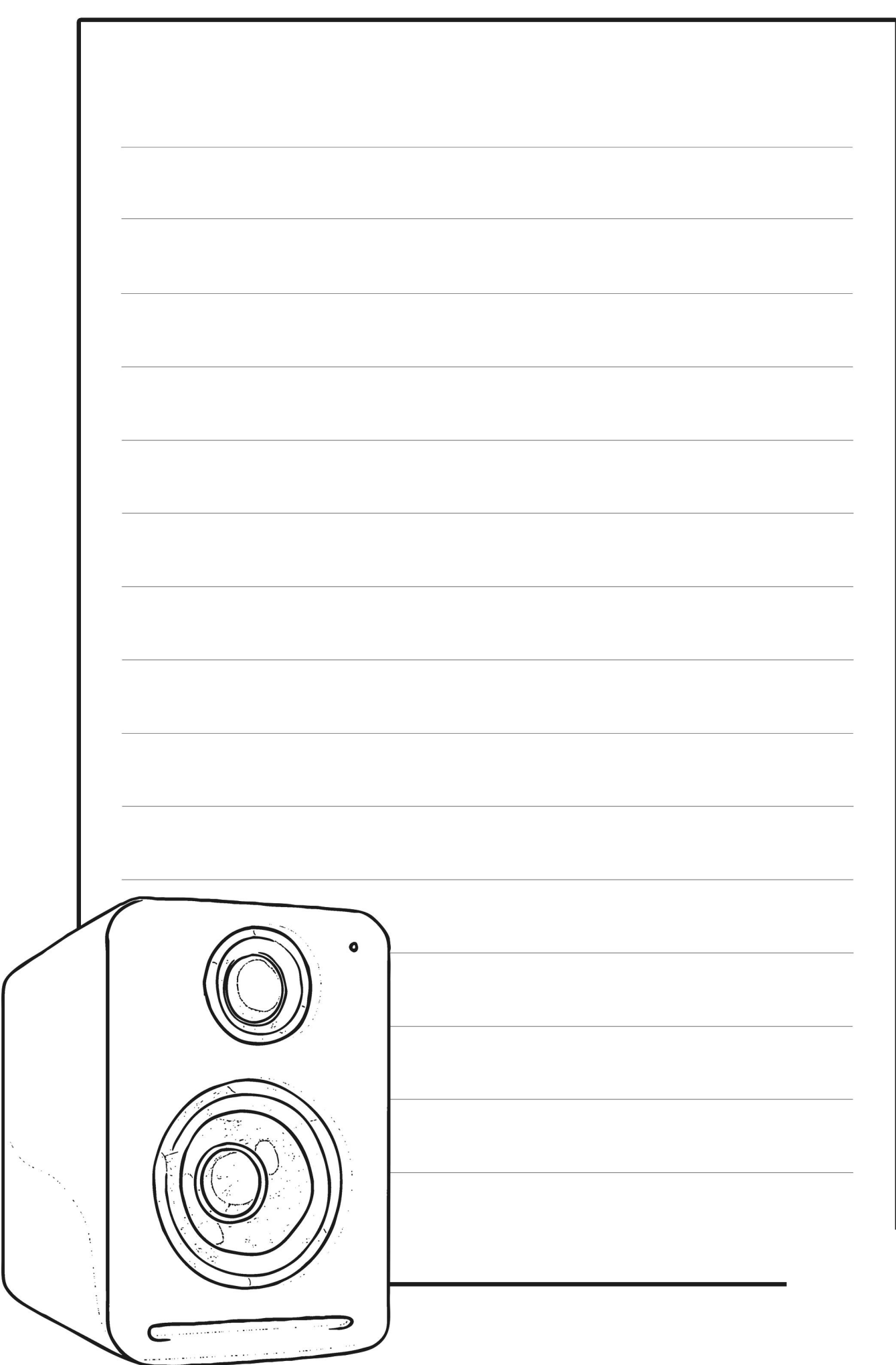

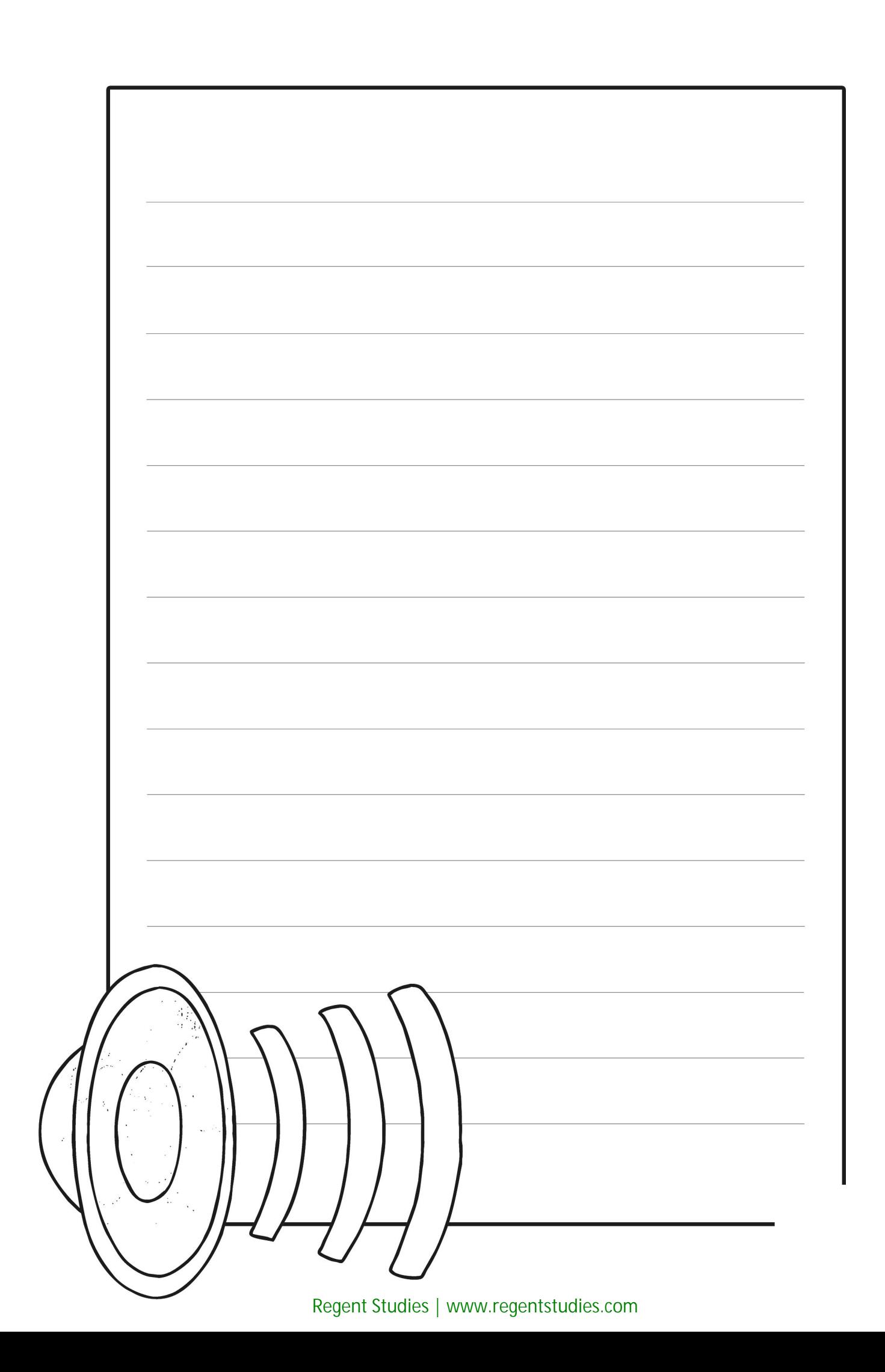

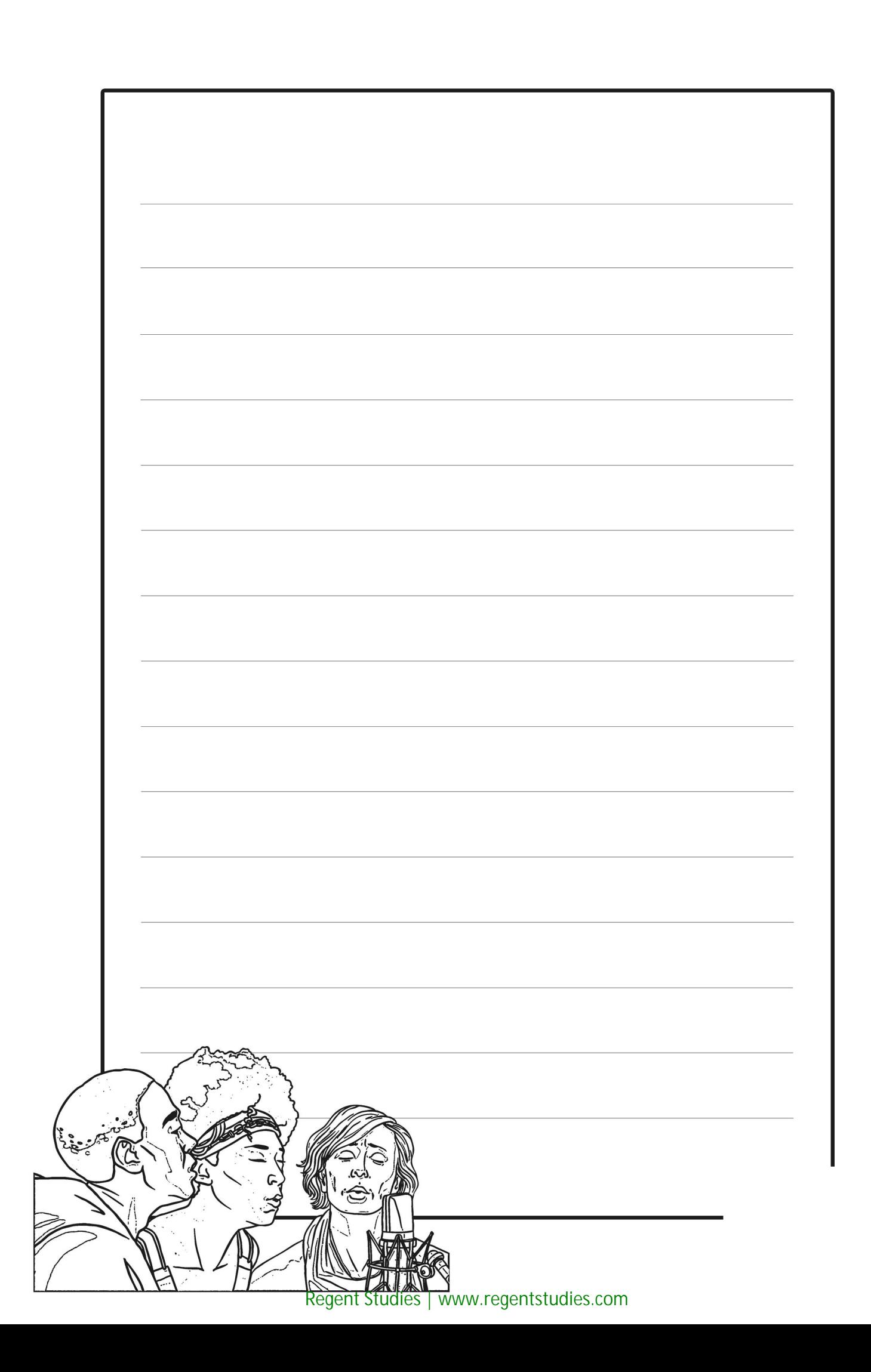

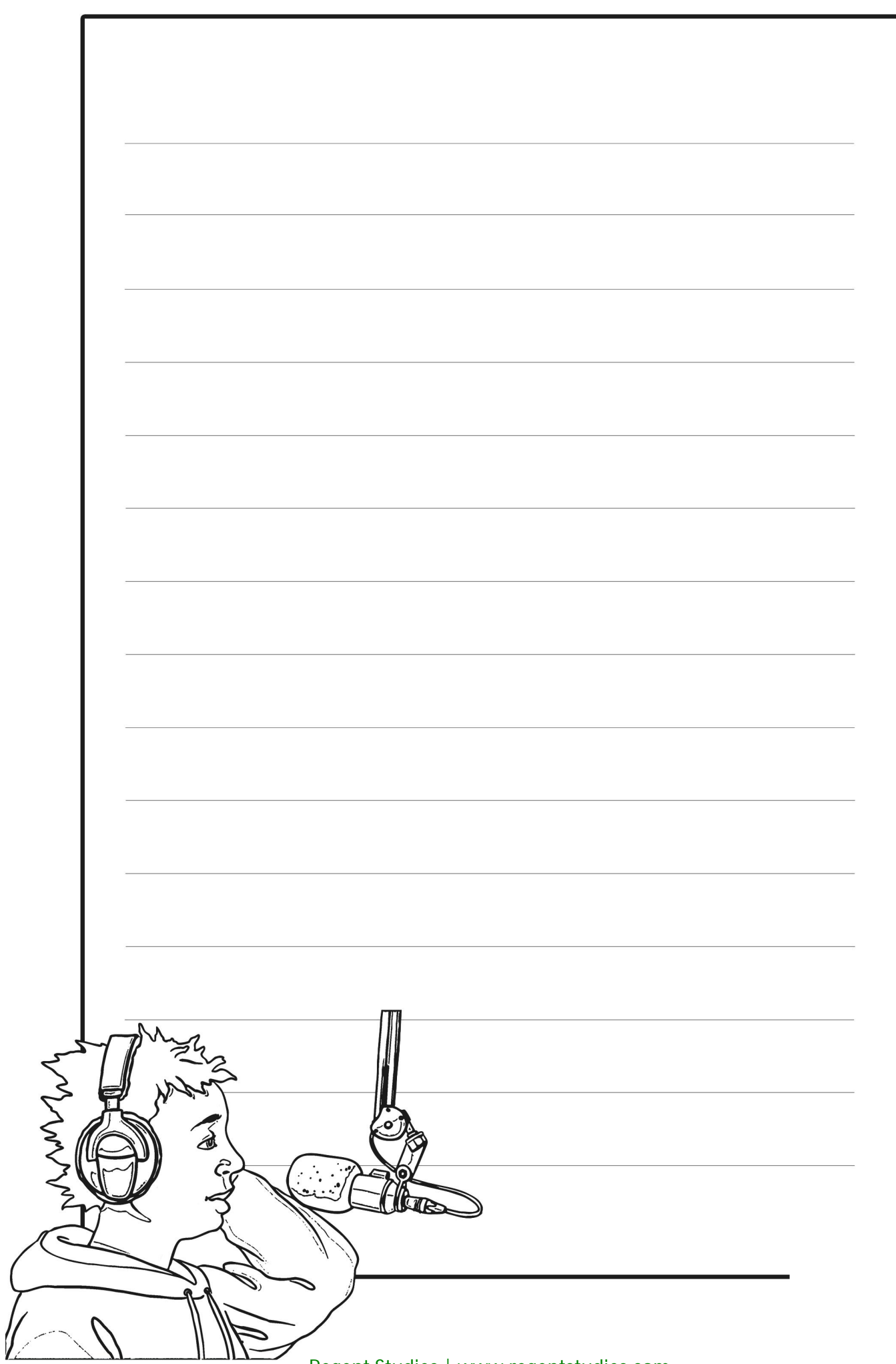

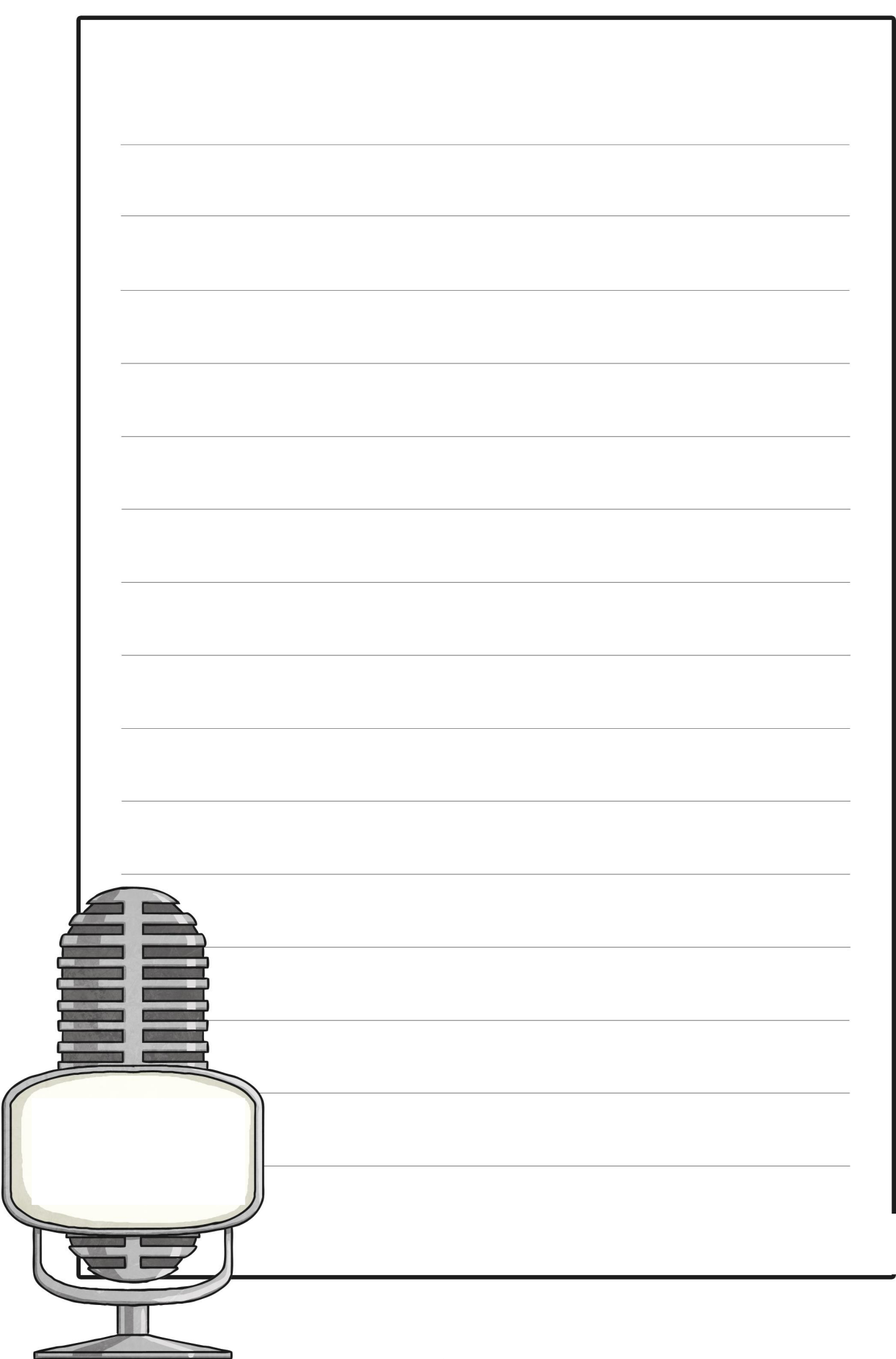

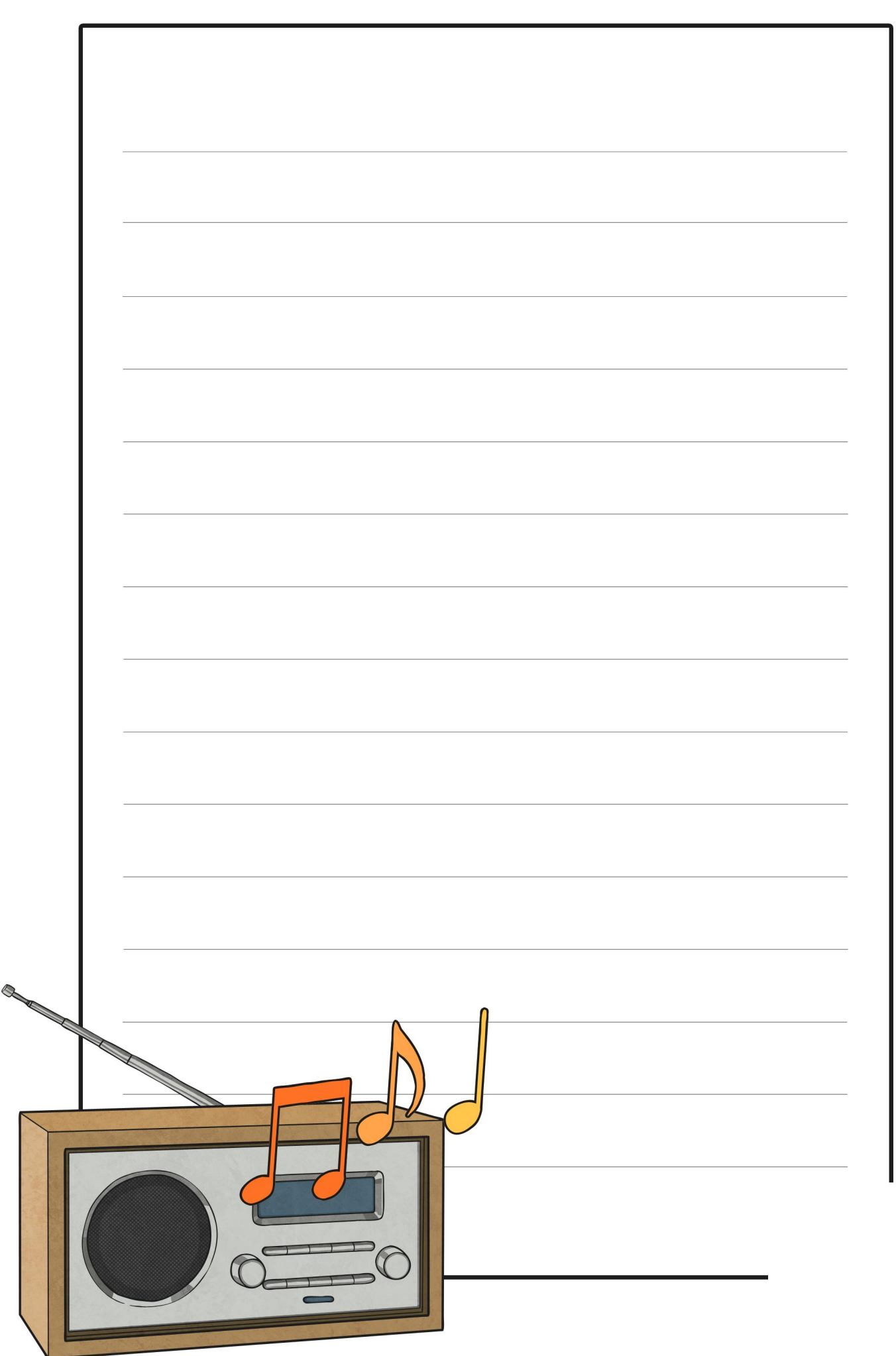

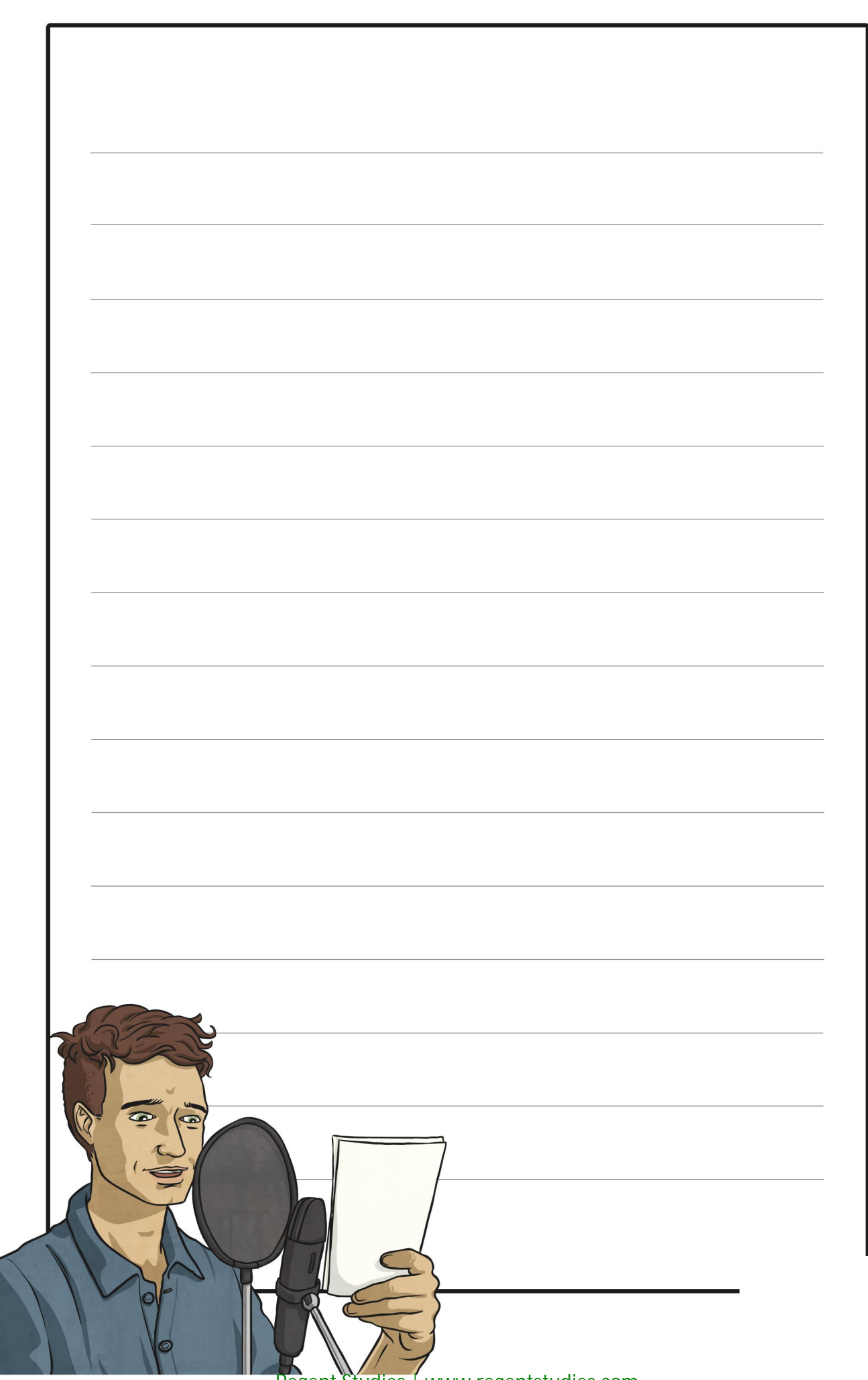

[Regent Studies | www.regentstudies.com](https://www.regentstudies.com)

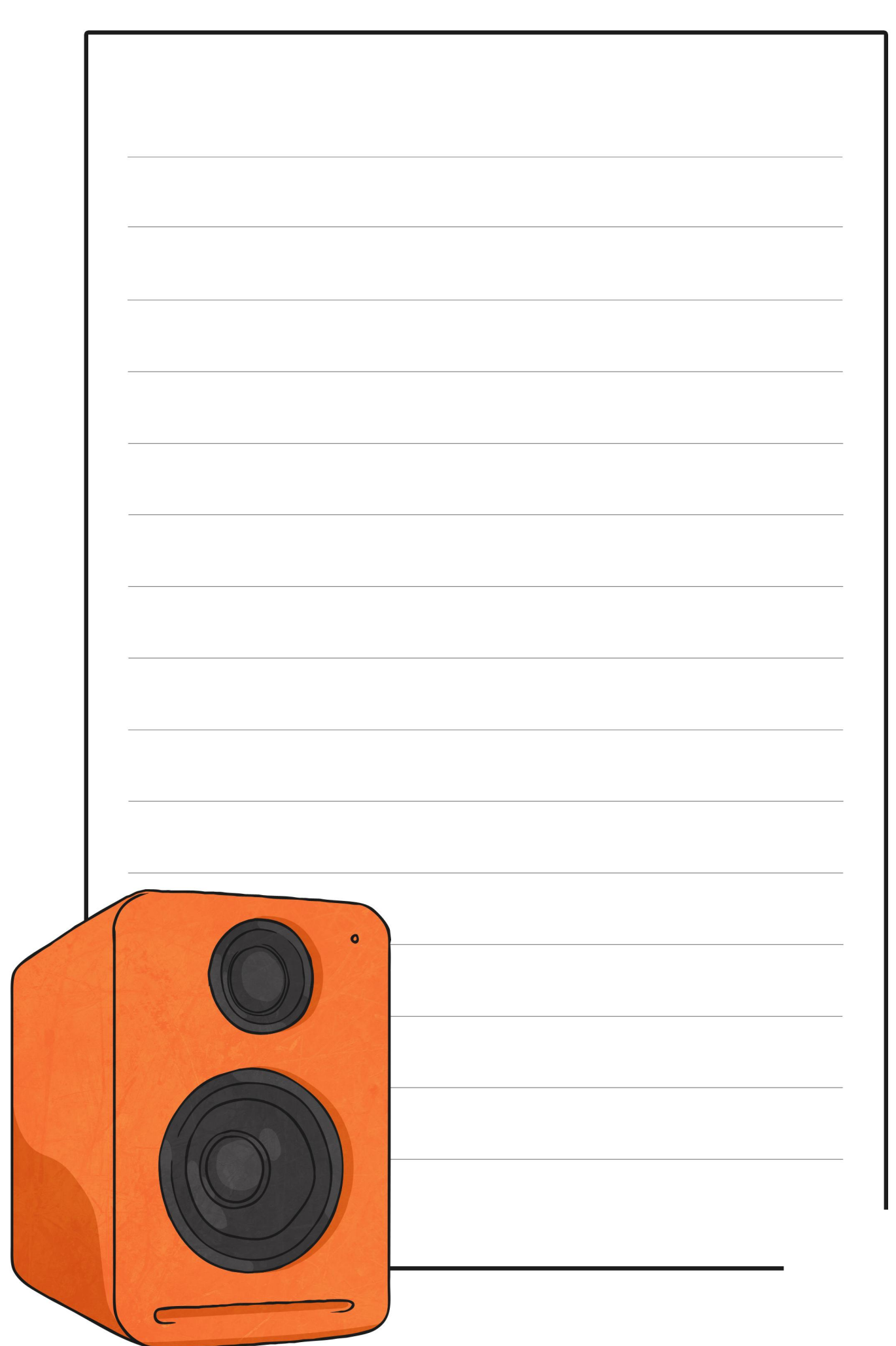

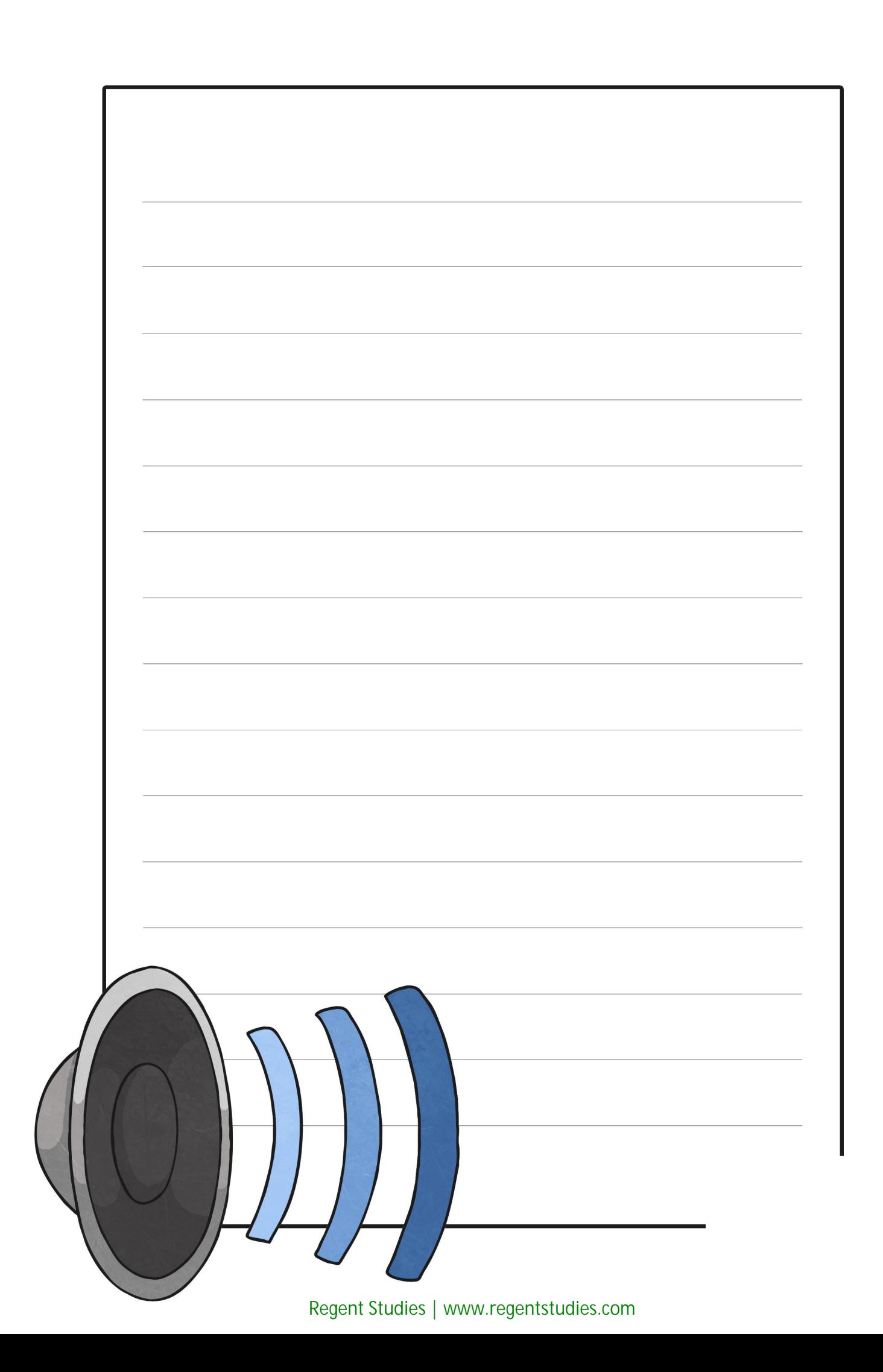

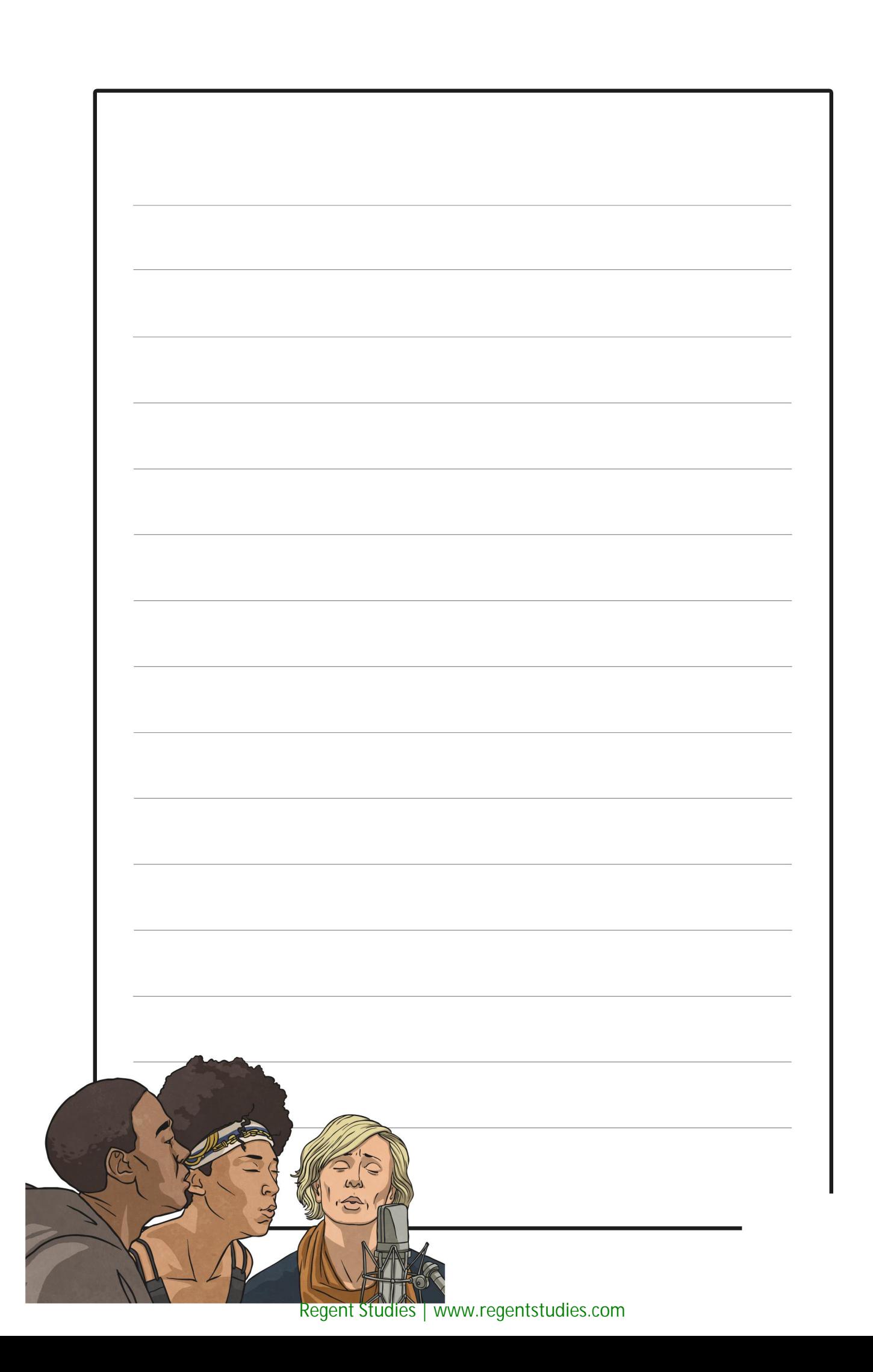

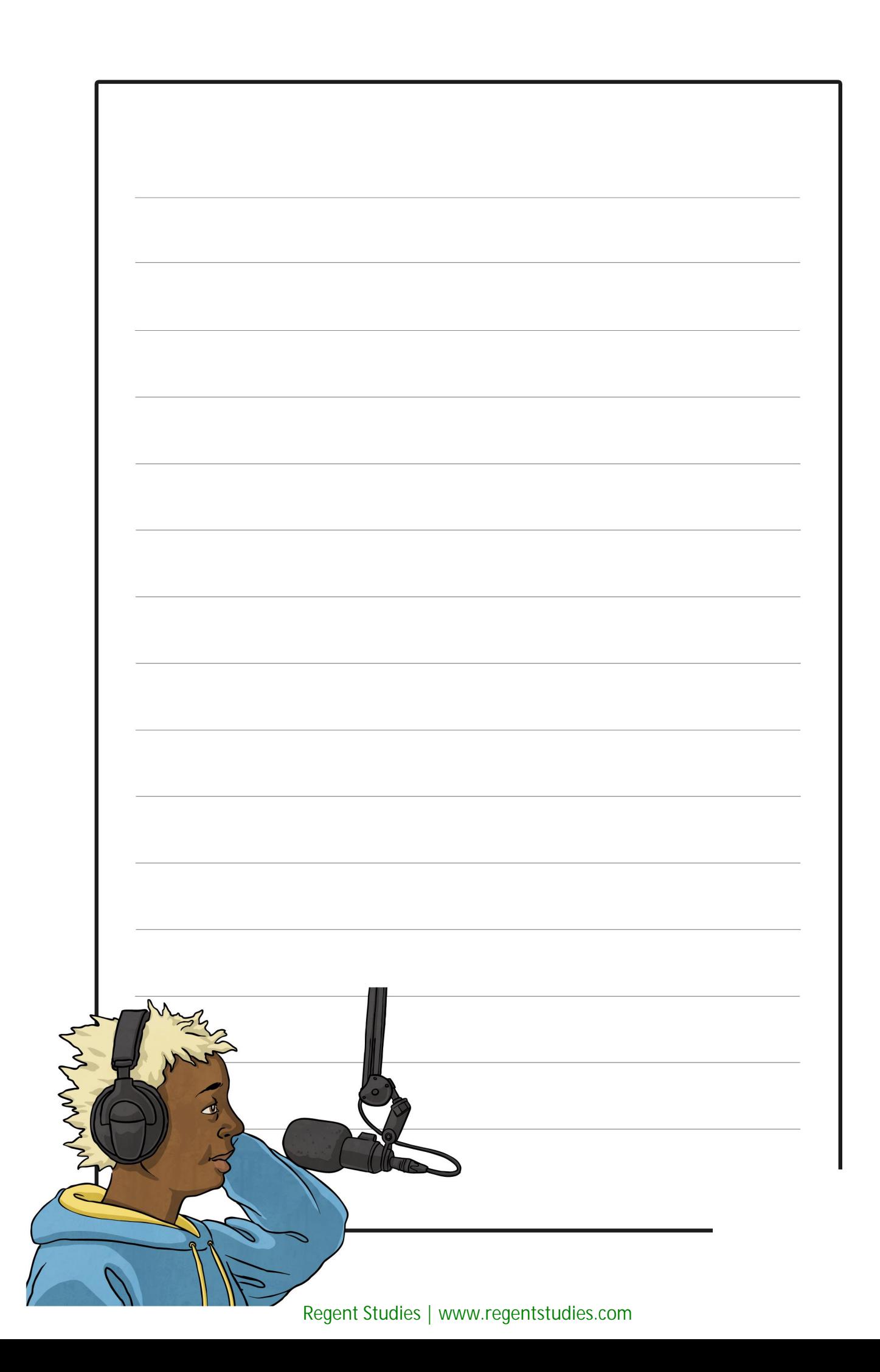

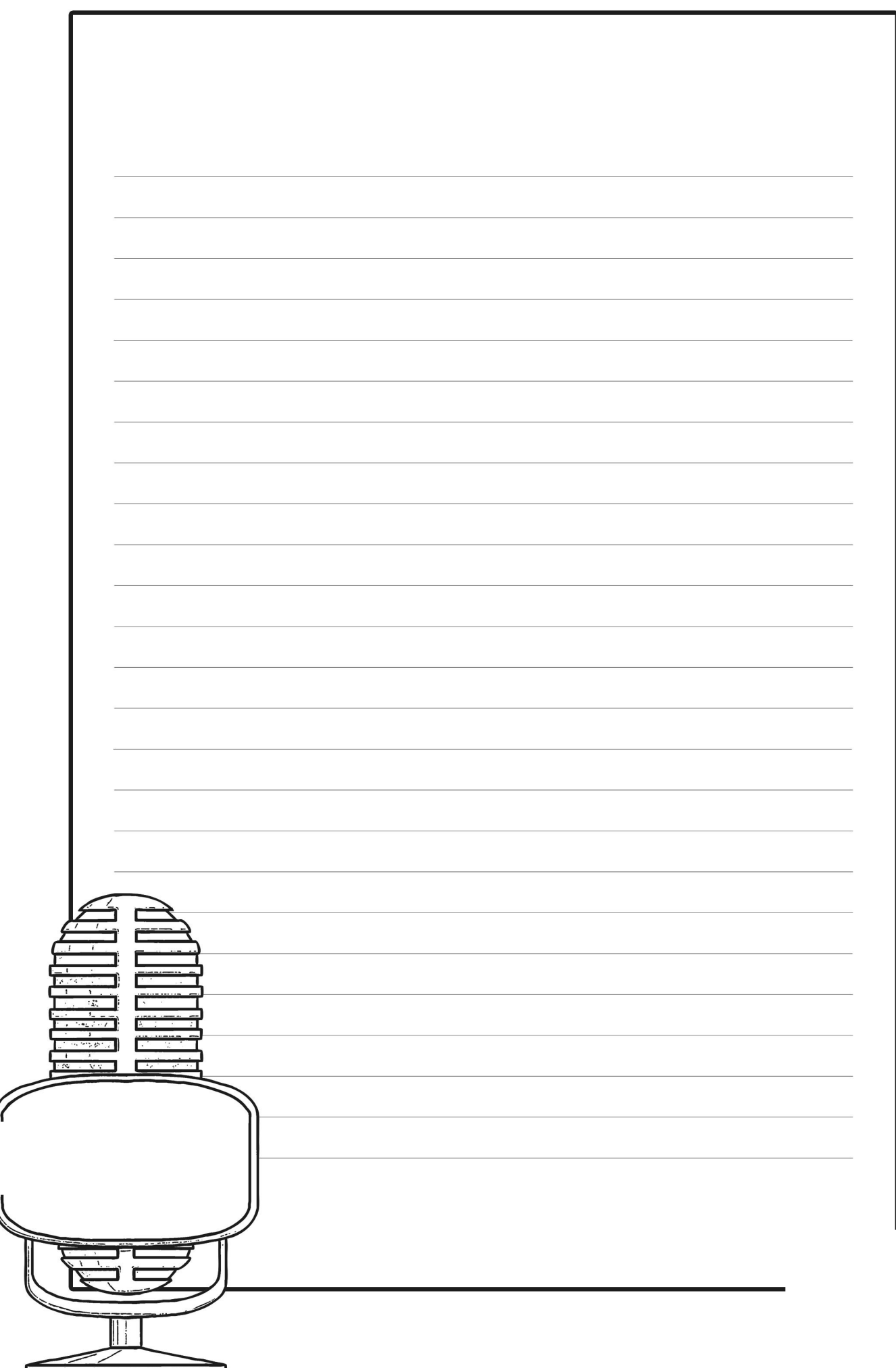

 $\equiv$ 

h

ď

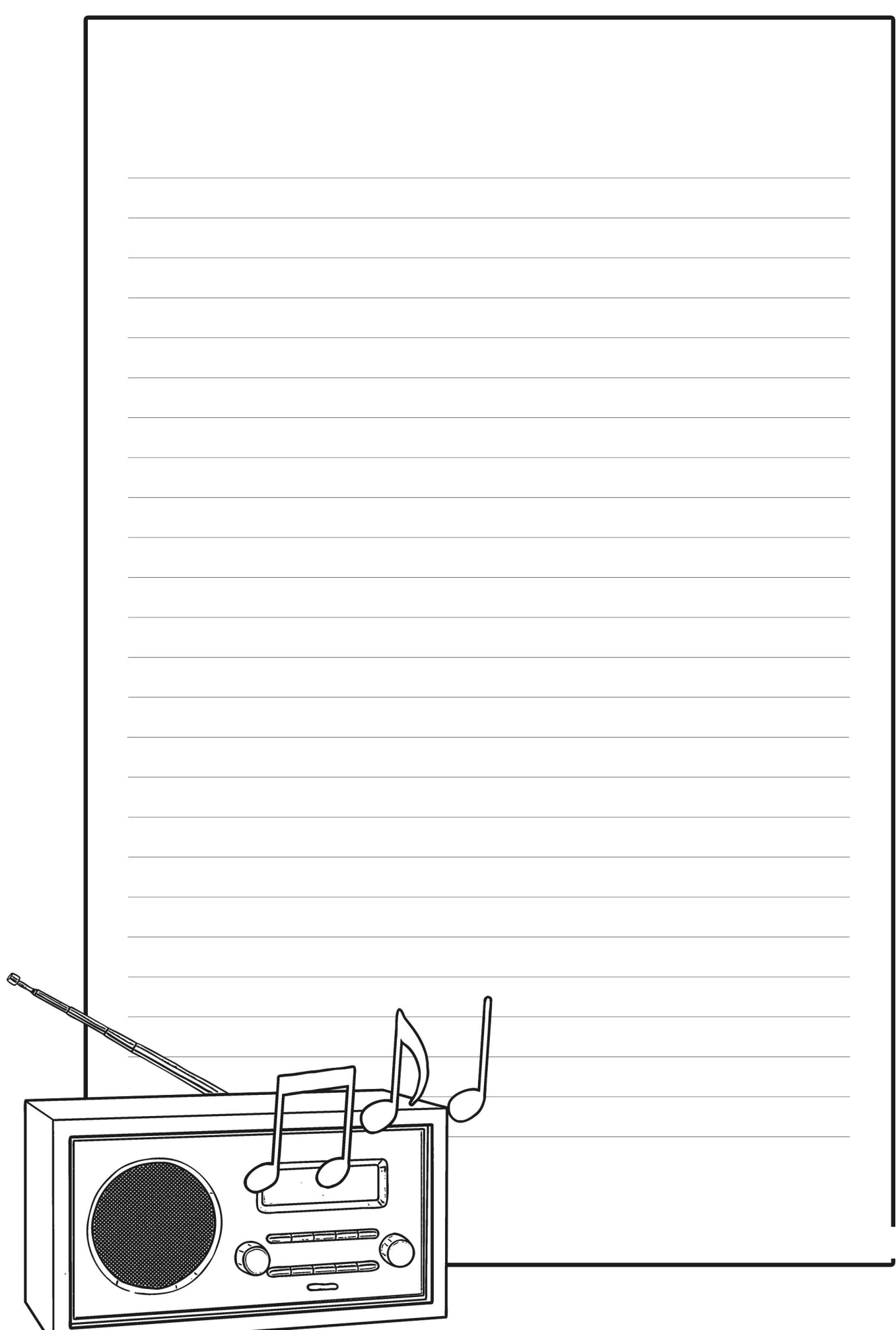

N

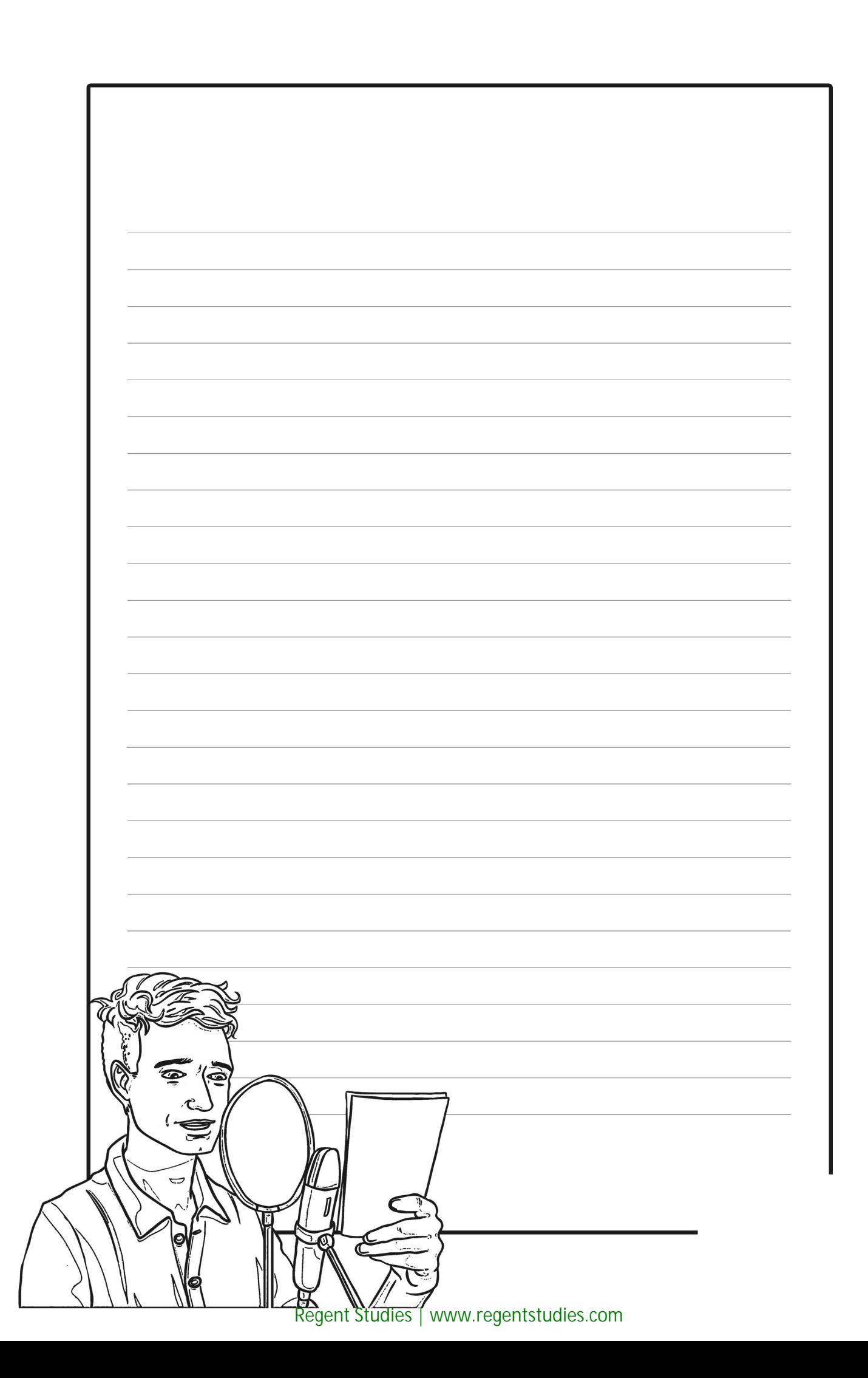

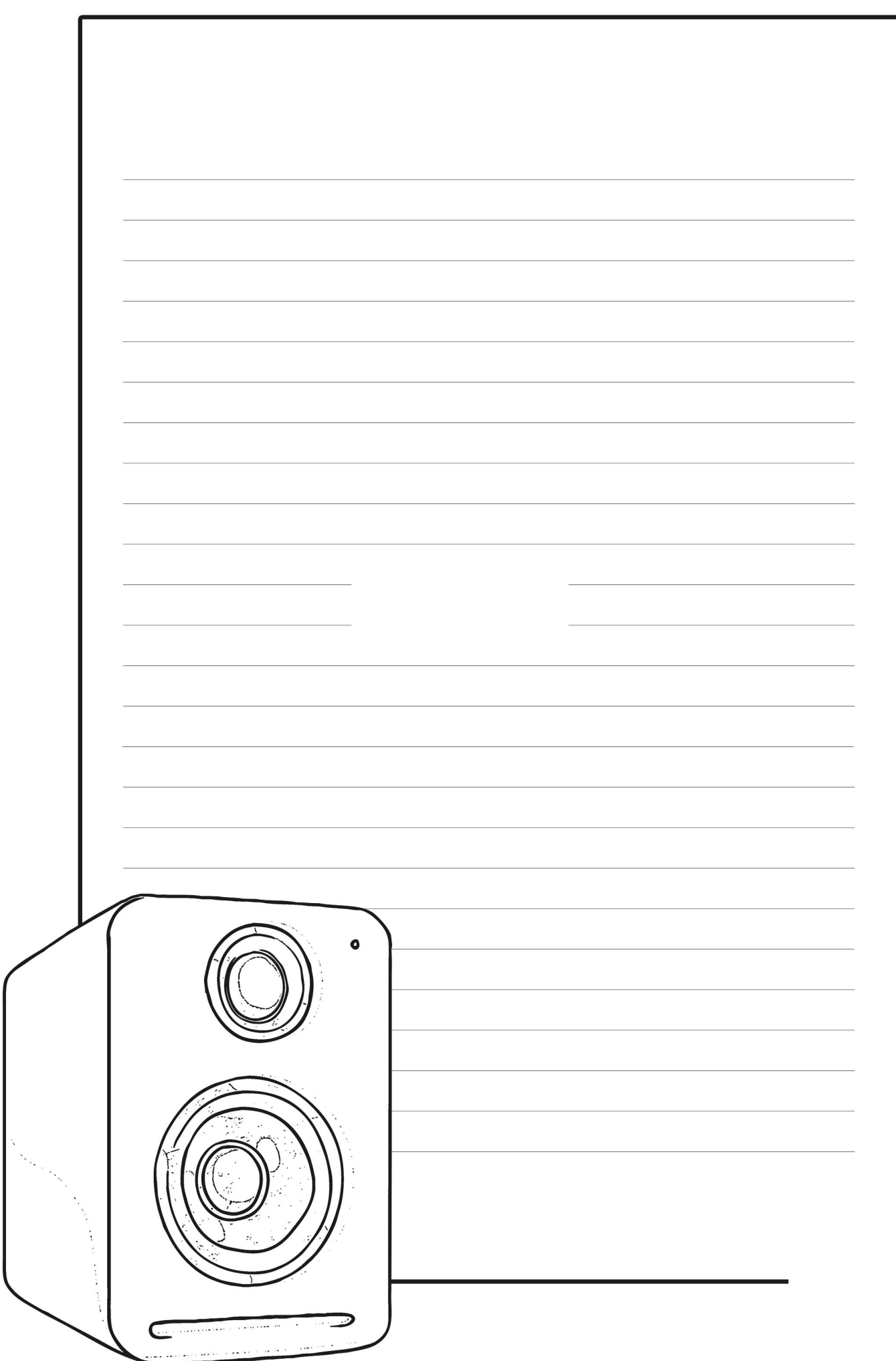

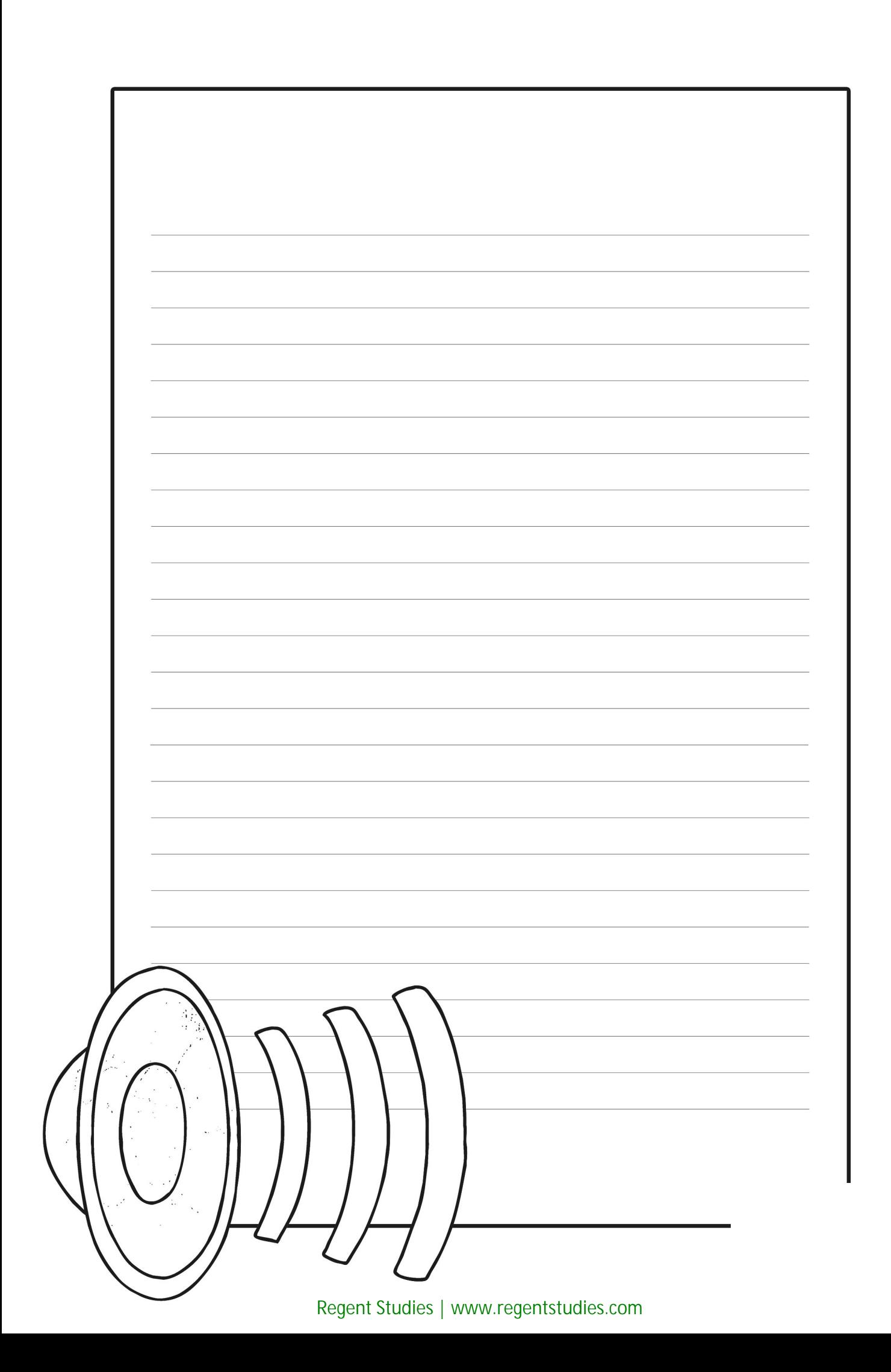

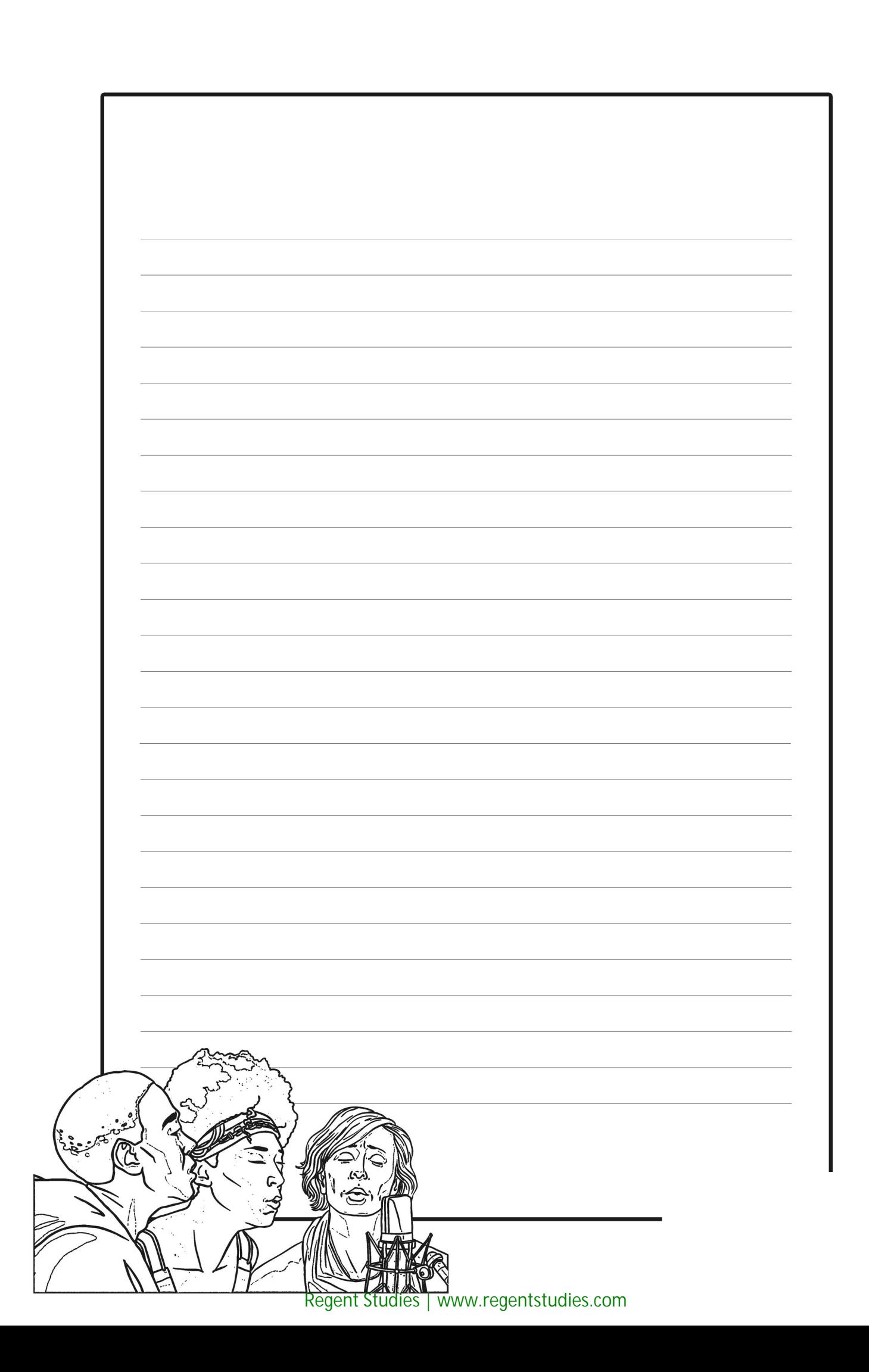

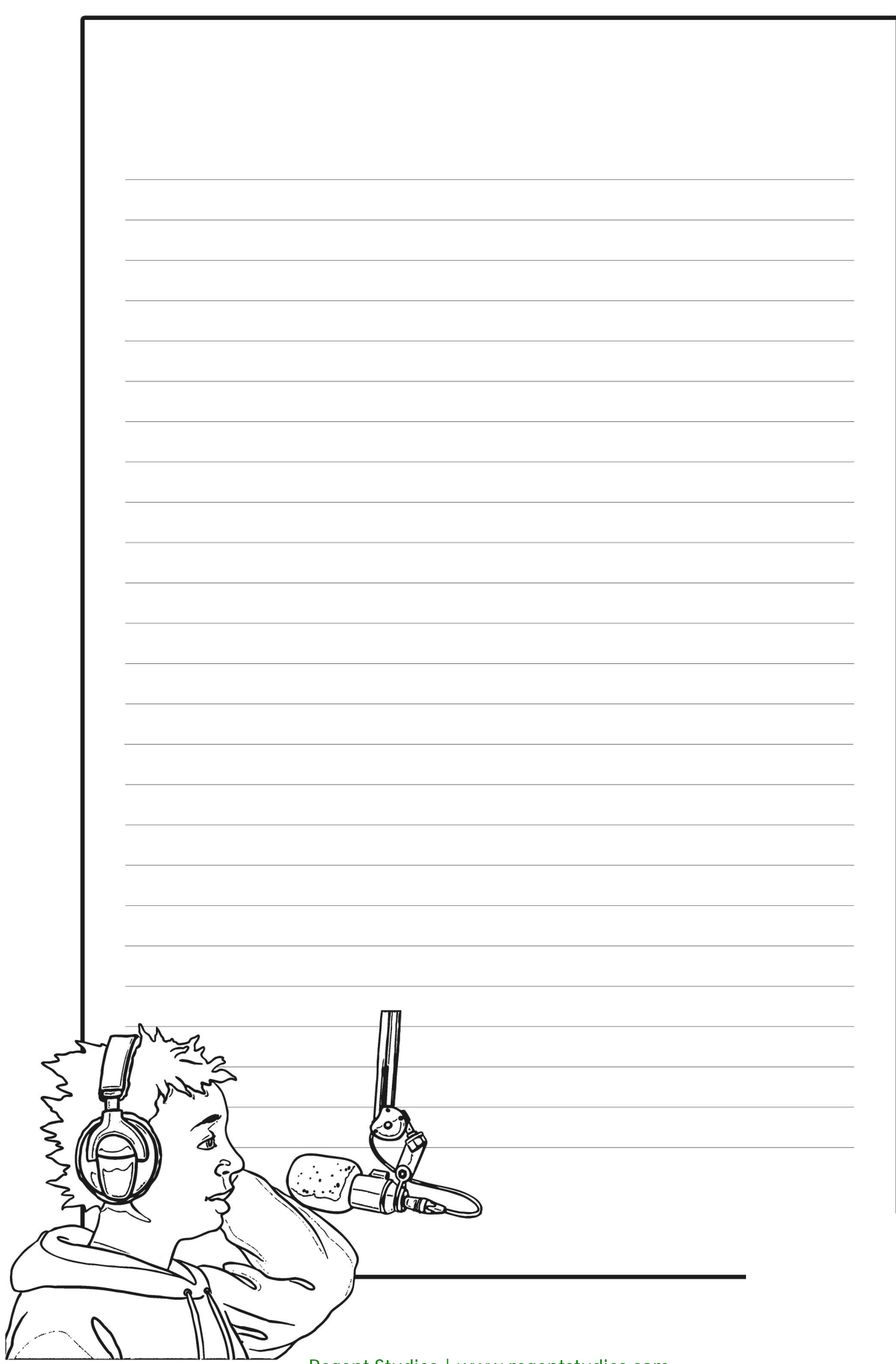

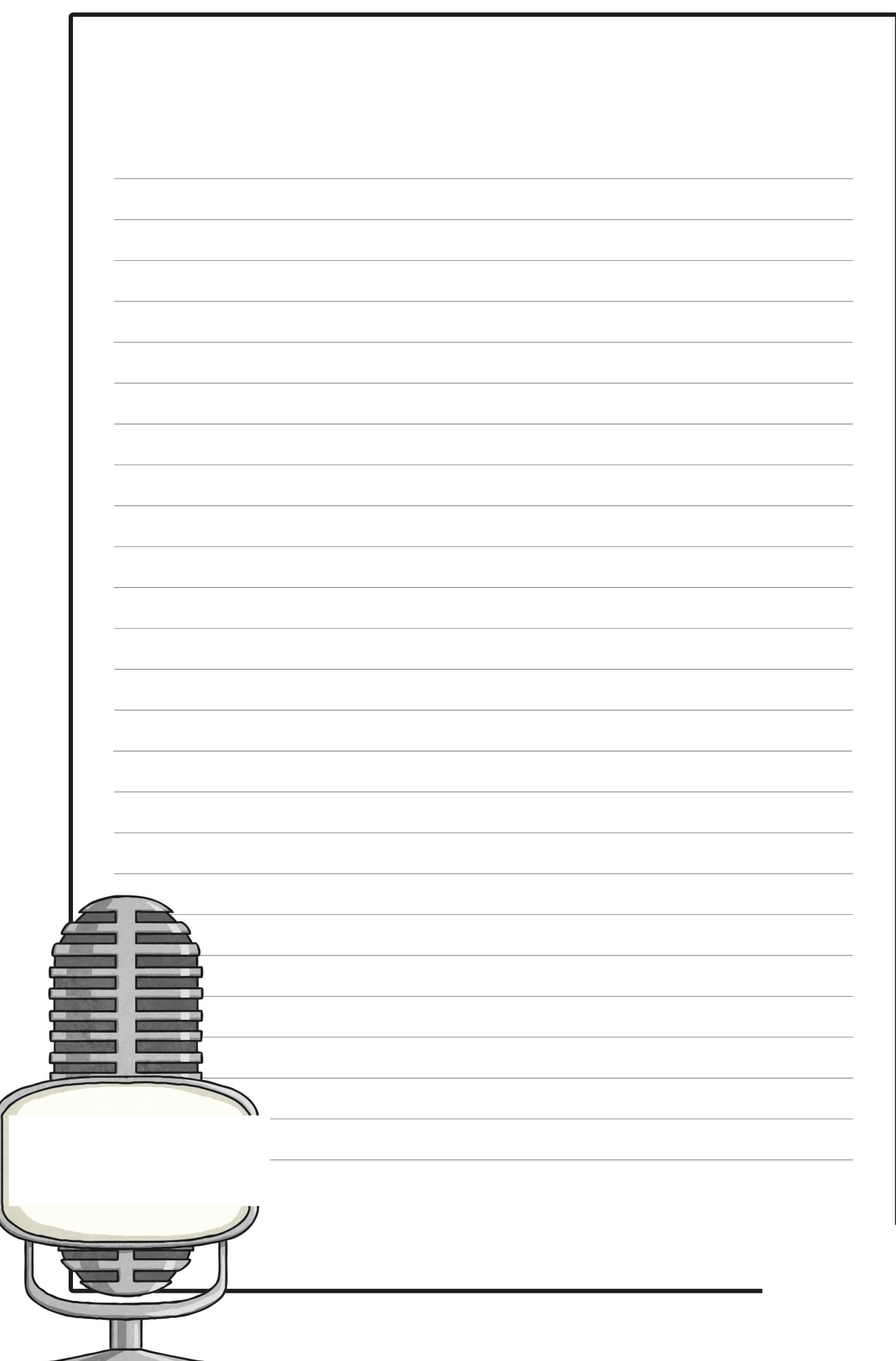

<u> and the second second second second second second second second second second second second second second second second second second second second second second second second second second second second second second se</u>

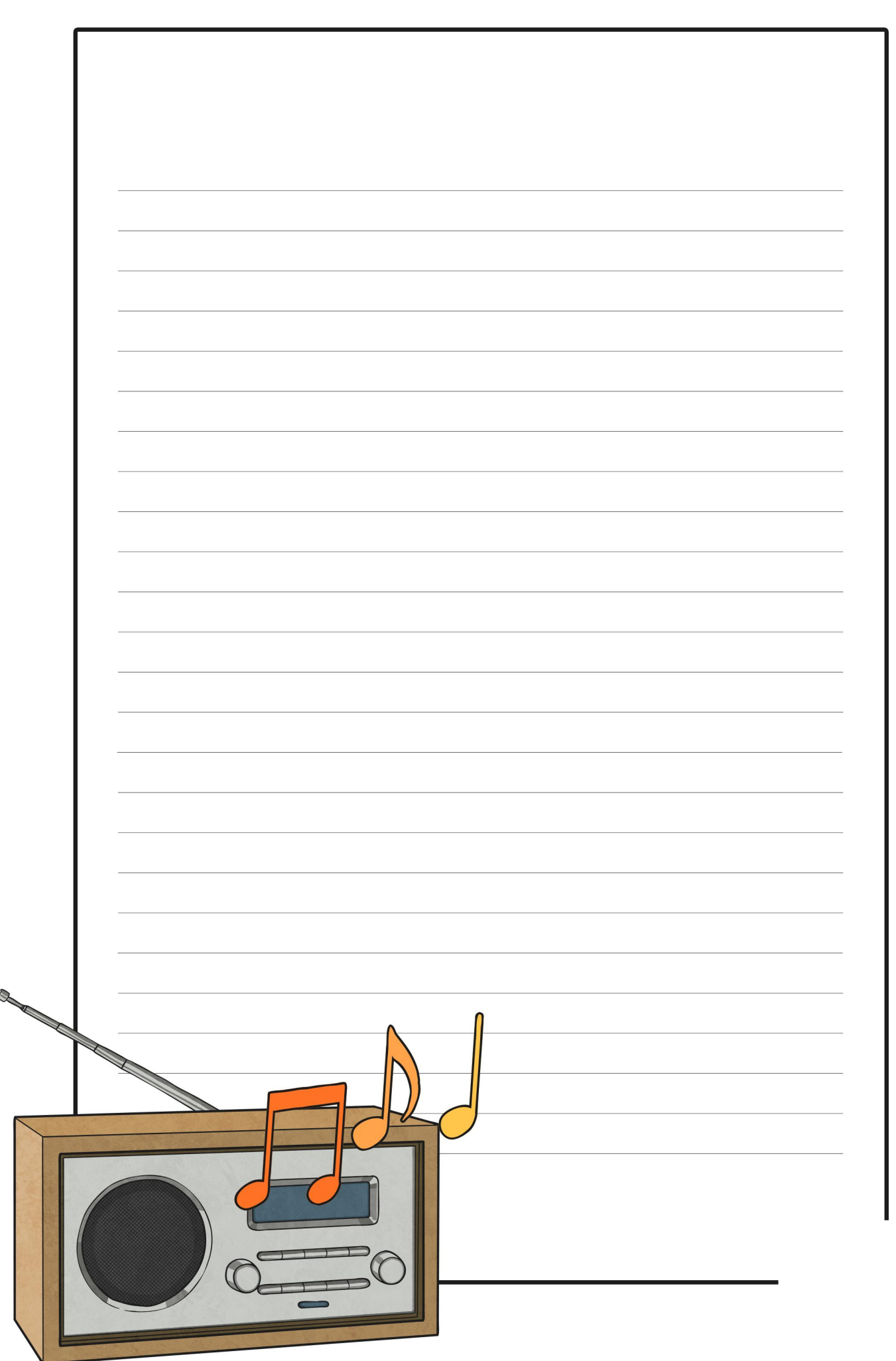
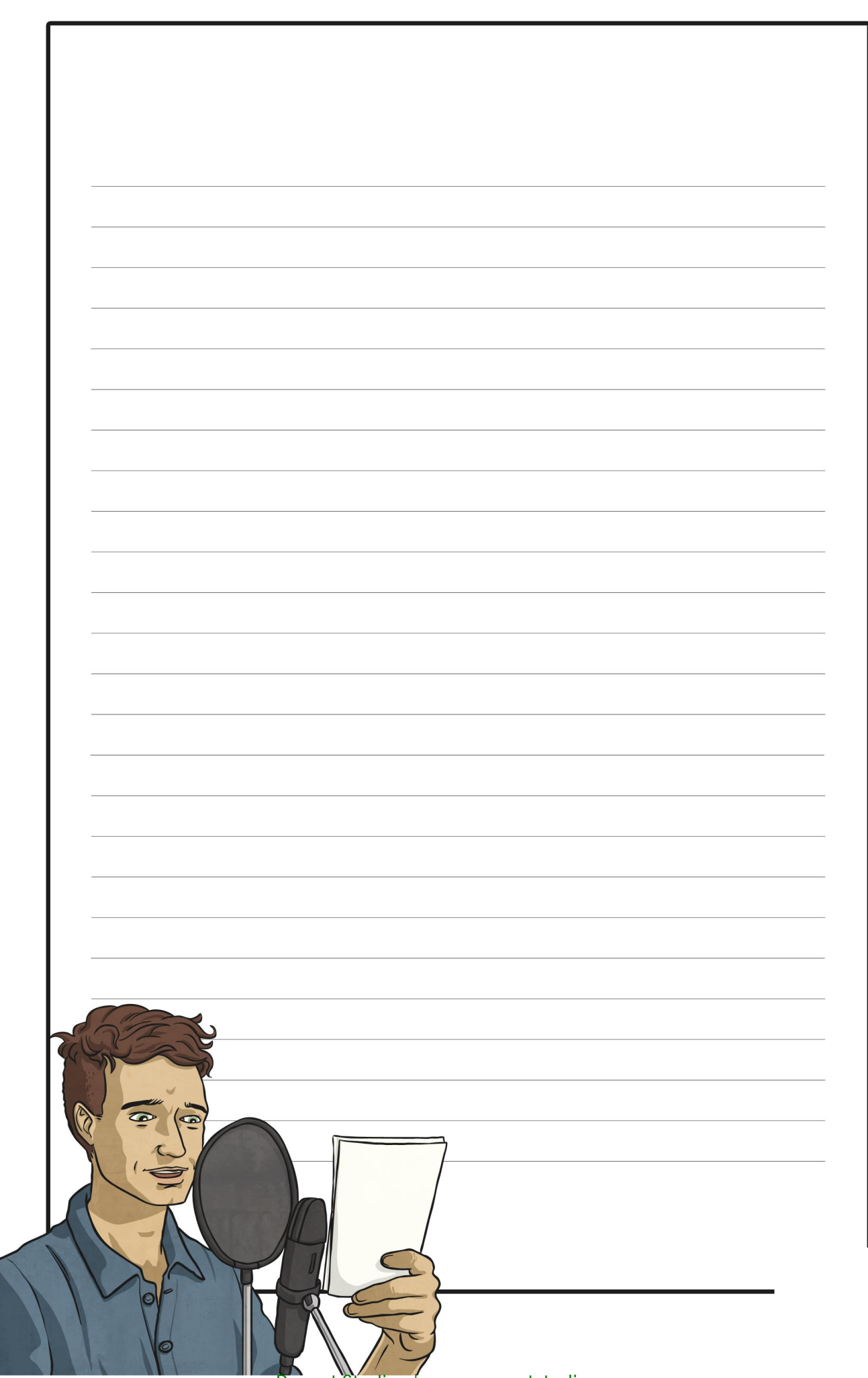

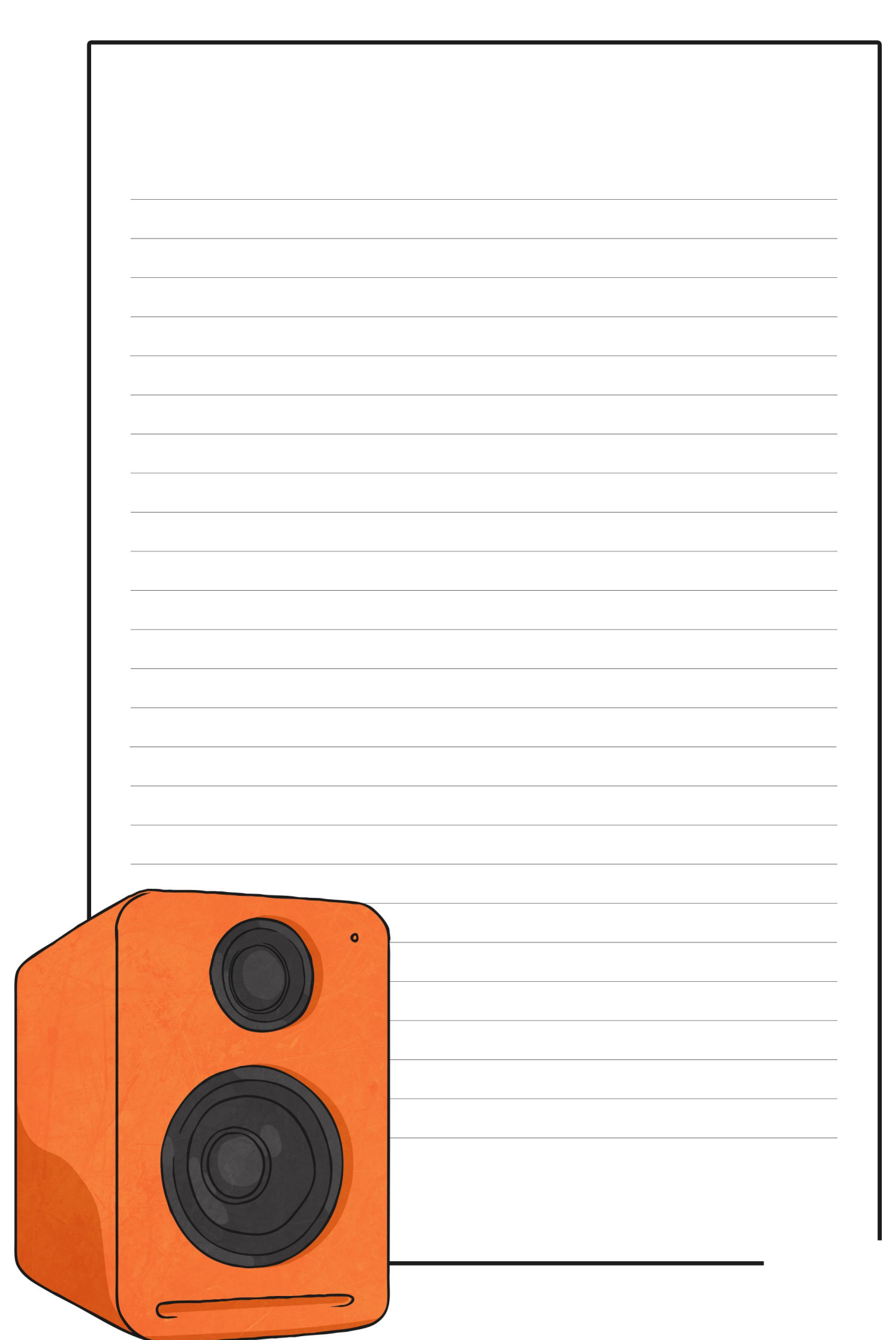

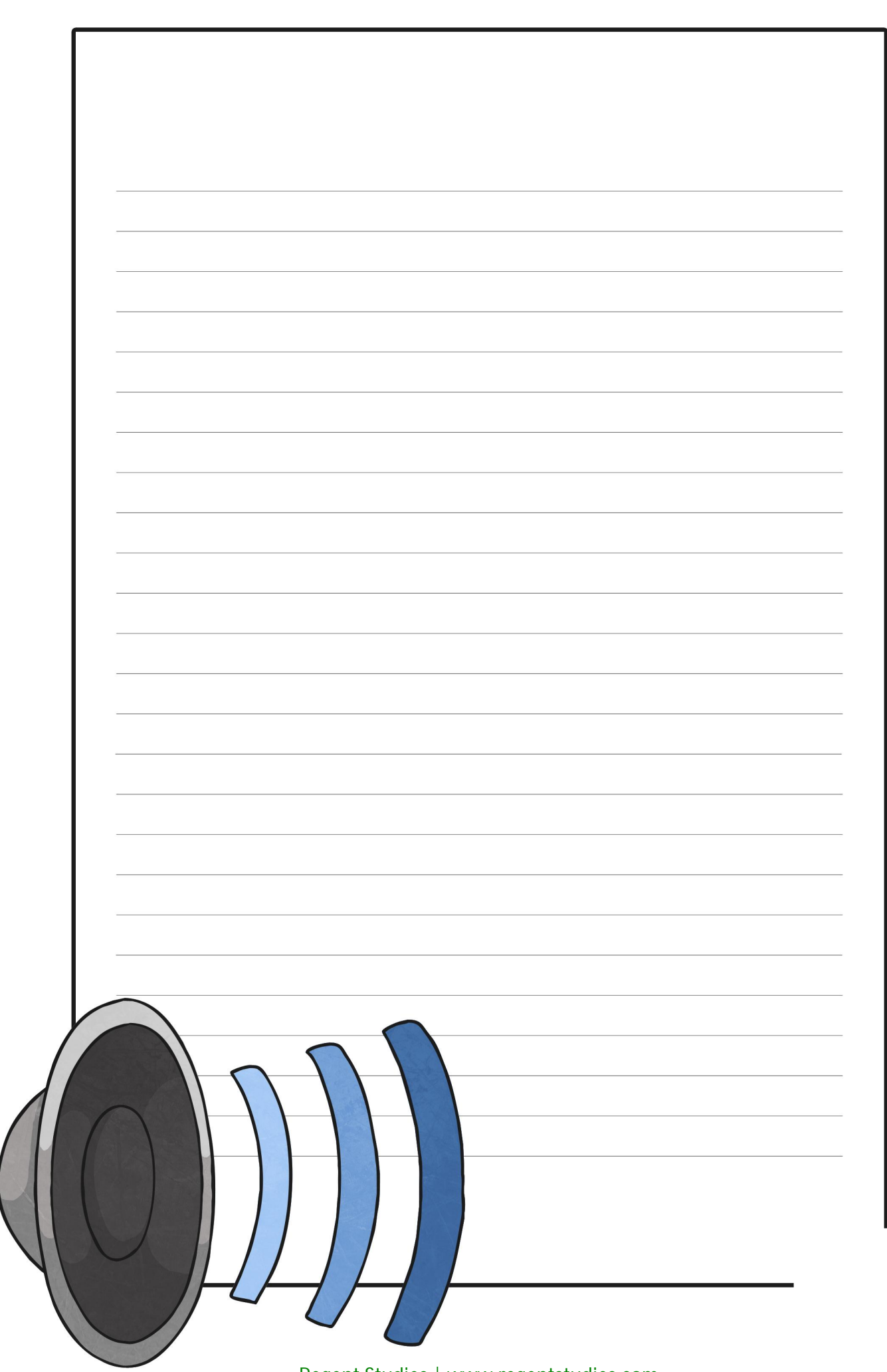

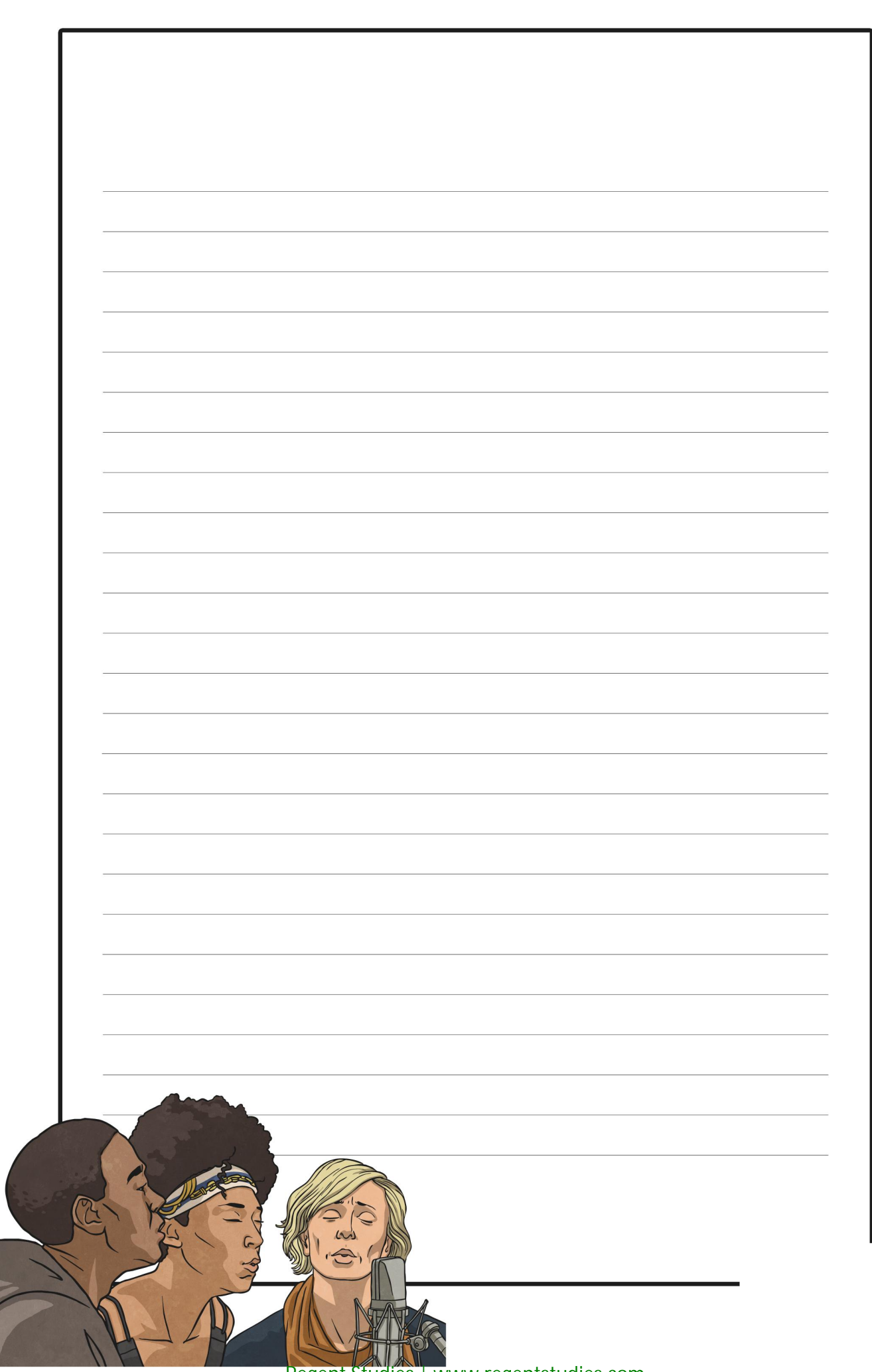

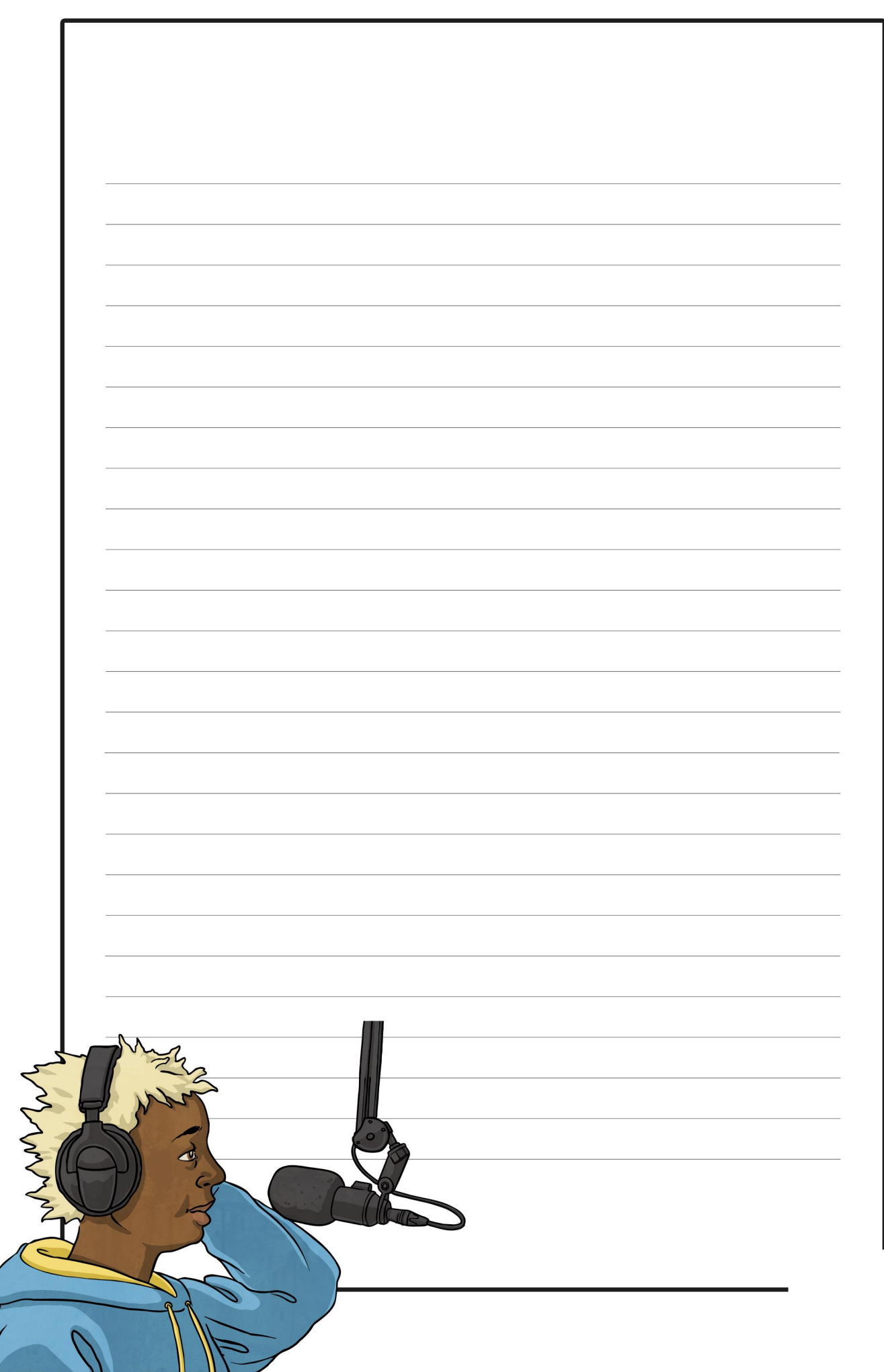

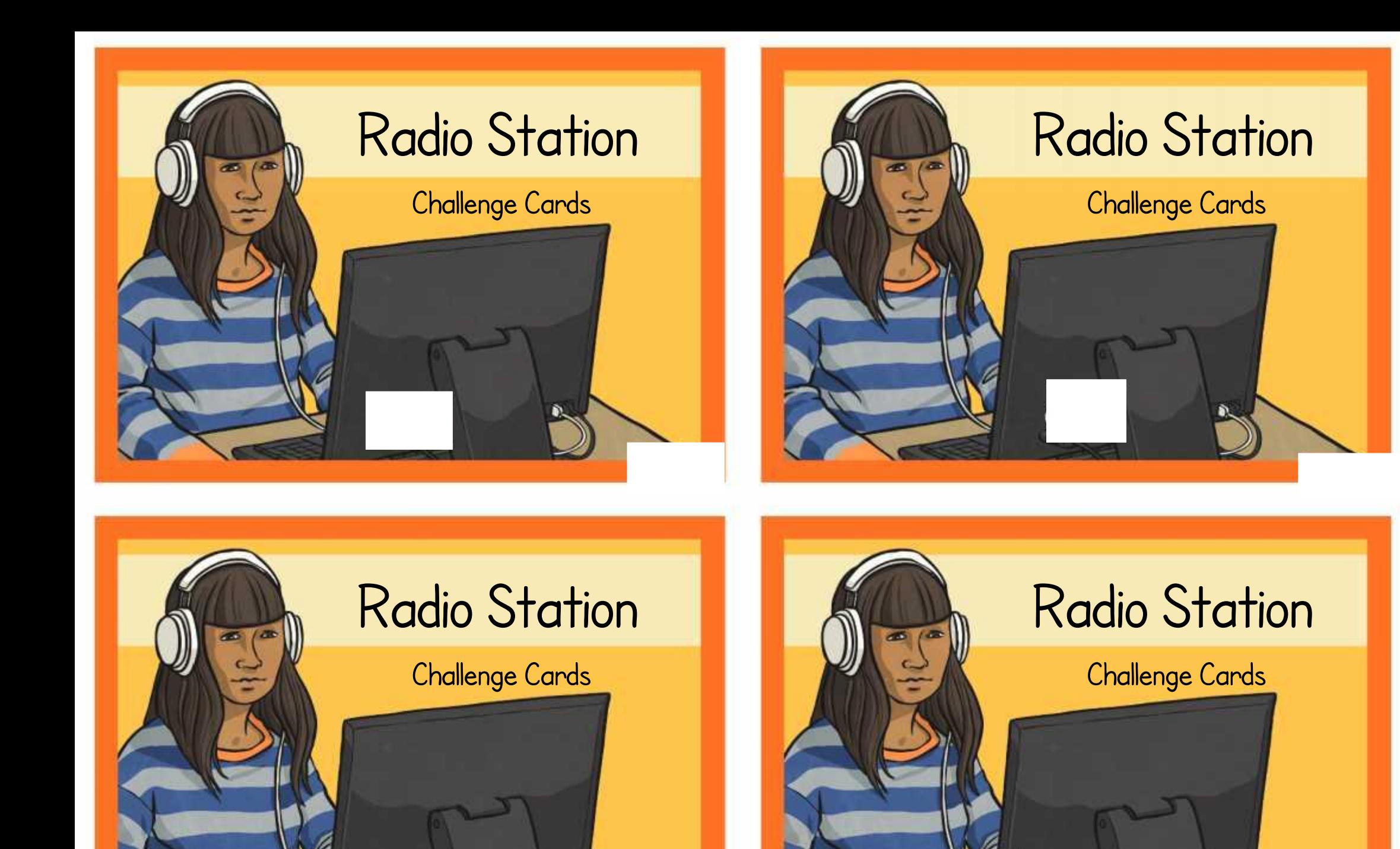

Can you use sound effects to record a scary voice for Halloween?

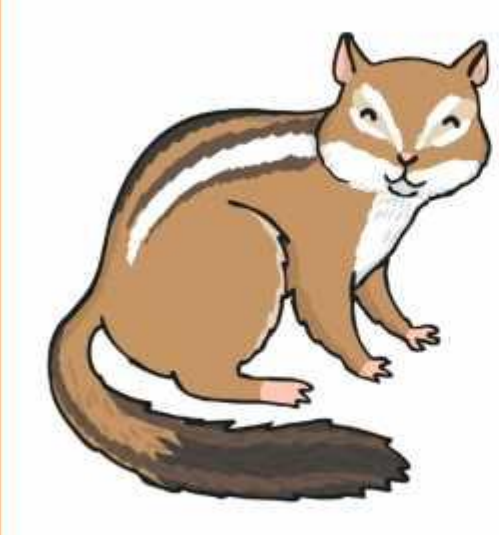

Can you use sound effects to make a voice recording sound like a chipmunk?

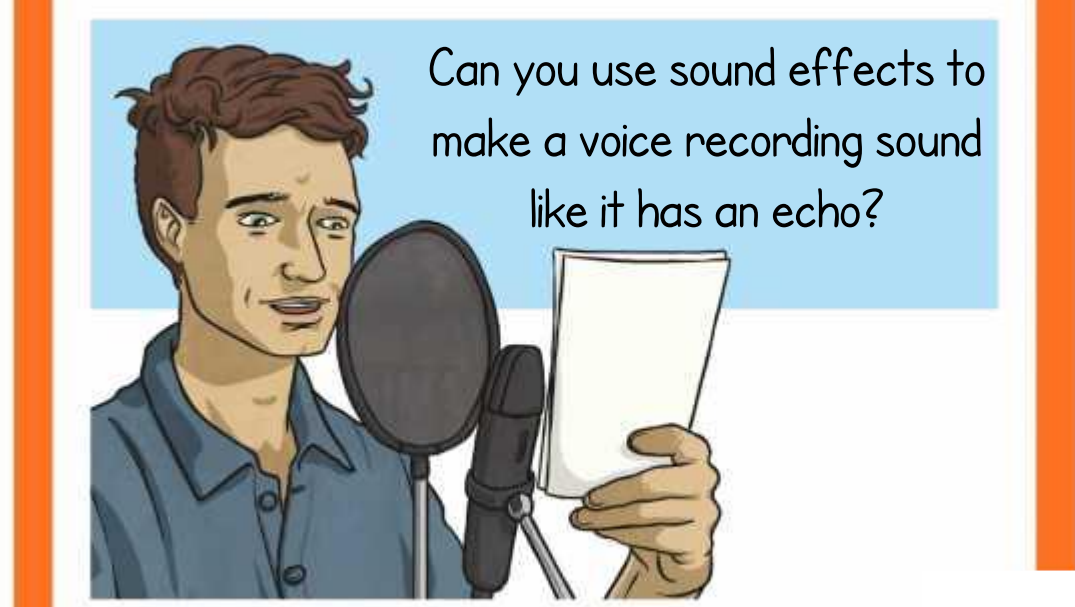

Can you change the tone and pitch of your voice to make your expression more interesting, in the style of a good radio presenter?

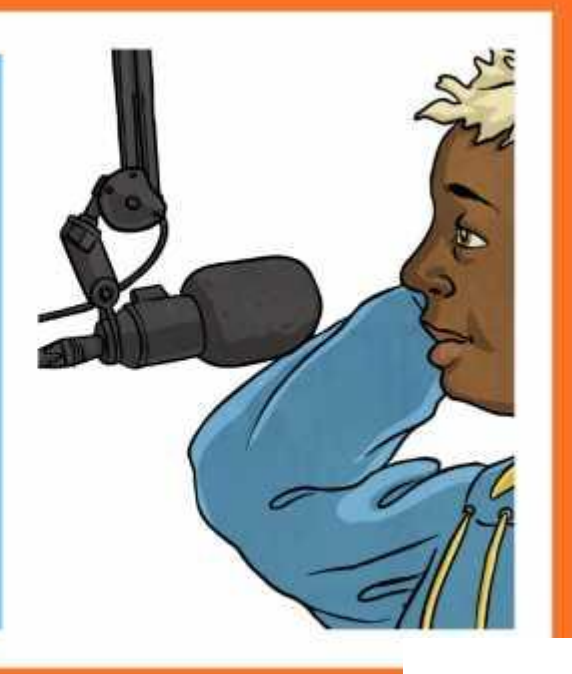

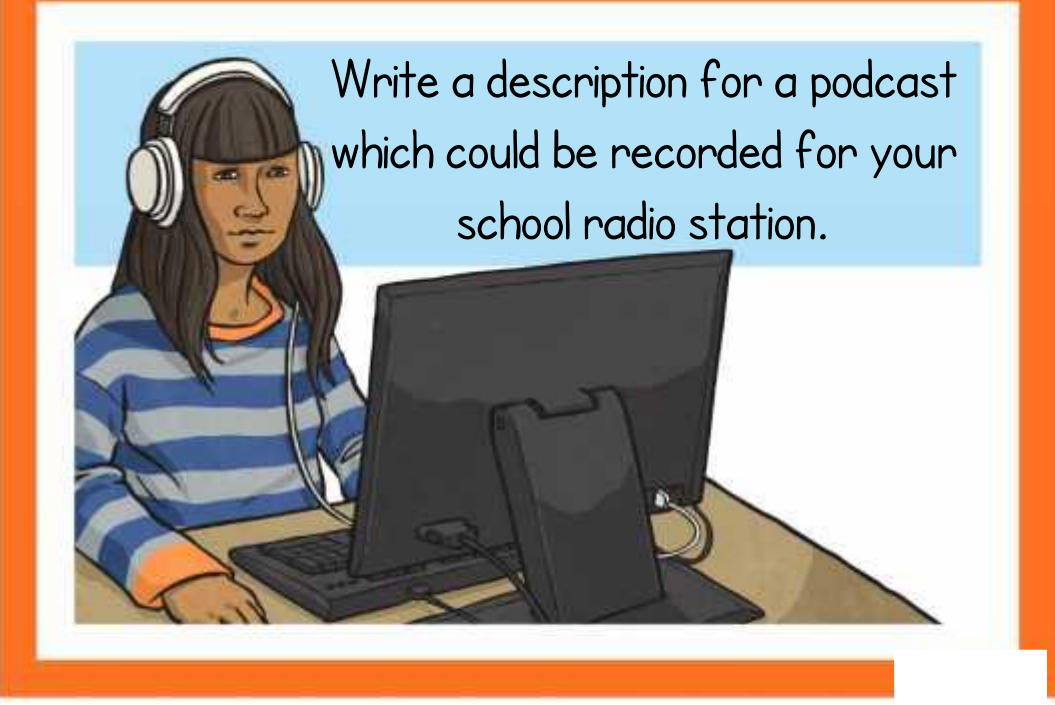

Write an advert for a school radio station, persuading people to tune in and listen!

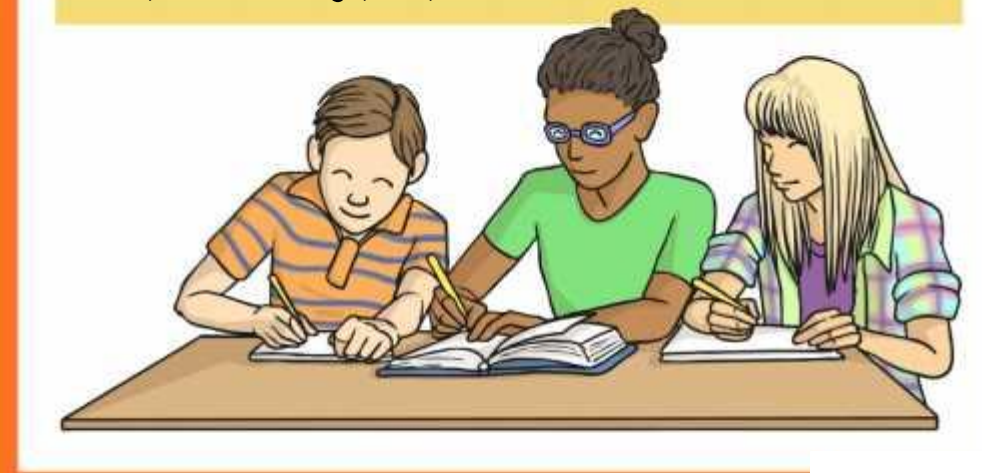

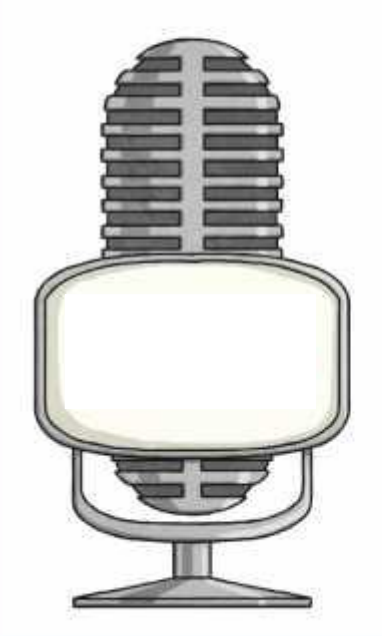

radio station logo. Think of a name and slogan.

Research and write about a famous radio Design or draw a new<br>Presenter from a local or national radio station.

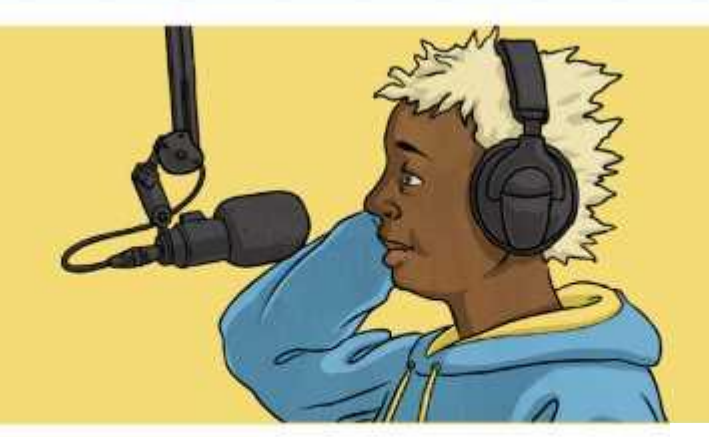

Make a glossary/mini-dictionary of technical words related to a radio station or sound recording. Can you write definitions for them?

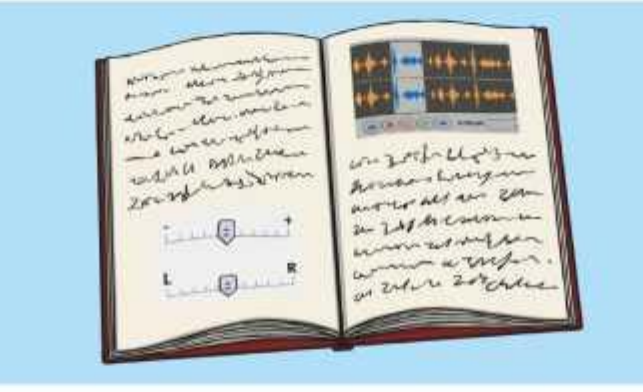

Write a letter to a radio station or radio DJ telling them about your work. You could ask some questions too!

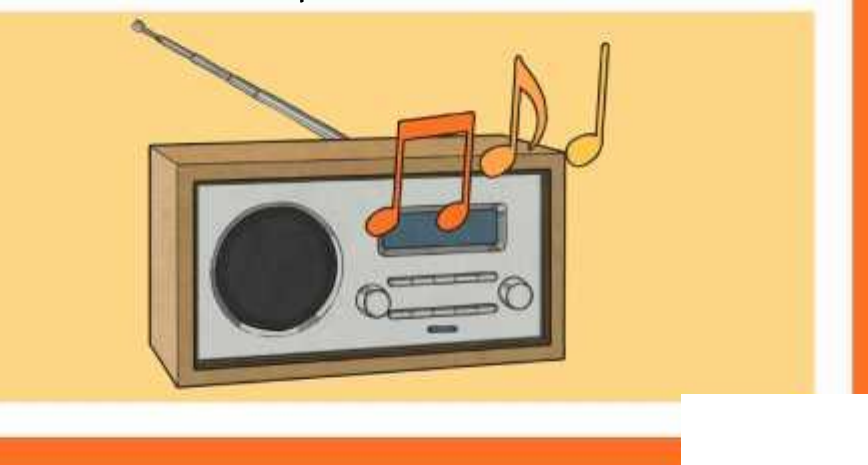

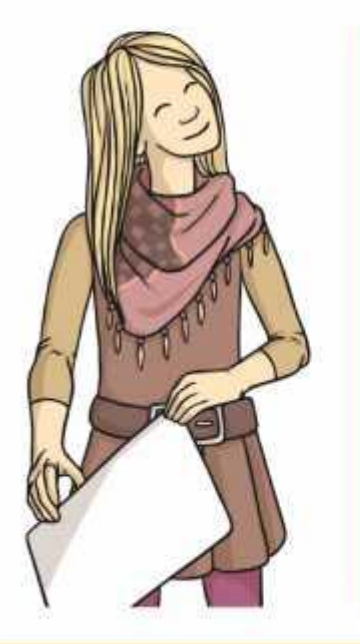

Practise your interviewing technique with a partner. One person can be the interviewer while the other plays the part of a famous sports person musician or TV star!

Write a script and/or record a news report about something in your local area. It could be serious, funny or just interesting.

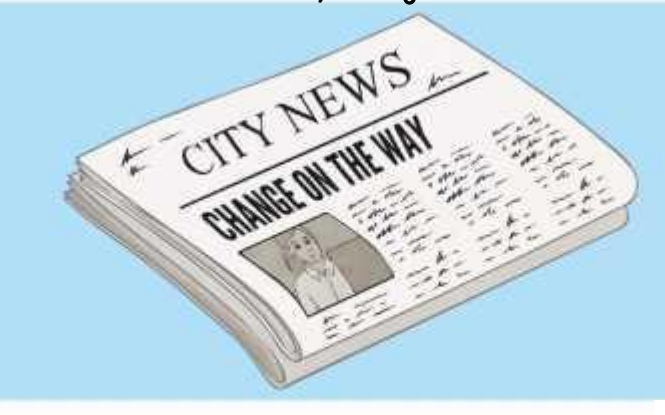

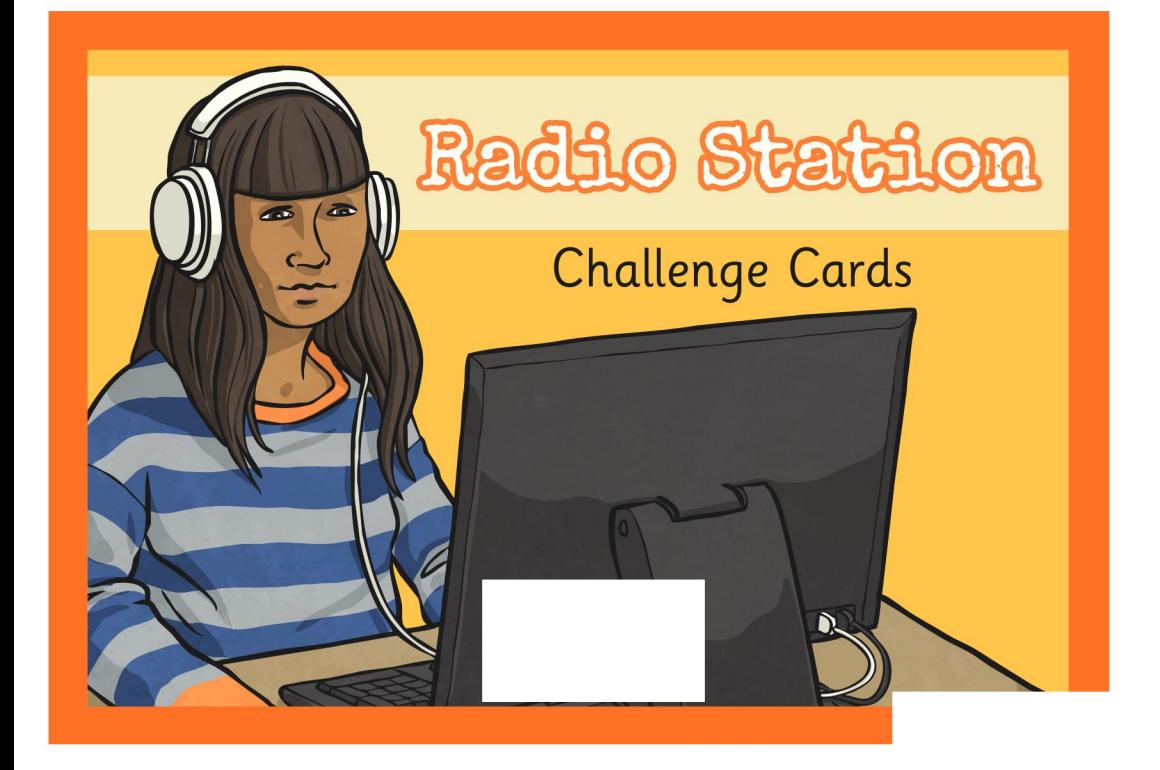

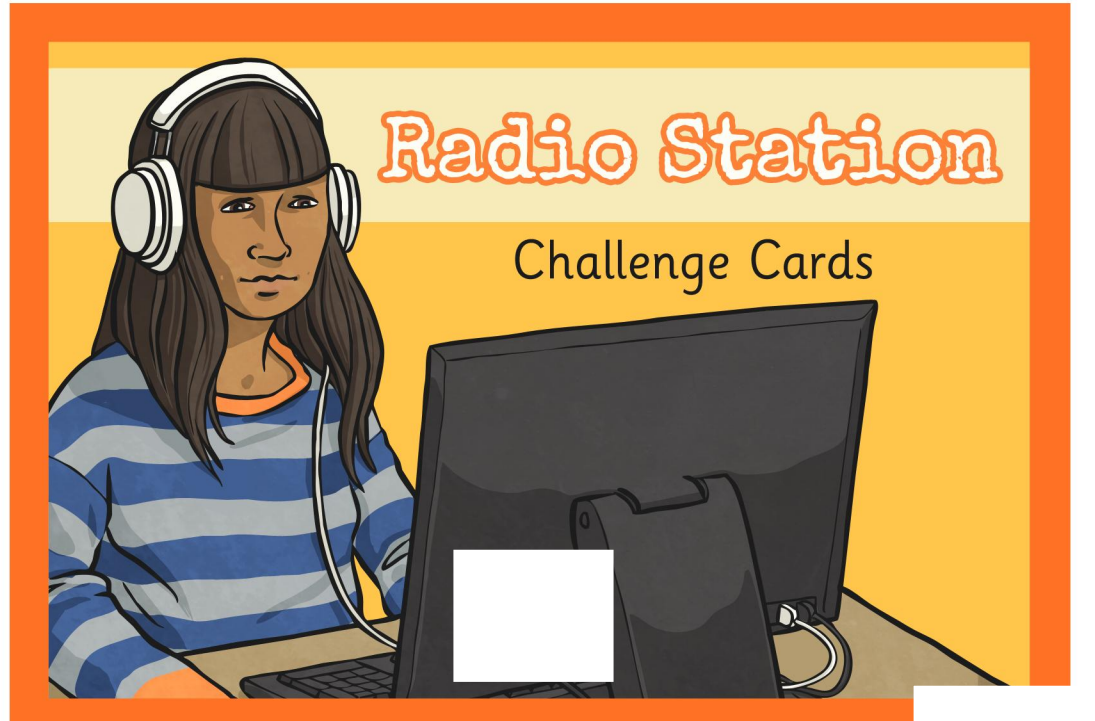

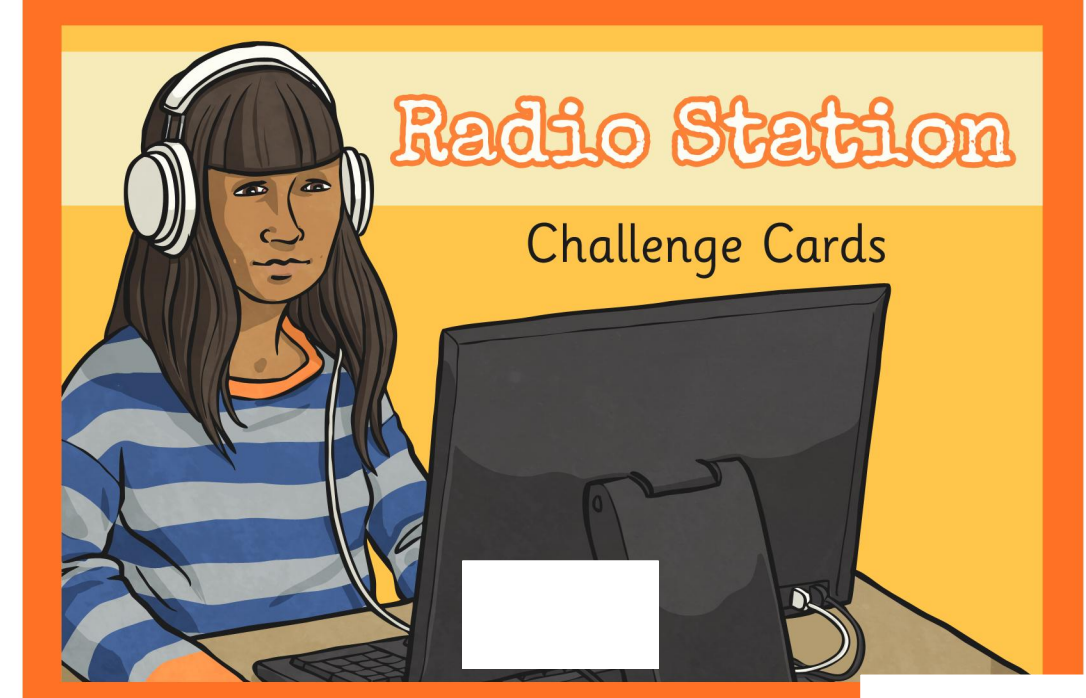

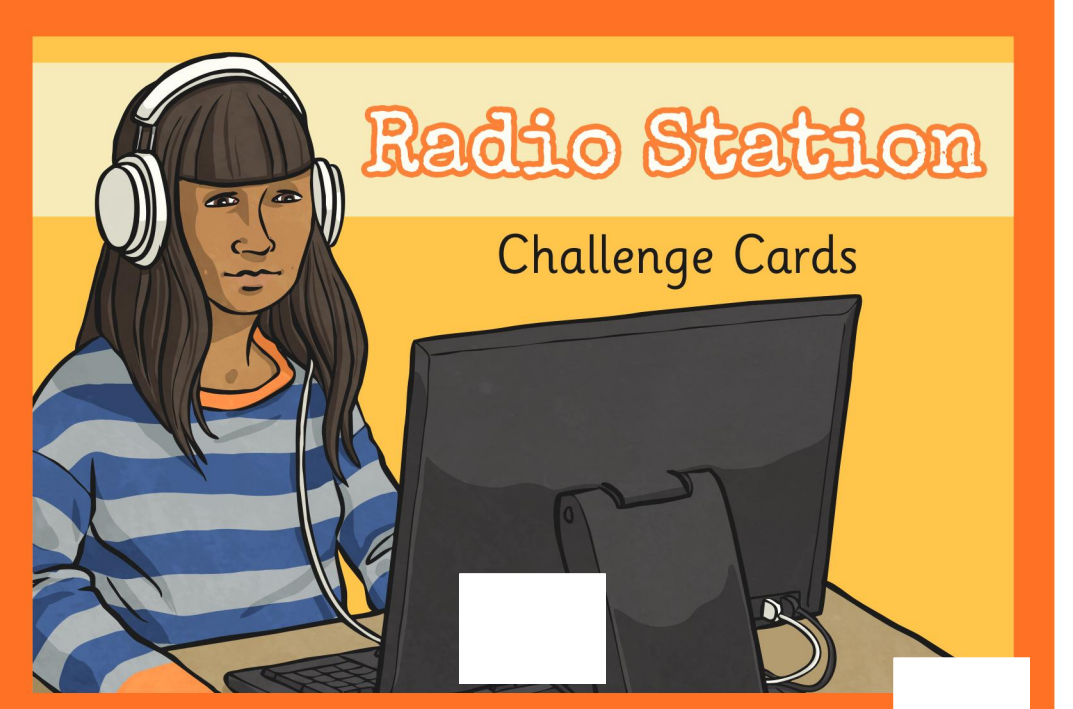

Can you use sound effects to record a scary voice for Halloween?

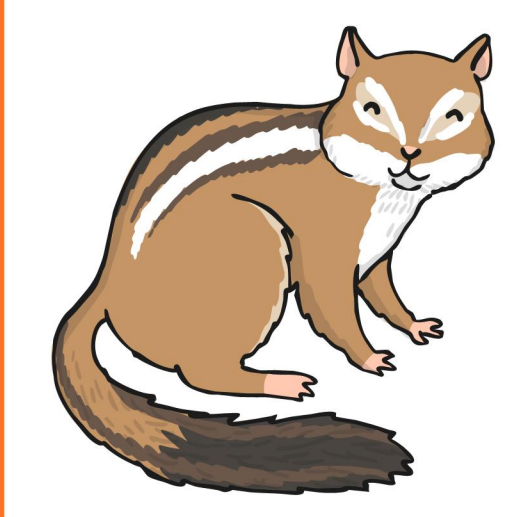

Can you use sound effects to make a voice recording sound like a chipmunk?

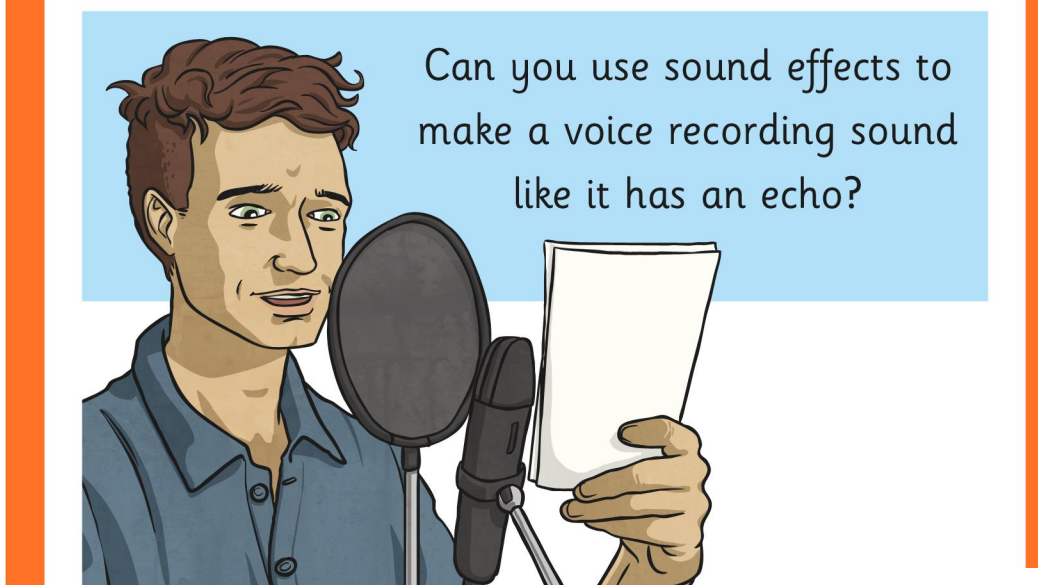

Can you change the tone and pitch of your voice to make your expression more interesting, in the style of a good radio presenter?

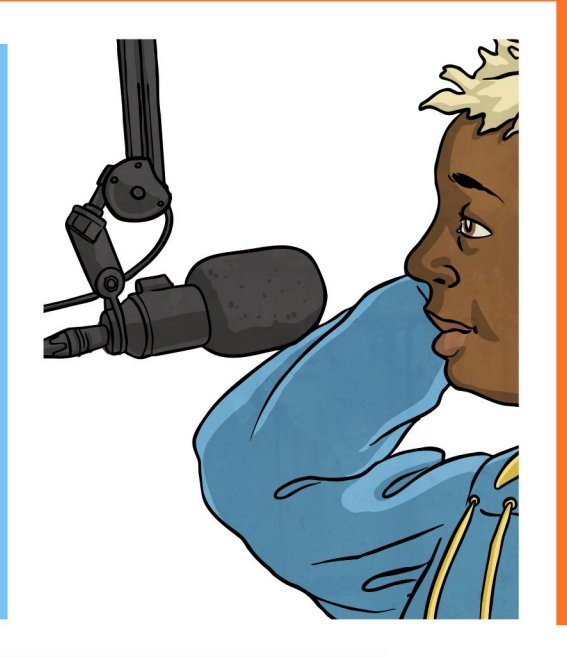

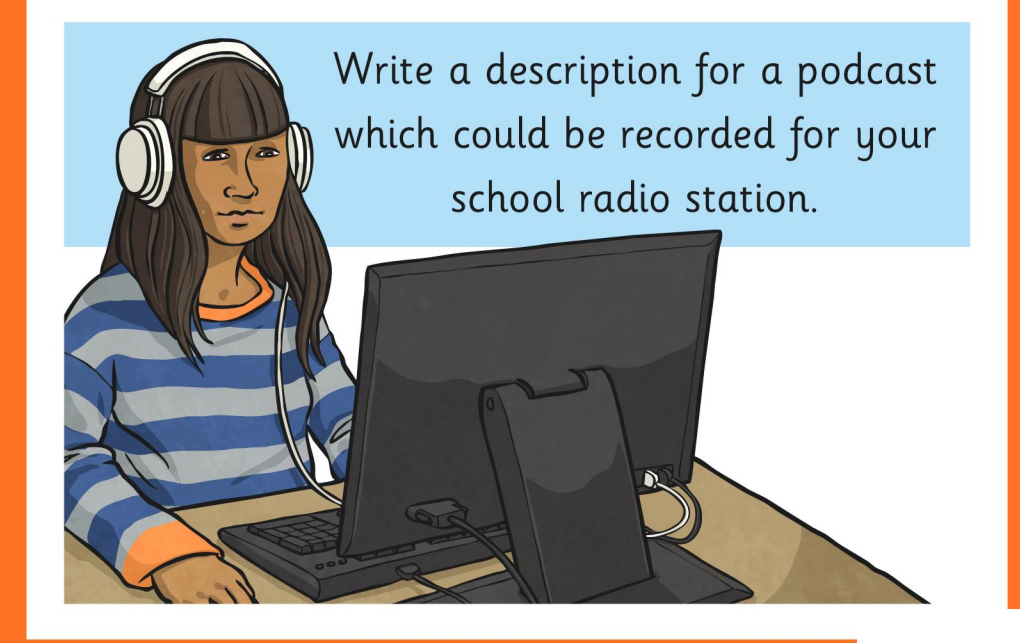

Write an advert for a school radio station, persuading people to tune in and listen!

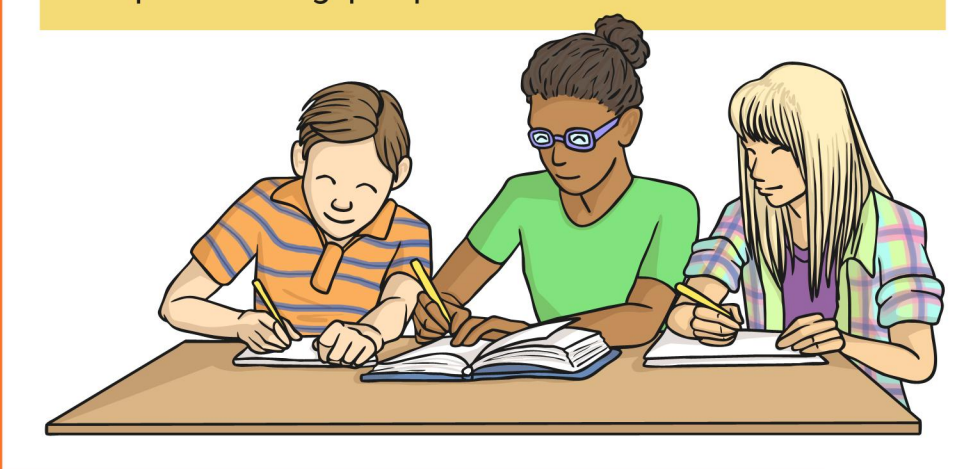

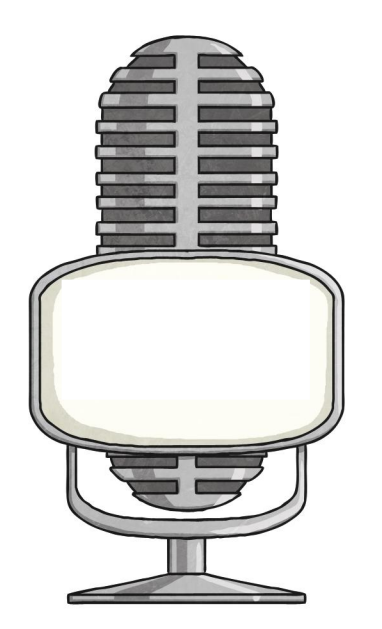

Design or draw a new radio station logo. Think of a name and slogan.

Research and write about a famous radio presenter from a local or national radio station.

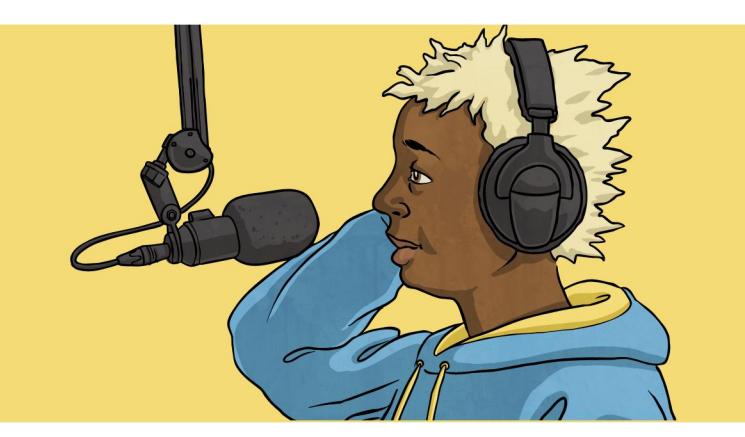

Make a glossary/mini-dictionary of technical words related to a radio station or sound recording. Can you write definitions for them?

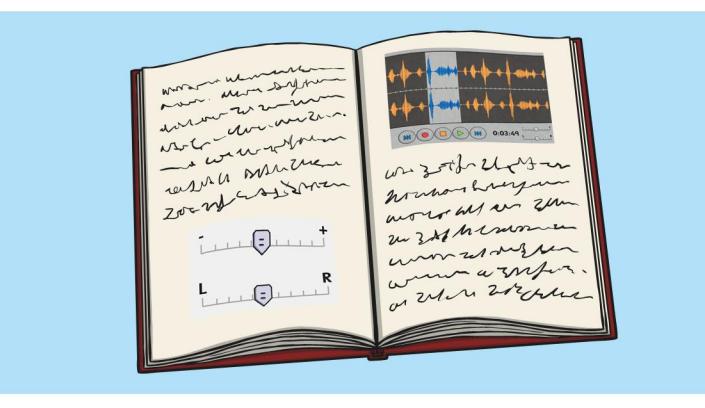

Write a letter to a radio station or radio DJ telling them about your work. You could ask some questions too!

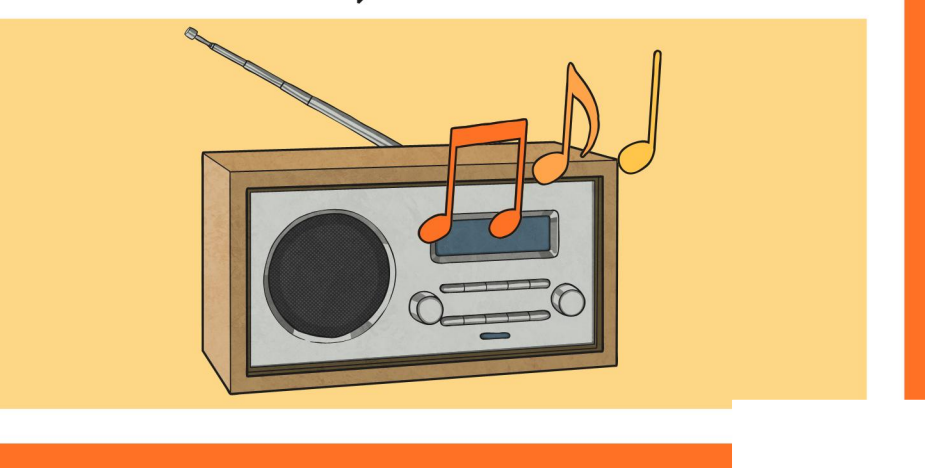

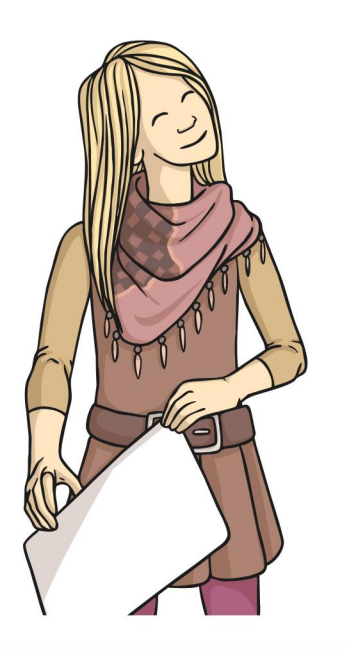

Practise your interviewing technique with a partner. One person can be the interviewer while the other plays the part of a famous sports person musician or TV star!

Write a script and/or record a news report about something in your local area. It could be serious, funny or just interesting.

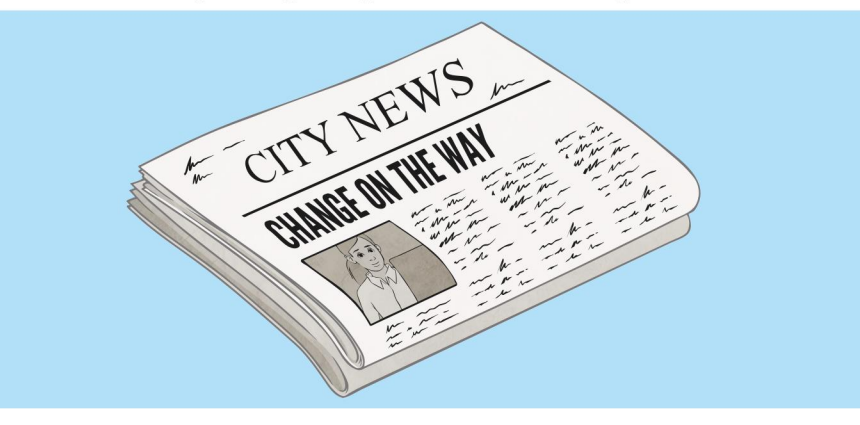

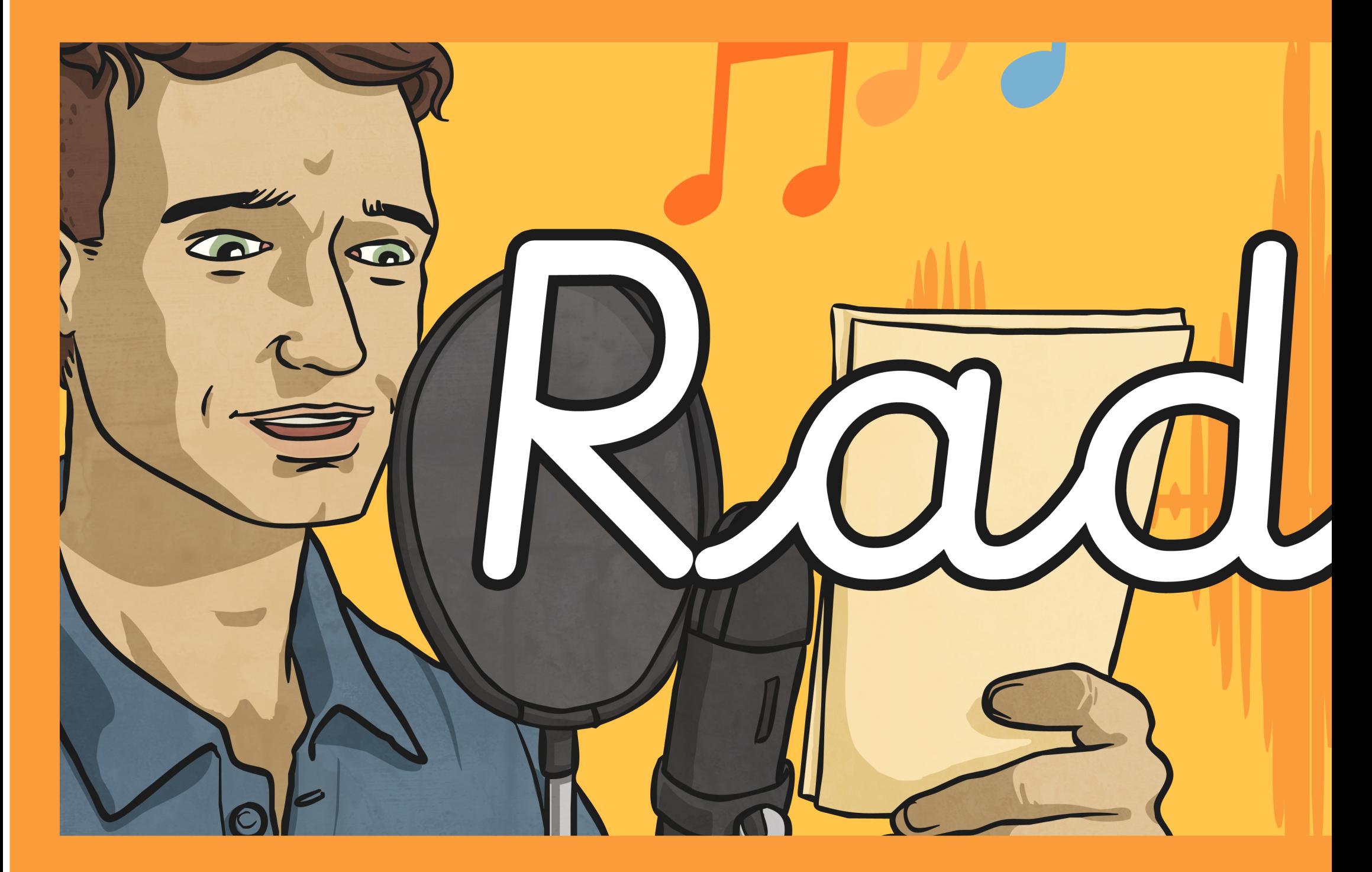

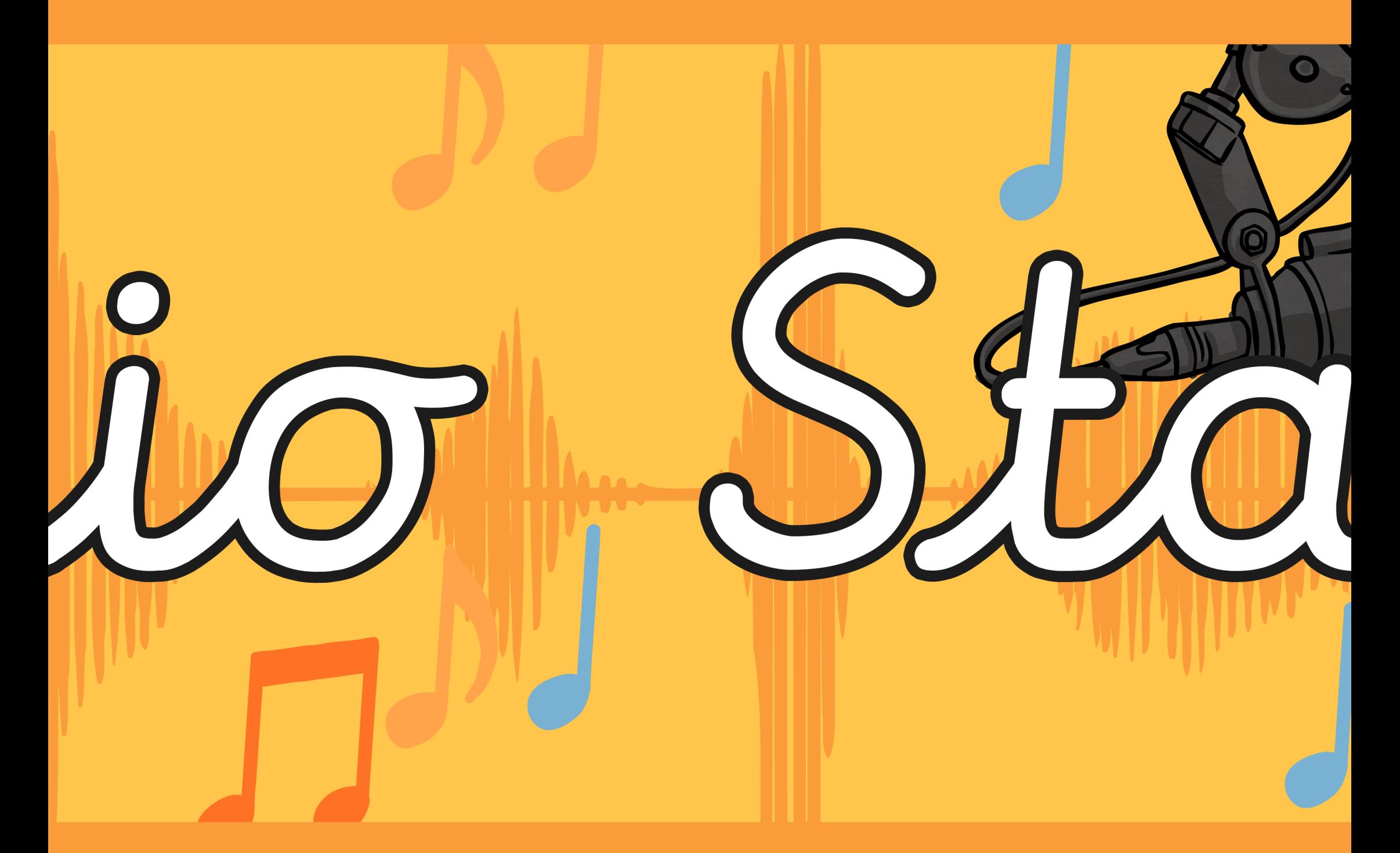

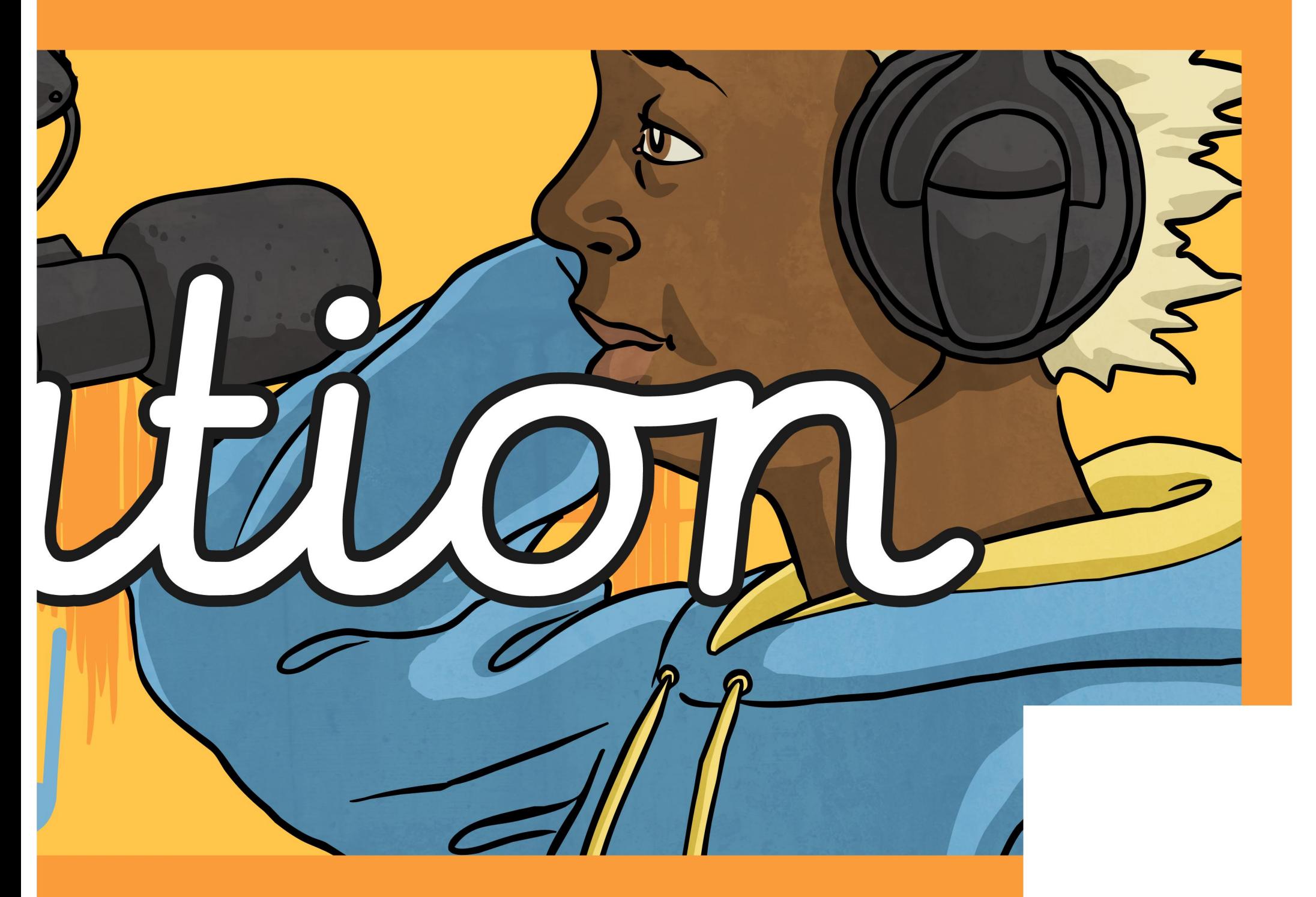

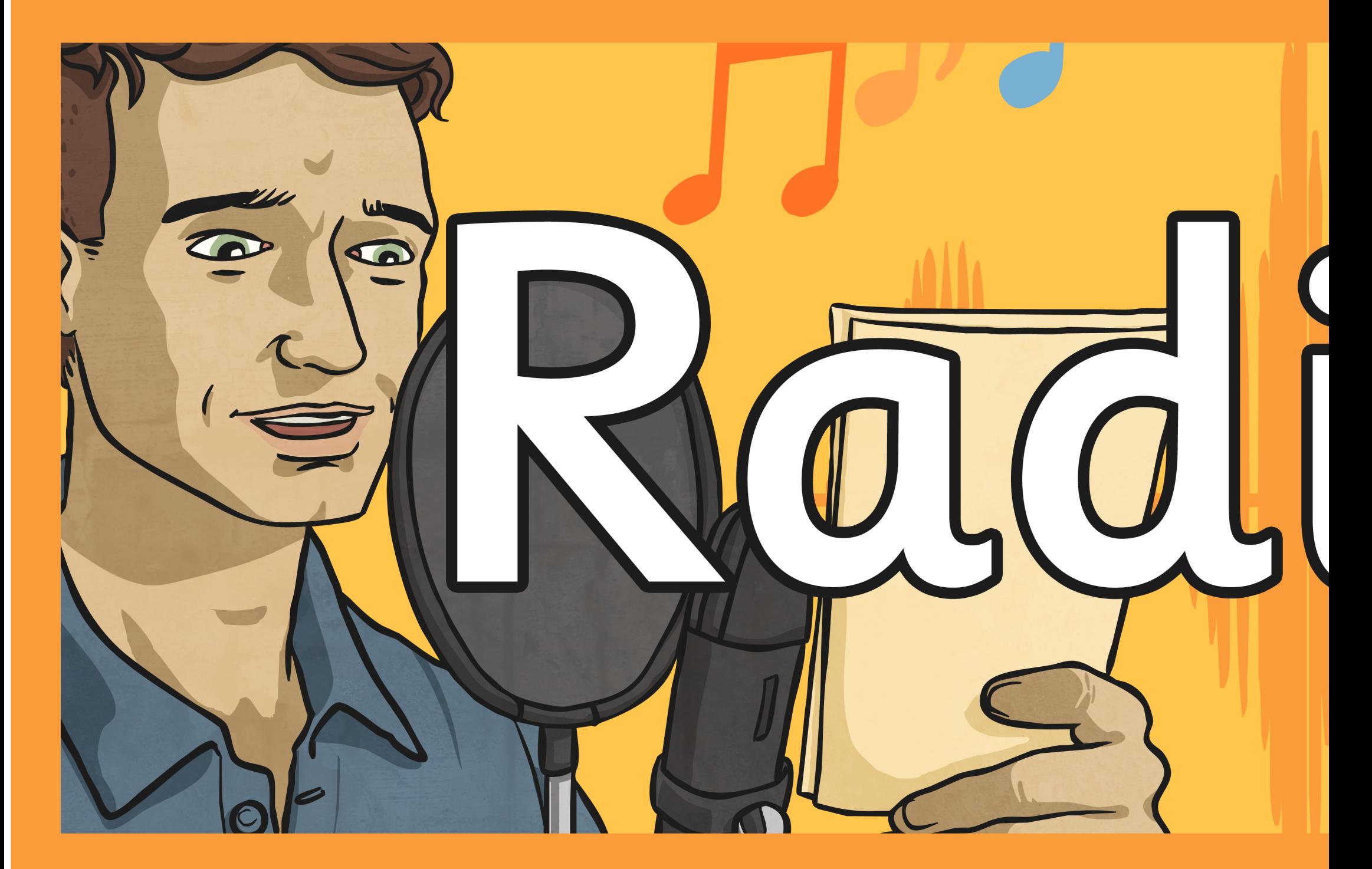

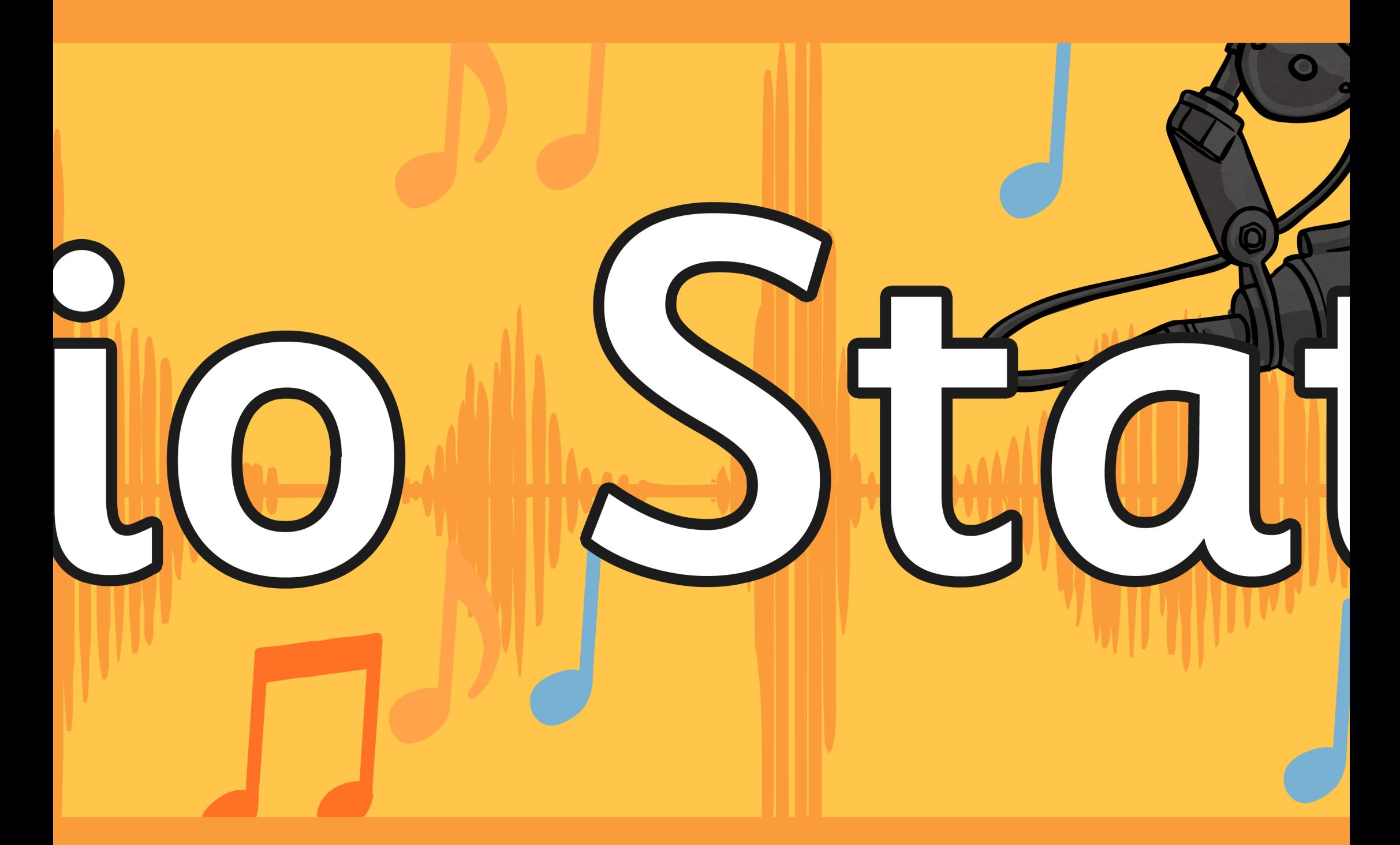

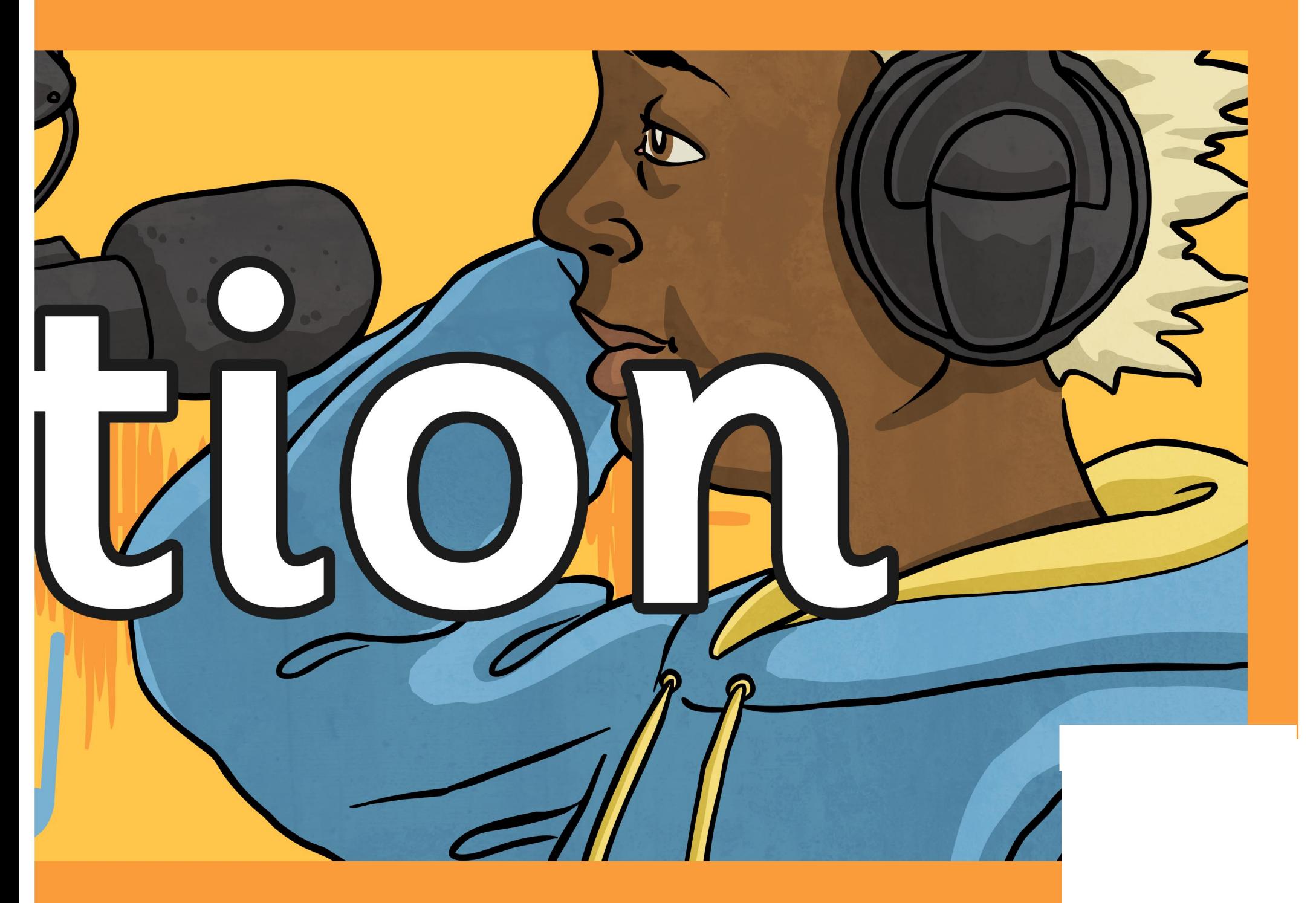

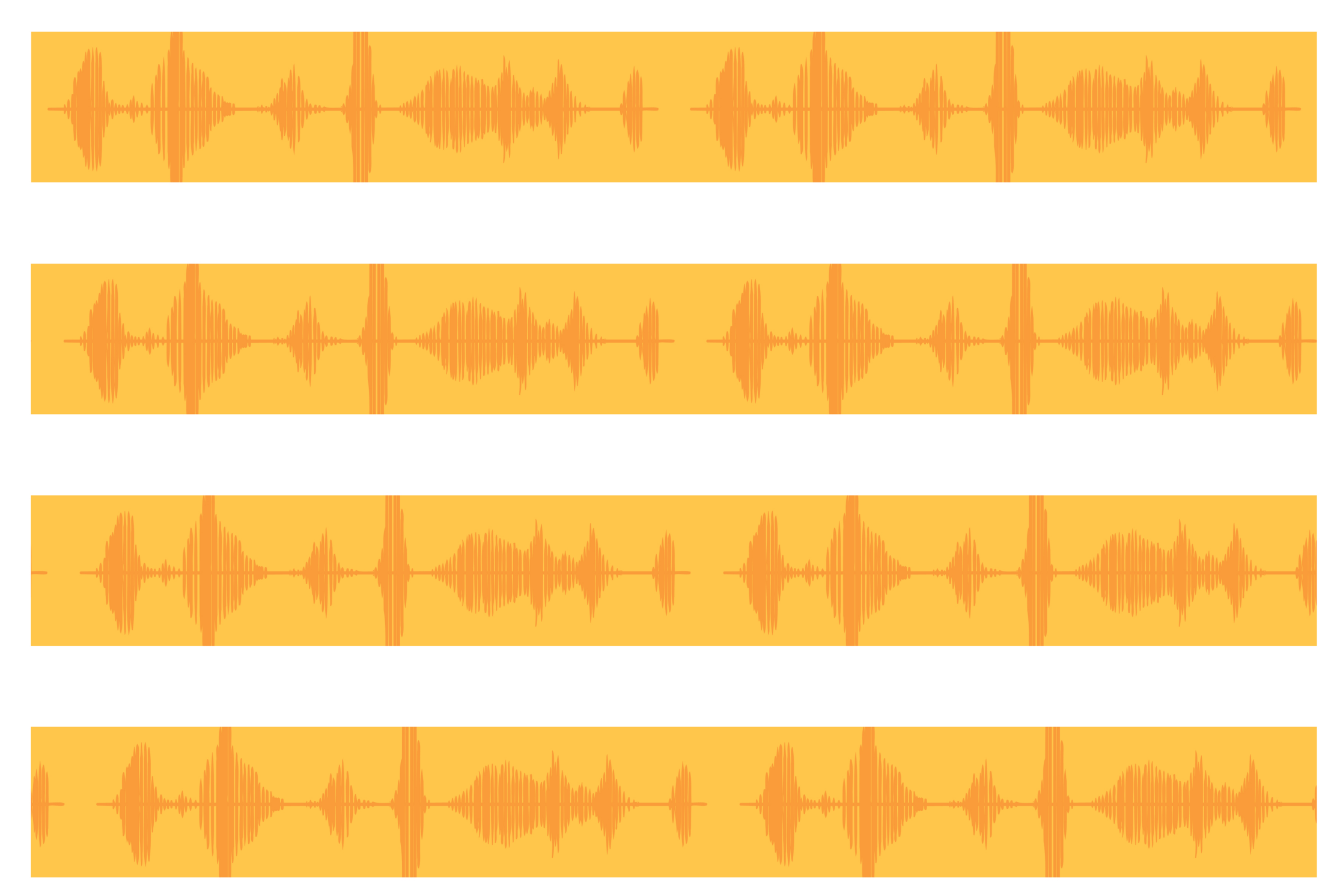

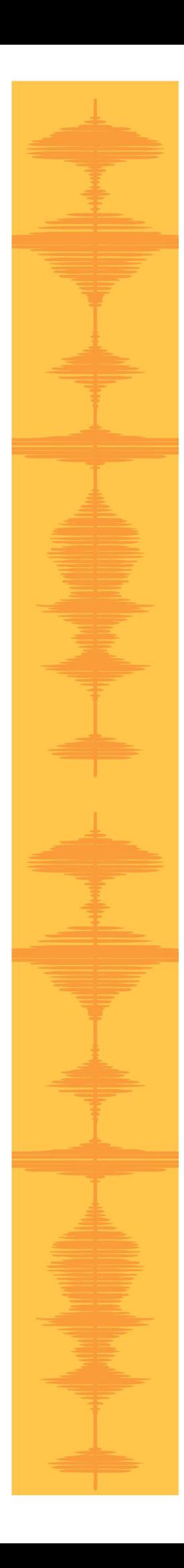

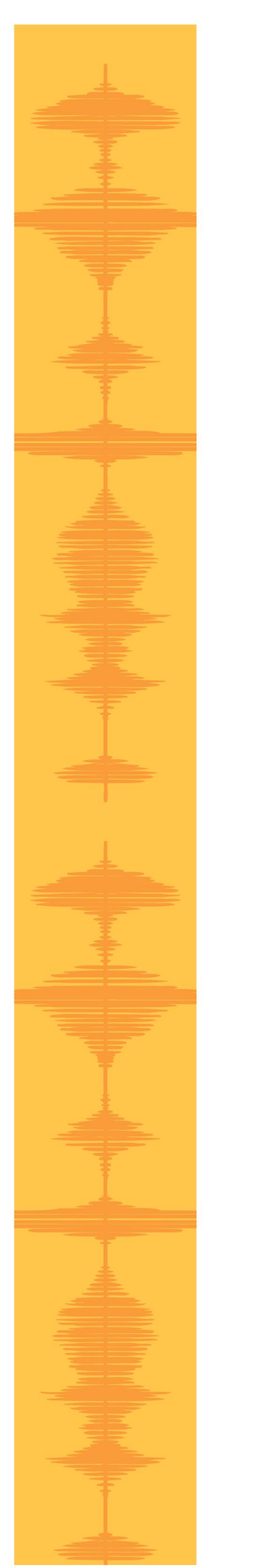

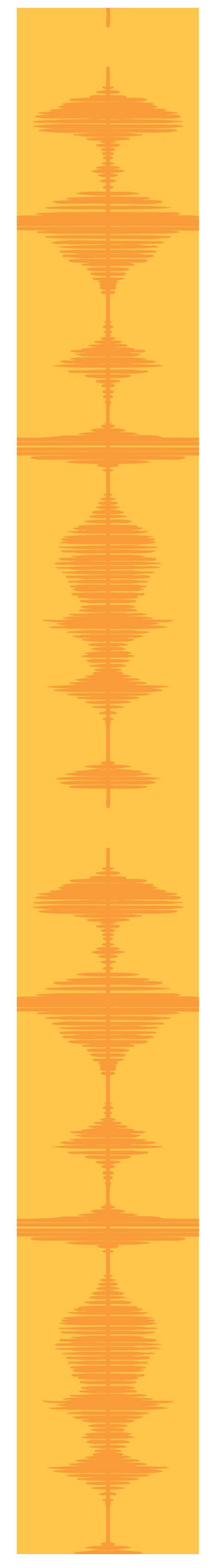

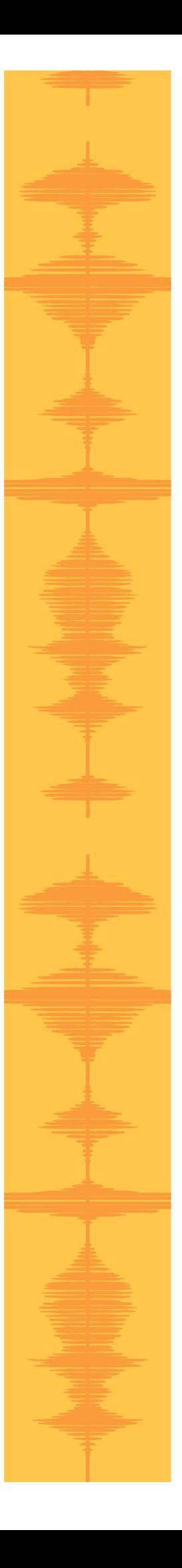

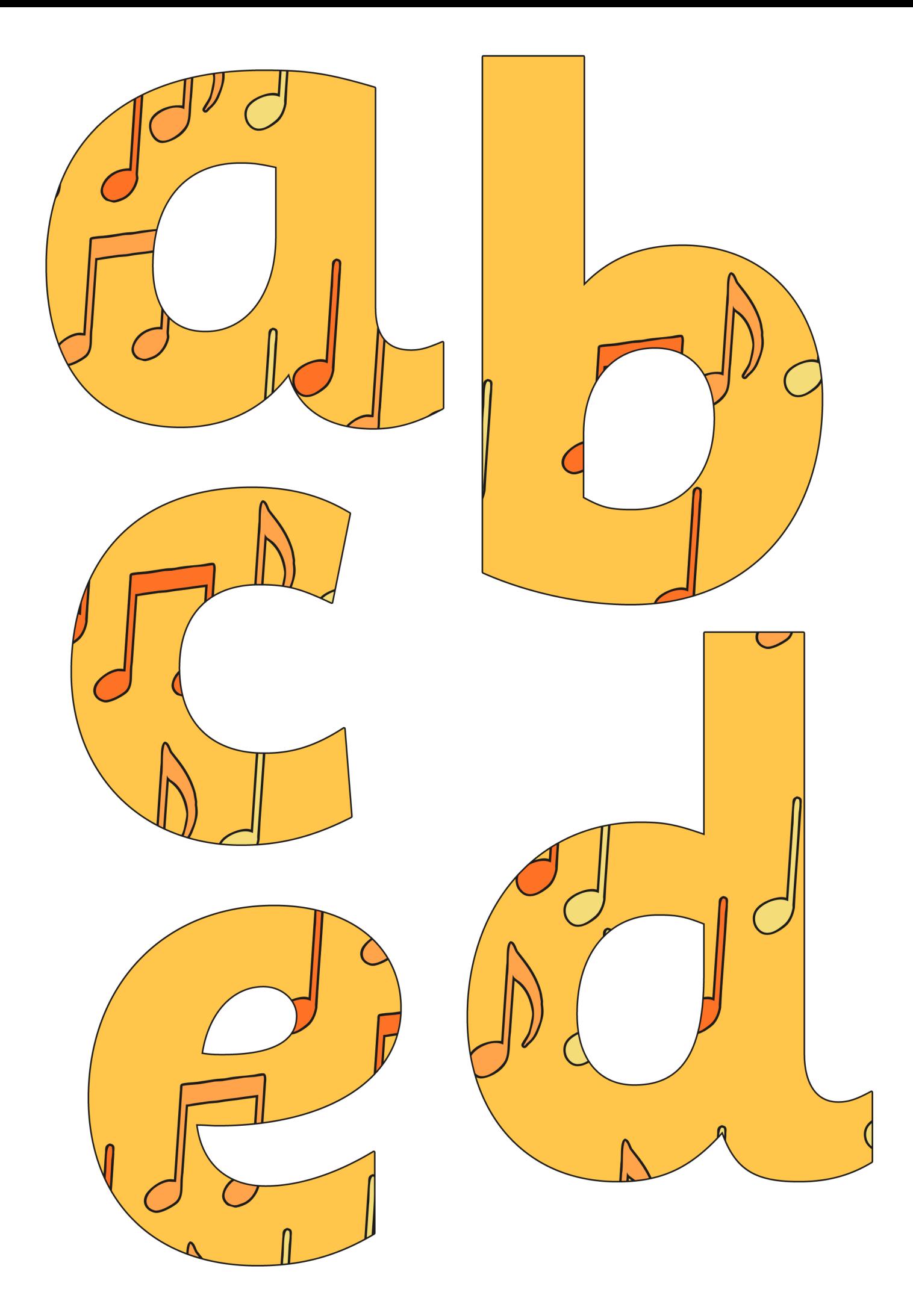

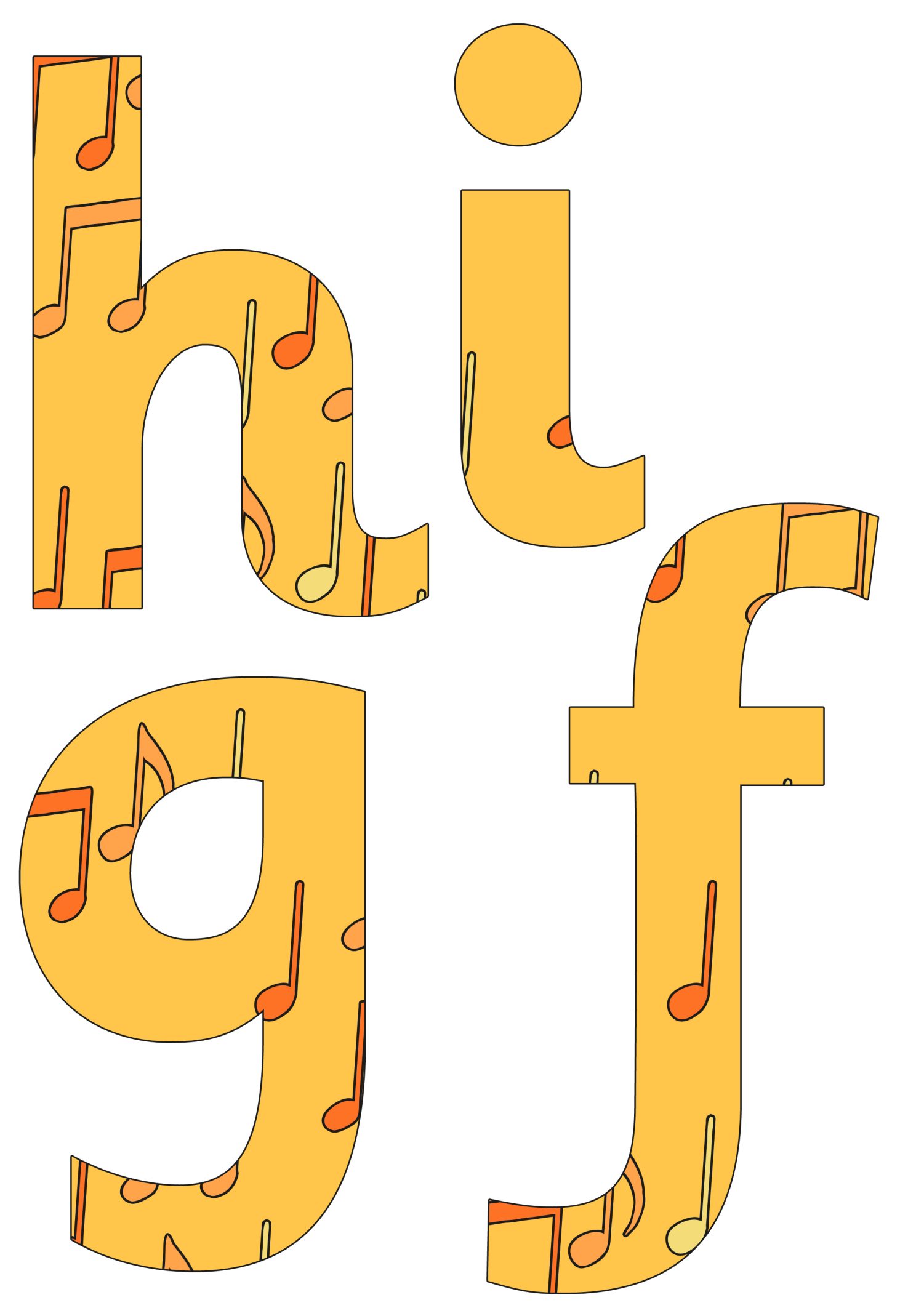

[Regent Studies | www.regentstudies.com](https://www.regentstudies.com)

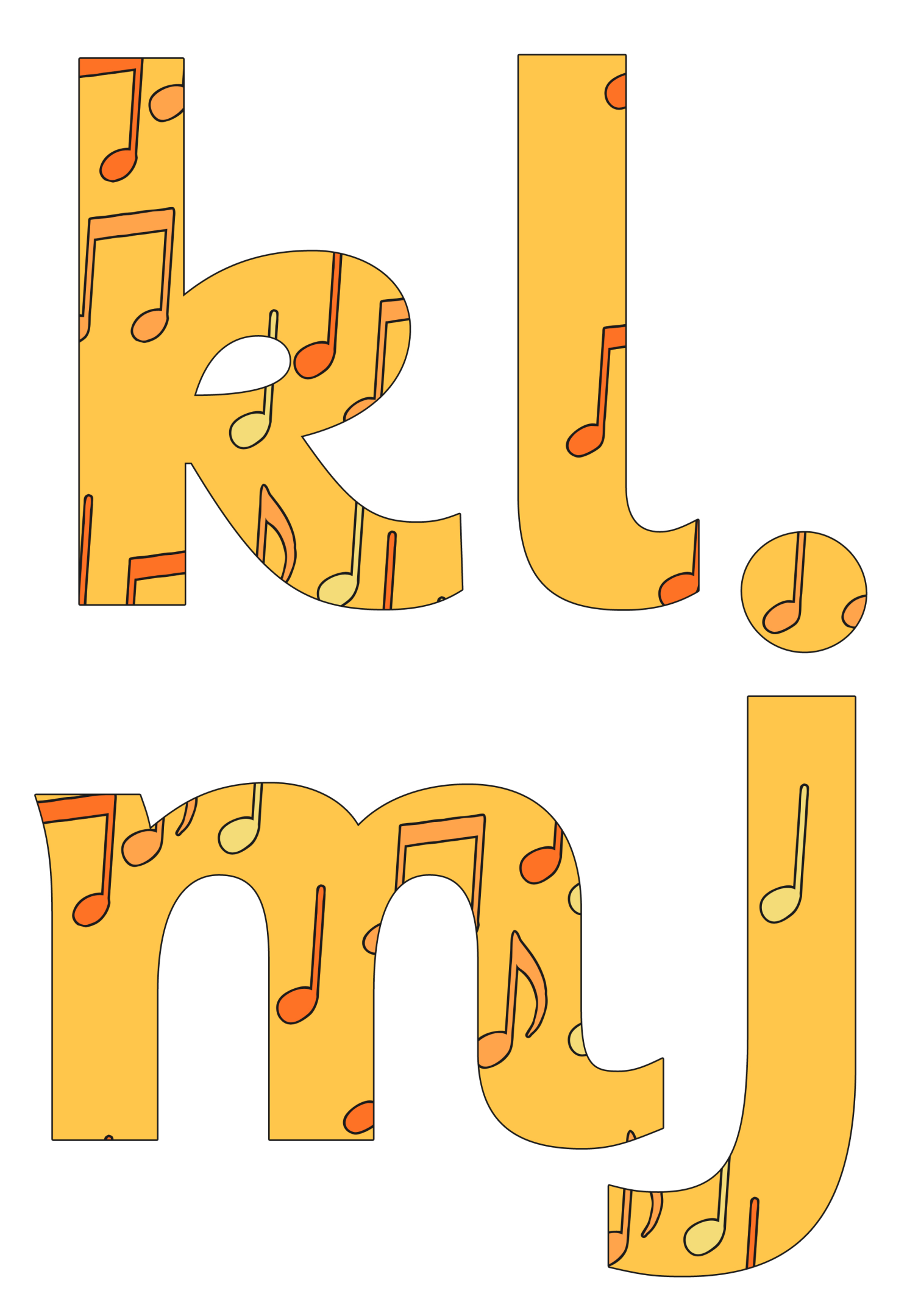

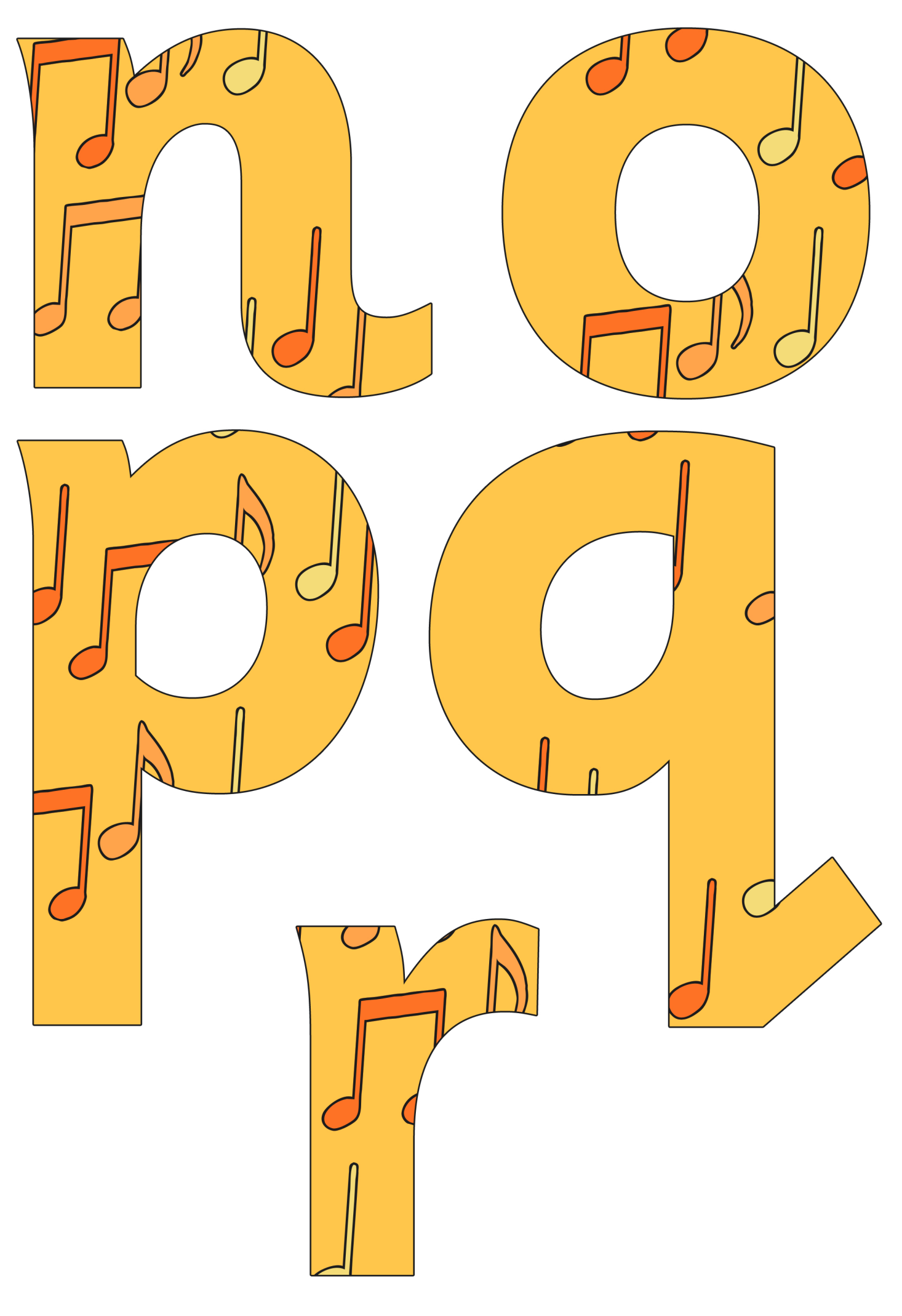

[Regent Studies | www.regentstudies.com](https://www.regentstudies.com)

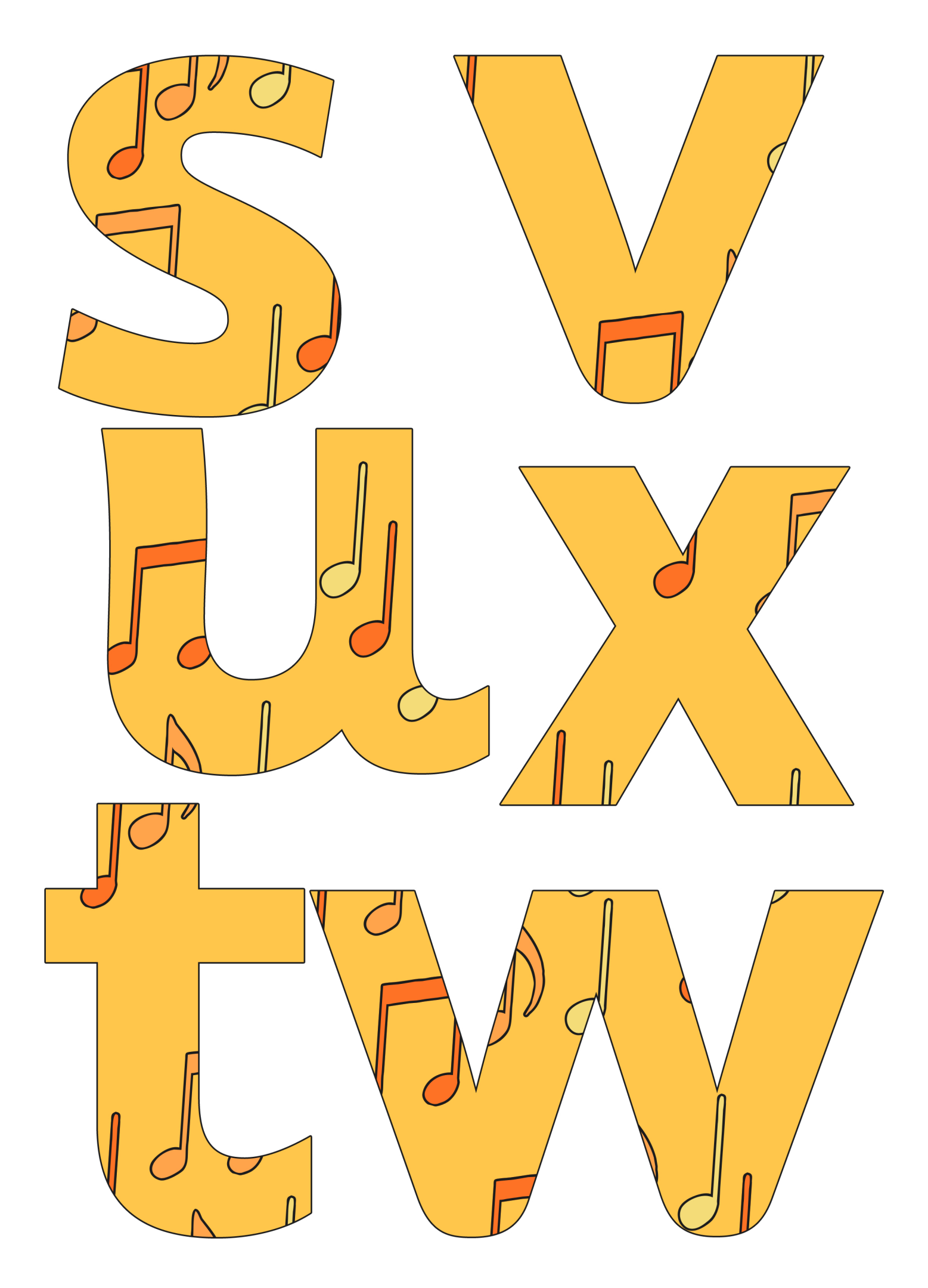

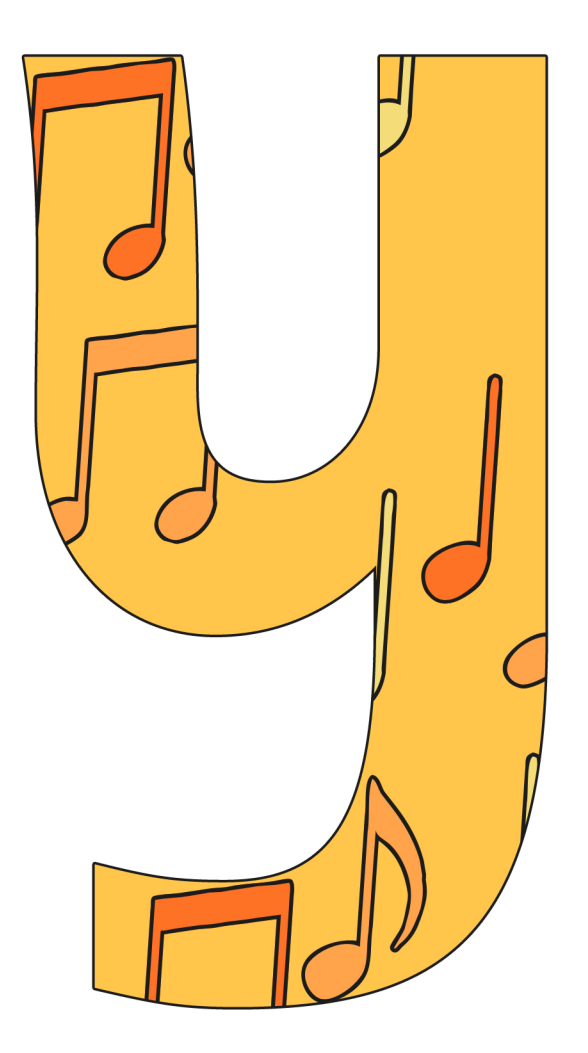

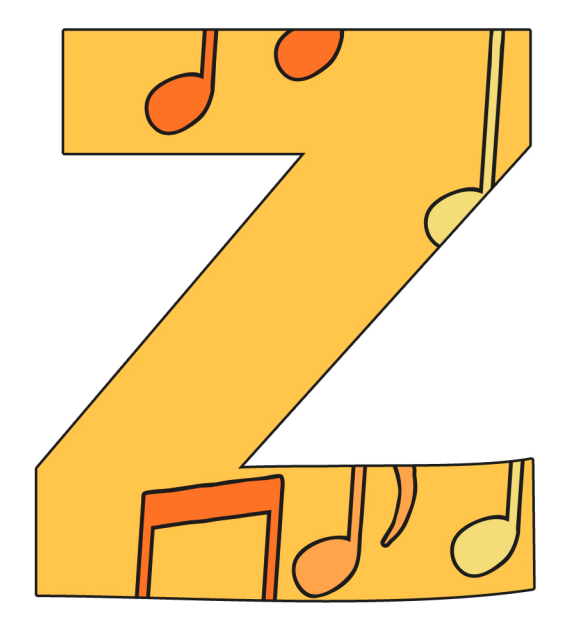

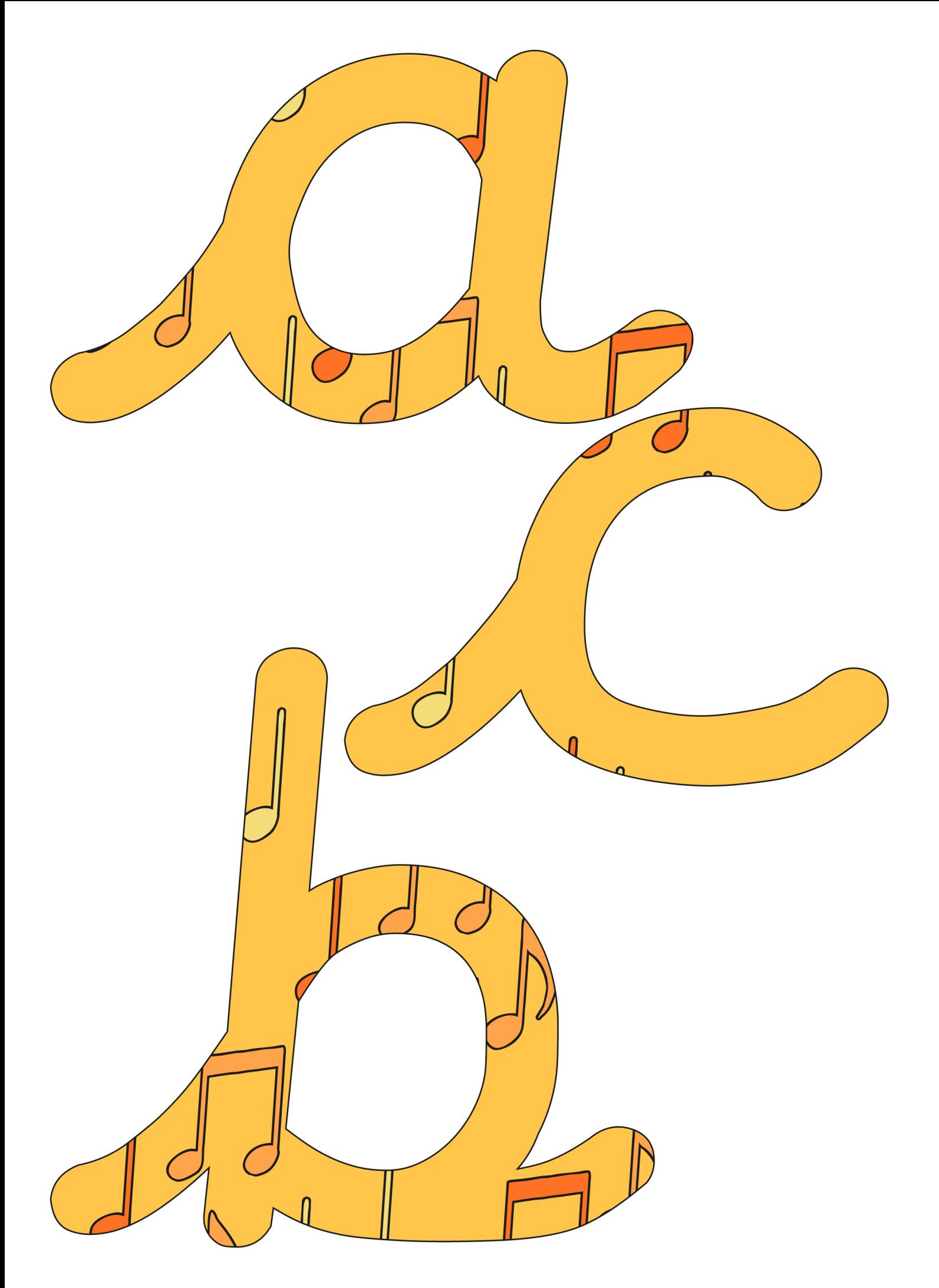

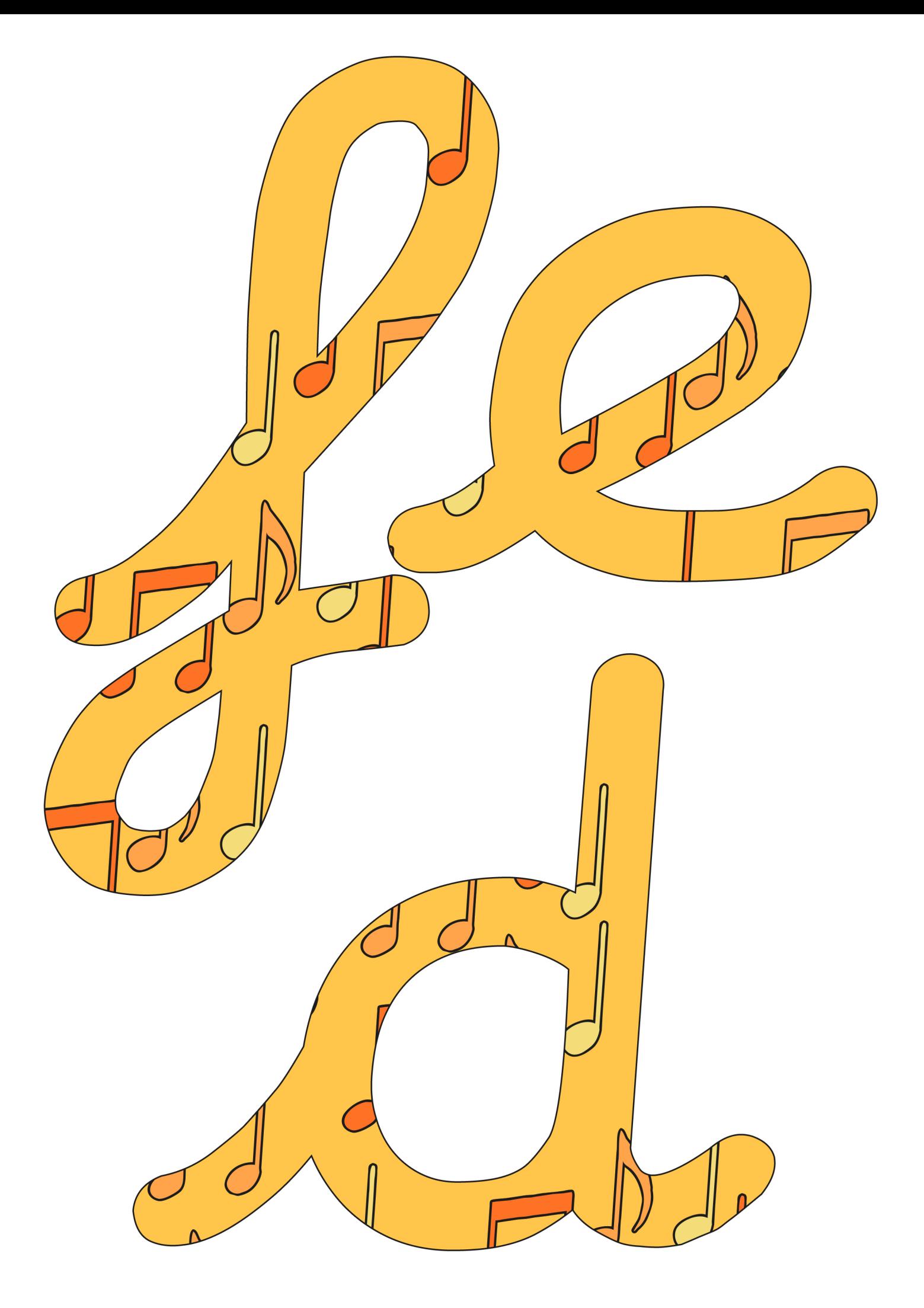

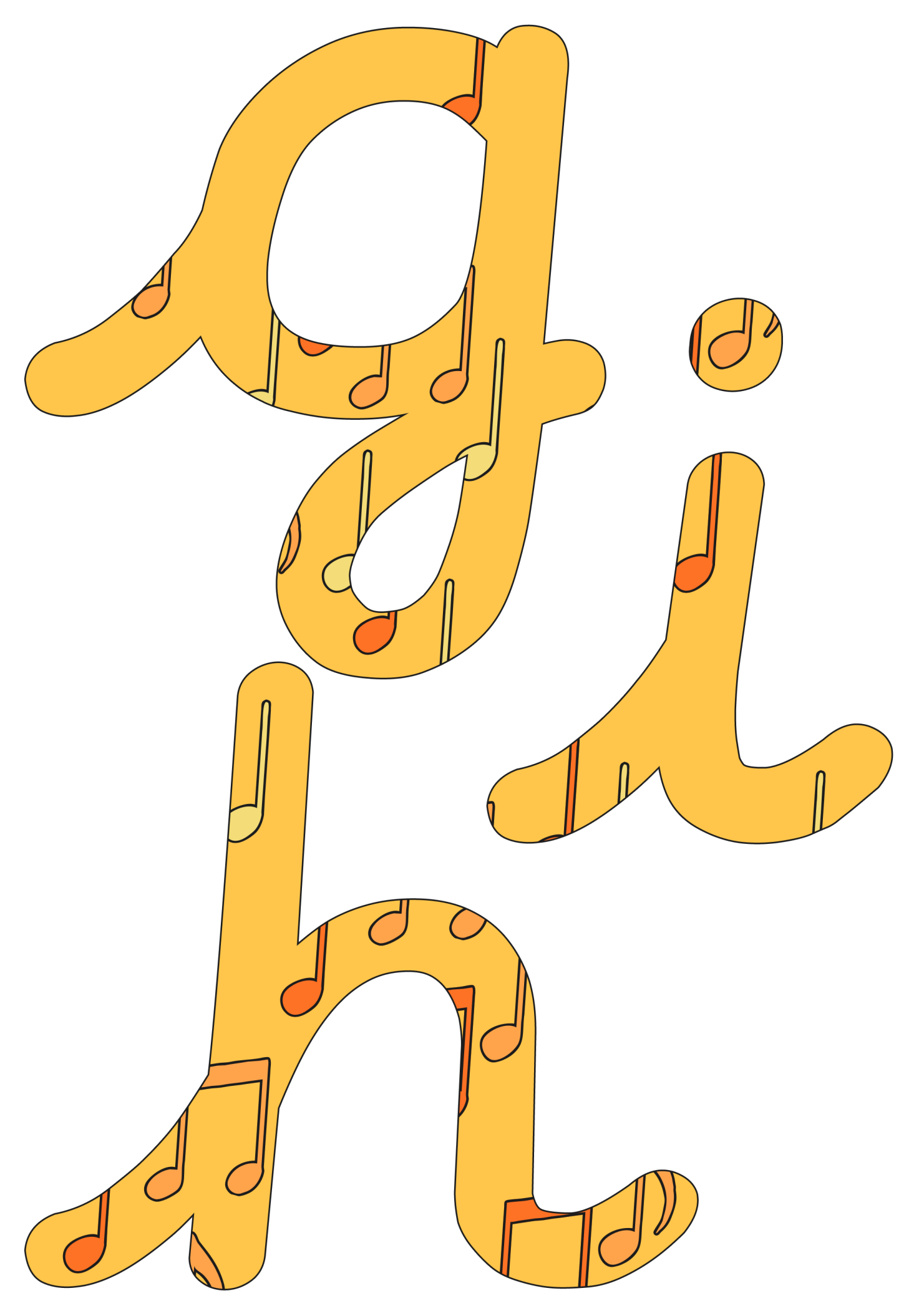

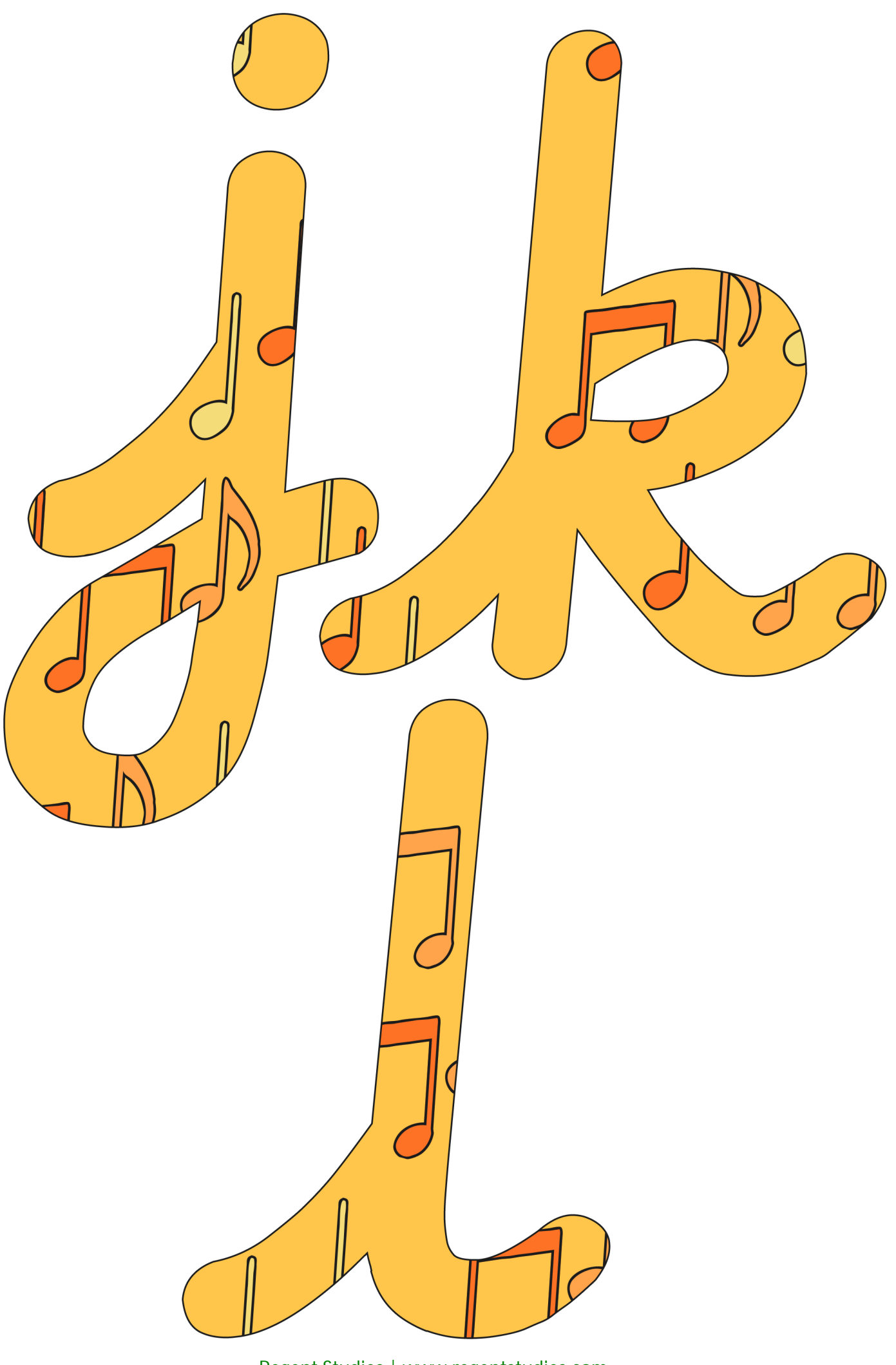

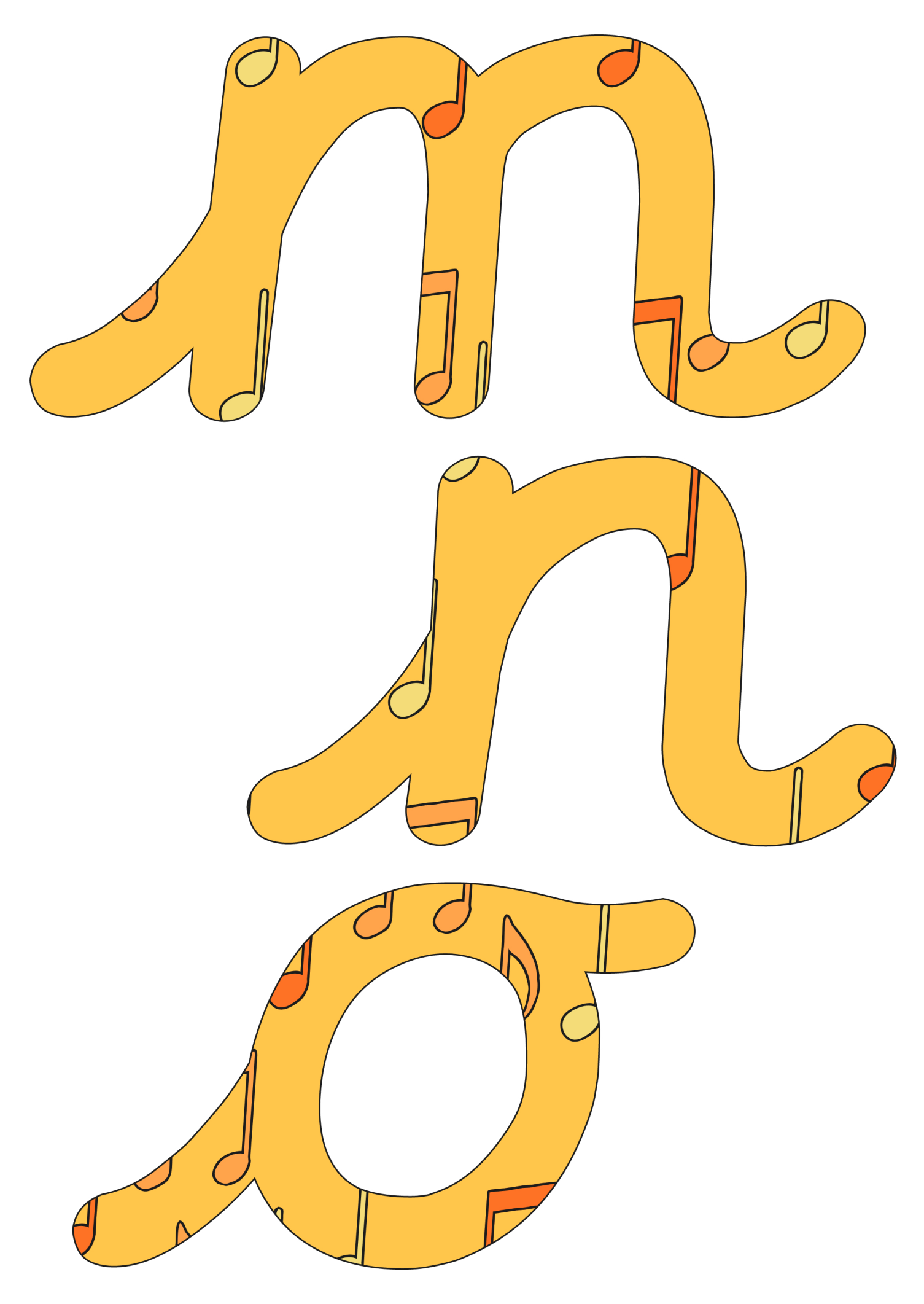

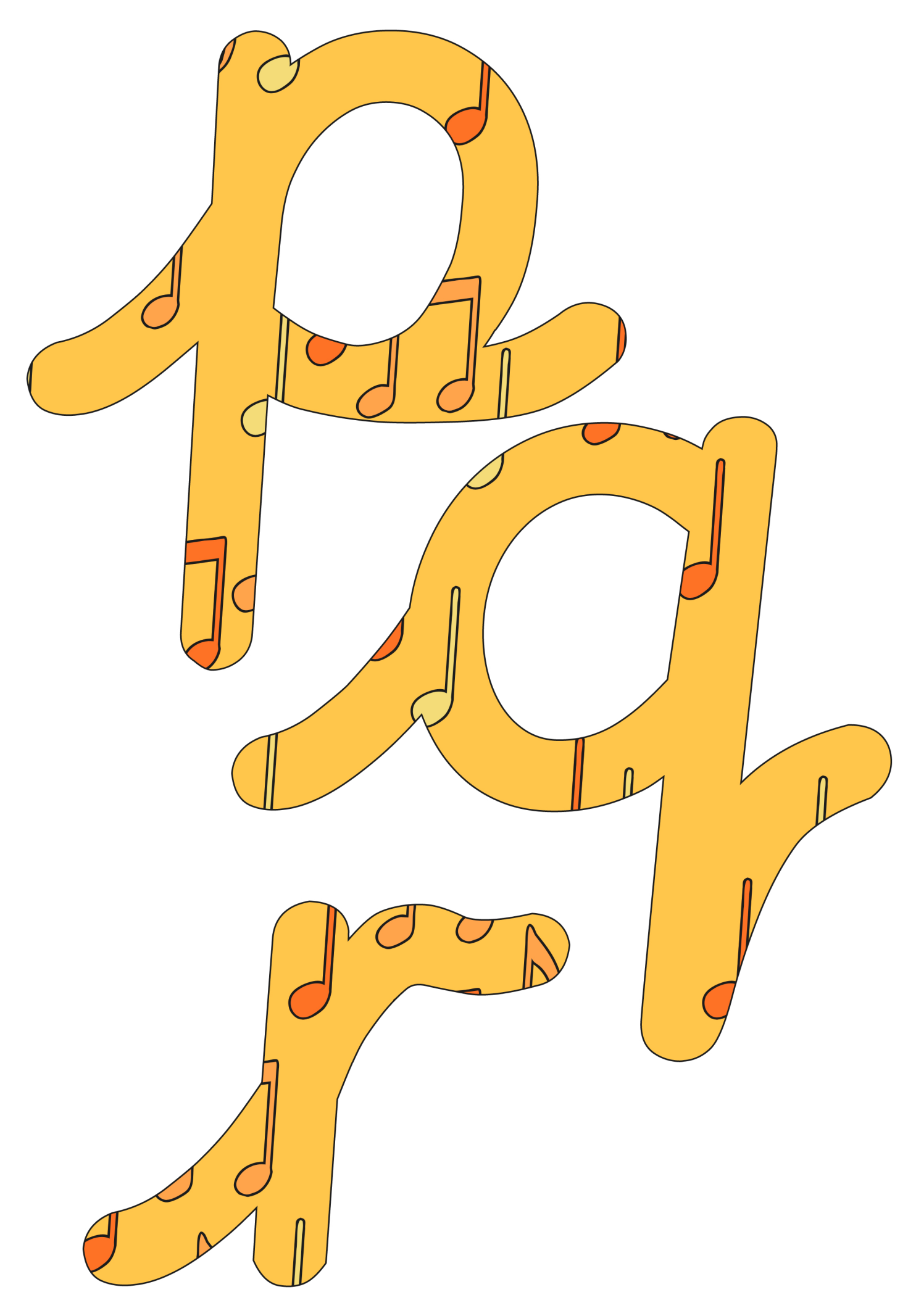

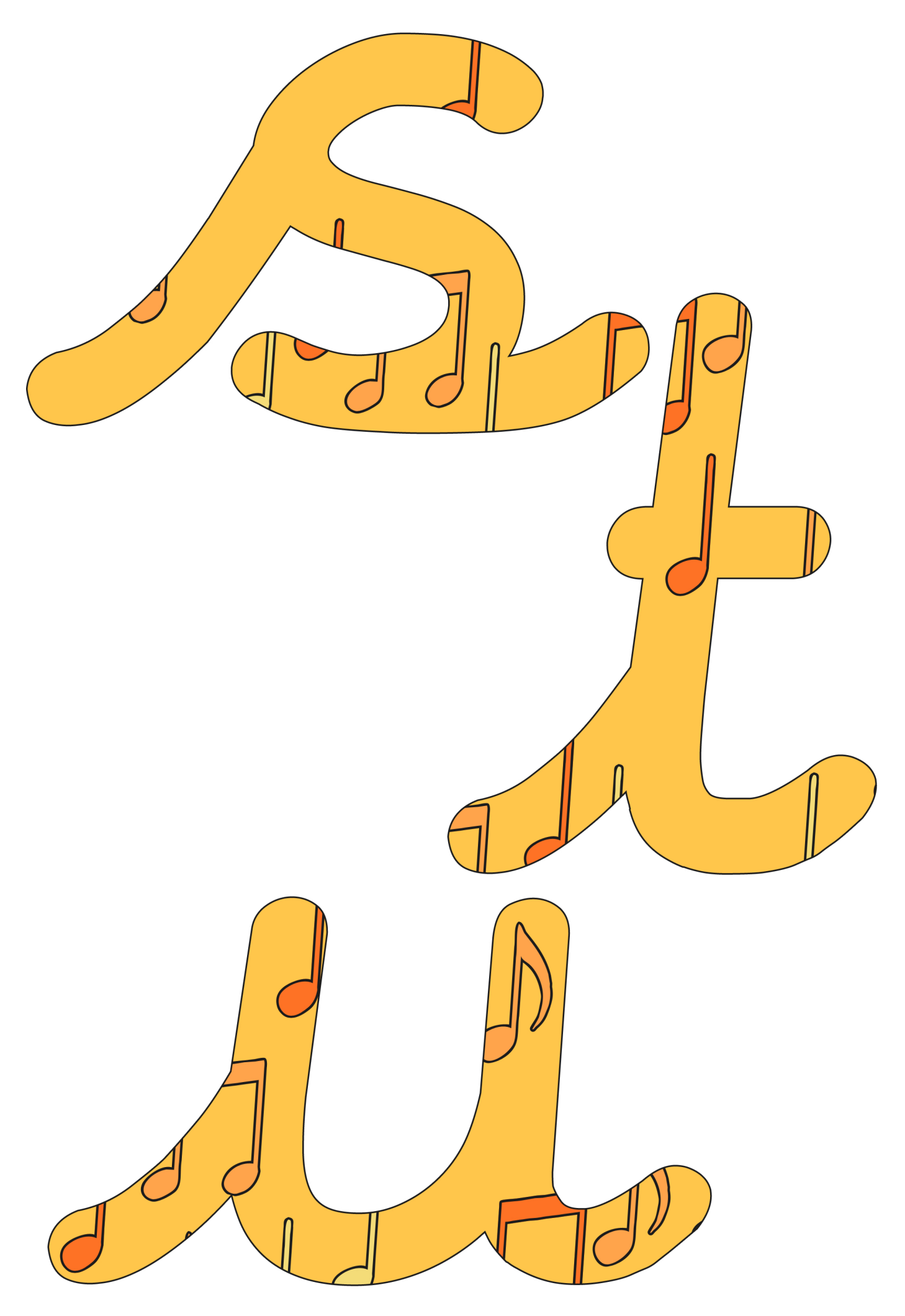

[Regent Studies | www.regentstudies.com](https://www.regentstudies.com)

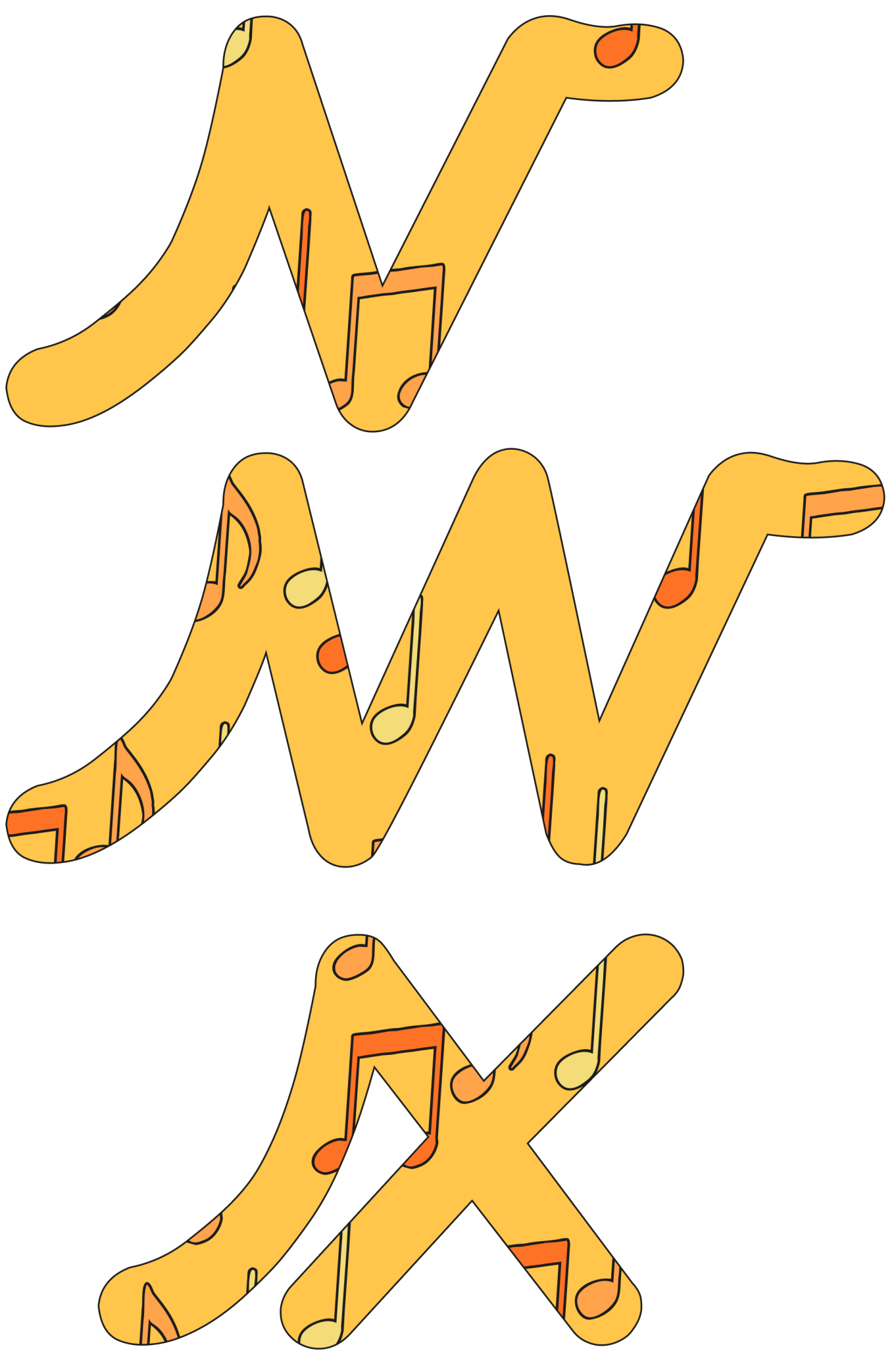

[Regent Studies | www.regentstudies.com](https://www.regentstudies.com)

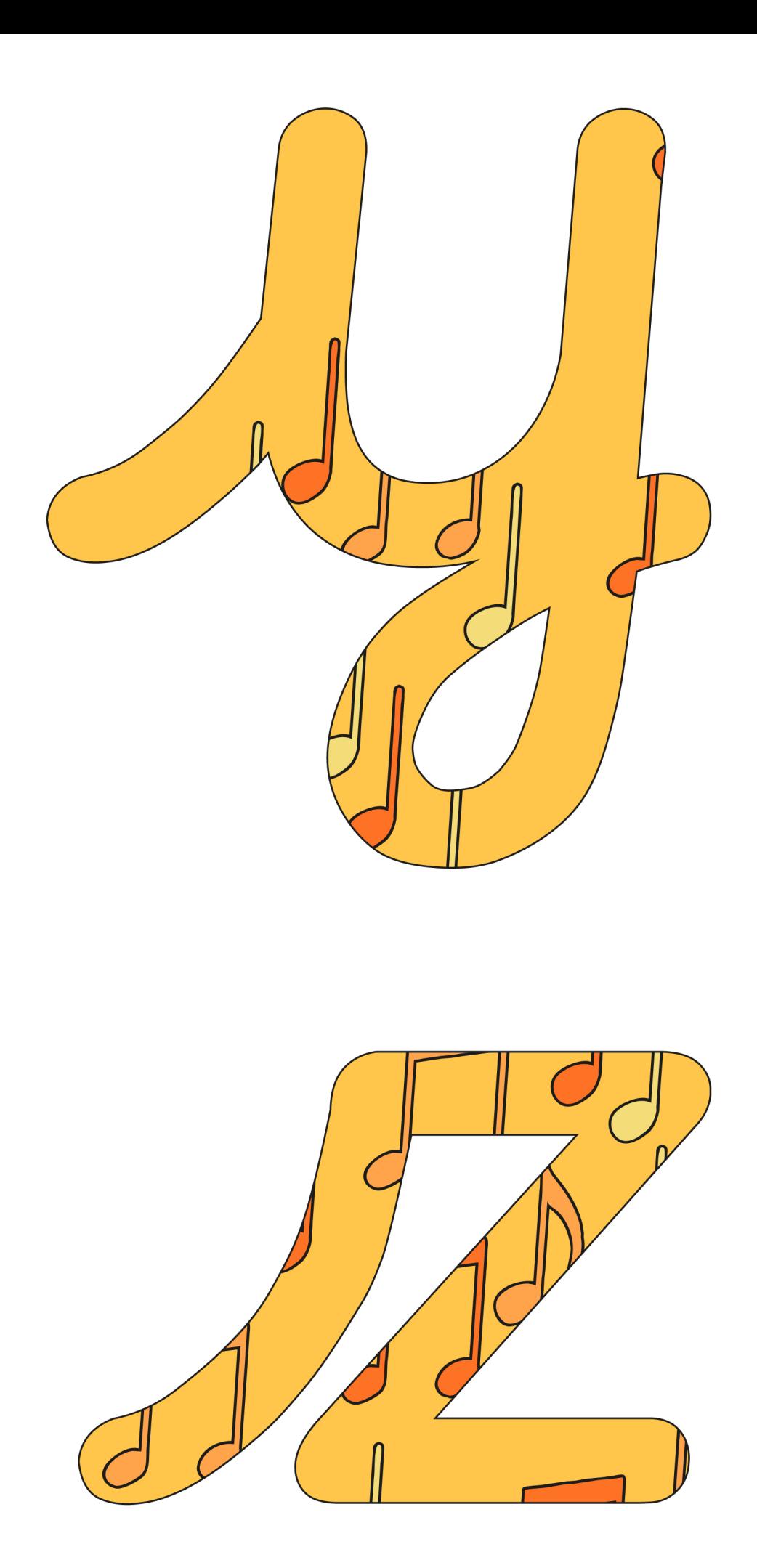
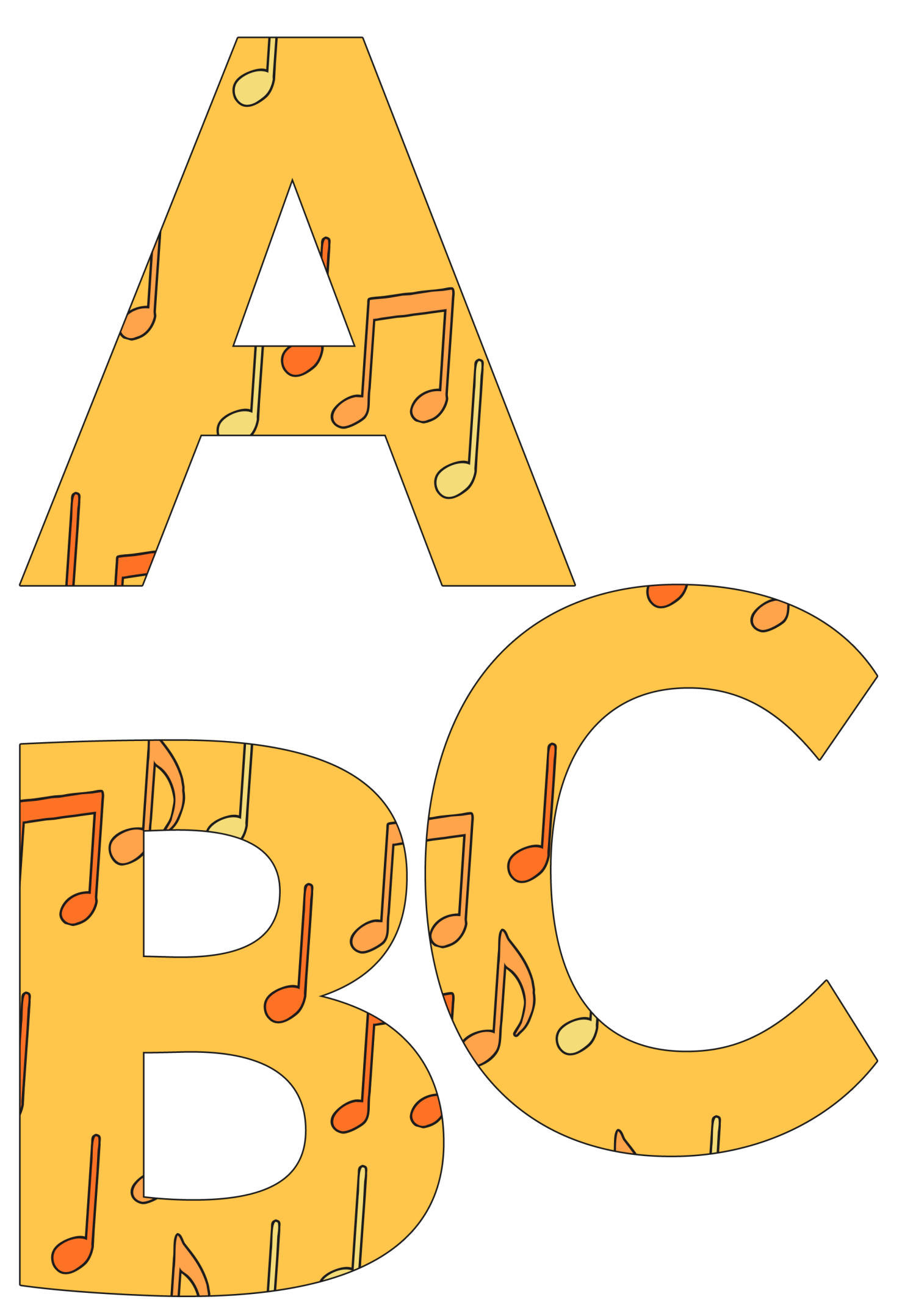

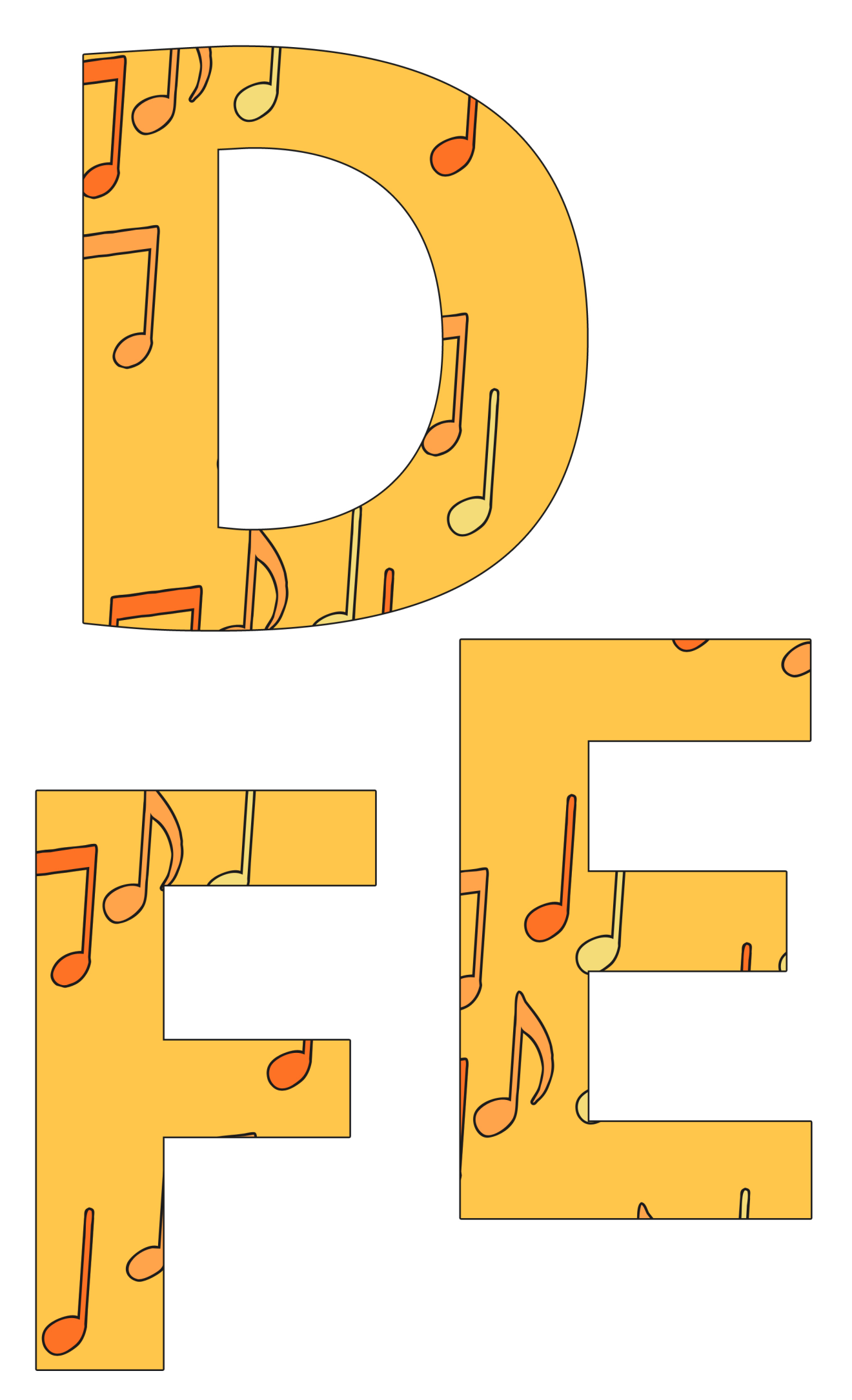

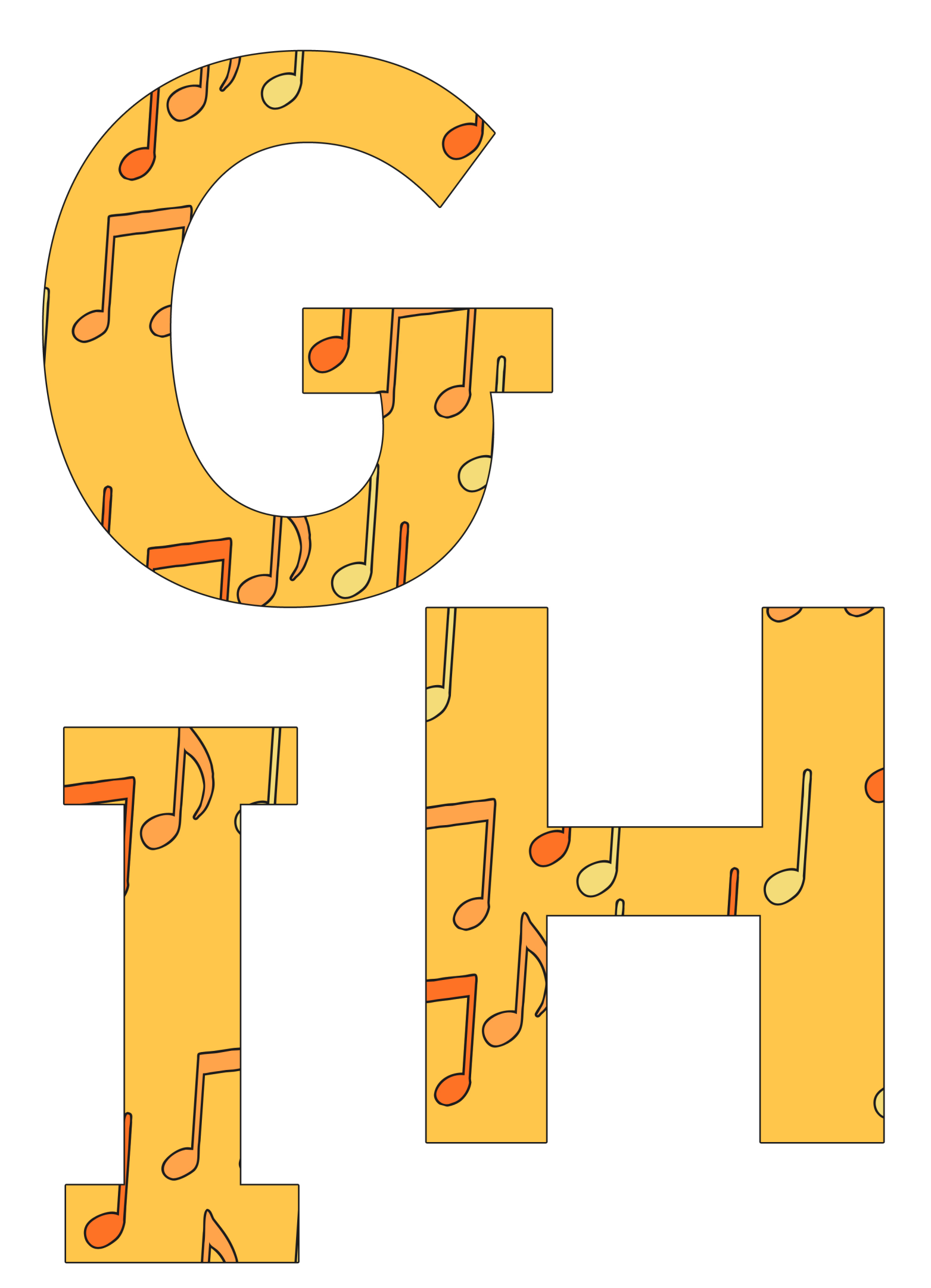

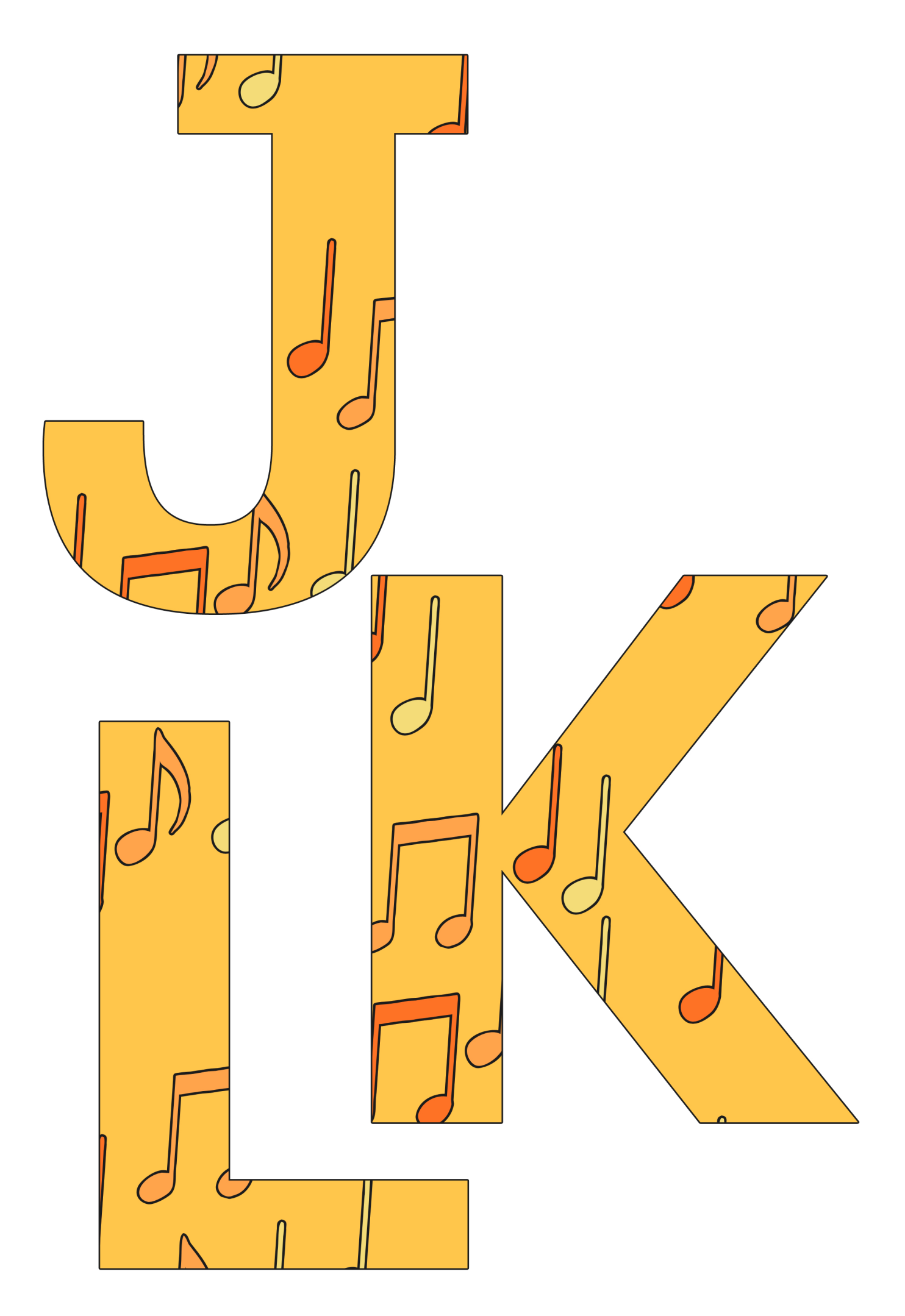

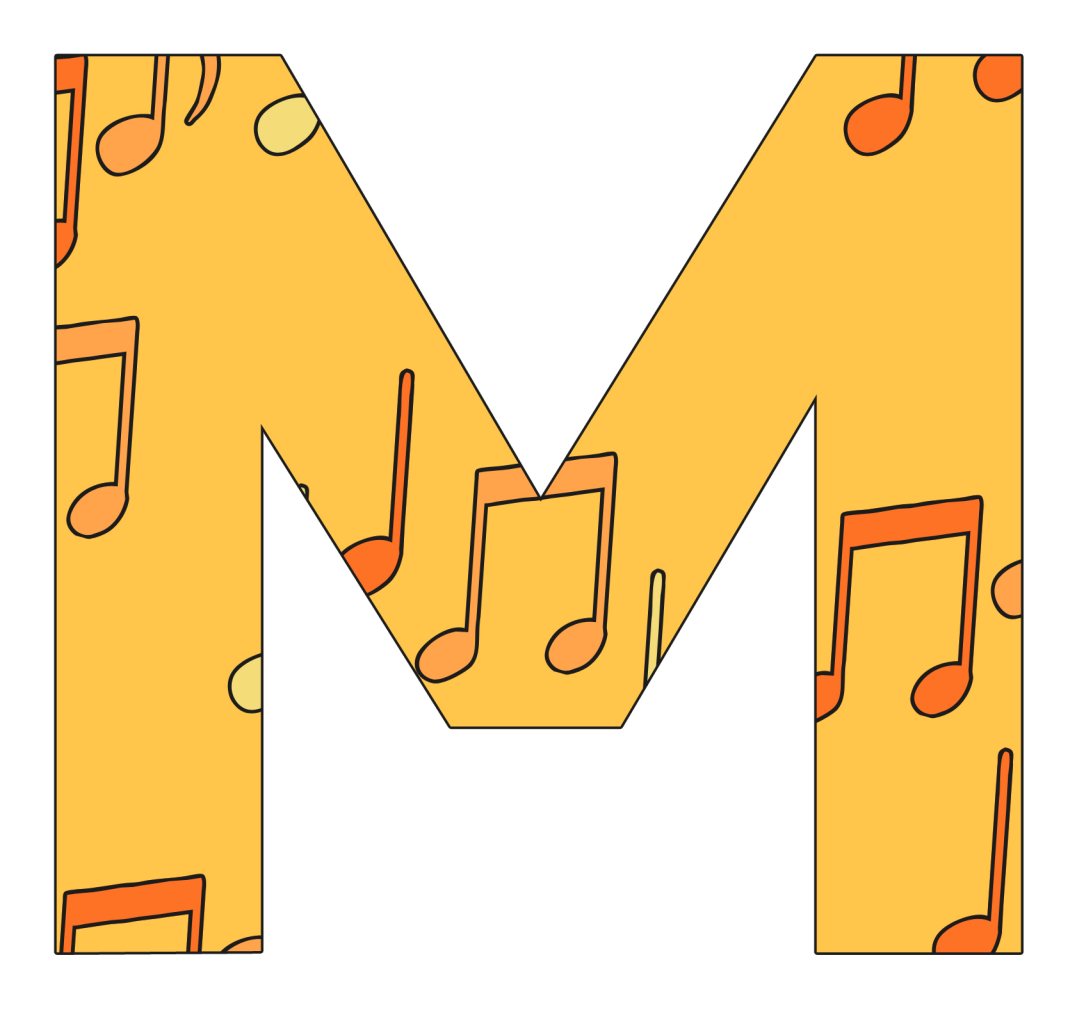

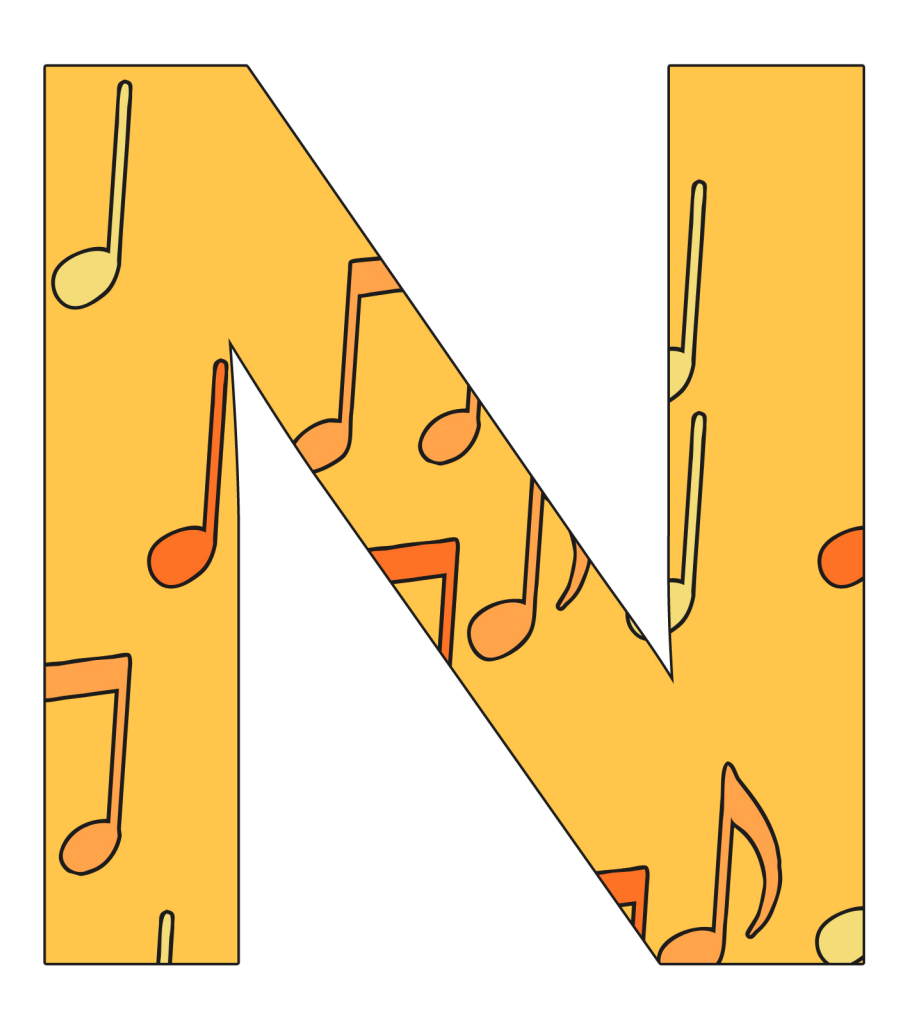

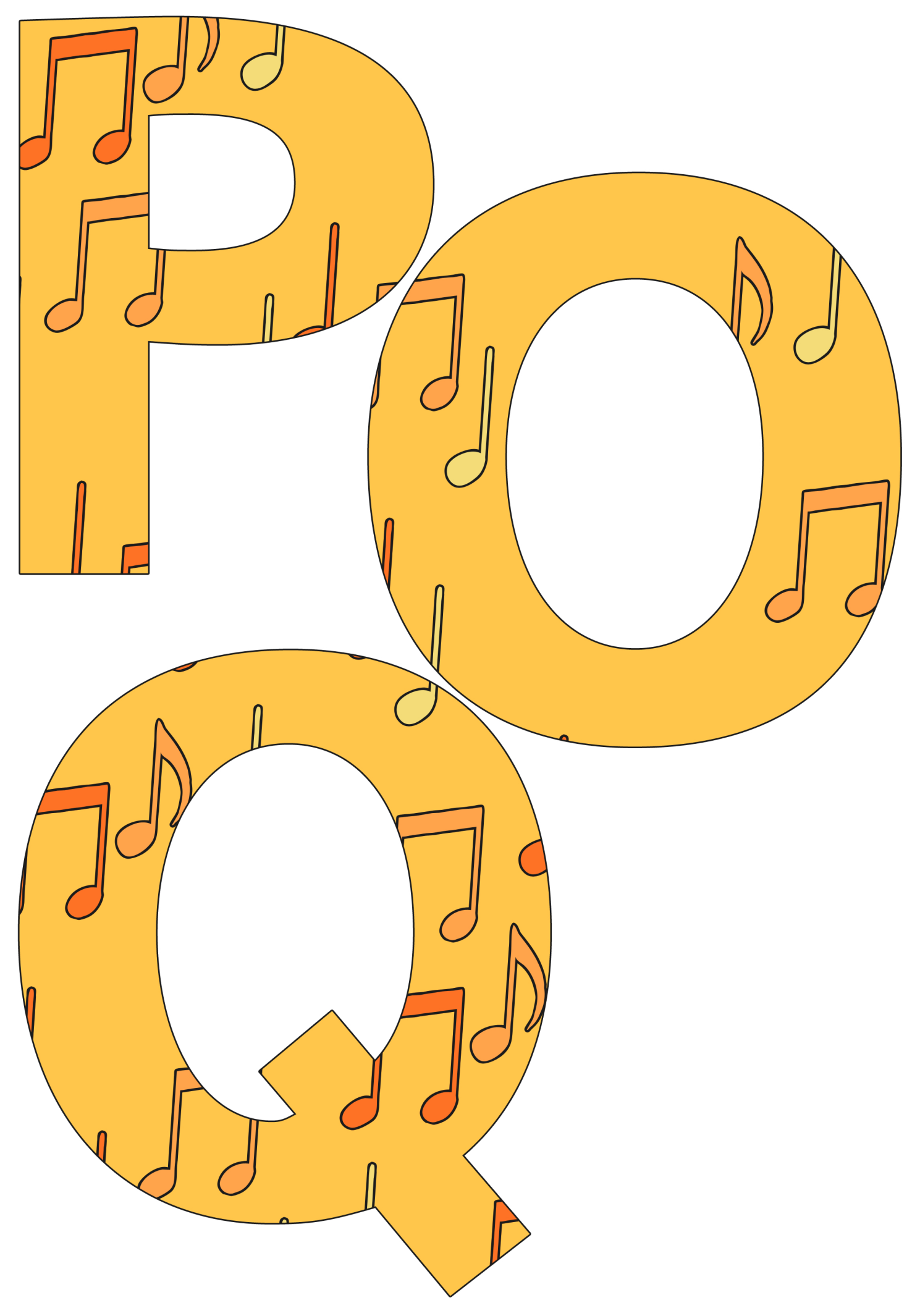

[Regent Studies | www.regentstudies.com](https://www.regentstudies.com)

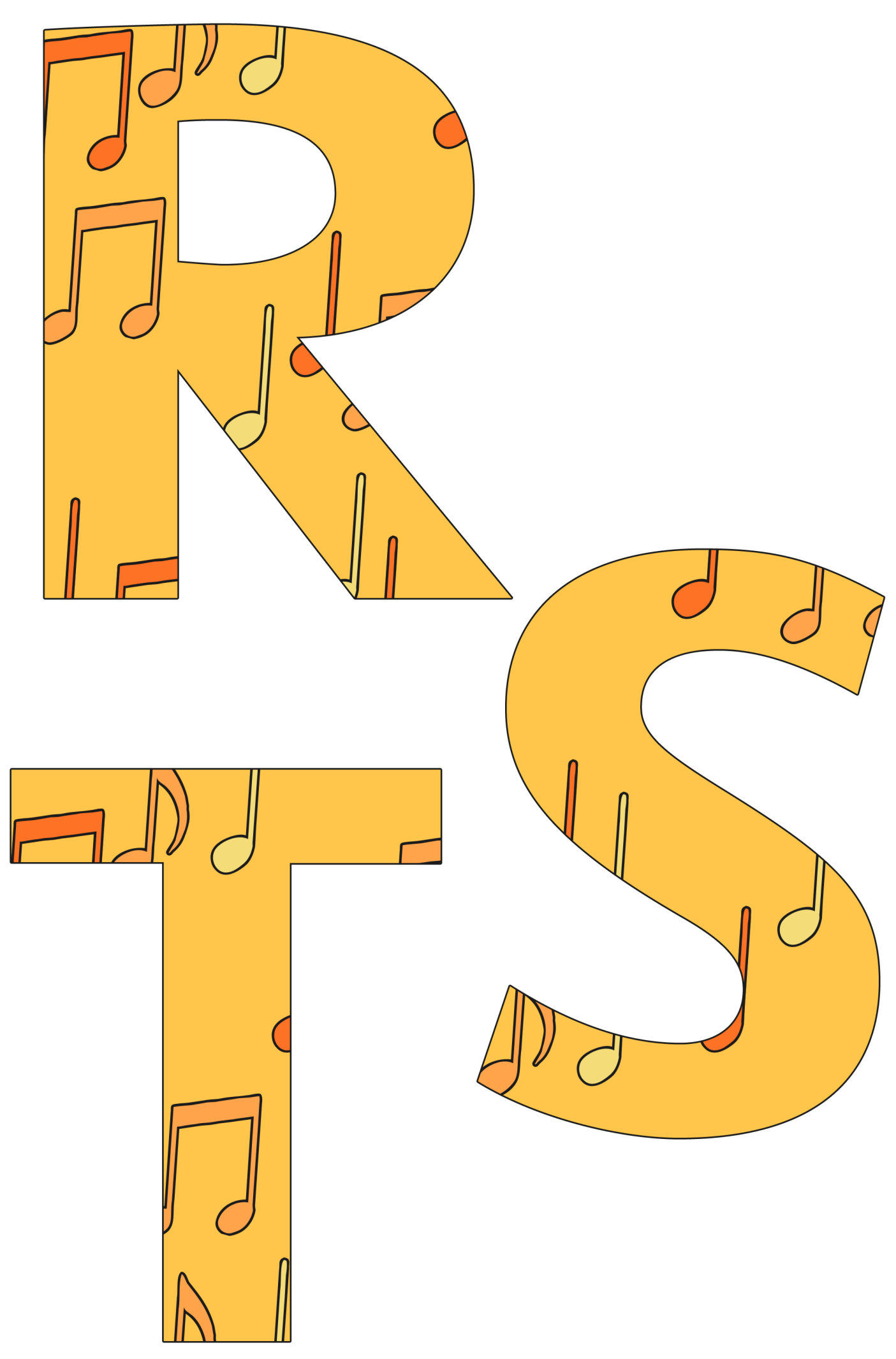

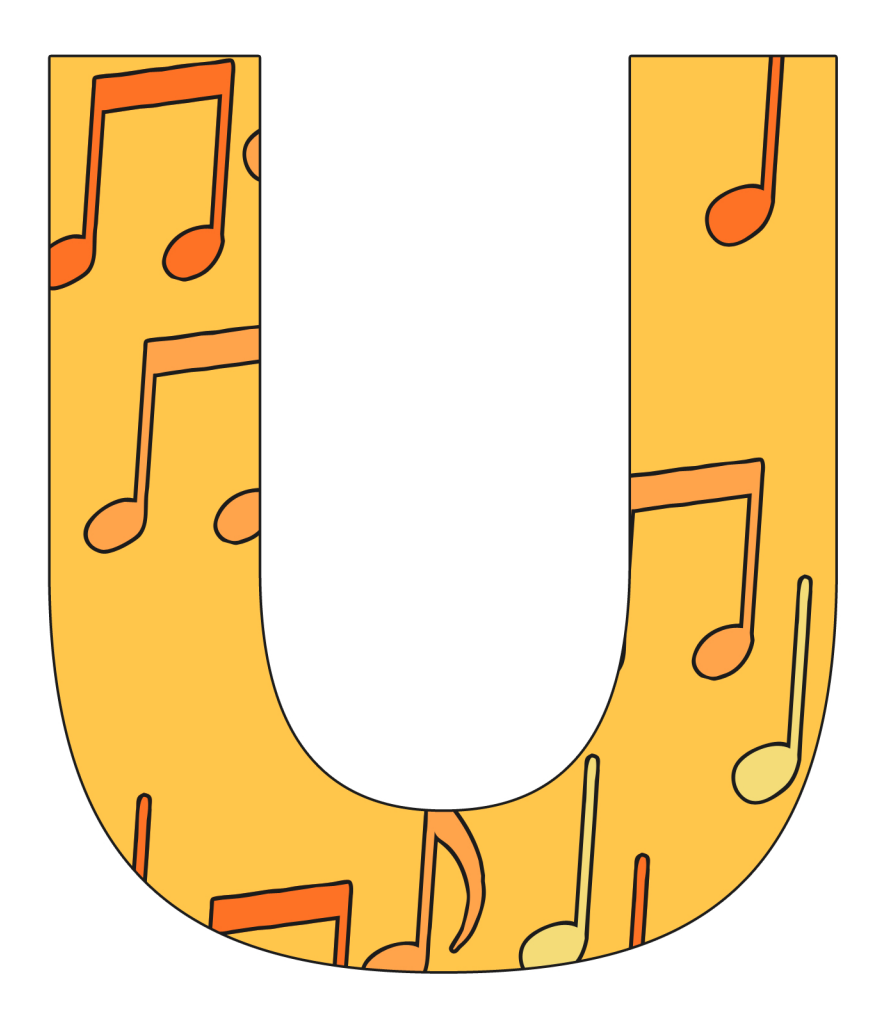

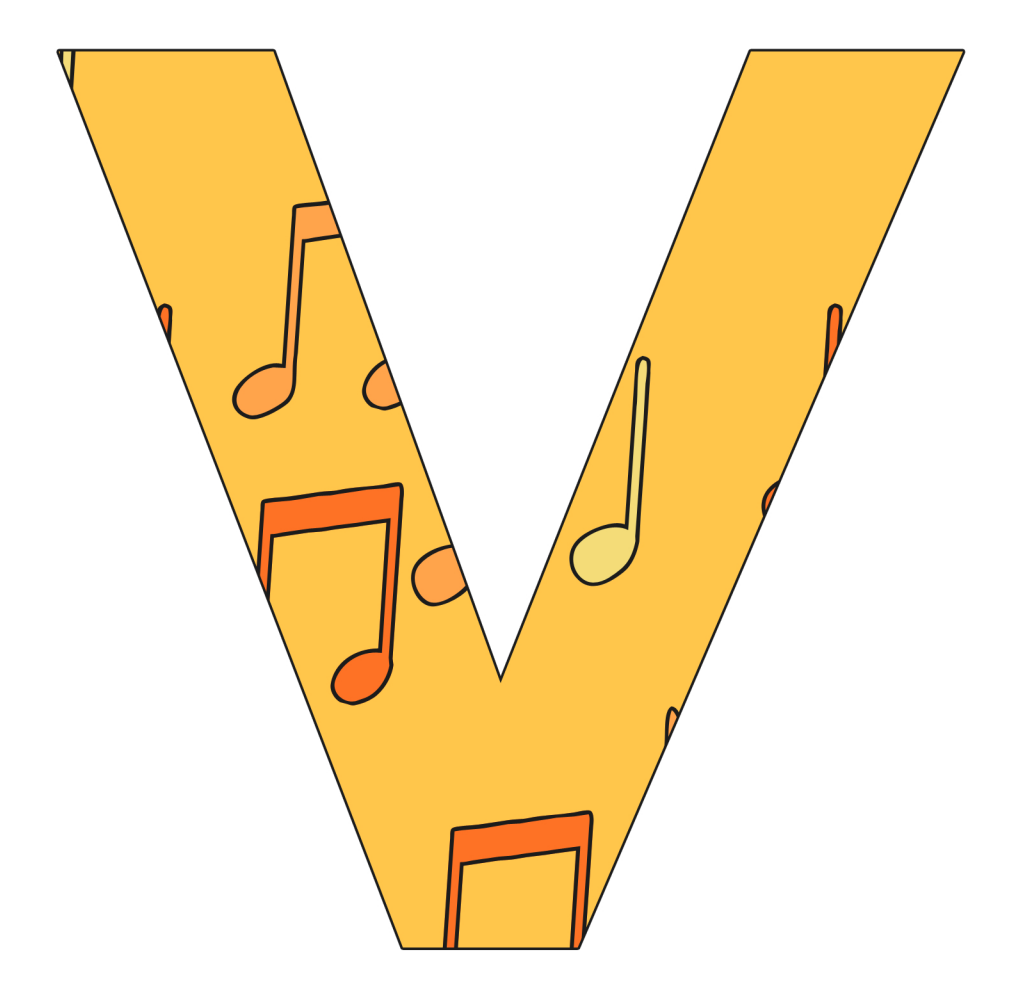

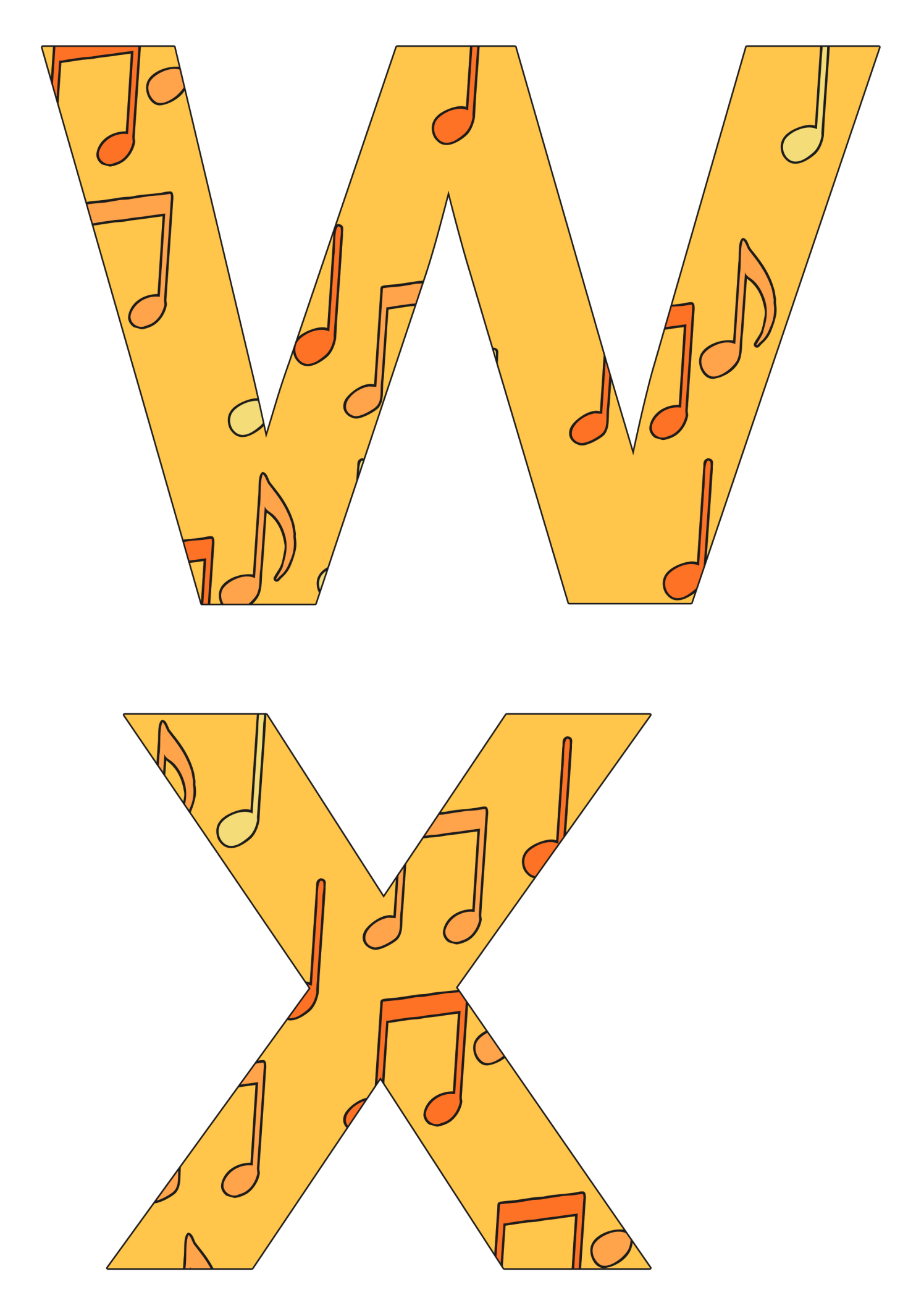

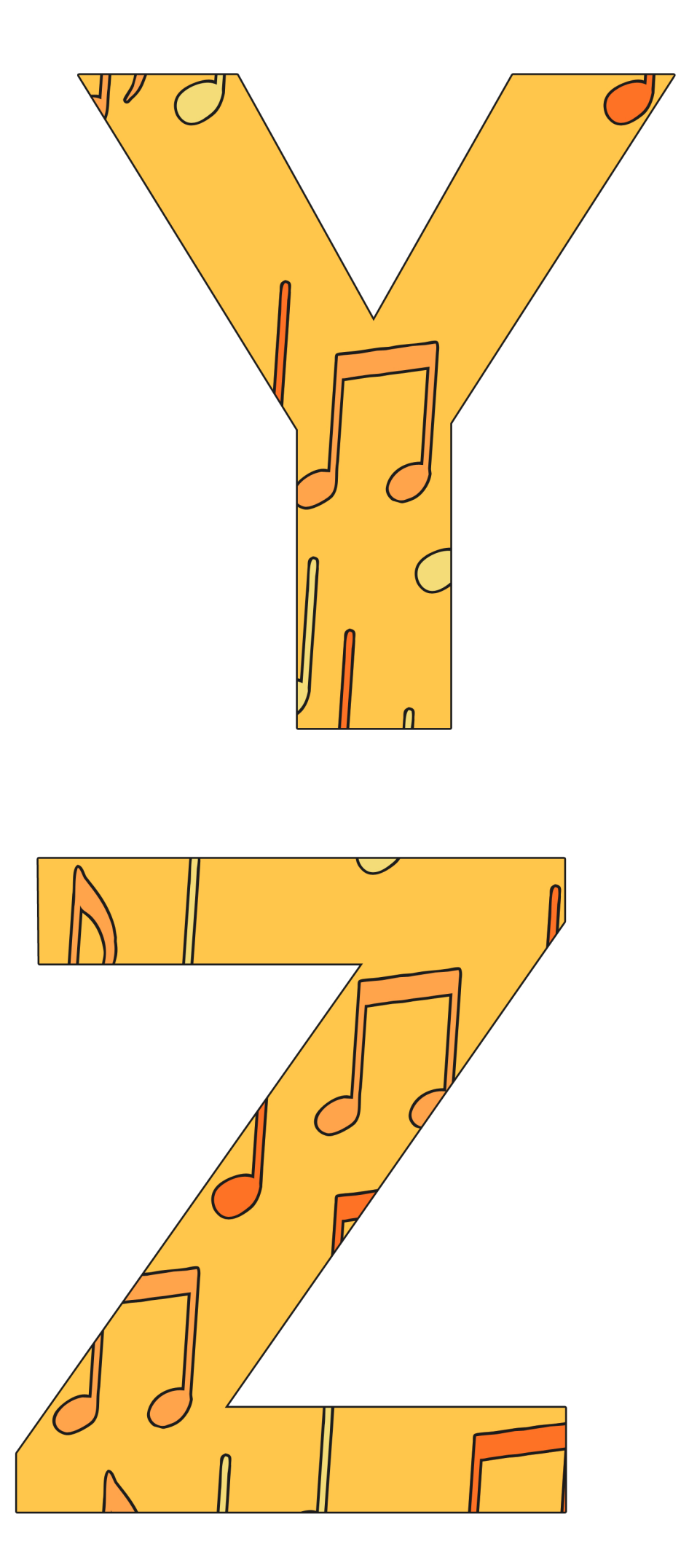

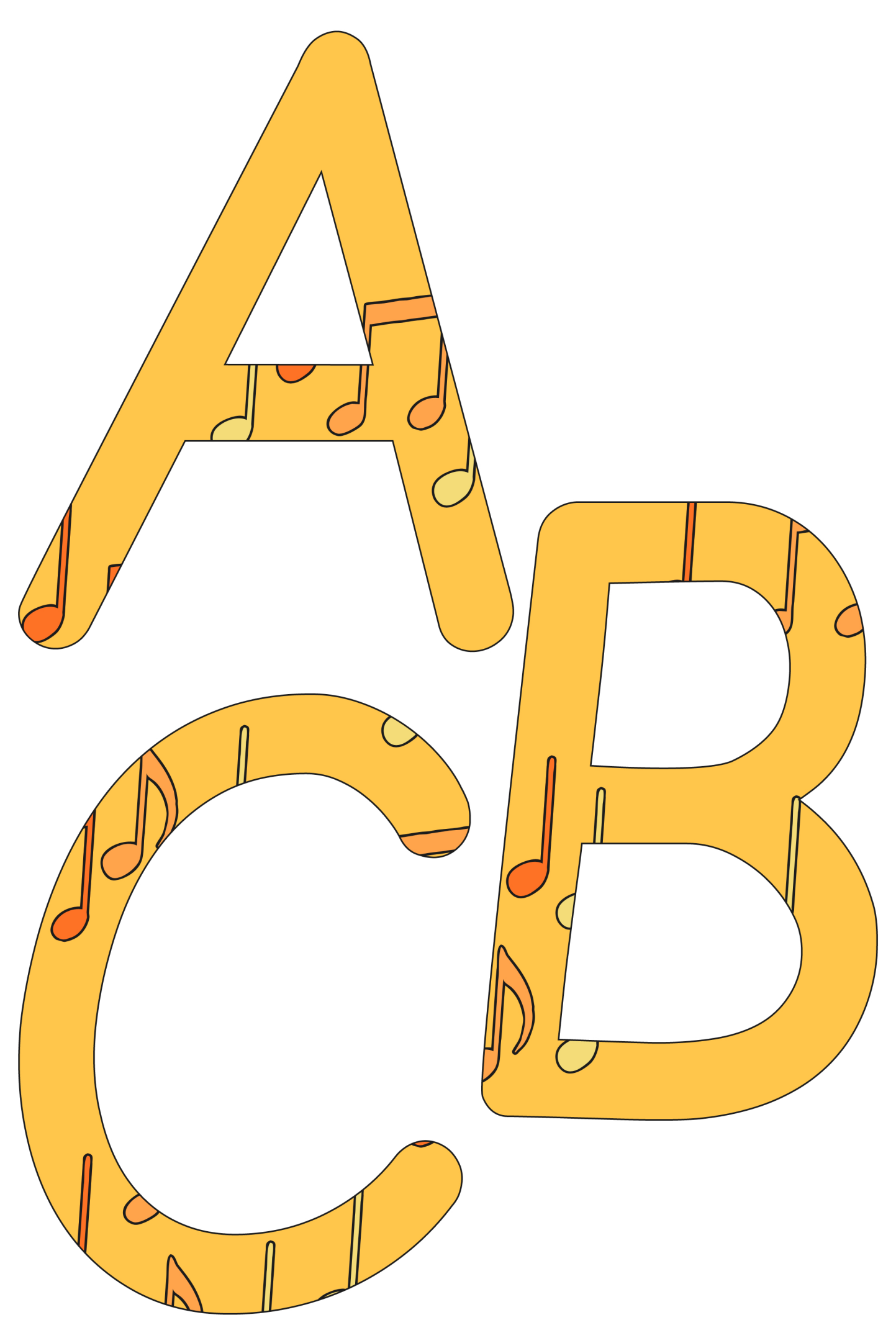

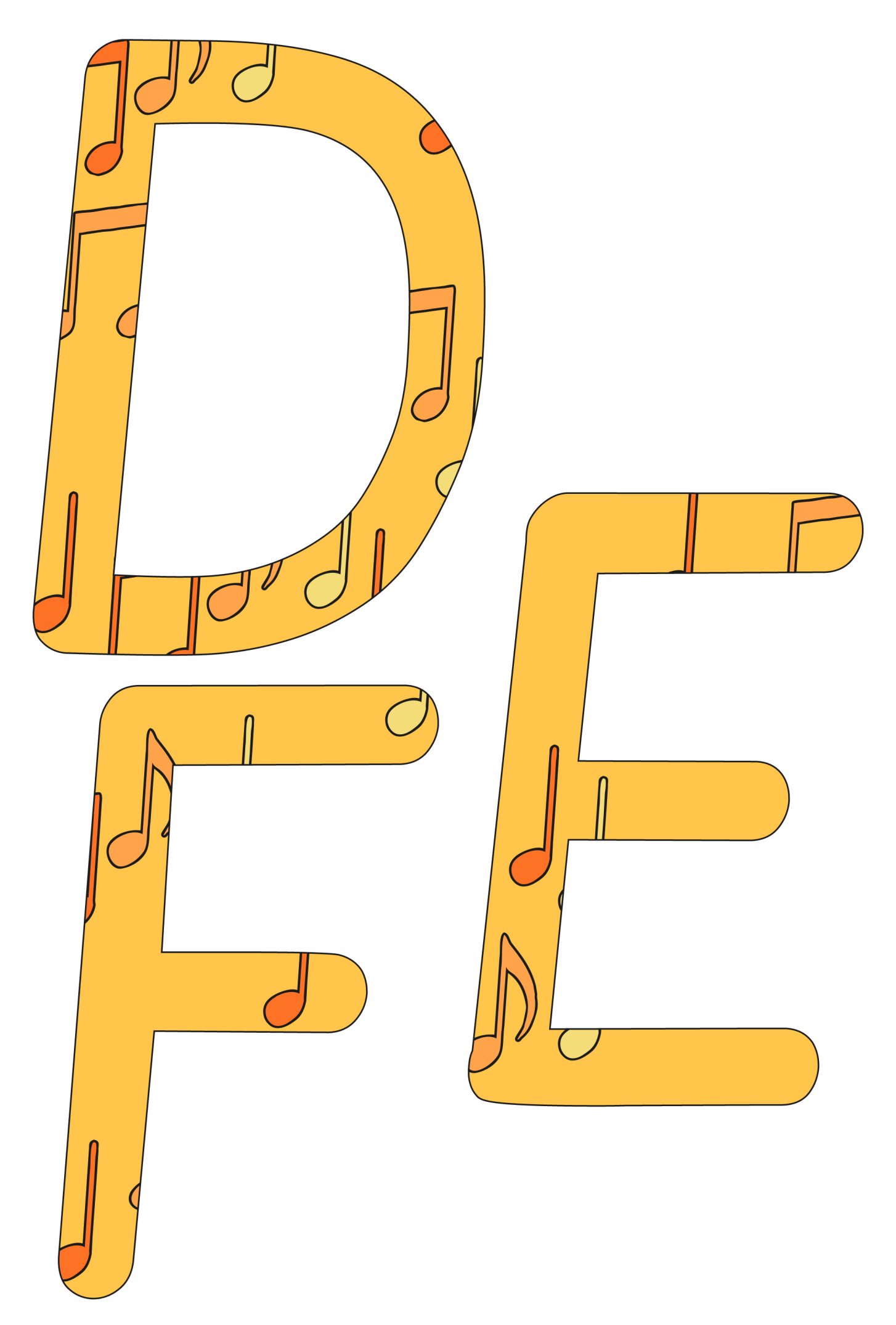

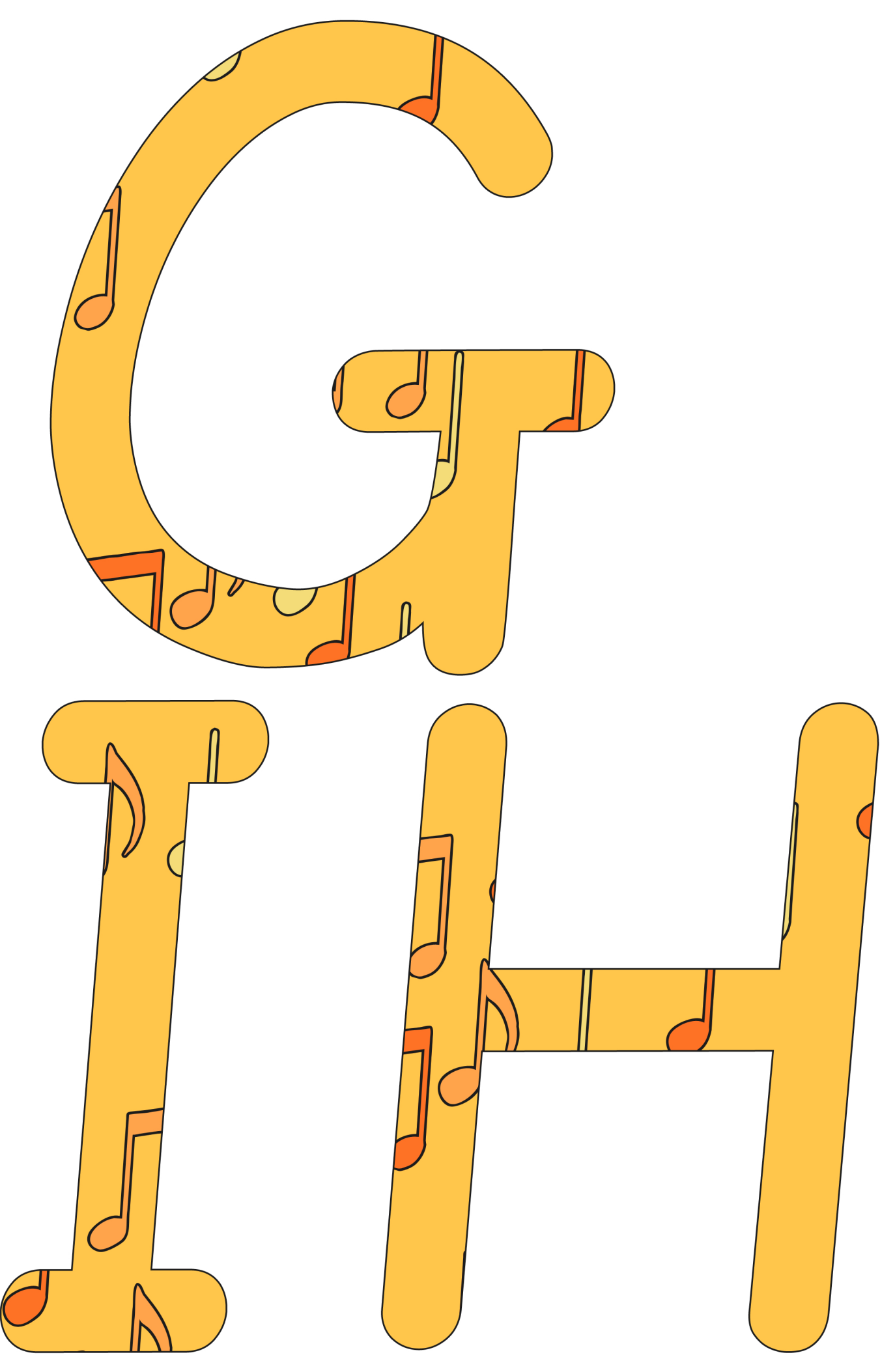

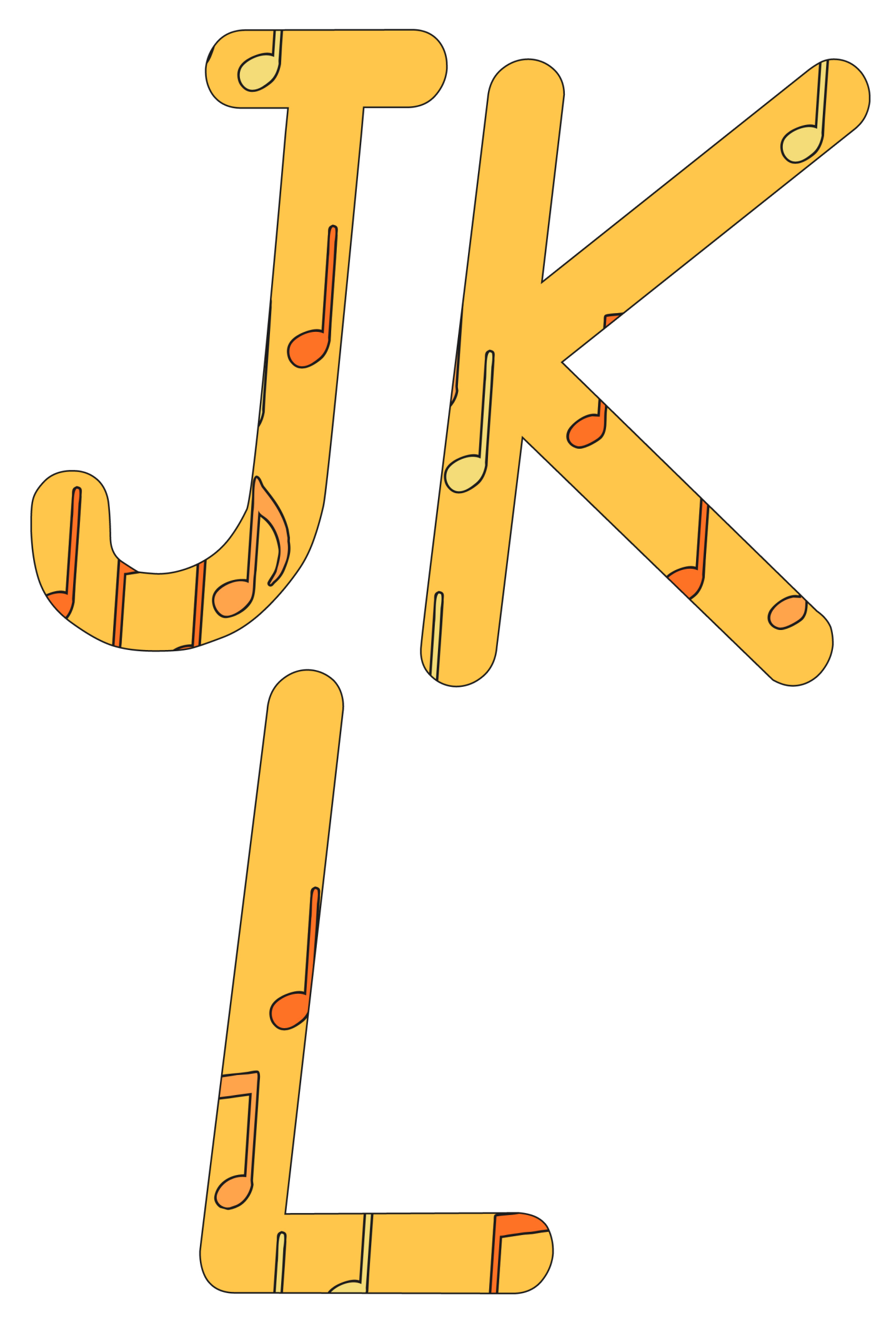

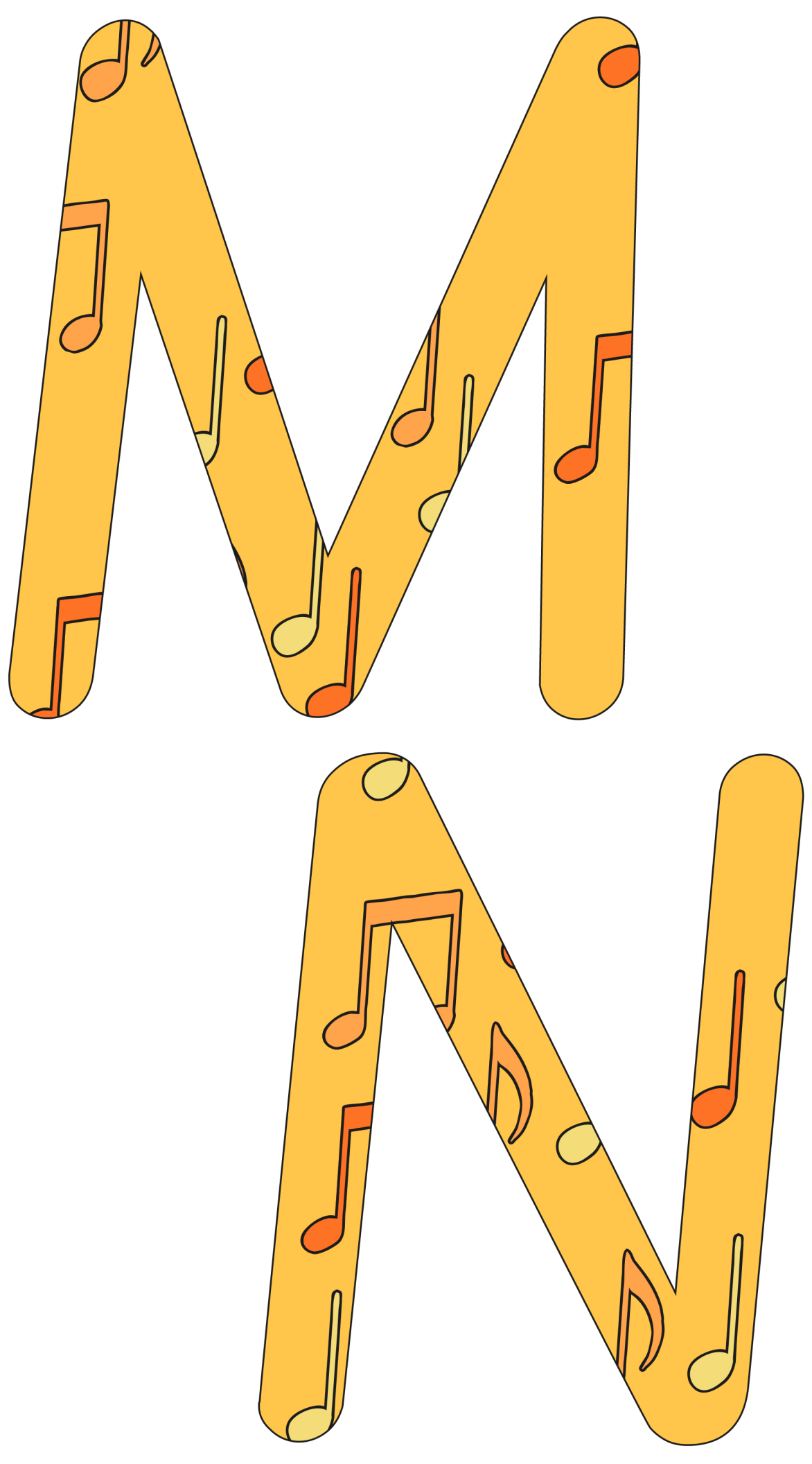

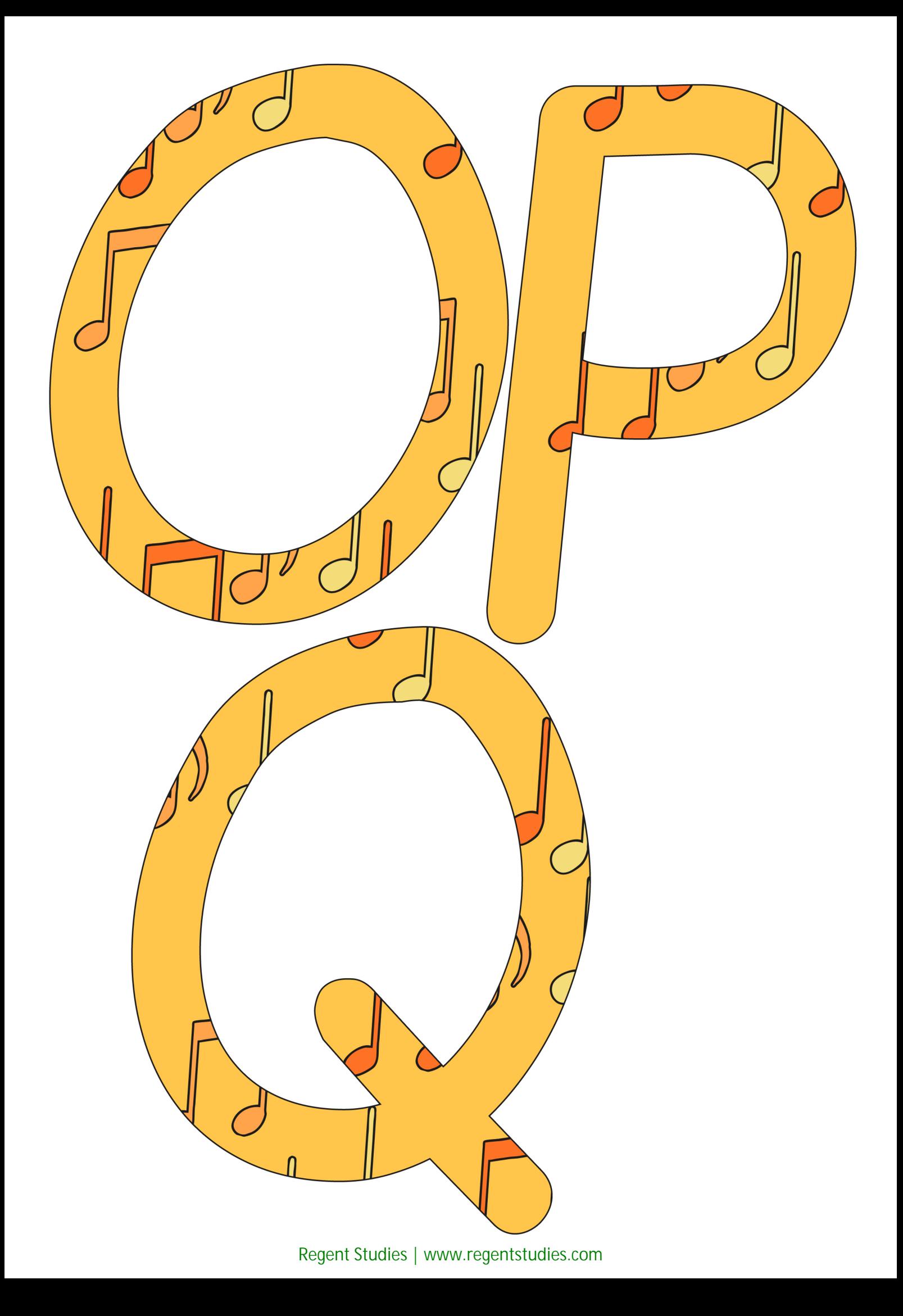

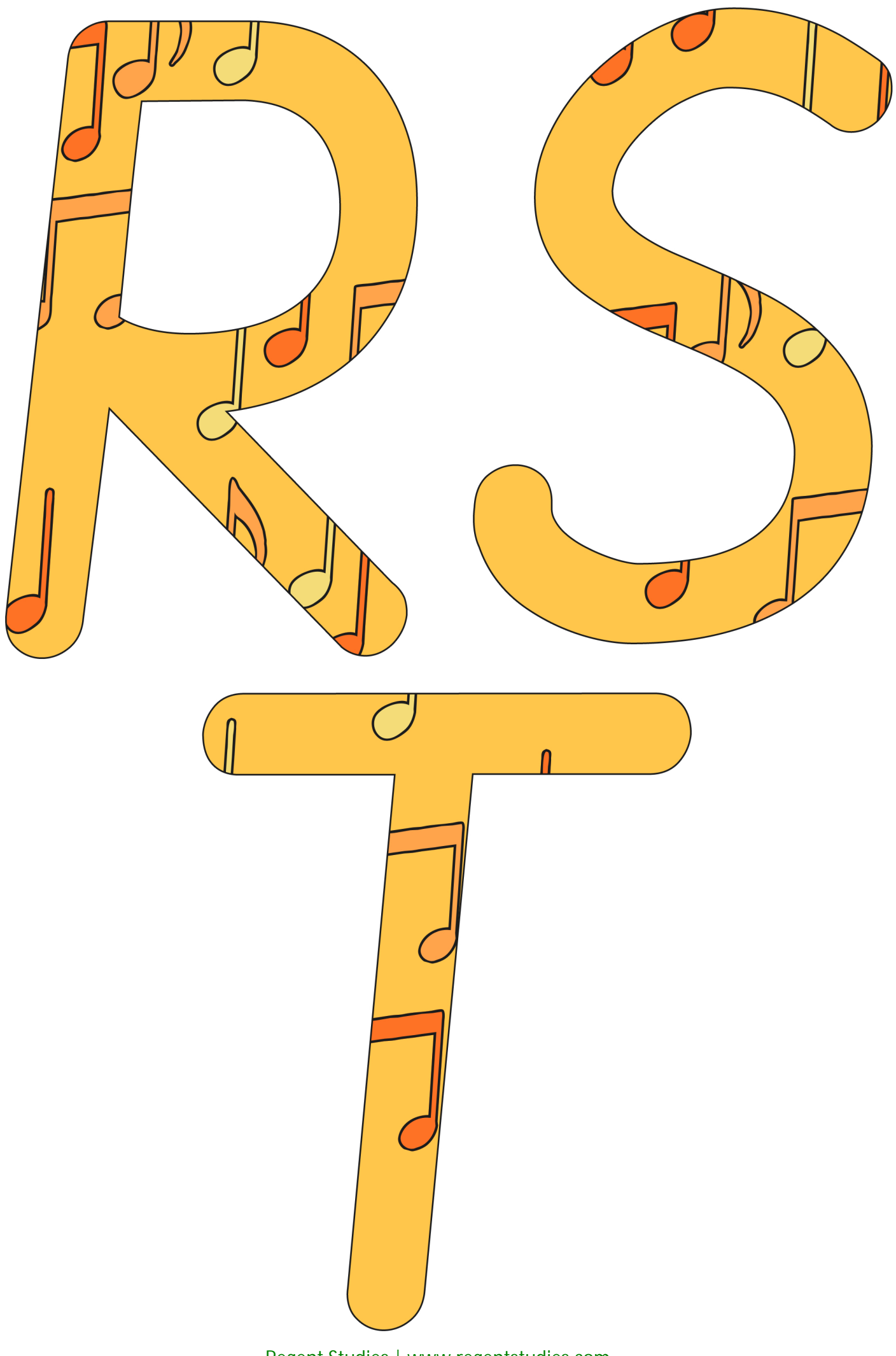

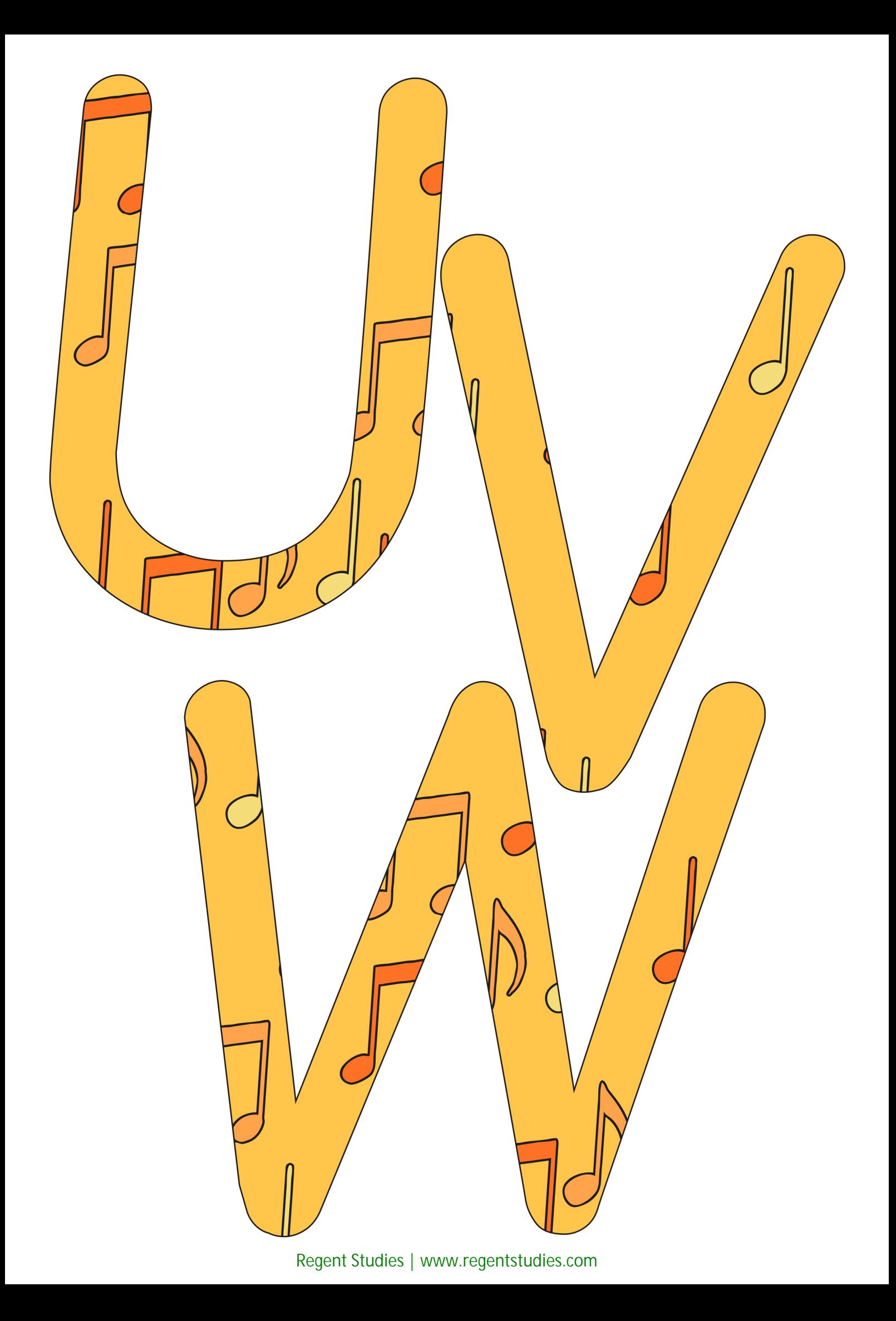

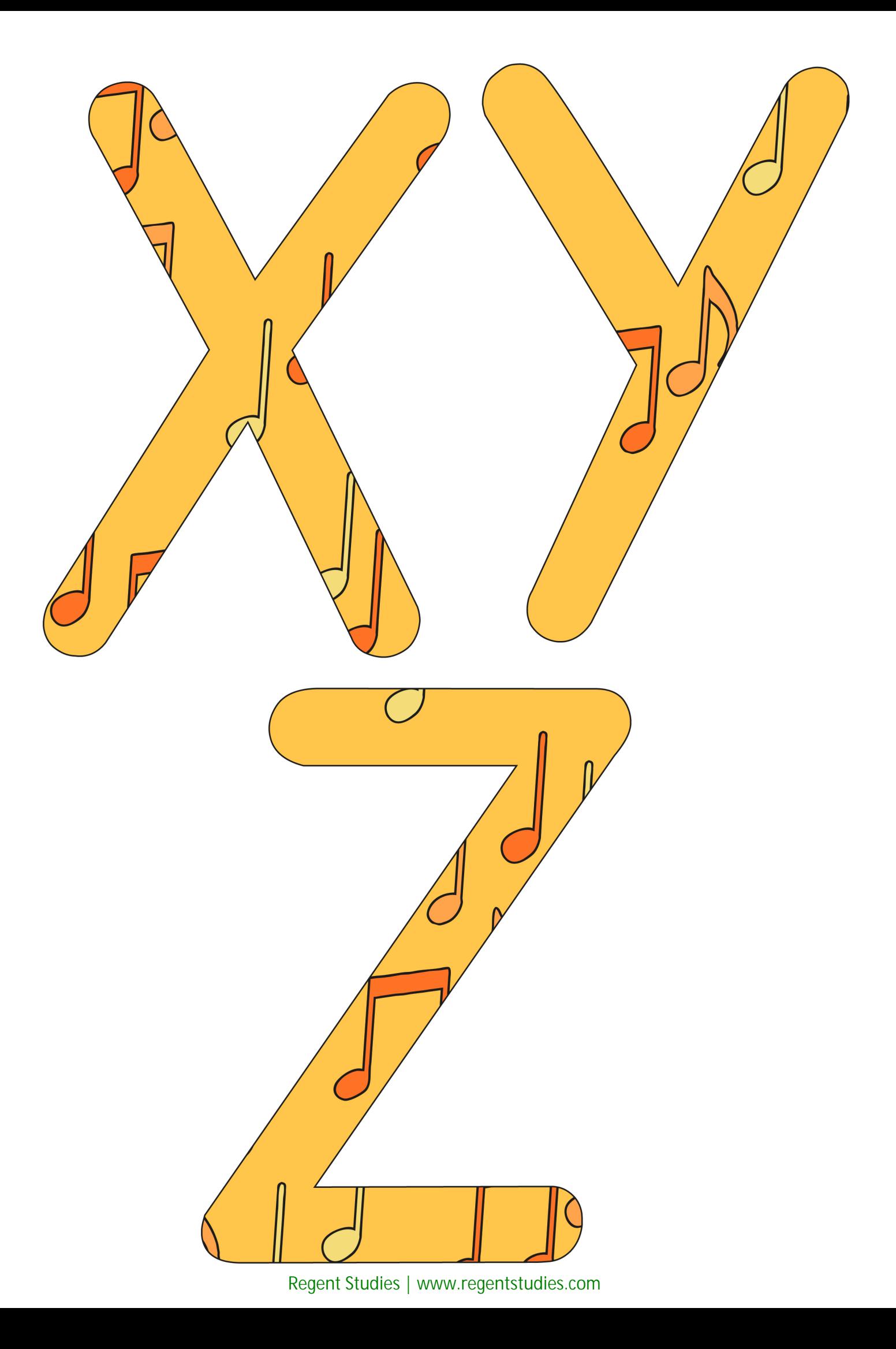

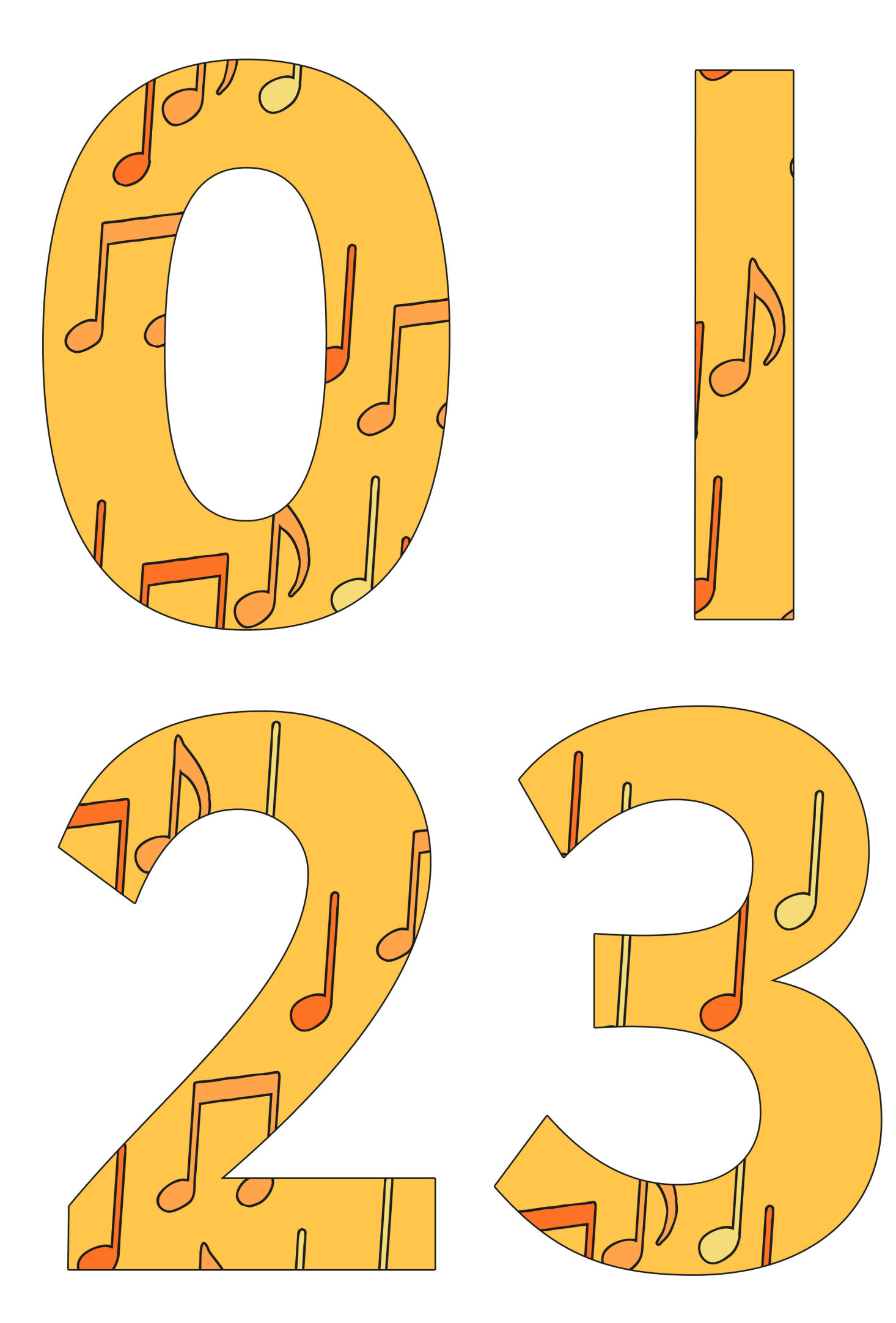

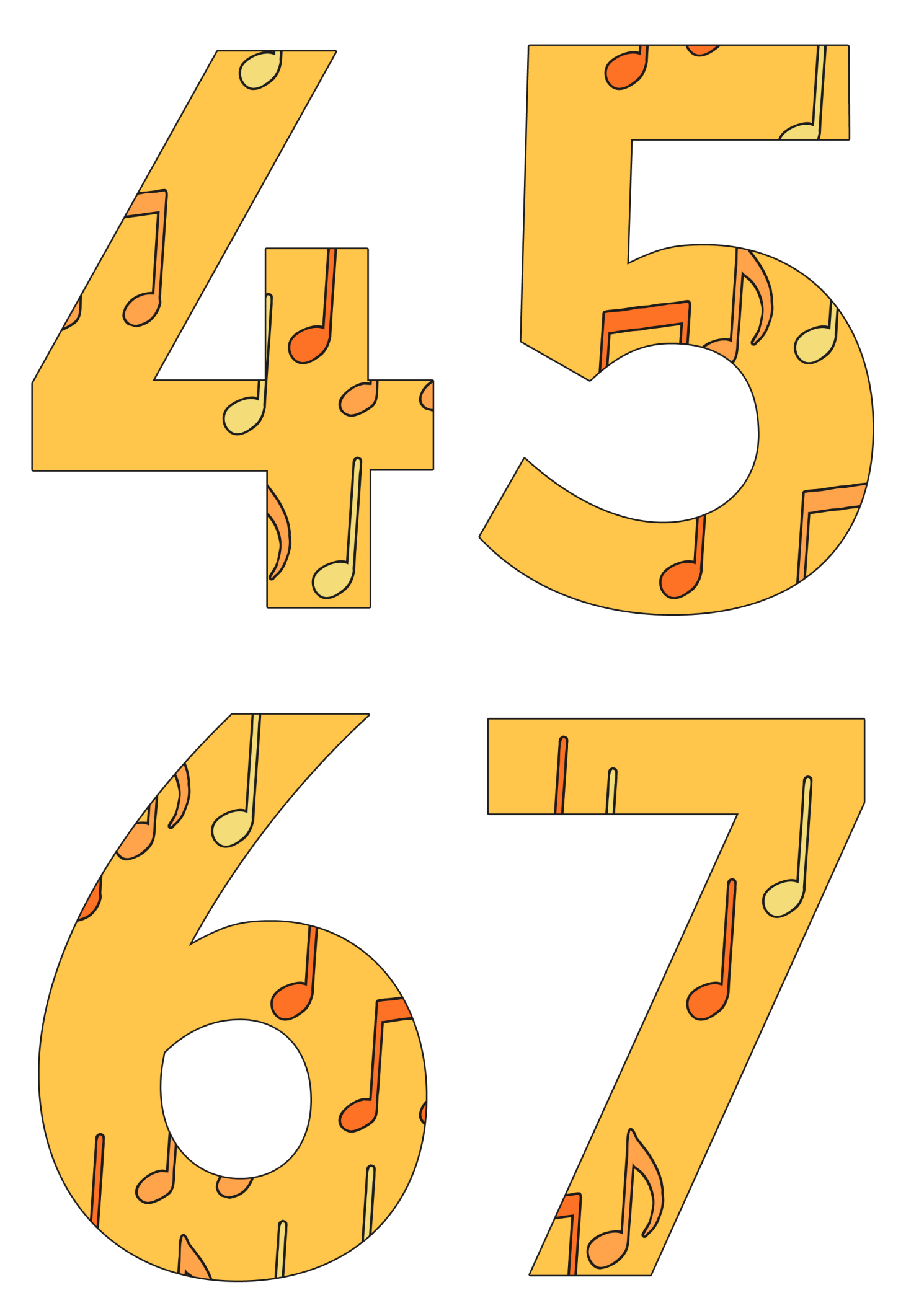

[Regent Studies | www.regentstudies.com](https://www.regentstudies.com)

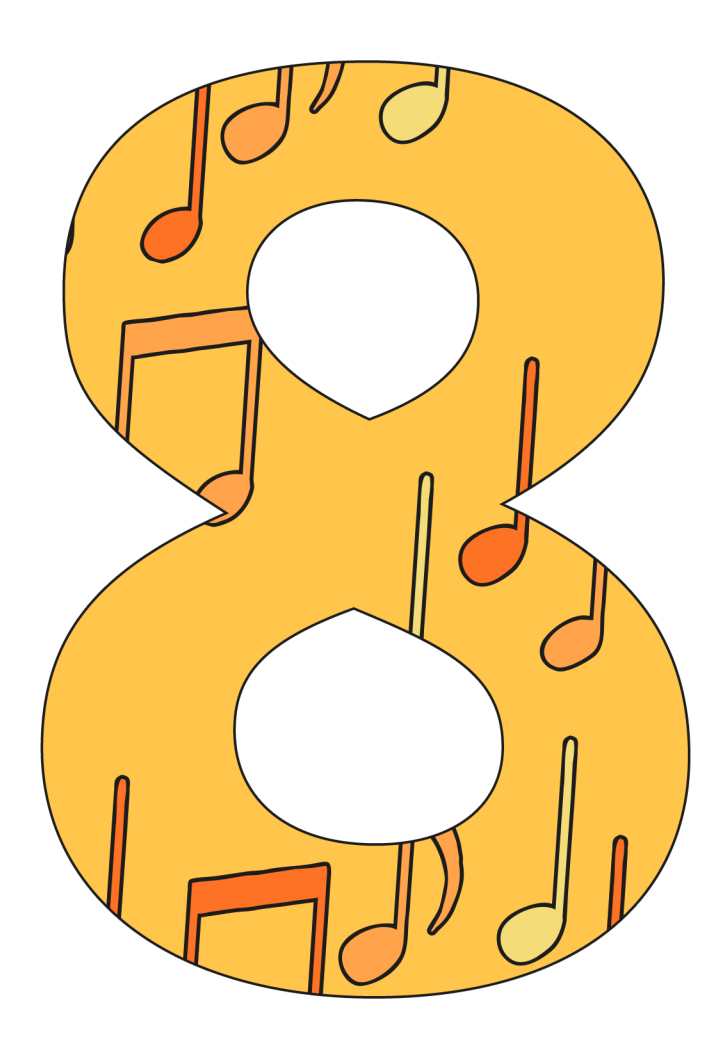

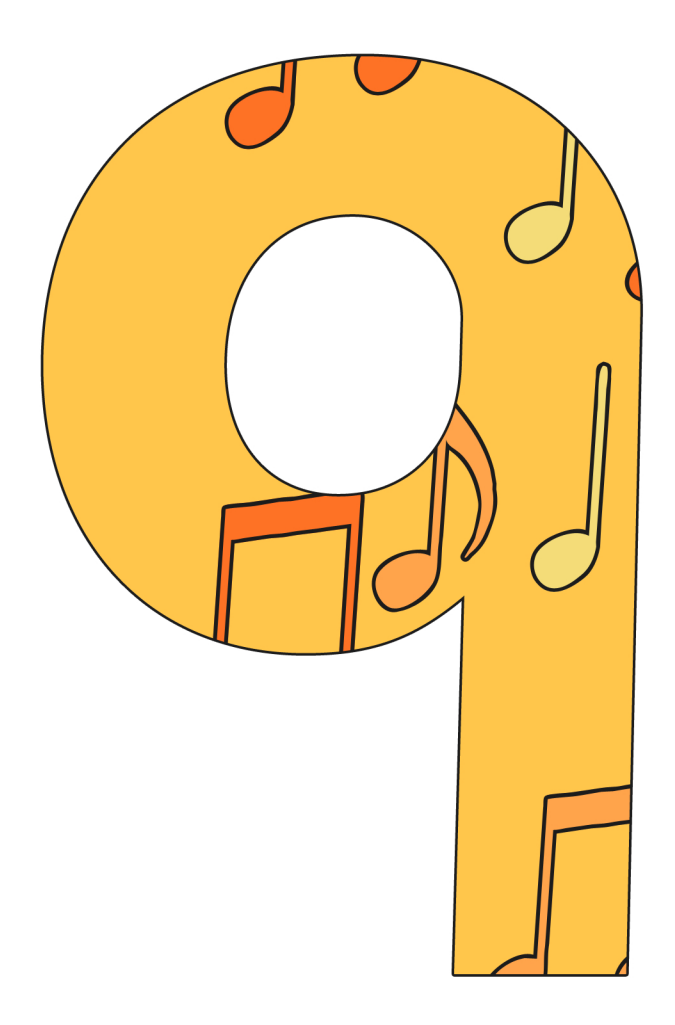

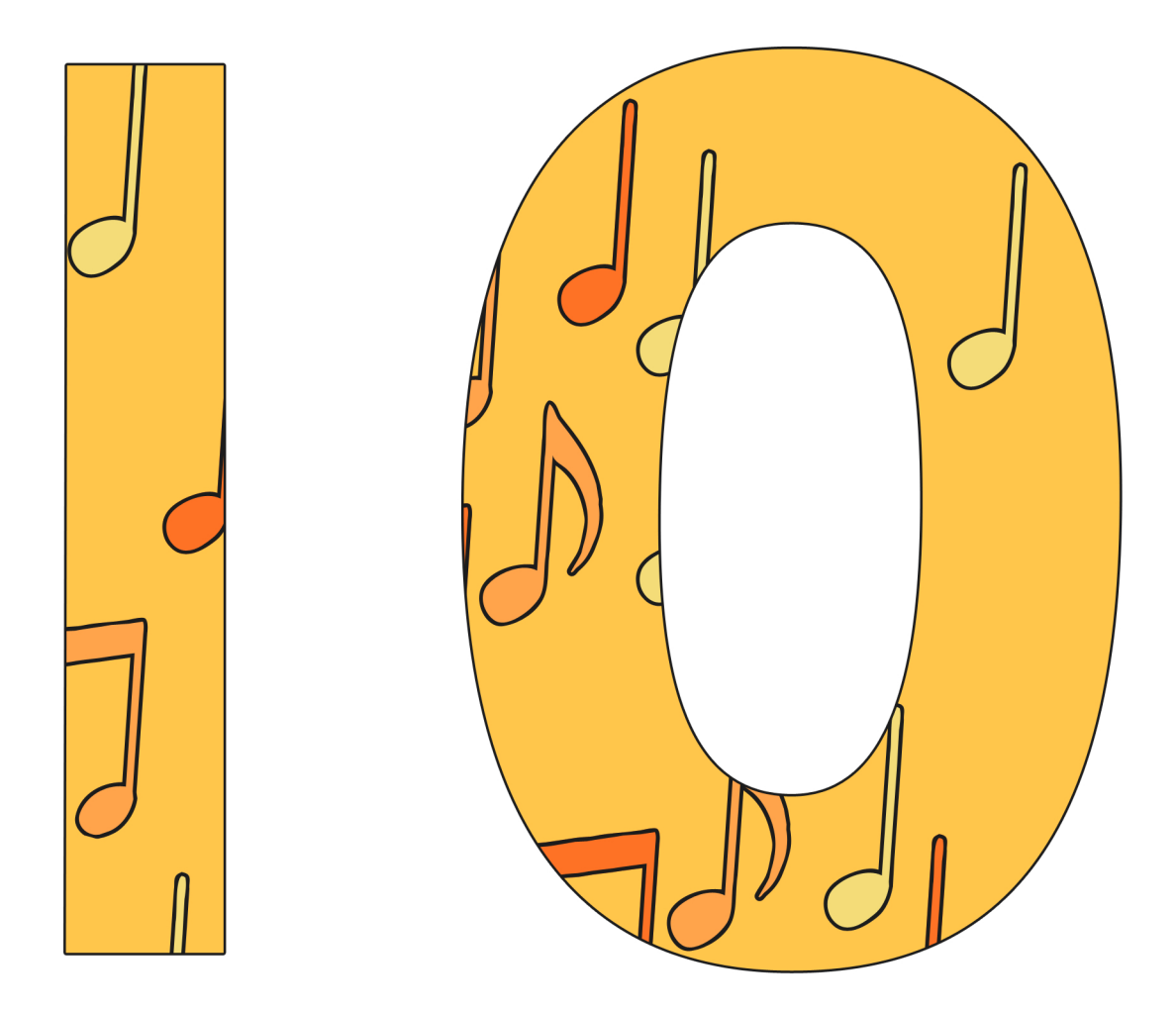

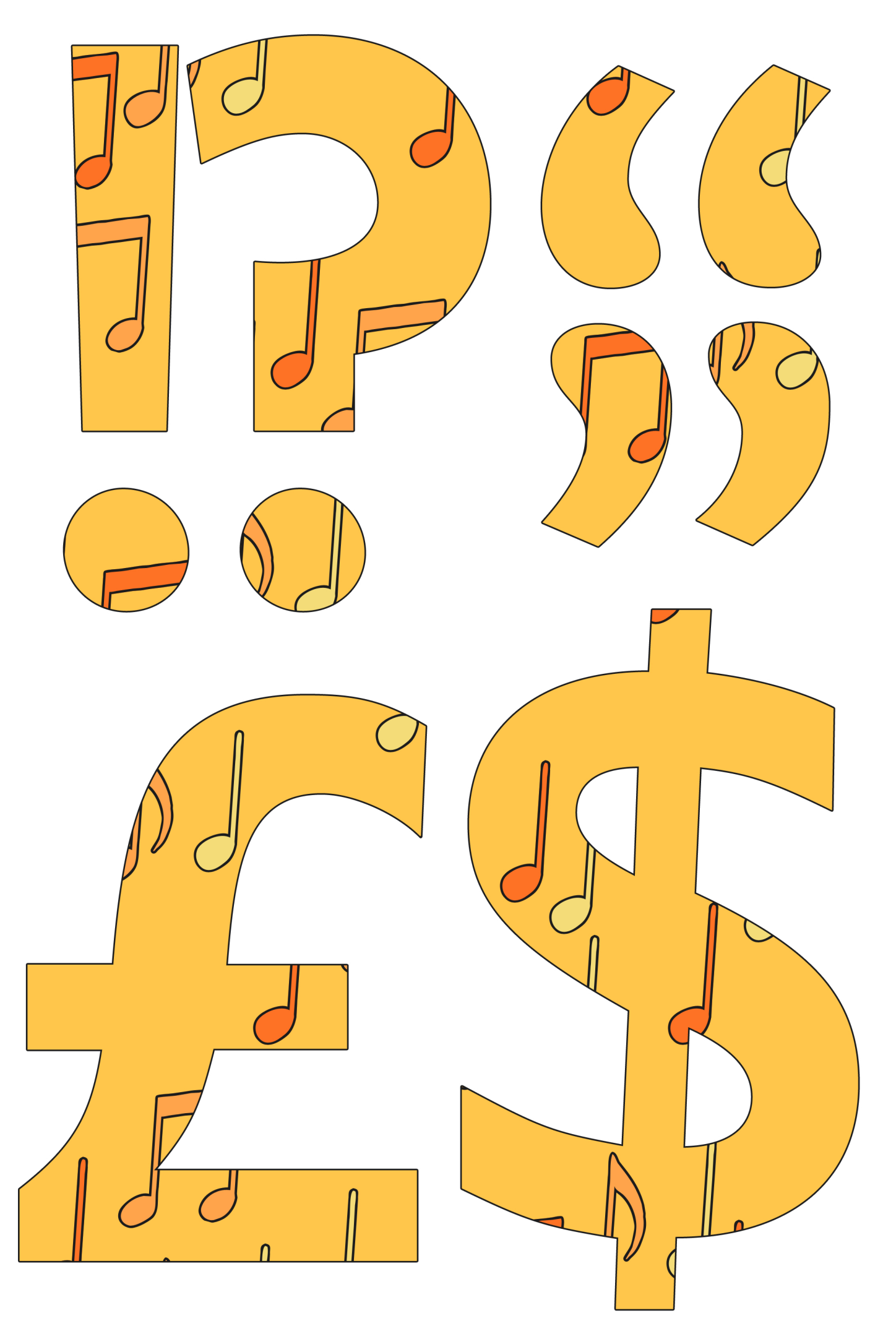

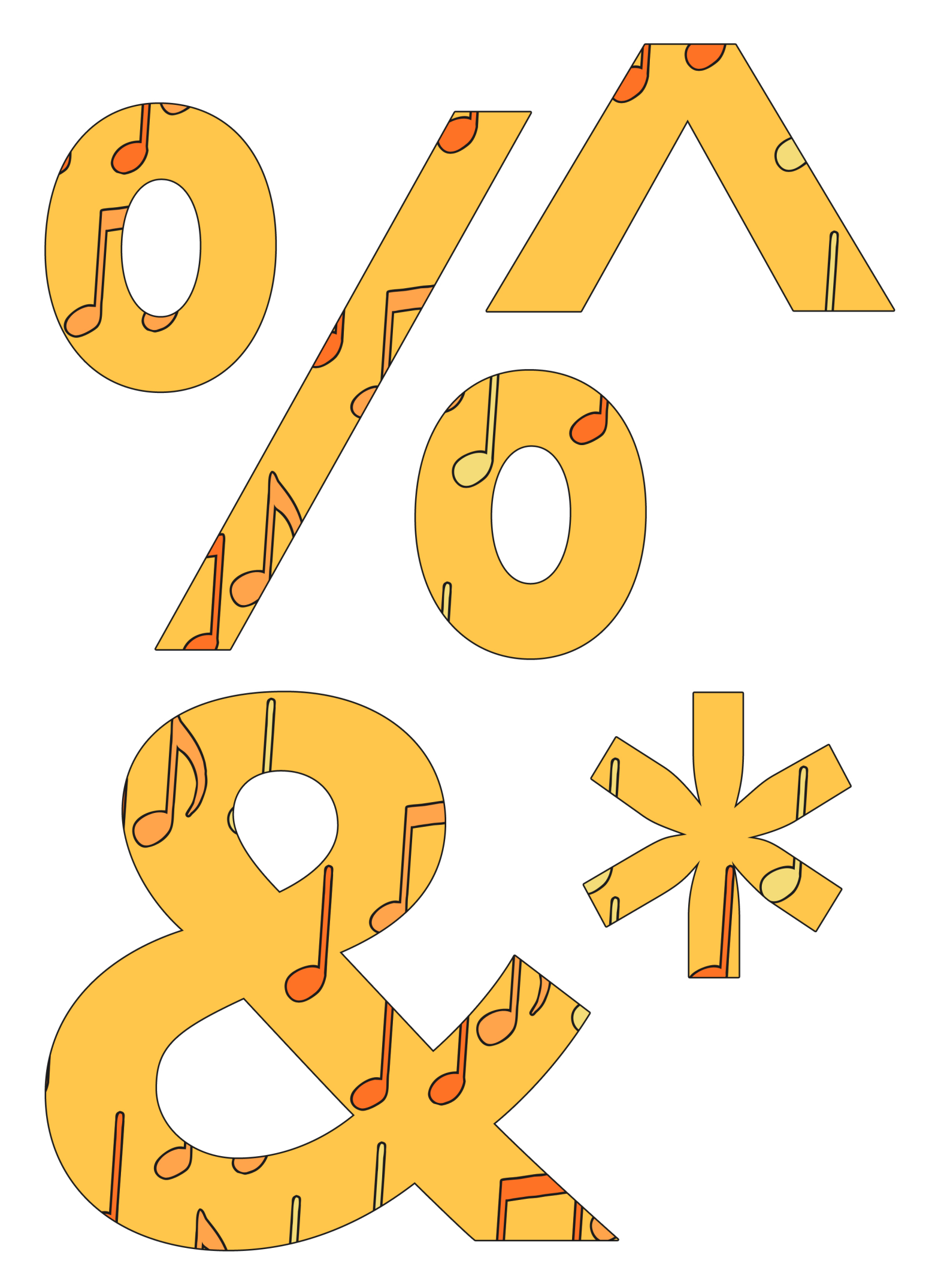

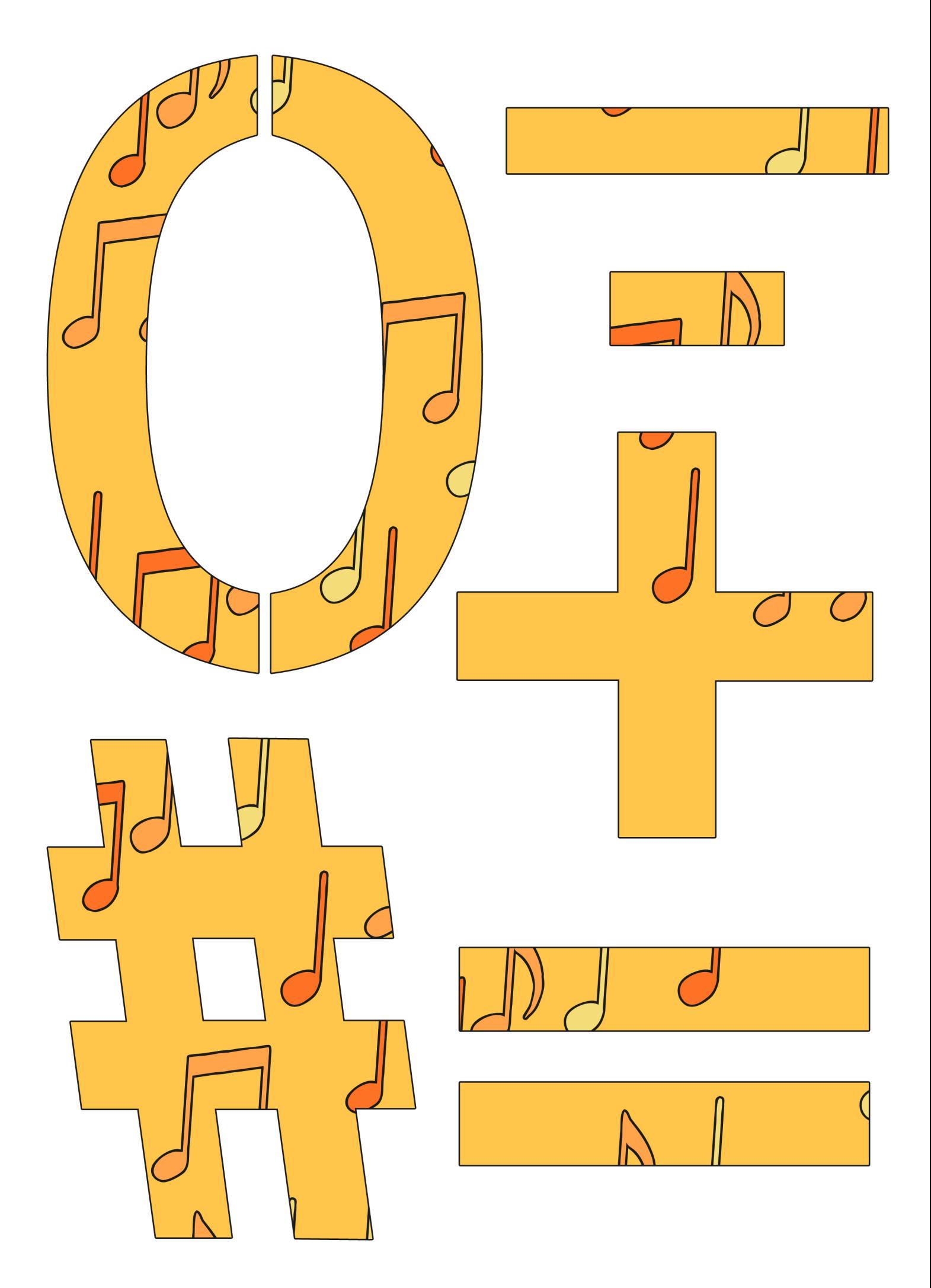

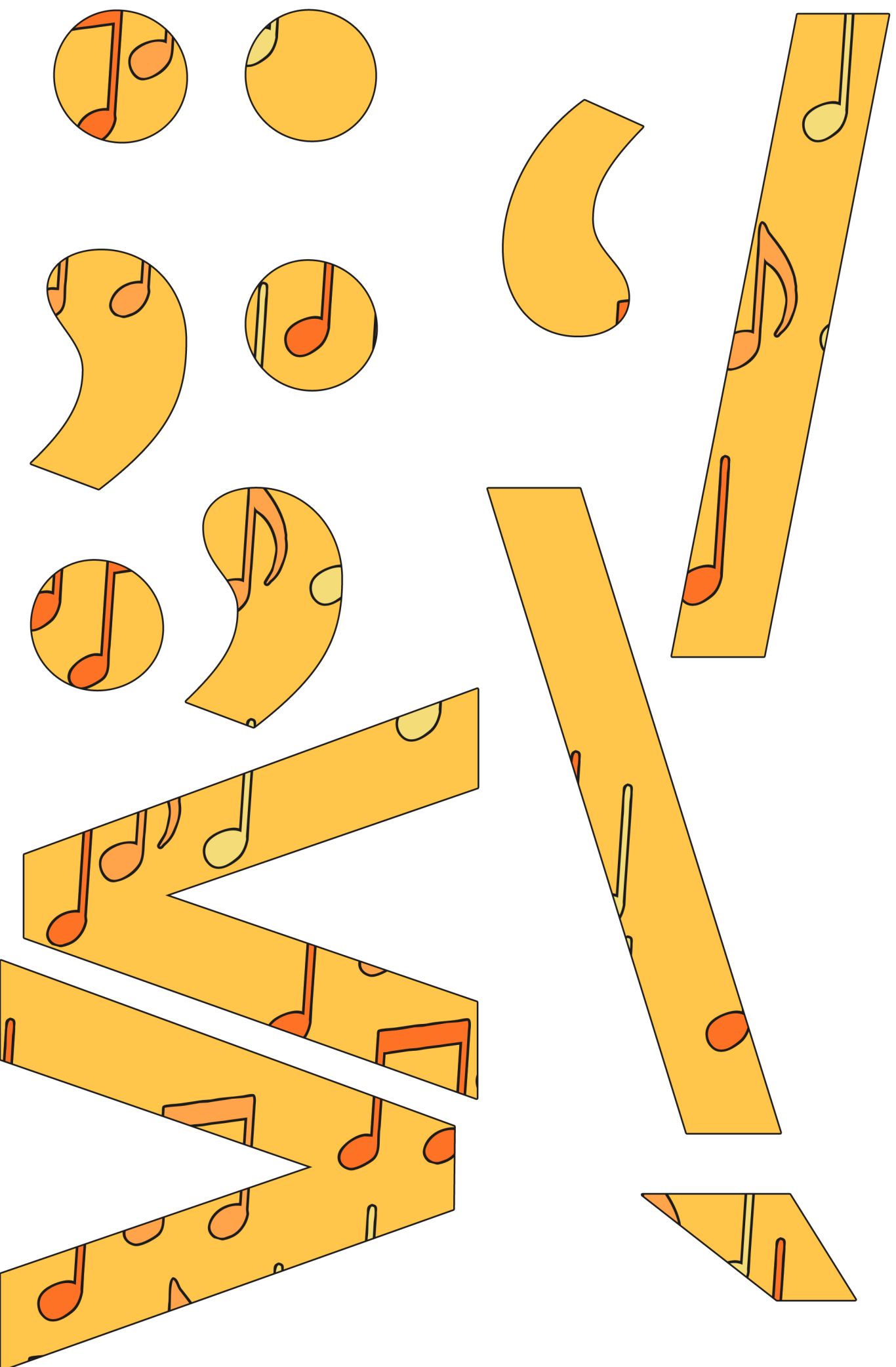

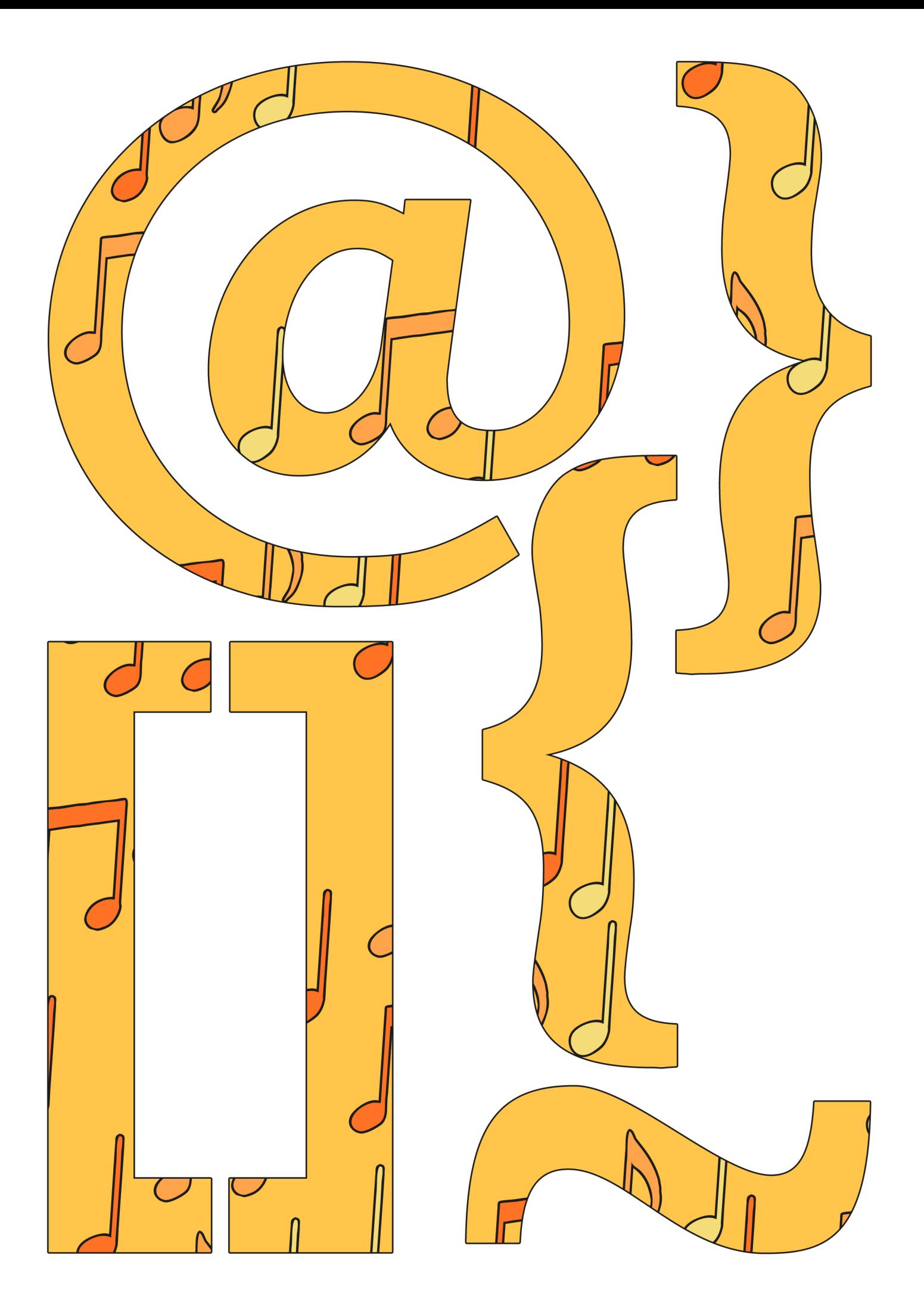

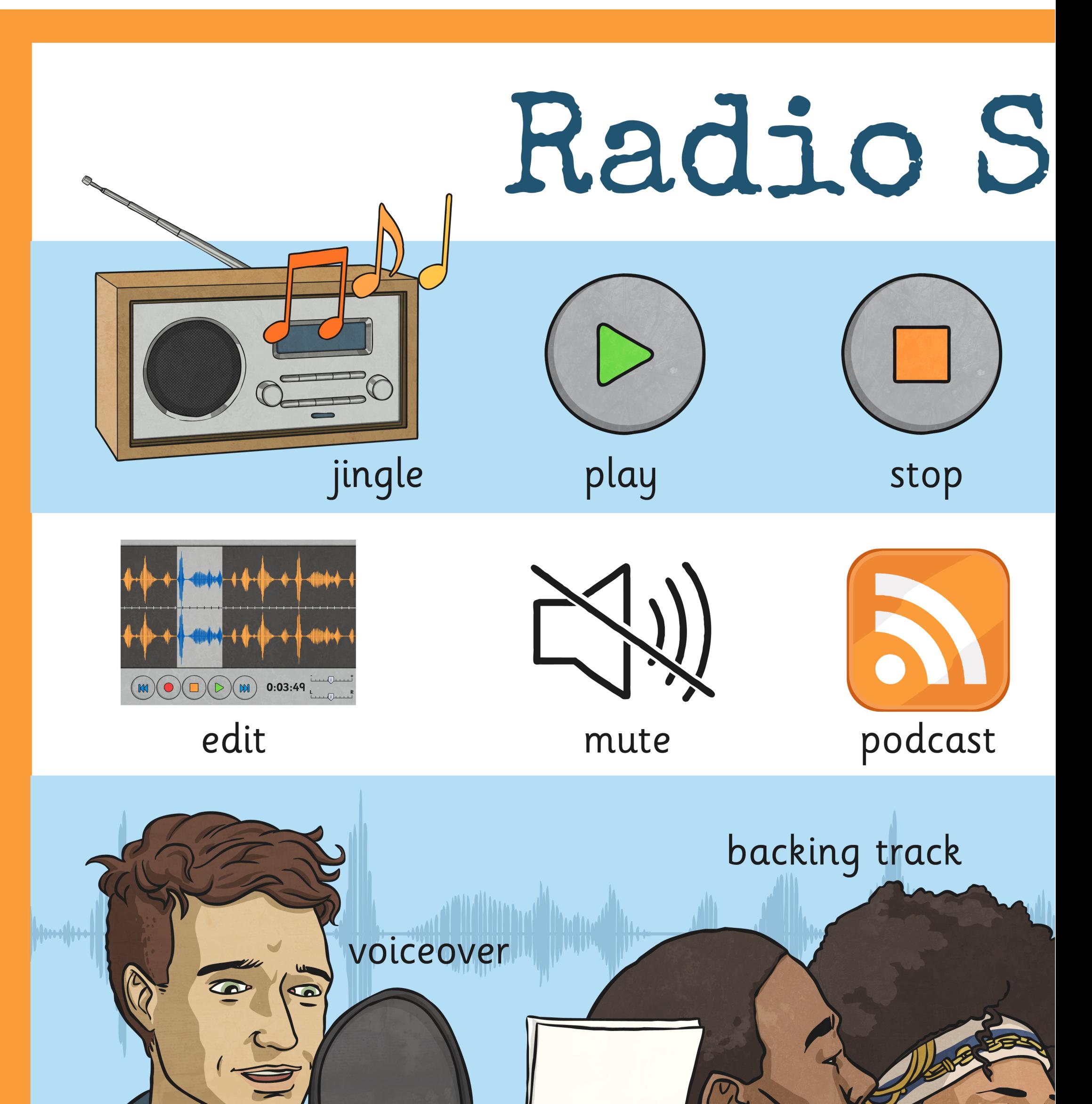

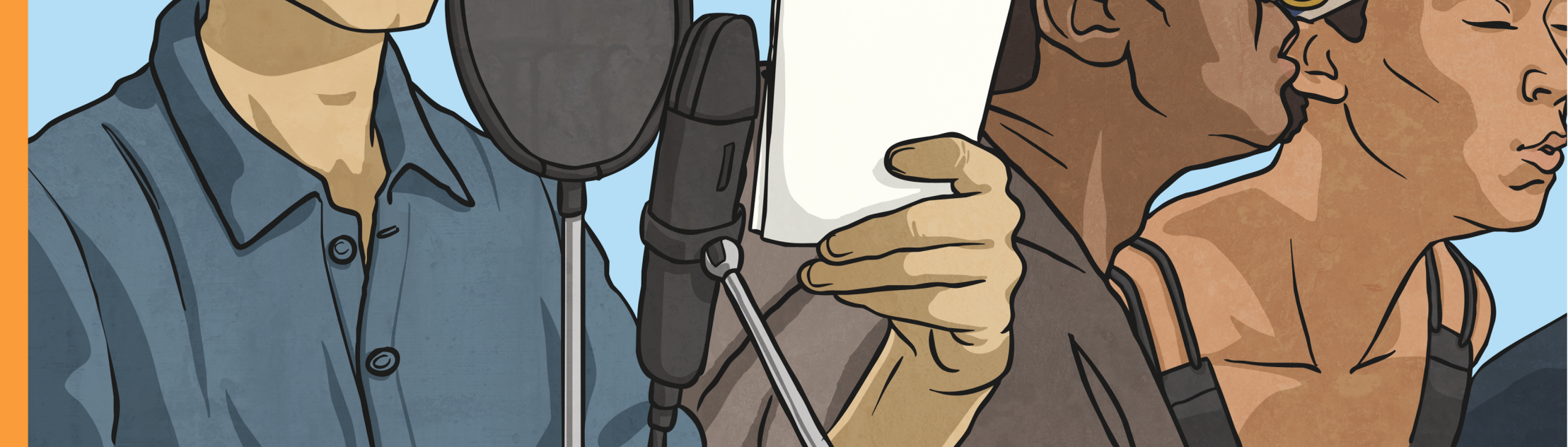

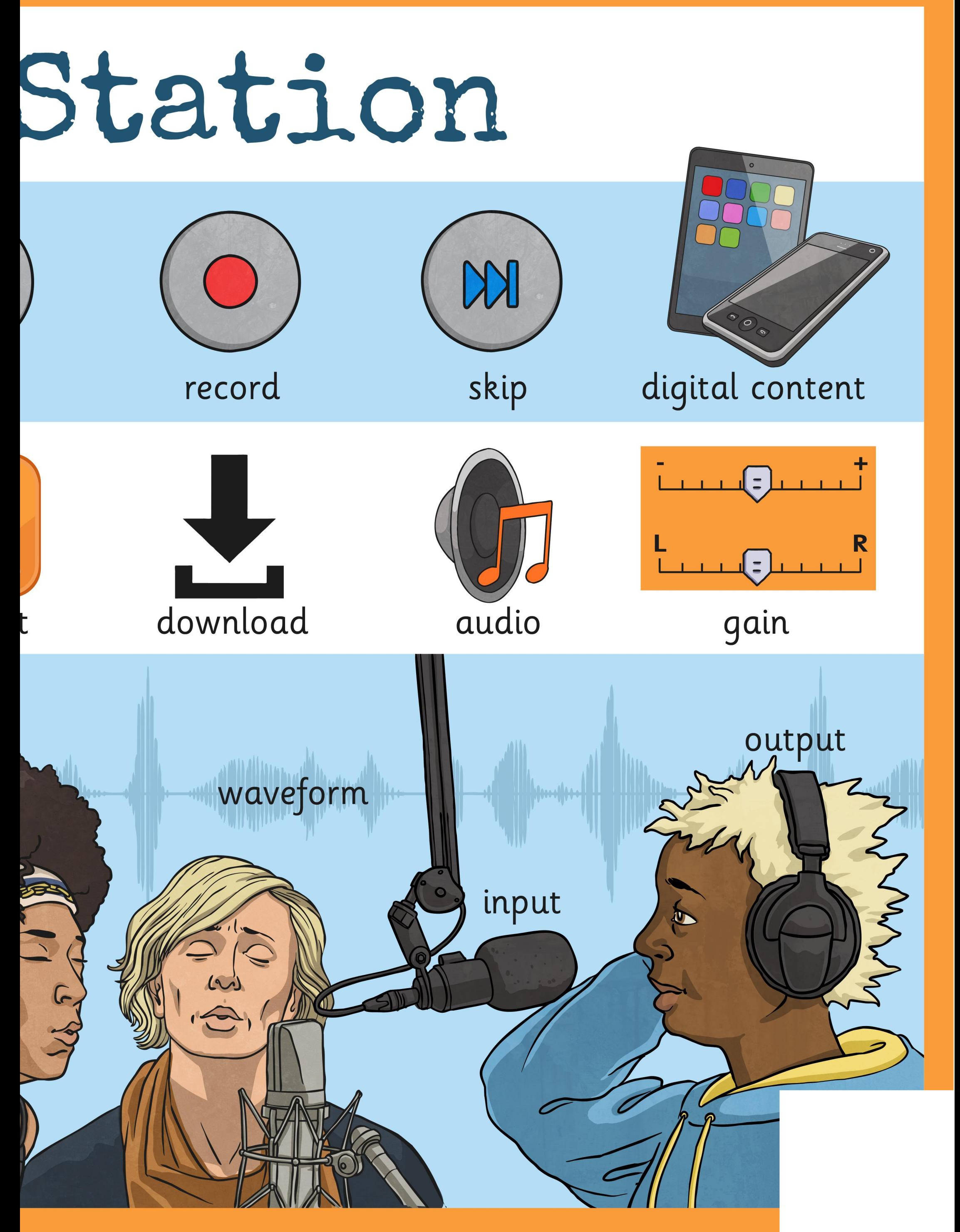

## Radio S jingle play stop N  $(\mathbb{M})\bigodot(\mathbb{D})\bigodot(\mathbb{M})$  0:03:49 podcast edit mute backing track voiceover

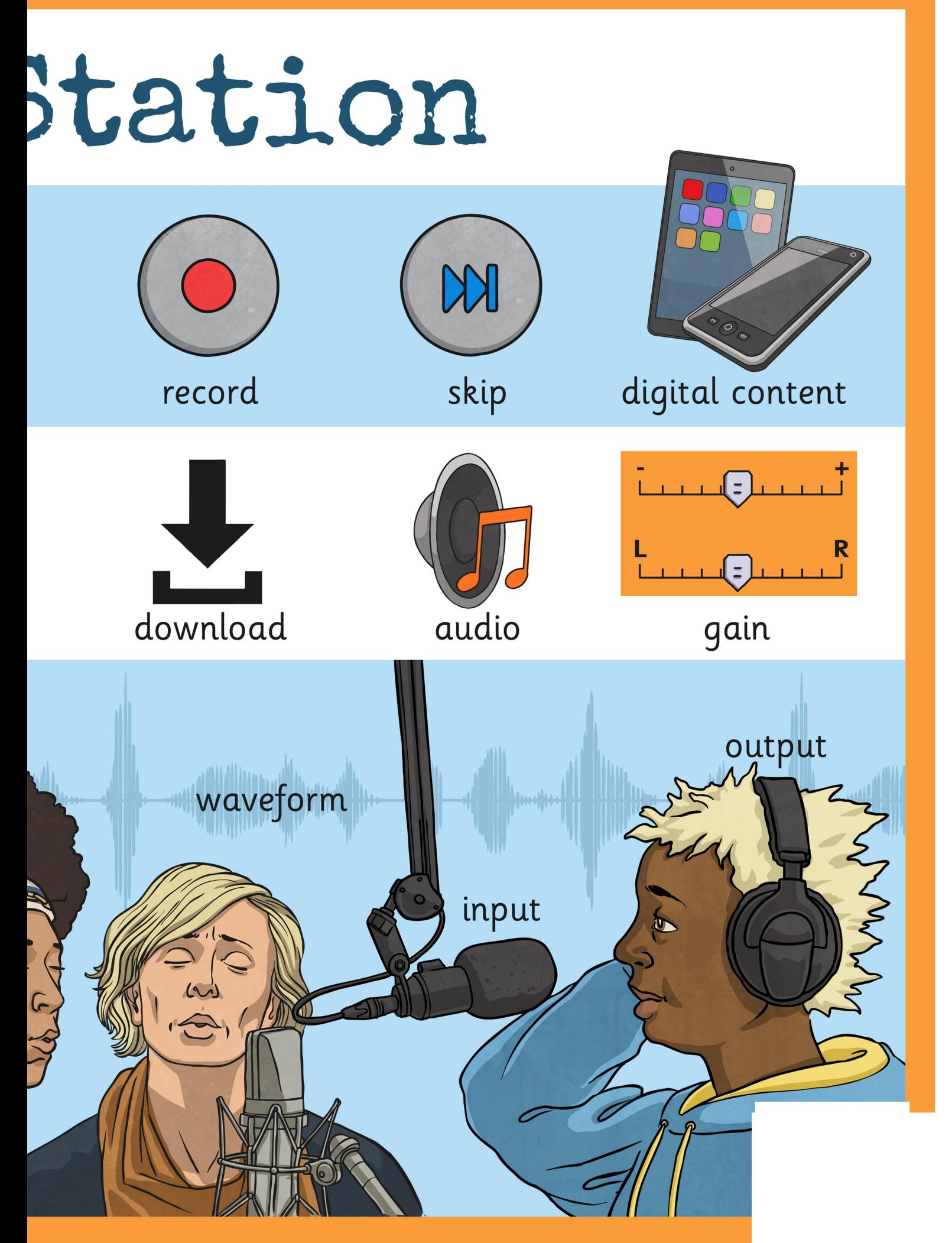

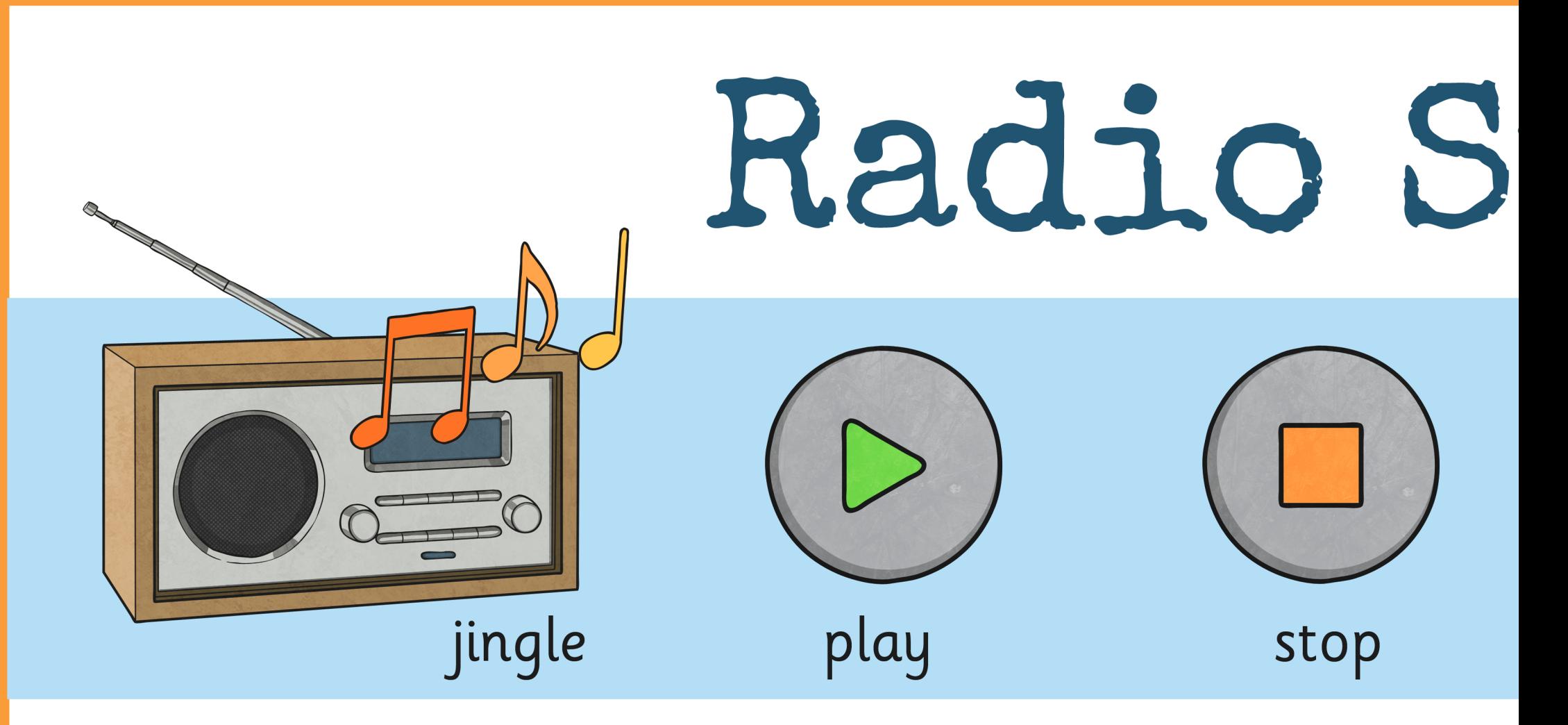

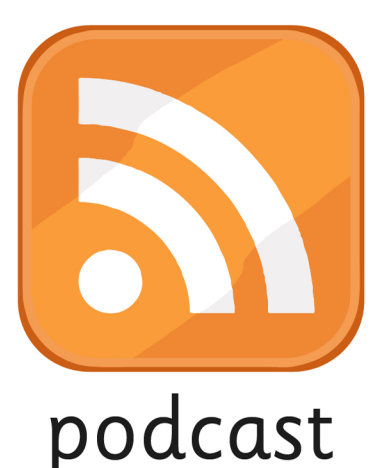

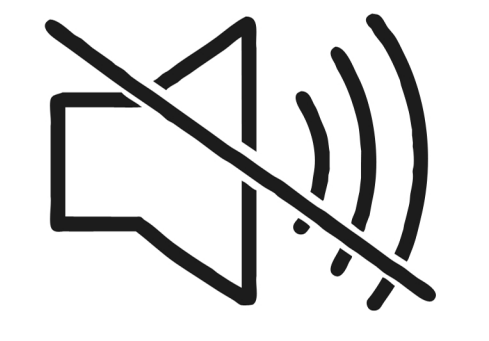

Regent Studies | www.regentstonet

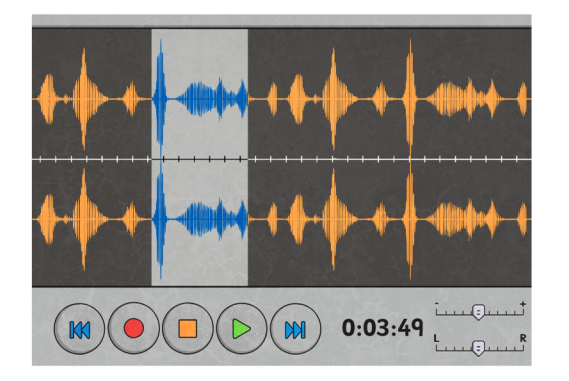

edit

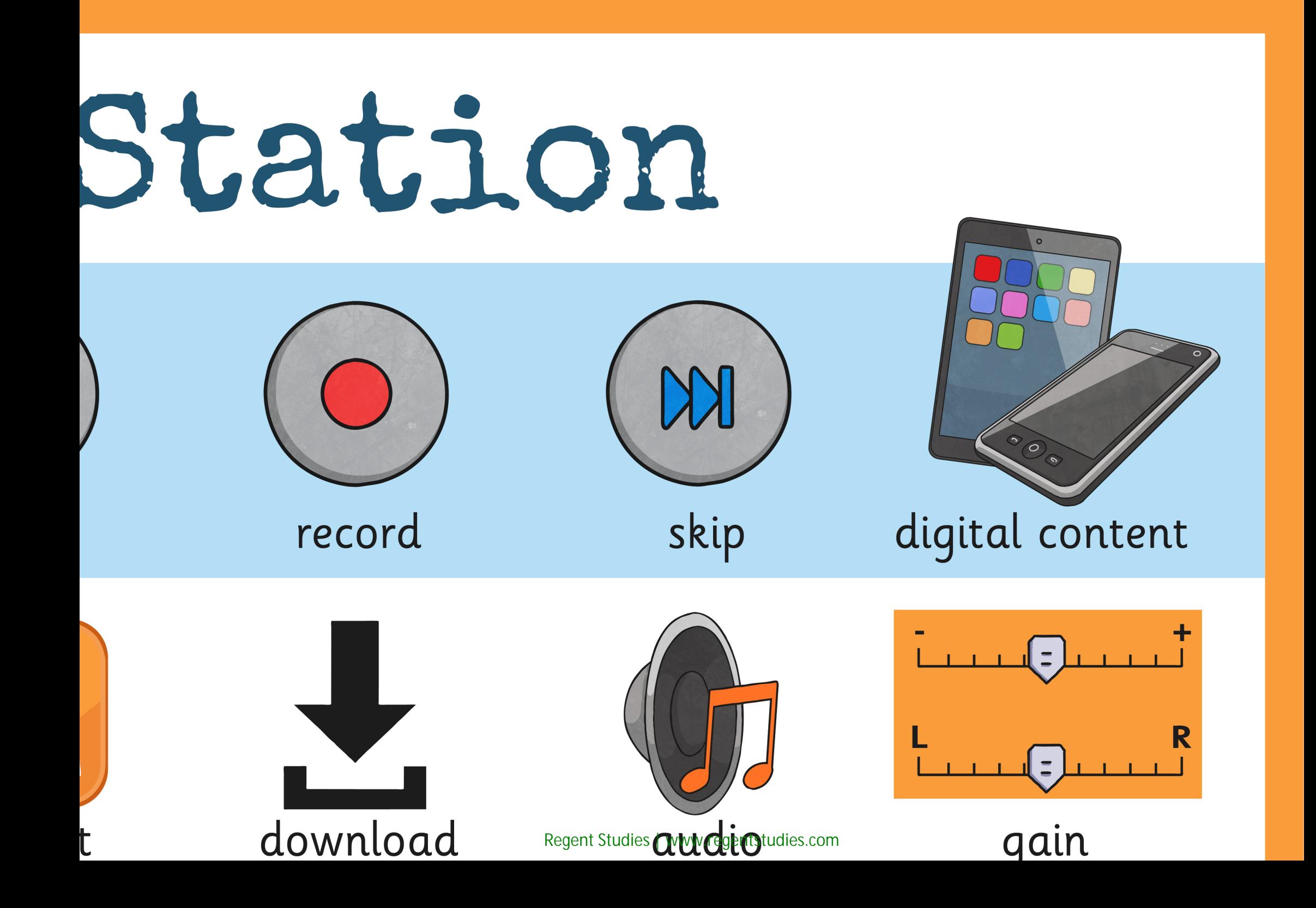

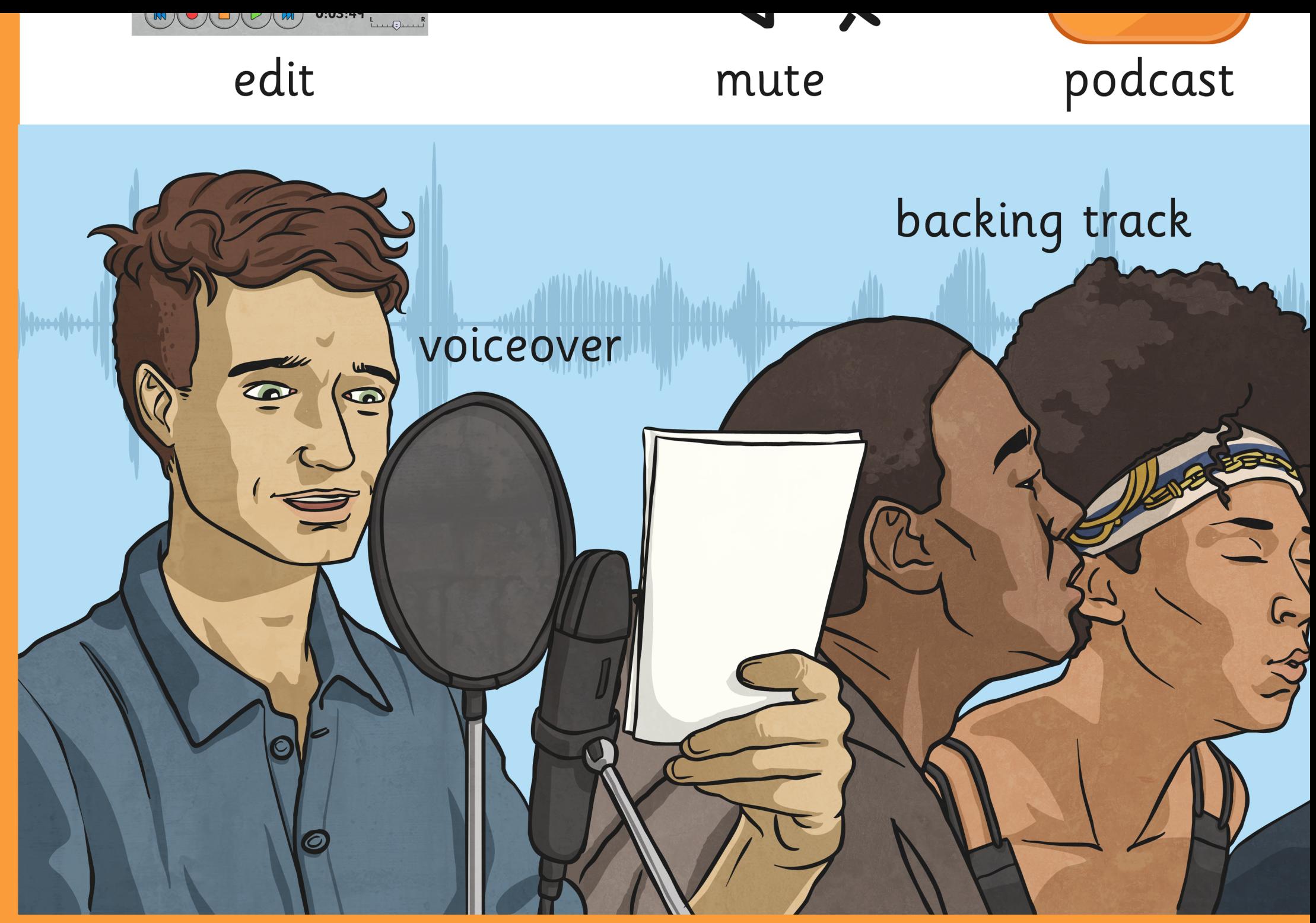

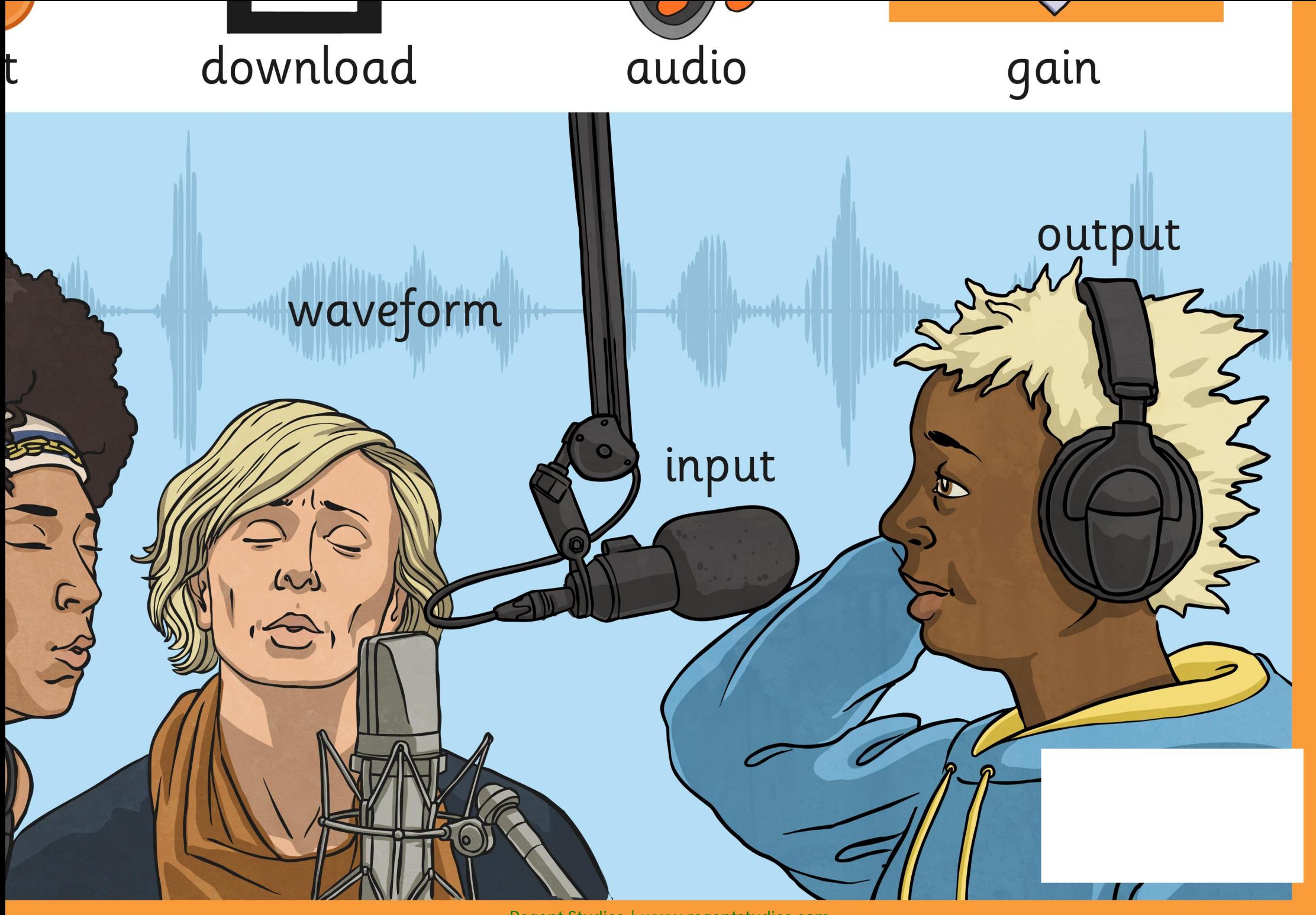

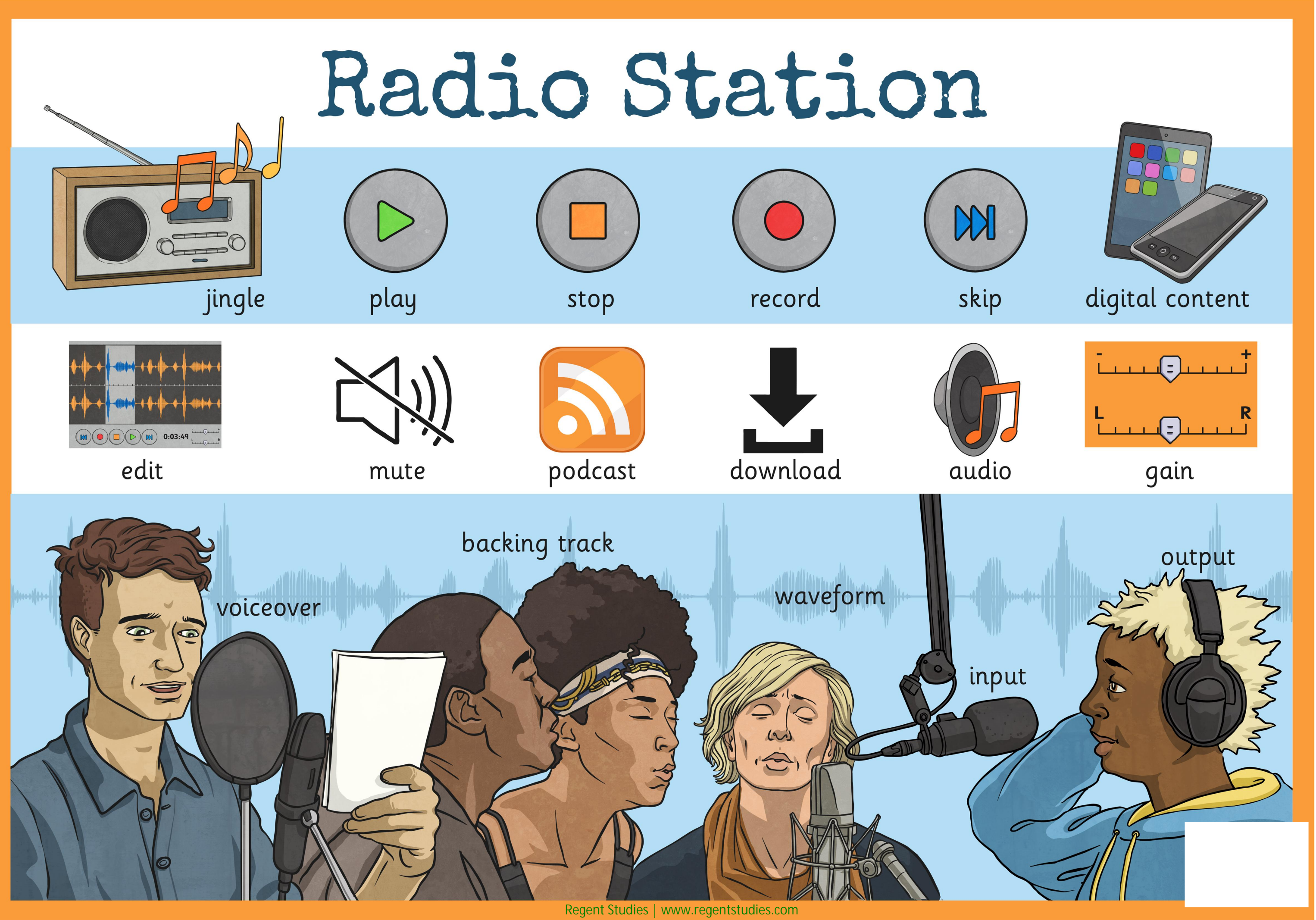
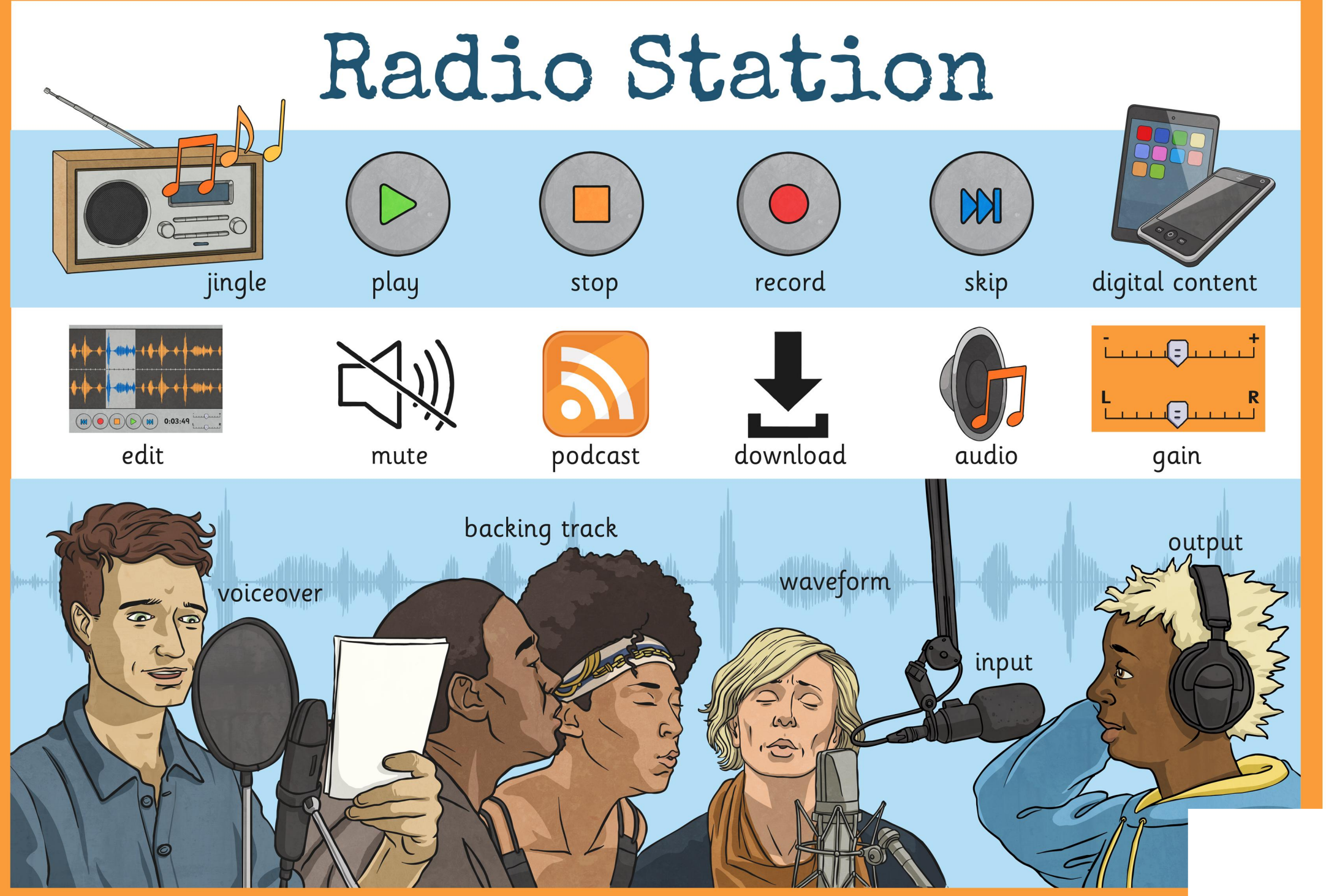

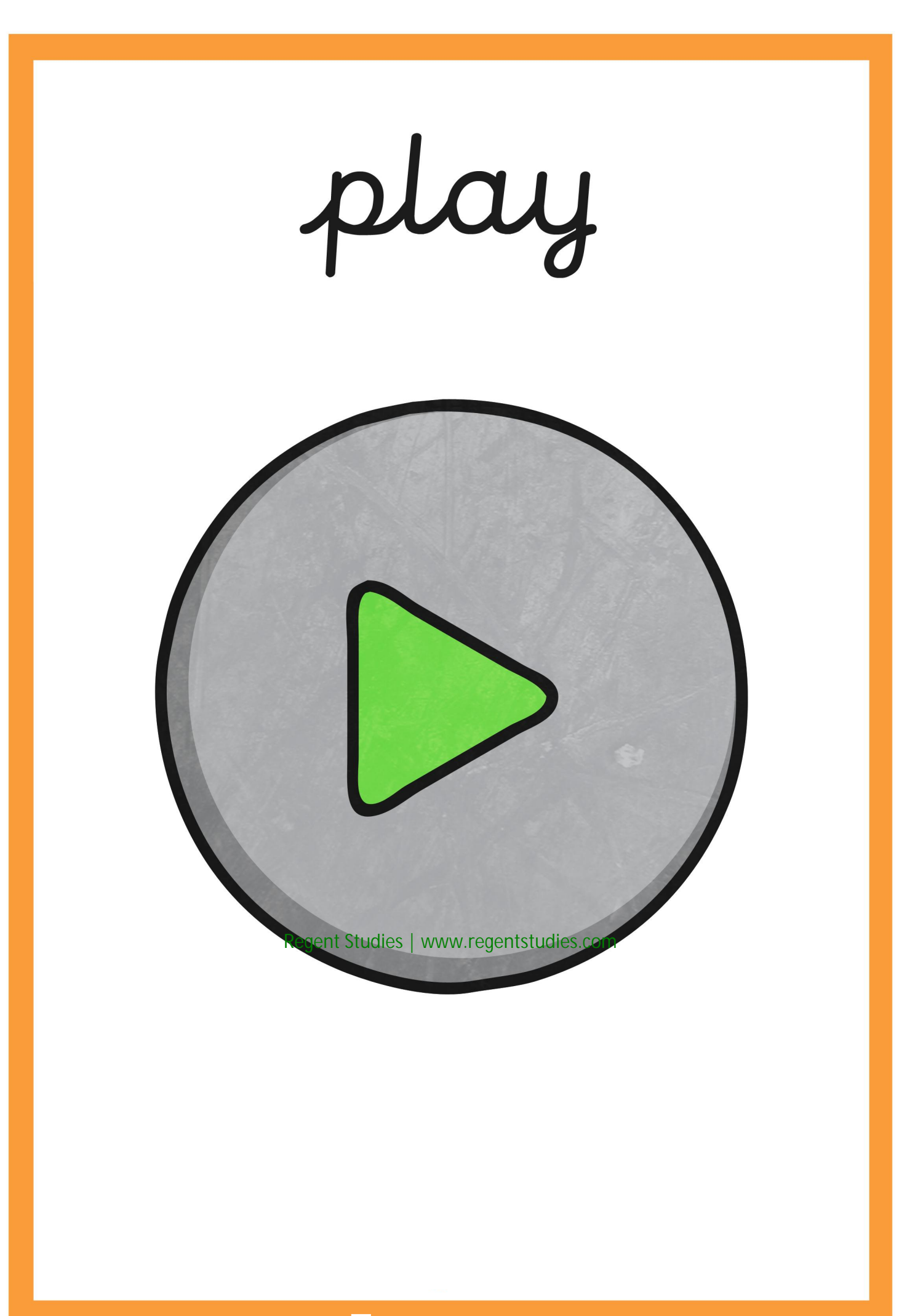

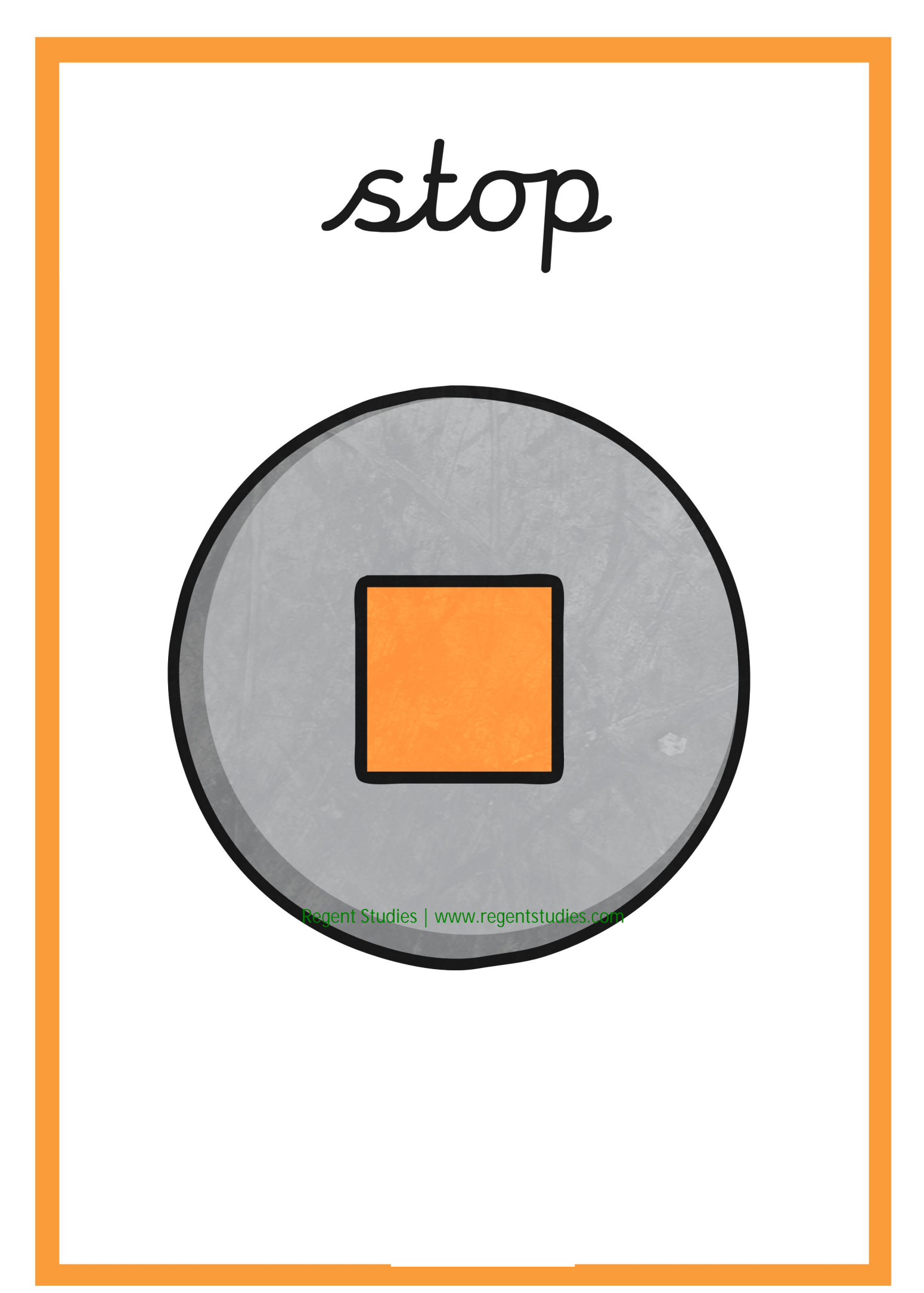

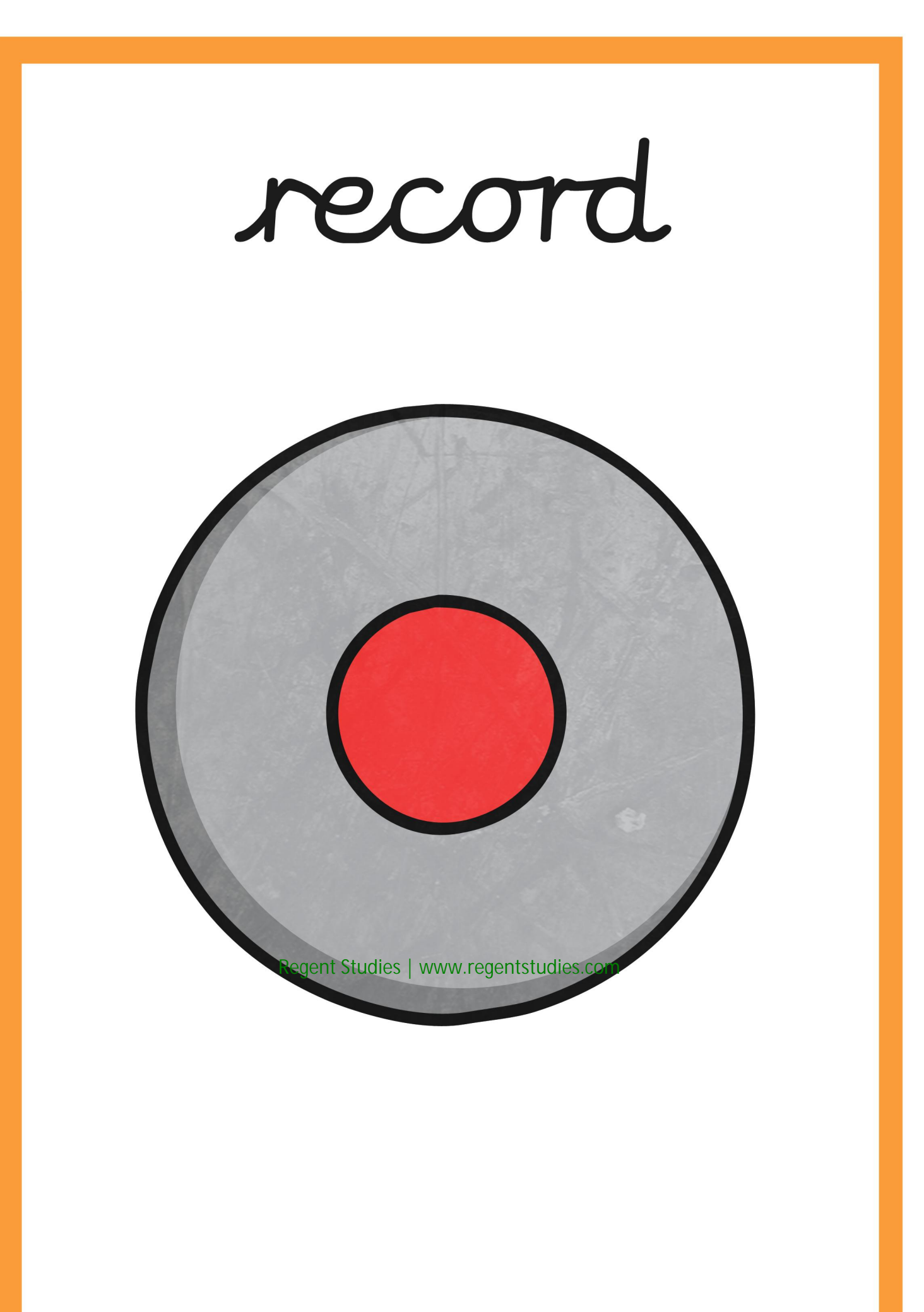

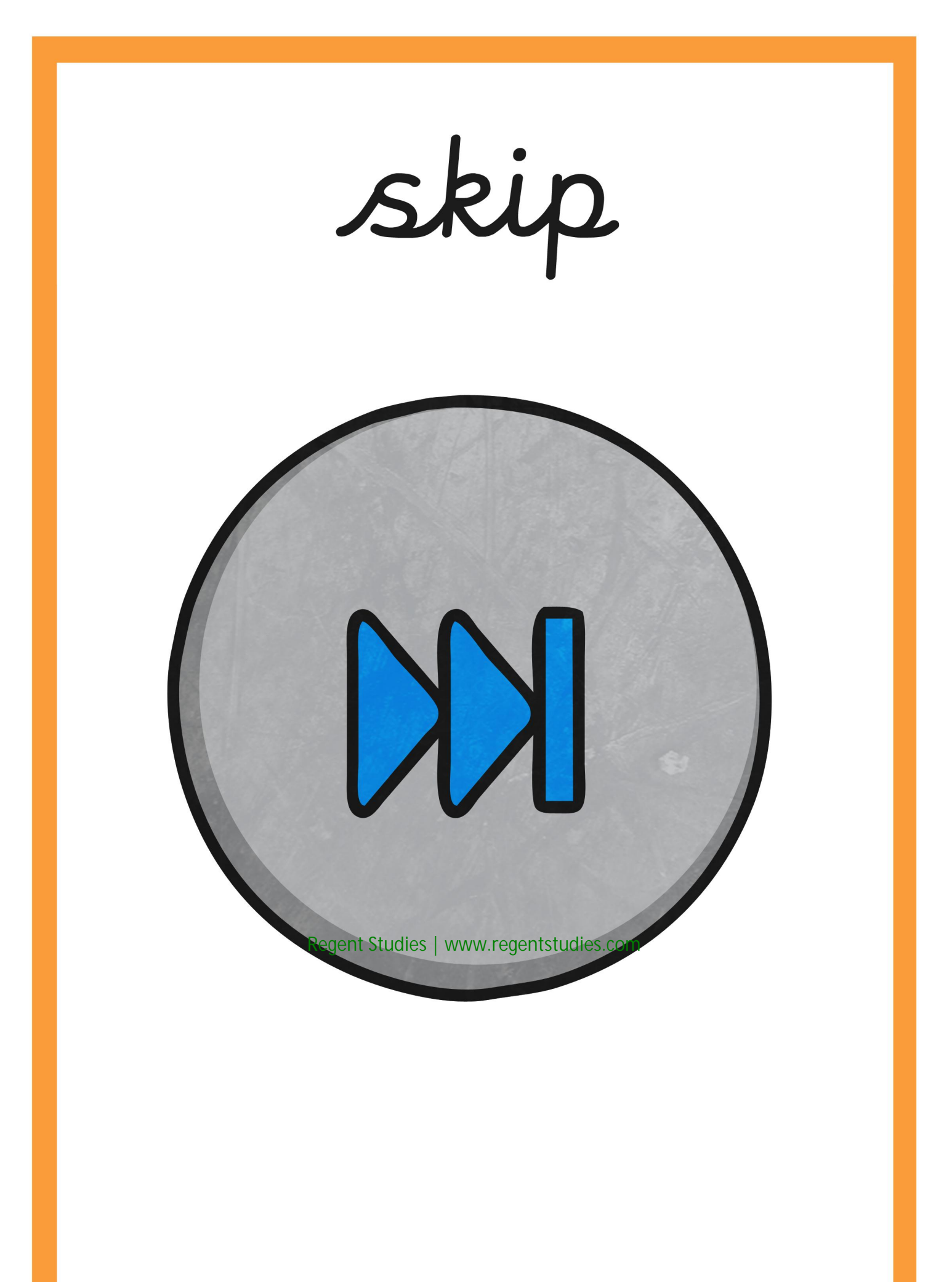

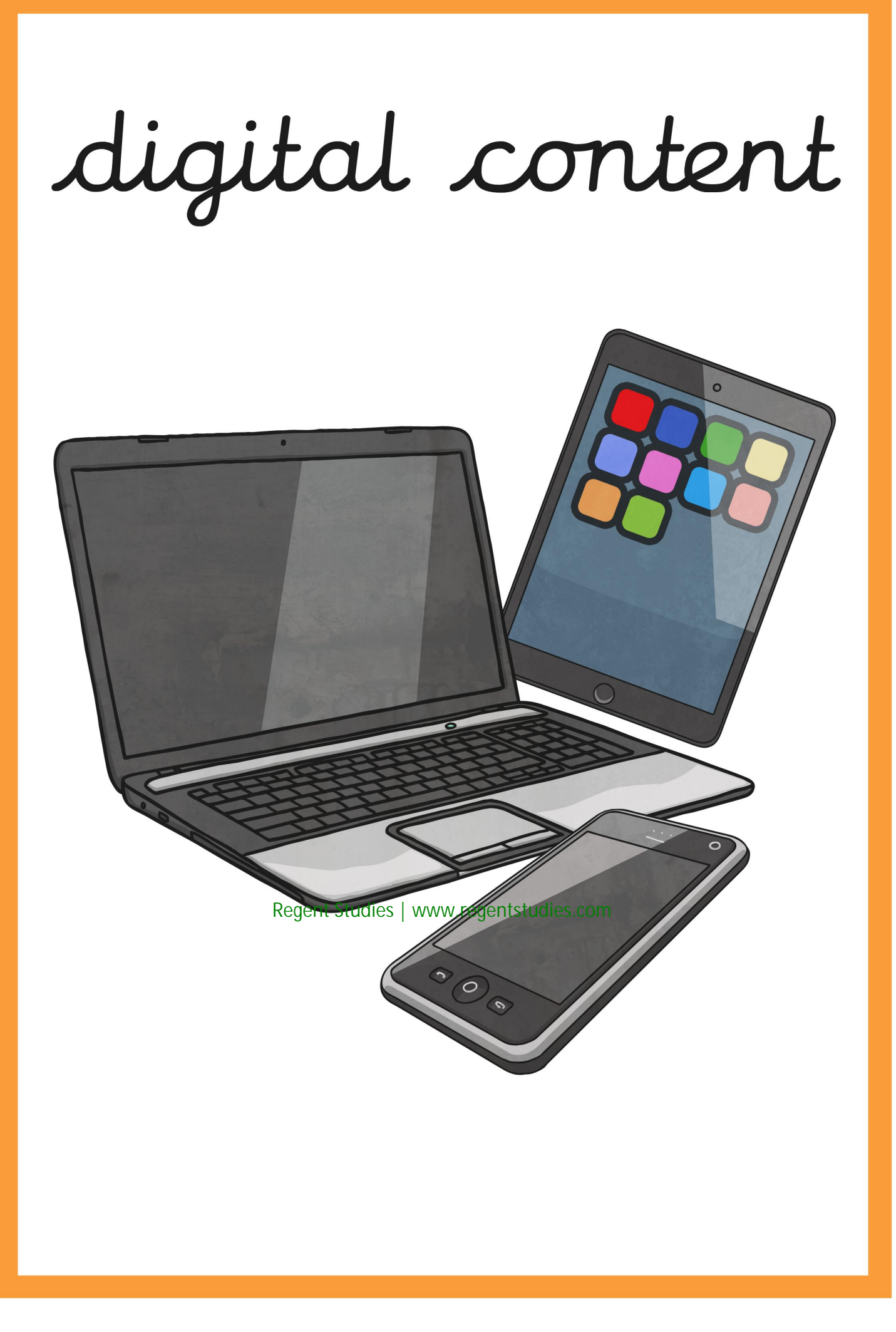

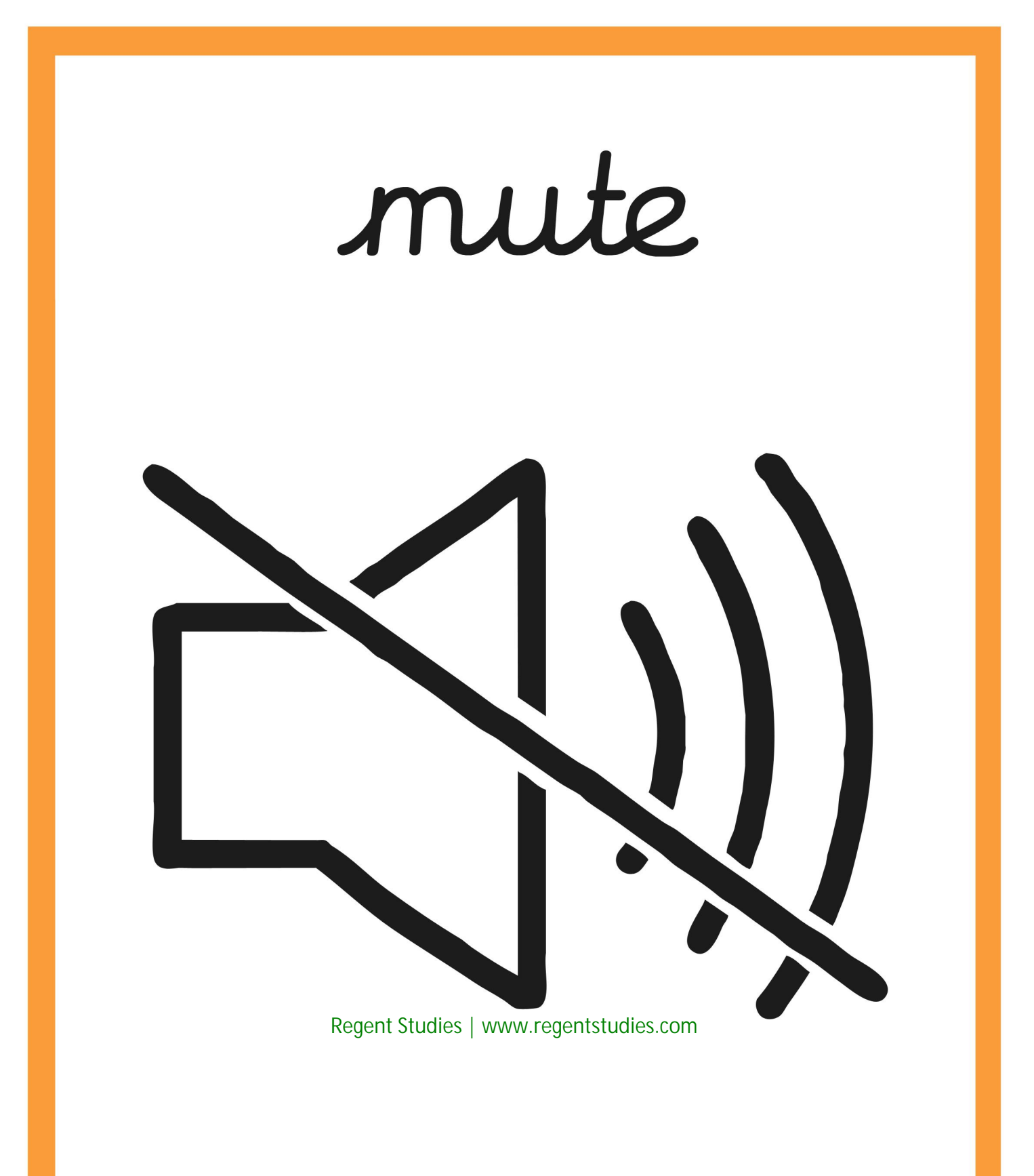

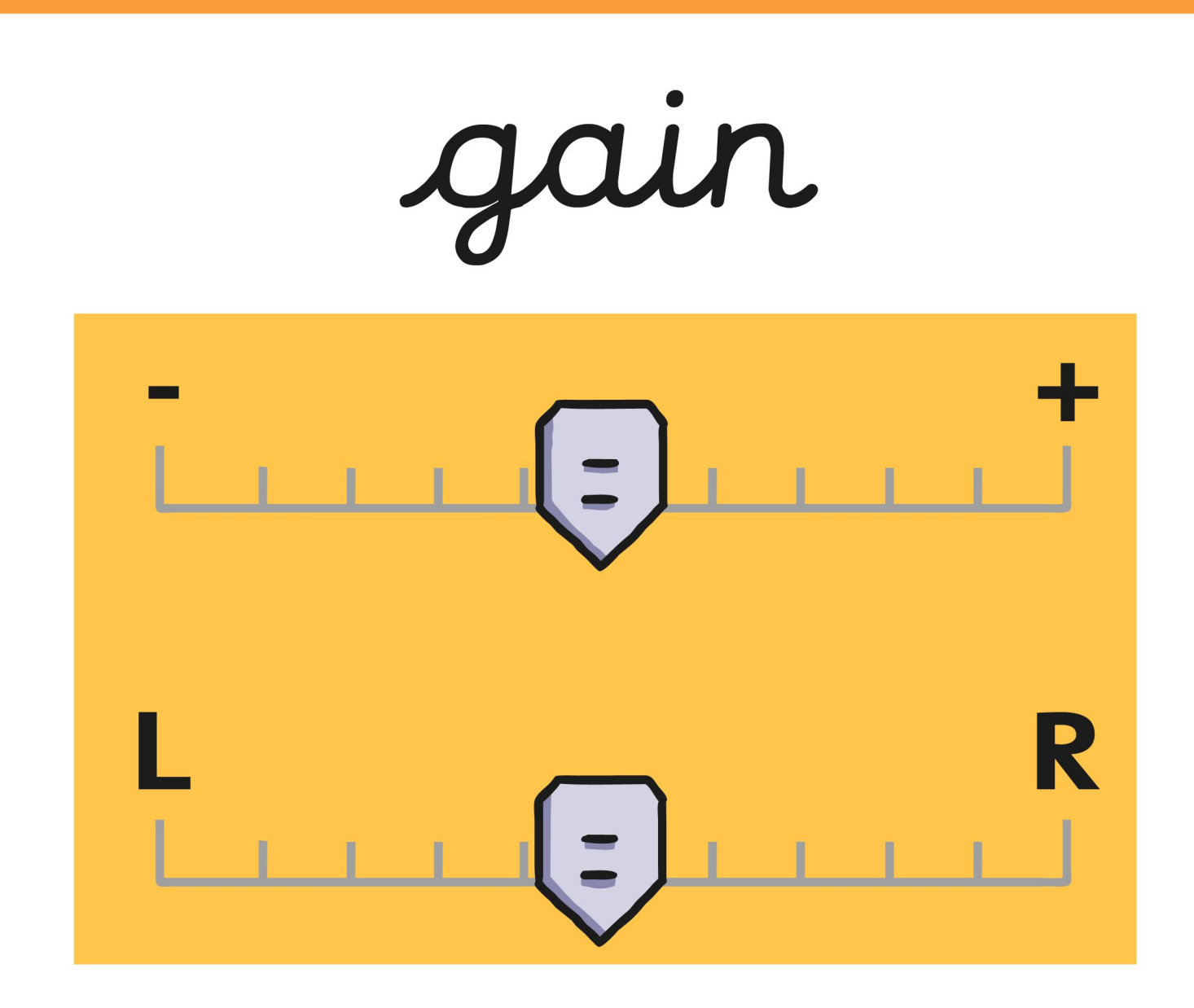

podcast

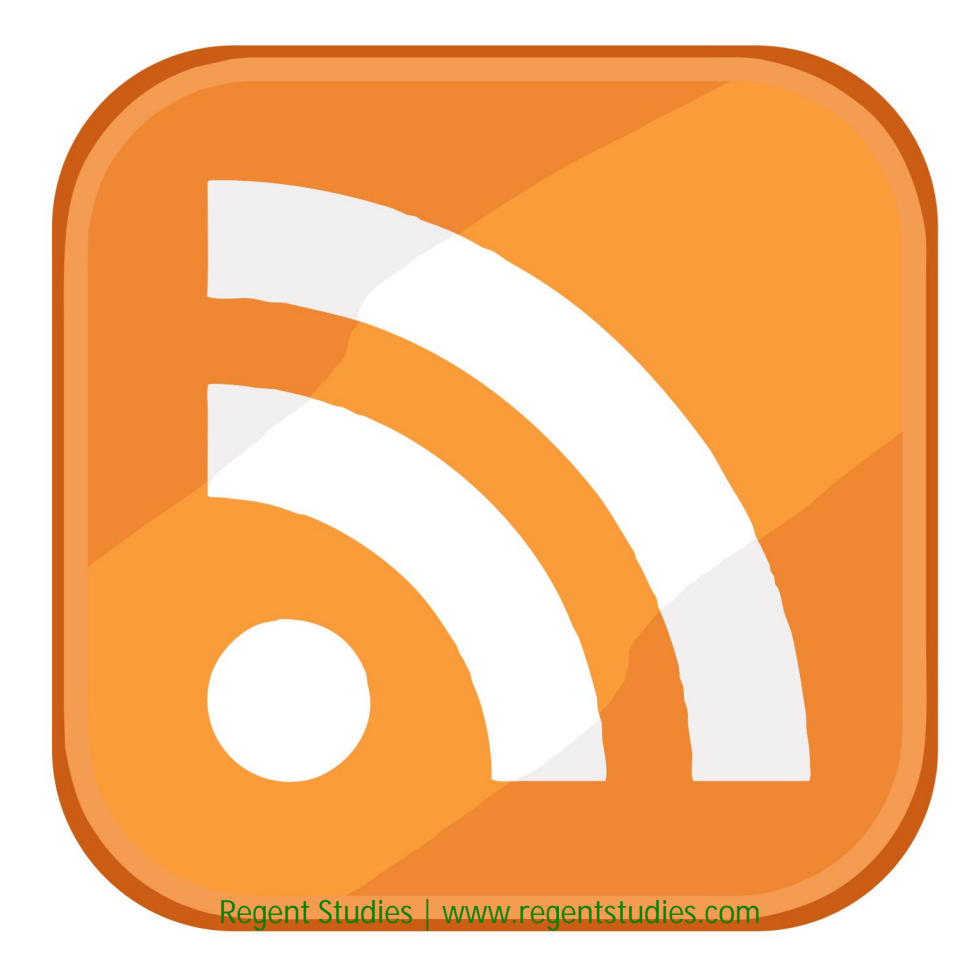

output

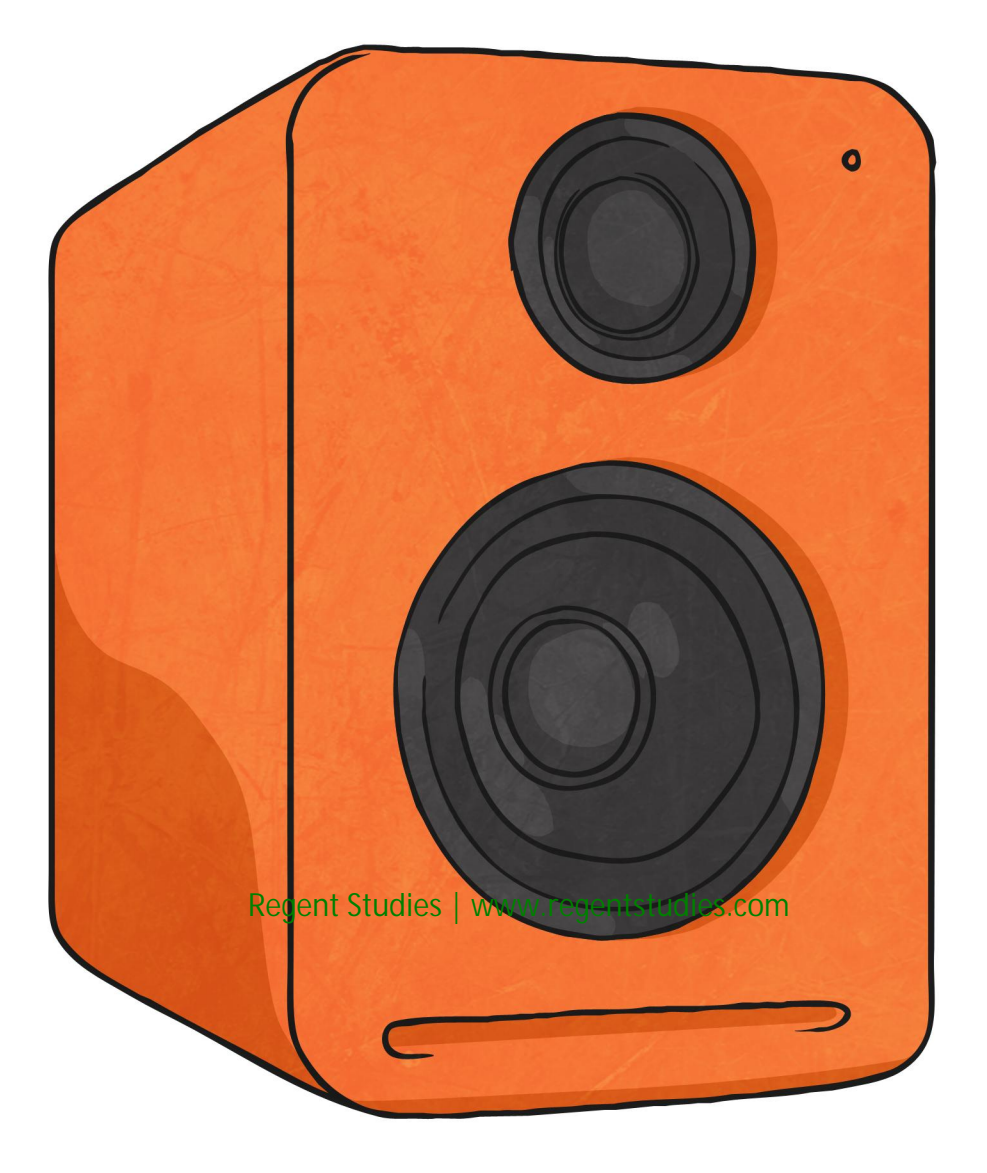

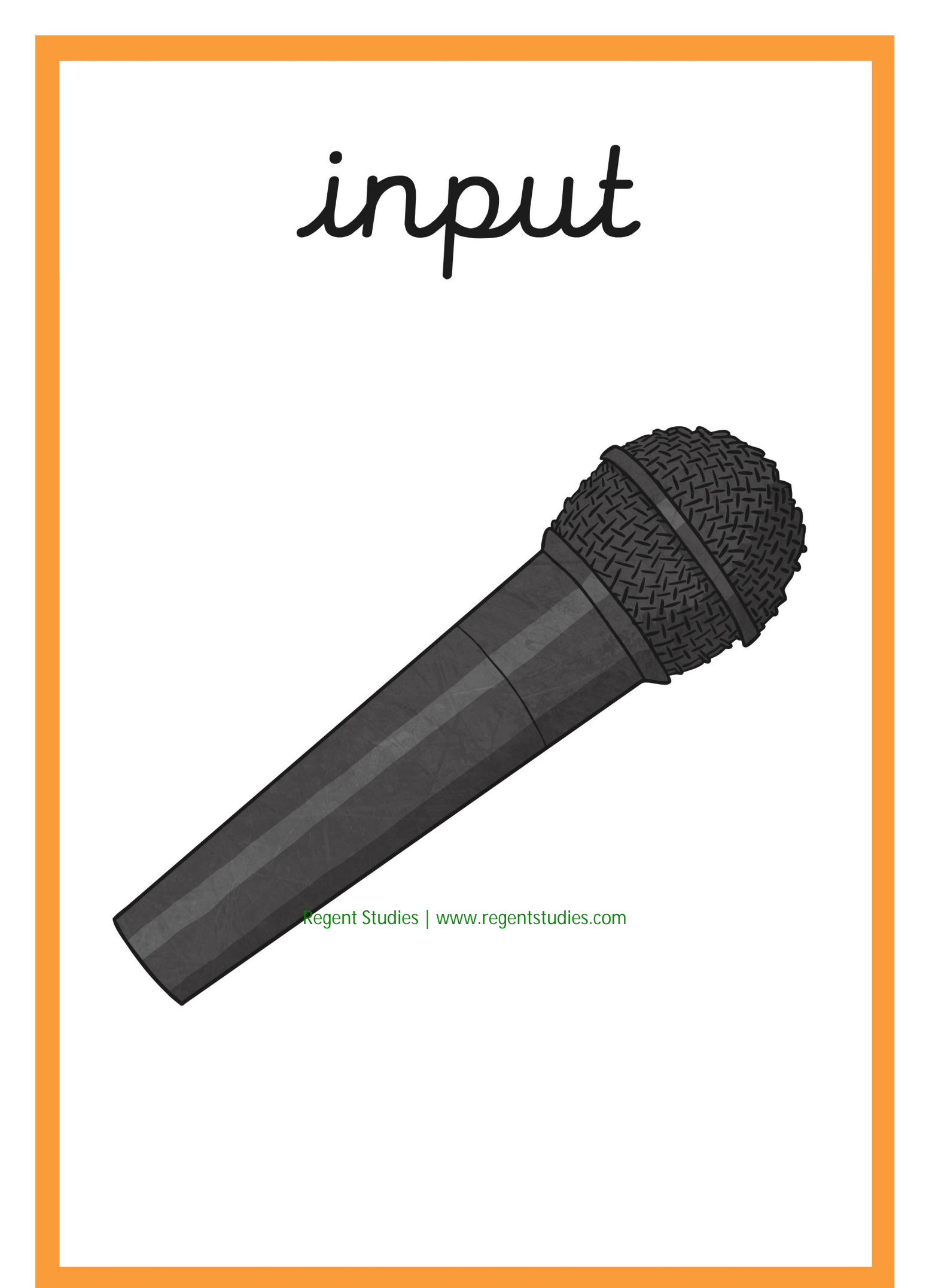

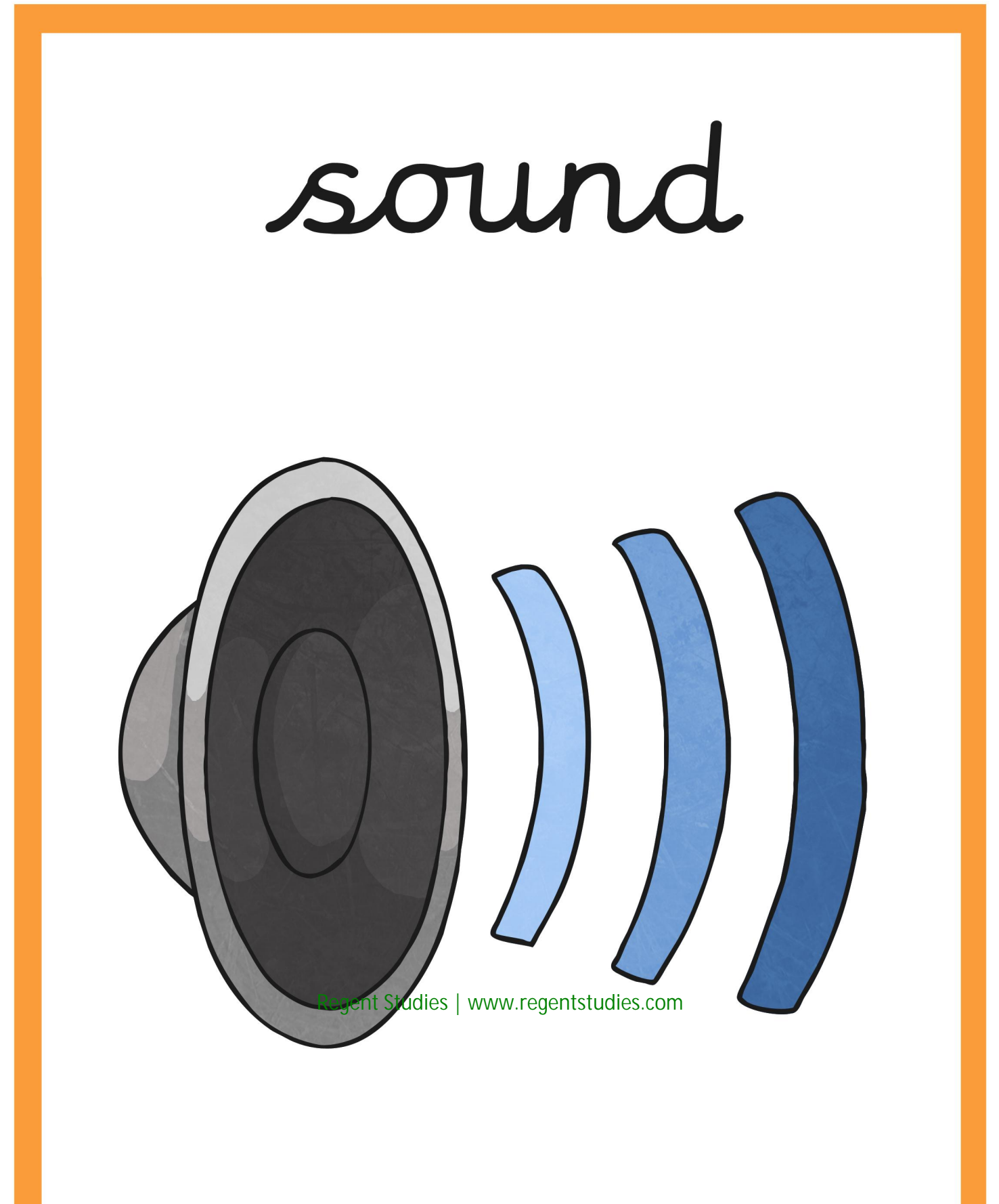

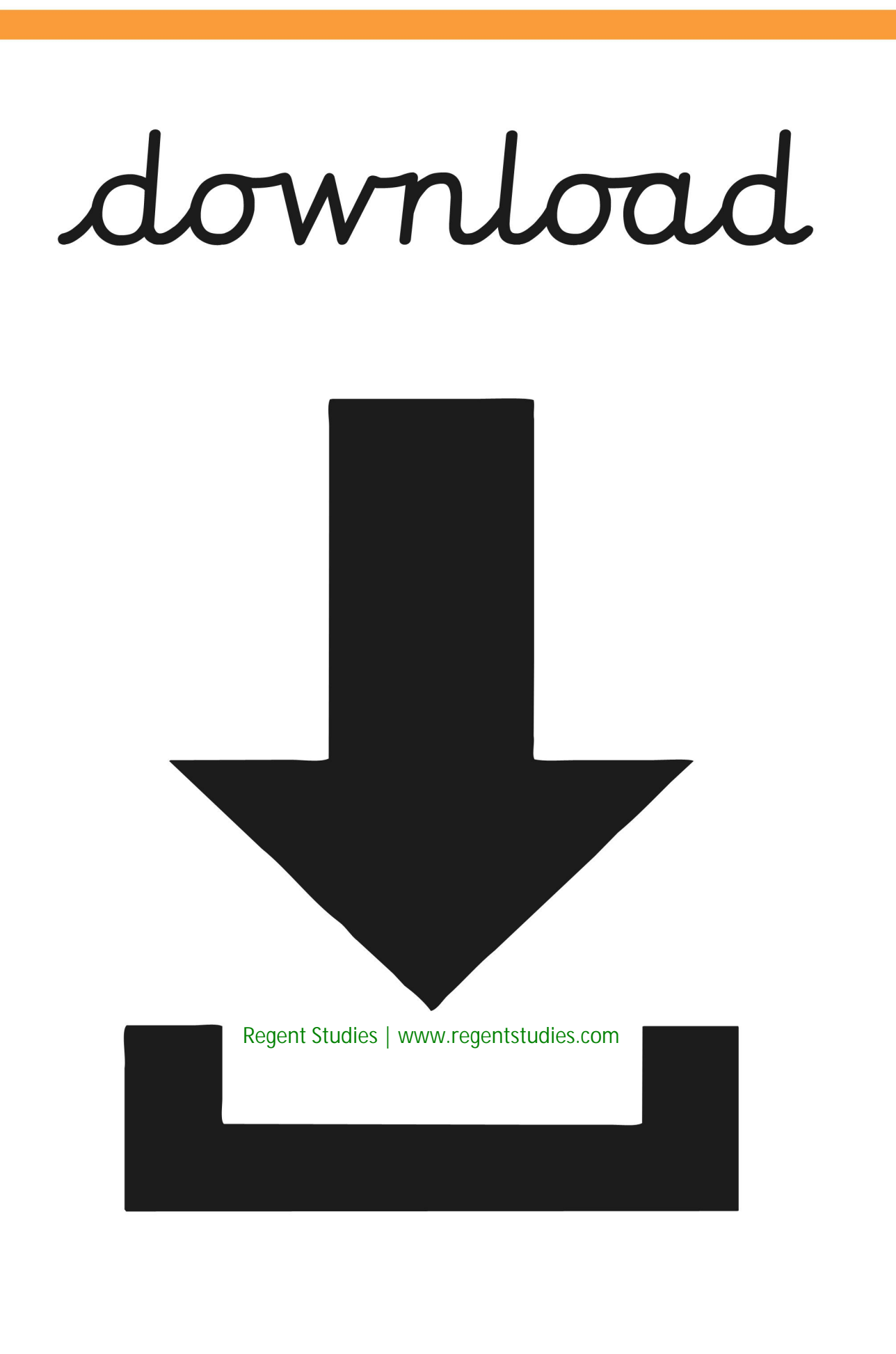

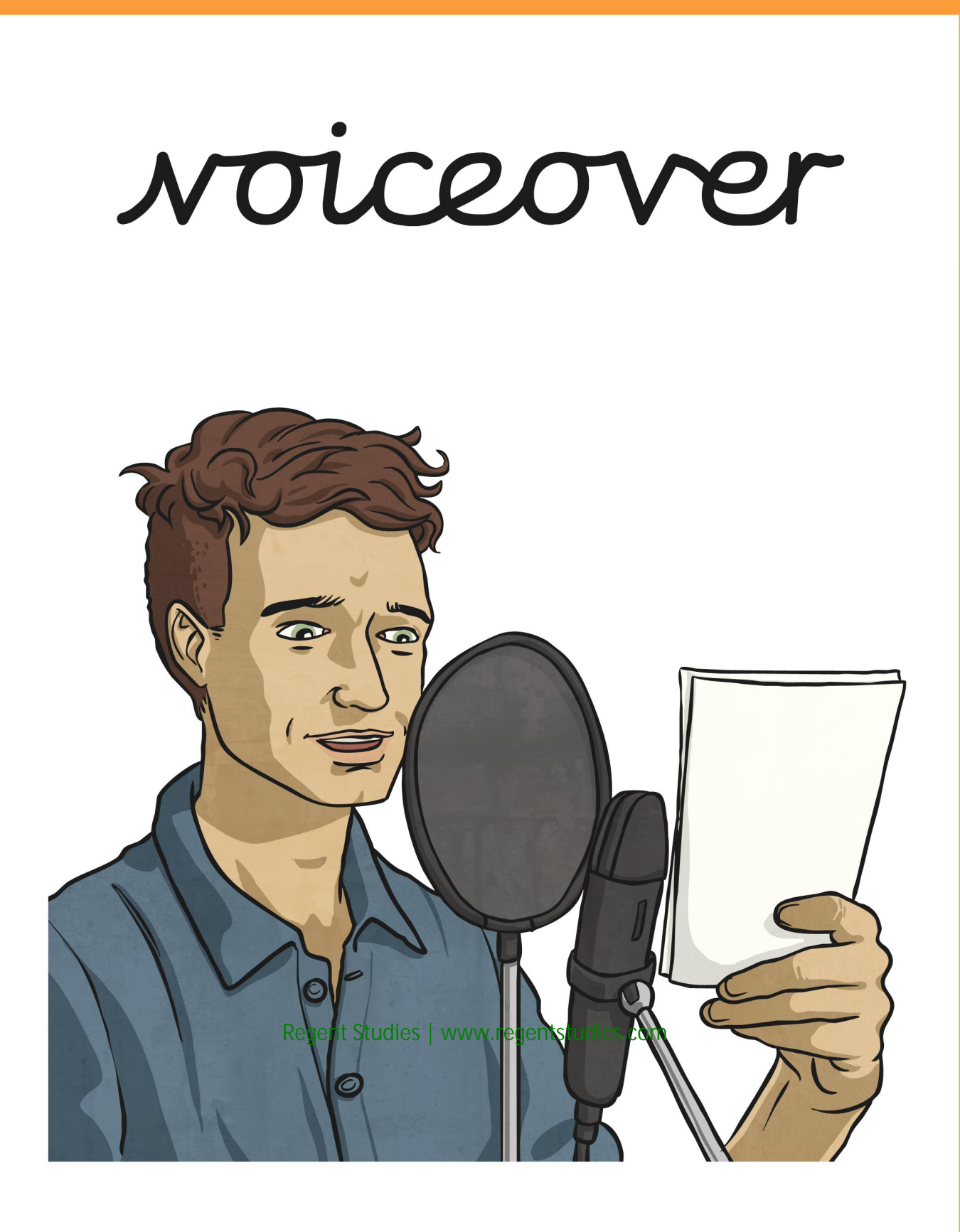

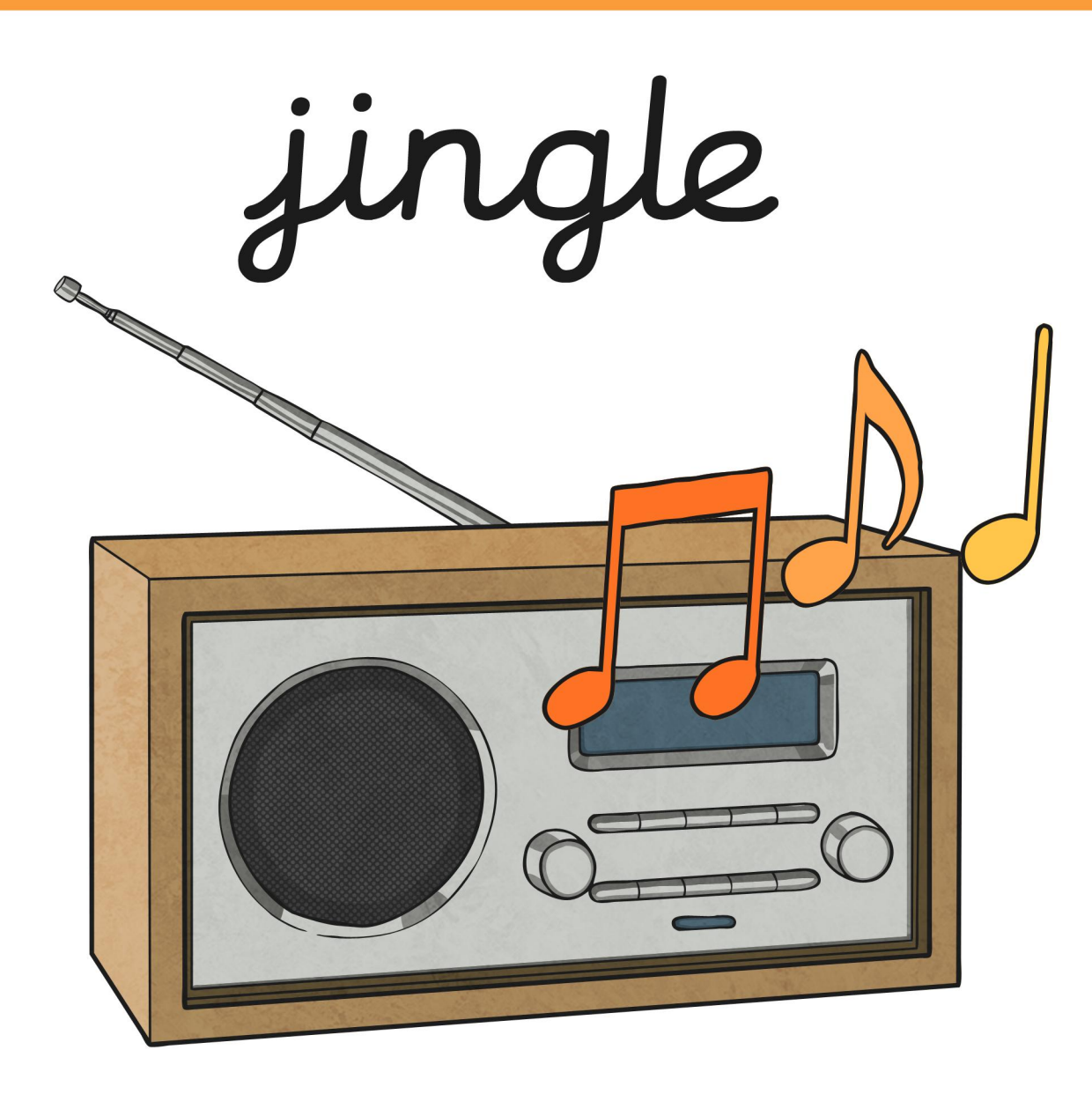

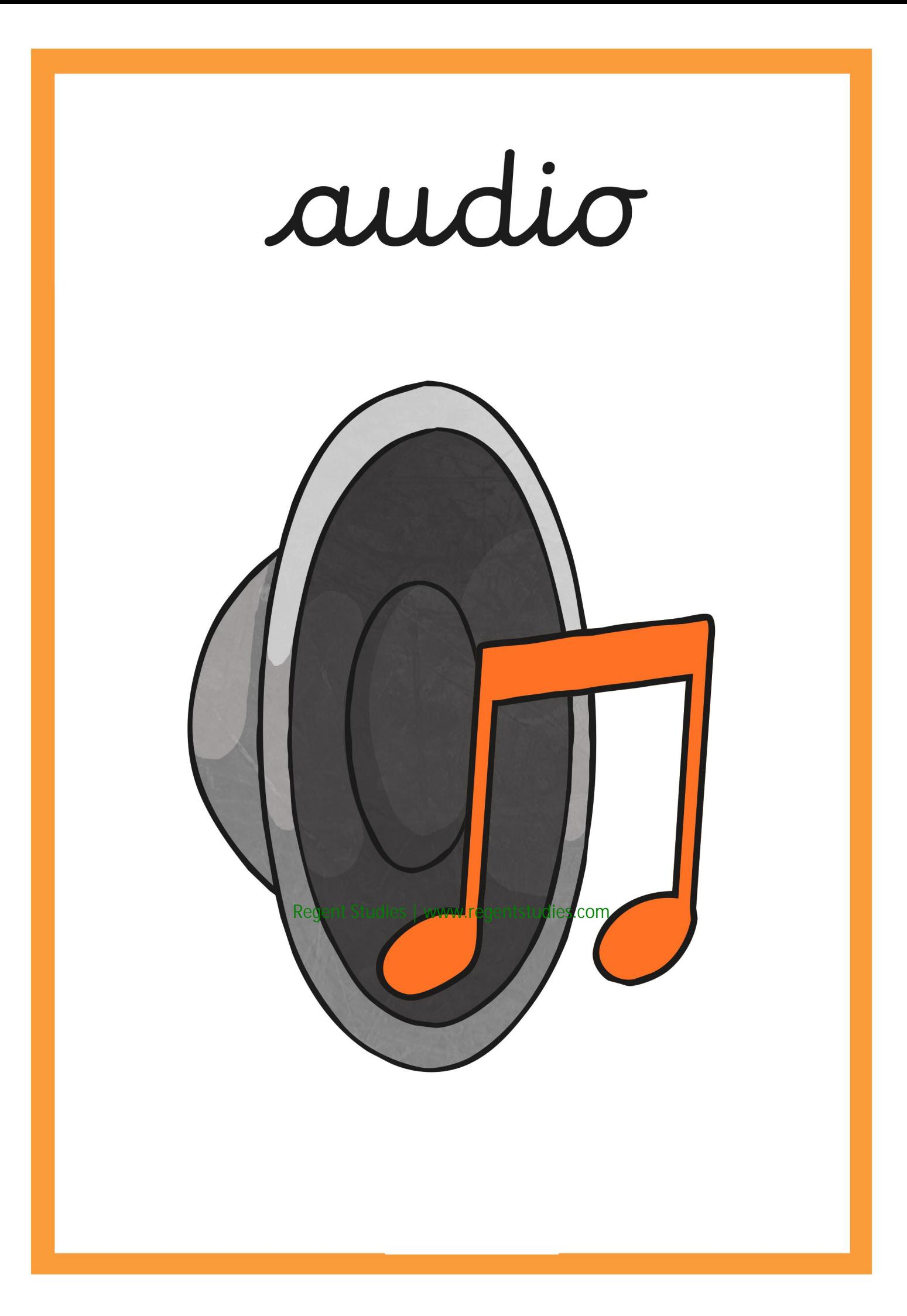

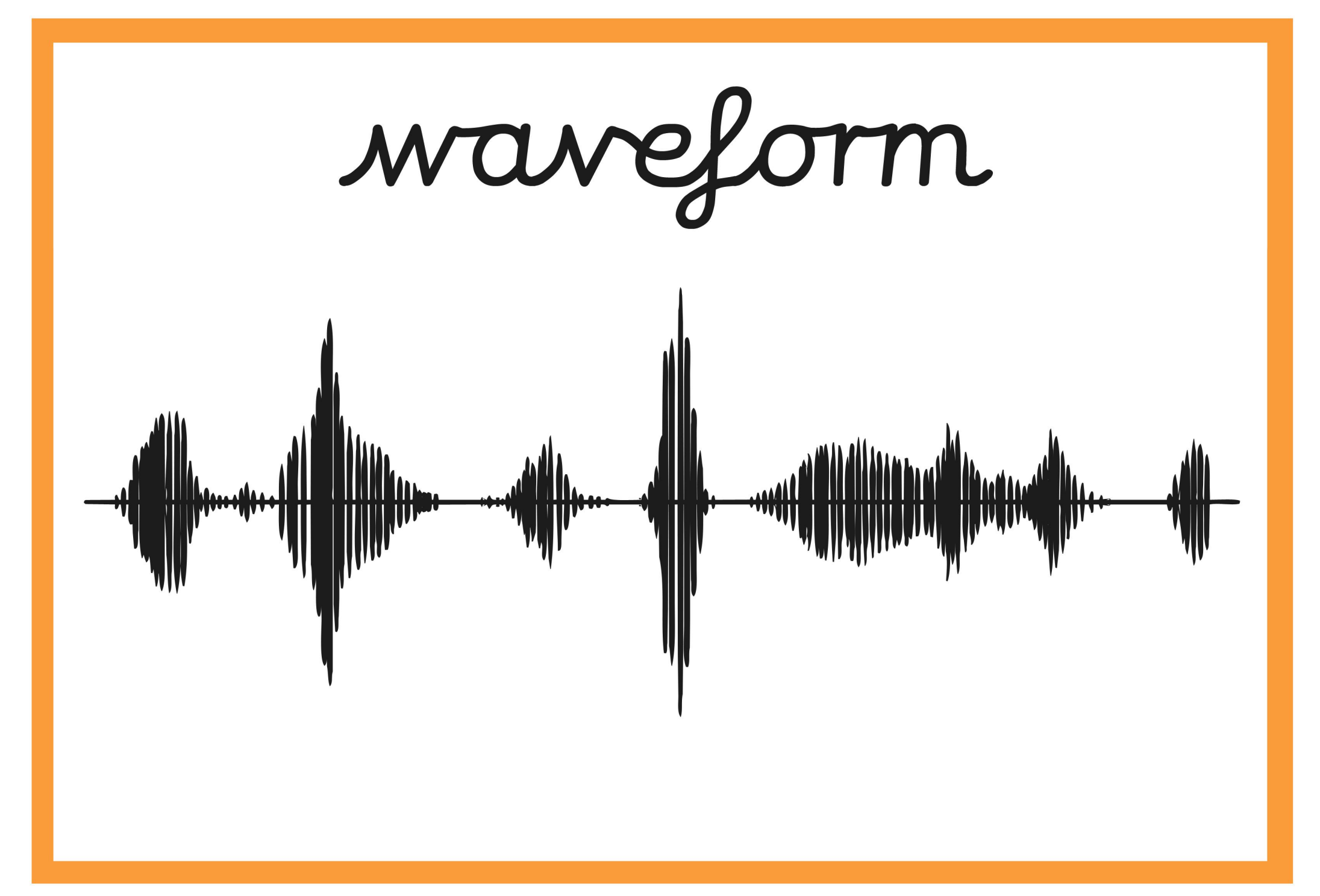

edit

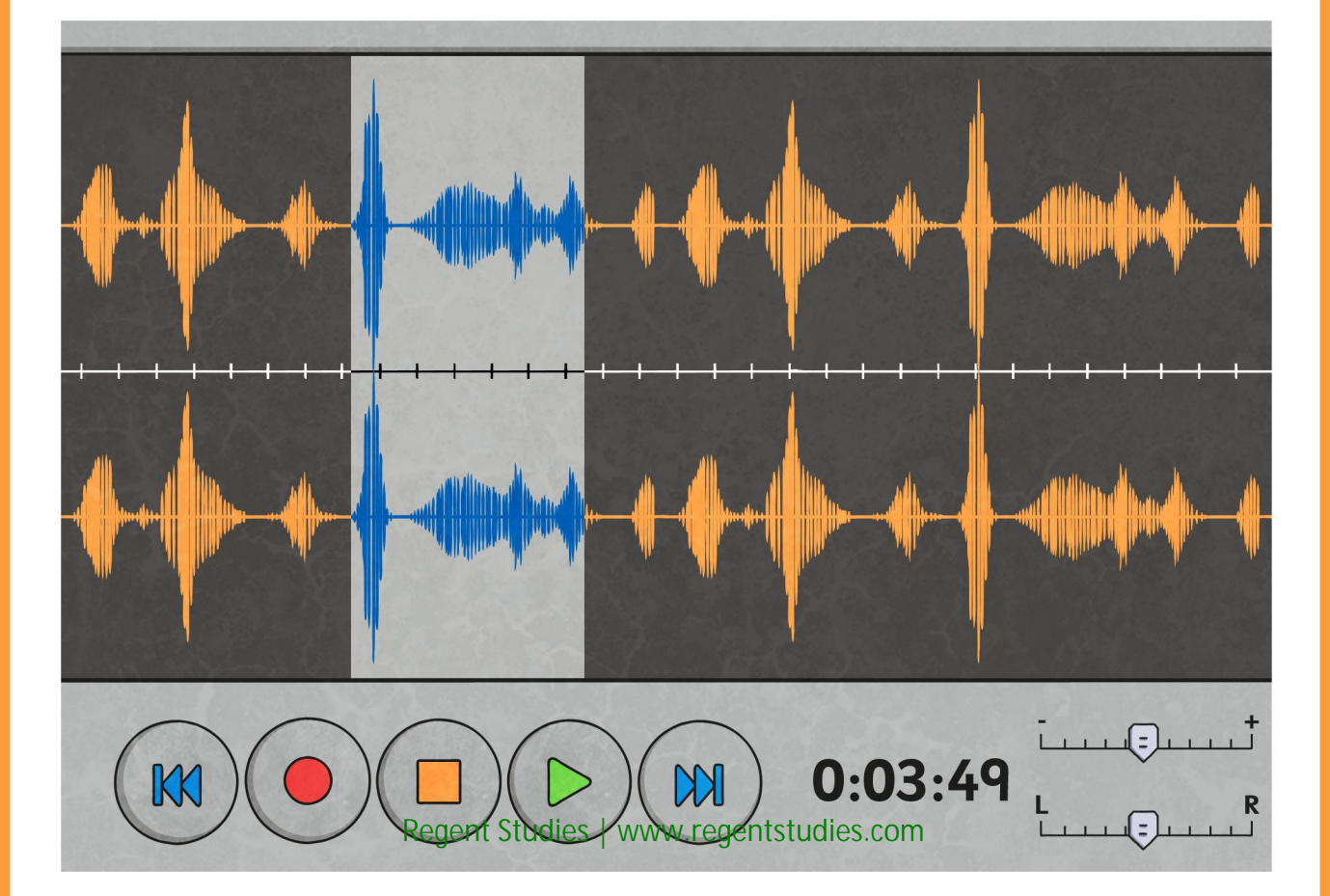

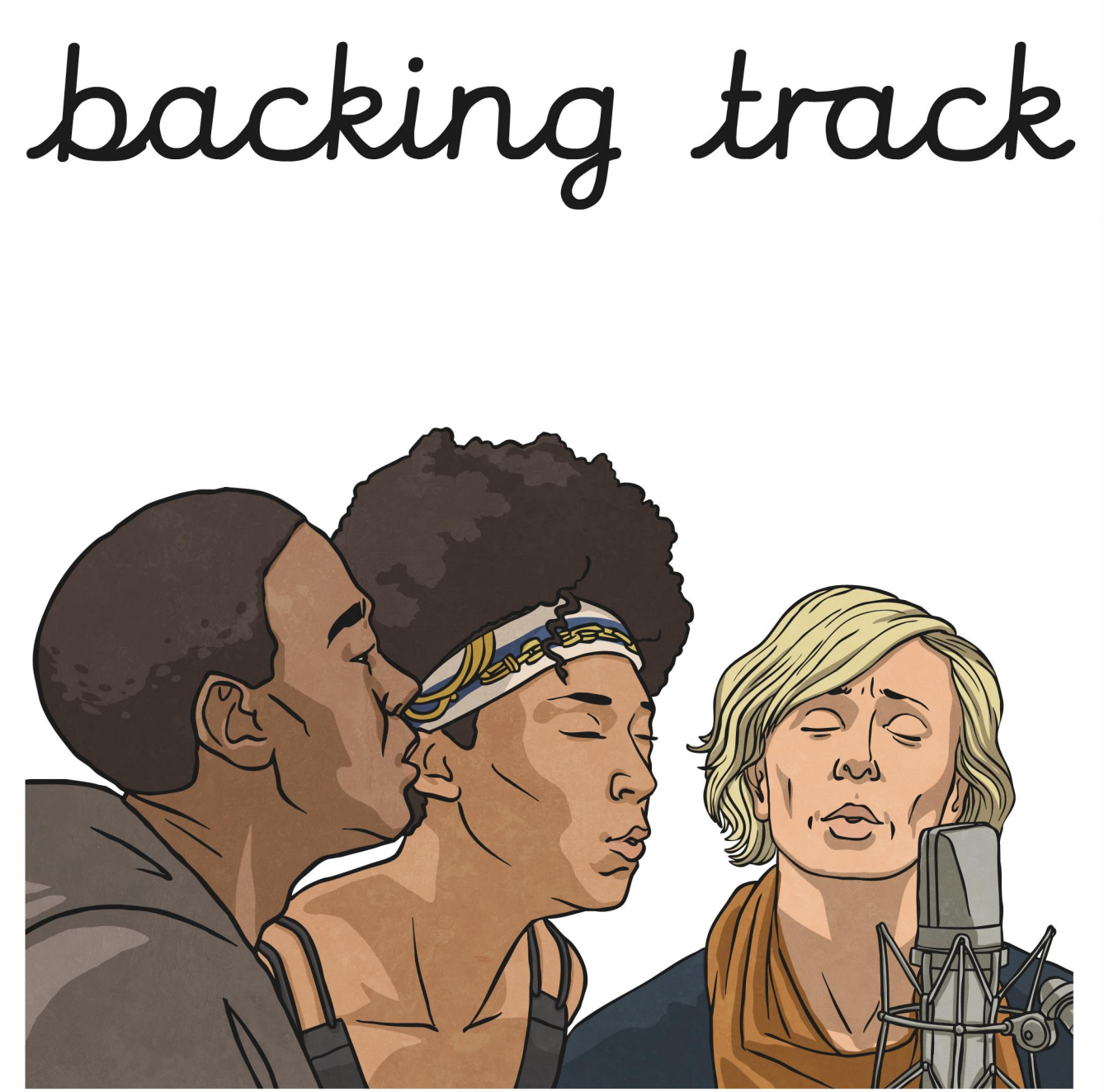

listen

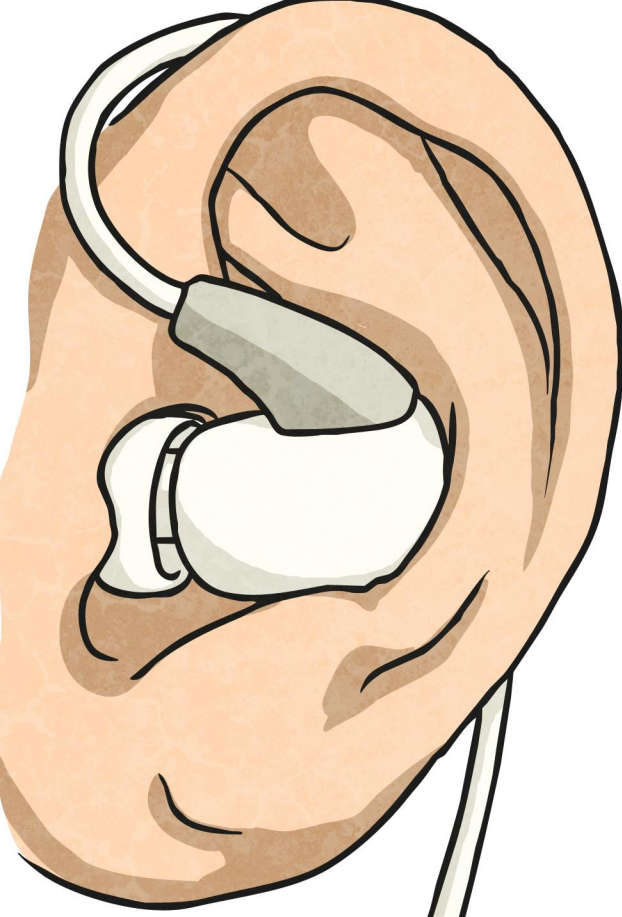

## play

### stop

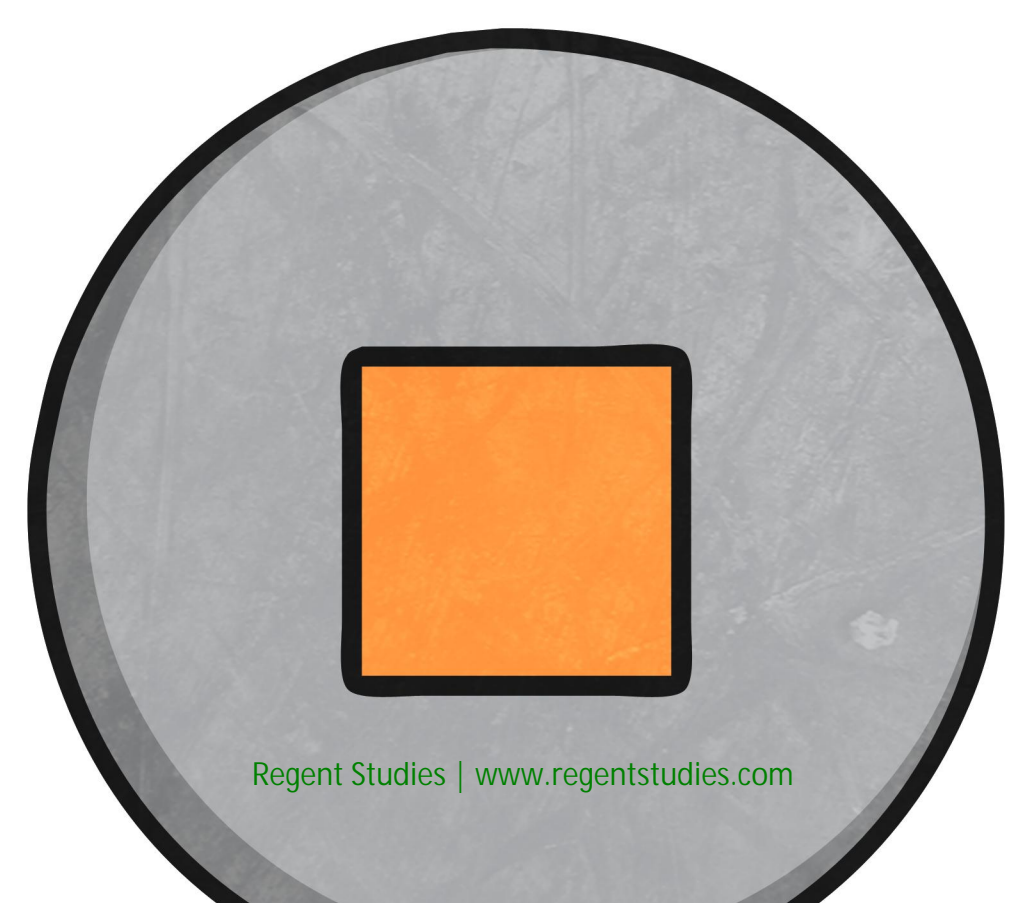

#### record

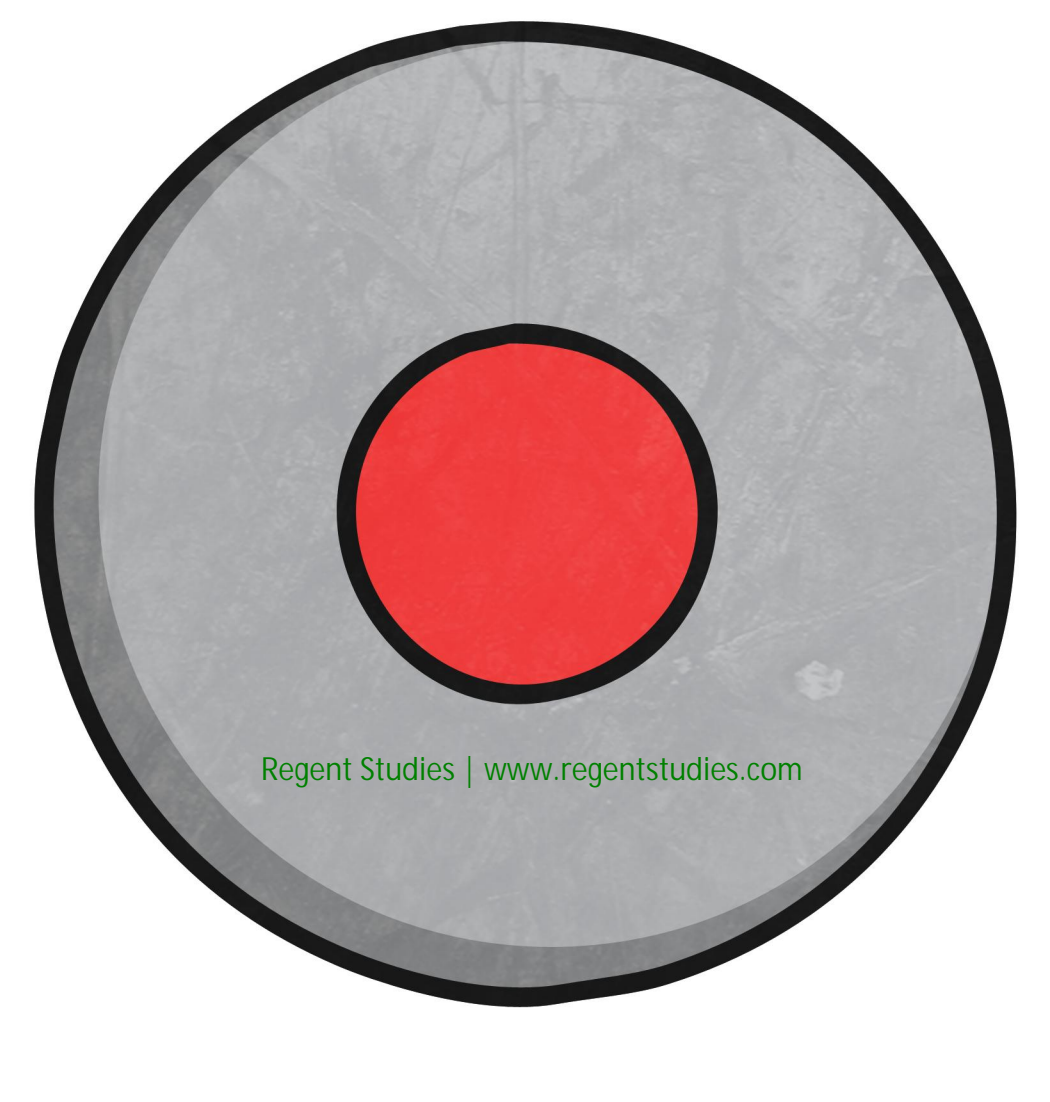

# skip

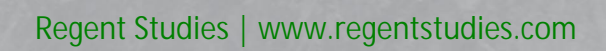

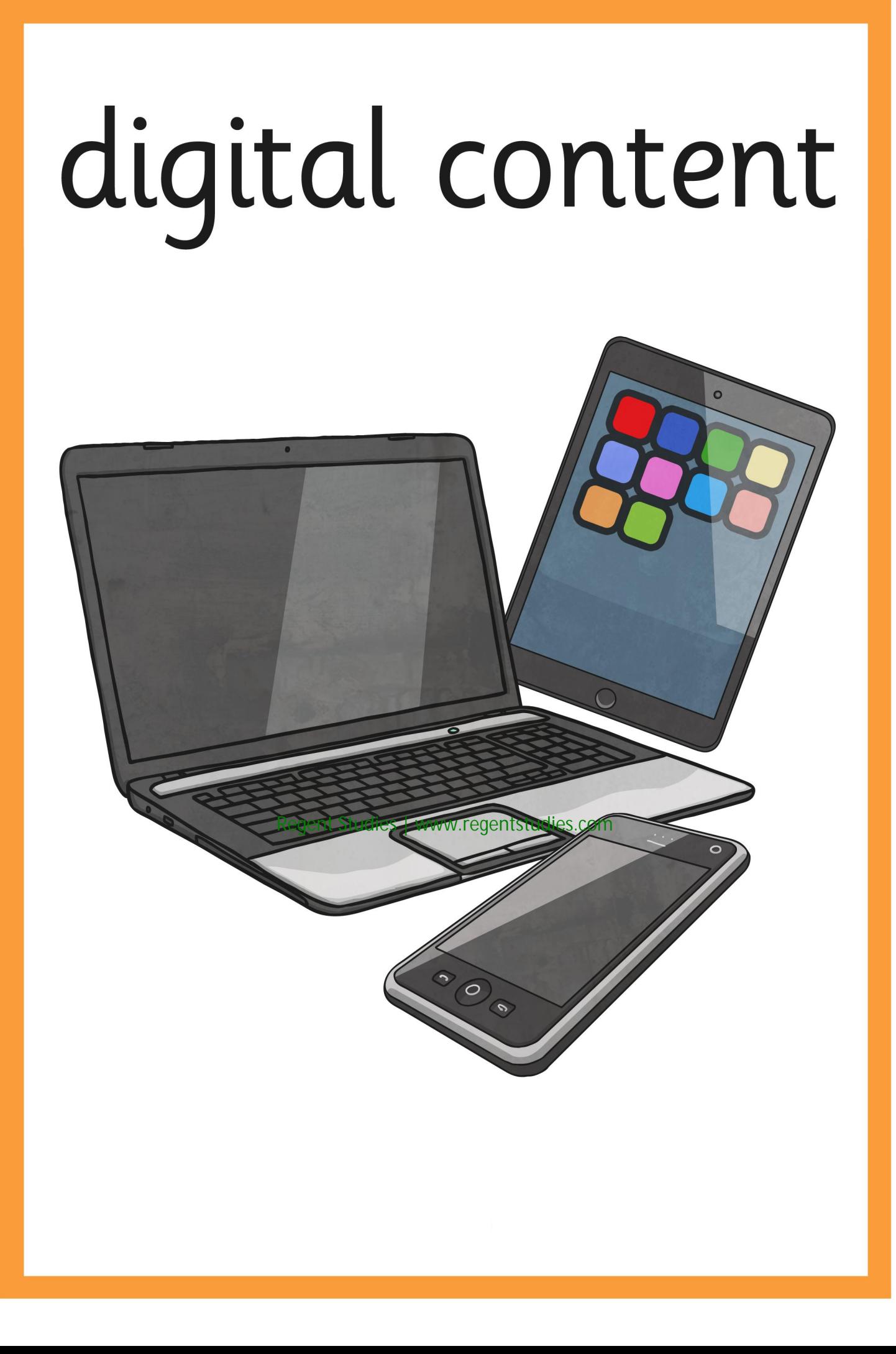

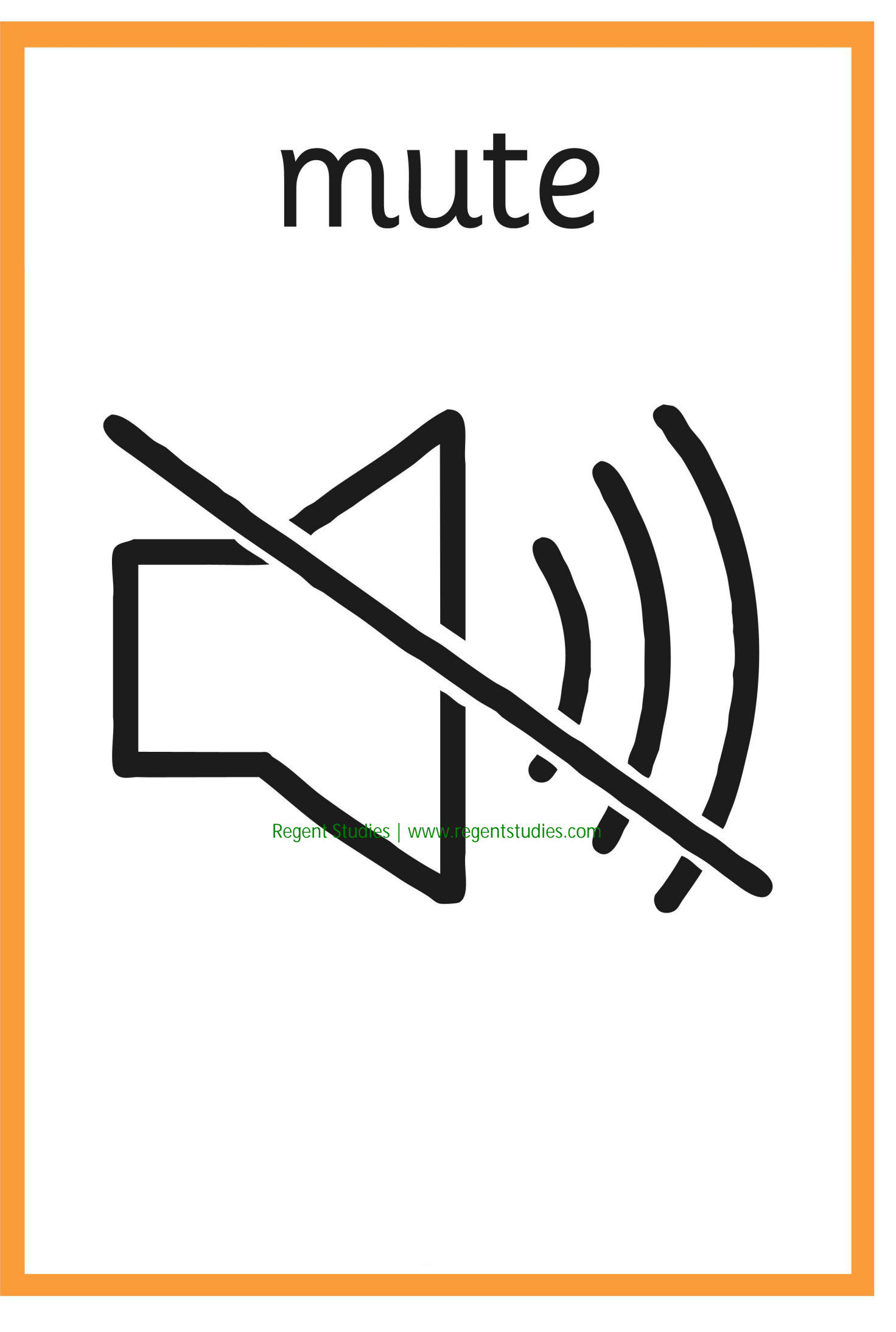

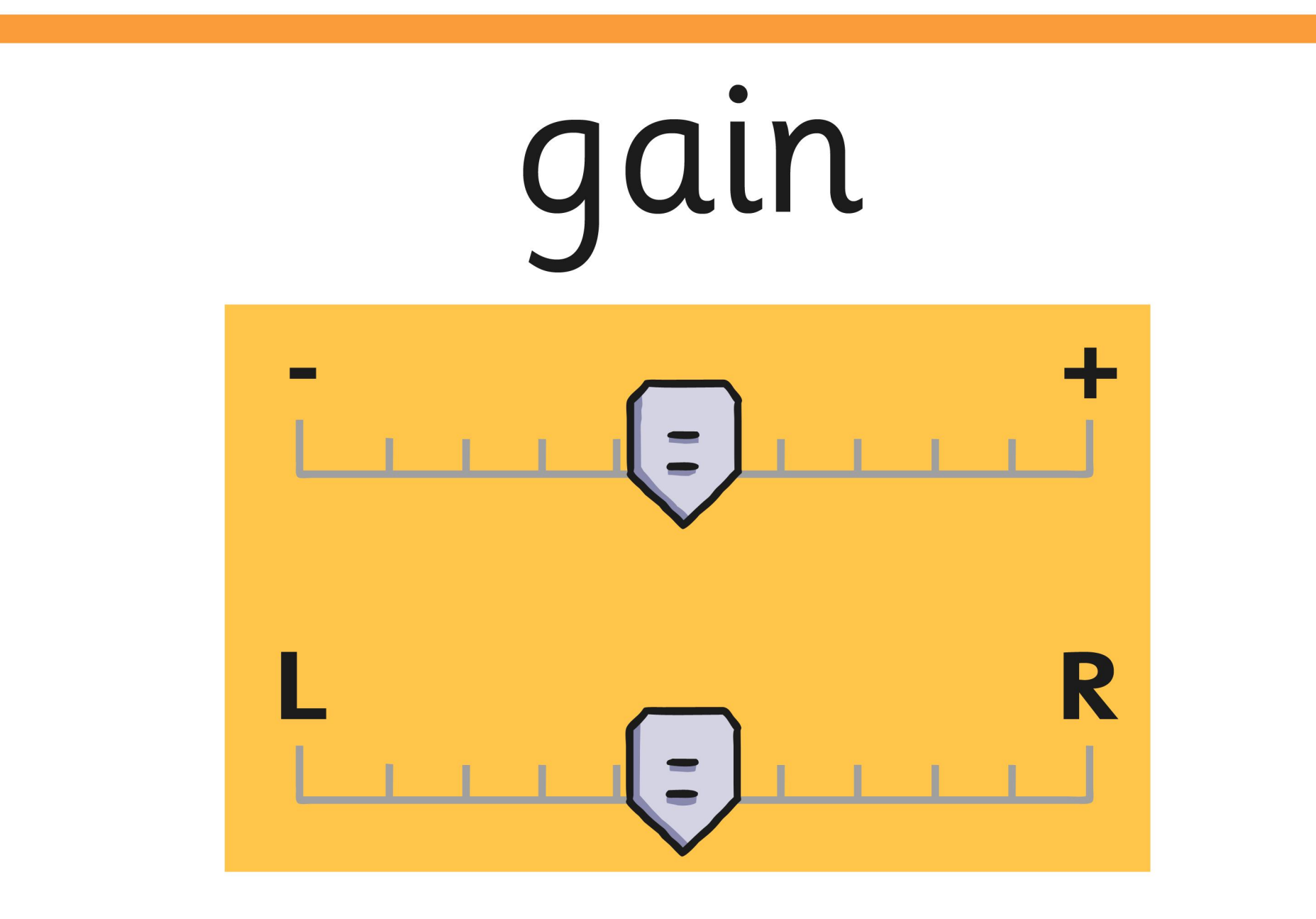

## podcast

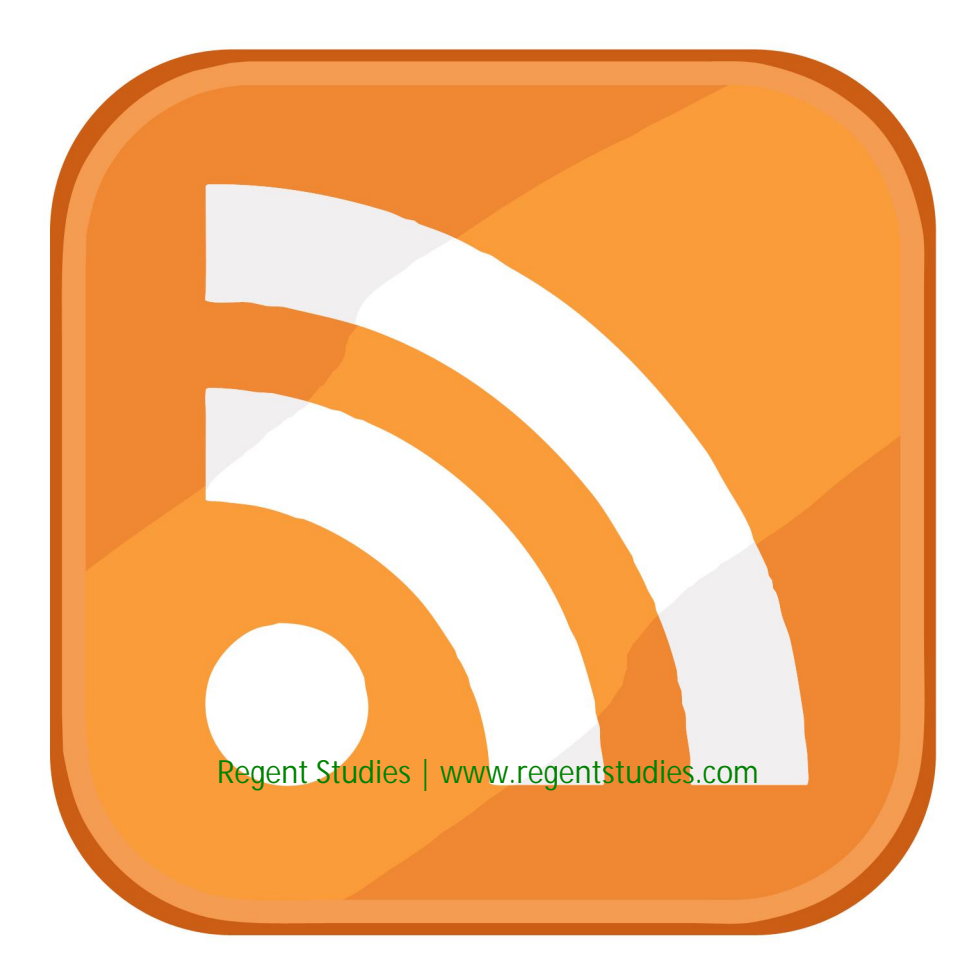

#### output

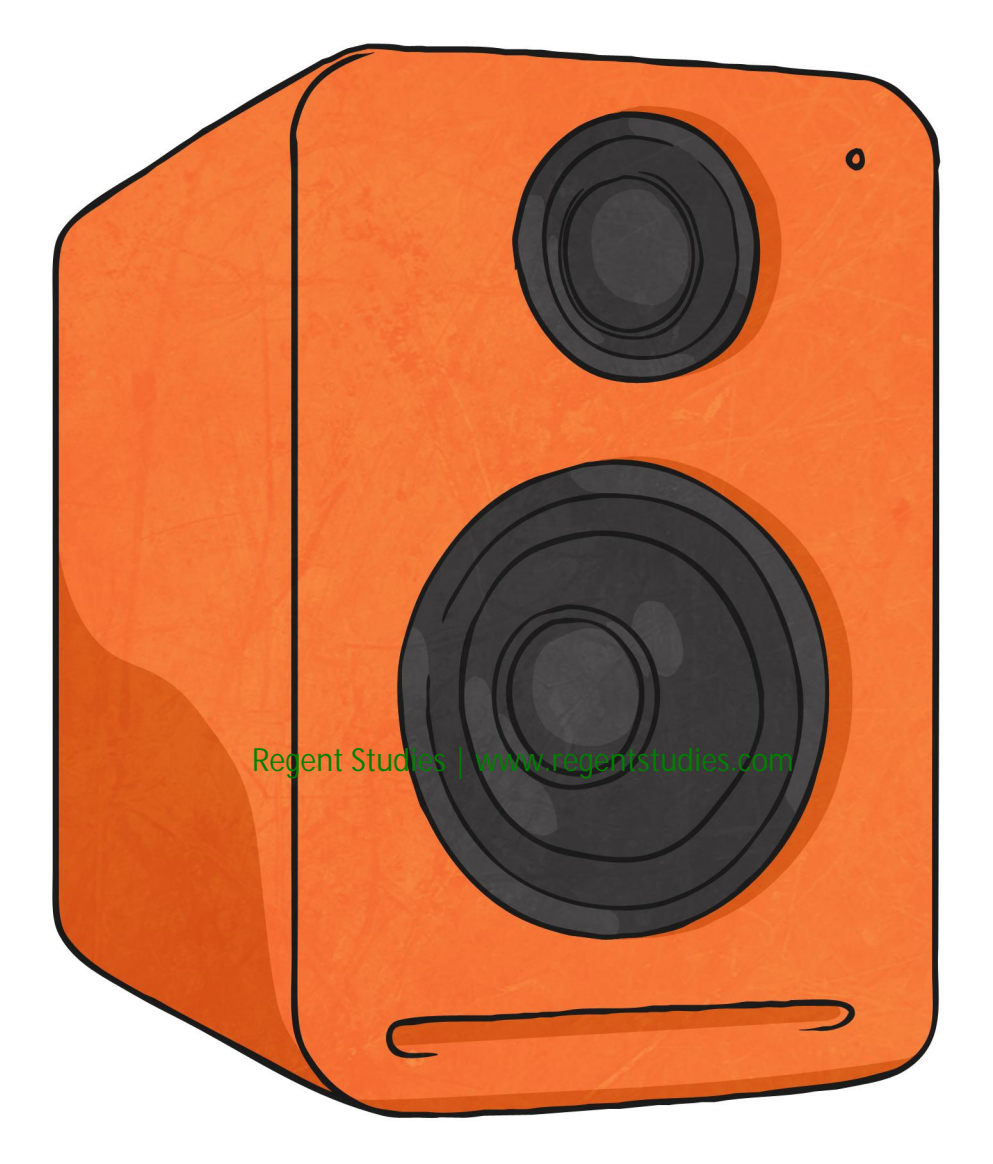

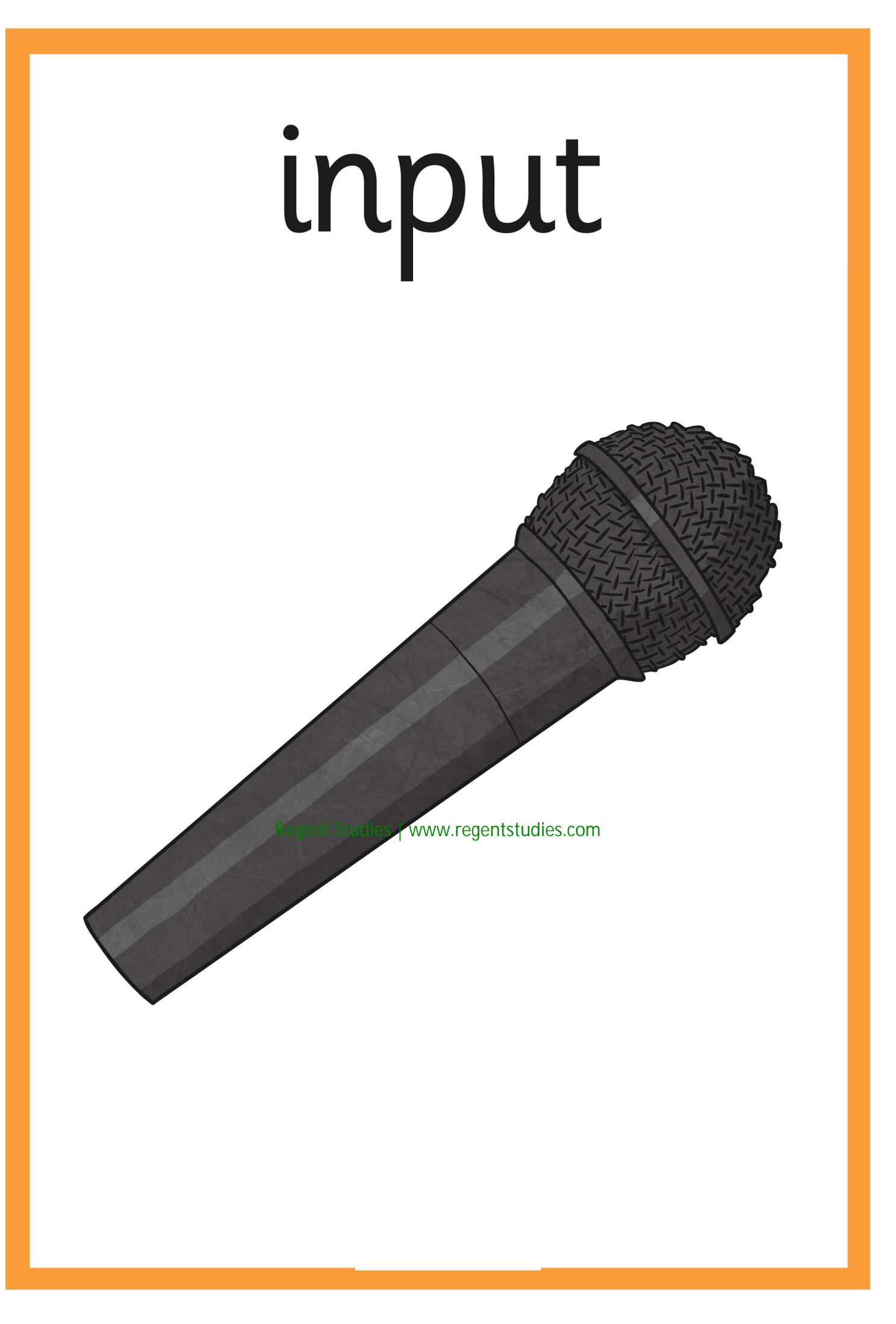

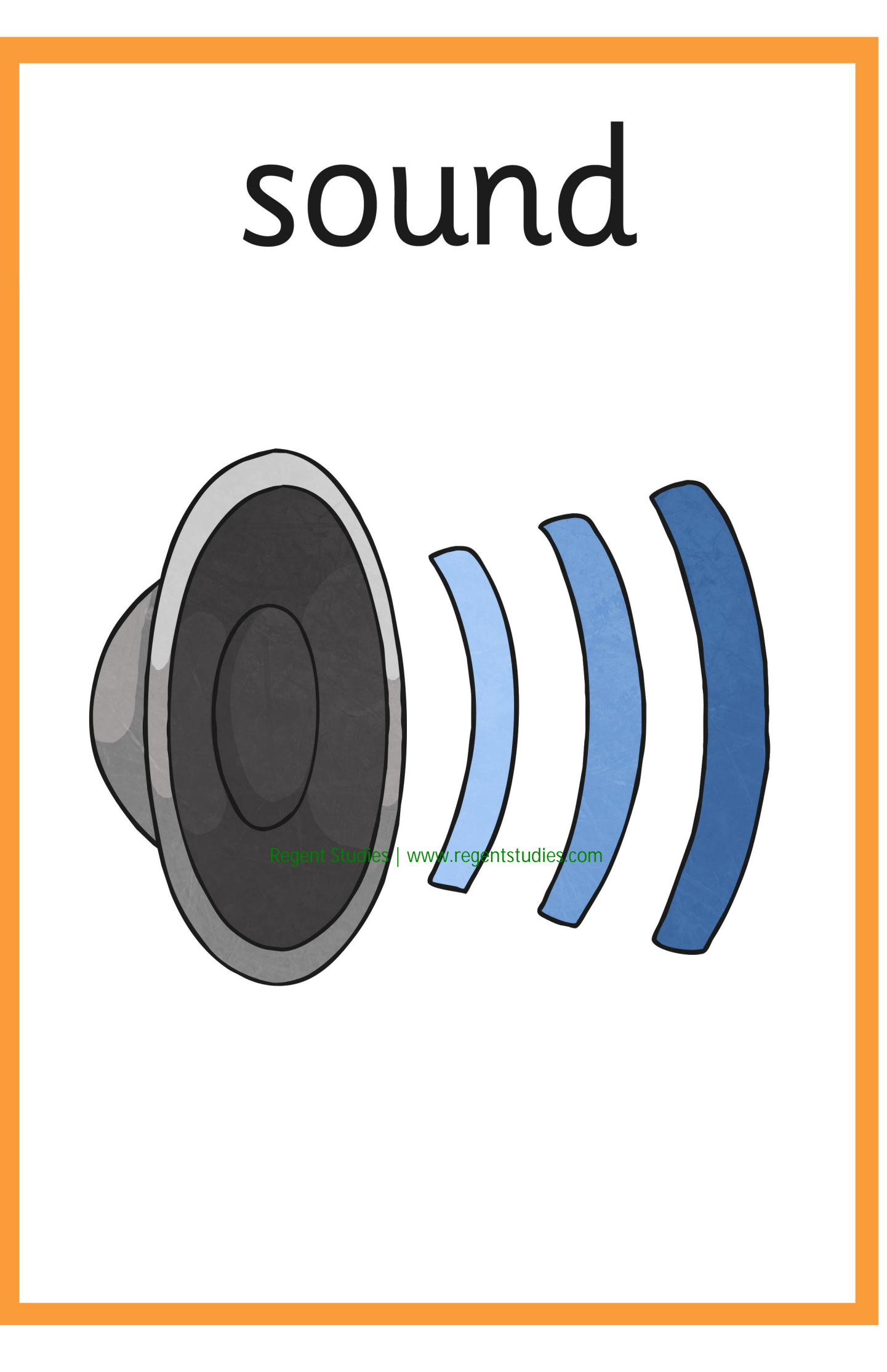

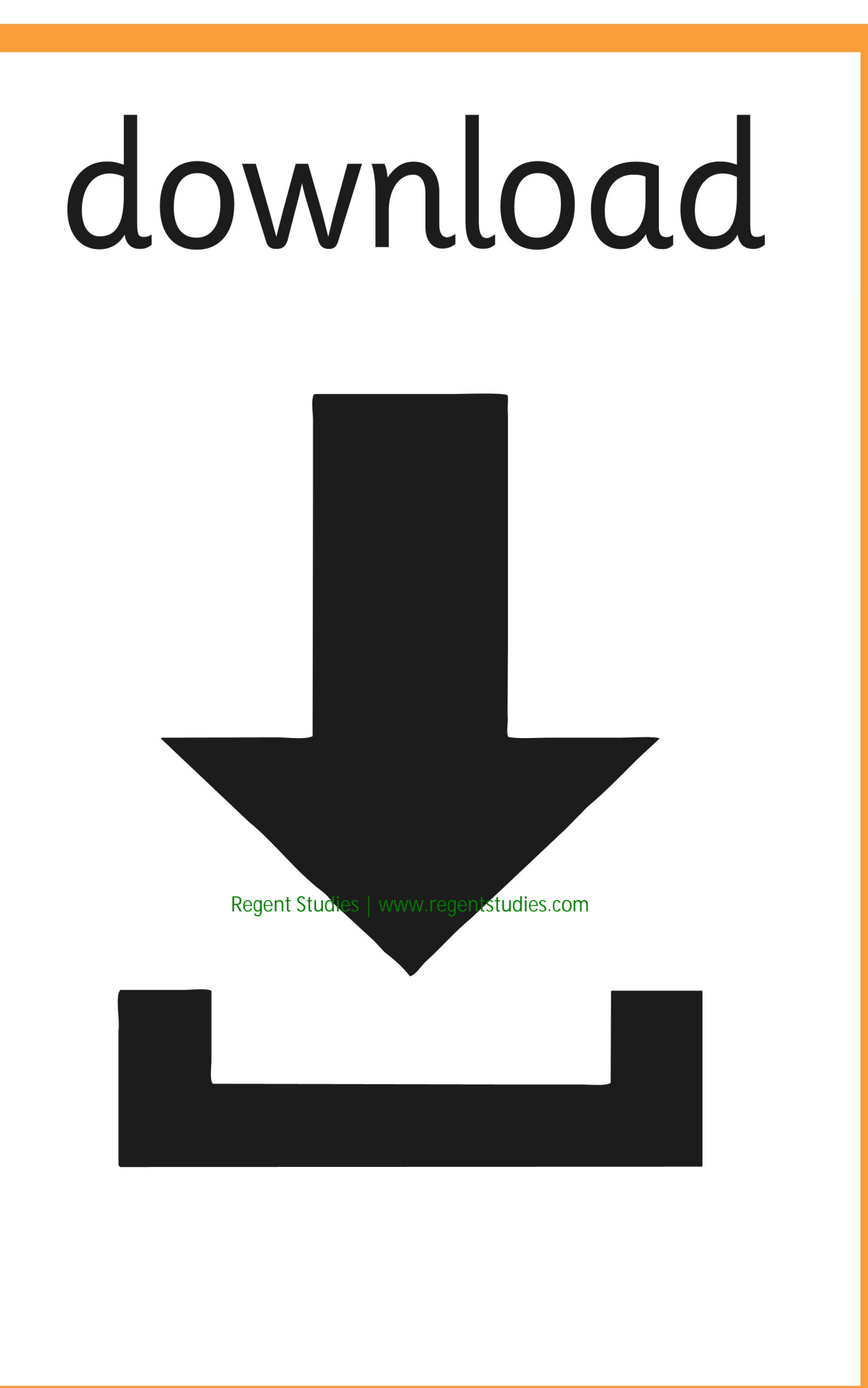

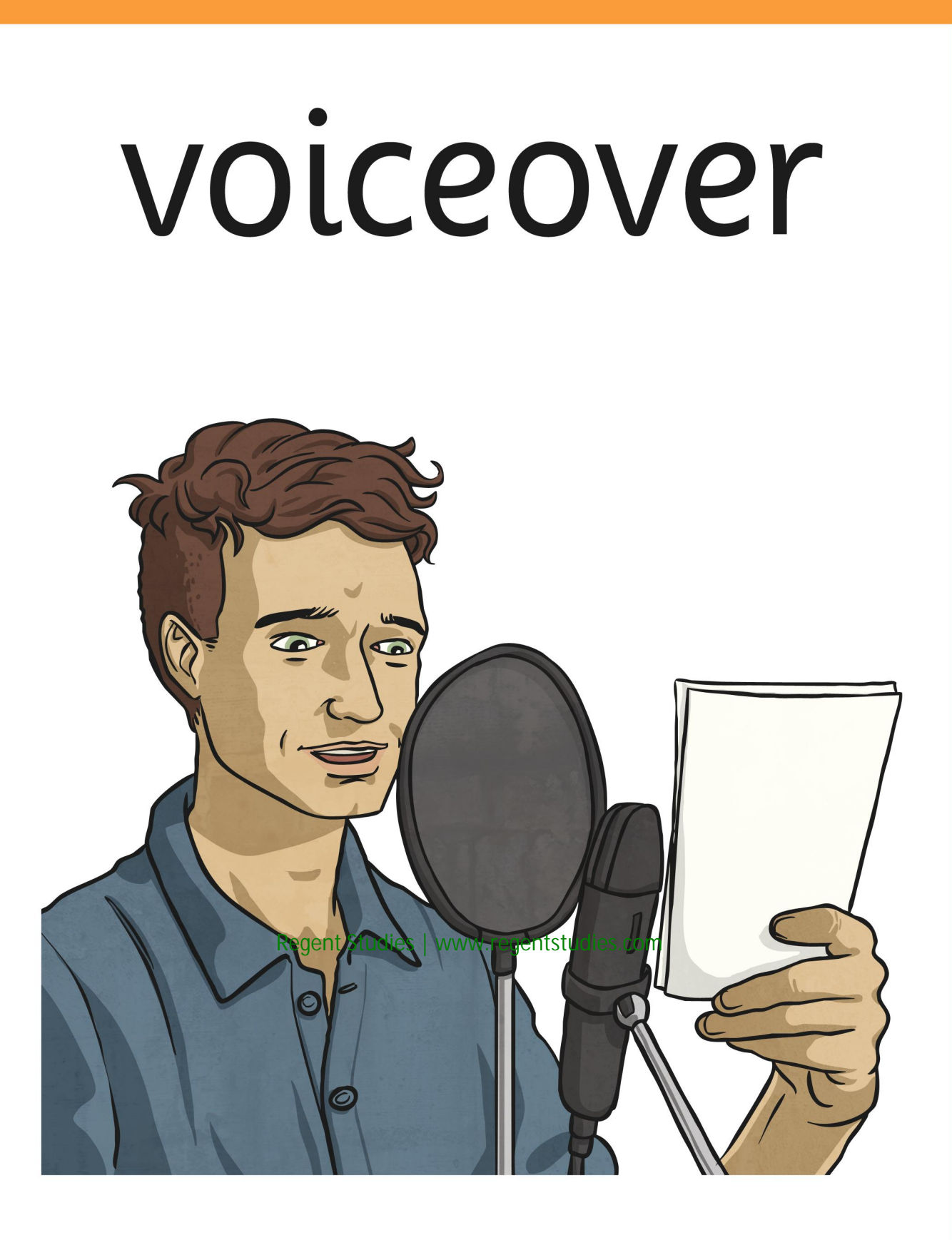

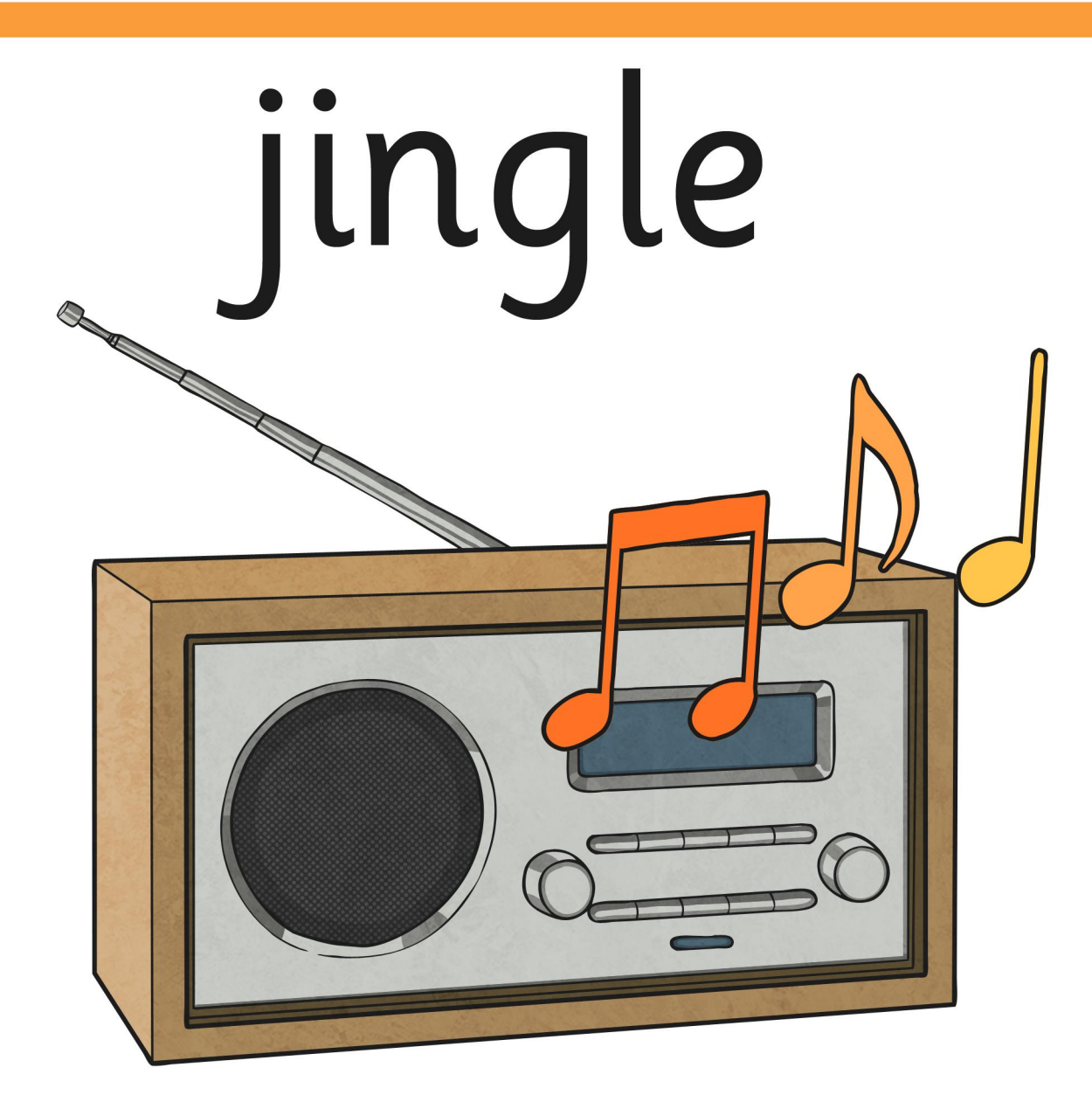

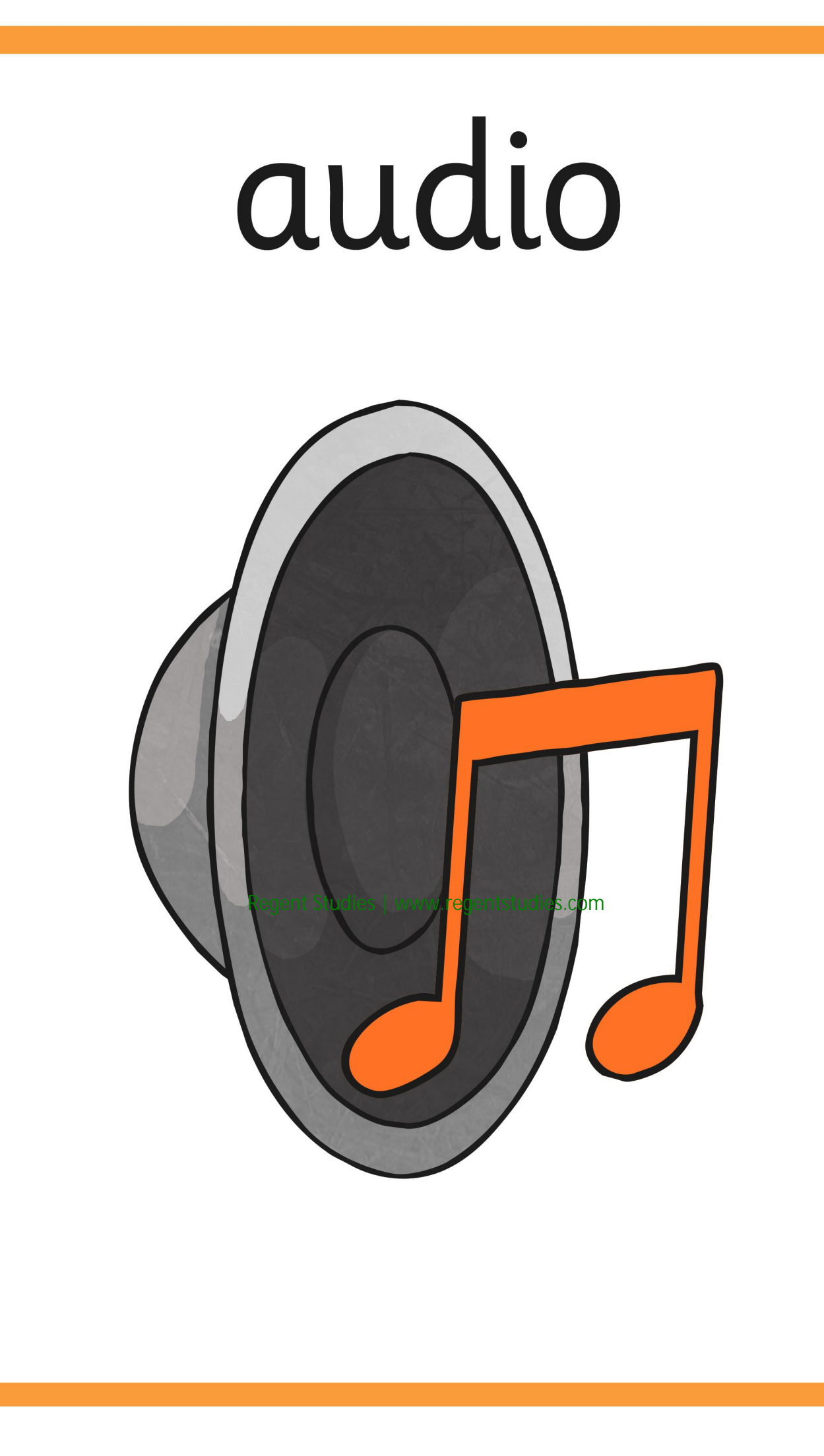

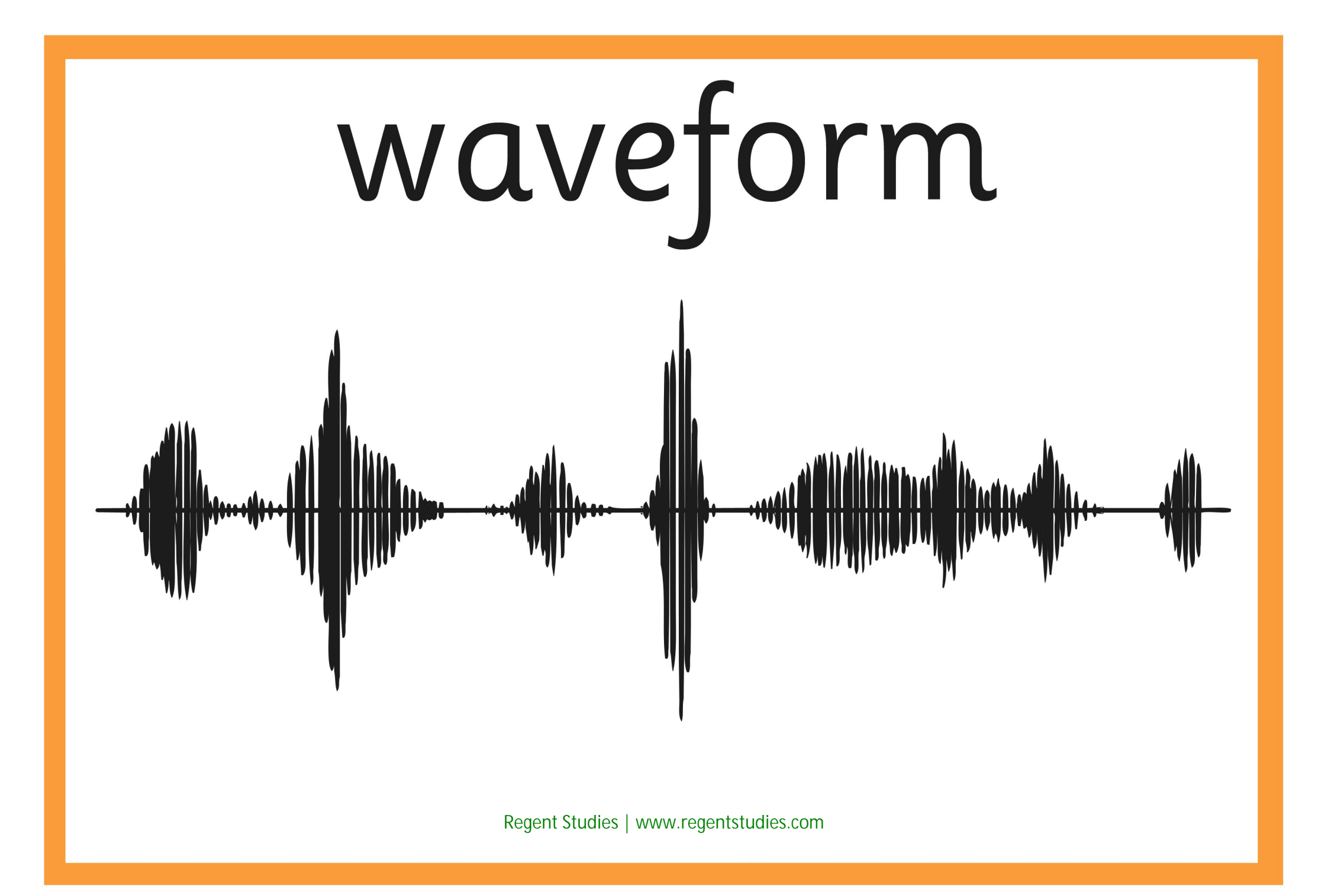
## edit

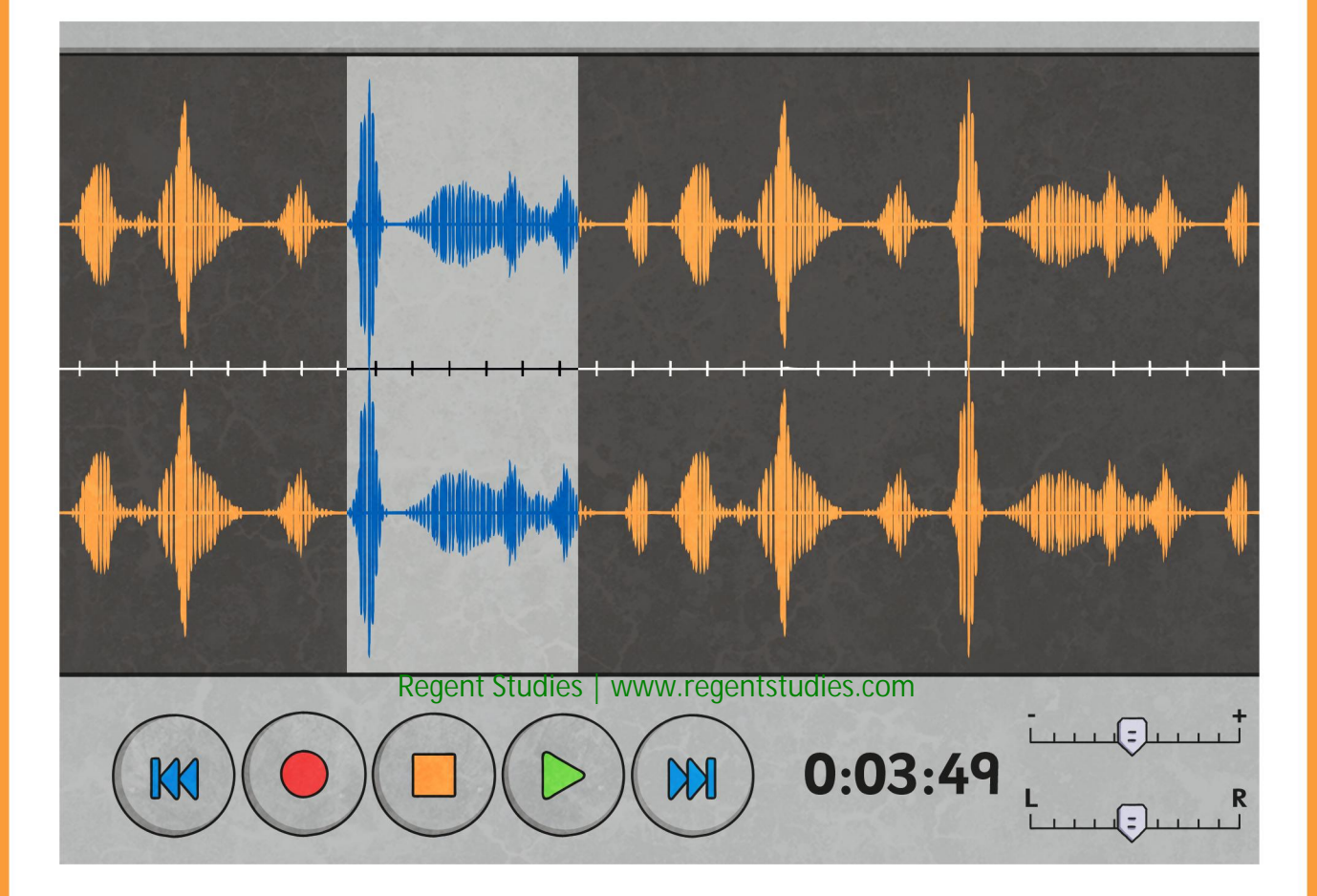

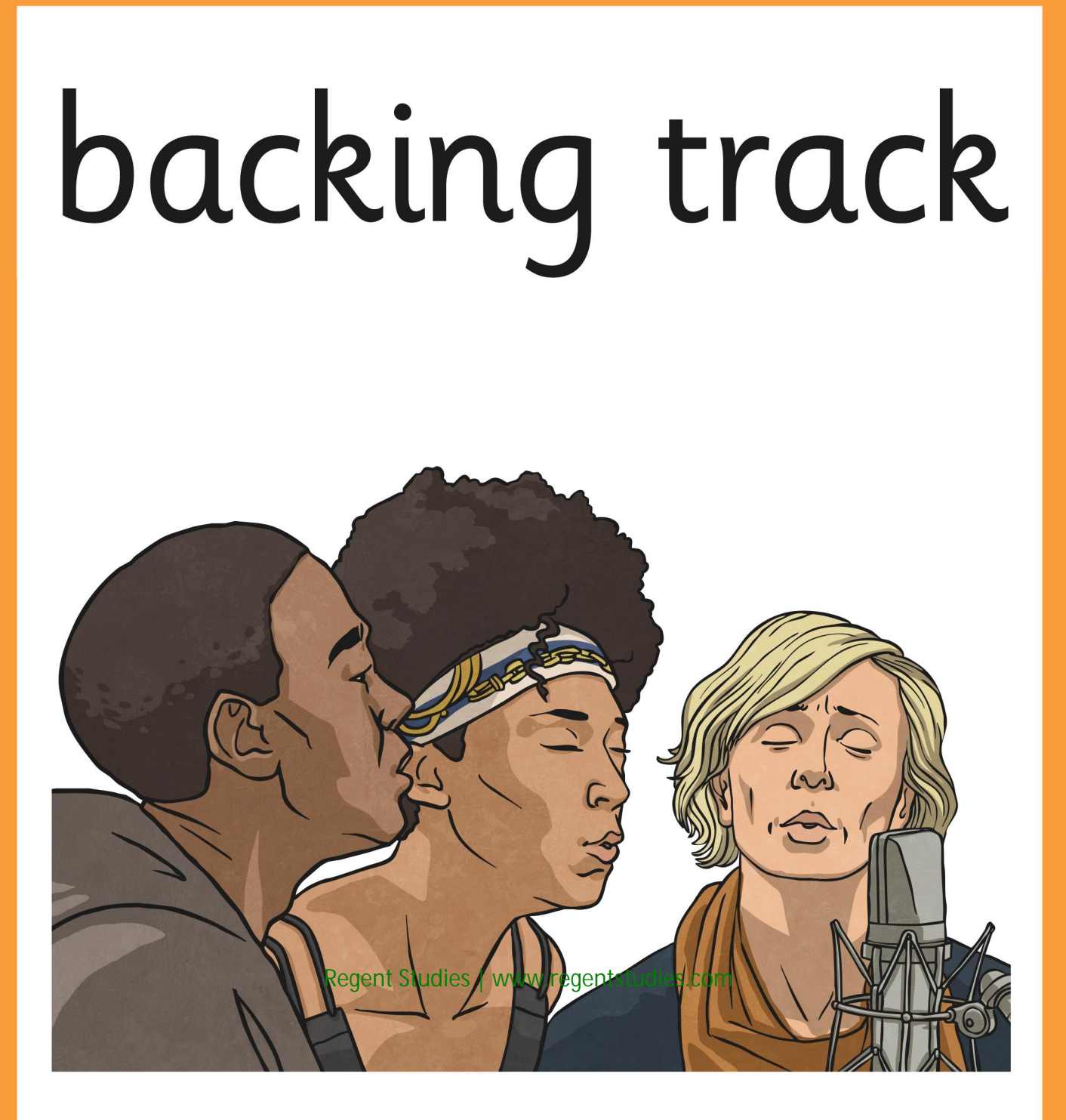

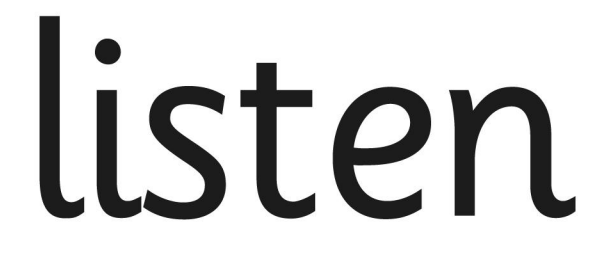

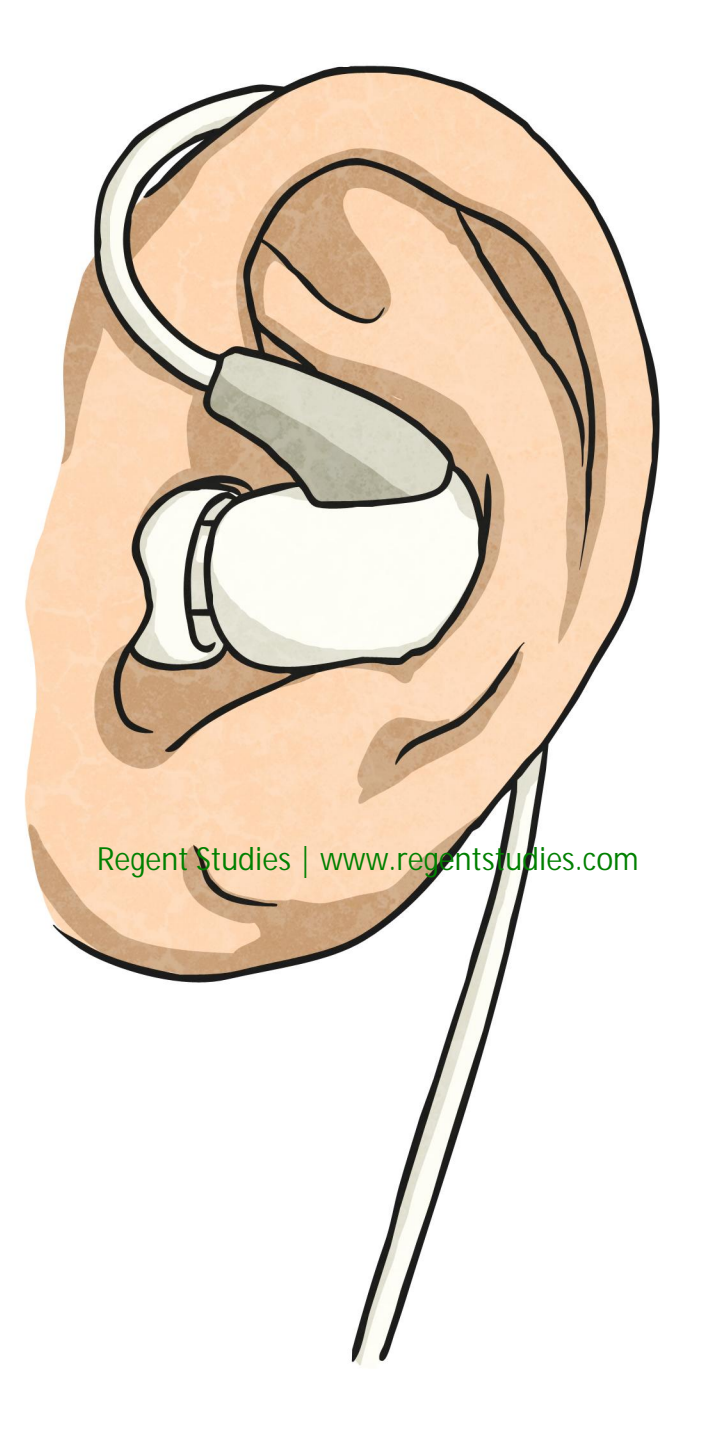

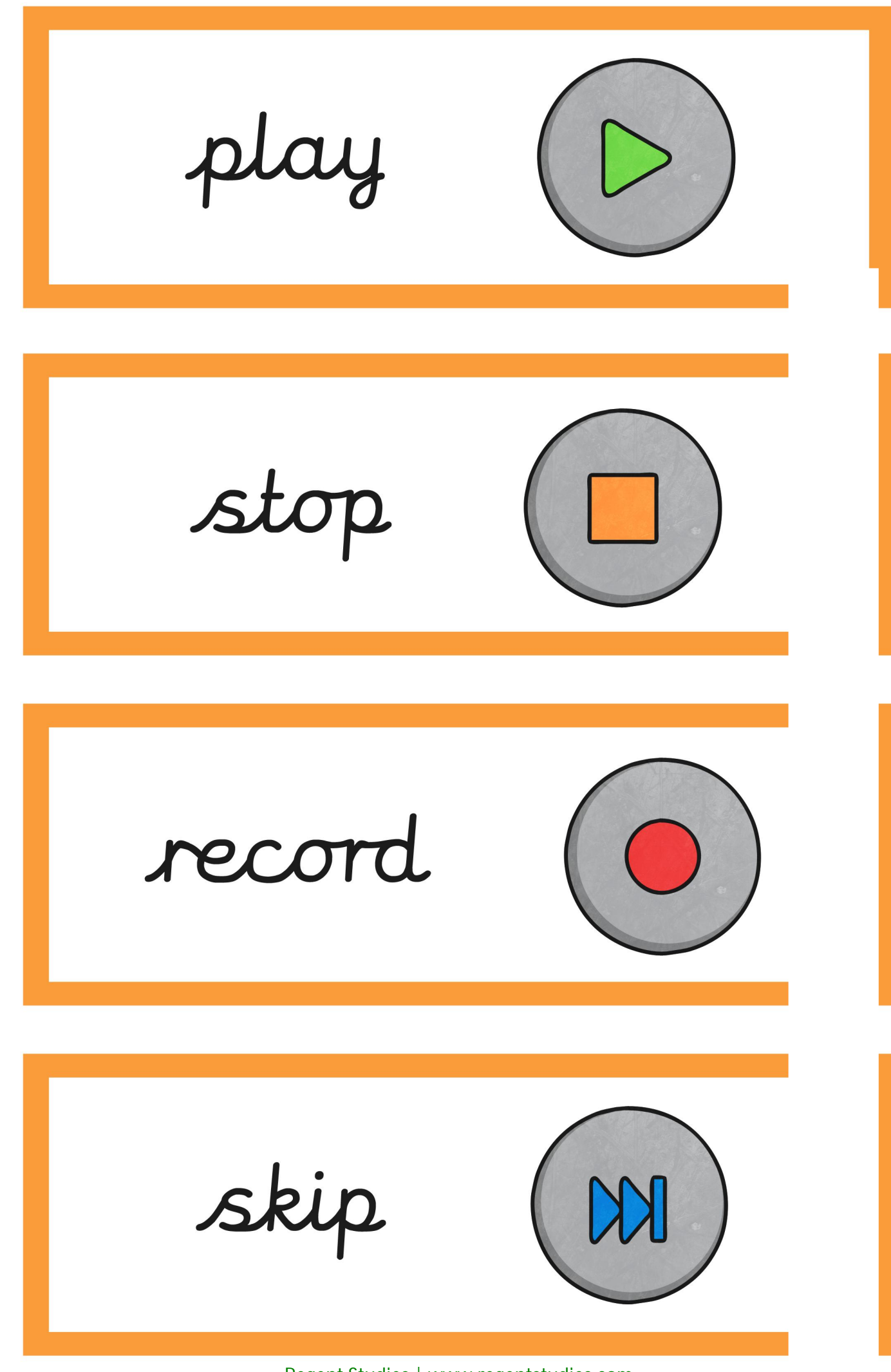

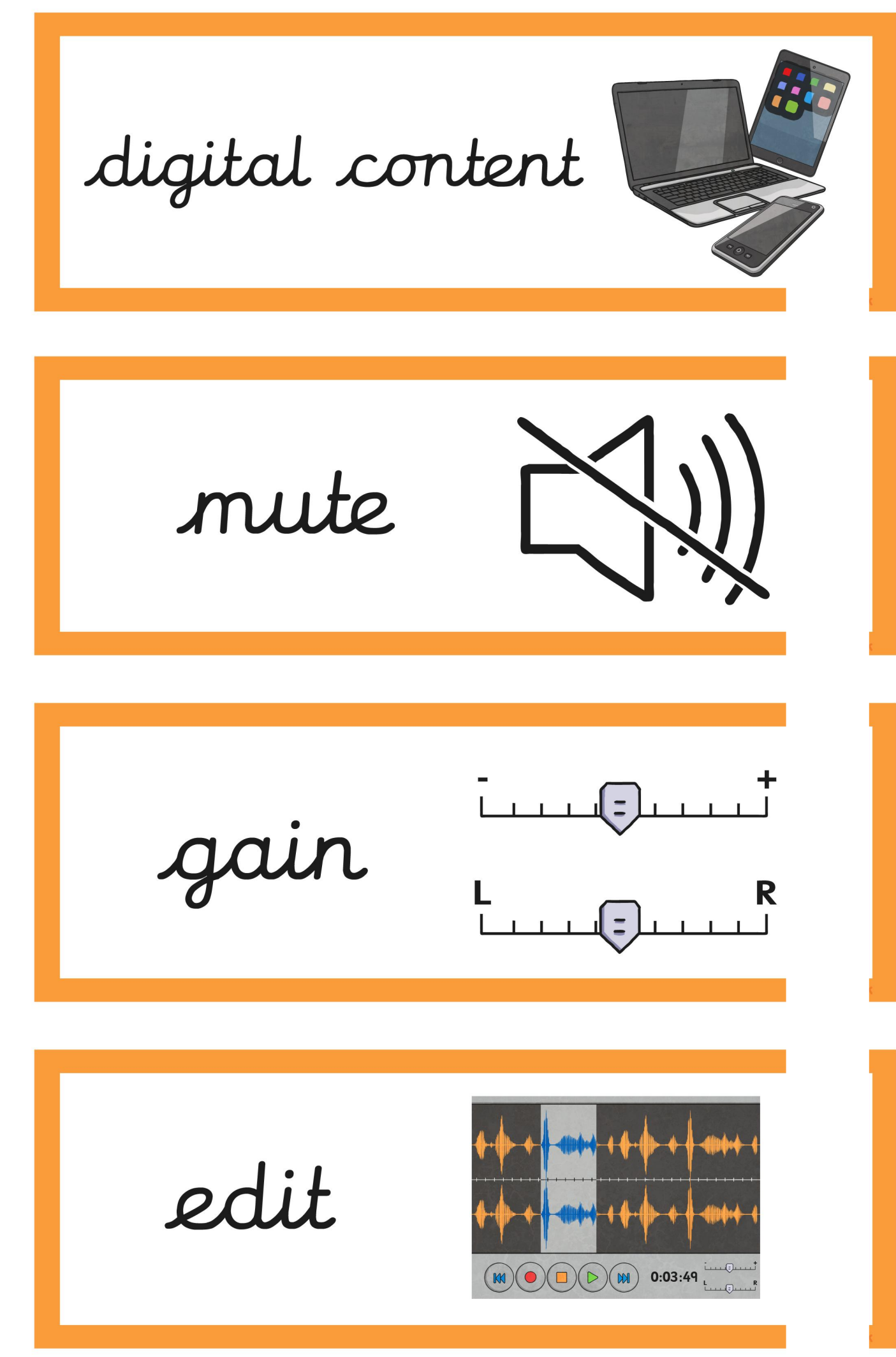

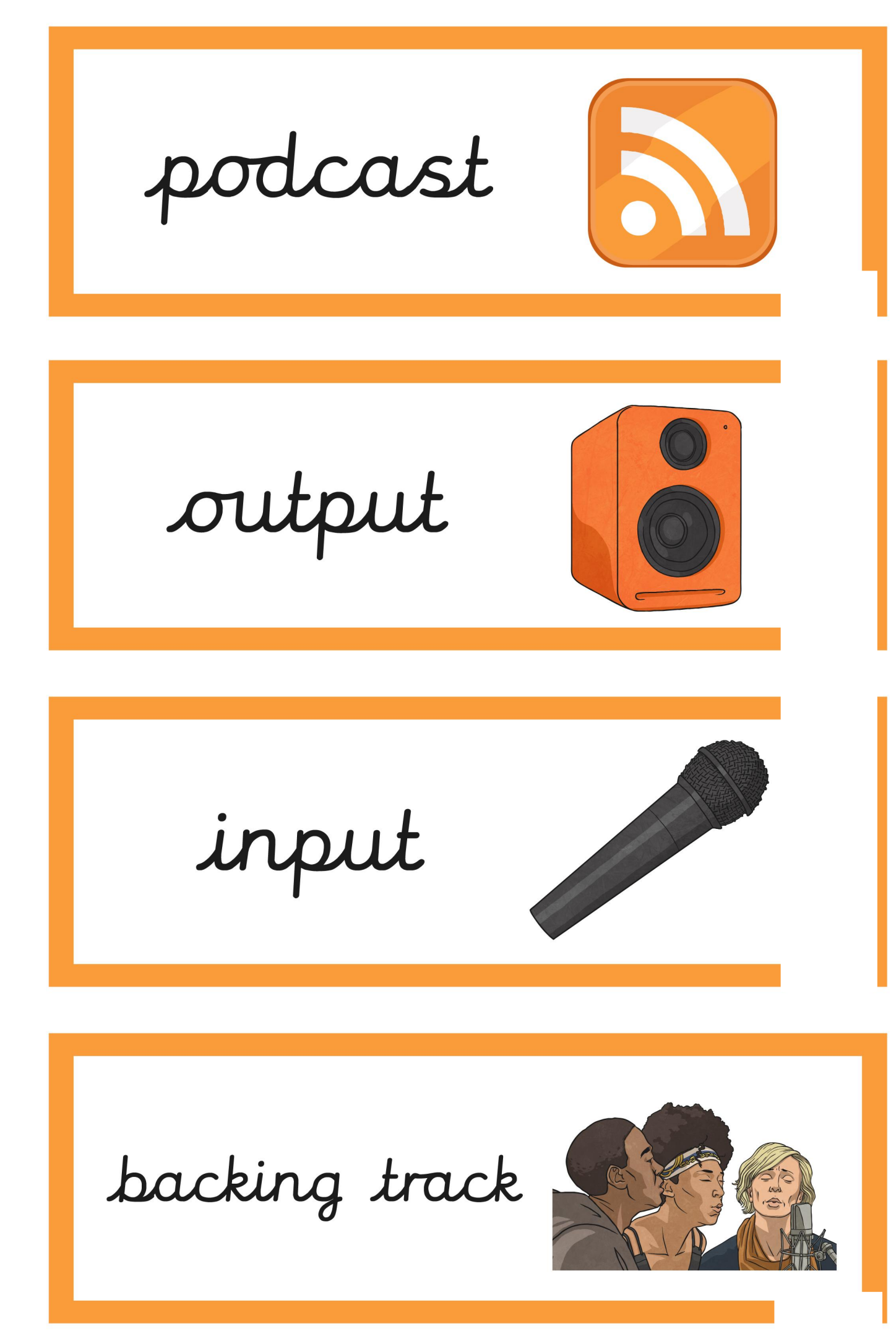

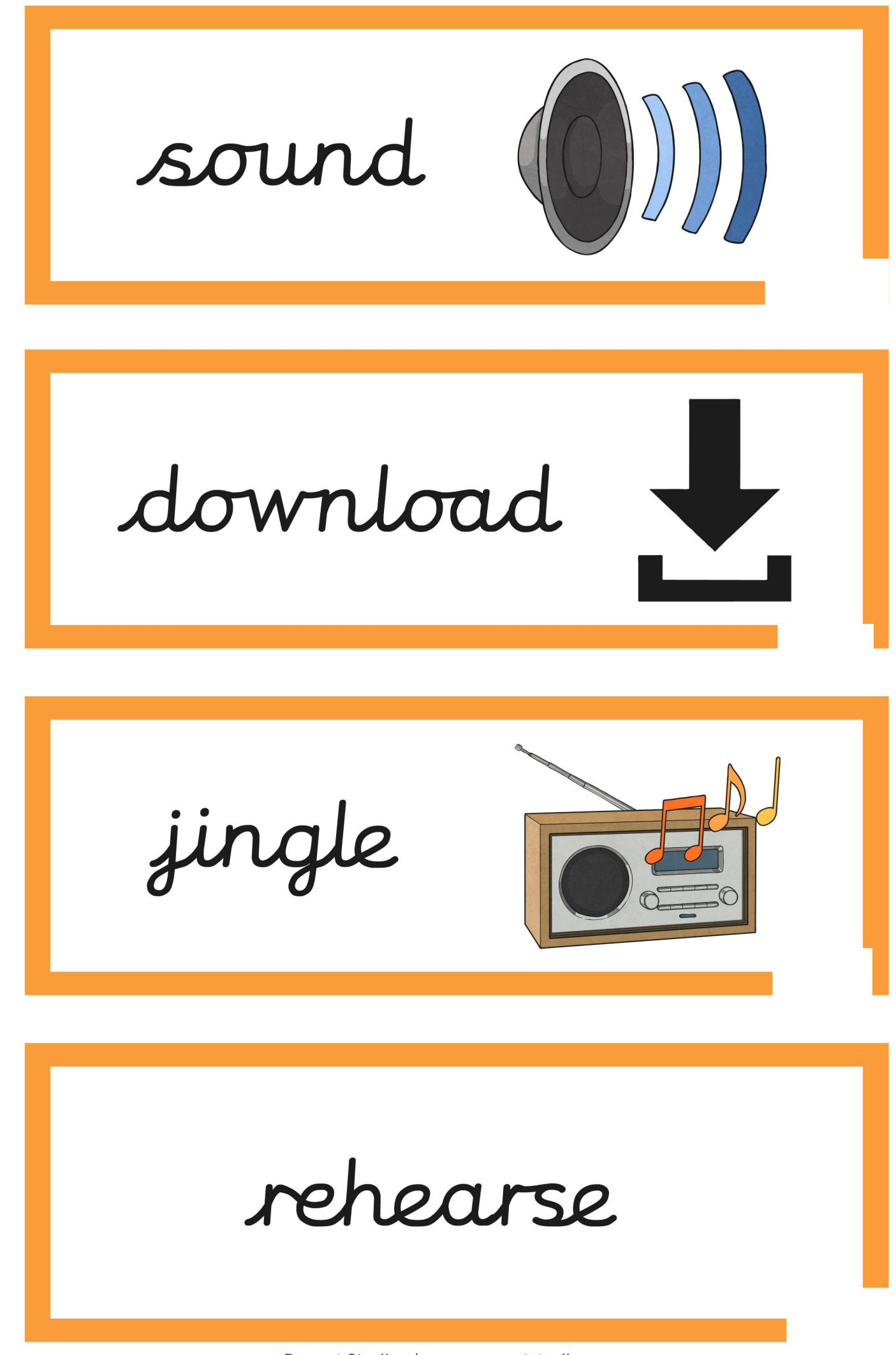

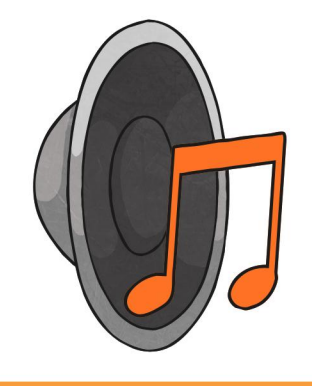

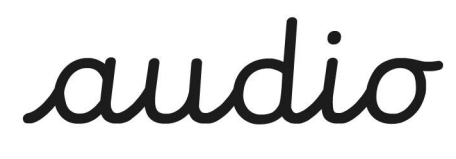

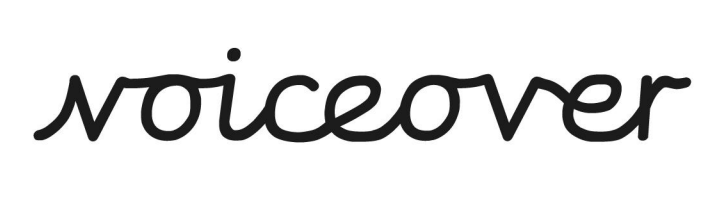

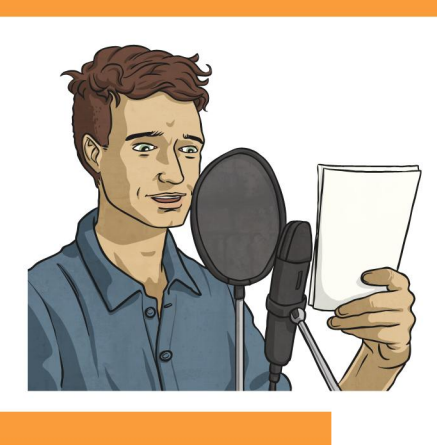

listen

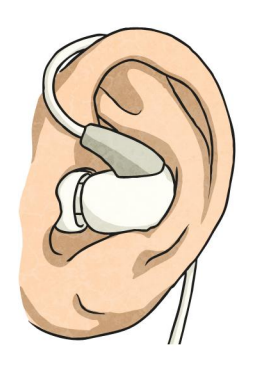

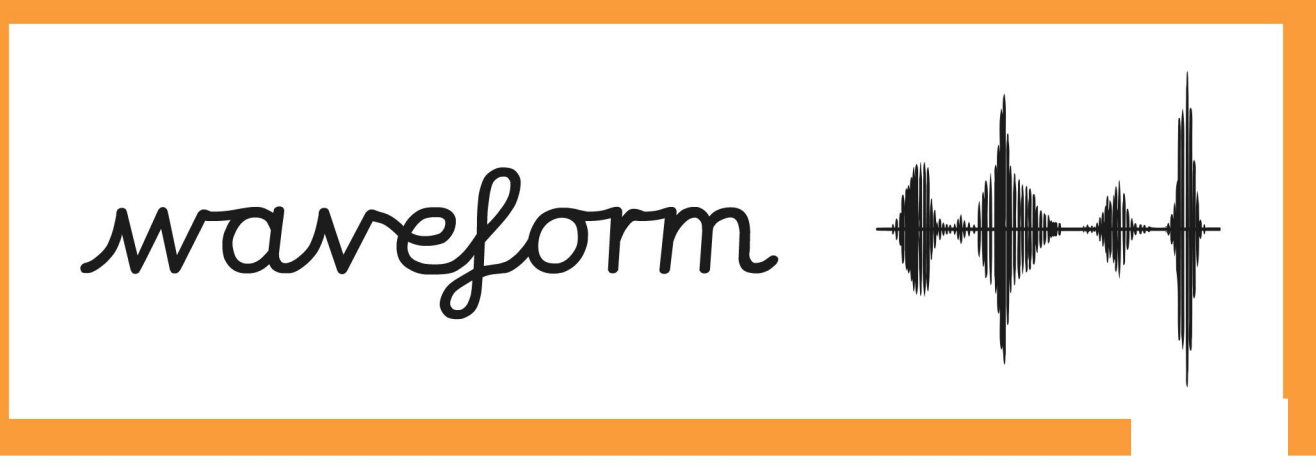

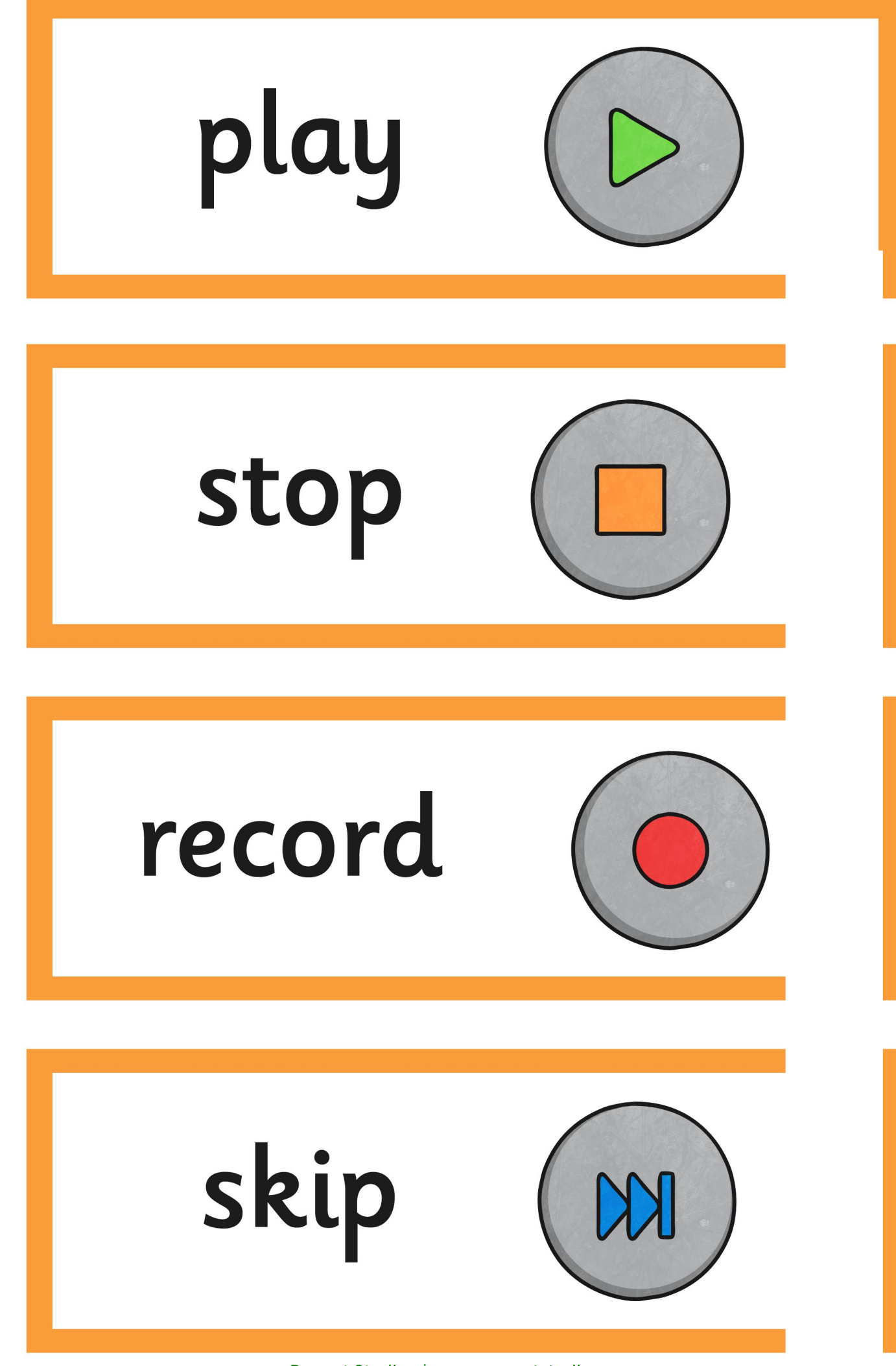

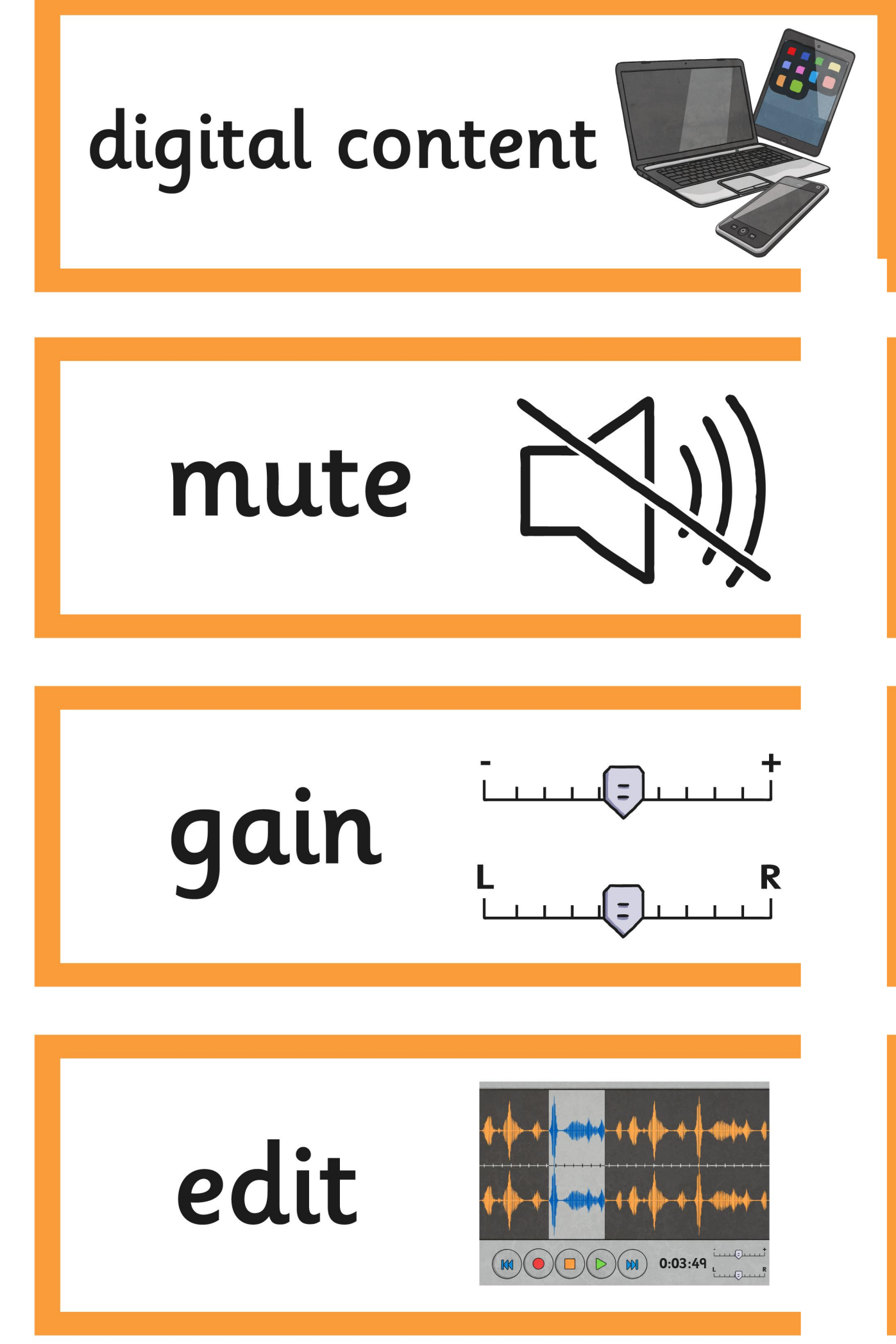

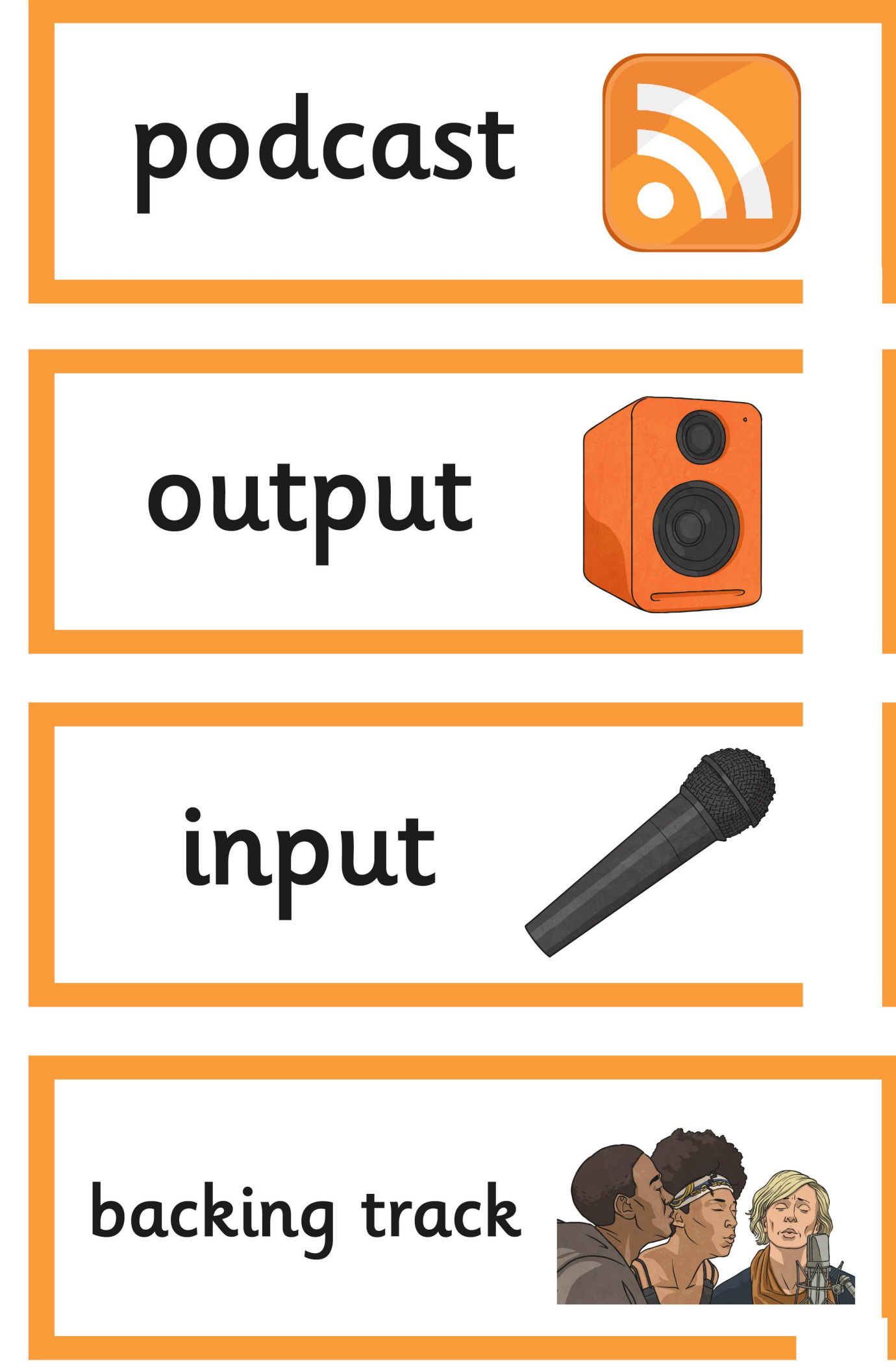

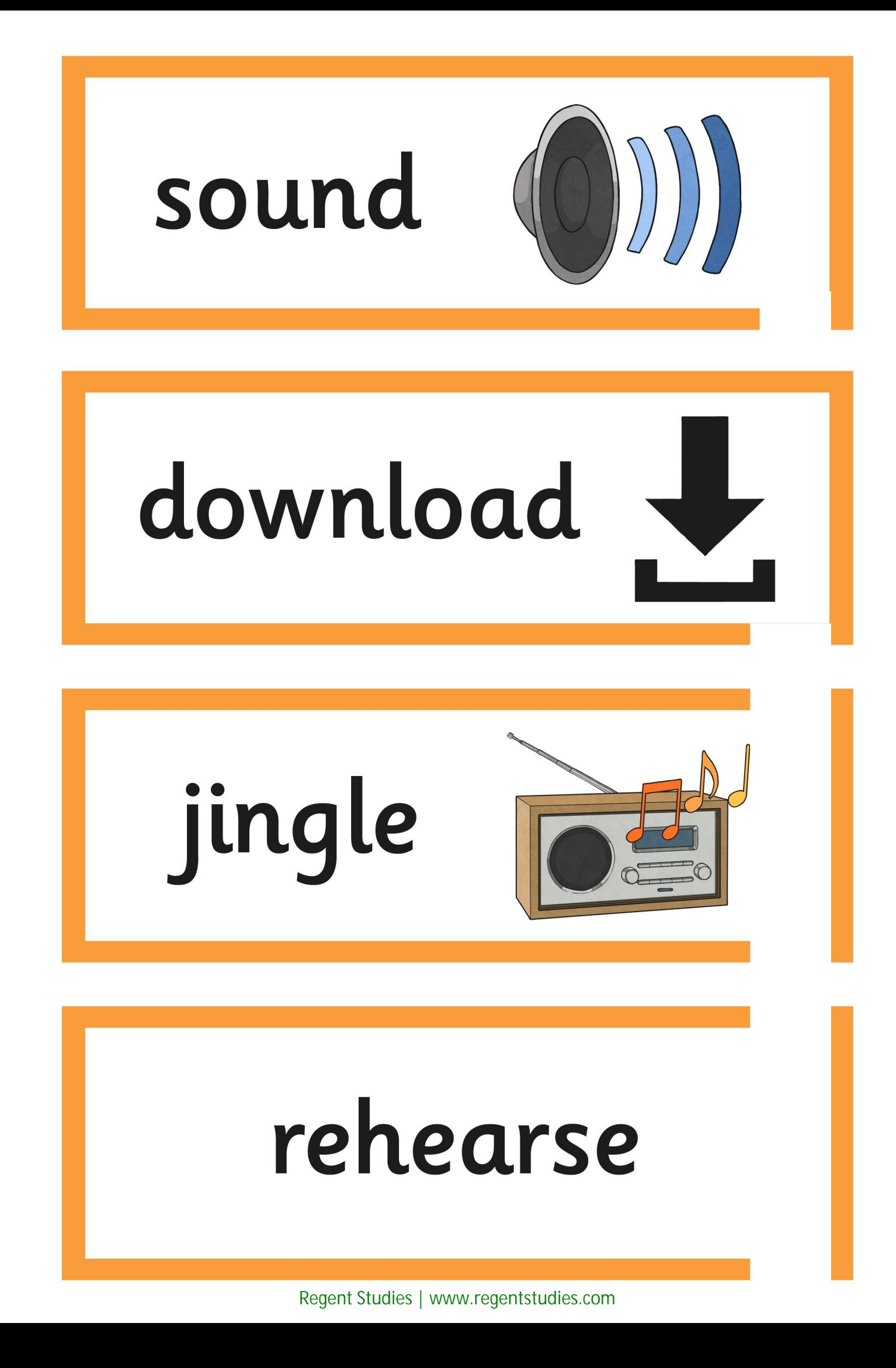

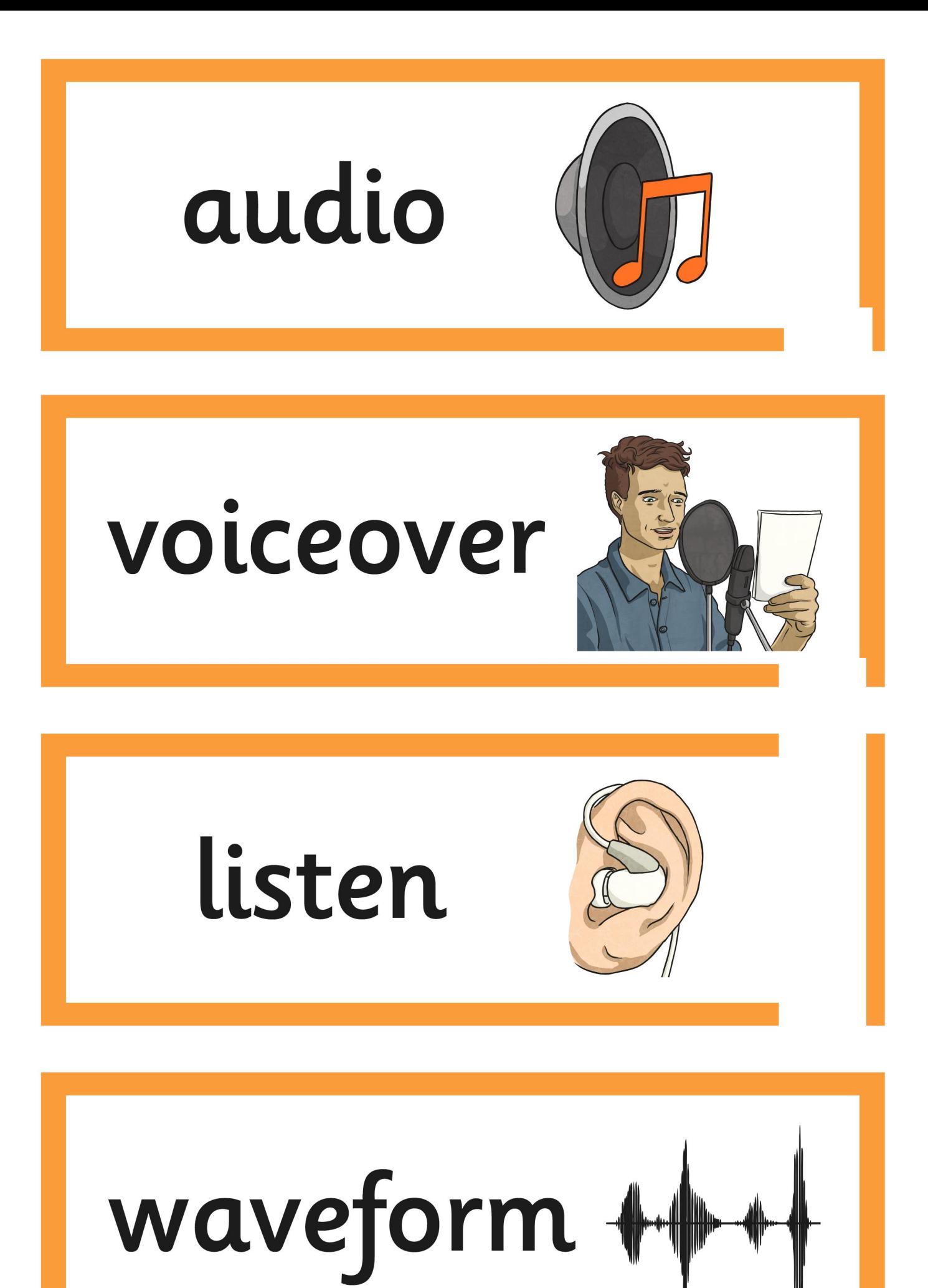

## Radio Station

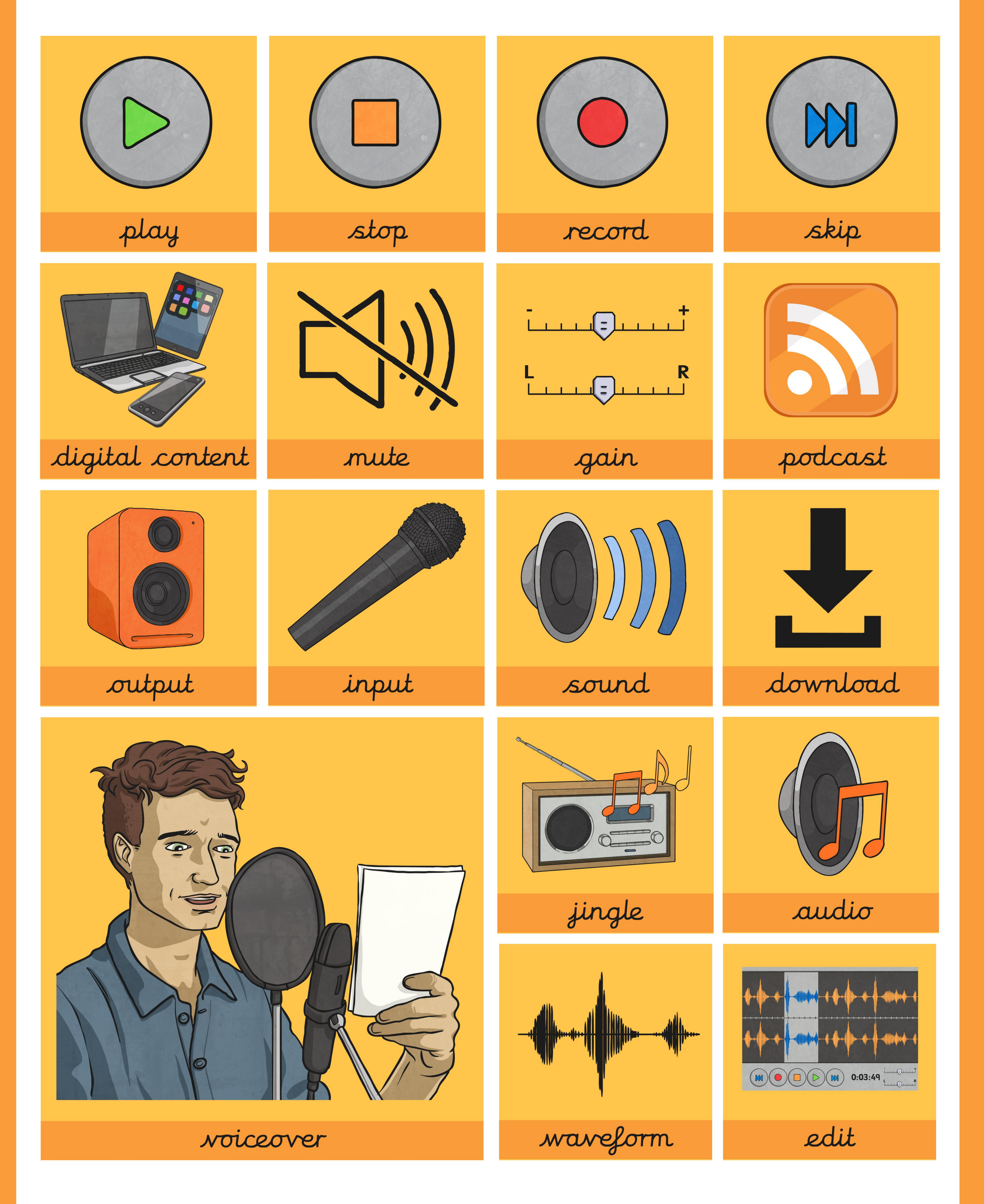

## Radio Station

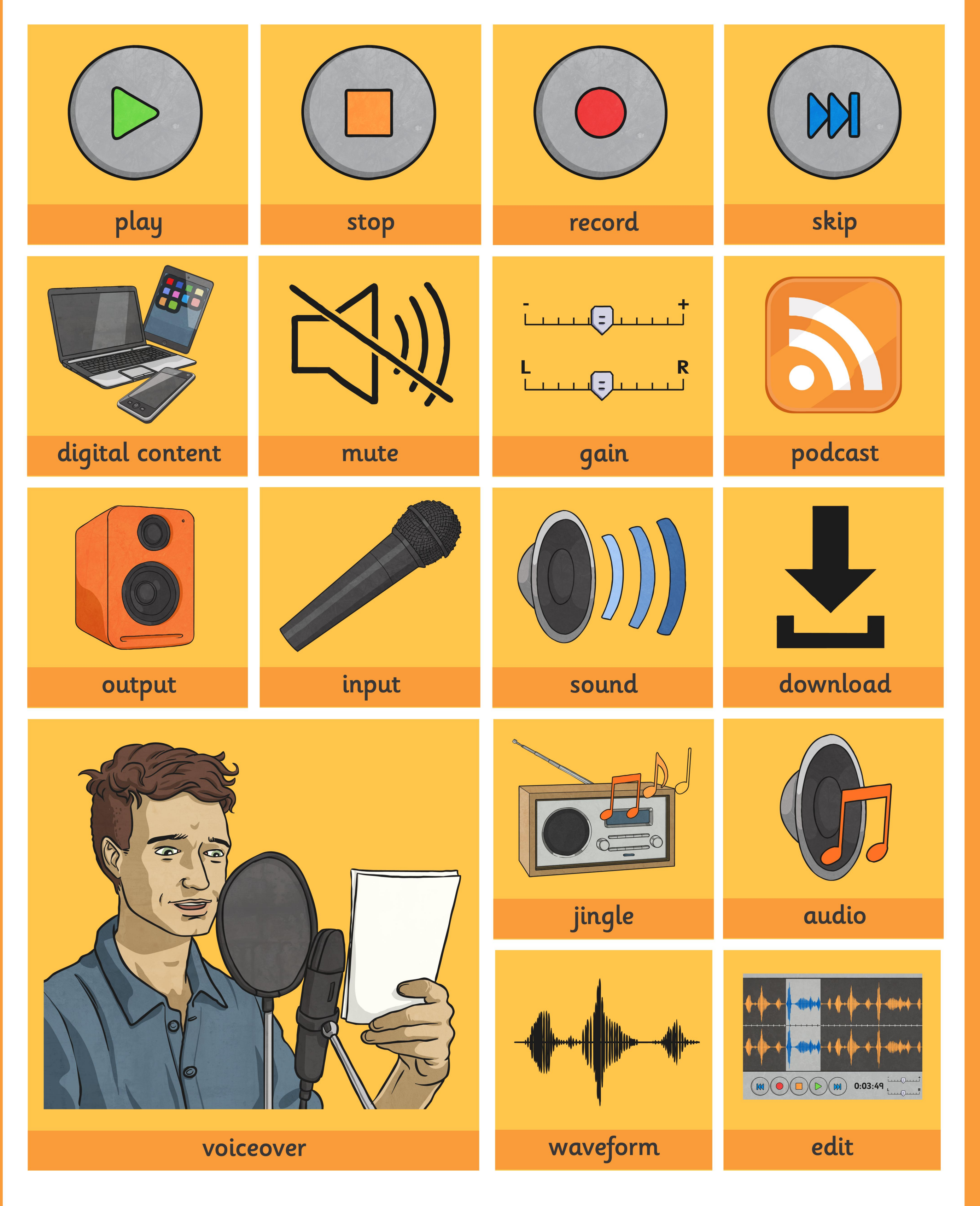

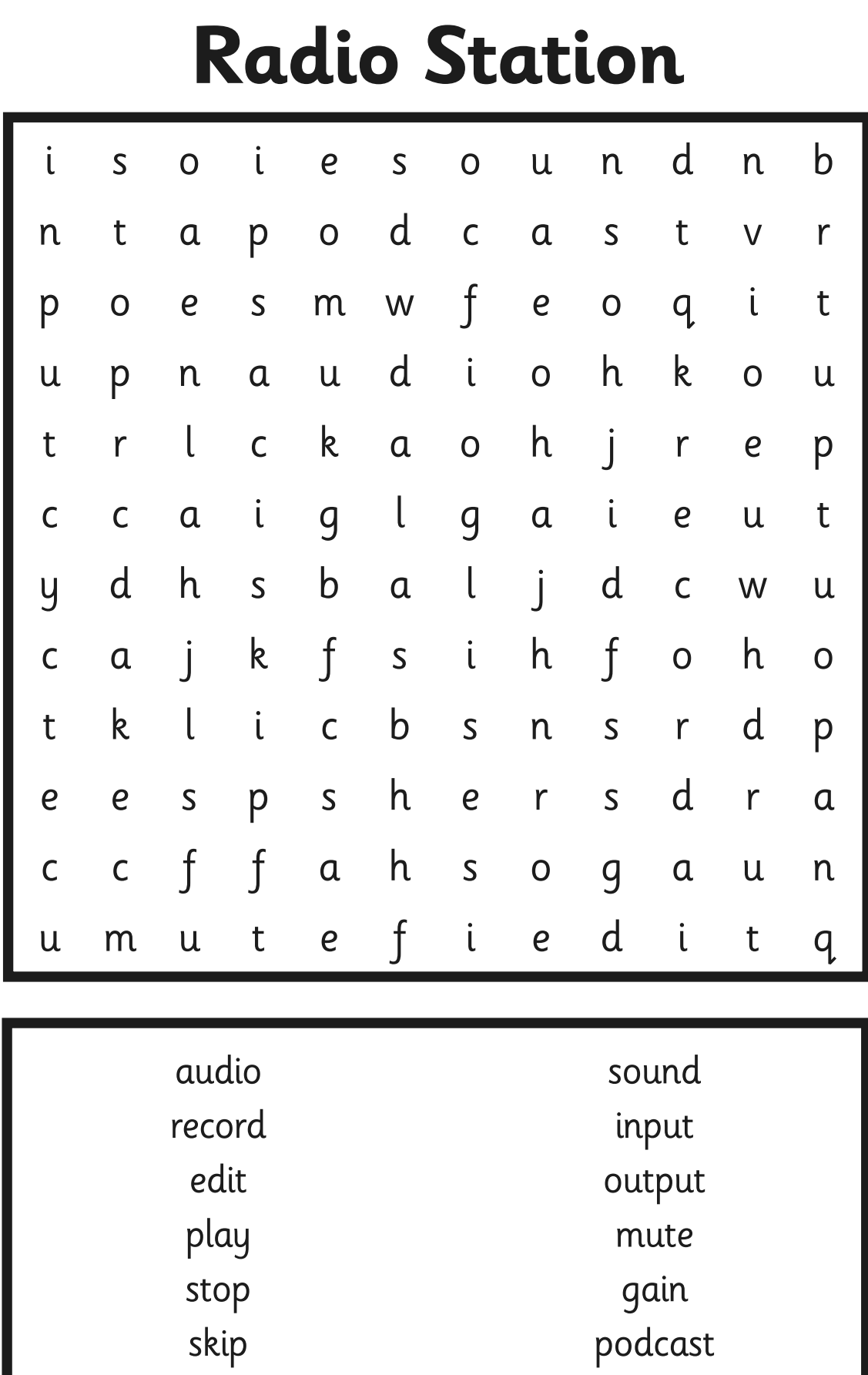

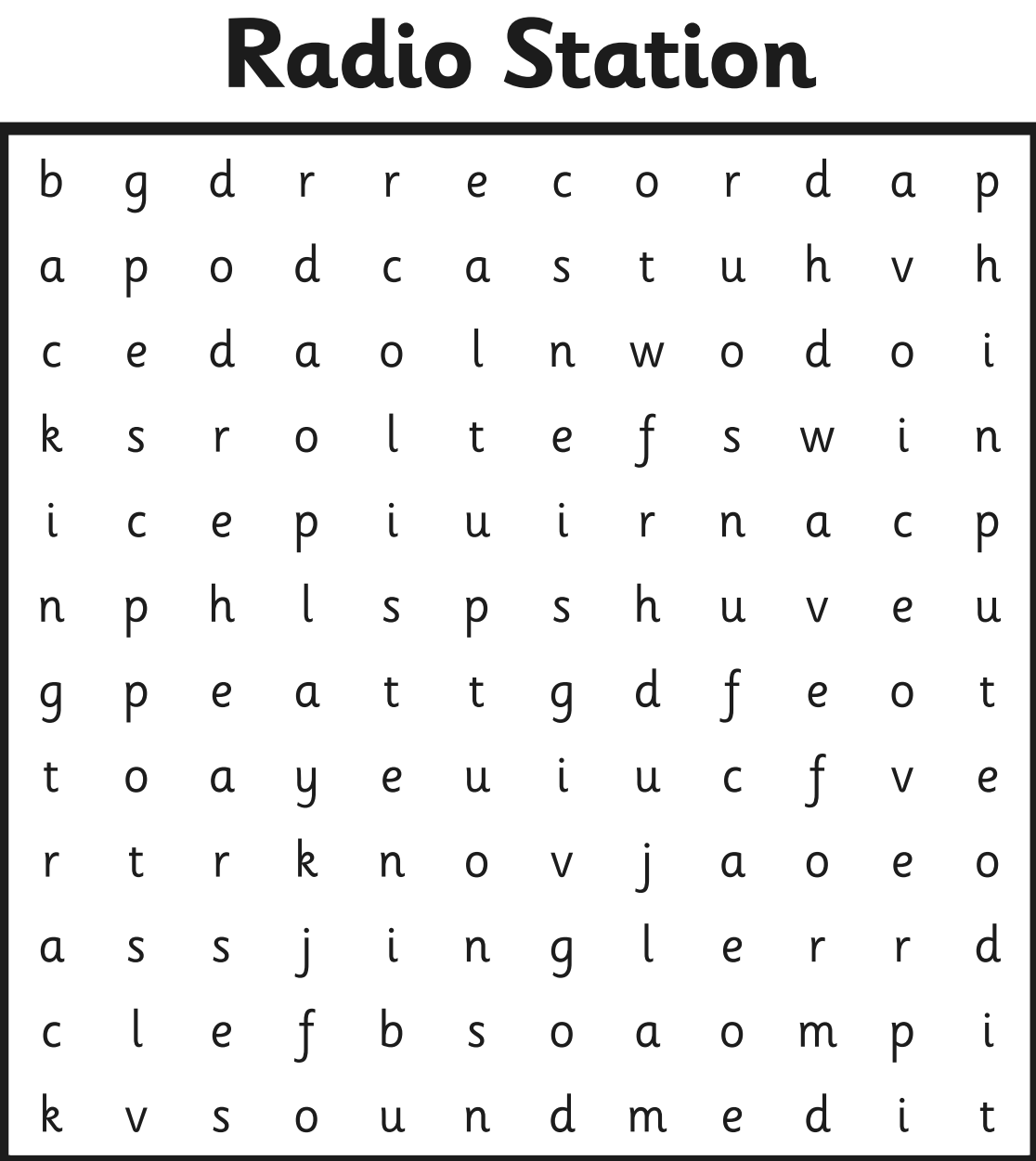

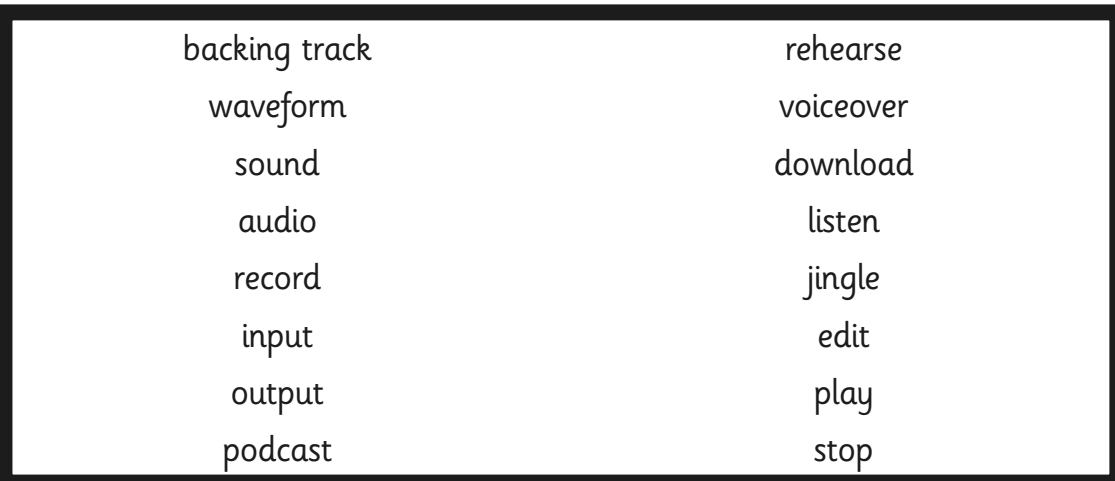

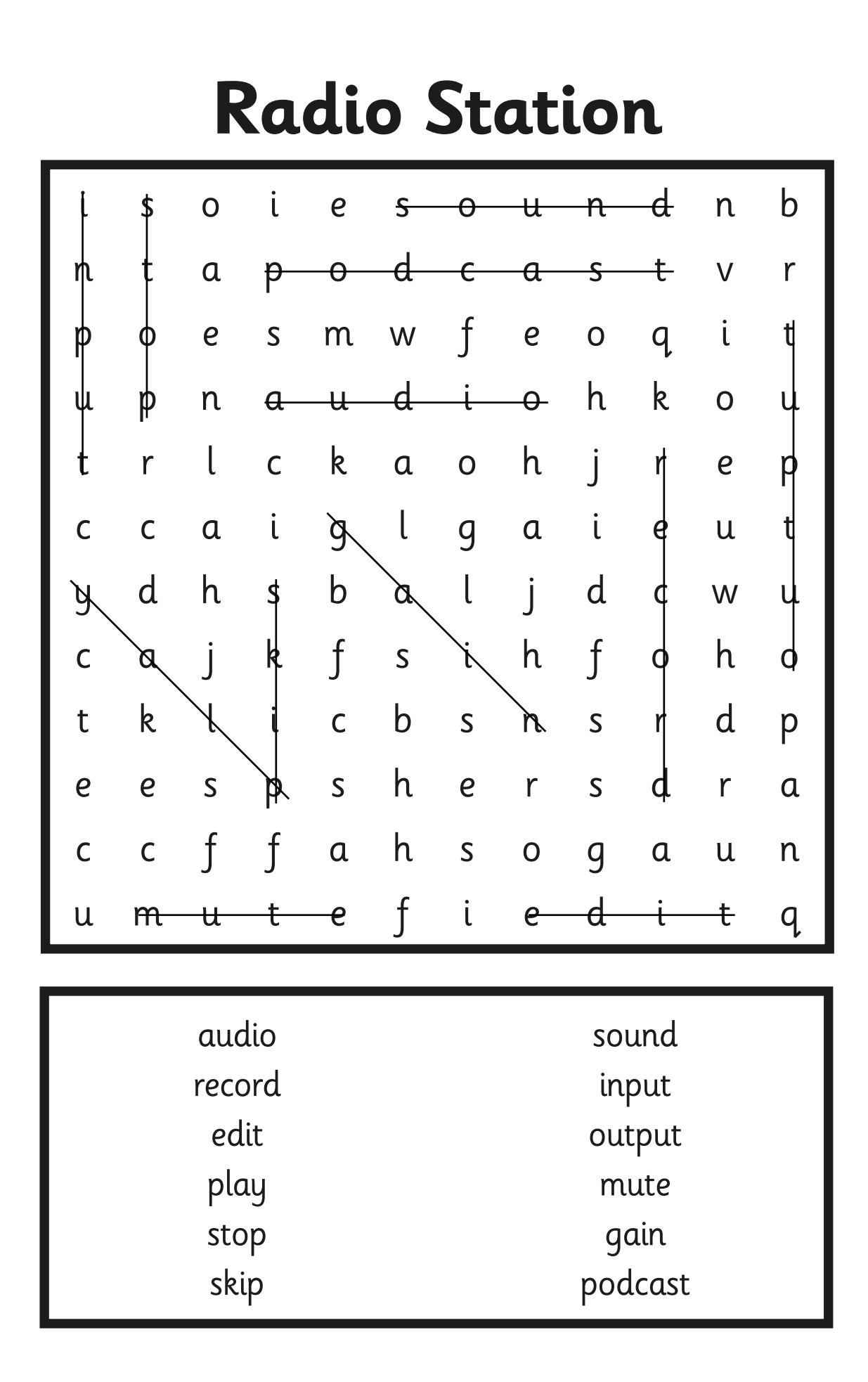

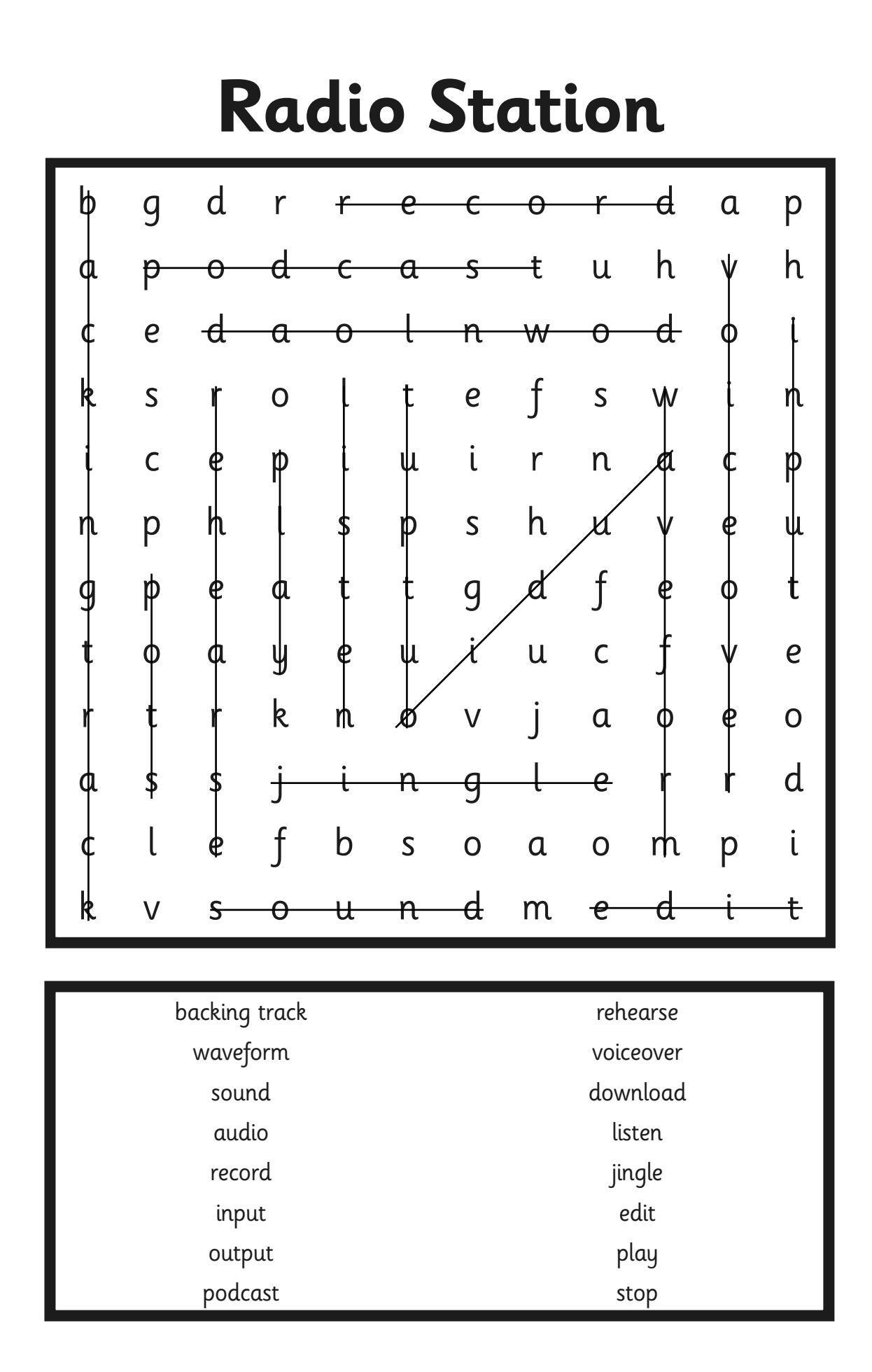

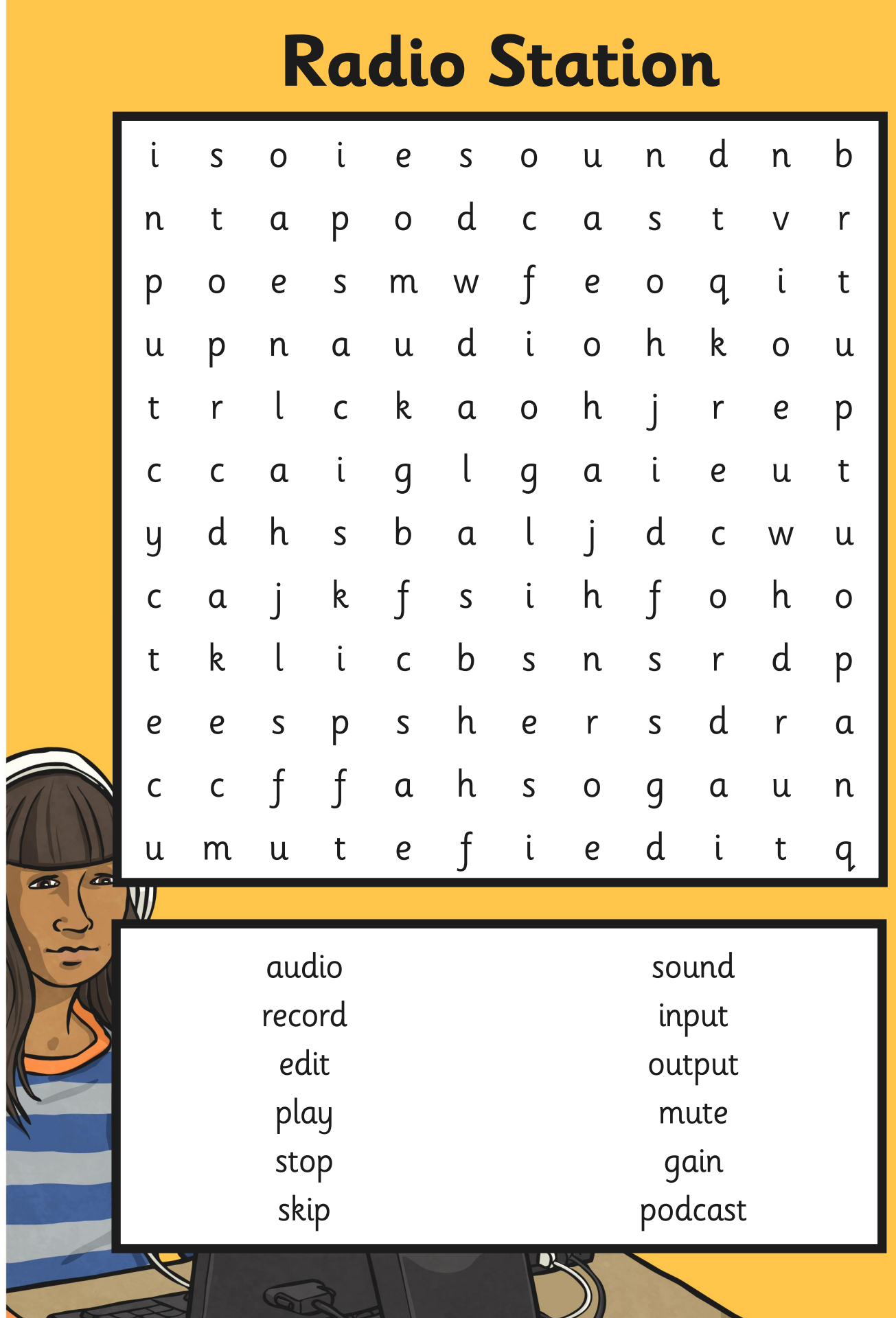

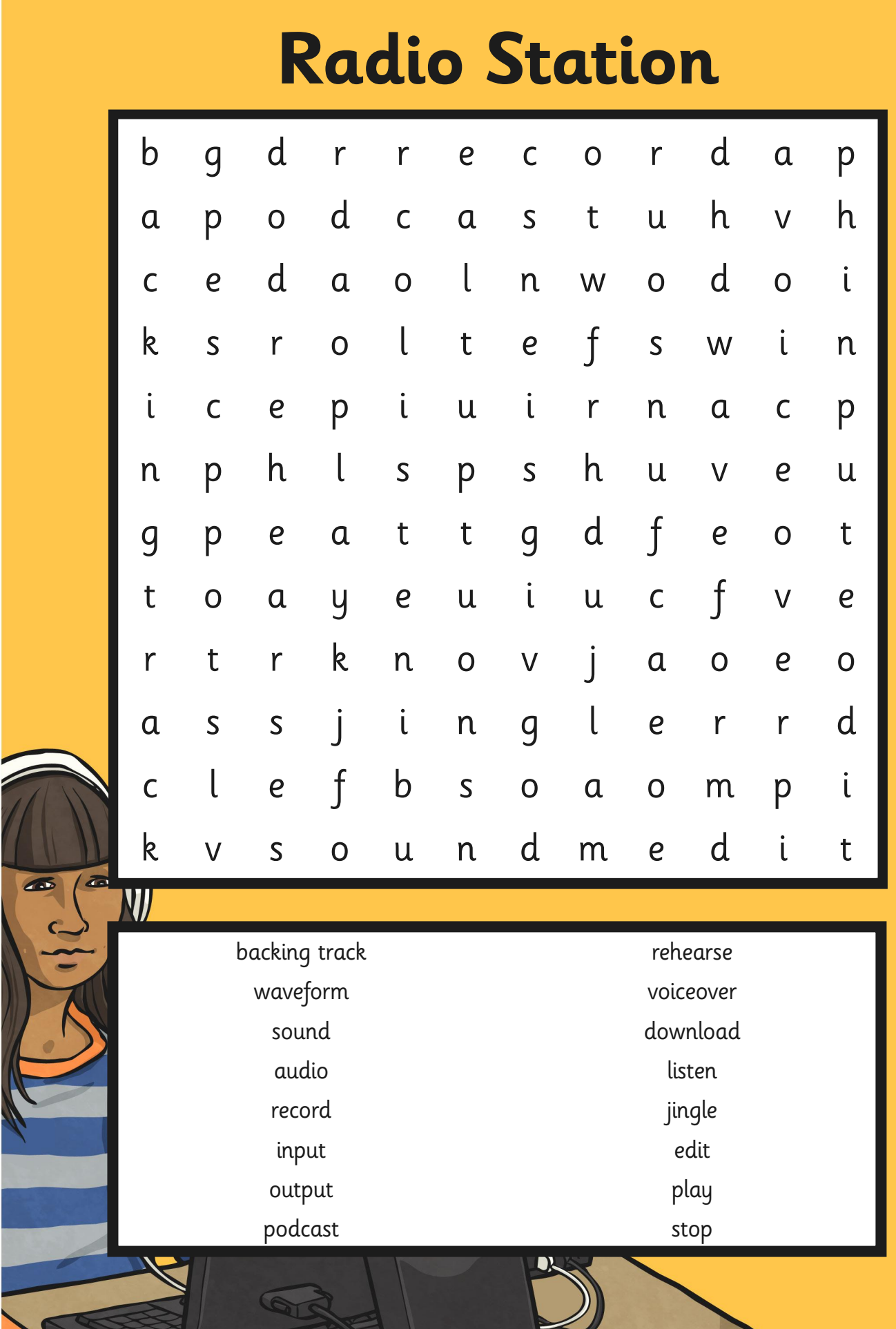

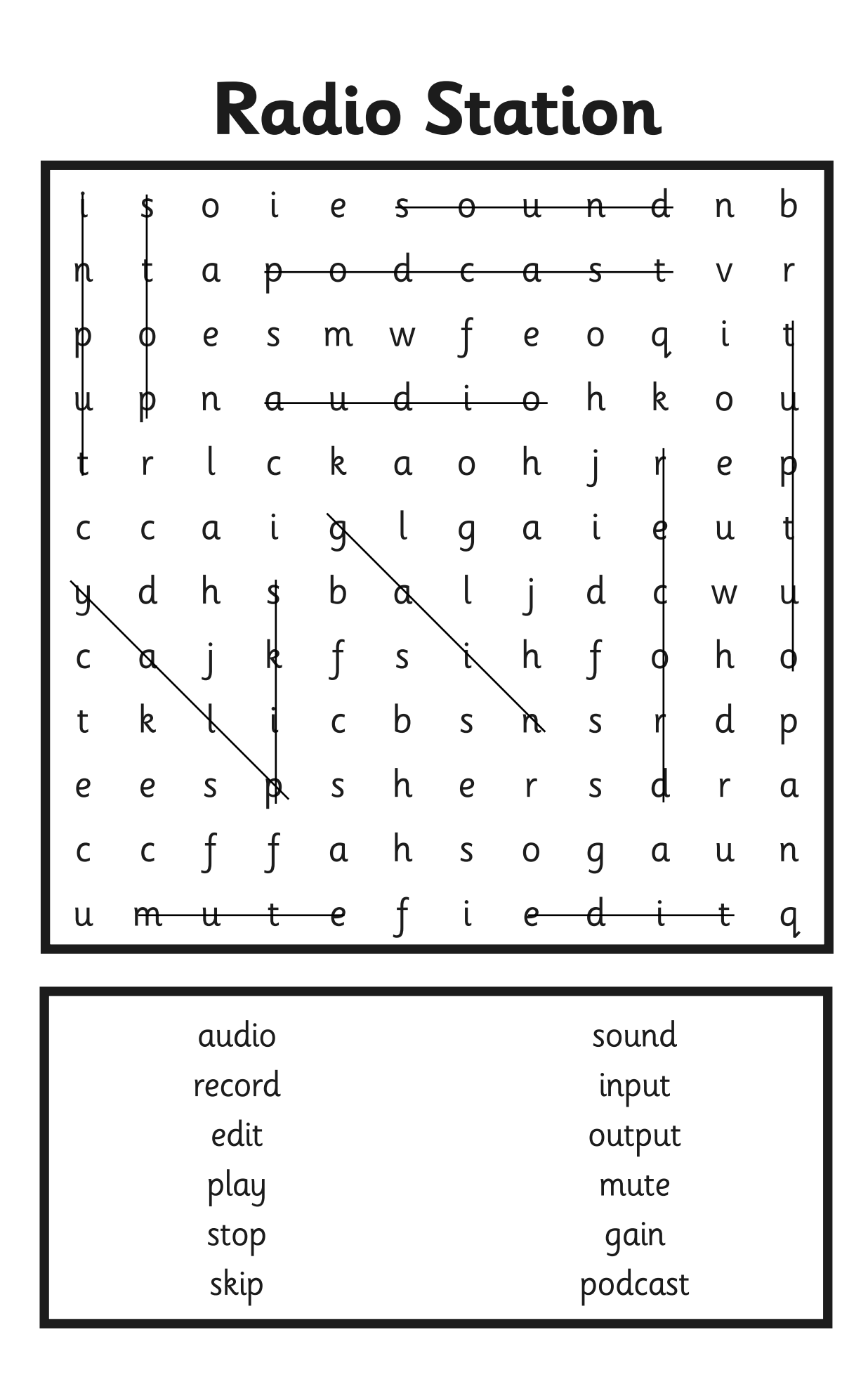

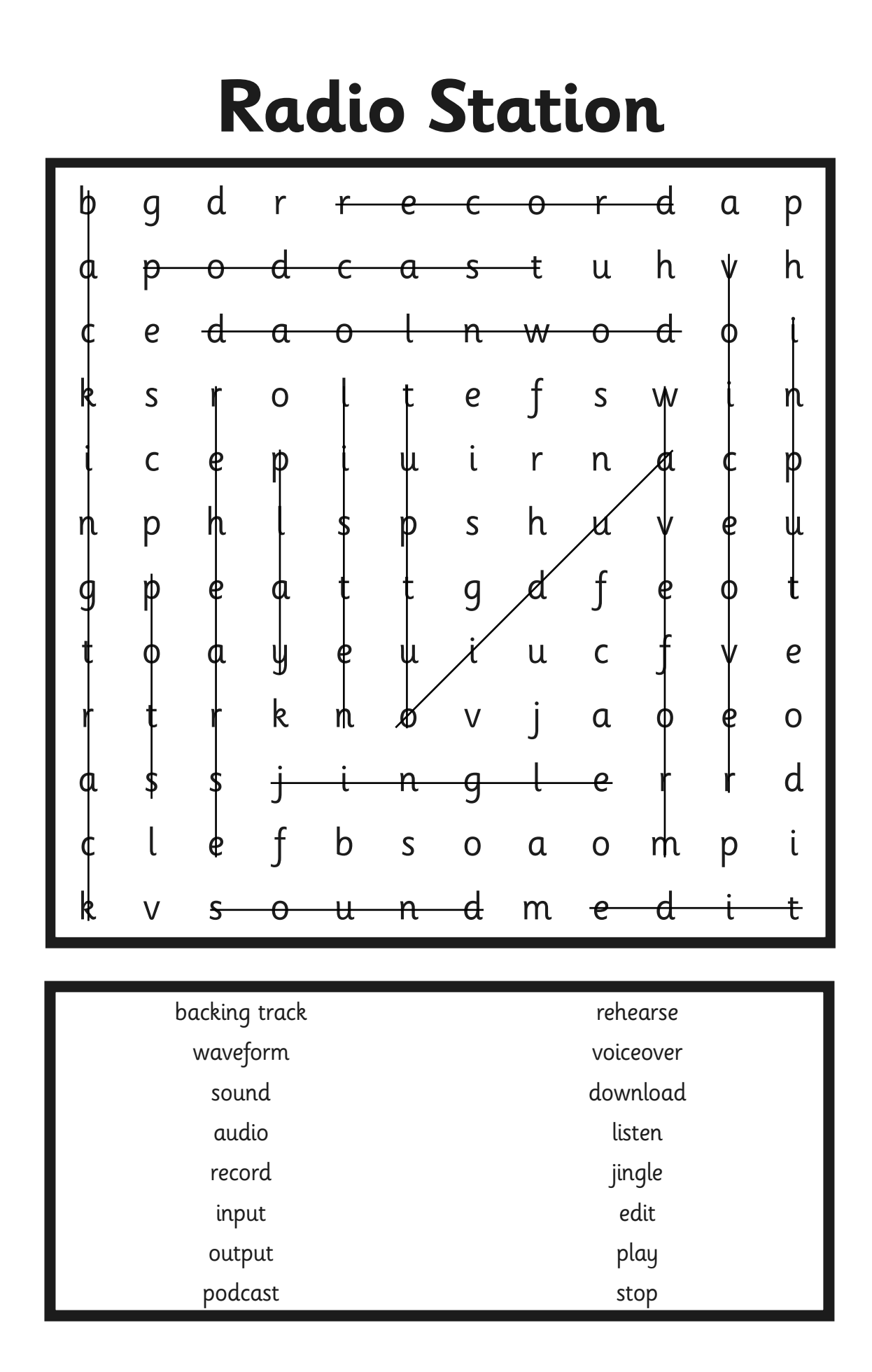

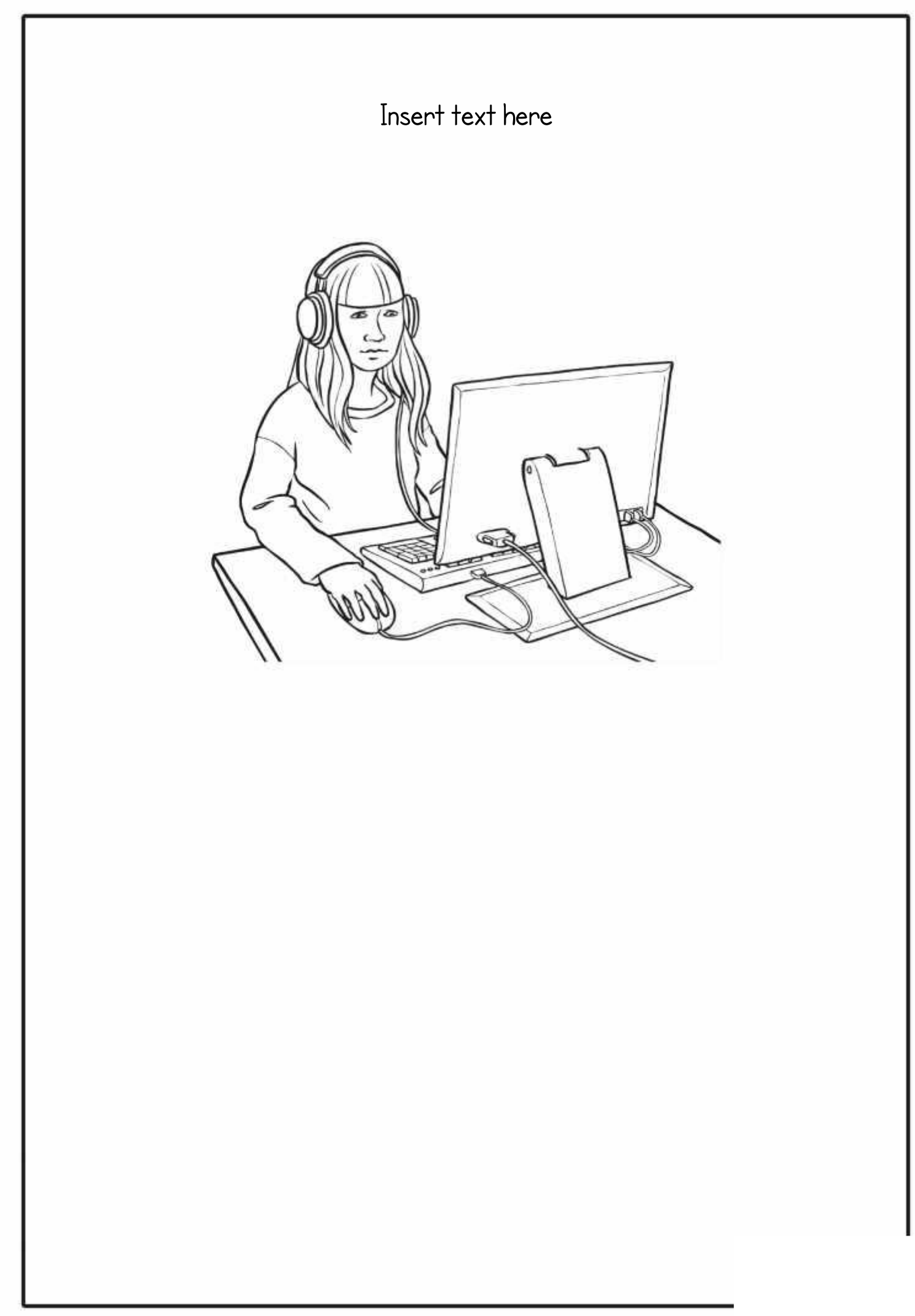

## Insert text here

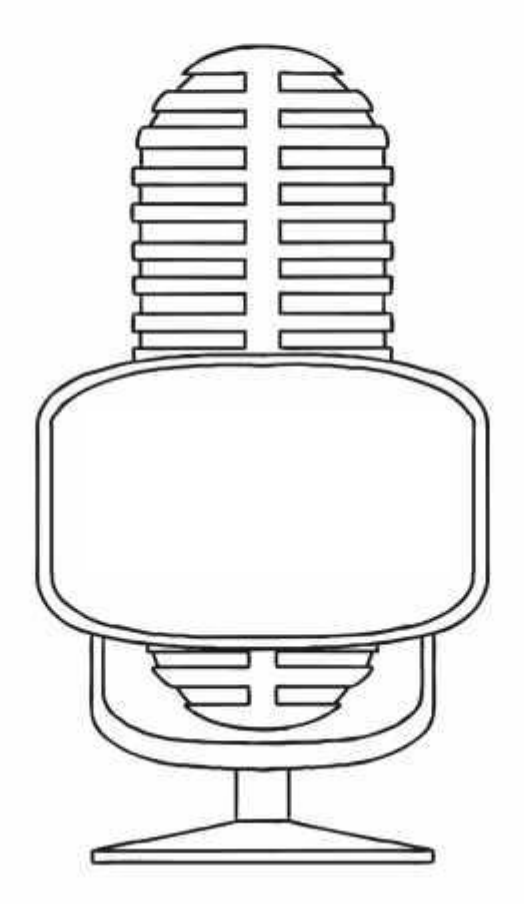

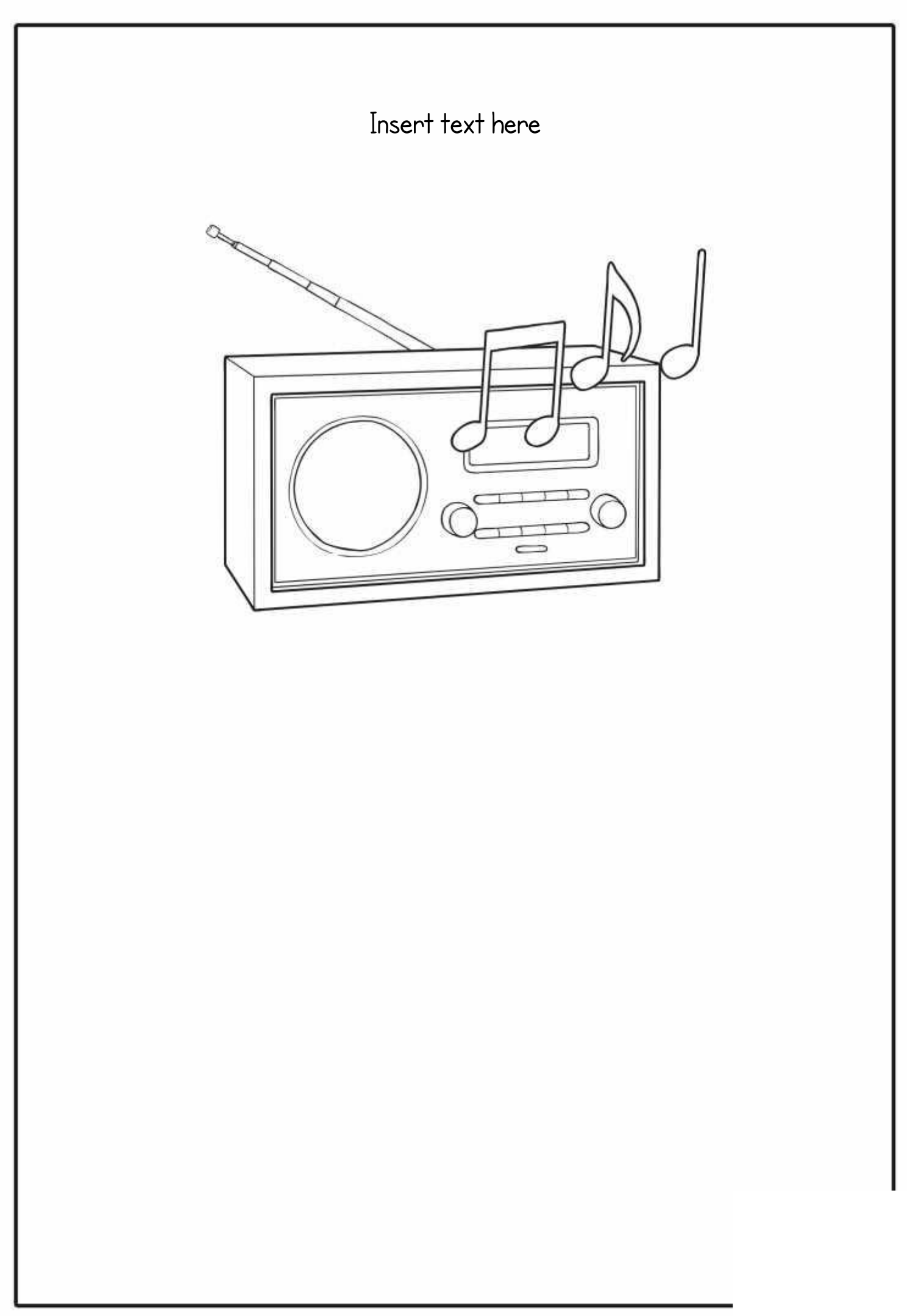

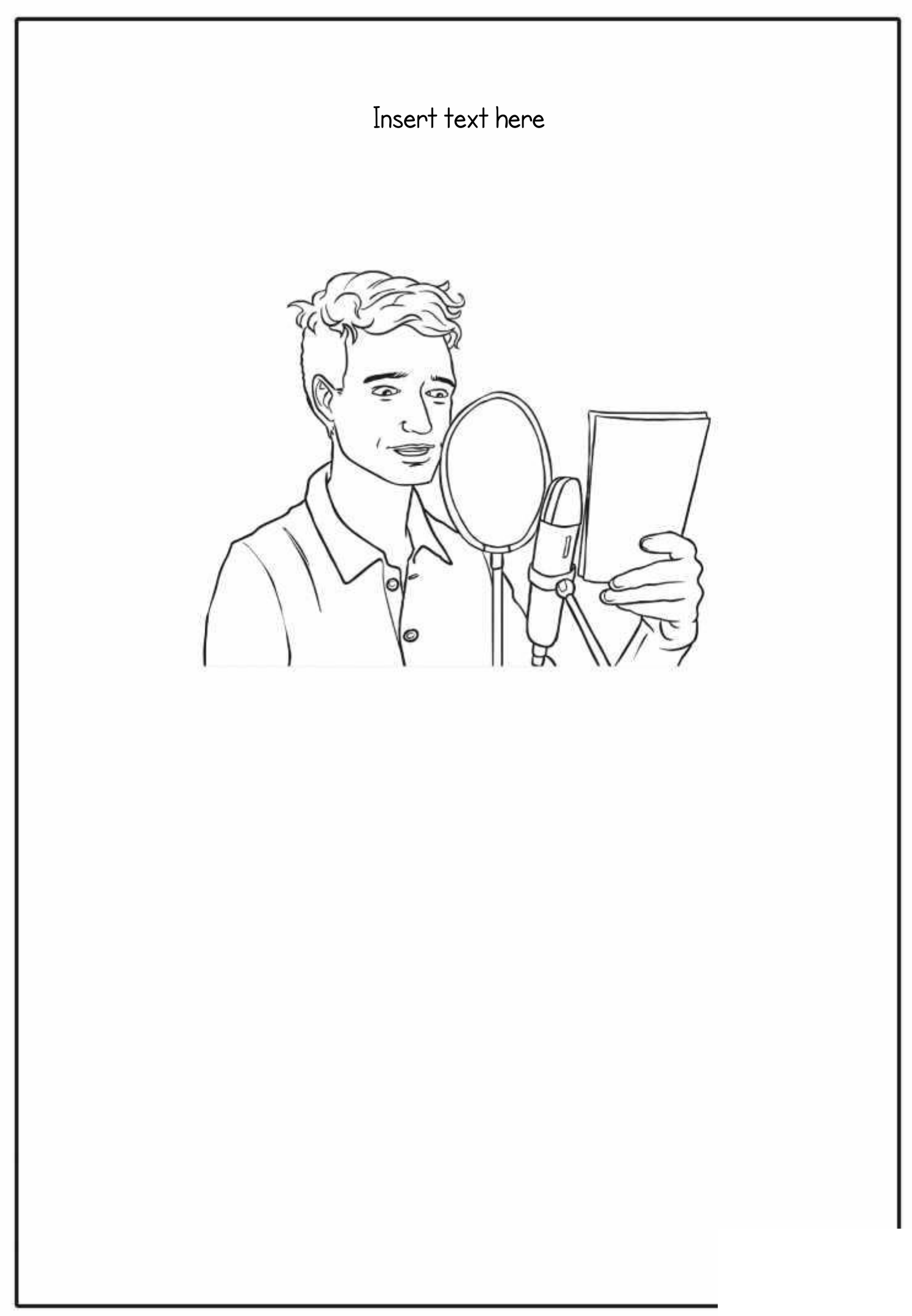

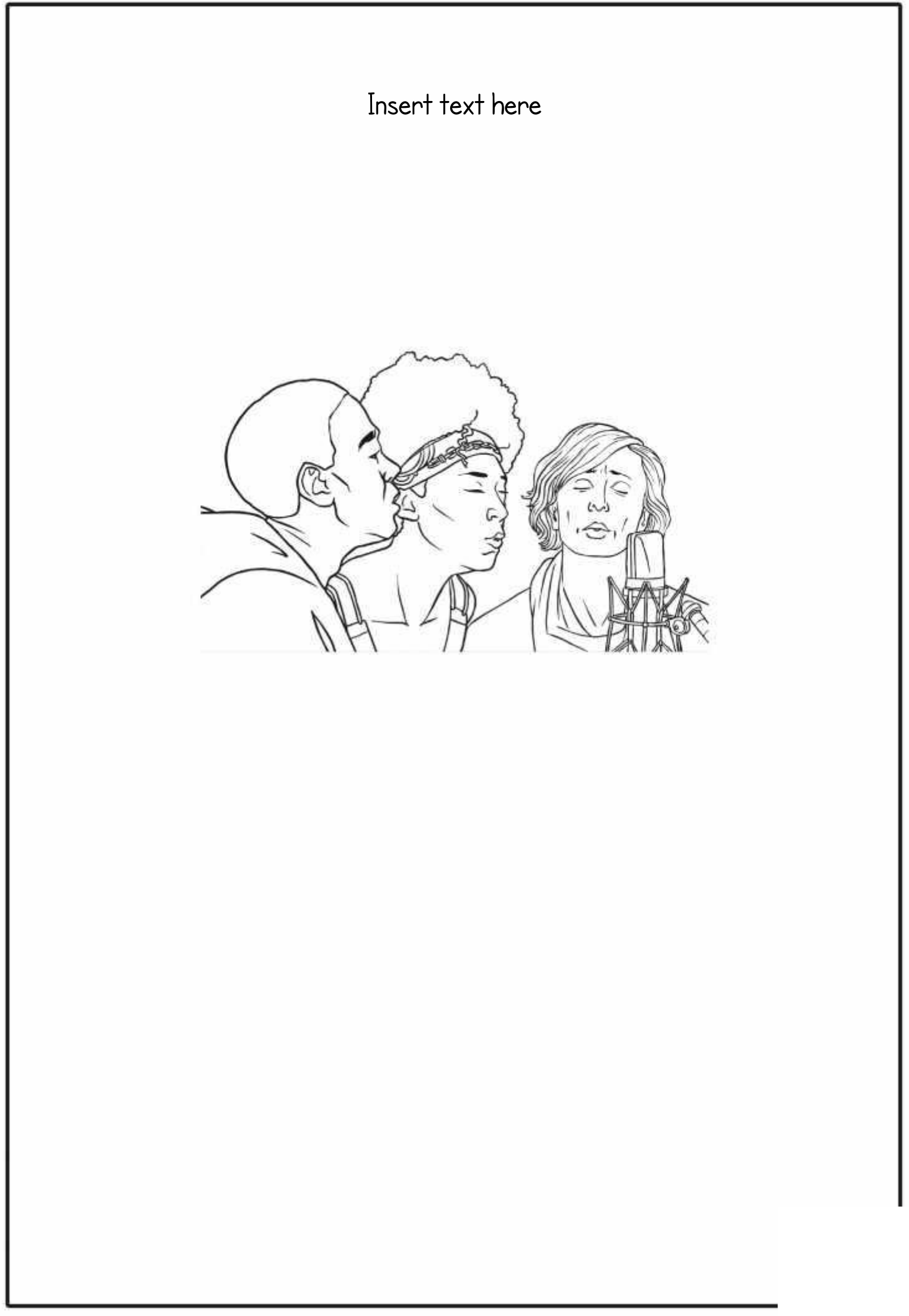

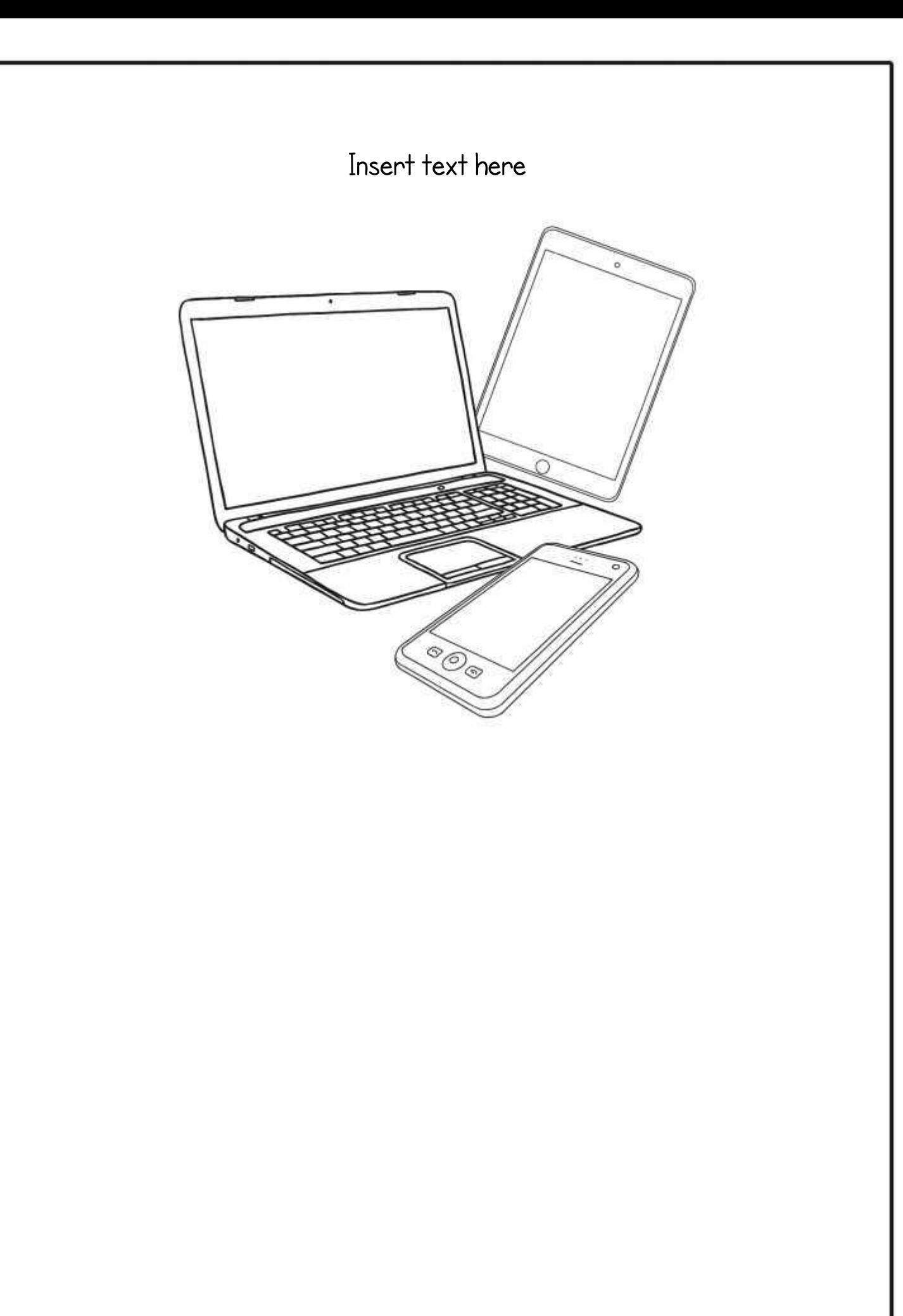

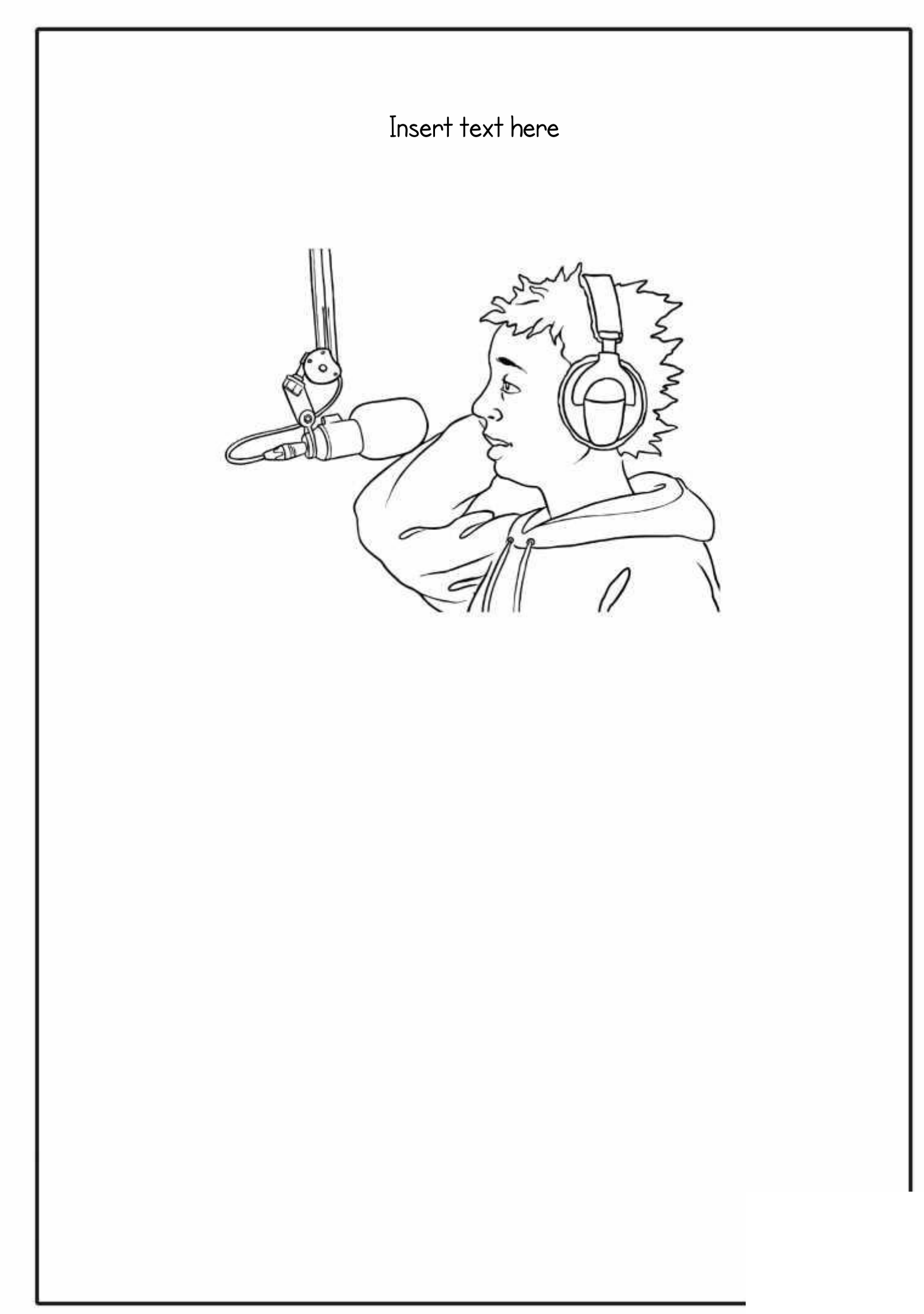

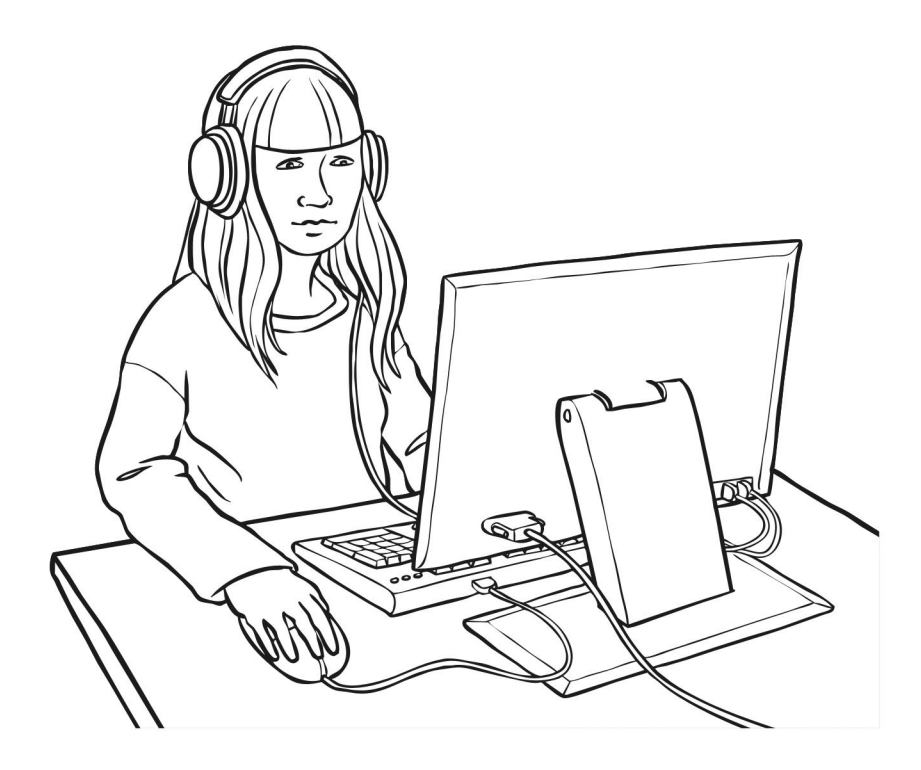

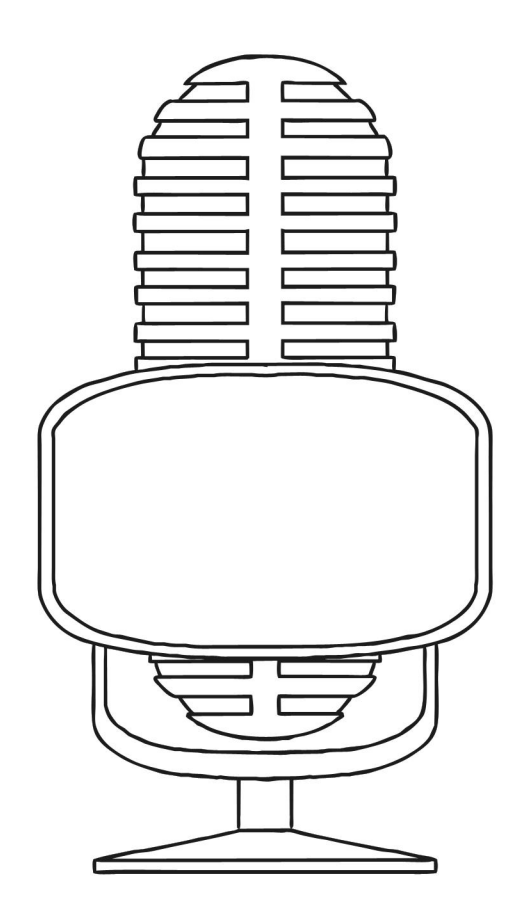

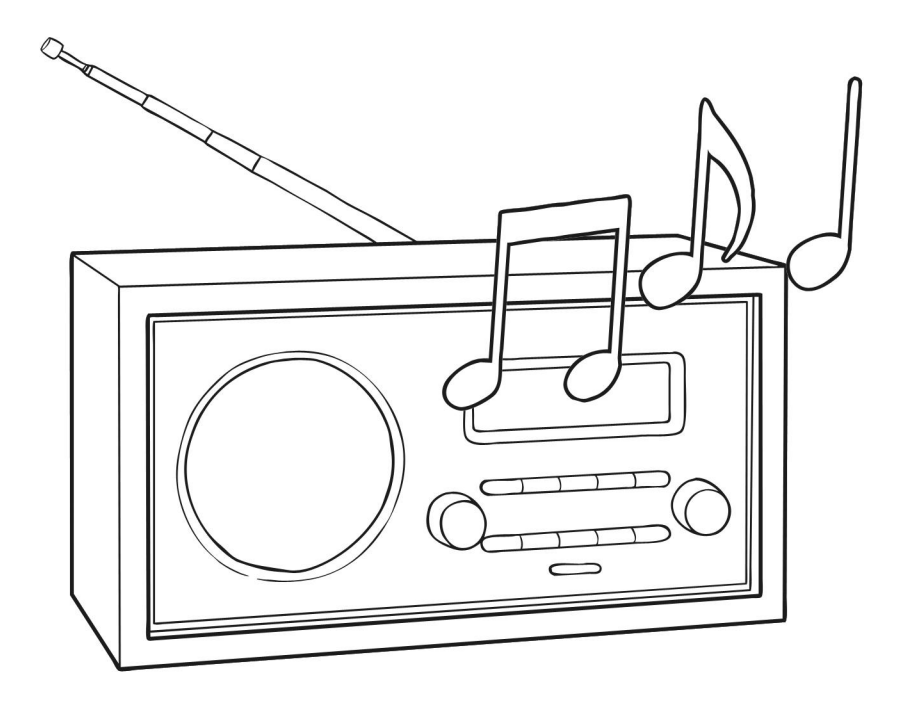

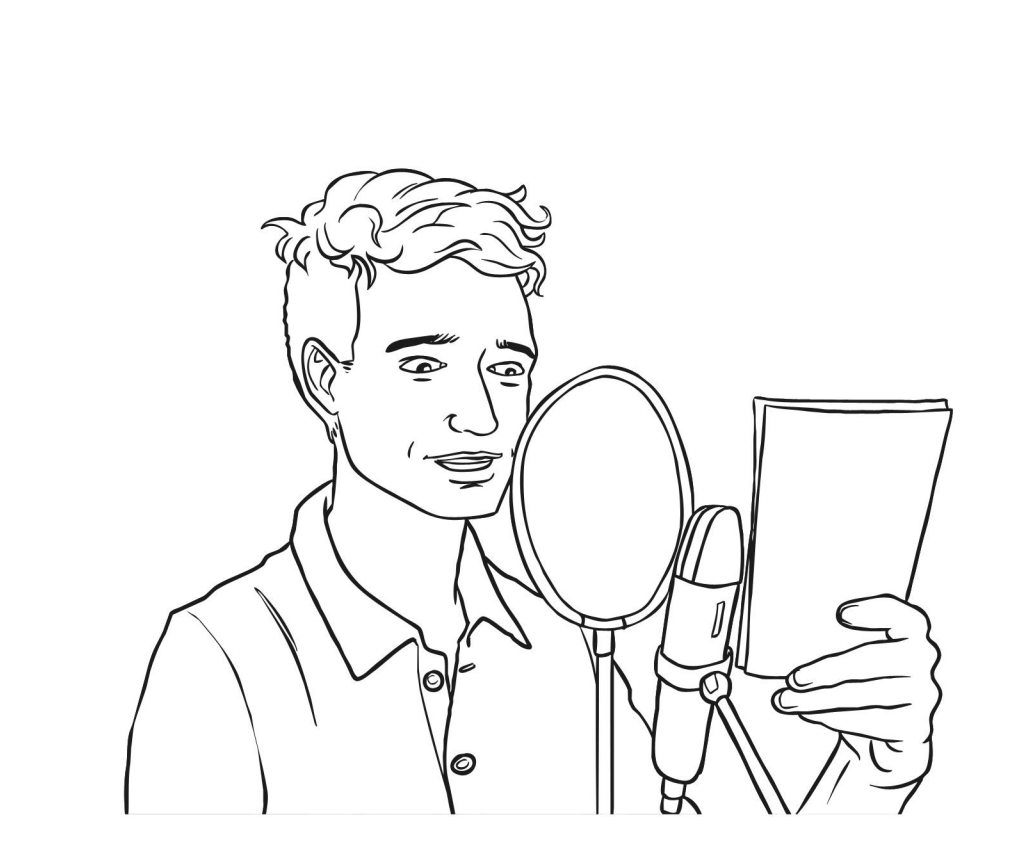

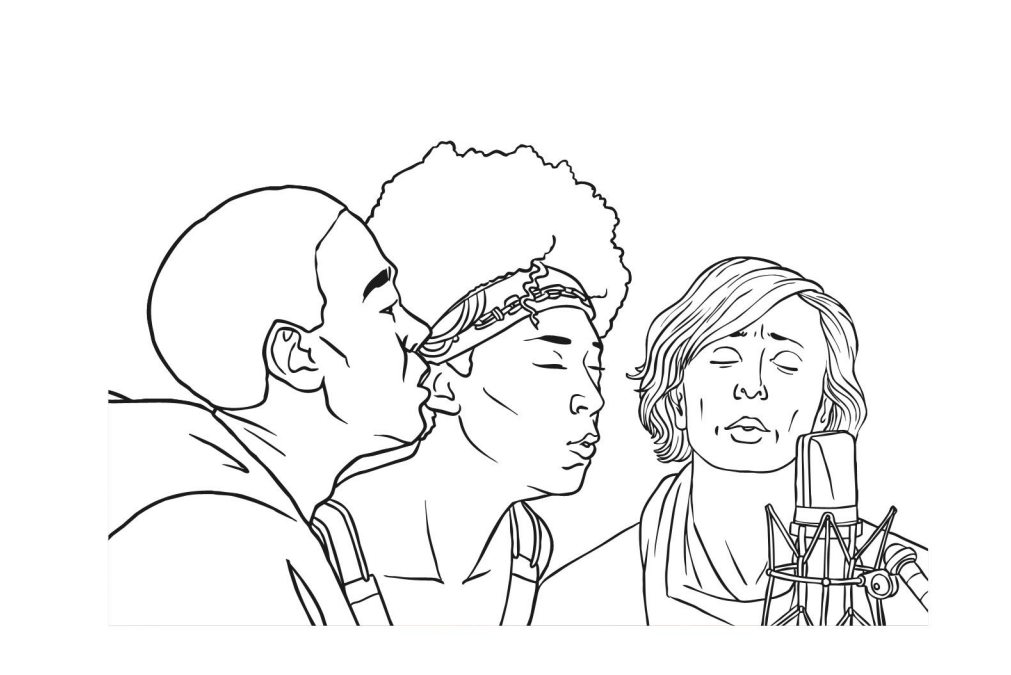

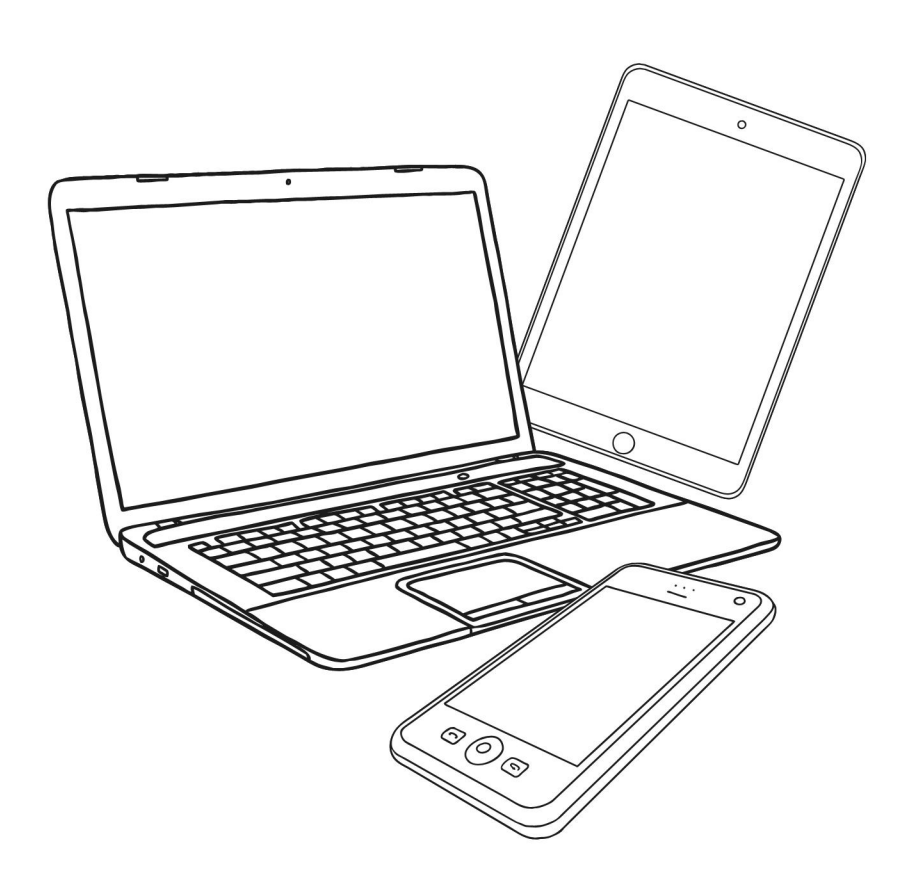
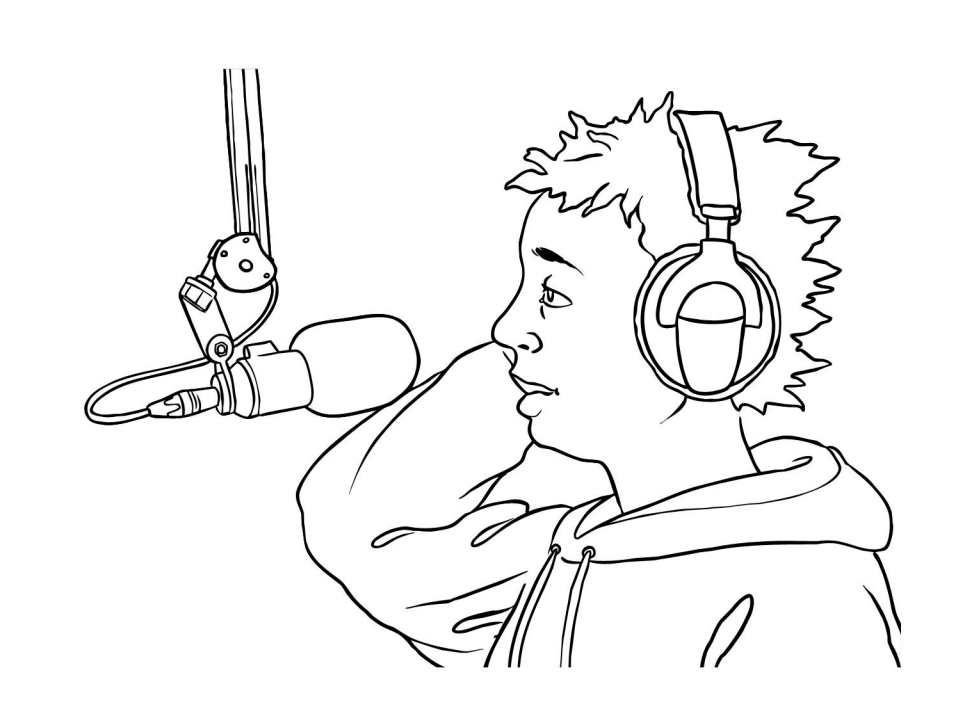

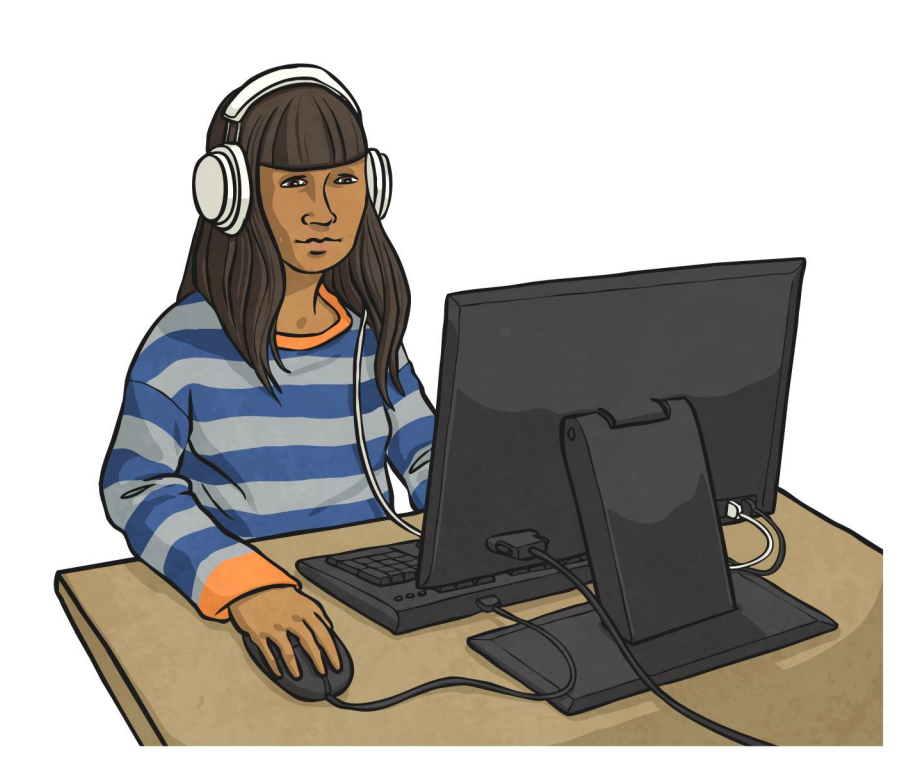

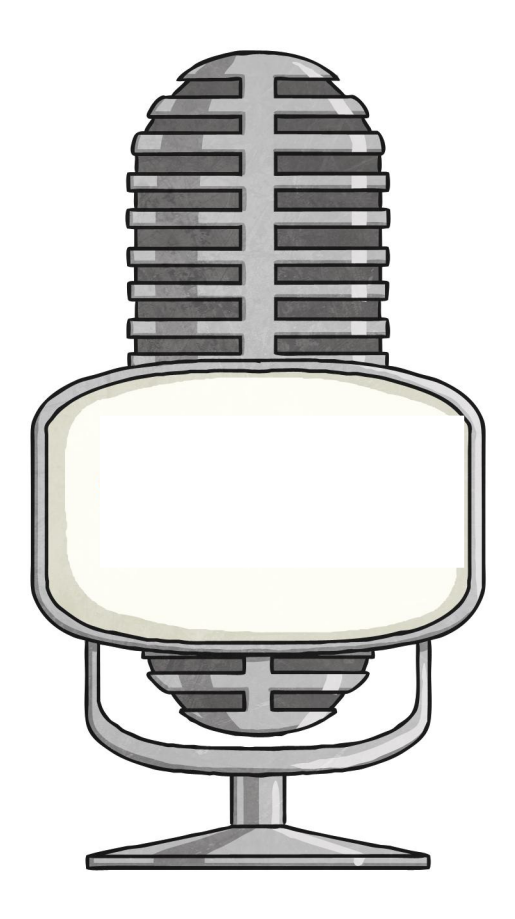

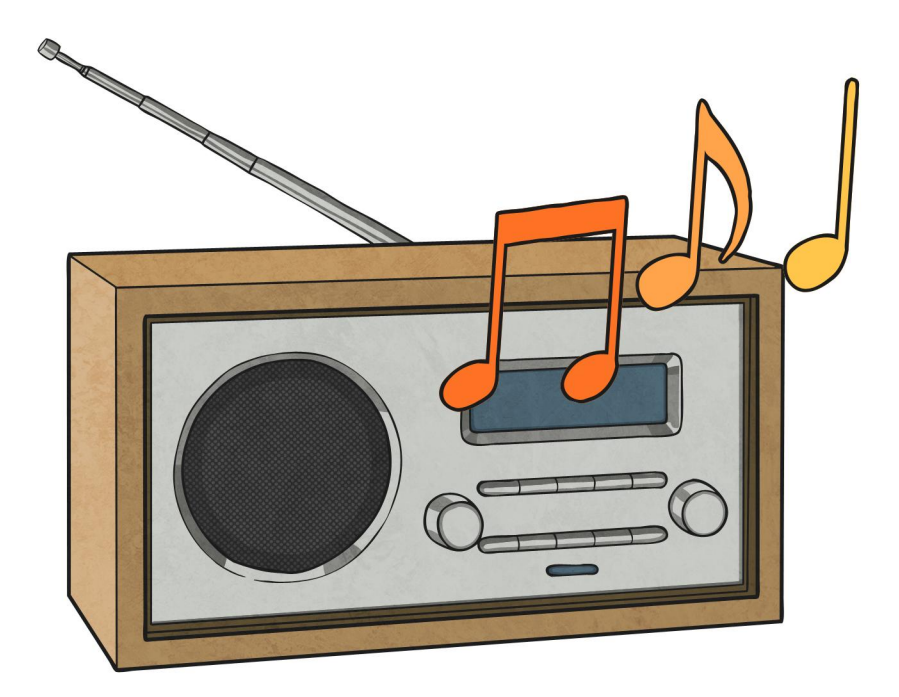

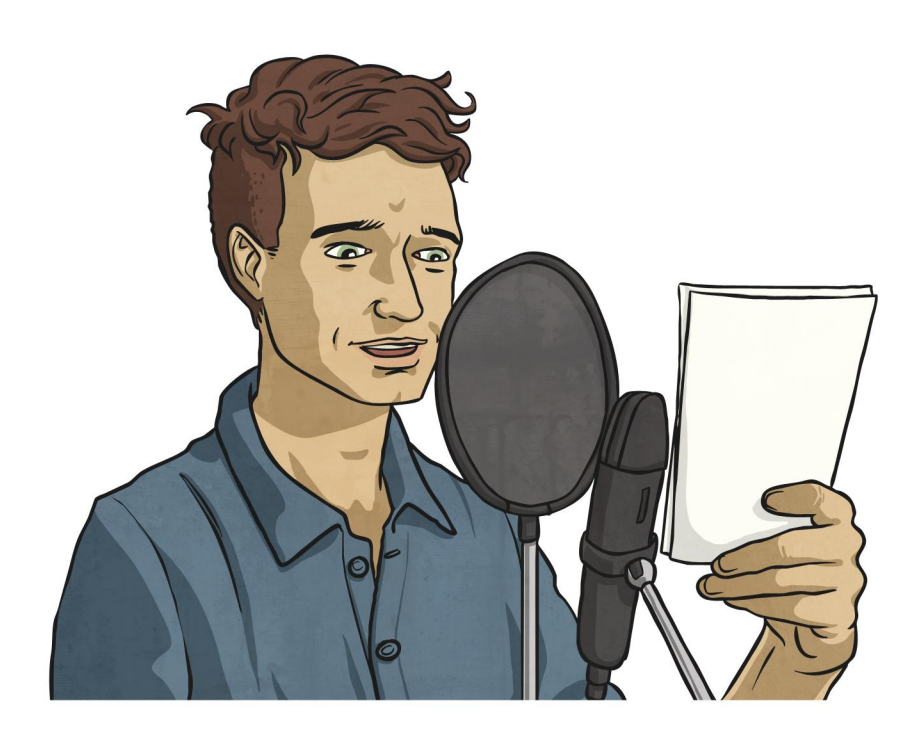

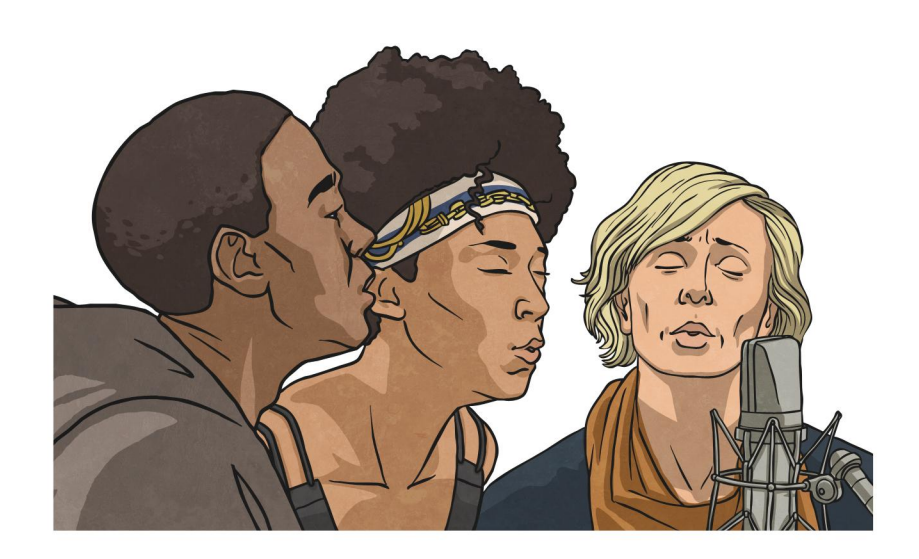

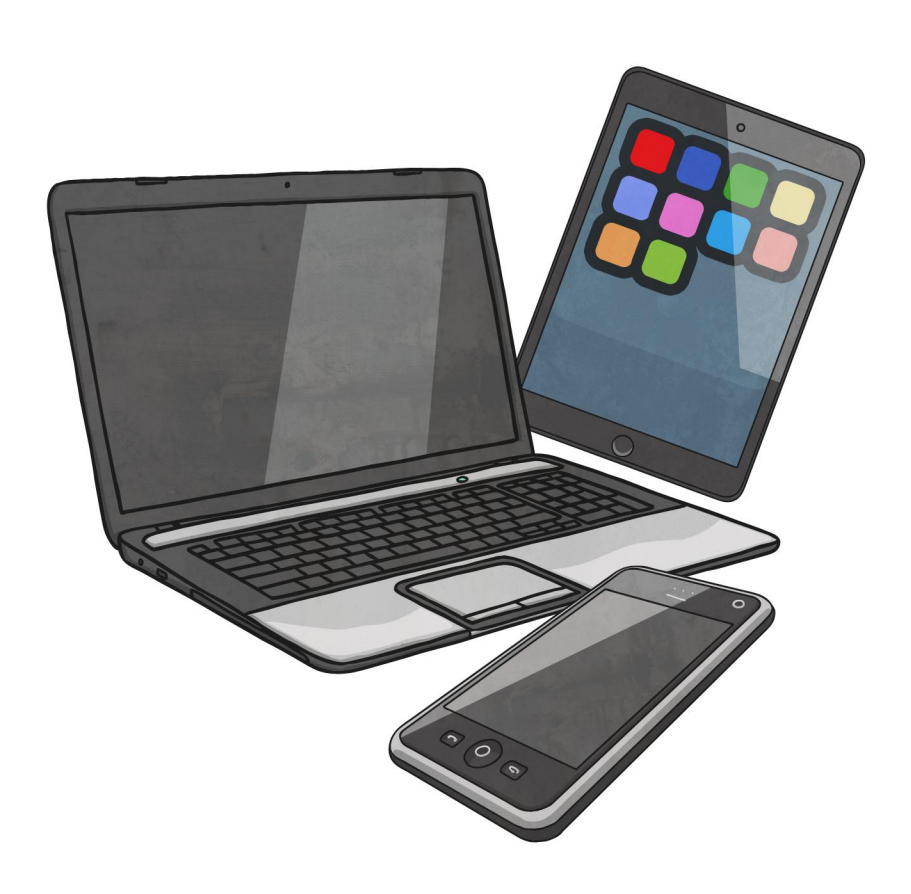

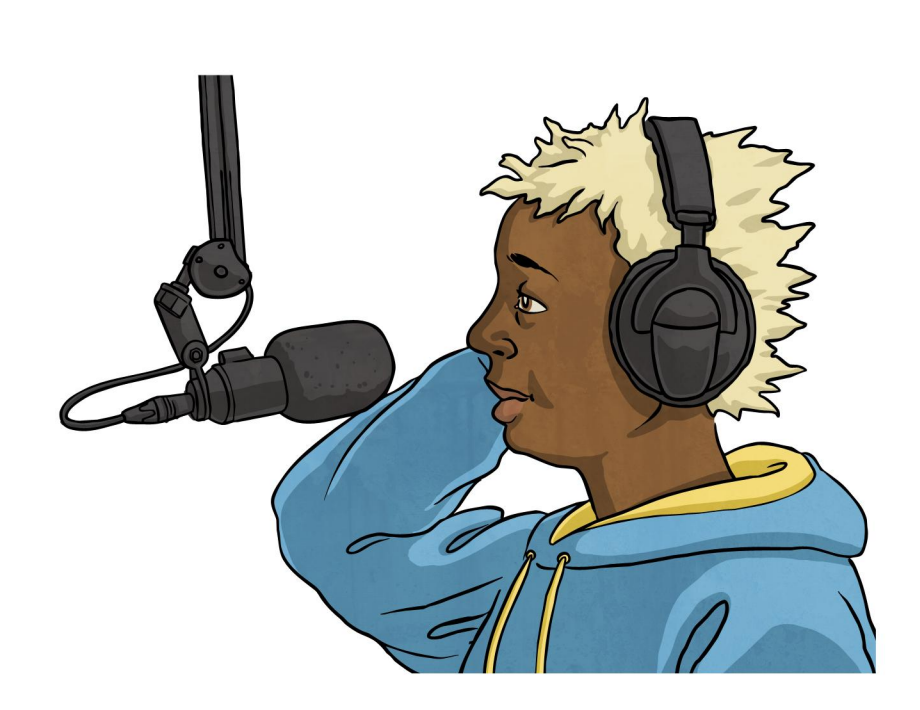

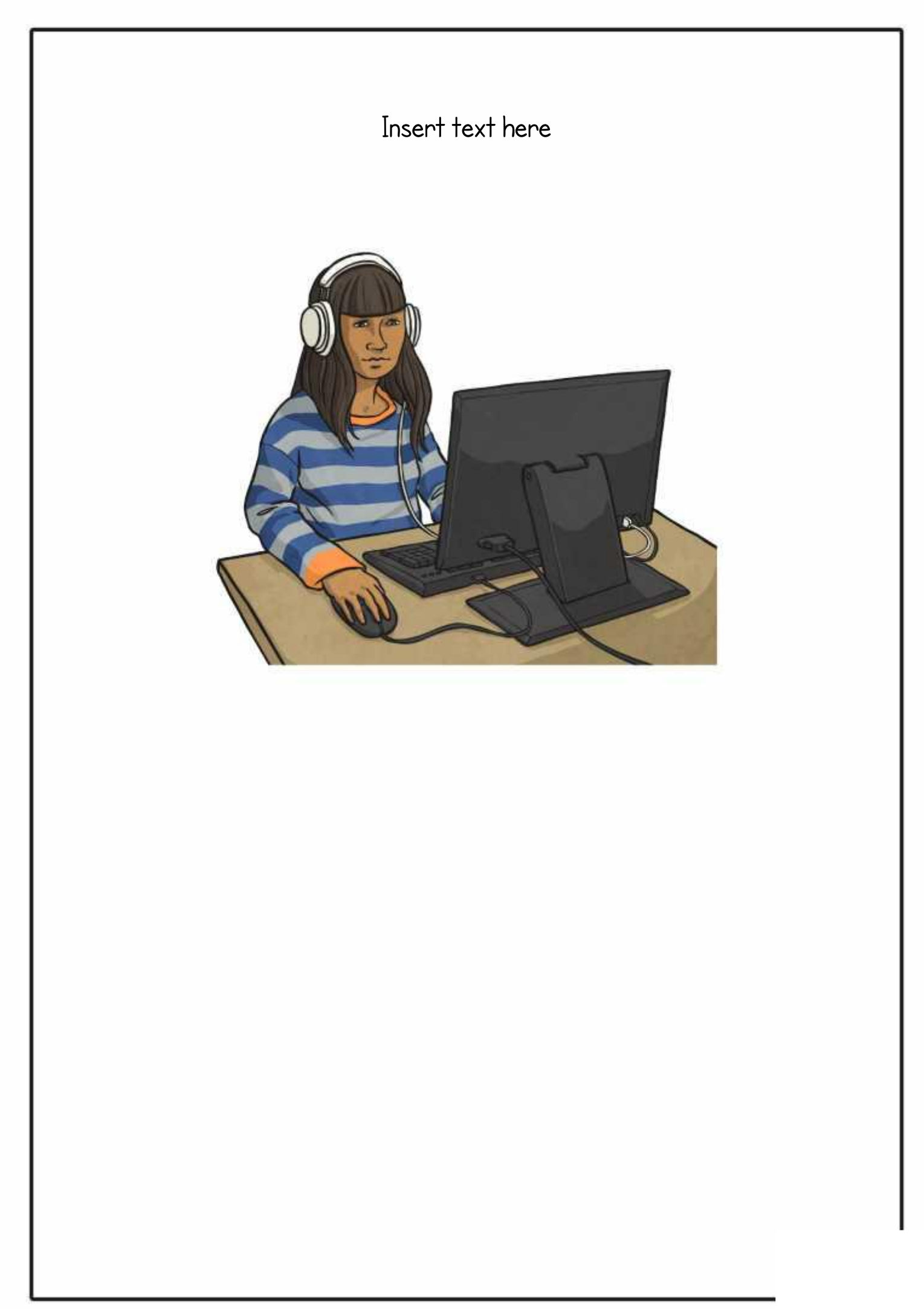

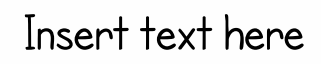

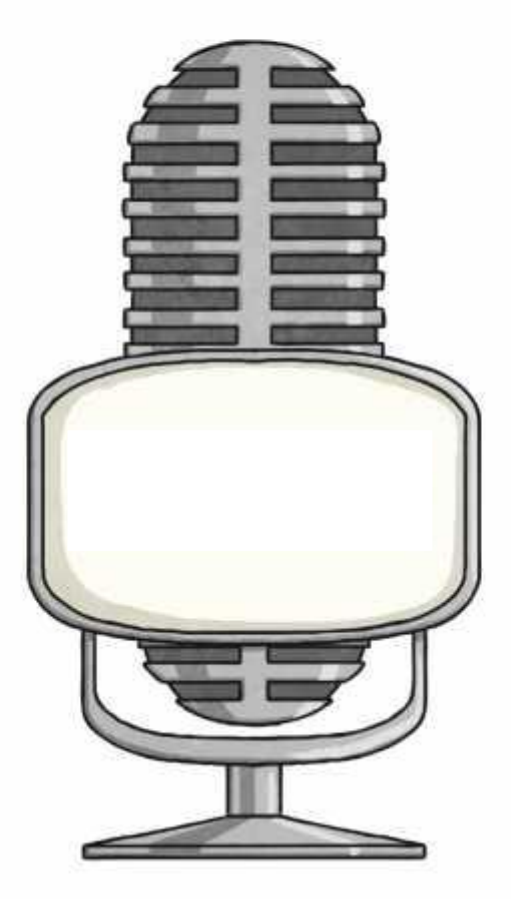

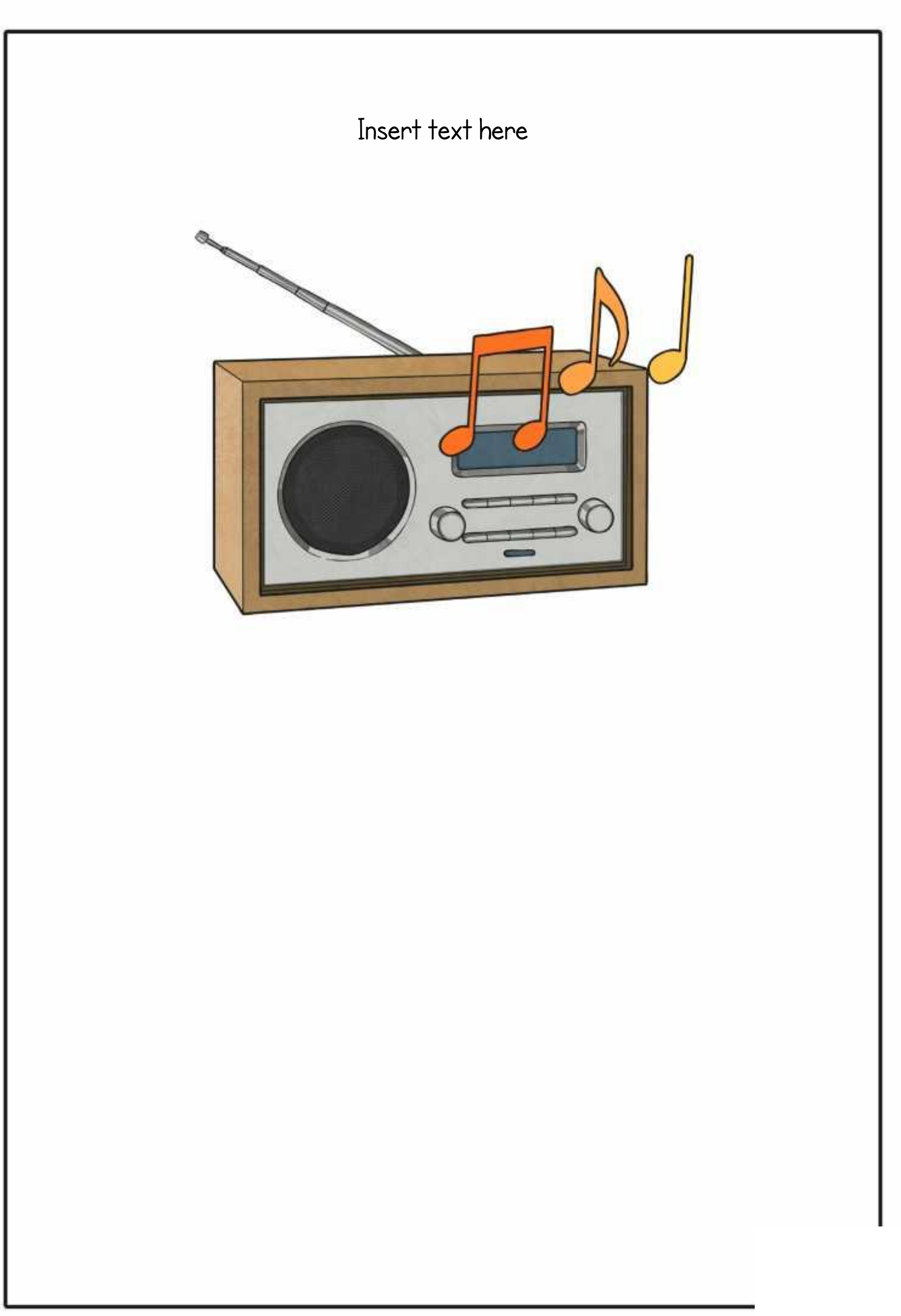

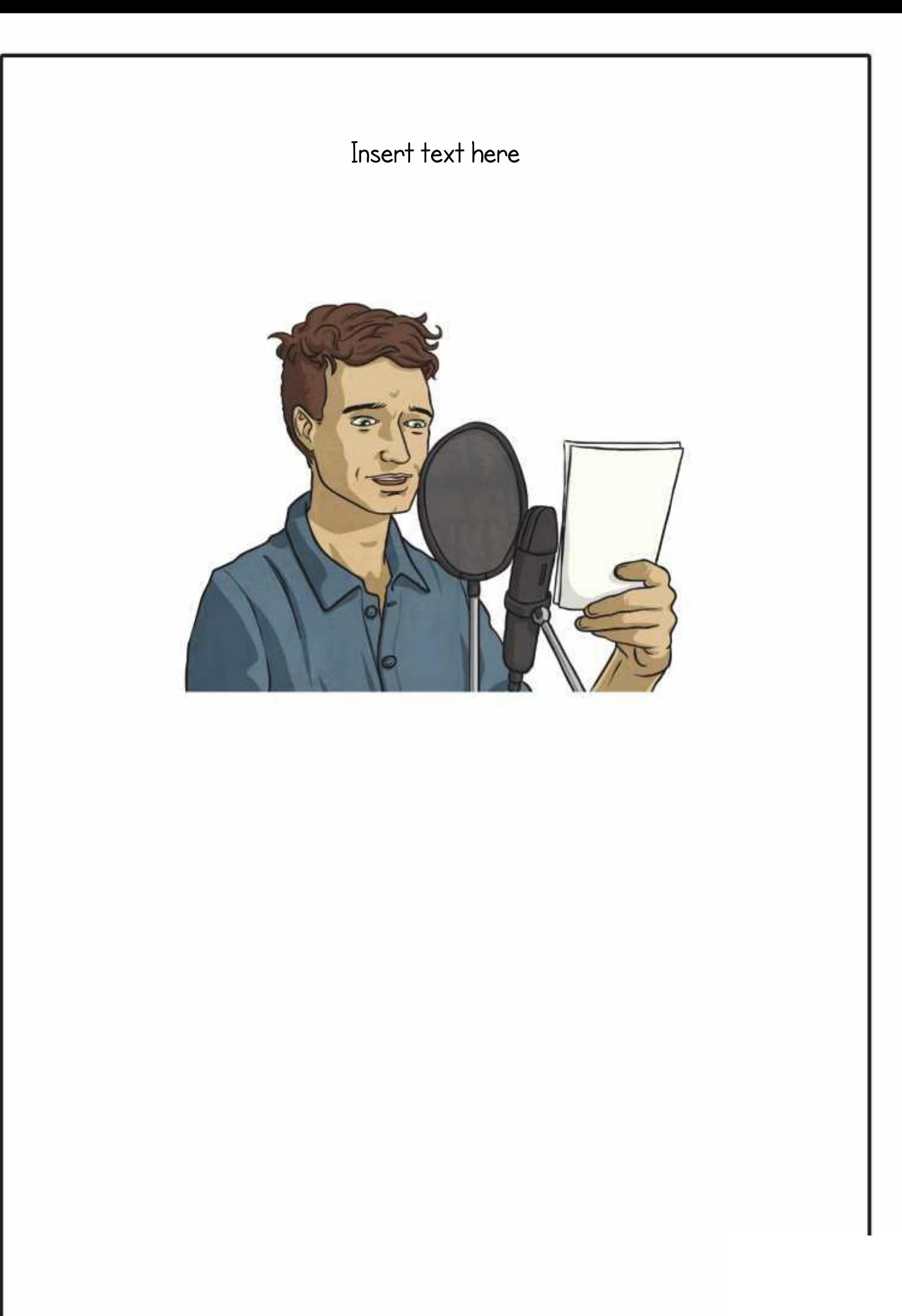

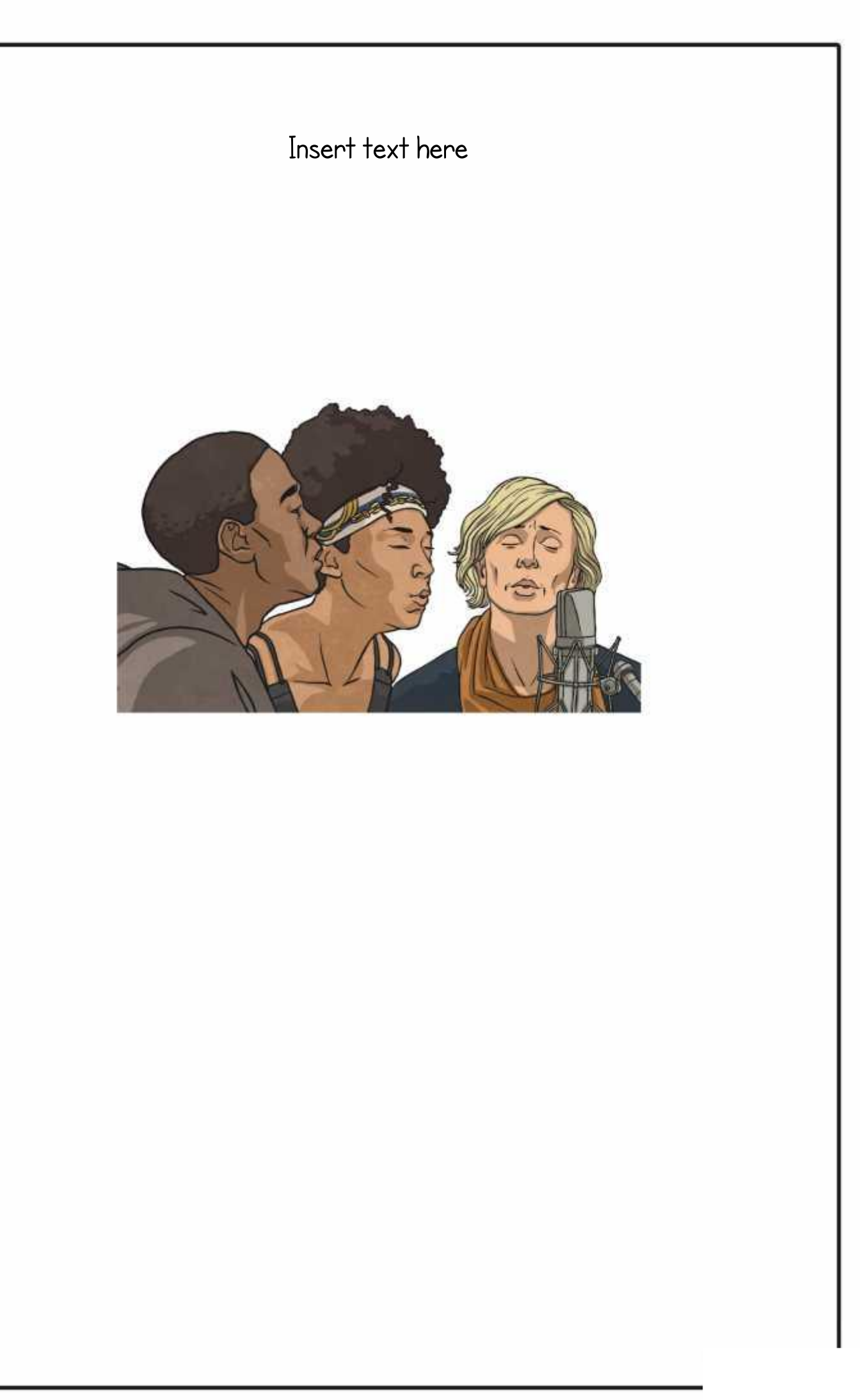

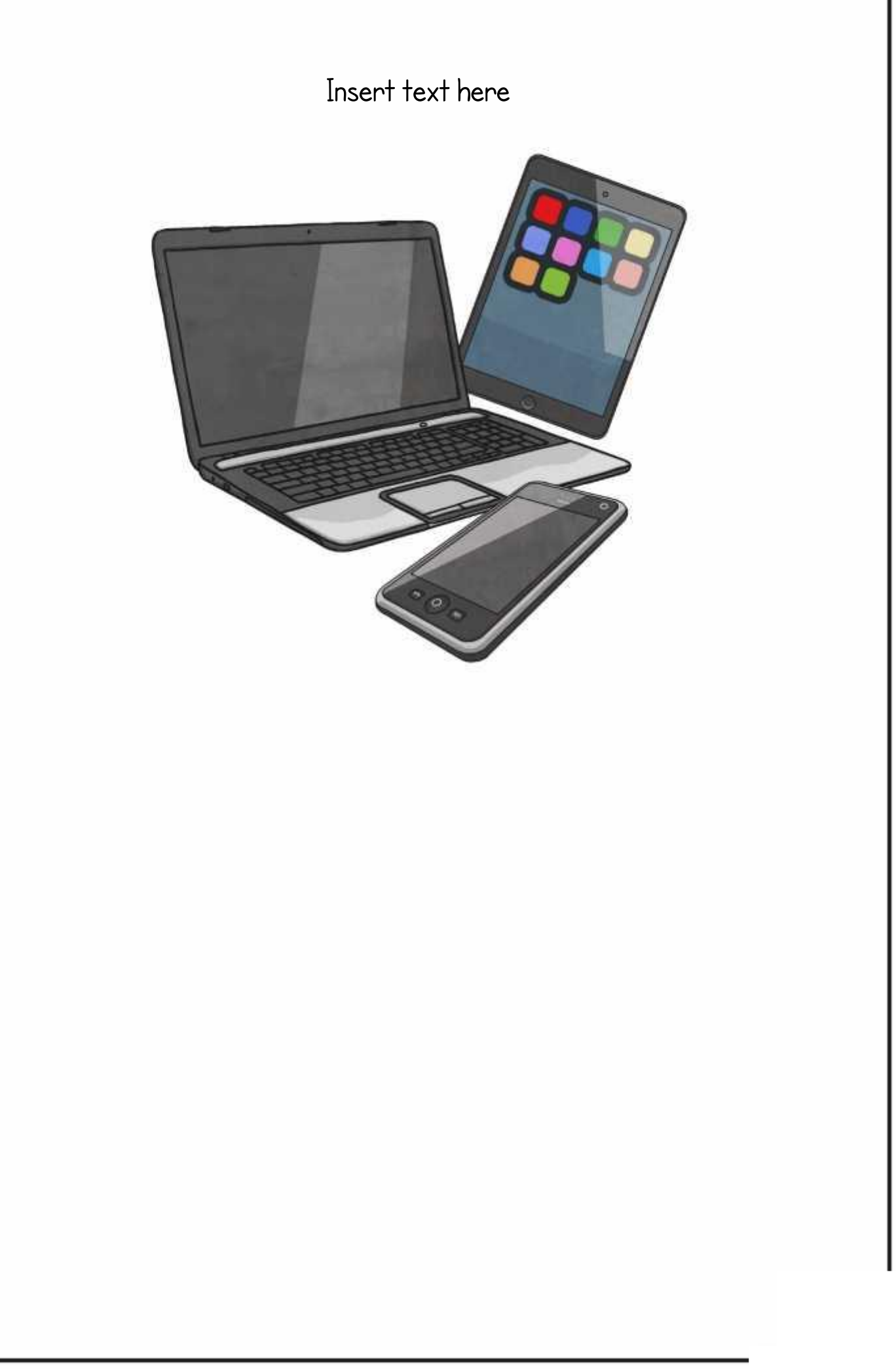

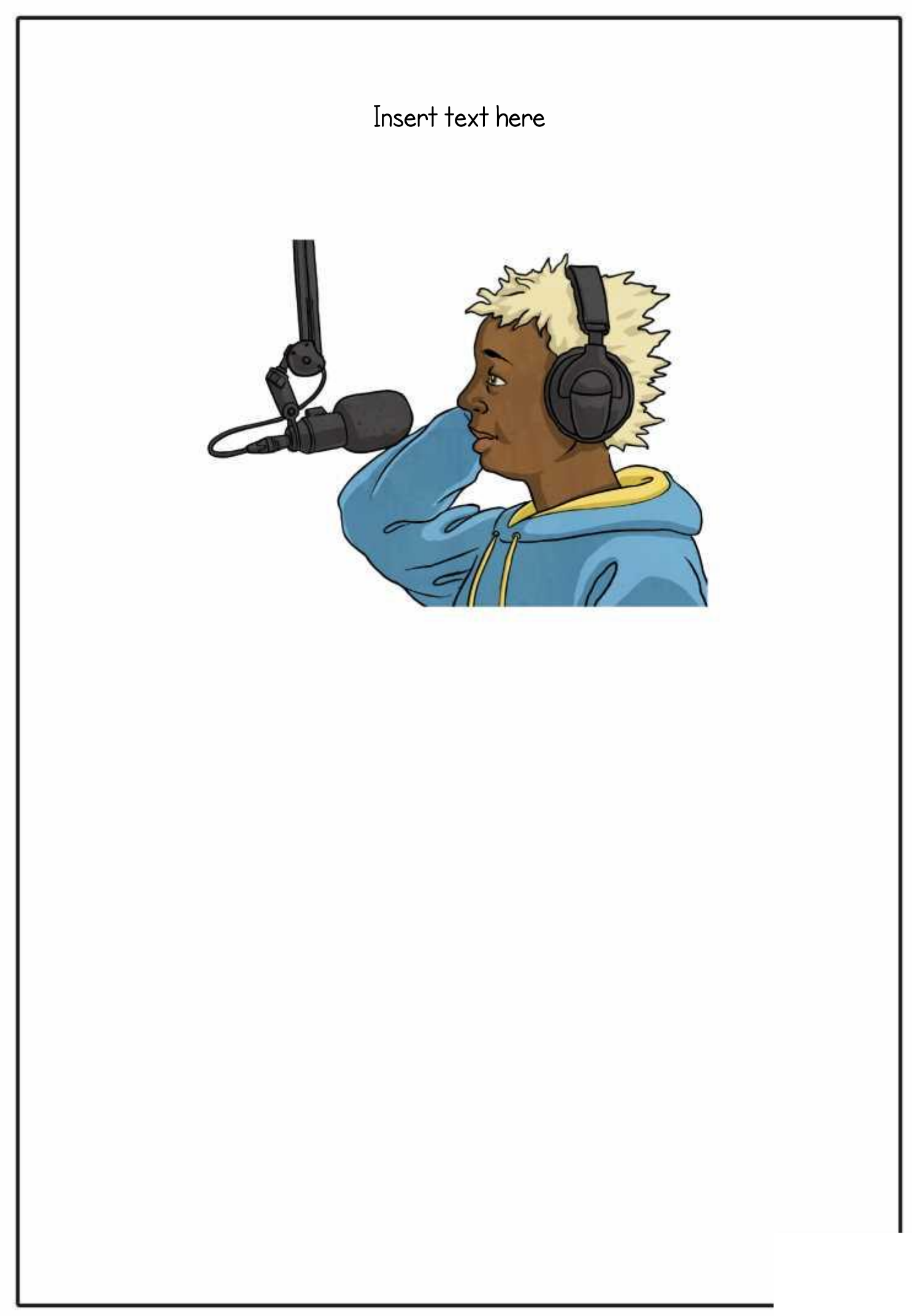

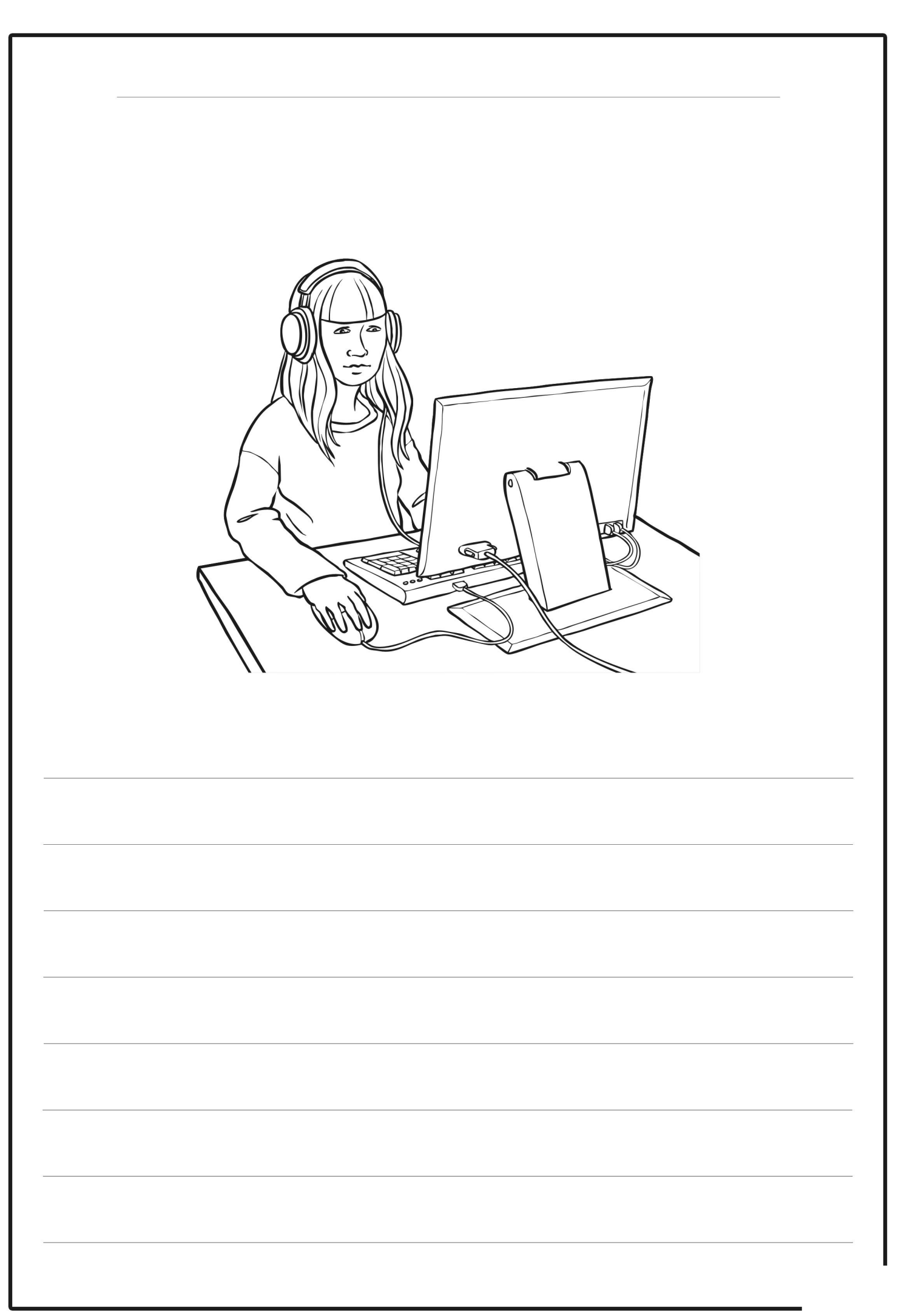

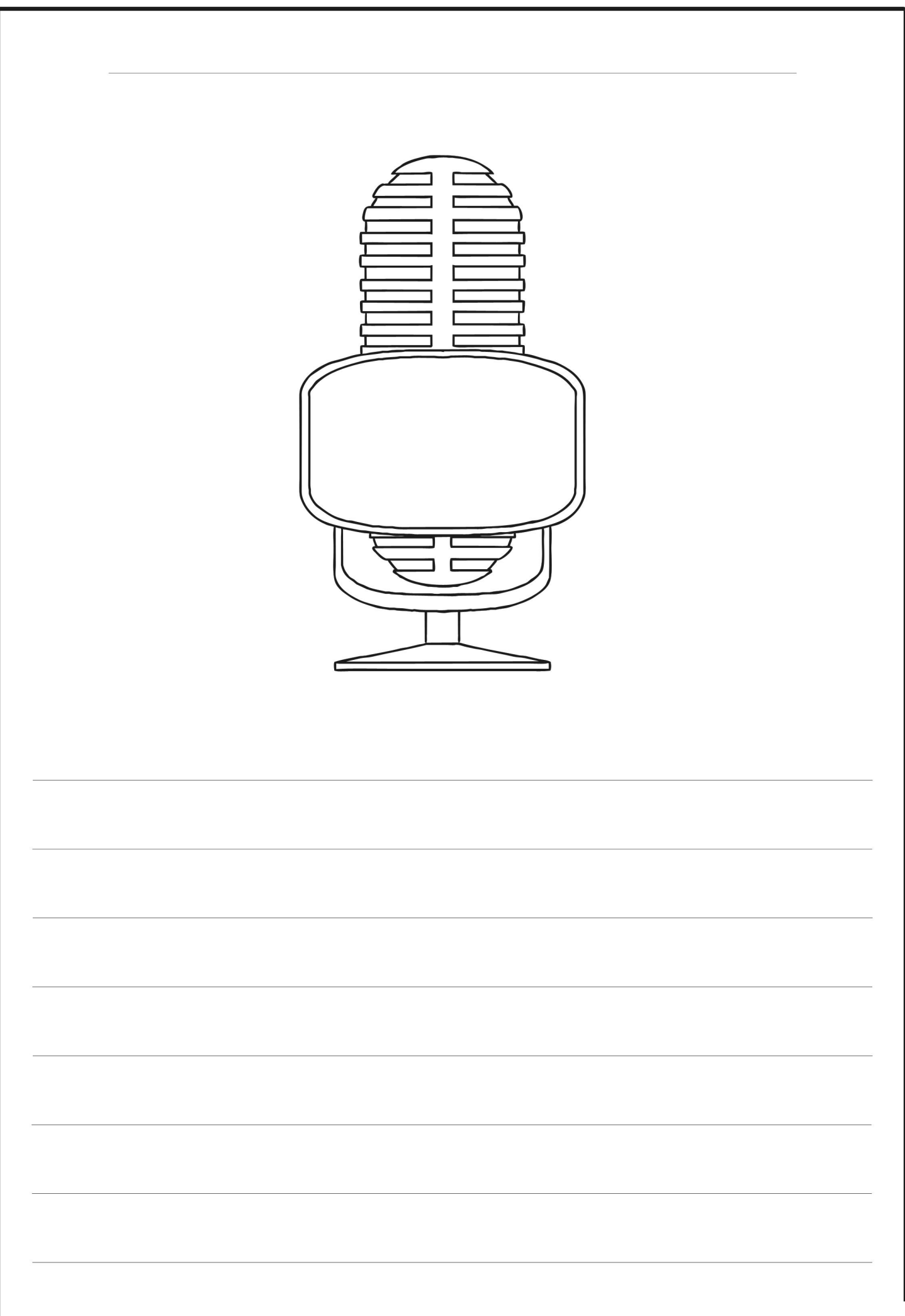

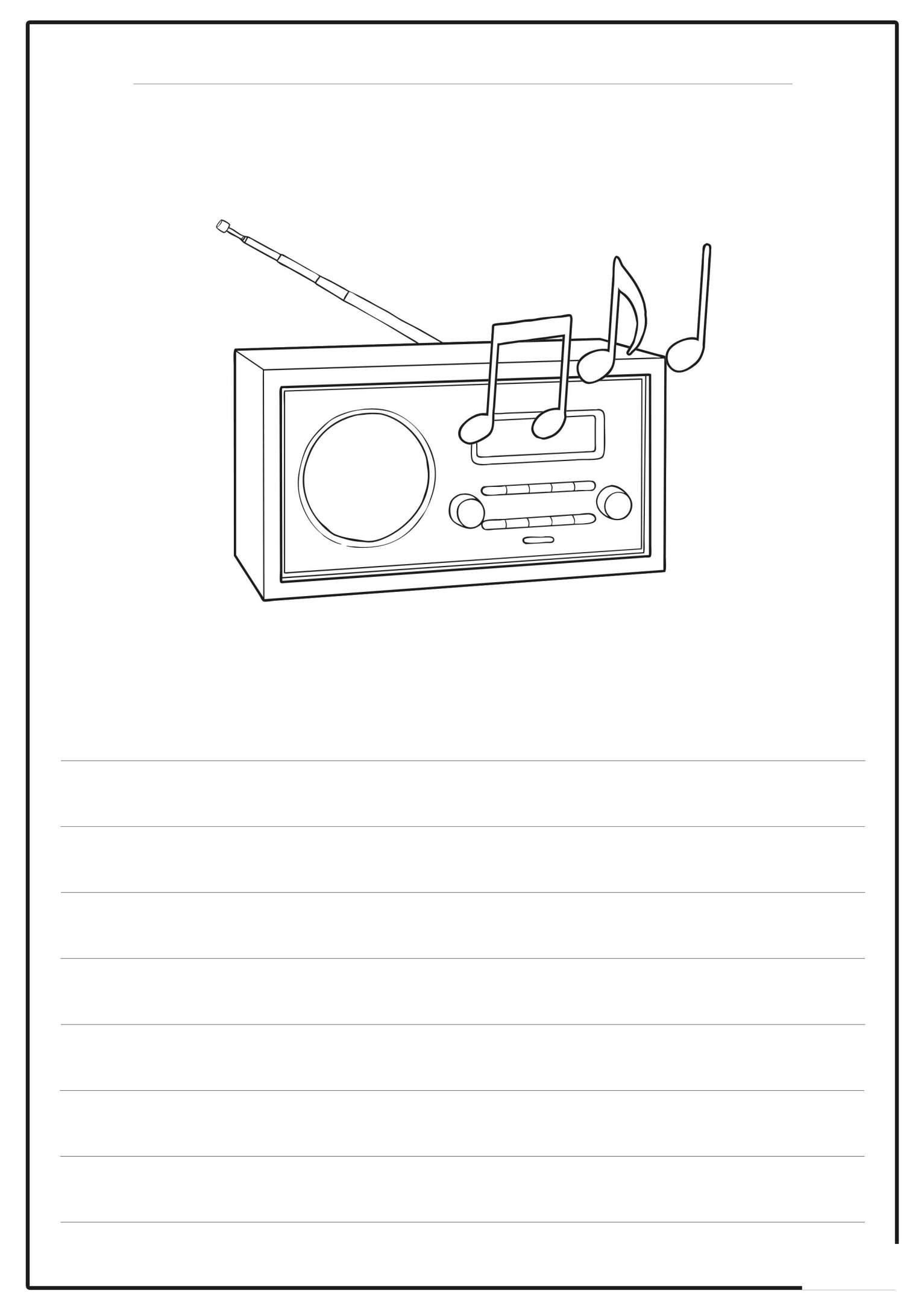

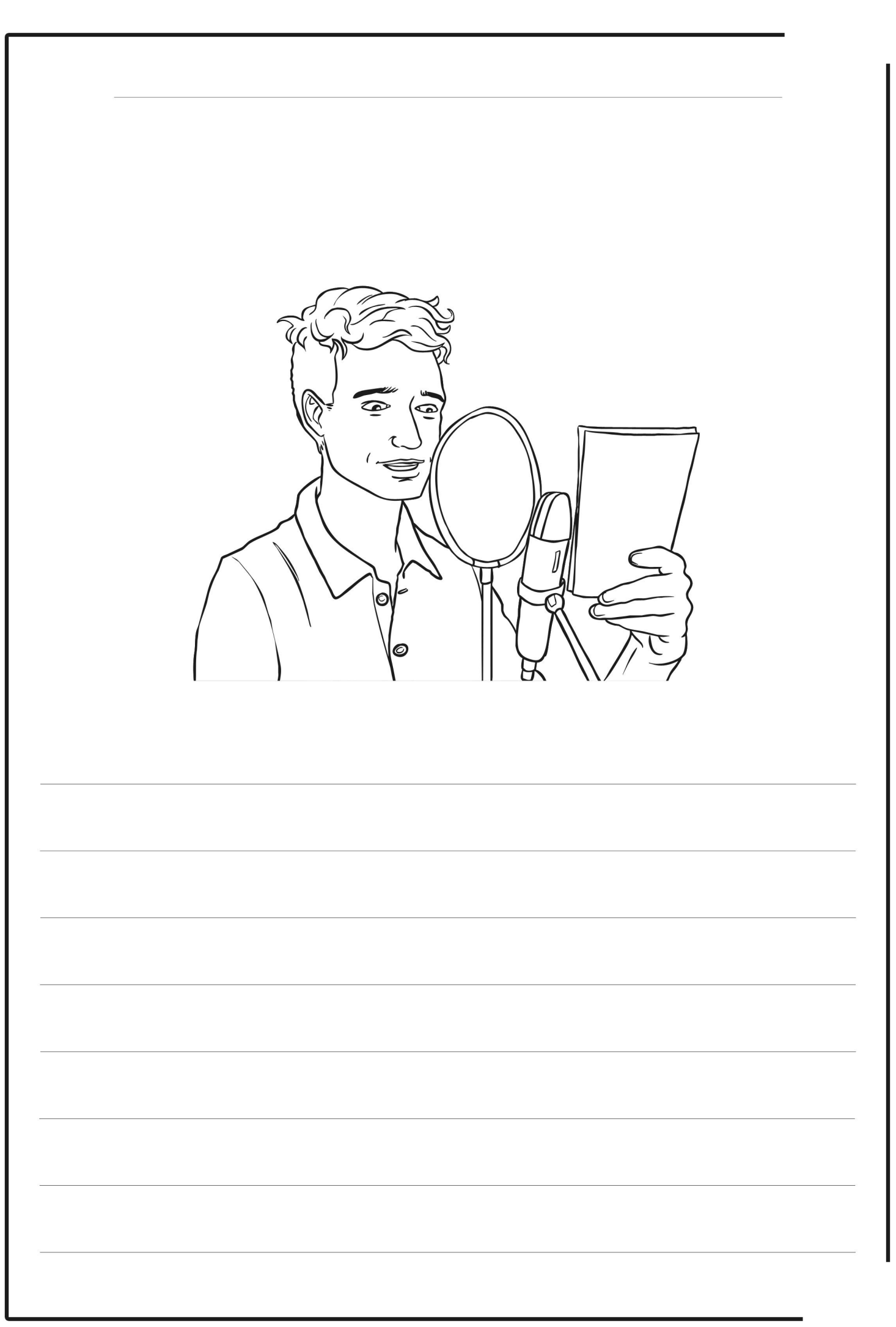

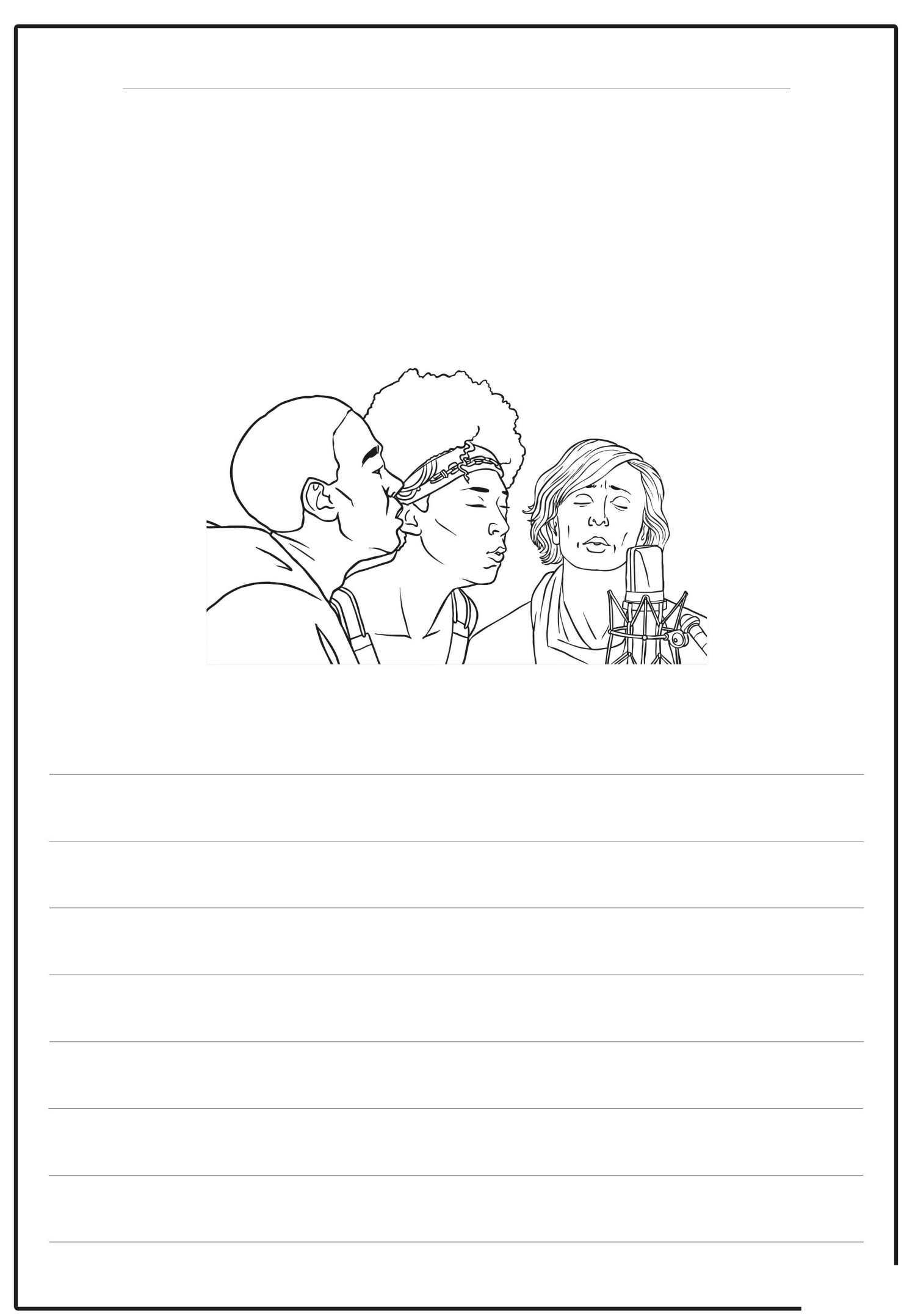

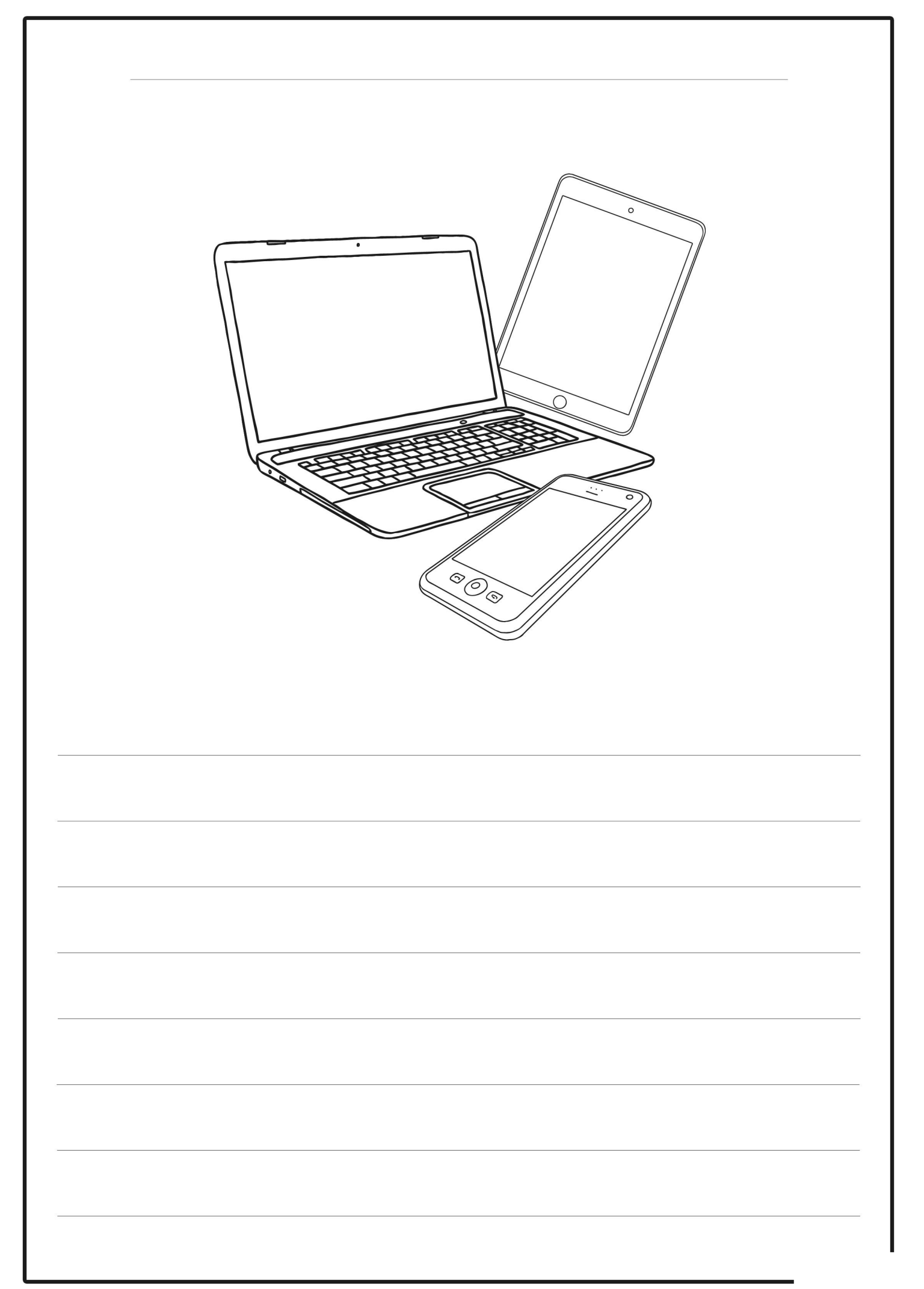

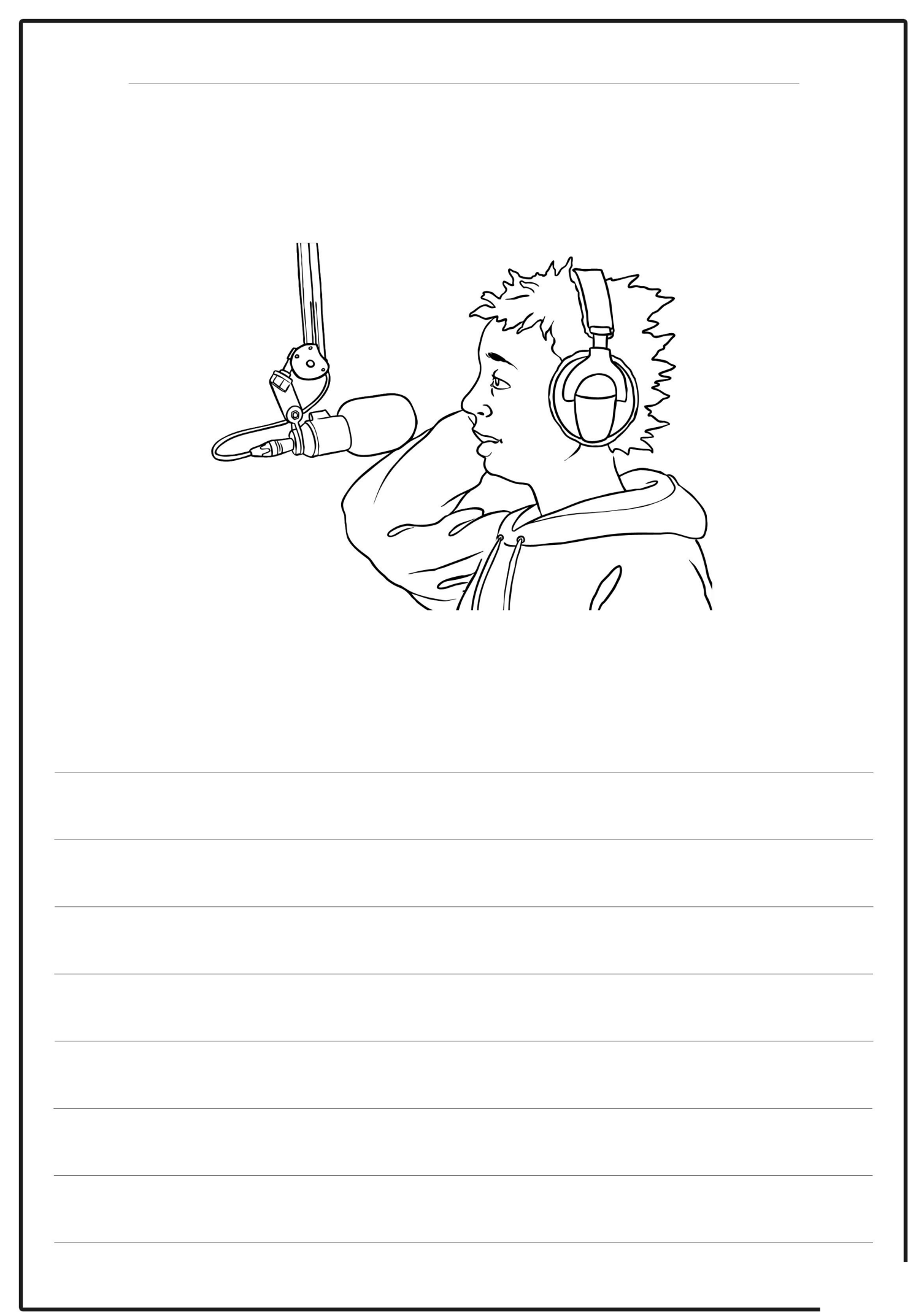

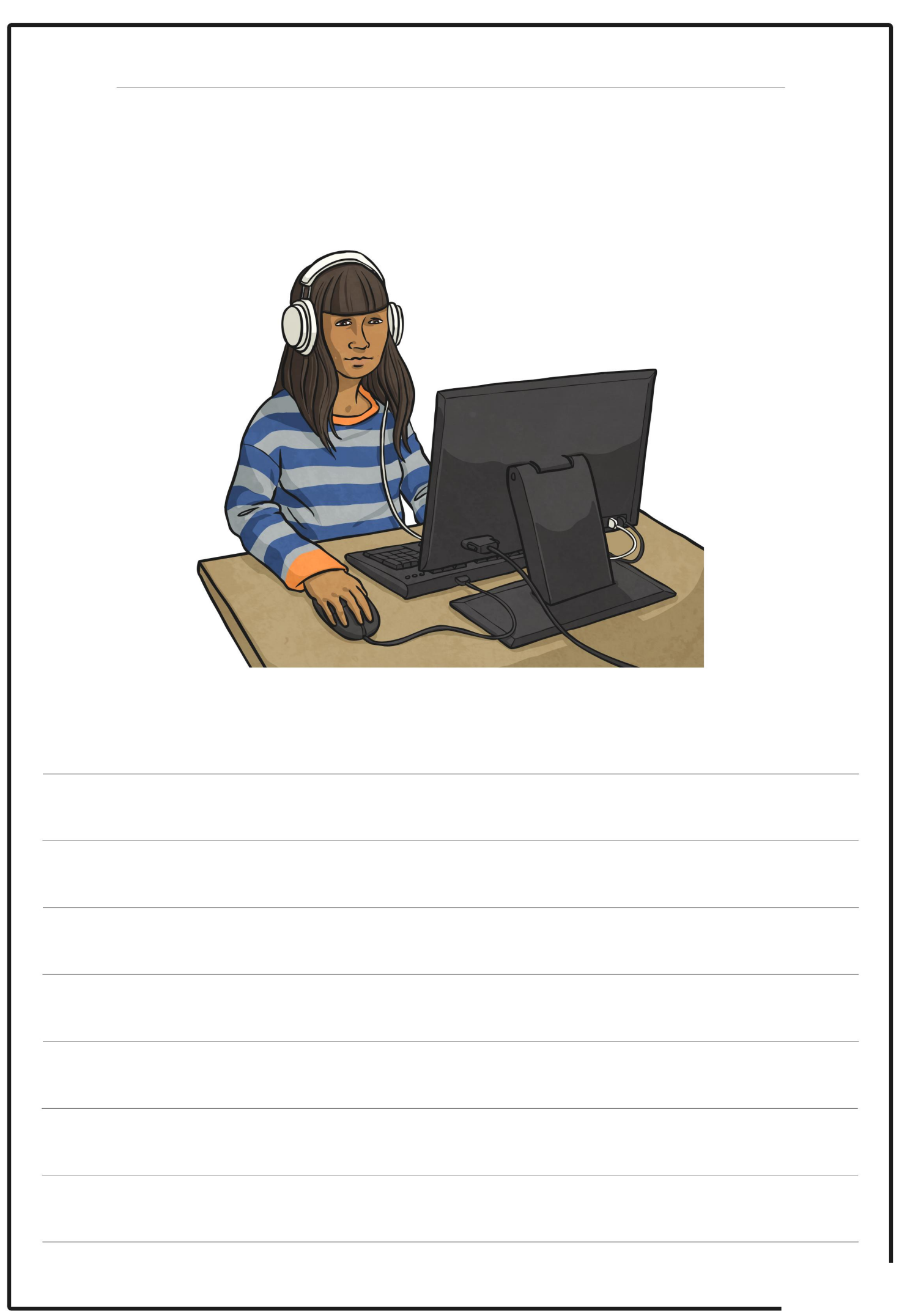

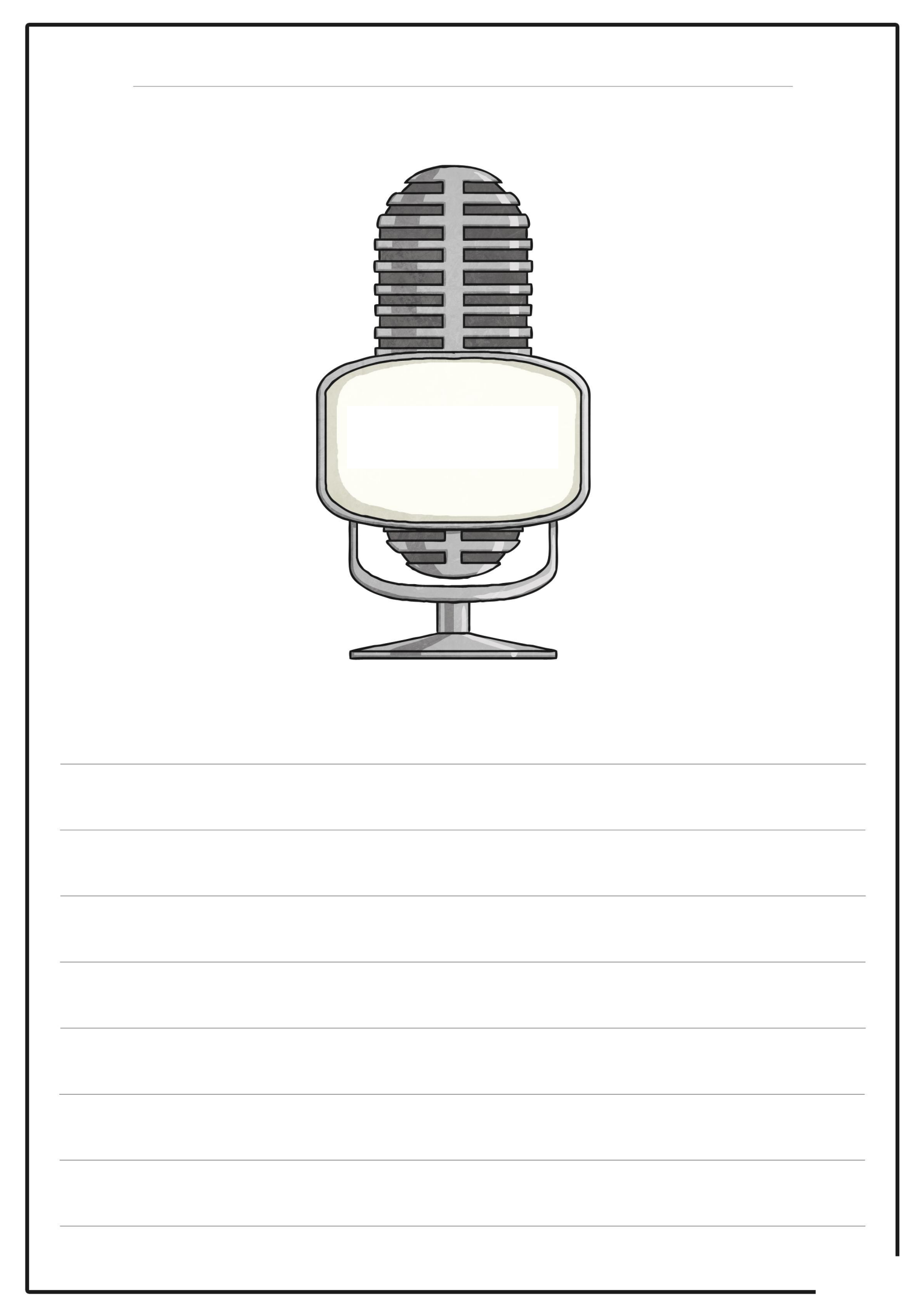

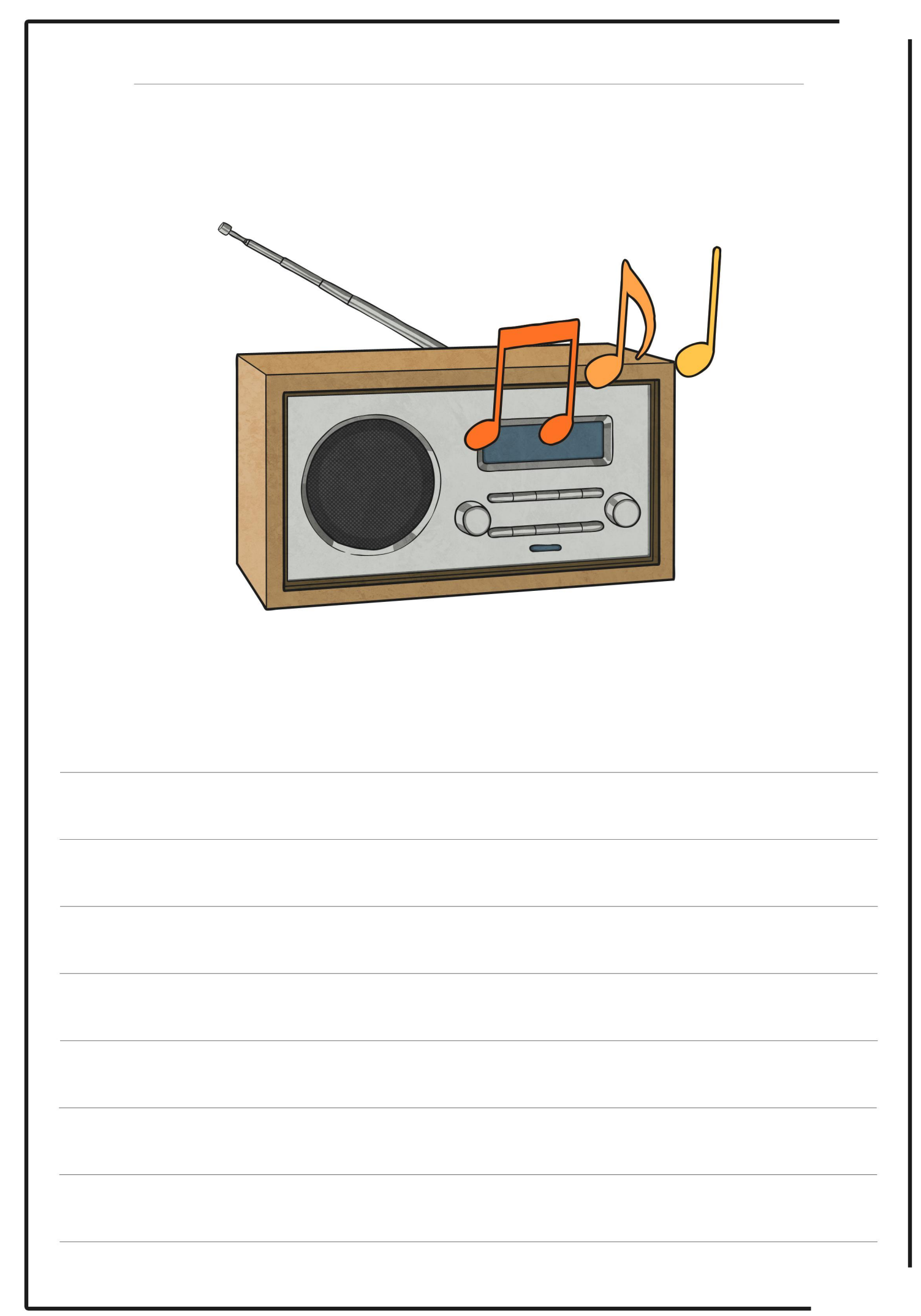

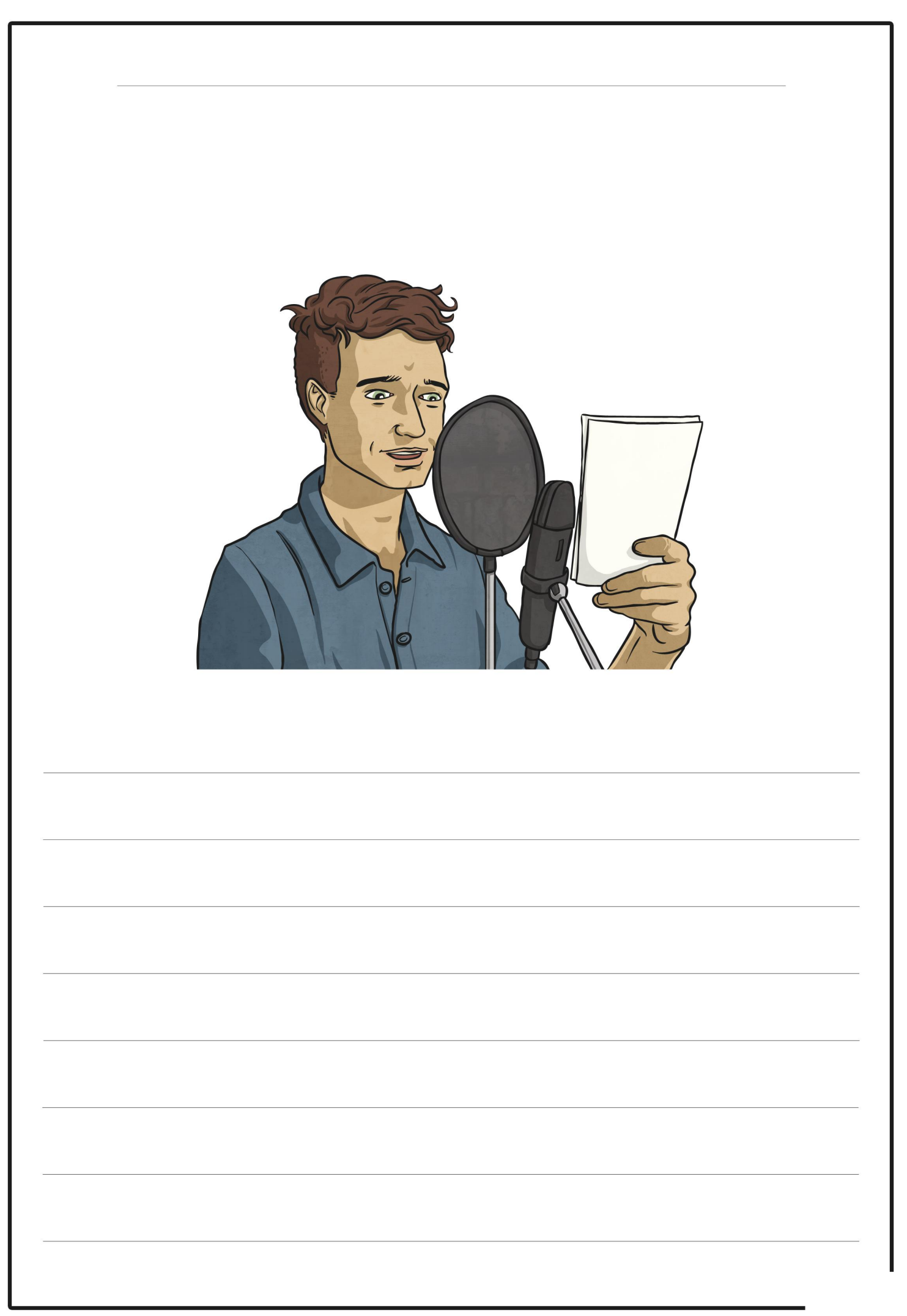

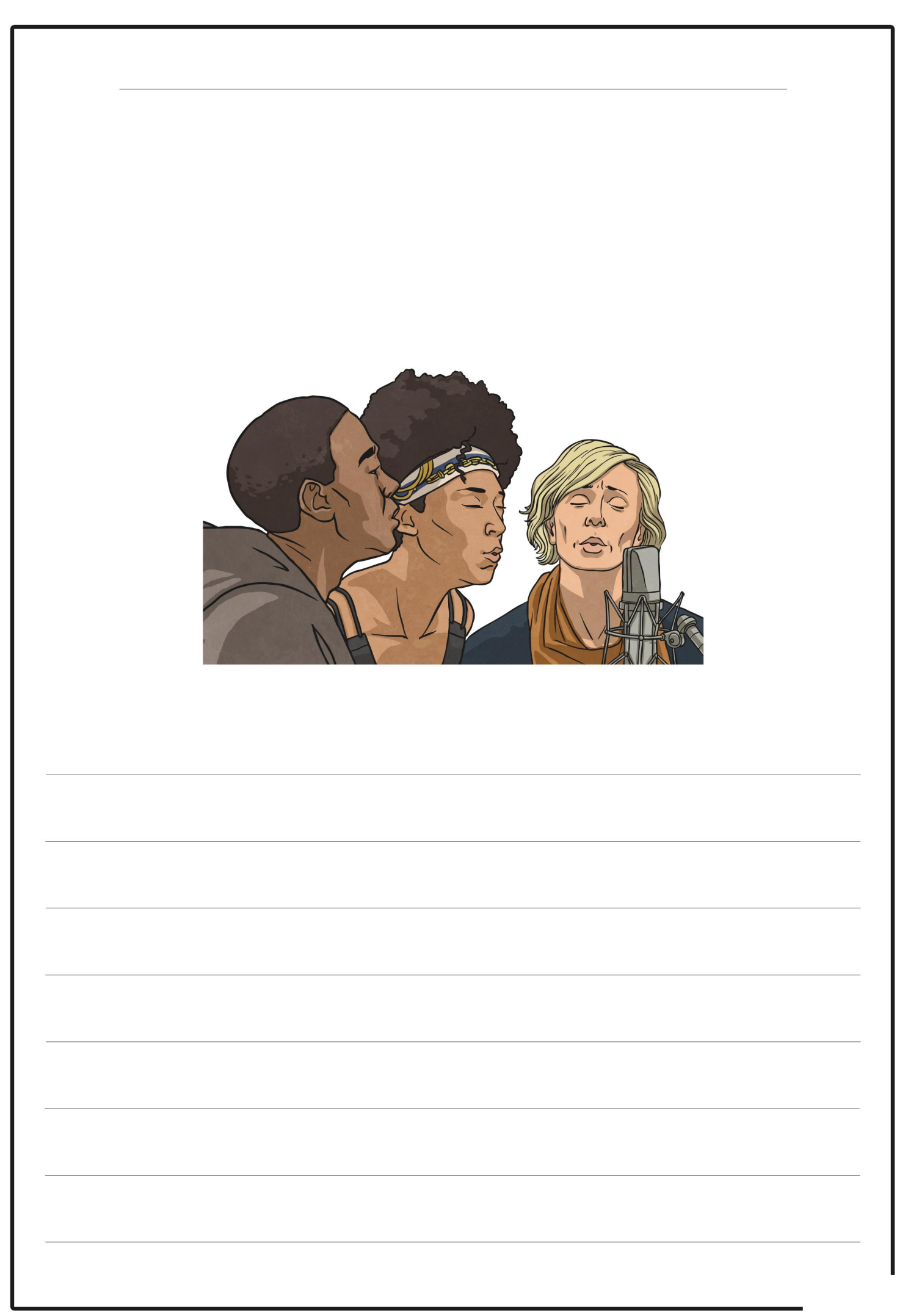

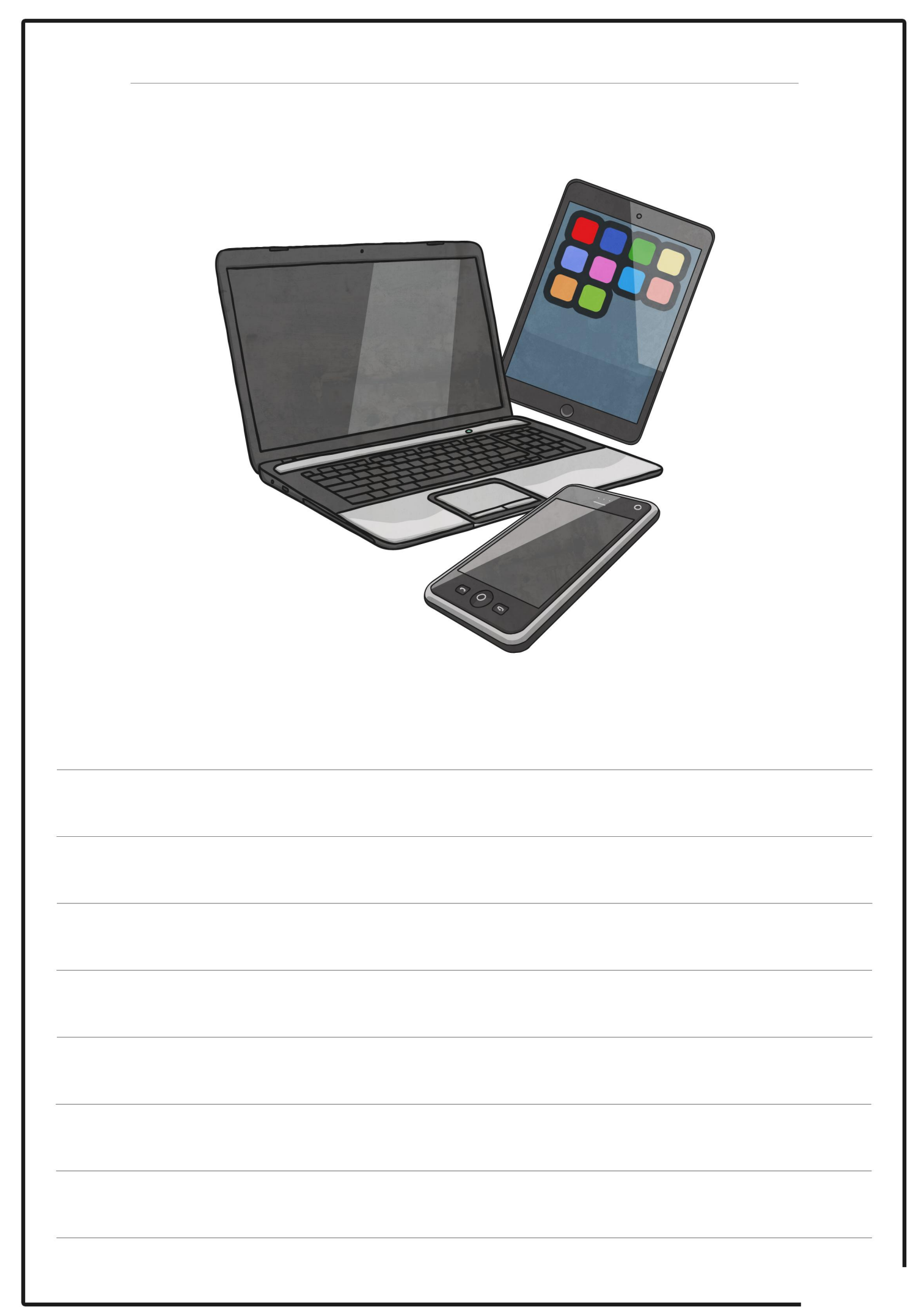

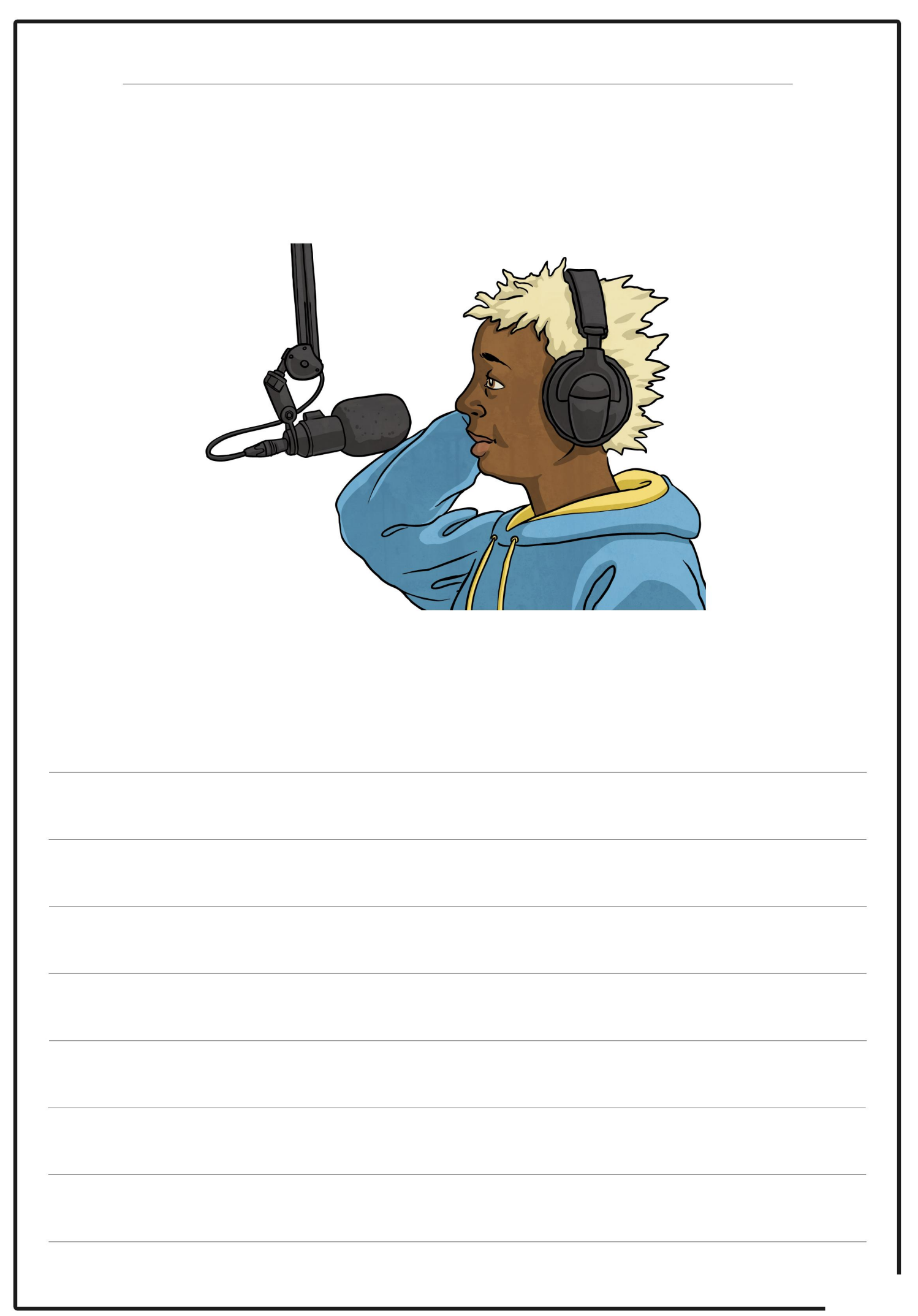

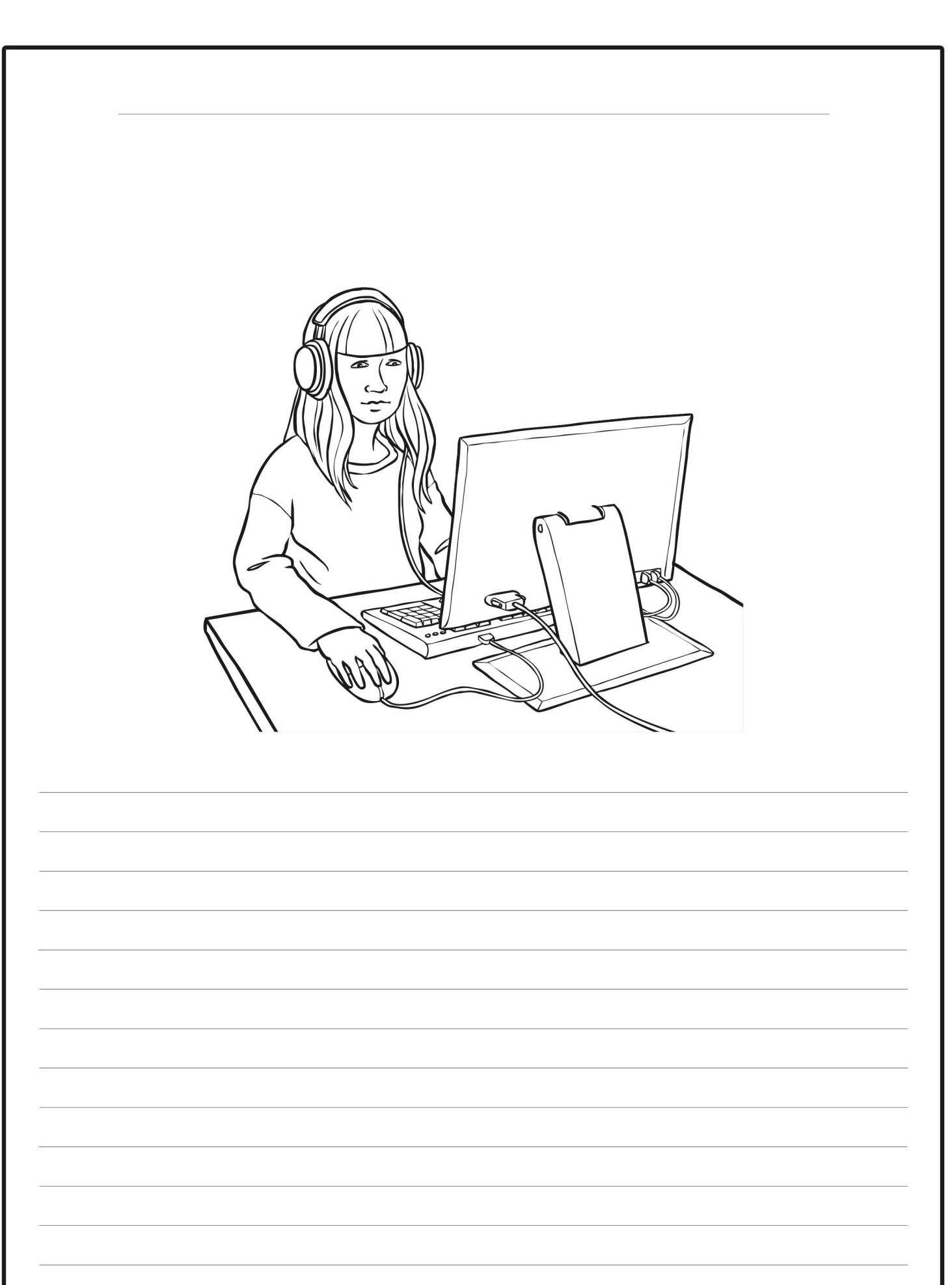

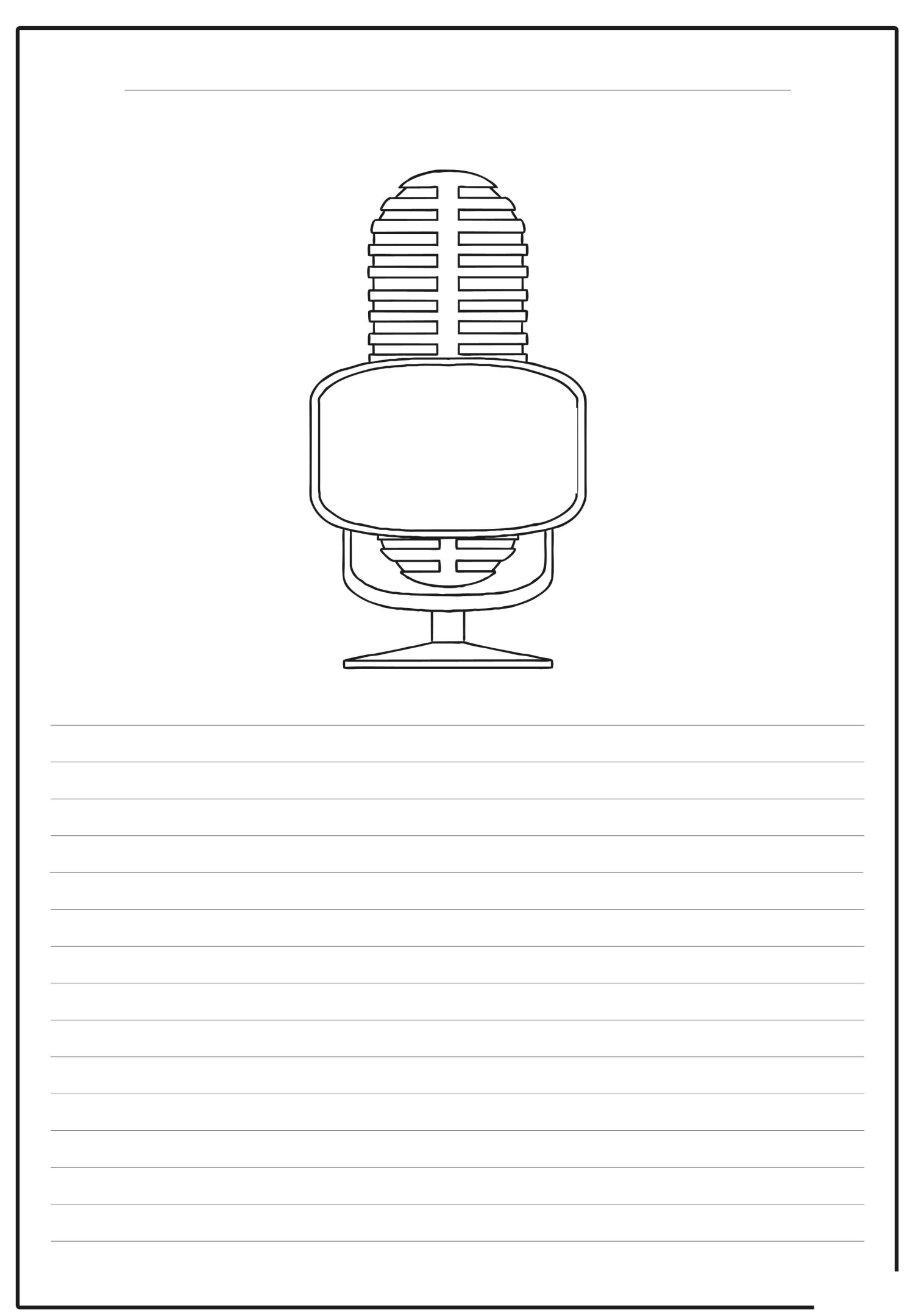

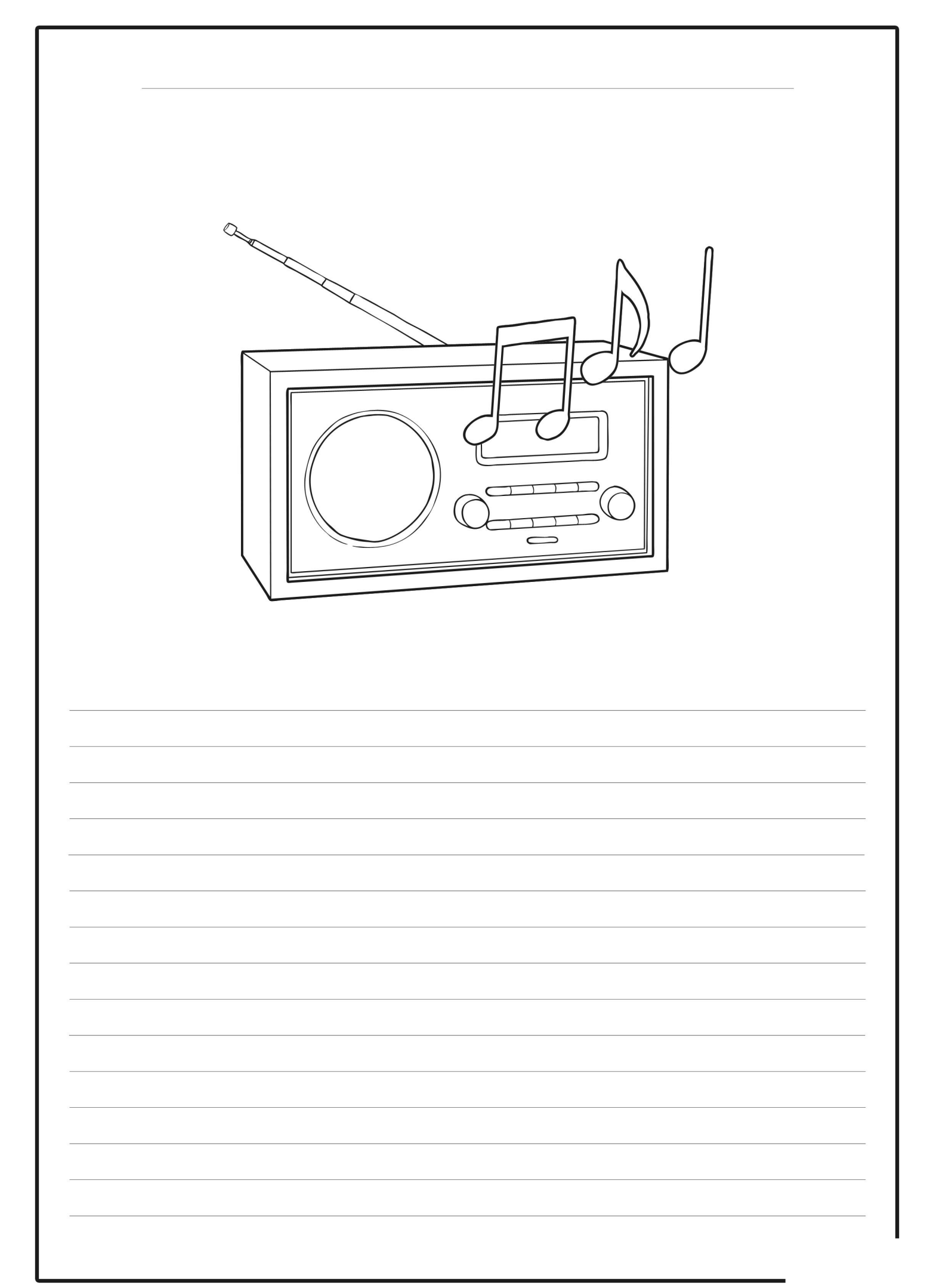

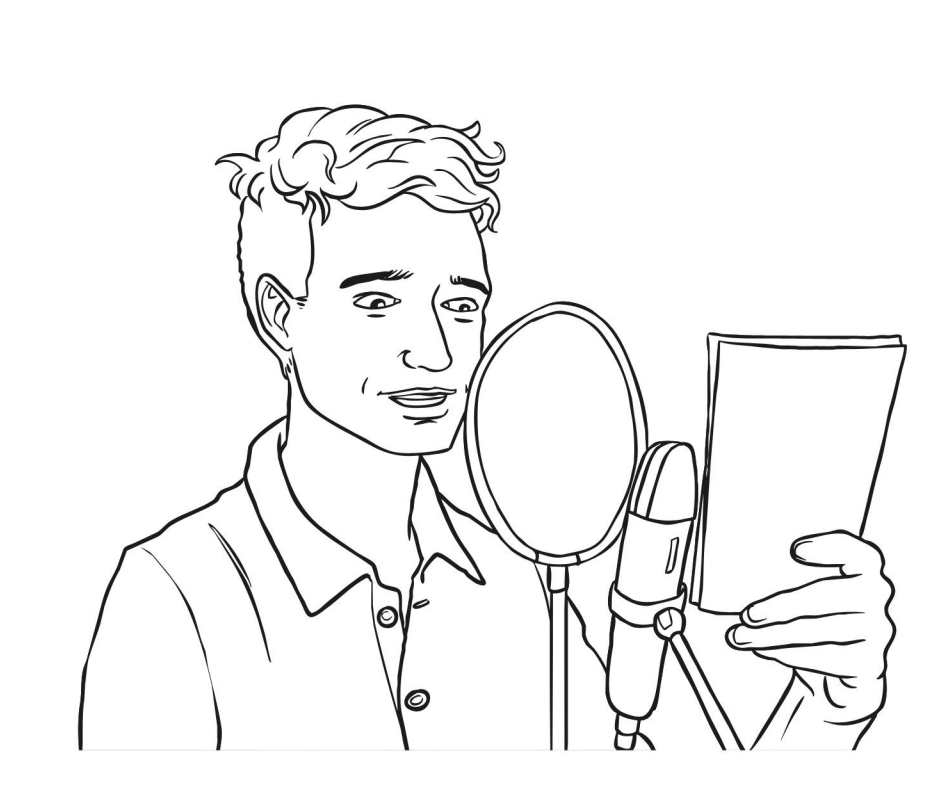

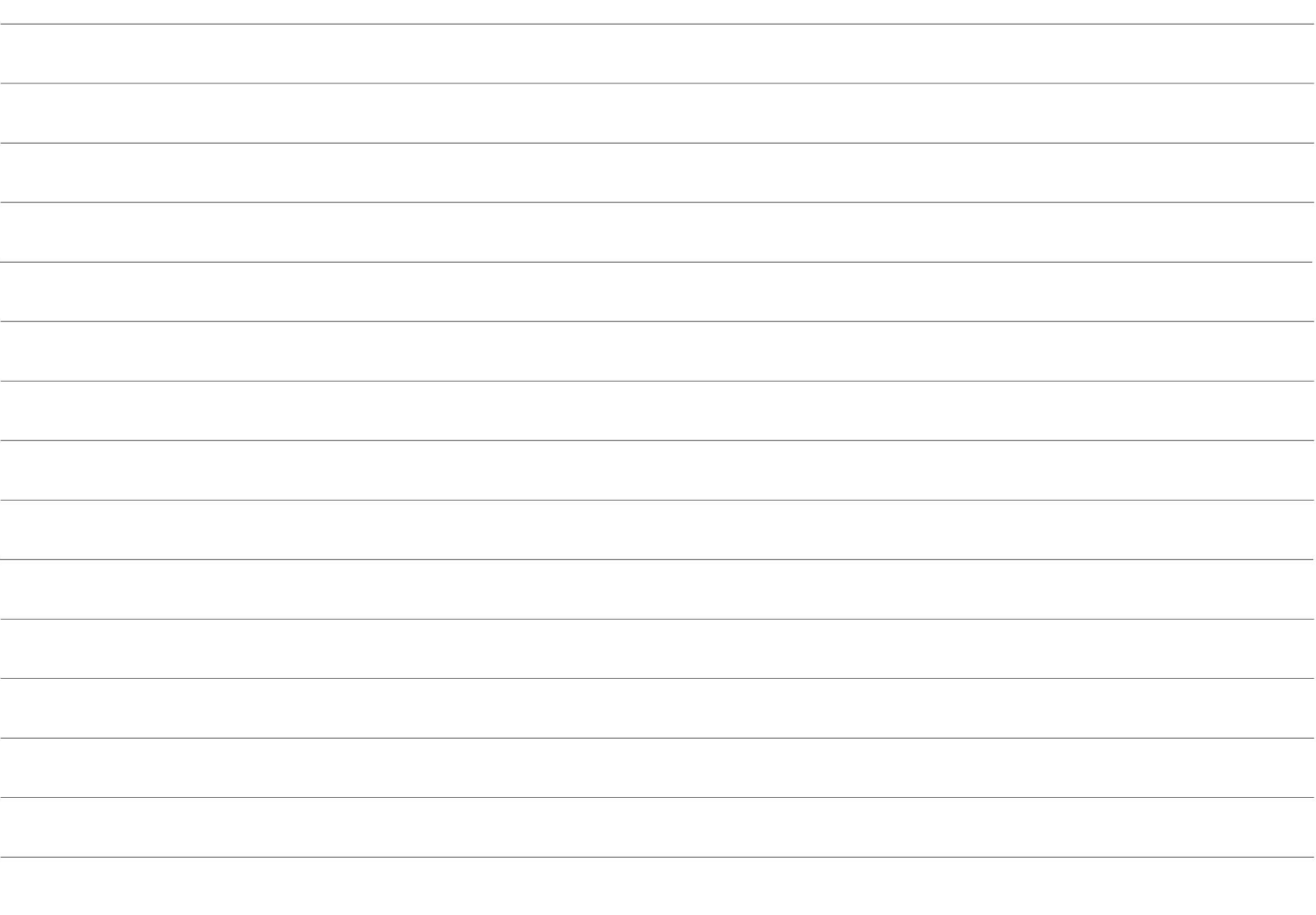

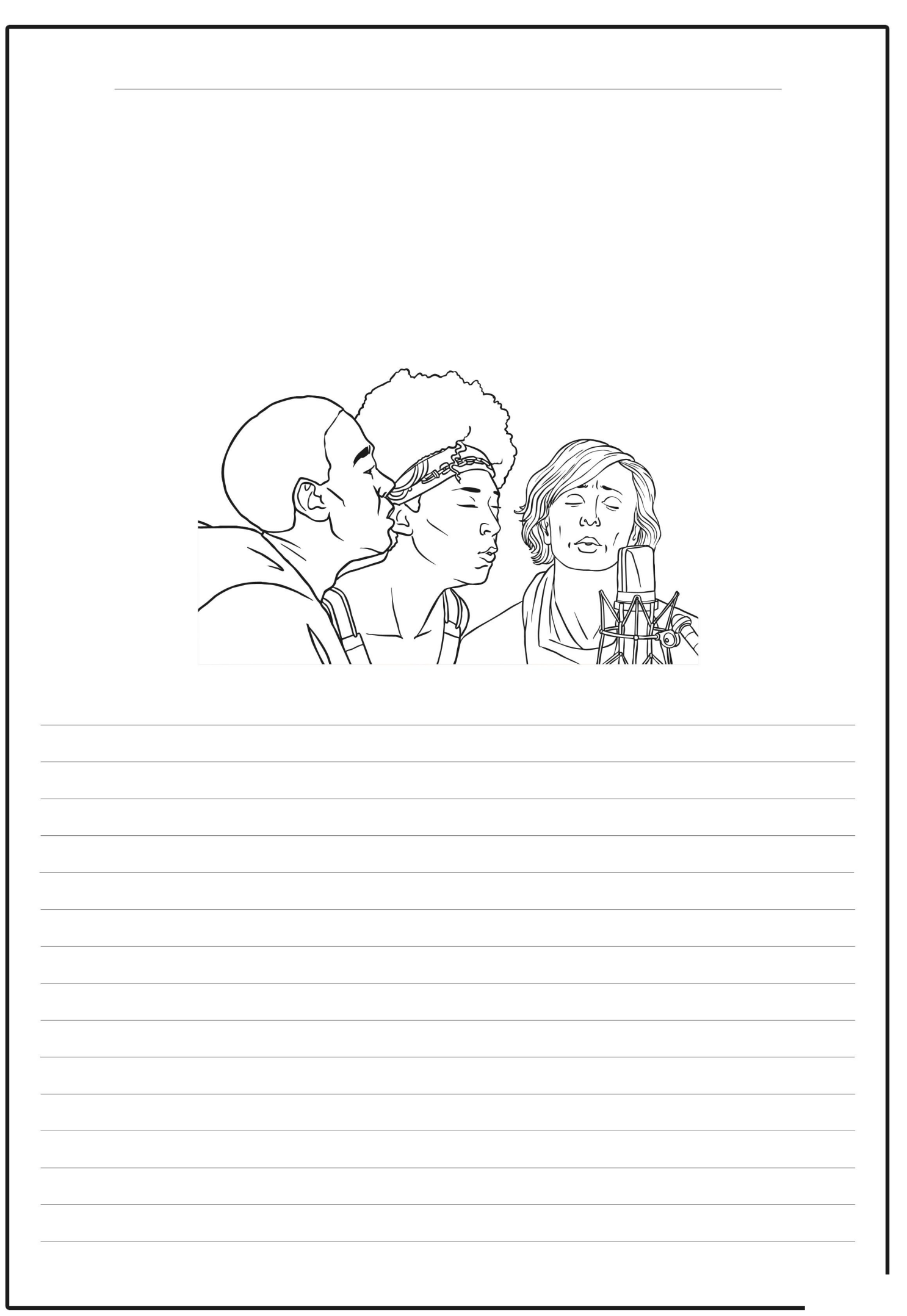

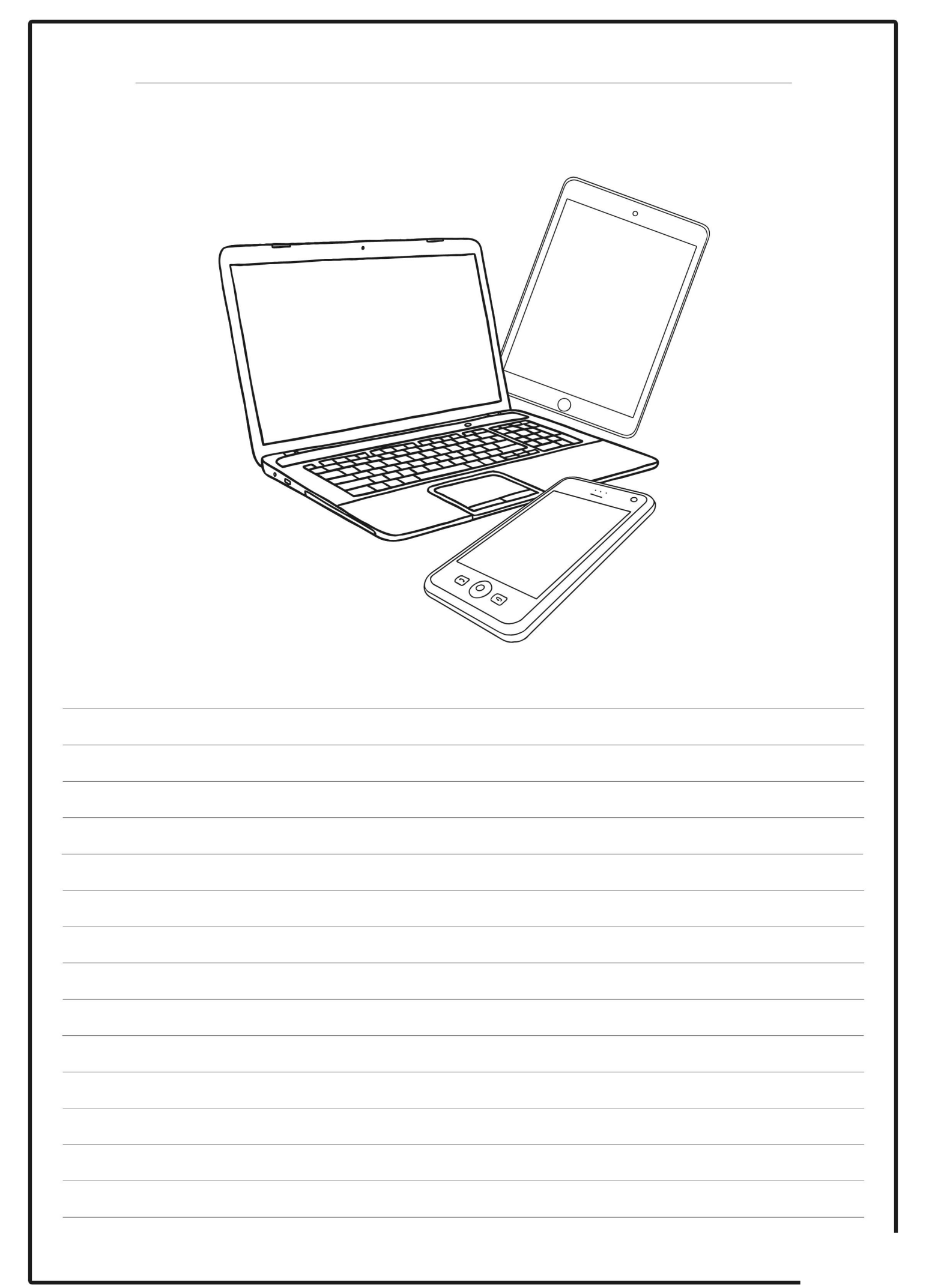

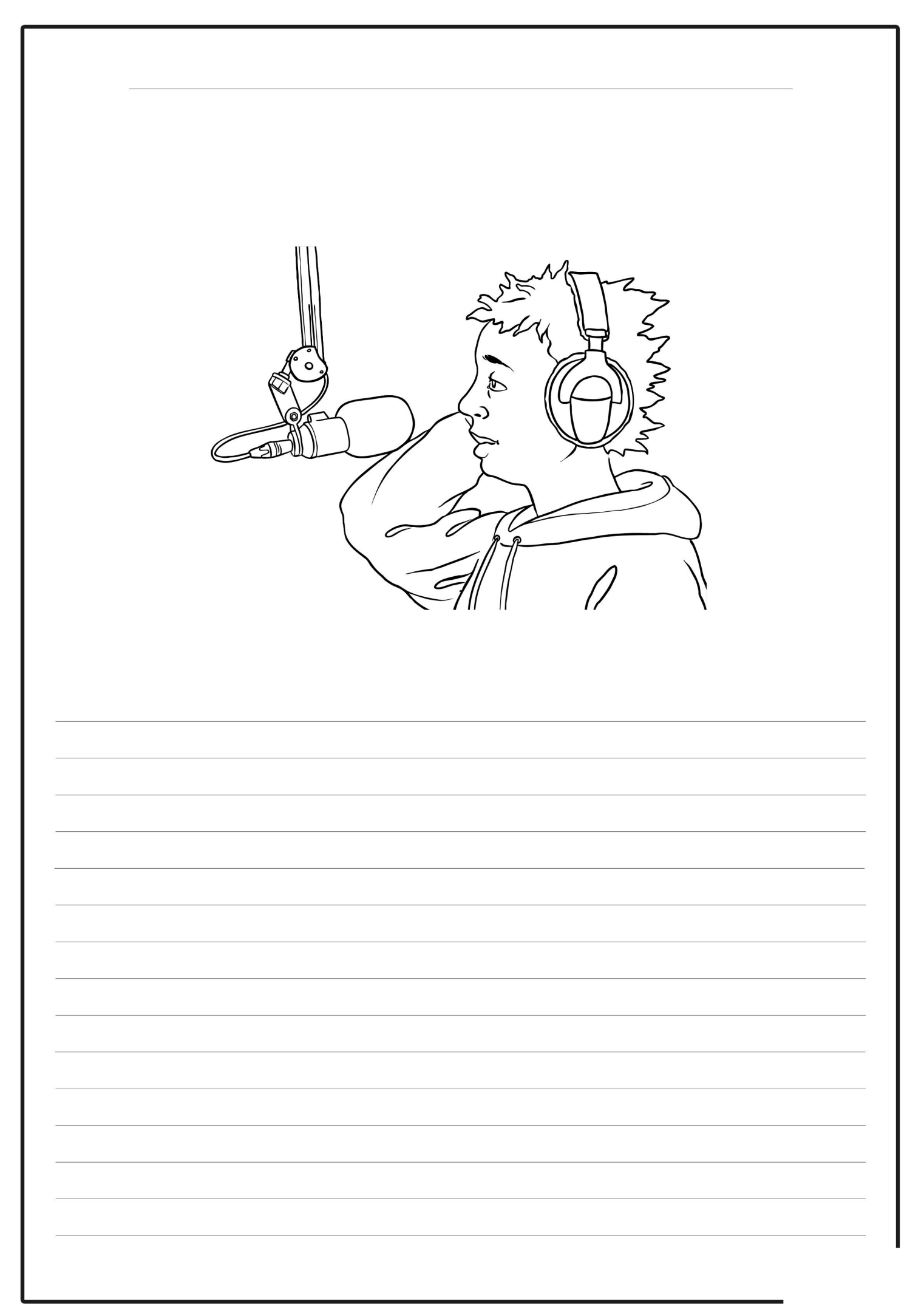
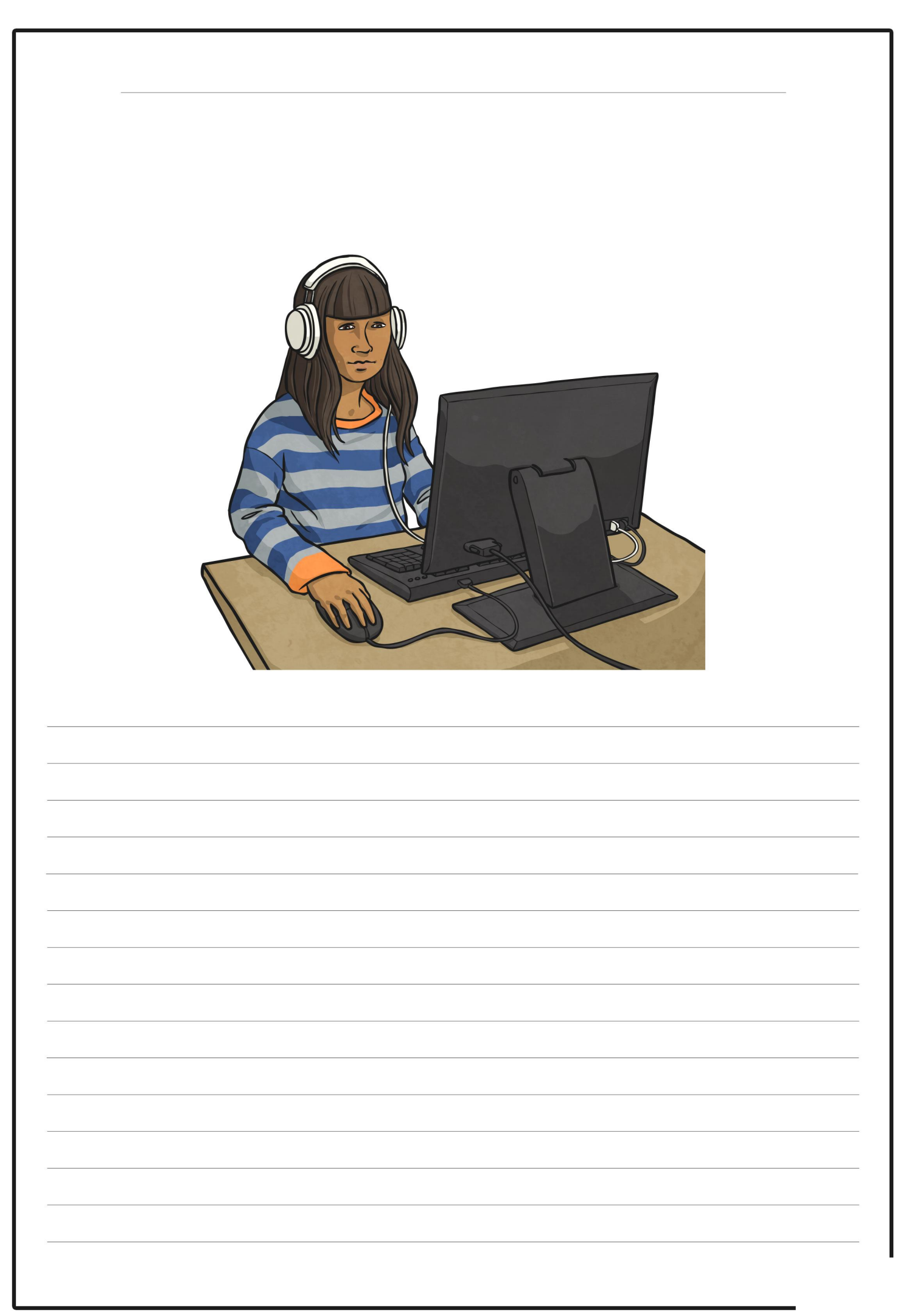

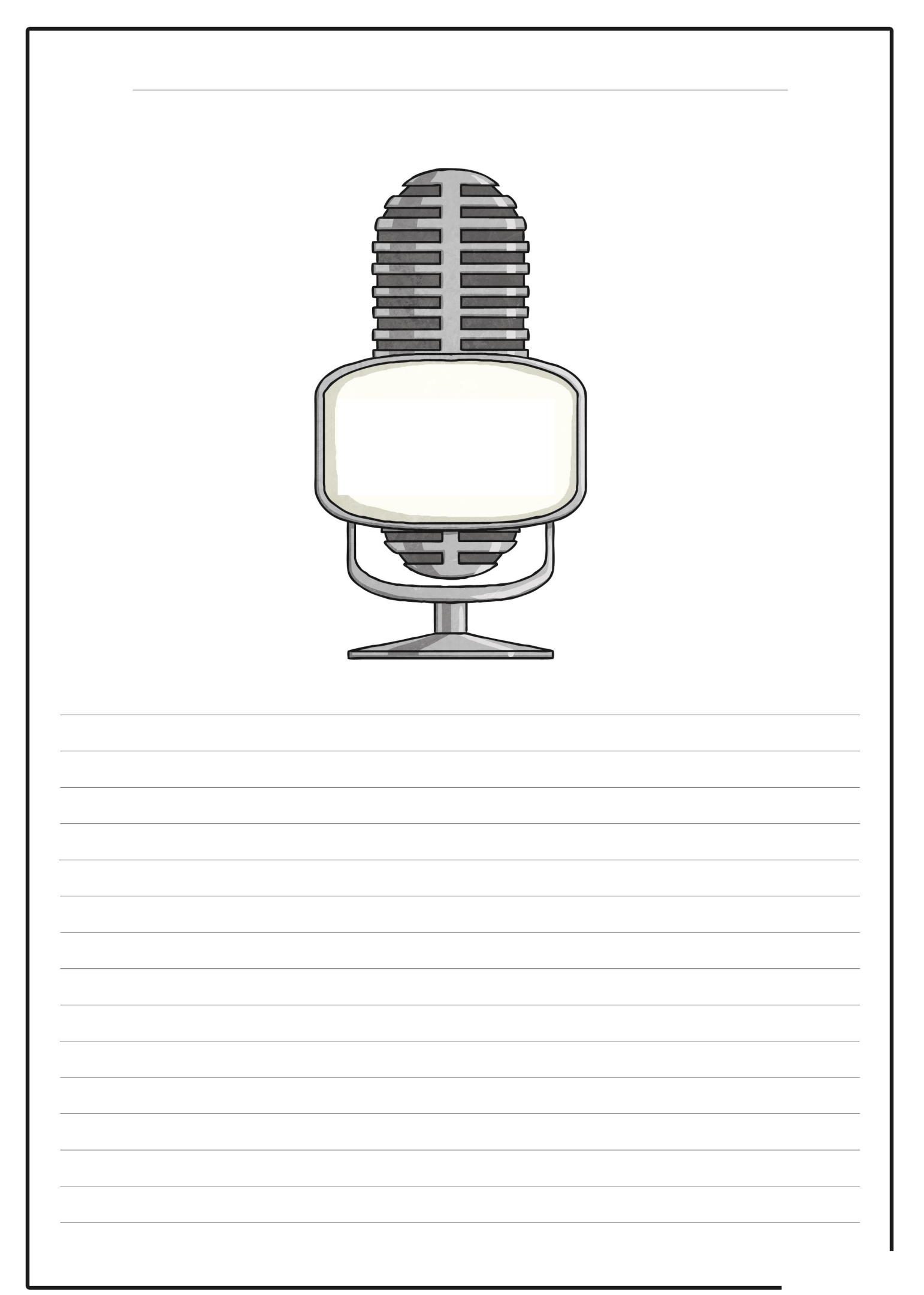

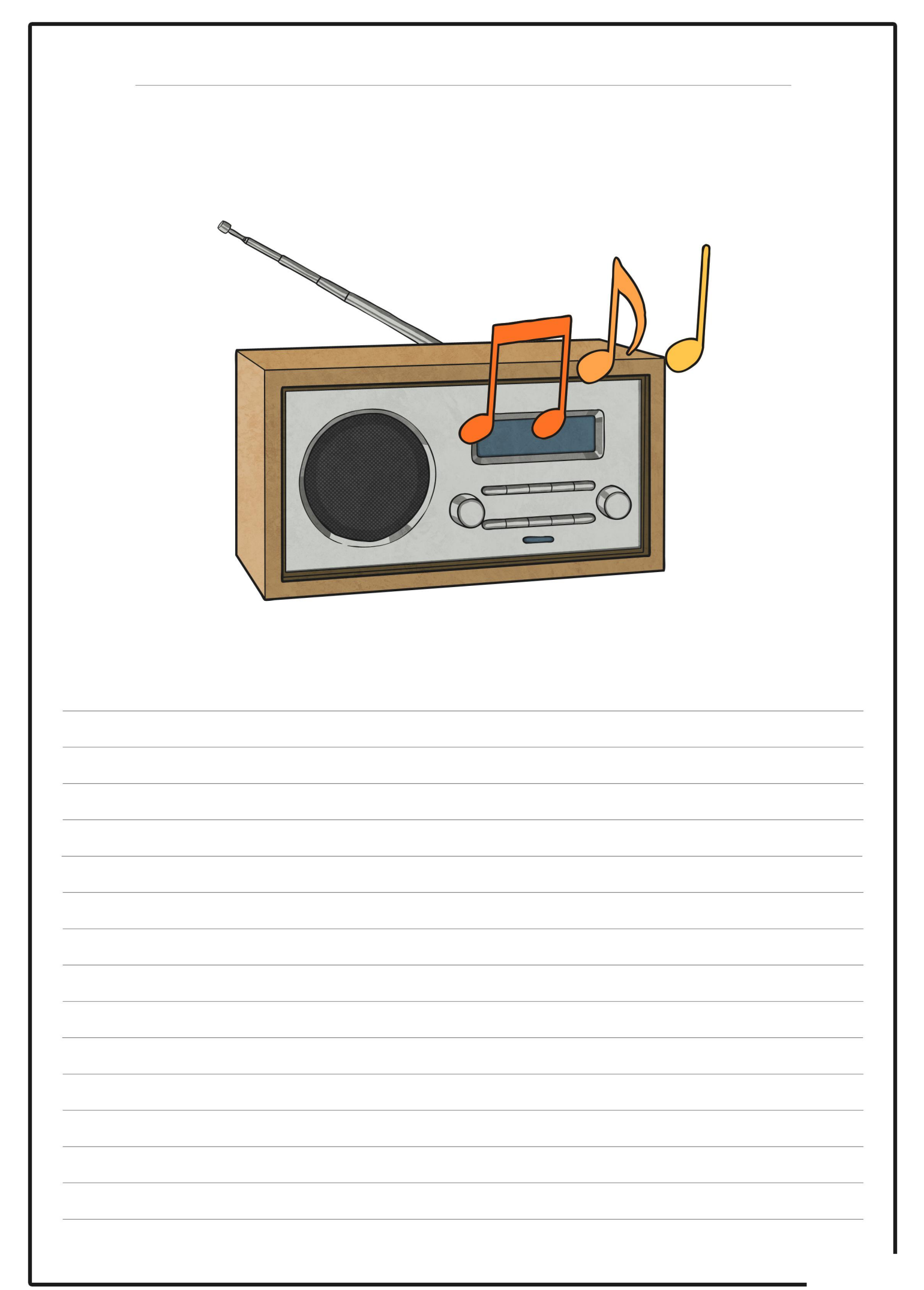

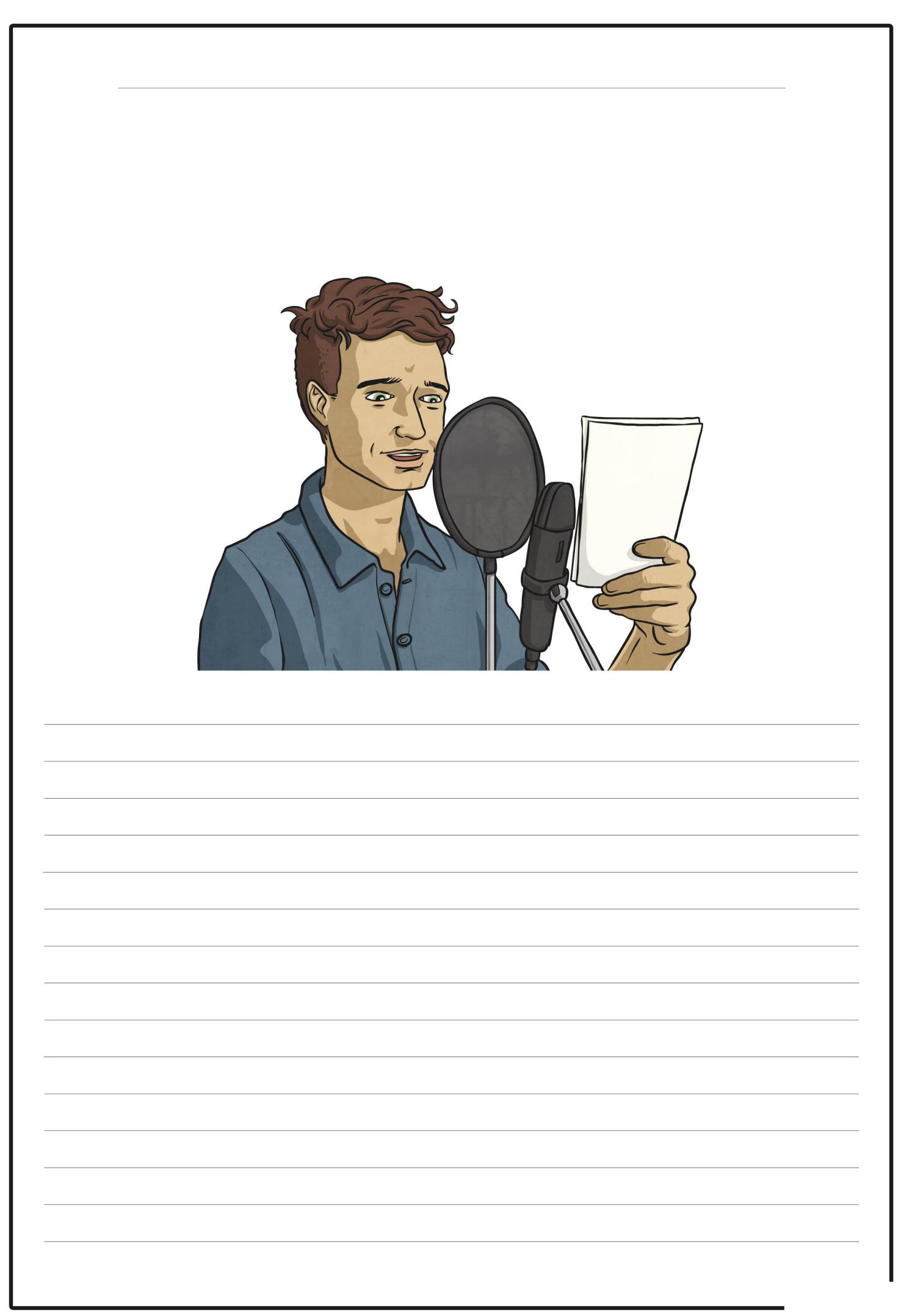

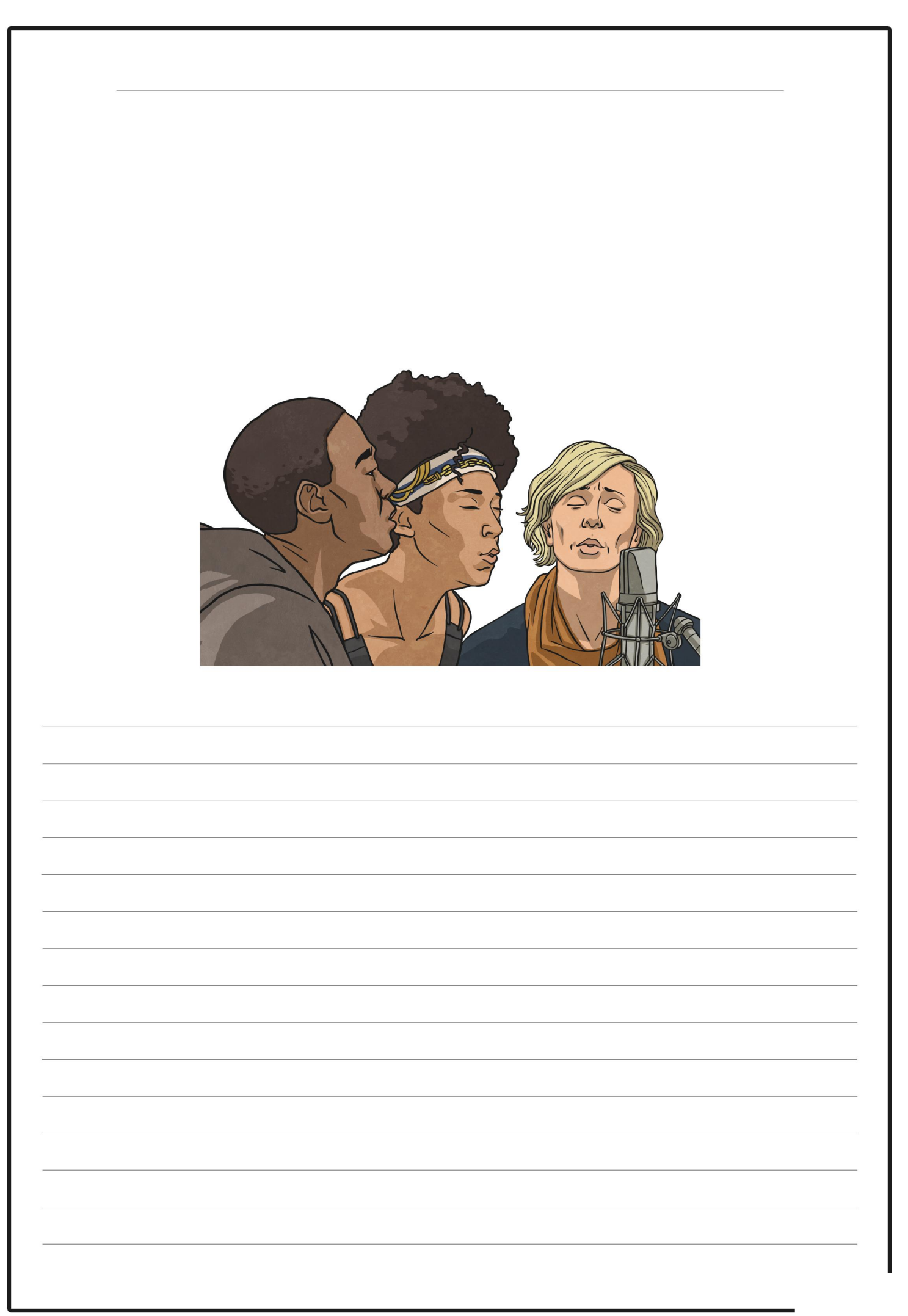

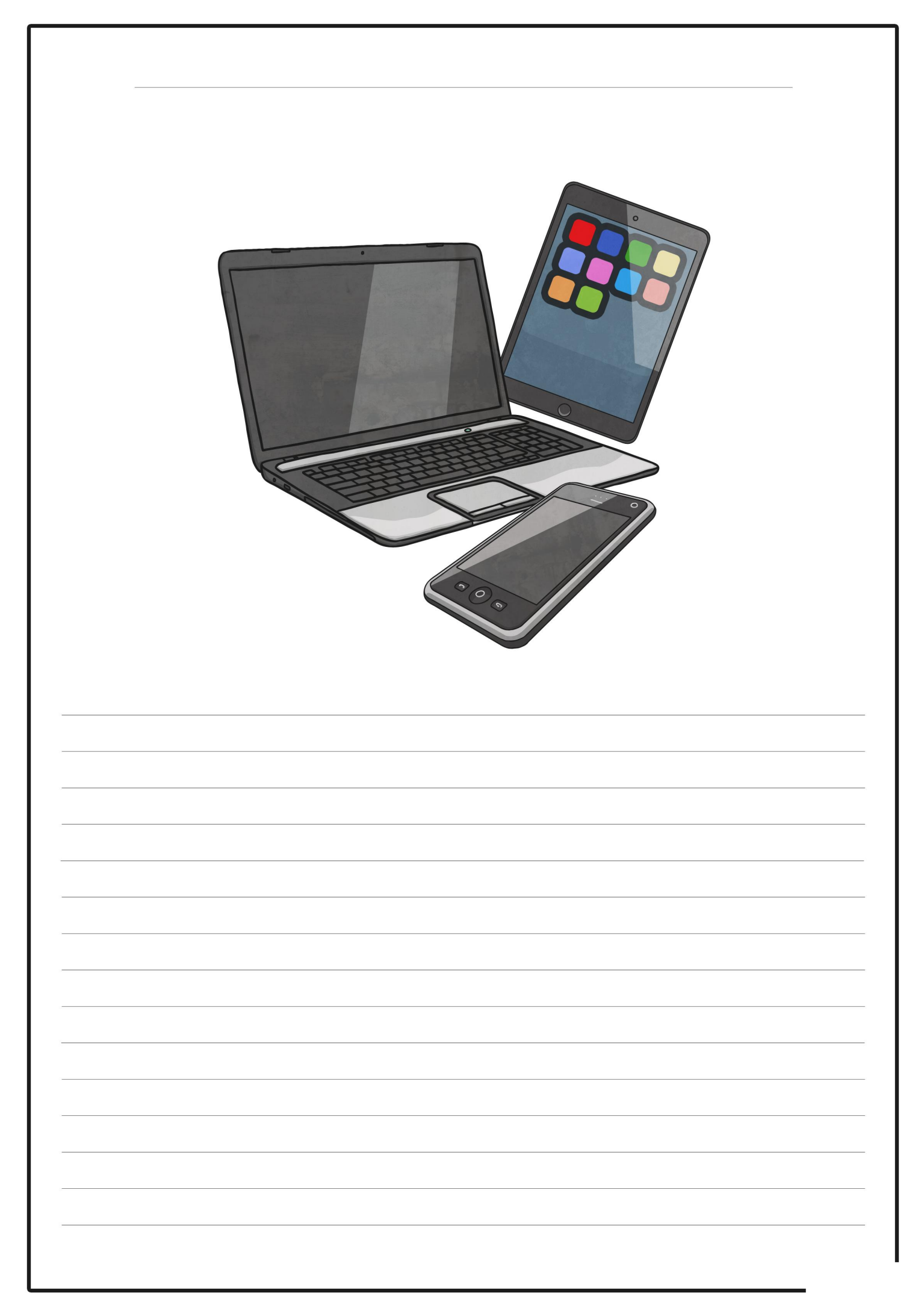

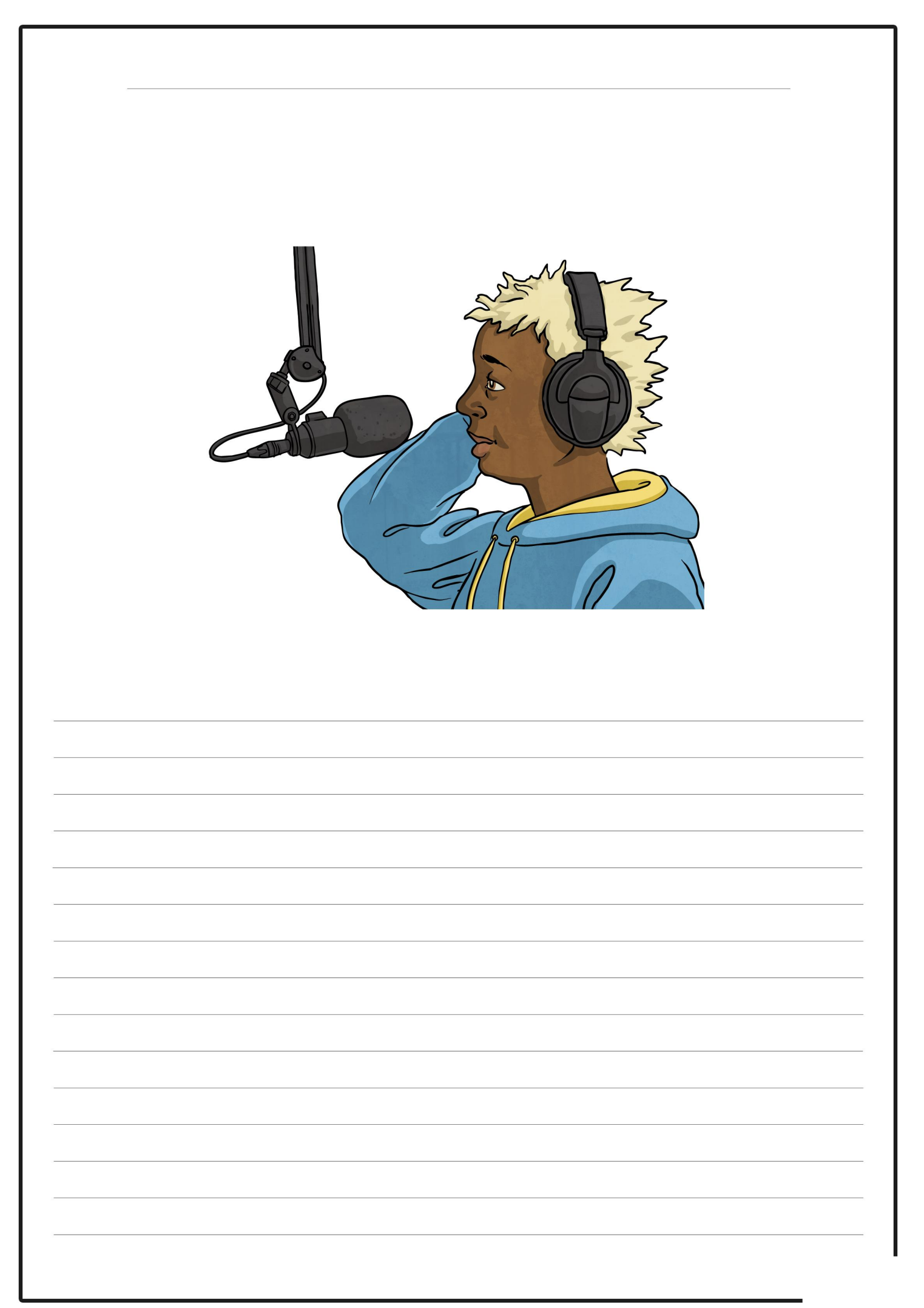

#### **End of Unit Assessment | Computing | Year 5 | Radio Station**

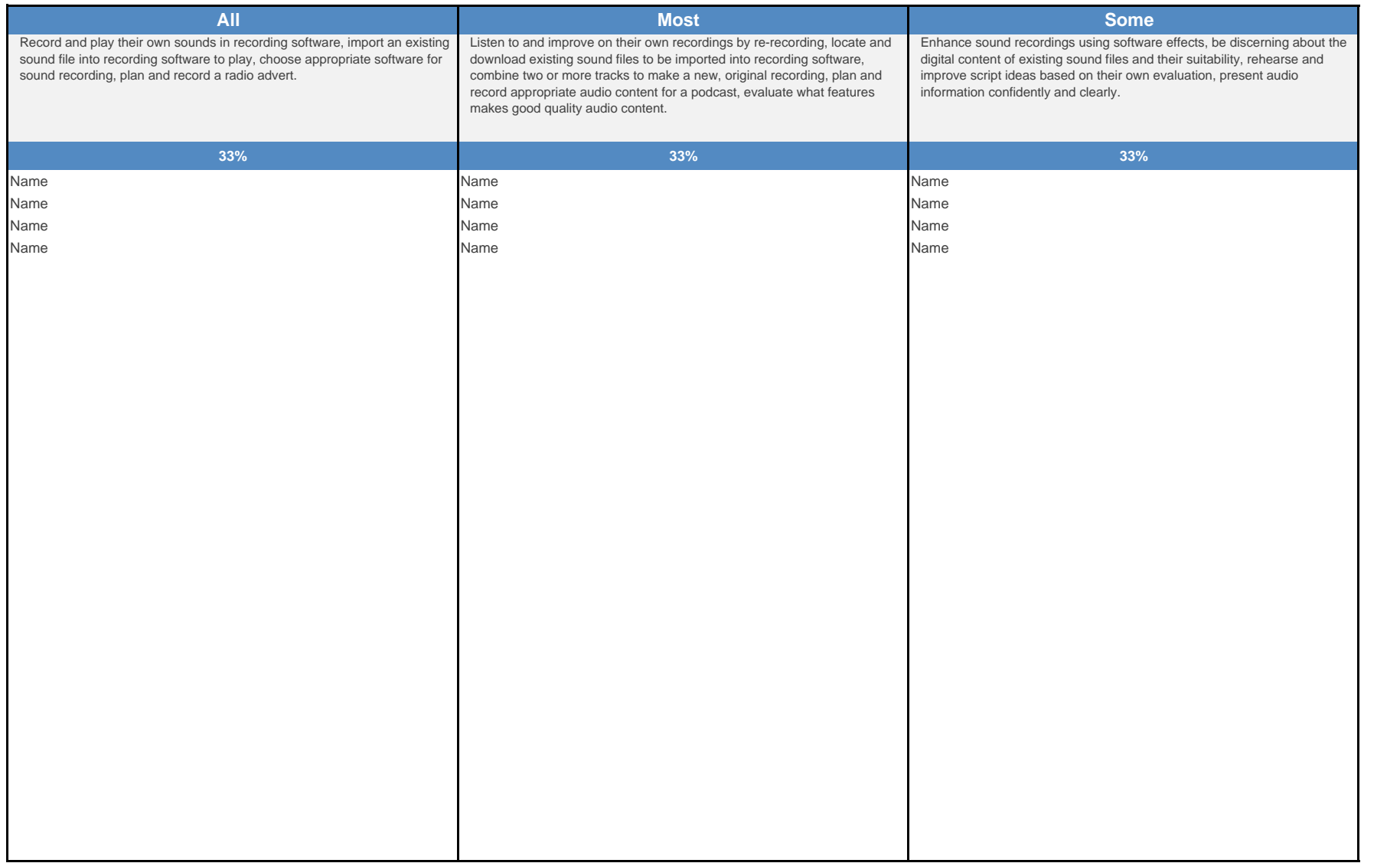

#### **End of Unit Assessment | Computing | Year 5 | Radio Station**

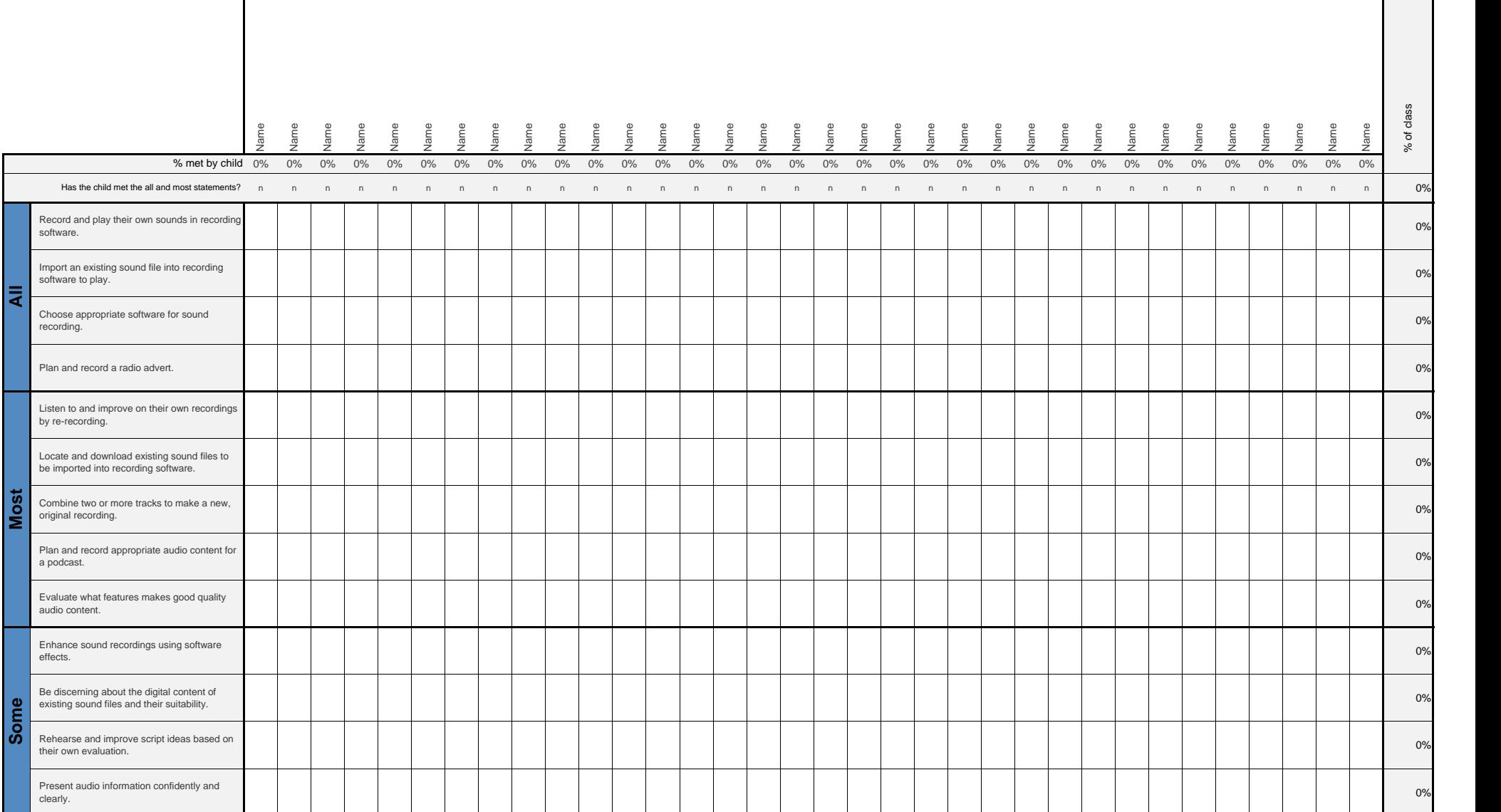

#### **End of Unit Assessment | Computing | Year 5 | Radio Station Success**<br>Successive

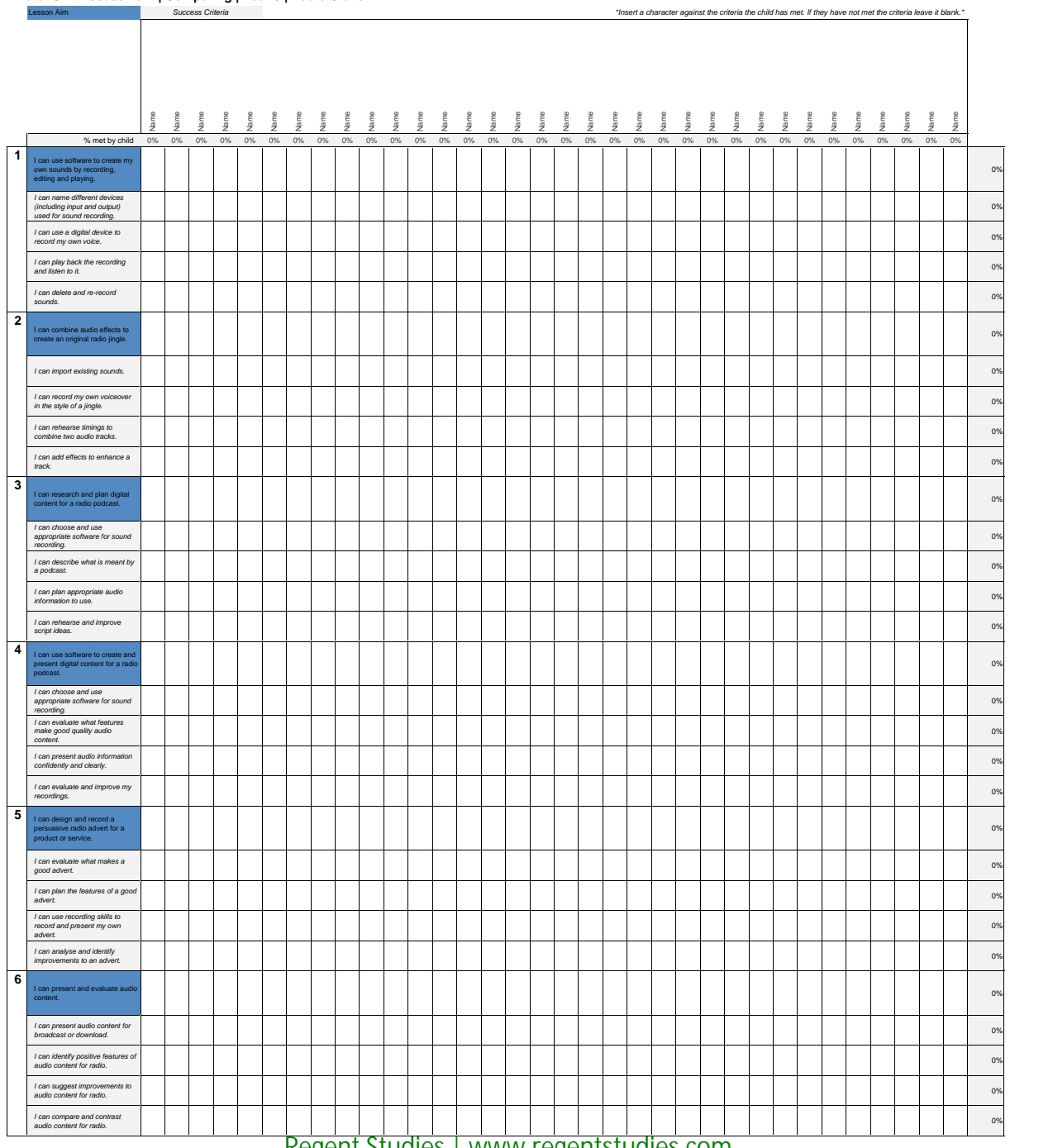

#### **NC Aims Covered in the Radio Station Unit**

Select, use and combine a variety of software on a range of digital devices to create content that accomplish given goals, including collecting, analysing, evaluating and presenting data and information.

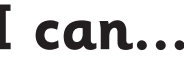

### **I can... Computing | Year 5 | Radio Station**

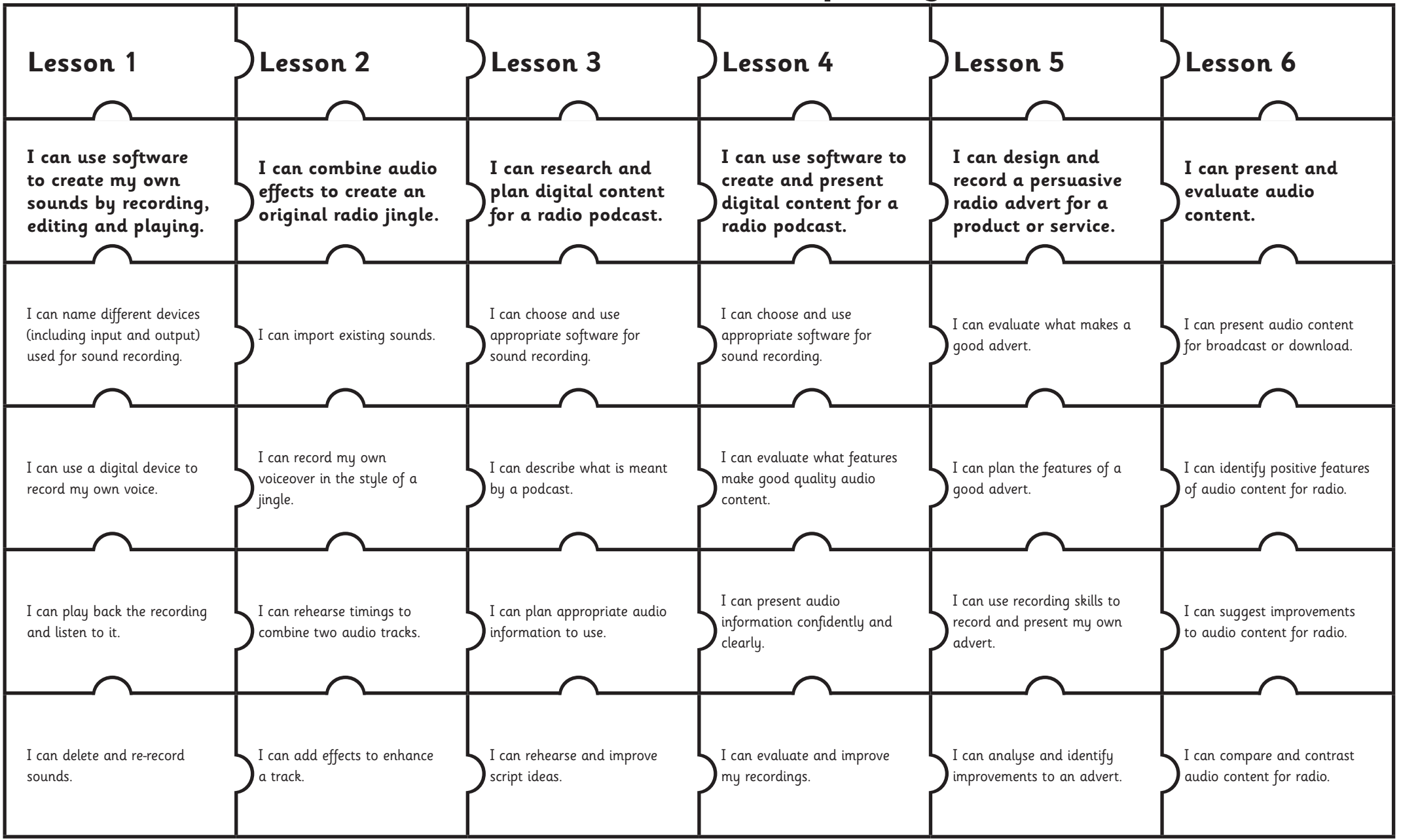

## **Computing: Radio Station**

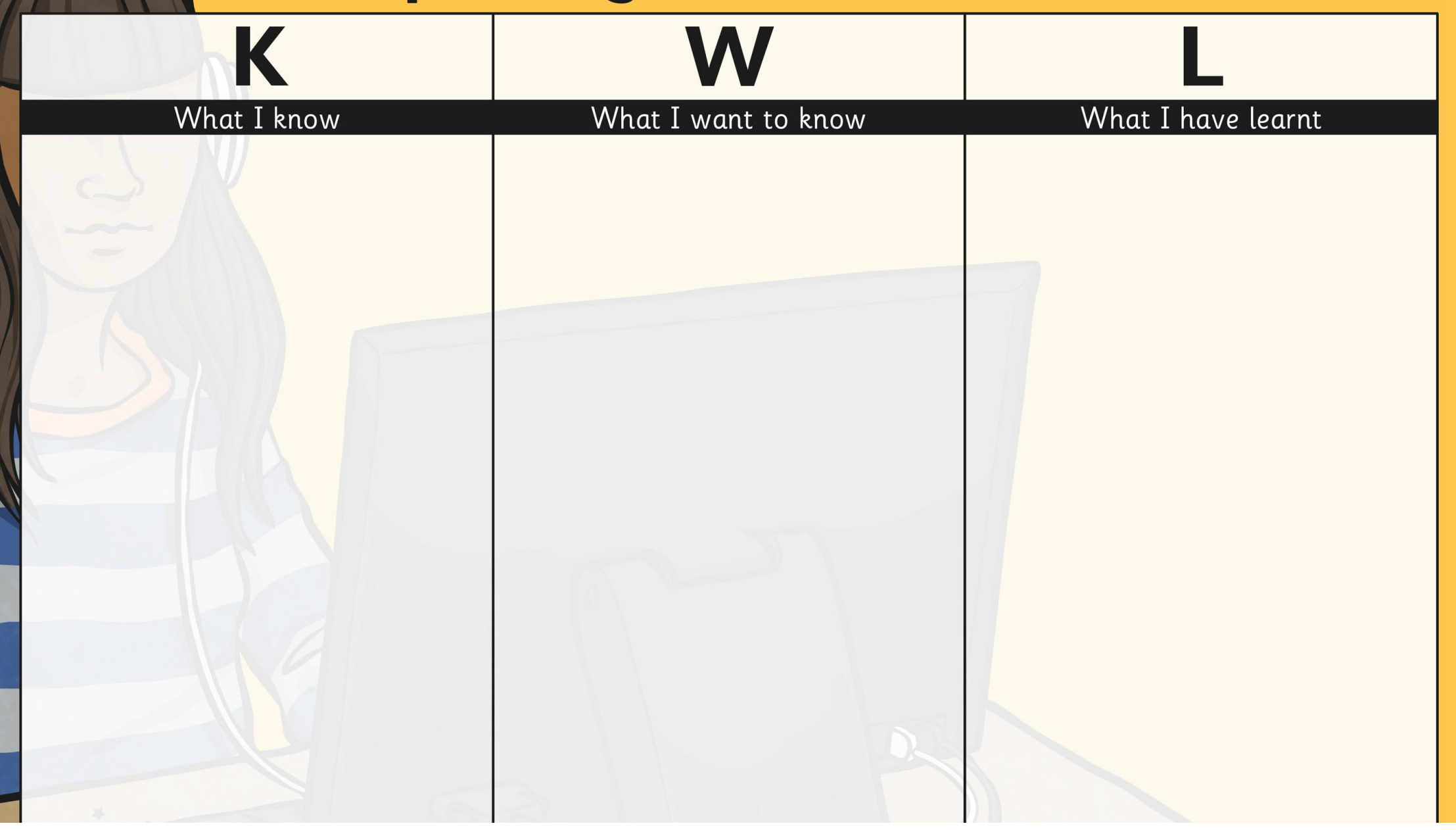

## **Radio Station Research**

You are preparing content for a new podcast that will be recorded and available for download.

Choose a topic that you could create your podcast about. Ideas may include:

- •A report on a sports event.
- •A report on other local event you have been to or been involved in.
- •An informative piece about one of your favourite hobbies, games or interests.
- •An interesting topic for debate.

Aim to include some interview questions too. You could even interview one of your friends or family members and record their answers.

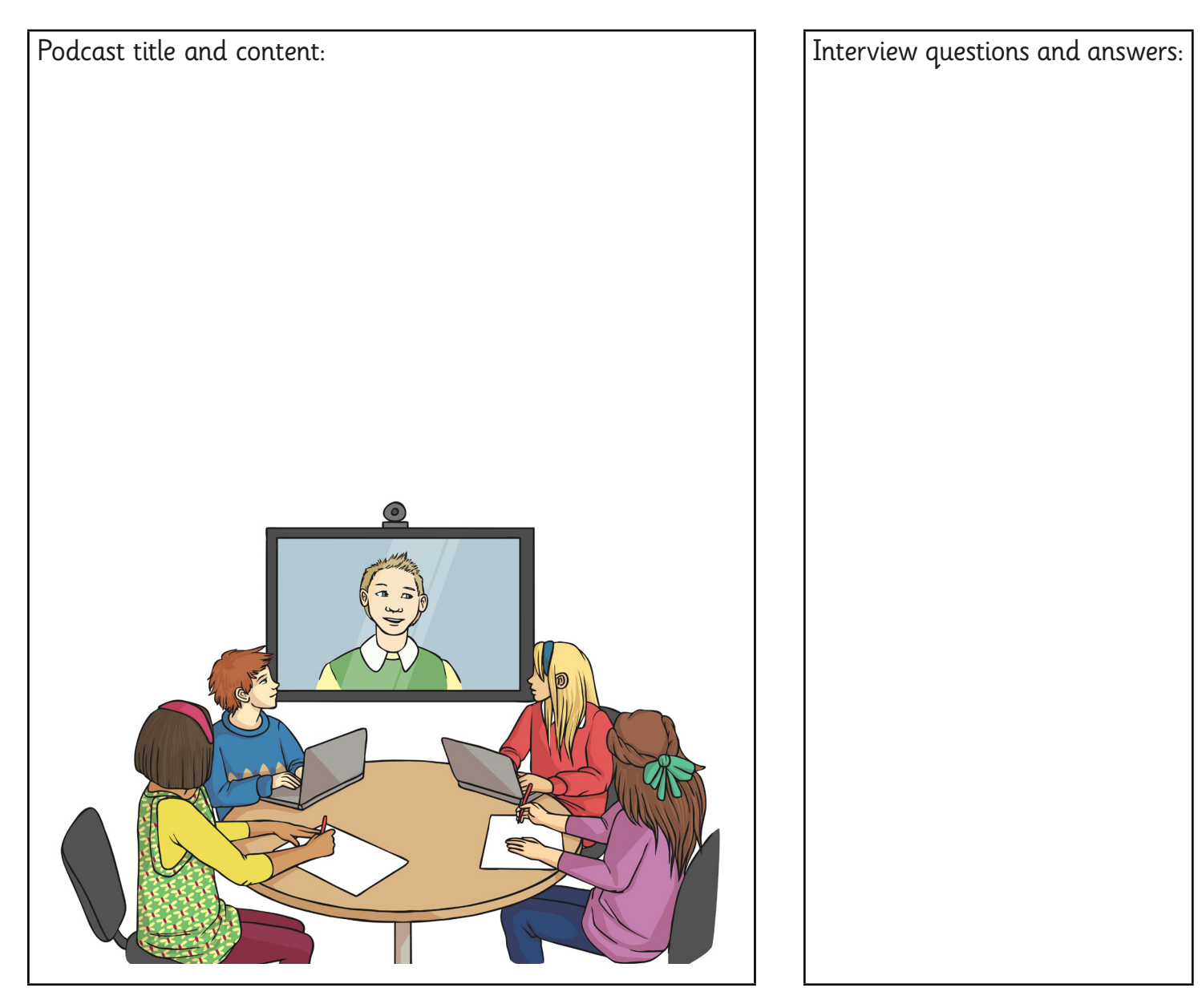

## **Radio Station Research**

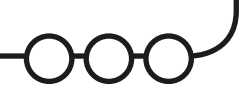

Choose a range of Radio Stations to research. You could listen on a regular radio, or maybe through your TV, computer or smart phone. Make some notes on your research under these headings:

#### Radio Stations or Shows Listened To

List stations, show titles, times or presenters.

#### Jingles / Adverts

Are there any catchy jingles or adverts? What do you notice about them?

Consider the voice/words/lyrics, the length of clips, the music/sounds. How are they used?

#### **Content**

What radio shows or other content did you hear? For example: news, sports, weather, live concerts, interviews, phone-ins, competitions, quizzes?

#### Your Opinion

What did you enjoy listening to and what was boring? Which stations, shows or content would you recommend and why?

### **Computing:** Audacity

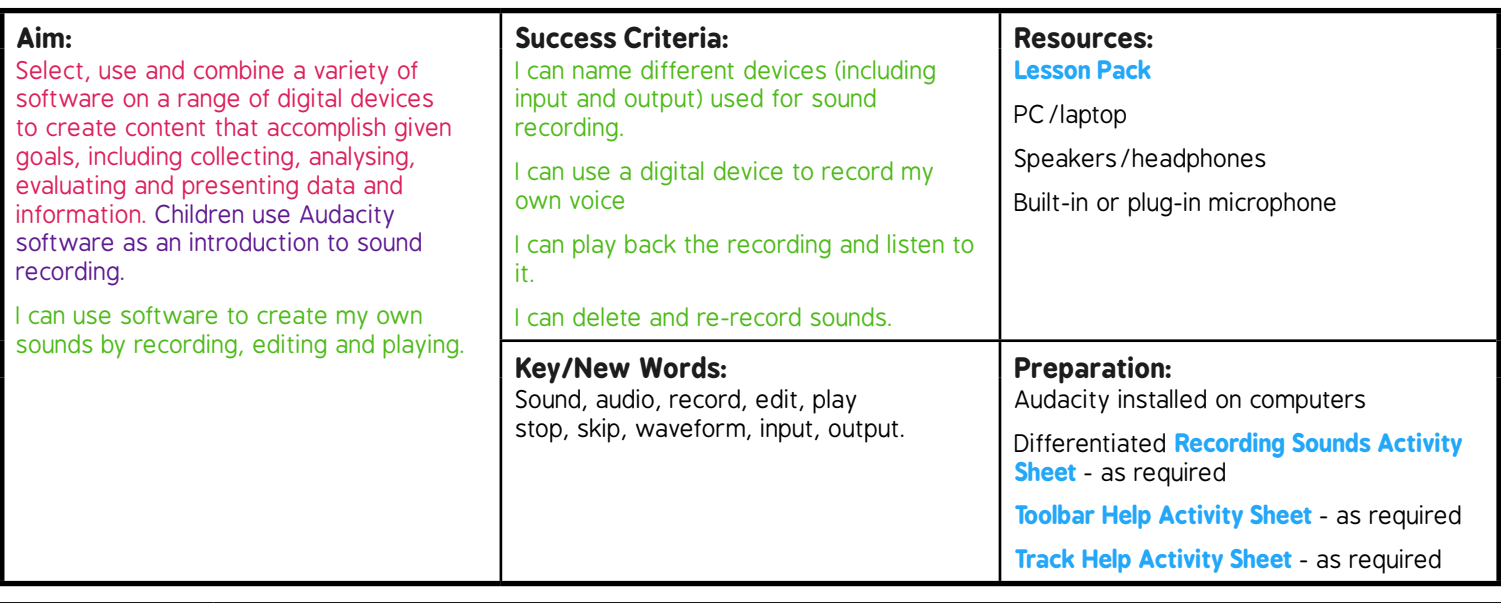

**Prior Learning:** It will be helpful if children have used a variety of software before this lesson although they do not need prior experience of sound recording.

#### **Learning Sequence**

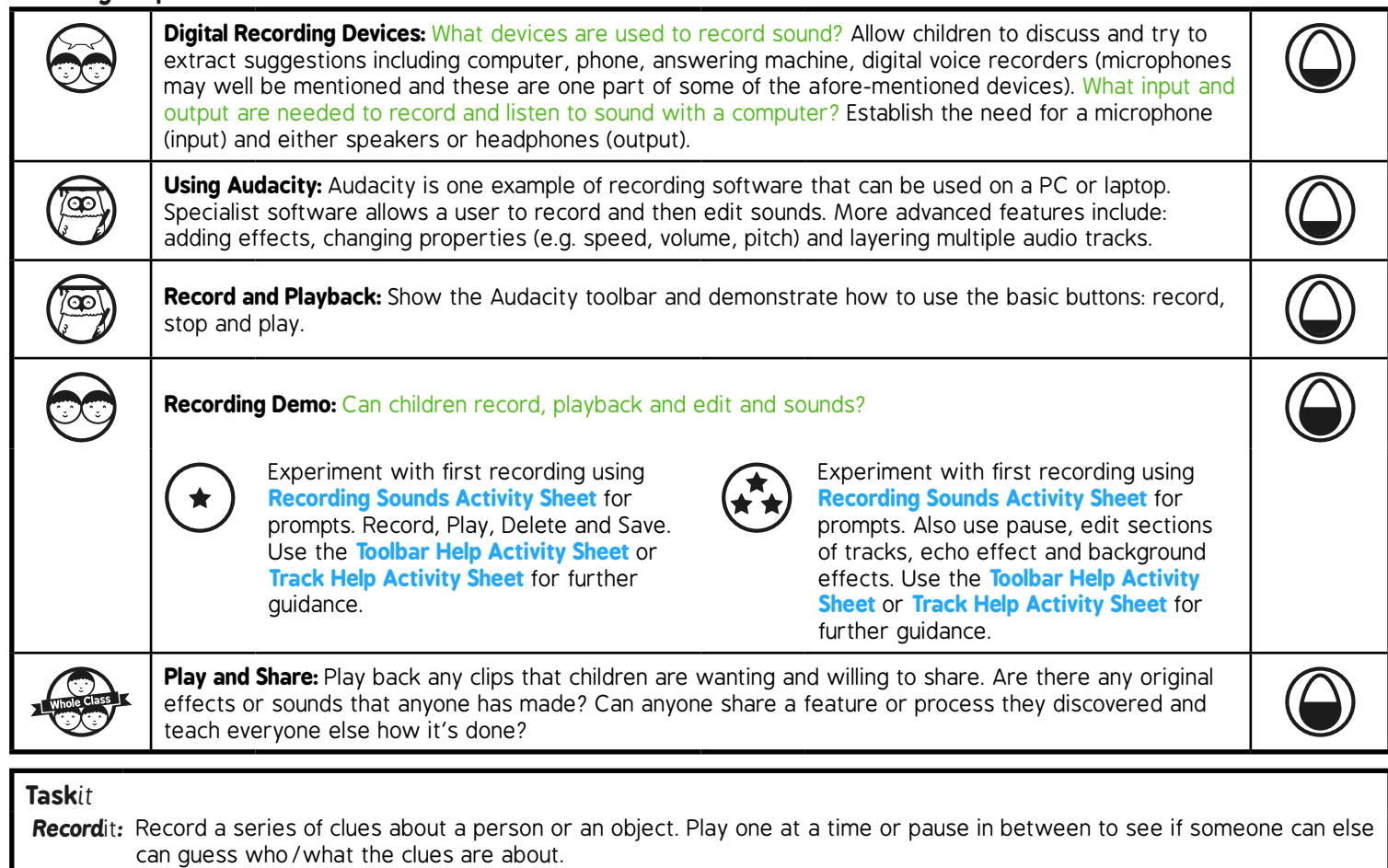

*Sing*it*:* Try recording your own singing track. You could even add your own backing vocals as a separate track!

# **Computing**

### Radio Station

**Computing** | Year 5 | Radio Station | Audacity | Lesson 1

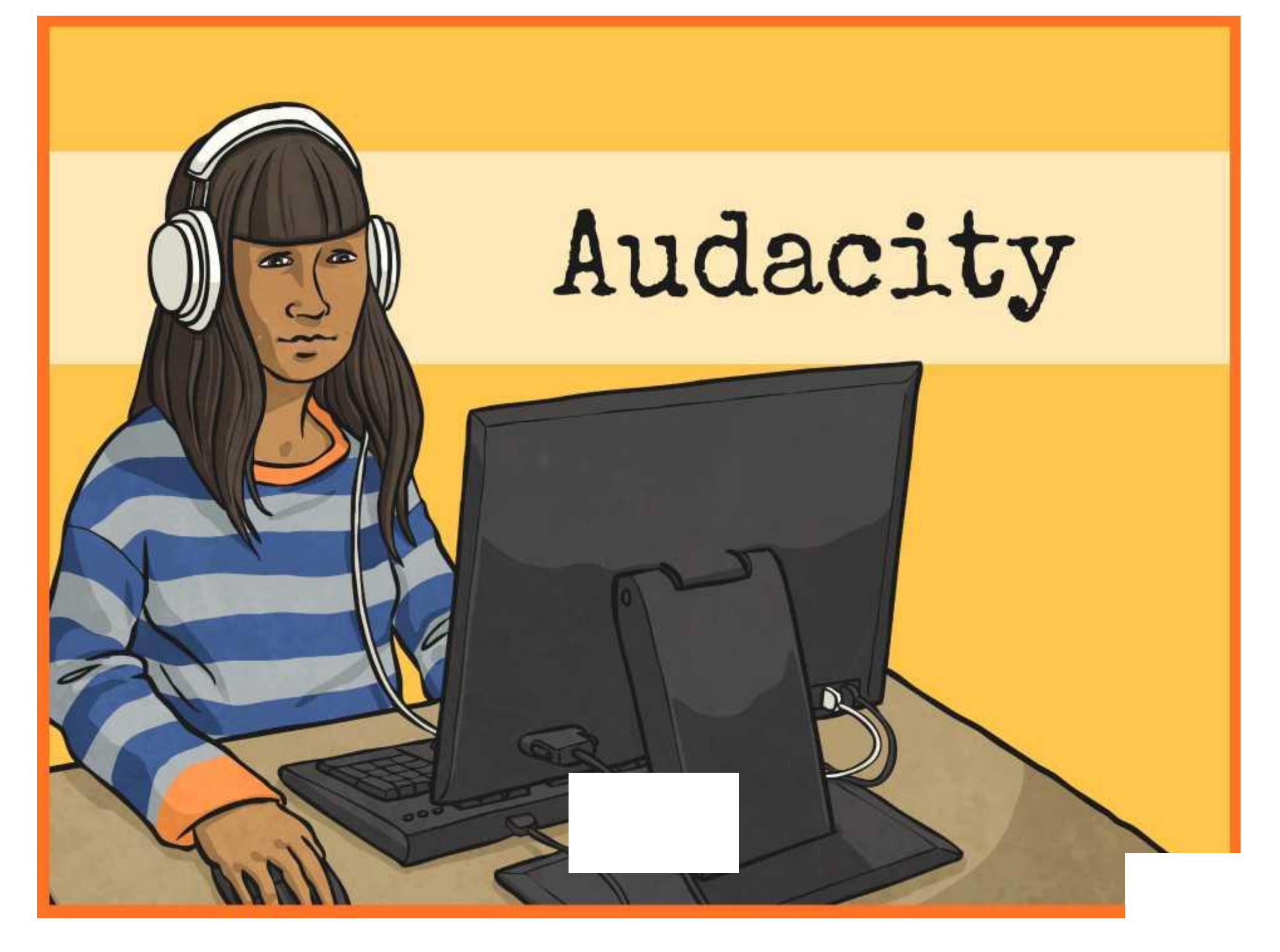

### **Aim**

• I can use software to create my own sounds by recording, editing and playing.

### **Success Criteria**

- I can name different devices (including input and output) used for sound recording.
- I can use a digital device to record my own voice.
- I can play back the recording and listen to it.
- I can delete and re-record sounds.

## **Digital Recording Devices**

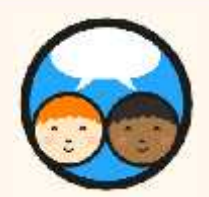

What devices are used to record sound? Suggestions may include:

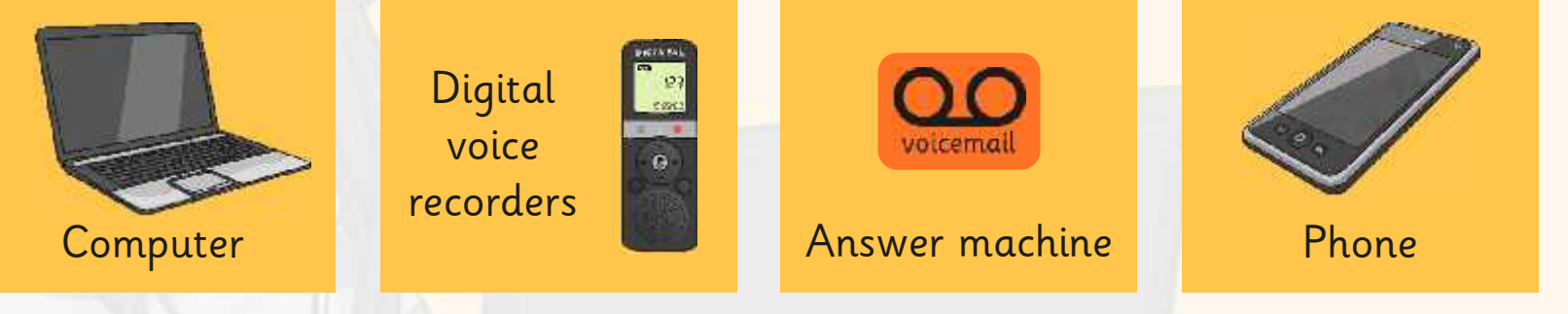

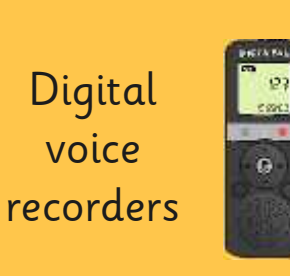

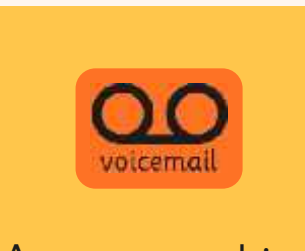

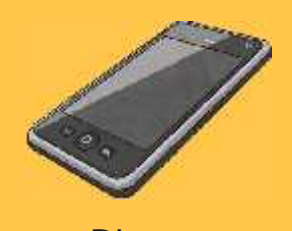

What input and output are needed to record and listen to sound with a computer?

We need a microphone (input) and…

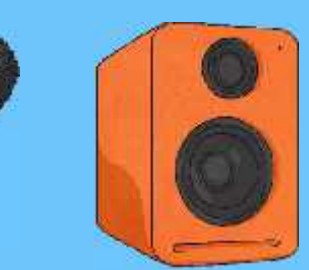

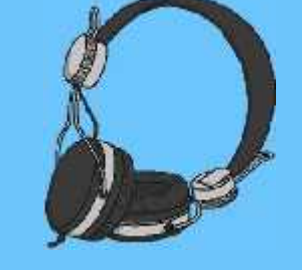

…either speakers or headphones (output).

### **Using Audacity**

Audacity is one example of recording software that can be used on a PC or laptop. Specialist software allows you to record and then edit sounds.

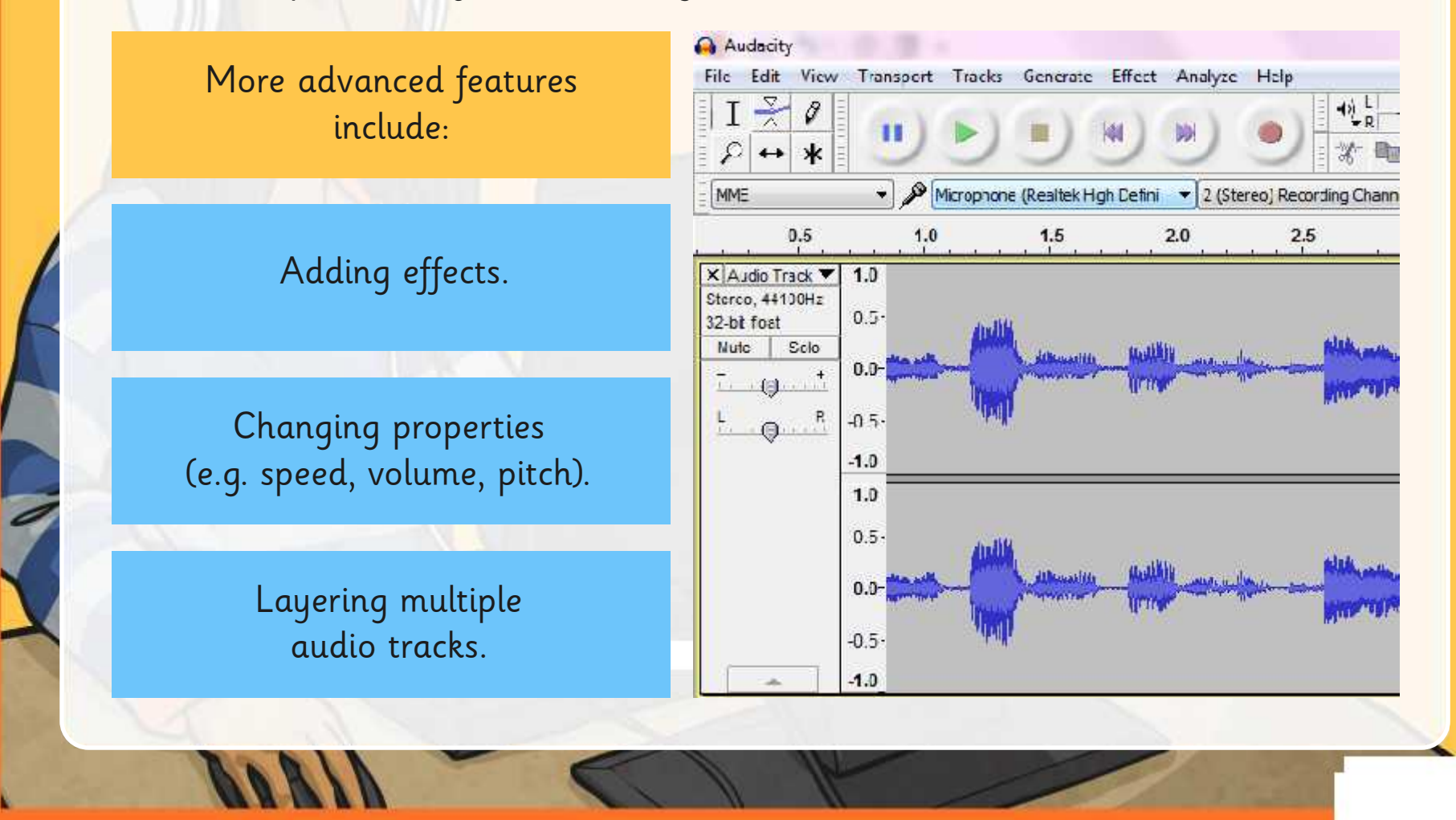

### **Record and Playback**

This is the Audacity main toolbar.

What do you think each of the big buttons are for?

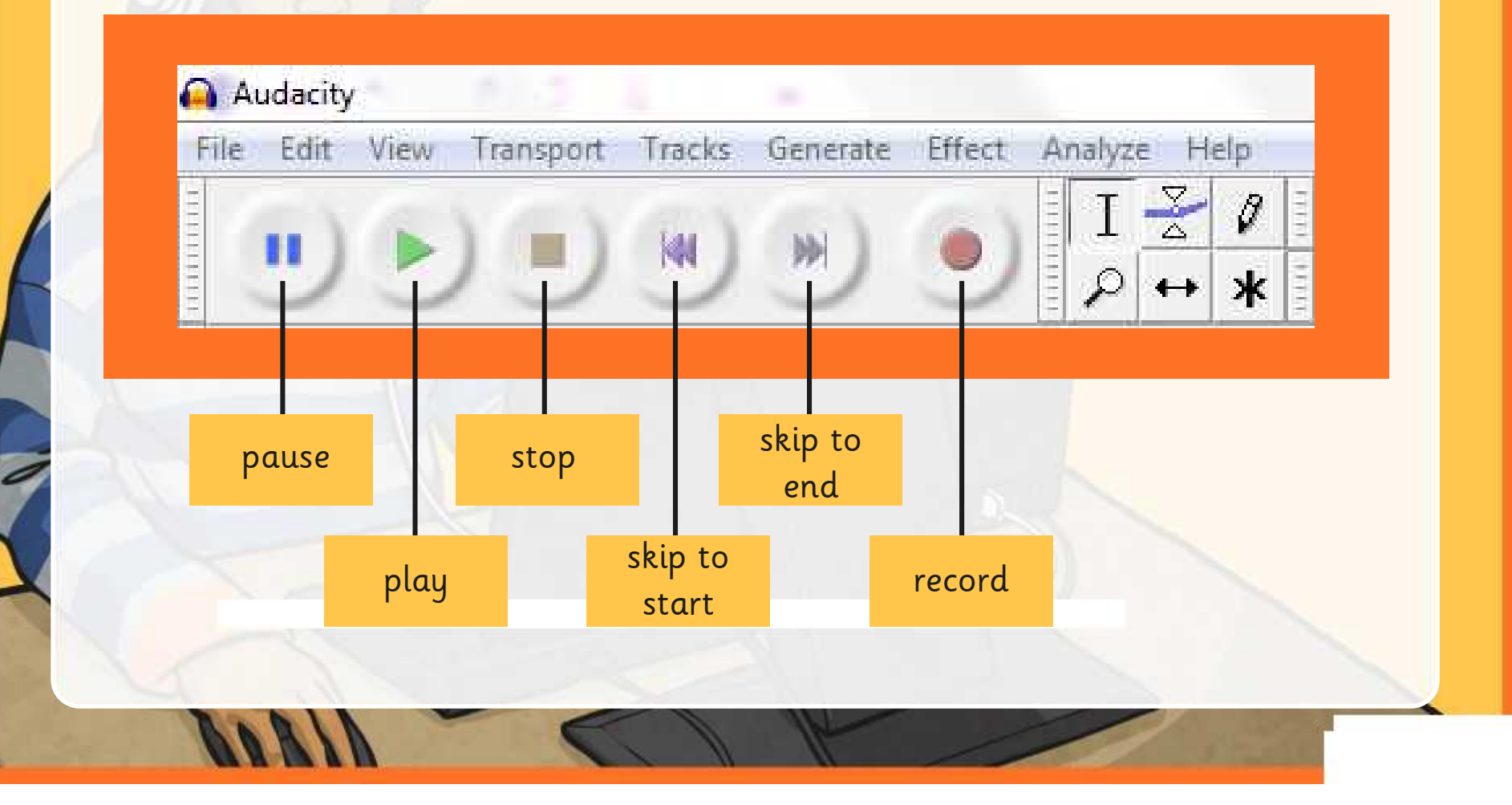

### **Recording Demo**

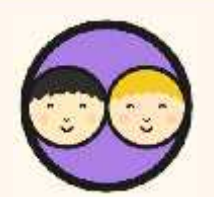

Try out the features for yourself.

Can you record, playback and edit your own voice and other sounds?

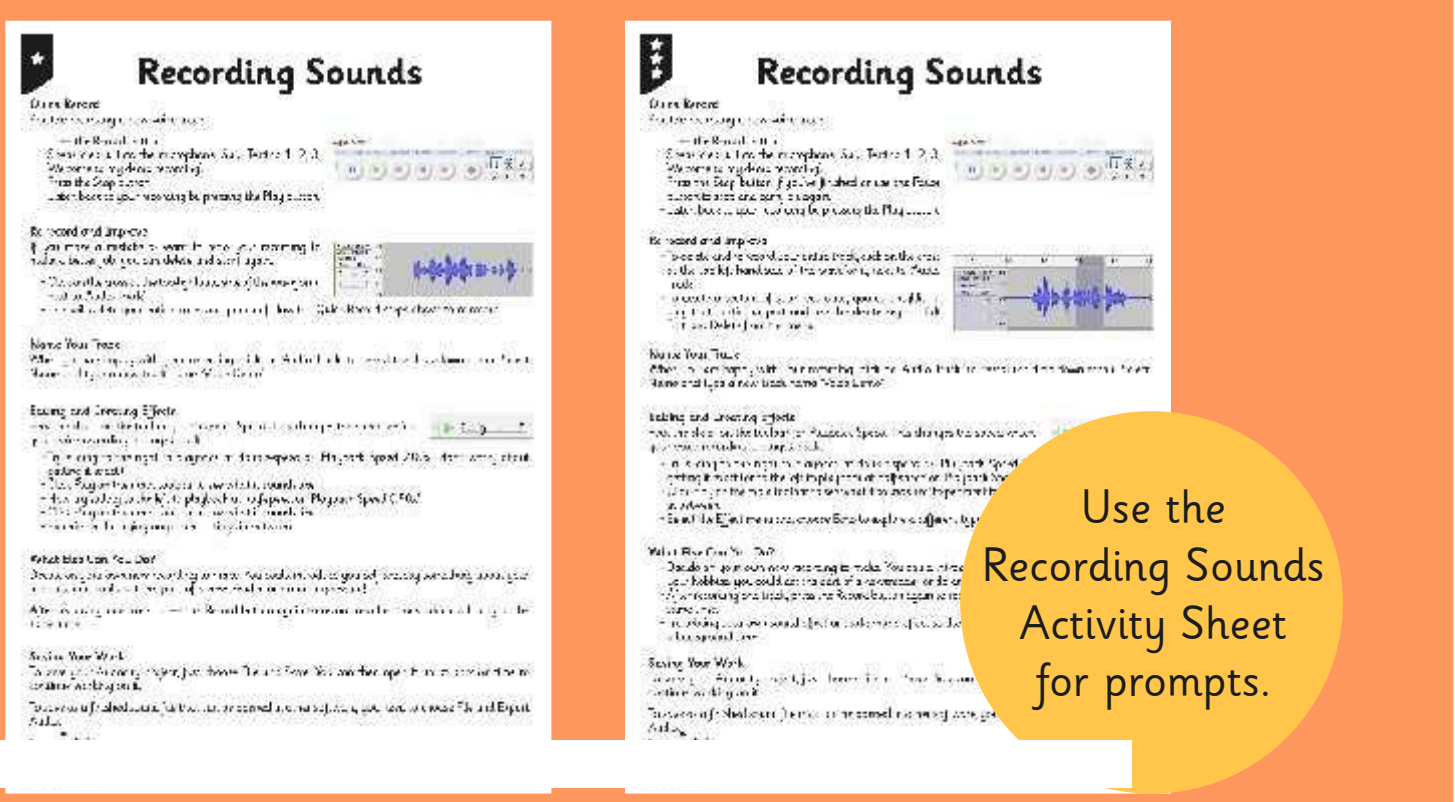

### **Play and Share**

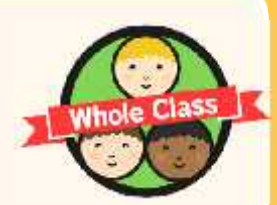

We will play back a selection of clips that have been created.

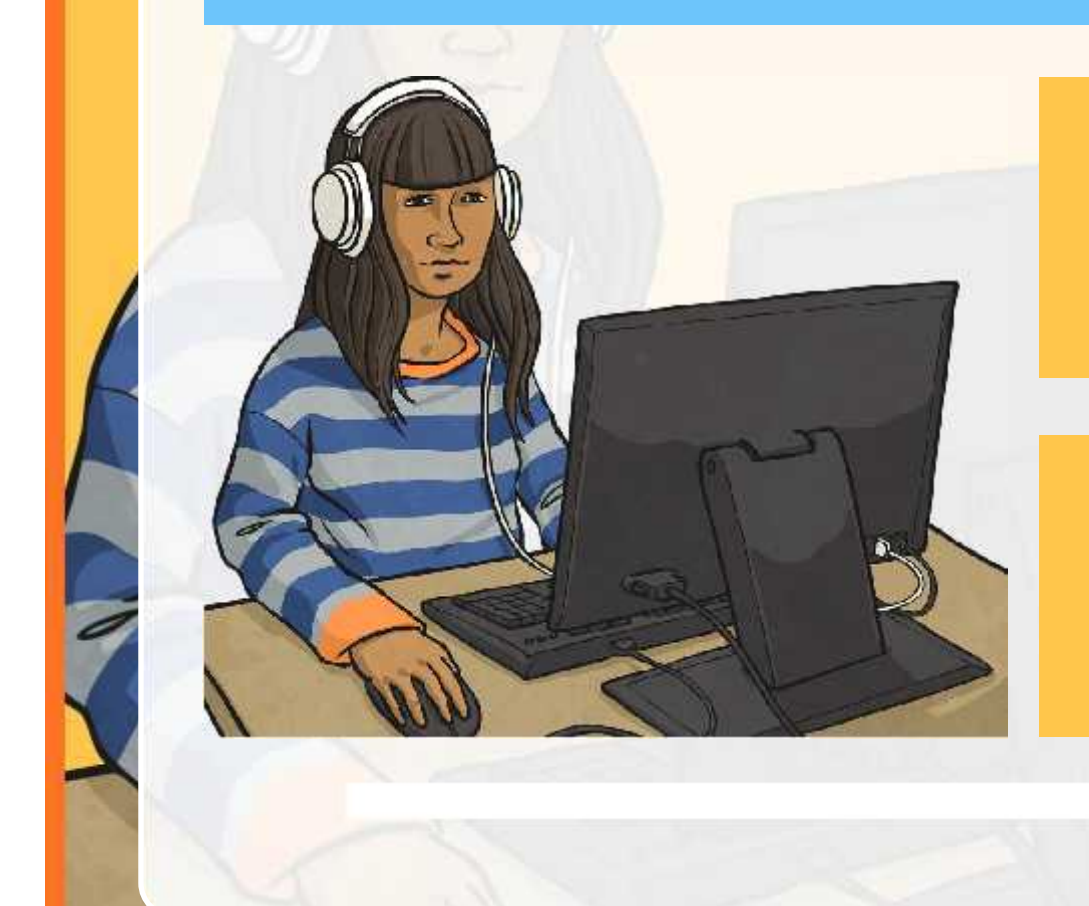

Can anyone share a feature or process that they have discovered and teach everyone else how it's done?

Are there any original effects or sounds that anyone has made?

### **Aim**

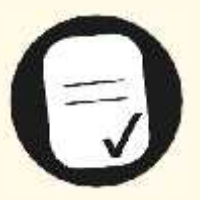

• I can use software to create my own sounds by recording, editing and playing.

### **Success Criteria**

- I can name different devices (including input and output) used for sound recording.
- I can use a digital device to record my own voice.
- I can play back the recording and listen to it.
- I can delete and re-record sounds.

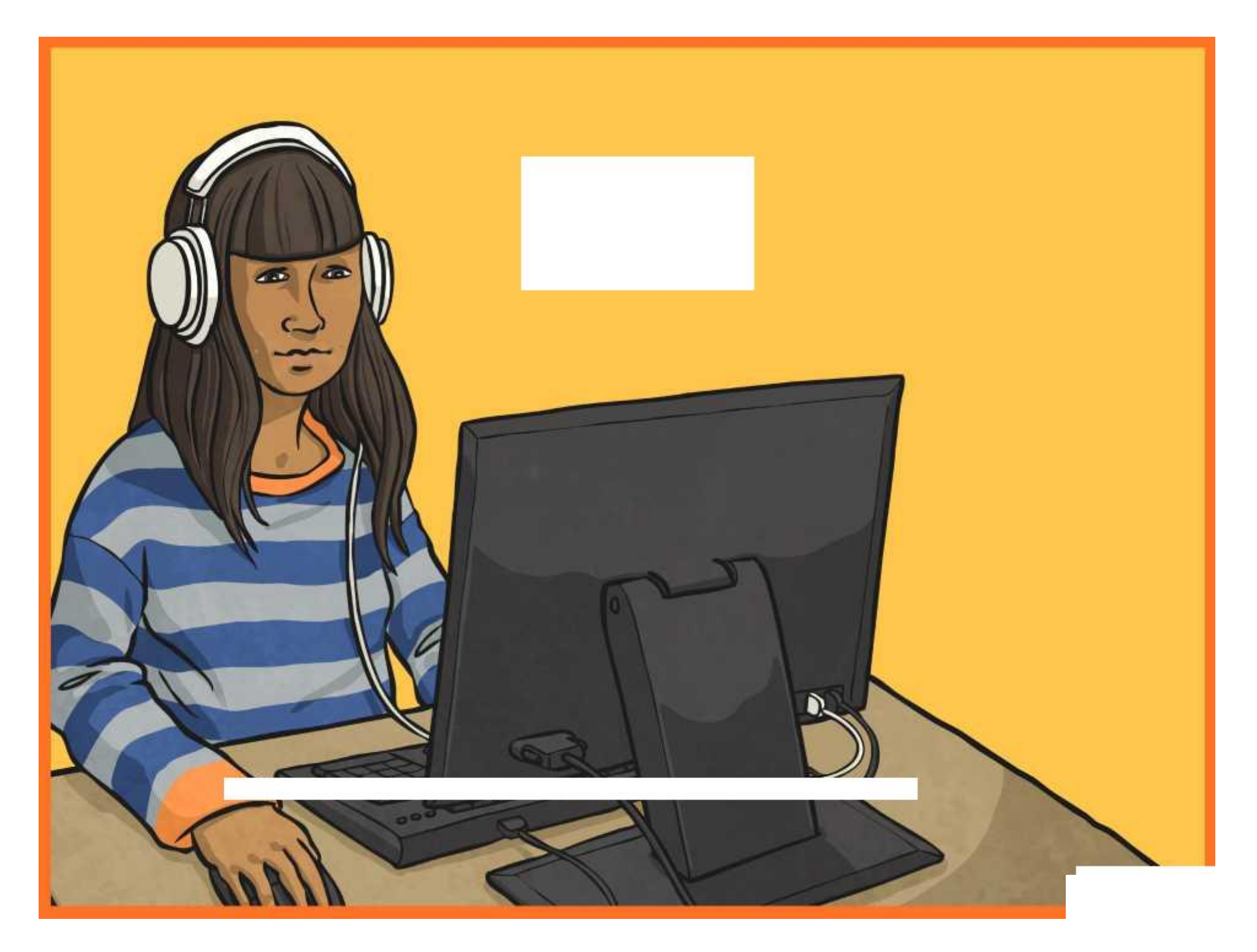

## **Recording Sounds**

#### Quick Record

Practise recording a new voice track.

- •Press the Record button.
- •Speak clearly into the microphone. Say 'Testing 1, 2, 3. Welcome to my demo recording'.
- $\cdot$  Press the Stop button.
- •Listen back to your recording by pressing the Play button.

#### Re-record and Improve

If you make a mistake or want to redo your recording to make a better job, you can delete and start again.

- •Click on the cross at the top-left hand side of the waveform, next to 'Audio Track'.
- •This will delete your entire track and you can follow the Quick Record steps above to re-record.

#### Name Your Track

When you are happy with your recording, click on 'Audio Track' to reveal the drop-down menu. Select Name and type a new track name 'Voice Demo'.

#### Editing and Creating Effects

Find the slider on the toolbar for Playback Speed. This changes the speed which your voice recording is played back.

- •Try sliding to the right to playback at double-speed or 'Playback Speed 2.00x' (don't worry about getting it exact).
- •Click Play on the main toolbar to see what it sounds like.
- •Now try sliding to the left to playback at half-speed or 'Playback Speed 0.50x'.
- •Click Play on the main toolbar to see what it sounds like.
- •Experiment by trying any other settings in between.

#### What Else Can You Do?

Decide on your own new recording to make. You could introduce yourself and say something about your hobbies; you could act the part of a newsreader or do an impression!

After recording one track, press the Record button again to record another track which will play at the same time.

#### Saving Your Work

To save your Audacity project, just choose File and Save. You can then open it up at another time to continue working on it.

To save as a finished sound file that can be opened in other software, you need to choose File and Export Audio.

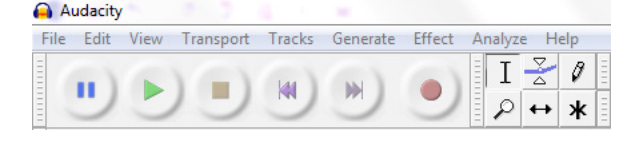

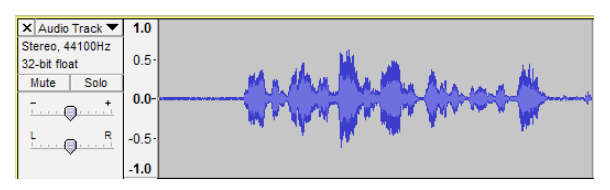

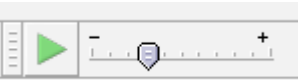

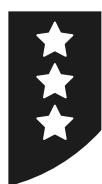

## **Recording Sounds**

#### Quick Record

Practise recording a new voice track.

- $\cdot$  Press the Record button.
- •Speak clearly into the microphone. Say 'Testing 1, 2, 3. Welcome to my demo recording'.
- •Press the Stop button if you've finished or use the Pause button to stop and carry on again.
- •Listen back to your recording by pressing the Play button.

#### Re-record and Improve

- •To delete and re-record your entire track, click on the cross at the top-left hand side of the waveform, next to 'Audio Track'.
- •To delete a section of your recording, you can highlight, play that particular part and use the delete key or click Edit and Delete from the menu.

#### Name Your Track

When you are happy with your recording, click on 'Audio Track' to reveal the drop-down menu. Select Name and type a new track name 'Voice Demo'.

#### Editing and Creating Effects

Find the slider on the toolbar for Playback Speed. This changes the speed which your voice recording is played back.

- •Try sliding to the right to playback at double-speed or 'Playback Speed 2.00x' (don't worry about getting it exact) or to the left to playback at half-speed or 'Playback Speed 0.50x'.
- •Click Play on the main toolbar to see what it sounds like! Experiment by trying any other speed settings in between.
- •Select the Effect menu and choose Echo to explore a different type of effect.

#### What Else Can You Do?

- •Decide on your own new recording to make. You could introduce yourself and say something about your hobbies; you could act the part of a newsreader or do an impression!
- •After recording one track, press the Record button again to record another track which will play at the same time.
- •Try adding your own sound effect or background effect as the second track. You could whistle or hum a background tune.

#### Saving Your Work

To save your Audacity project, just choose File and Save. You can then open it up at another time to continue working on it.

To save as a finished sound file that can be opened in other software, you need to choose File and Export

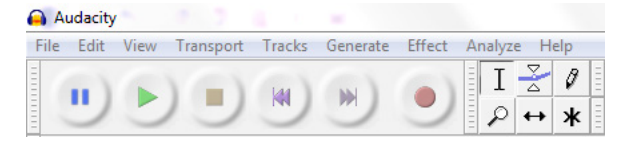

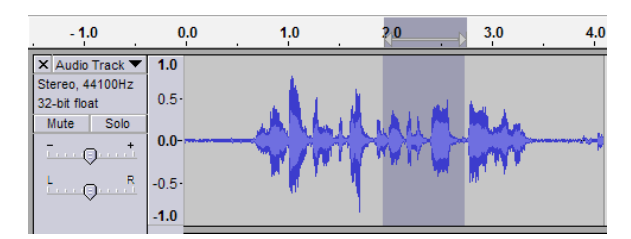

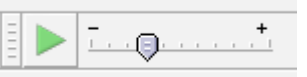

## **Audacity Toolbar Help**

Most buttons for audio devices or software follow a similar convention, so you should easily recognise what they are designed to do. The main toolbar buttons in Audacity have six basic functions:

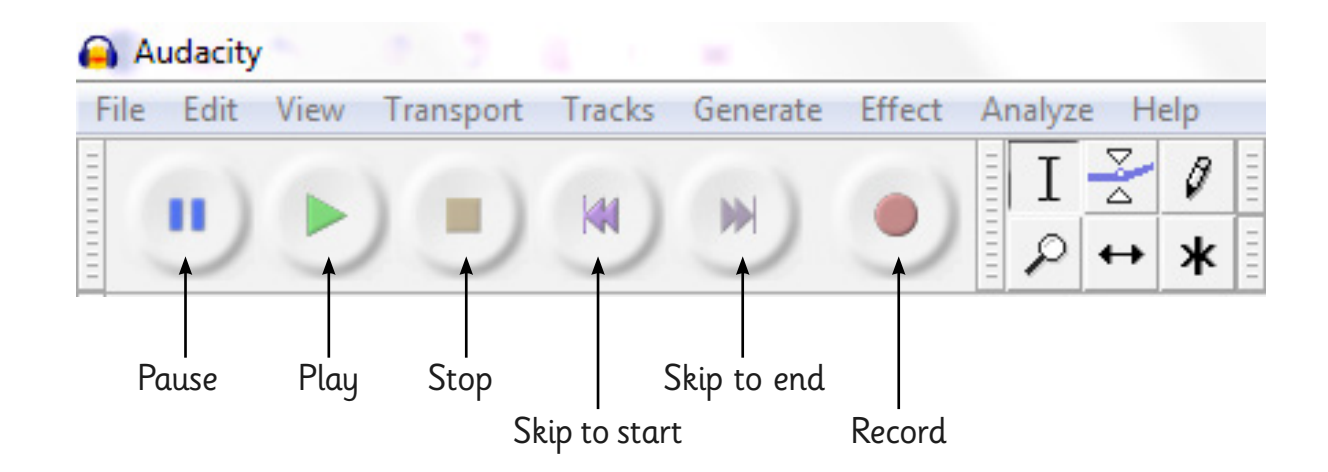

The toolbar options also allow you to control your input and output devices and their volume:

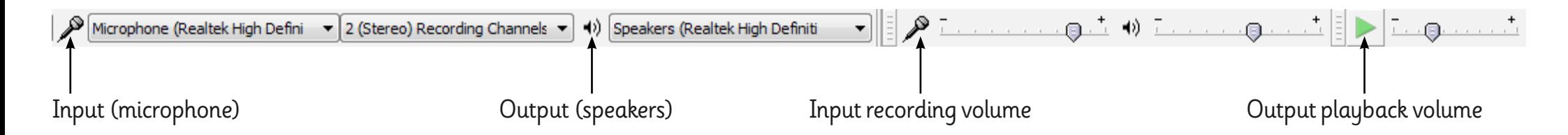

There are other useful toolbar buttons for more advanced features. You can experiment with these if you have time.

## **Audacity Track Help**

All sound recordings are displayed in a visual way known as a waveform. This shows the length and change in volume of the audio track.

To delete the entire audio track, click on the cross.

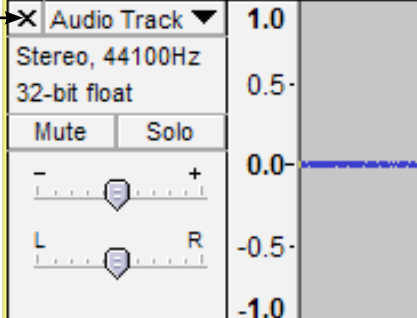

To highlight and select the entire track click anywhere in the grey box at the left hand-side.

To highlight and select part of the track just click and drag over the required section of the waveform.

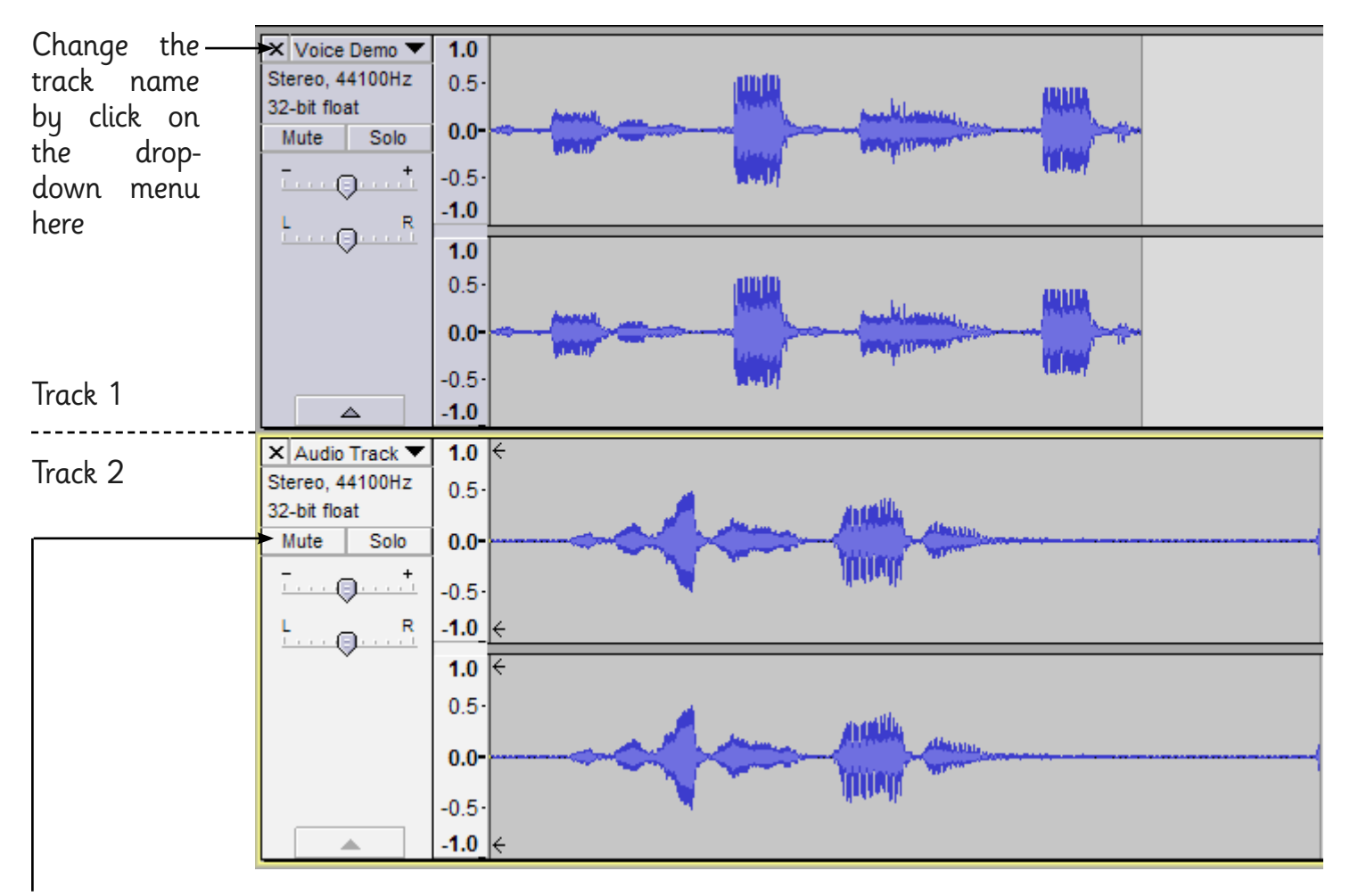

Two (or more) tracks can be recorded and played at the same time. If you want to hear what one of them sounds like on its own, either click on Solo or Mute.

## **Adult Guidance**

This first lesson of the unit is an introduction and skills-based lesson. The aim is to get children thinking about sound recording, along with the input and output devices required. The main focus of the lesson is then on acquiring the skills of using recording software, in this case Audacity. These skills are vital for use in the following lessons.

#### **Introduction to Audacity**

Audacity is a free software package that can be used for recording and editing sounds.

This lesson introduces children to the software and prompts them to begin experiment with first recording tasks. The aim is for children to explore and become familiar whilst learning the basic functions of the software, first by following specific instructions and then with open-ended tasks.

As an alternative, there are other sound recording software options available and children may be able to use tablet devices to achieve some of the same goals.

#### **Recording Sounds in Audacity Activity Sheet**

The activity sheets are differentiated as follows: for LA children, the prompts cover recording using Record, Stop and Play buttons; deleting and re-recording to improve; naming the track; changing playback speed; and saving work.

For MA/HA children, all of the above is covered plus the addition of using the Pause button; deleting specific sections of a track; adding an additional effect (echo); and creating a background effect.

#### **Additional Help Sheets**

Two additional sheets are provided for information and can be used by children if required, or additional adults as a guide to using the software. These are the Toolbar Help Activity Sheet and the Track Help Activity Sheet.

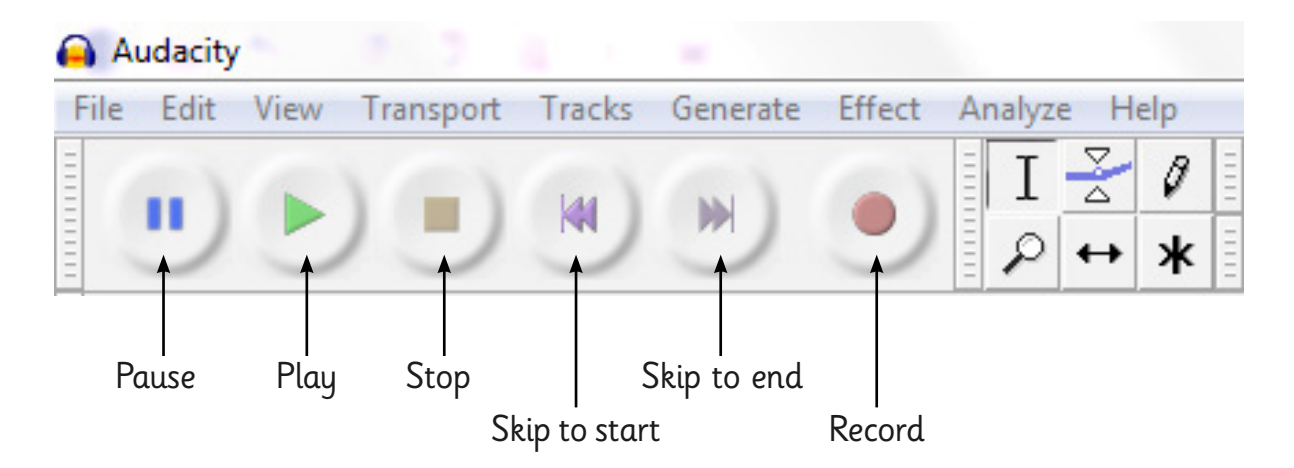

## **Adult Guidance**

All sound recordings are displayed in a visual way known as a waveform, showing the length and changing volume of the audio track.

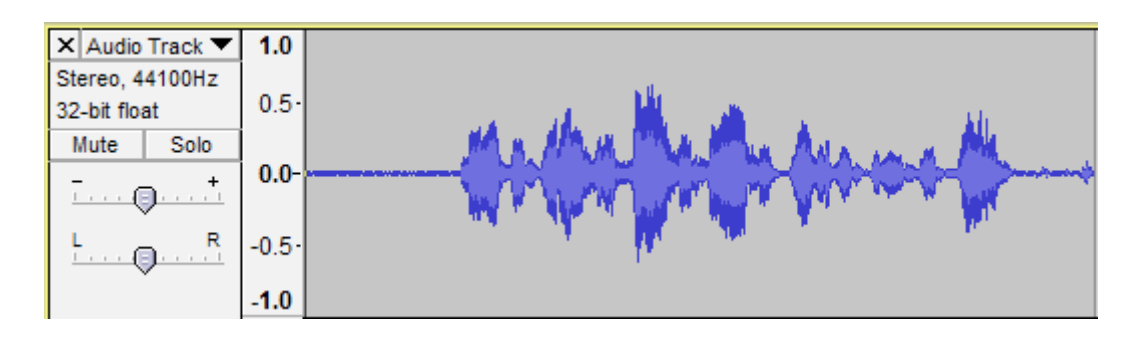

The Zoom In and Zoom Out buttons allow you to zoom in or out of the waveform or sound recording. These will become very useful when trying fine editing or very specific parts of a recording.

Note: All the toolbars can be moved around, so may not appear in the same place. To move them, just click and drag from the edge and then reposition wherever you choose. Children may find they can do this and move toolbars!

#### **Getting Started**

Recording and Re-recording (Record, Stop and Play)

To begin recording sound, as soon as Audacity has been opened, just click record. If a microphone is connected, then the audio will begin to record immediately. Click stop when finished and play to immediately play back the recording.

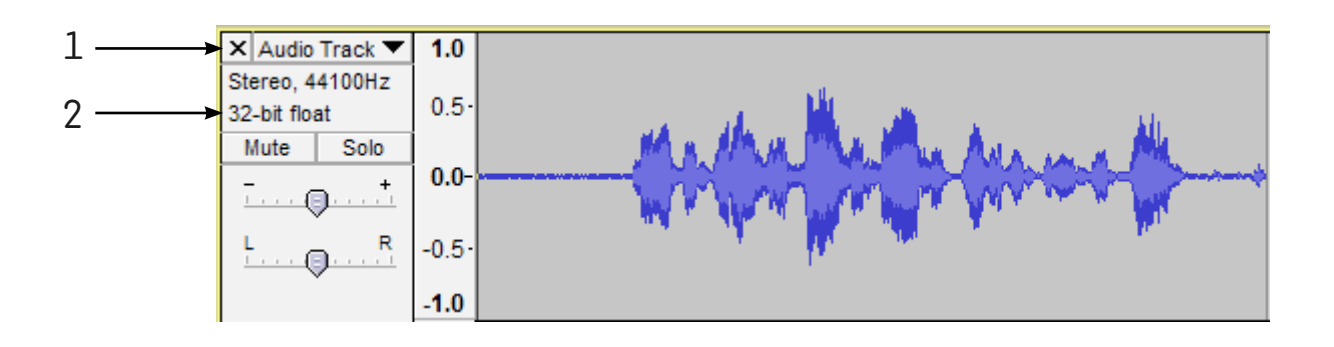

1. To delete the entire audio track, click on the cross. If a mistake was made or a new version is required, the track can be re-recorded straight away.

2. To select the entire track, click on the information area just to the left. Below here, you can also mute the track or play it on its own (solo).

## **Adult Guidance**

**Note:** if the waveform is touching the top or bottom of the grey area, the sound may be distorted. To correct this, adjust the microphone input recording volume.

#### **Duplicate**

Click Edit and Duplicate to make an exact copy of your recording. If the rows for your multiple tracks take up too much room, you can click and drag between them to adjust the height.

By duplicating your track first, you can make changes to one version, whilst still keeping the original.

#### **Effects**

When your track is selected, you can click on the Effects menu to apply any of the effects to your track.

Note: If you make a change that you don't like, the quickest way to get rid of it is to select Edit and Undo.

#### **Making Notes**

It is a good idea to encourage children to make notes as they experiment with effects and other track changes. This way, if they want to recreate an effect they liked in a future lesson, they may be able to return to their notes for a reminder.

#### **Viewing the Recording**

If the track recording length is longer than the width shown on the screen, pressing CTRL-F will fit the entire track onto the screen.
Radio Station | Audacity

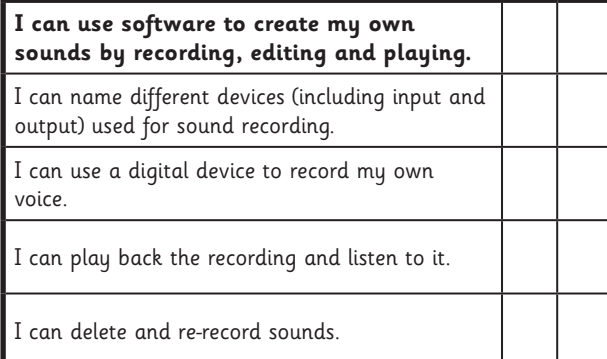

Radio Station | Audacity

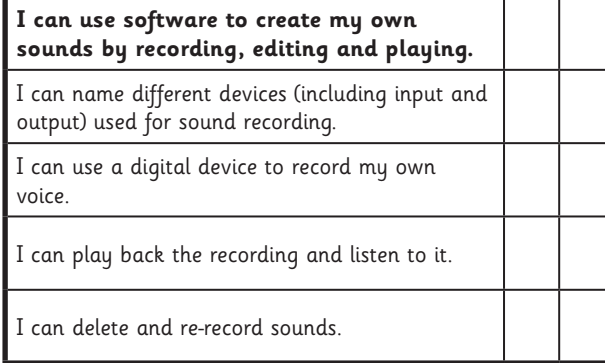

#### Radio Station | Audacity

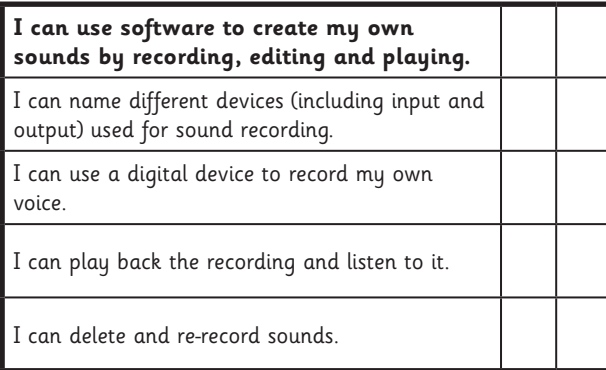

Radio Station | Audacity

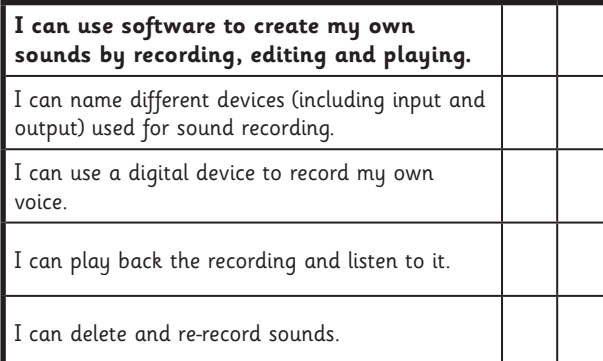

Radio Station | Audacity

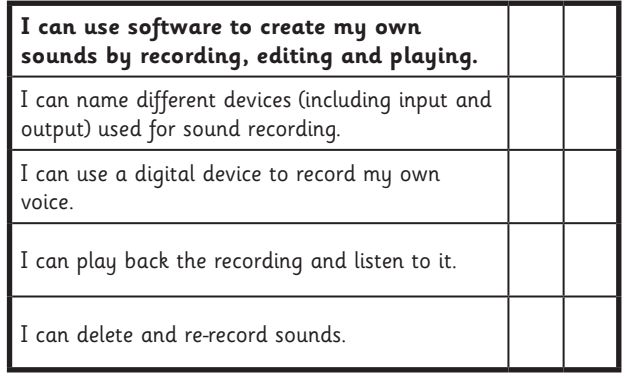

Radio Station | Audacity

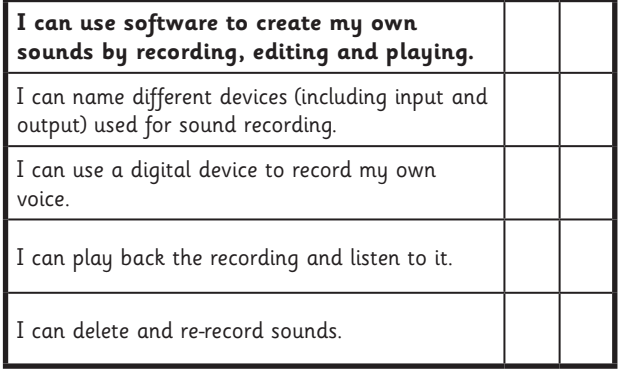

Radio Station | Audacity

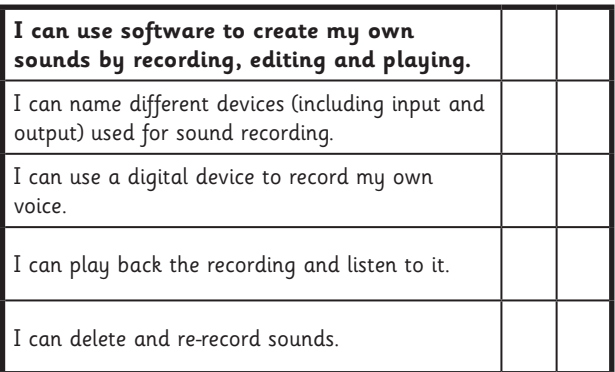

#### Radio Station | Audacity

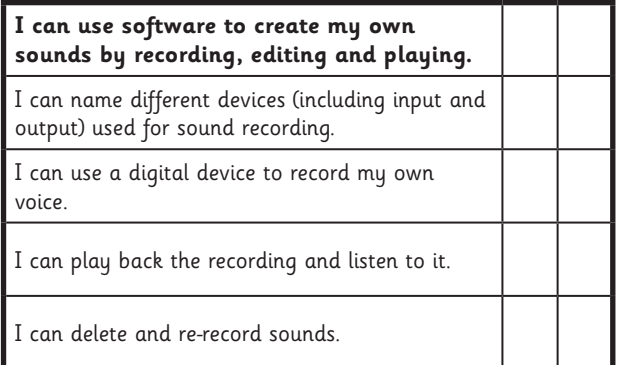

### **Computing:** Jingles

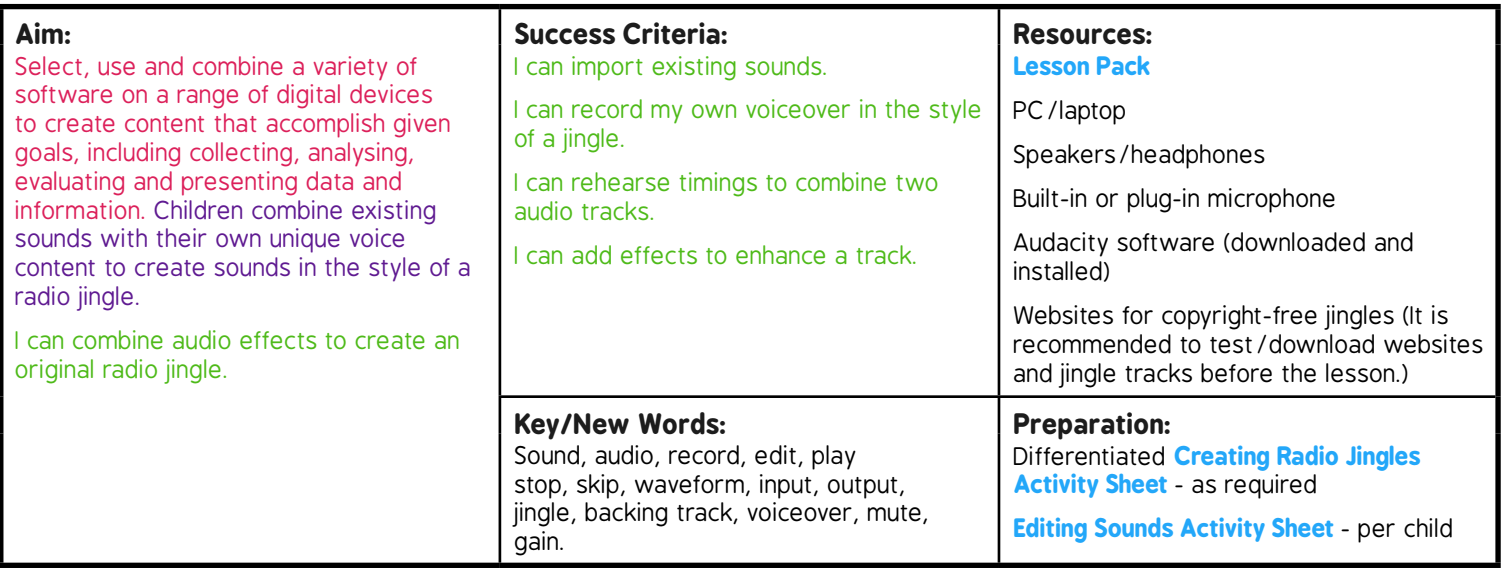

Prior Learning: Children will have explored Audacity to record, edit and save sounds in lesson 1.

#### **Learning Sequence**

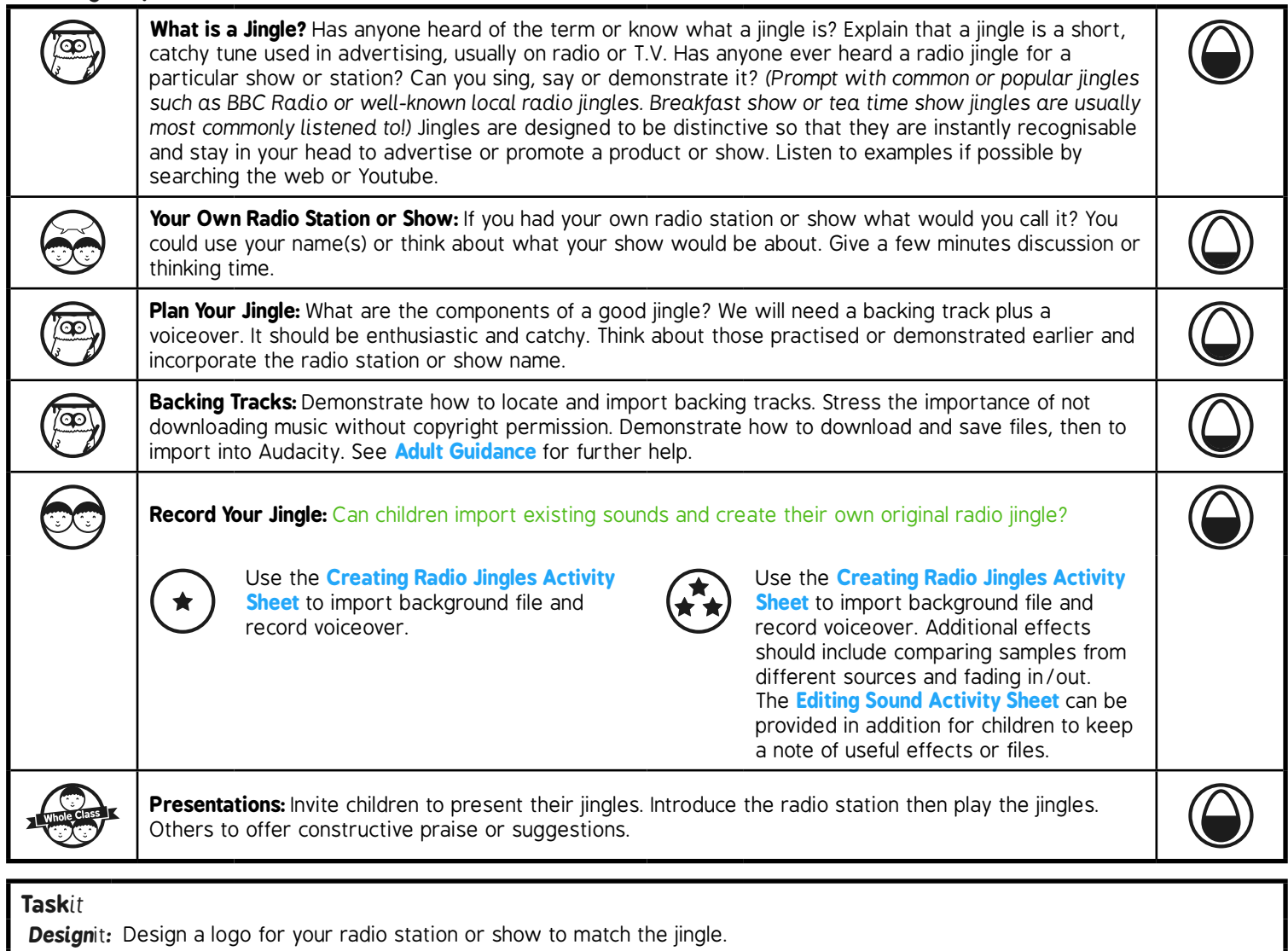

# **Computing**

## Radio Station

**Computing** | Year 5 | Radio Station | Jingles | Lesson 2

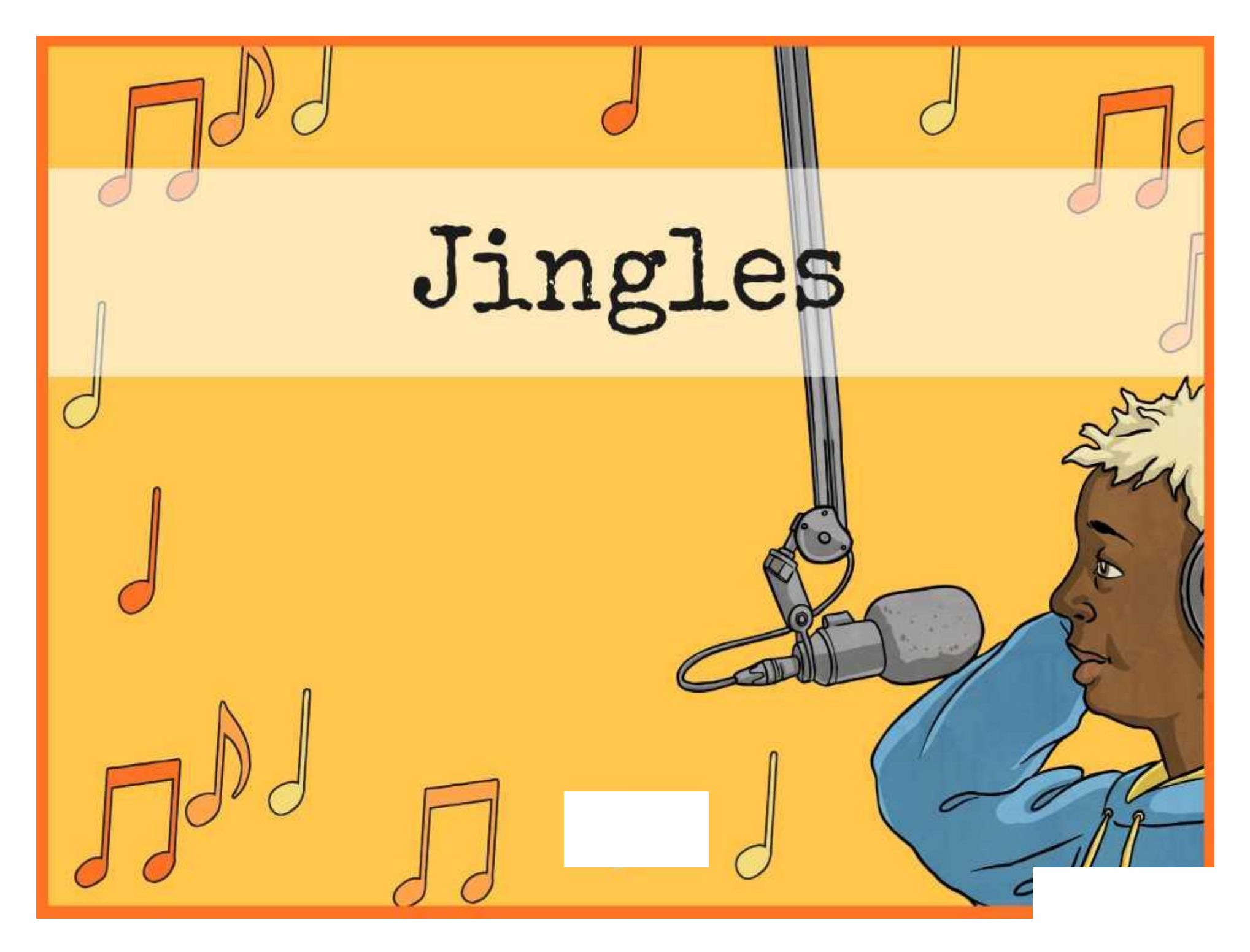

# **Aim**

• I can combine audio effects to create an original radio jingle.

# **Success Criteria**

w

- I can import existing sounds.
- I can record my own voiceover in the style of a jingle.
- I can rehearse timings to combine two audio tracks.
- I can add effects to enhance a track.

# **What is a Jingle?**

A jingle is a short, catchy song or tune used in advertising, usually on radio or TV.

Can anyone explain what a jingle is?

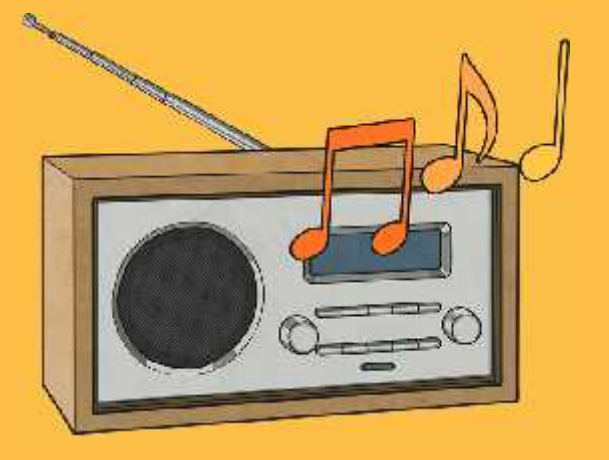

Has anyone ever heard a radio jingle for a particular show or station?

Can you sing, say or demonstrate it?

Jingles are designed to be distinctive so that they are instantly recognisable and stay in your head to advertise or promote a product or show.

# **Your Own Radio Station or Show**

If you had your own radio station or show what would you call it?

You could use your name(s) or think about what your show would be about.

# **Plan Your Jingle**

What are the components of a good jingle?

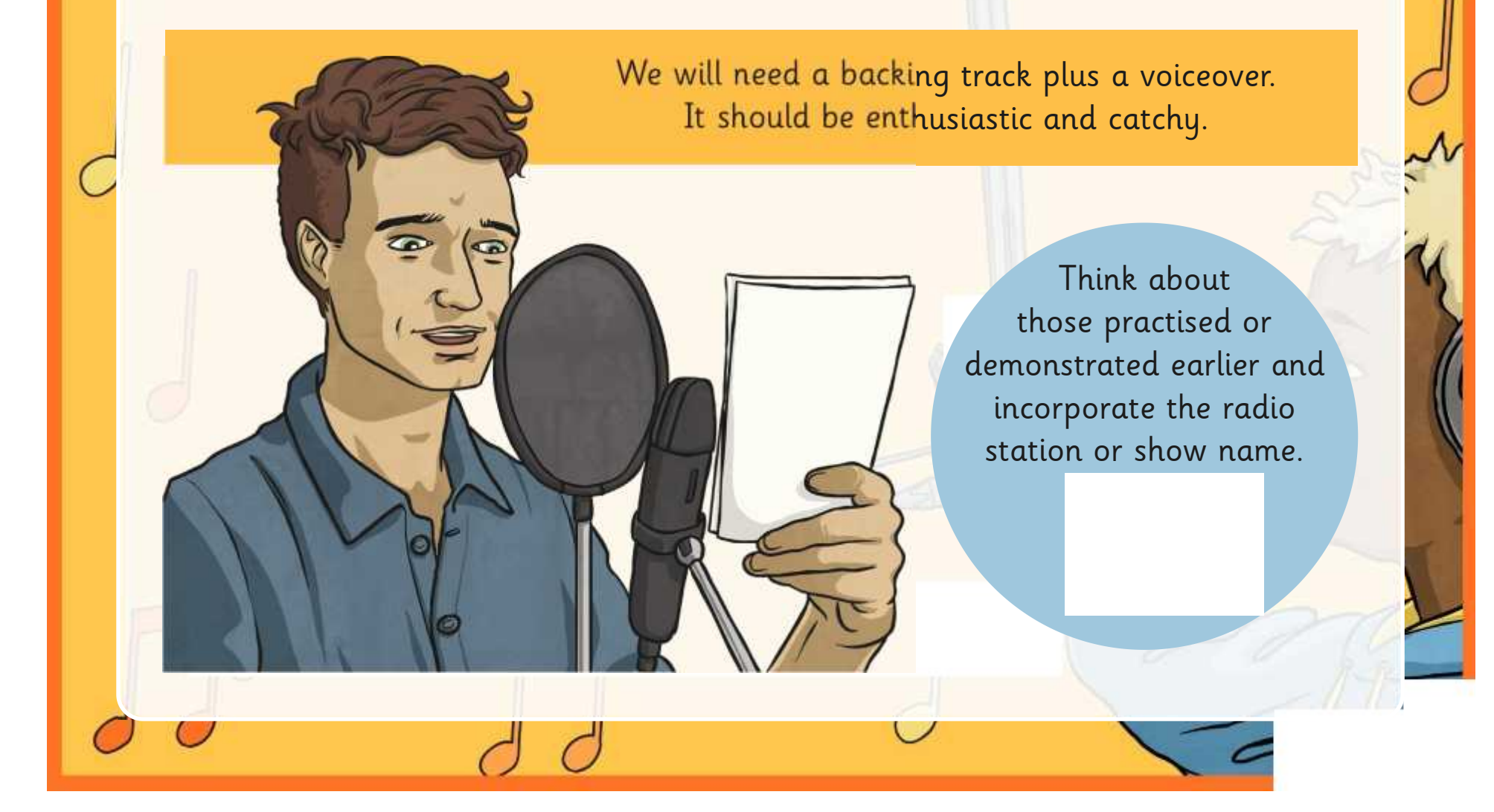

# **Backing Tracks**

To make your jingle sound authentic and professional, you will need to locate and import backing tracks.

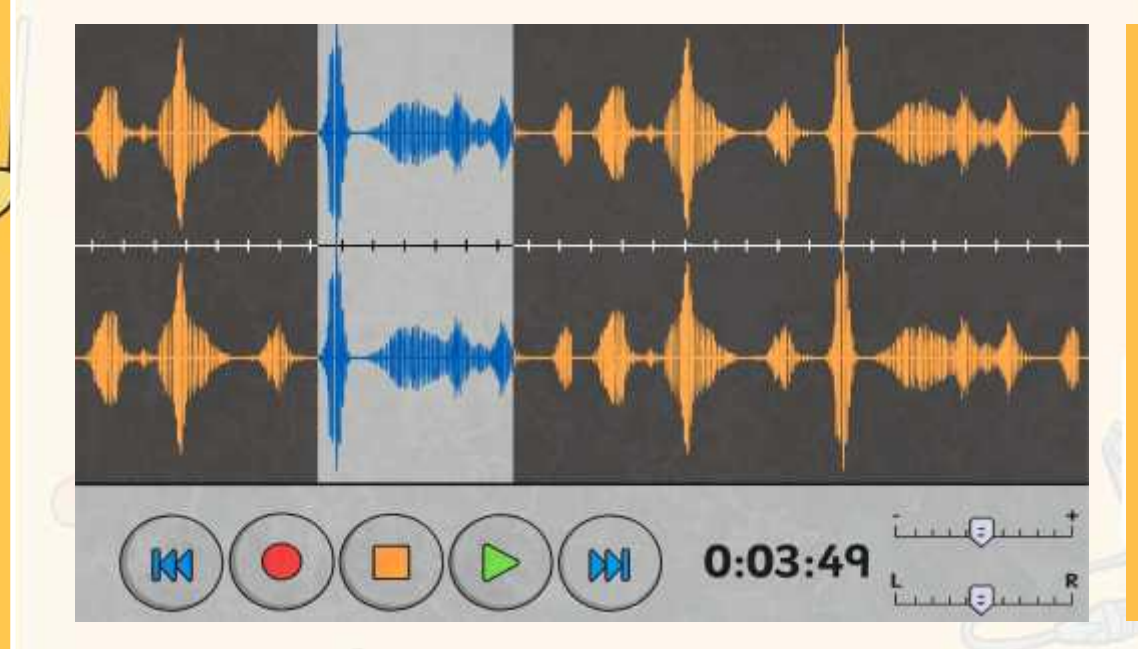

It is very important not to download any music (at school or home) without buying it or obtaining copyright permission.

You can use the Creating Radio Jingles Activity Sheet to help download and import files into Audacity, that can then be used as backing tracks.

# **Record Your Jingle**

Can you use your skills to import existing sounds and then create your own original radio jingle?

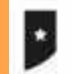

#### **Creating Radio Jingles**

#### Choosing a Backing Track

Laten to serre sociole poder from a radio wrbste. Chiese and download your own bushing track for your priginal project

#### **Inporting Audio**

· Open Audarity and choose File, then Import and Audio. . Select the file your the focation it has been developable and smooth

You thay went to shorten the file if it is too long. Do this<br>by highlighting the section you wish to nonive Use awargle<br>from the end), then pressing the Deleta key on the bighount.

Takediy, you pugle should be no more than a maximum of 10-15 seconds long

#### **Adjusting Gain**

**Kingdo TMda**<br>Thom, 4410Ptr You reed to rate use your voice can be beard ond out drawned out by the budge<br>unit route. If your rate track is not limit enjoys, you can obbe in<br>crease that is a pair to rate it had not able in the last out that is<br> $\alpha$  Bernese

#### Name and Save Your Work

Remember to name each qualiz track on that you know what it is when you look book it. - Sonn your Audochy project as that you can return to it and more on a further.<br>- Chinese File and Export Audo-If you have Striched your jungle and want to soon it as a sound factor.<br>- player modeler media player

#### H **Creating Radio Jingles**

#### Choosing a Backing Track

Listen to seew mangle jurgles from a sadar website. Distree and download your own history mark for your original proje-

#### **Importing Audio**

- · Open Auditotty and choose File, then lingest and Audio<br>· Select the file Fore the location it has been dewelooded and saved
- Shortest the file if it is non long. Do this by Nightightong the section you wish to rentine filer example.<br>From the reall, then pressing the Debeu key on the hayboard. Ideally, you just relevalable no more than

Entantment of 10-15 securits long.<br>Facts in or Facts Out by selecting from the Effect menu.

#### Adding Voiceguer

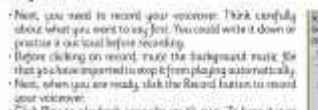

sport victories:<br>• Cost Play to play brint a sport sign on it's own. To hear at user and the cost play both respective that the<br>• the sup of the lineary constraints, challenges are the first costs and the complex both resp

#### Adjusting Gein

10-64 max **INN** F-18K  $-9^{-+}$ 

 $^{\circ}$  0  $^{\circ}$ 

You need to make sure your virior can be beard, and not downted out by the background rains. If your value rank in rain lead enough, you can obbe receive surely the details of the sign of the state of the sign of the stat  $\frac{1}{2}$  $\alpha$  $\alpha$ 

#### Name and Saye Your Work

- Bernerster in rume each sude trade in their you tenne what it is when you fook back in.<br>- Some your Auskeding prigett in this you not minute in a vest send on a facture.<br>- Cheese File well Espect Austertf you have freehe play in onother media player.

Use the Creating Radio Jingles Activity Sheet to help you.

You can also use the Activity Sheets from last lesson.

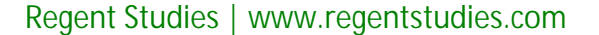

### **Presentations**

Get ready to present your radio jingles!

Introduce your radio station and/or show name, then we'll listen to your jingle recording.

What could be improved? As an audience, can we offer constructive praise or suggestions? What sounds good?

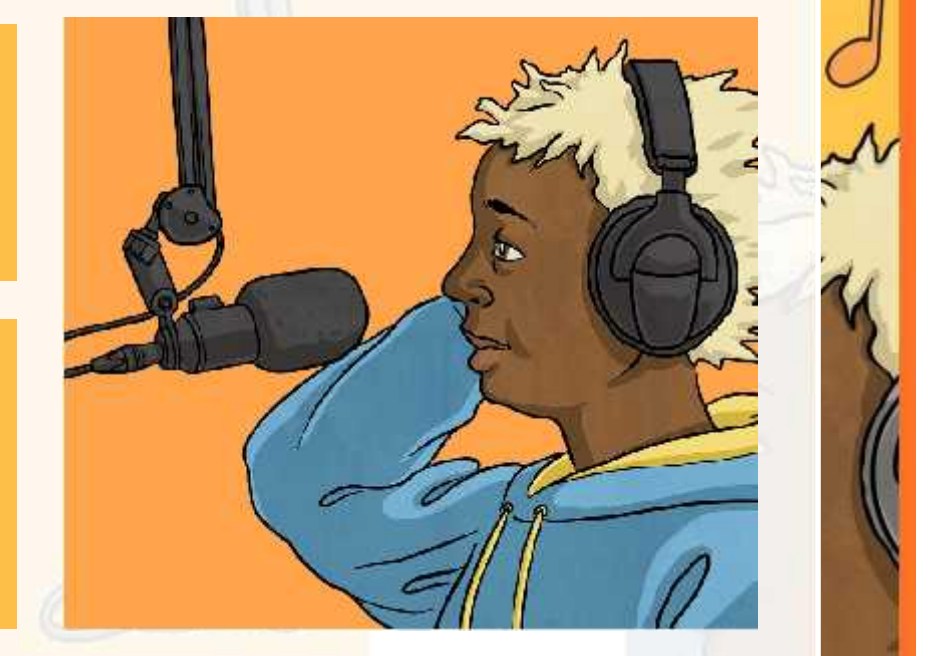

# **Aim**

• I can combine audio effects to create an original radio jingle.

# **Success Criteria**

 $\mathbf{u}$ 

- I can import existing sounds.
- I can record my own voiceover in the style of a jingle.
- I can rehearse timings to combine two audio tracks.
- I can add effects to enhance a track.

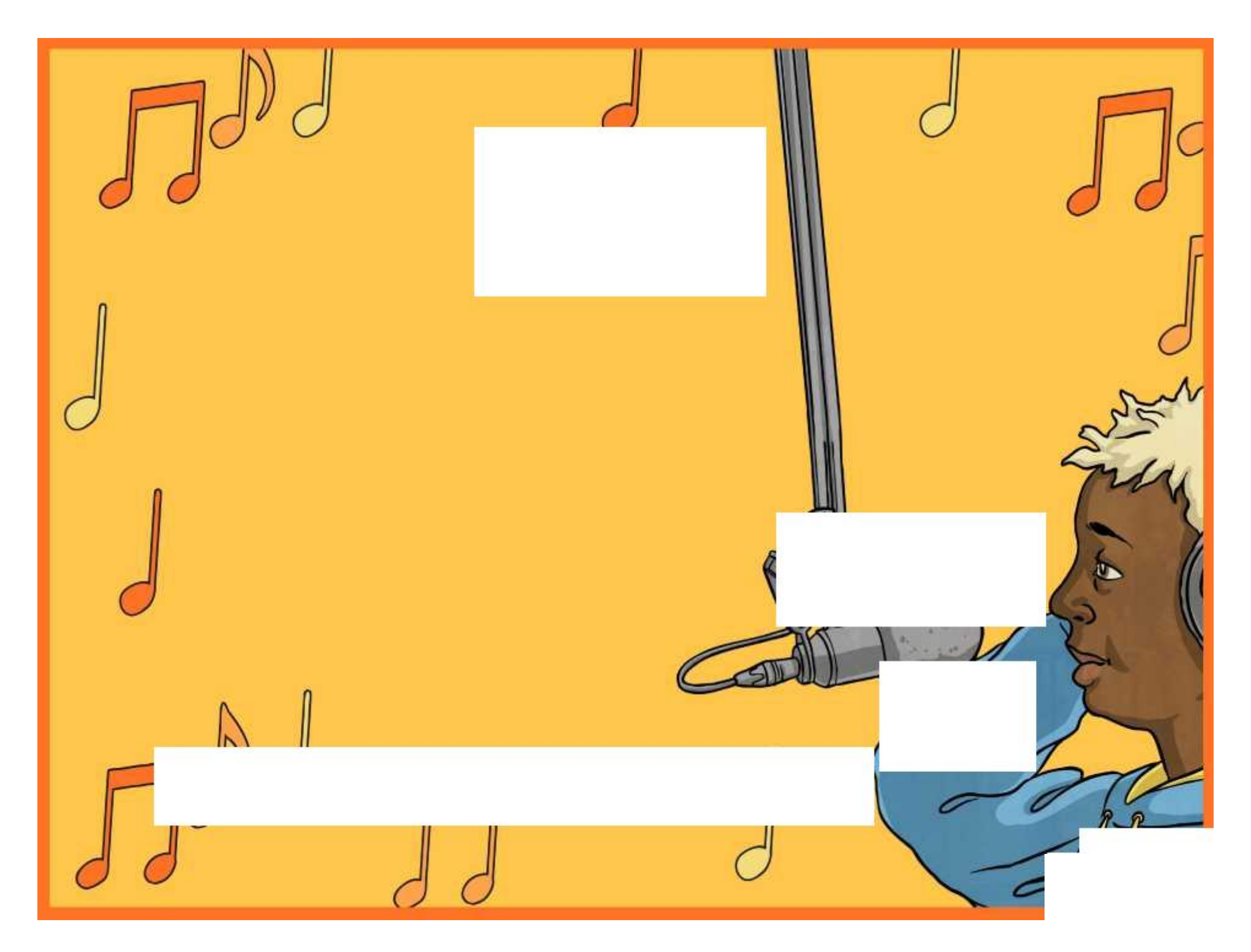

# **Creating Radio Jingles**

#### Choosing a Backing Track

Listen to some example jingles from a radio website.

Choose and download your own backing track for your original jingle.

#### Importing Audio

- •Open Audacity and choose File, then Import and Audio.
- •Select the file from the location it has been downloaded and saved.

You may want to shorten the file if it is too long. Do this by highlighting the section you wish to remove (for example from the end), then pressing the Delete key on the keyboard.

Ideally, you jingle should be no more than a maximum of 10-15 seconds long.

#### Adjusting Gain

You need to make sure your voice can be heard and not drowned out by the background music. If your voice track is not loud enough, you can either increase the gain to make it louder, using the slider on the left hand side, or decrease the gain on the background track to make it quieter. Click  $+$  to increase and  $-$  to decrease.

#### Name and Save Your Work

- •Remember to name each audio track so that you know what it is when you look back it.
- •Save your Audacity project so that you can return to it and work on it further.
- •Choose File and Export Audio if you have finished your jingle and want to save it as a sound file to play in another media player.

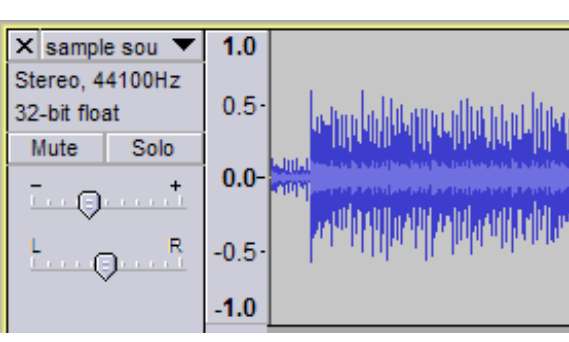

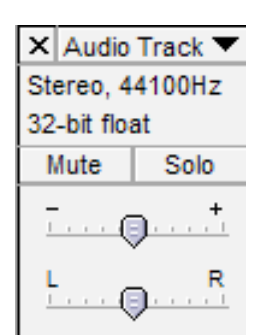

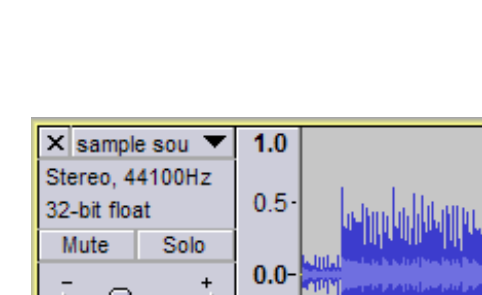

# **Creating Radio Jingles**

#### Choosing a Backing Track

Listen to some example jingles from a radio website.

Choose and download your own backing track for your original jingle.

#### Importing Audio

- •Open Audacity and choose File, then Import and Audio.
- •Select the file from the location it has been downloaded and saved.
- •Shorten the file if it is too long. Do this by highlighting the section you wish to remove (for example from the end), then pressing the Delete key on the keyboard. Ideally, you jingle should be no more than a maximum of 10-15 seconds long.
- •Fade in or Fade Out by selecting from the Effect menu.

#### Adding Voiceover

- •Next, you need to record your voiceover. Think carefully about what you want to say first. You could write it down or practise it out loud before recording.
- •Before clicking on record, mute the background music file that you have imported to stop it from playing automatically.
- •Next, when you are ready, click the Record button to record your voiceover.
- •Click Play to playback your clip on it's own. To hear it over the top of the background music, click mute again on the first track and you can play both together.

#### Adjusting Gain

You need to make sure your voice can be heard and not drowned out by the background music. If your voice track is not loud enough, you can either increase the gain to make it louder, using the slider on the left hand side, or decrease the gain on the background track to make it quieter. Click  $+$  to increase and  $-$  to decrease.

#### Name and Save Your Work

- •Remember to name each audio track so that you know what it is when you look back it.
- •Save your Audacity project so that you can return to it and work on it further.
- •Choose File and Export Audio if you have finished your jingle and want to save it as a sound file to play in another media player.

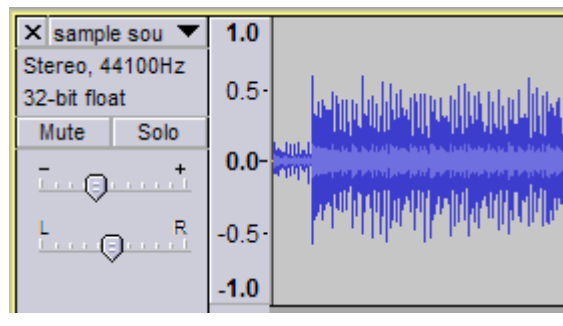

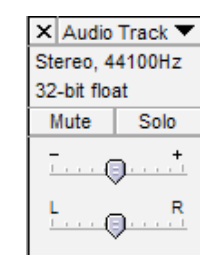

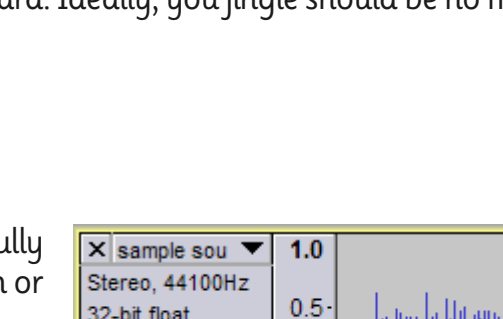

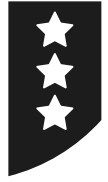

# **Editing Sounds**

It is a good idea to make notes on your sound recording and editing as you experiment. This way, you can recreate a particular effect or process by looking back over your notes. Use this sheet to organise your notes and ideas.

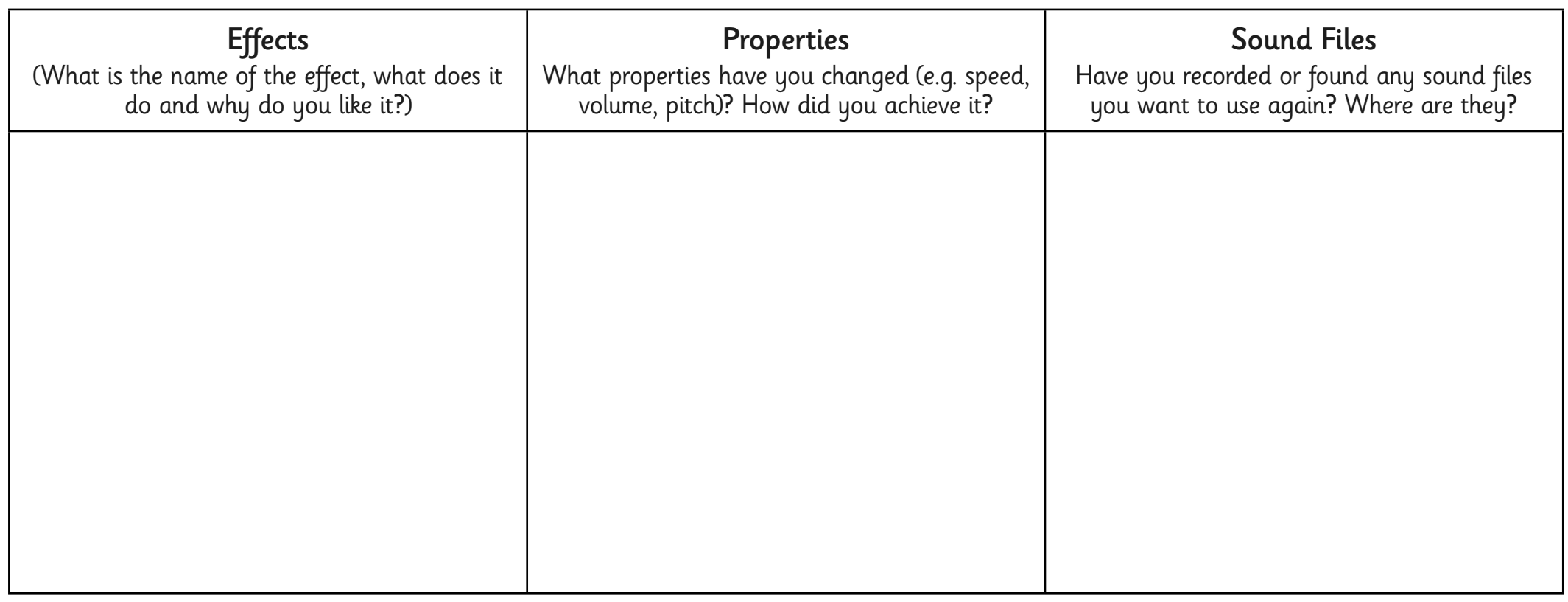

# **Adult Guidance**

Having experienced using Audacity in the first lesson, children can begin to import existing tracks. This skill allows the creation of jingles with a voiceover on top of a backing track.

#### **Jingles Backing Tracks**

There are various websites available for listening to and downloading copyright-free or copyright-licensed backing tracks for your jingles. It is very important to teach children that music should not be downloaded unless copyright permission has been given.

Websites and their content change frequently. Please make your own check before recommending the sites to children.

It is also worth testing the process of downloading a track for use in advance on a school computer or network. This may be subject to certain requirements or restrictions by your school IT administration system.

#### **Download, Save and Import**

After locating a file from a suitable website, it should be saved to a central location in order to be used. There may be a 'Save' or 'Download' option or button on the website. Alternatively, you may need to right-click on the link and choose 'Save As' from the menu. Ensure the file has a descriptive and identifiable name.

In the Audacity software, choose File  $-$  Import  $-$  Audio, then select the file from the location it was saved. This guidance is also provided for pupils on the Creating Radio Jingles Activity Sheet.

#### **Editing Sounds Activity Sheet**

Children should be encouraged to experiment with the sound recording software but to be purposeful by making notes on useful effects. This sheet can be given in this lesson, or further lessons, to keep a record of files and effects.

Radio Station | Jingles

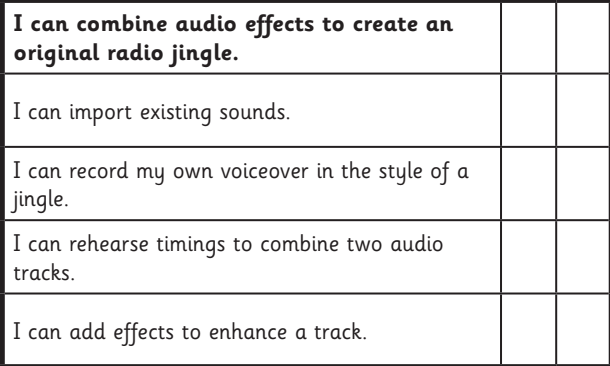

Radio Station | Jingles

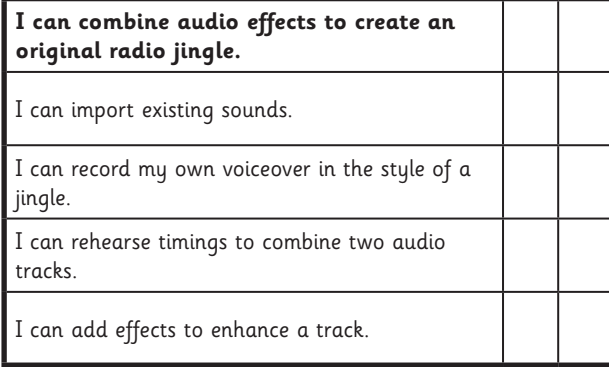

#### Radio Station | Jingles

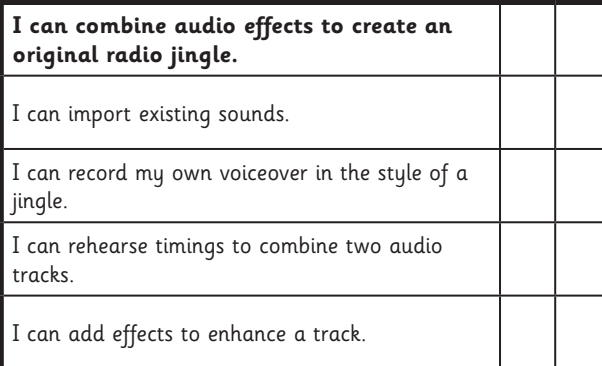

Radio Station | Jingles

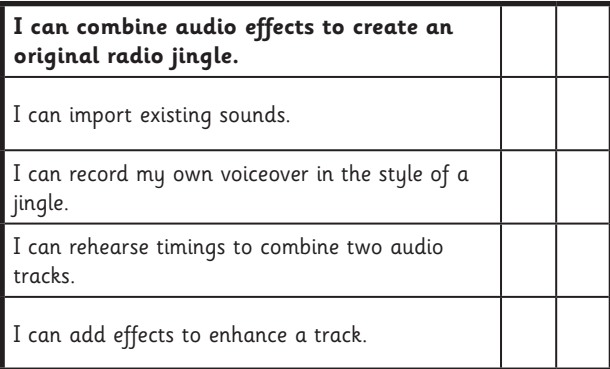

Radio Station | Jingles

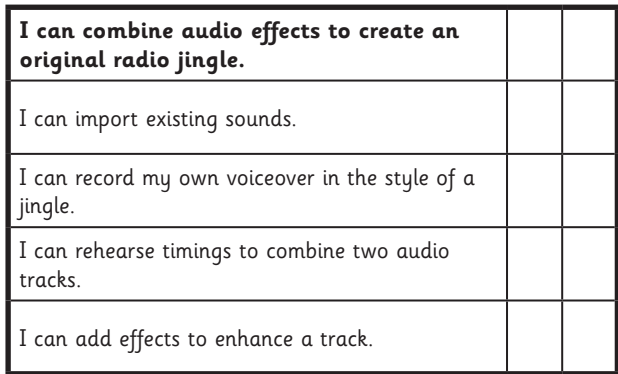

#### Radio Station | Jingles

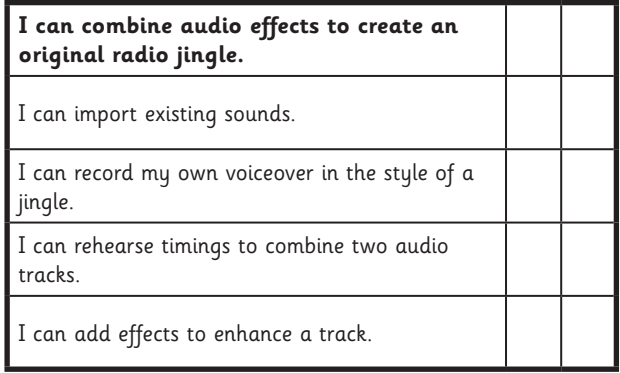

#### Radio Station | Jingles

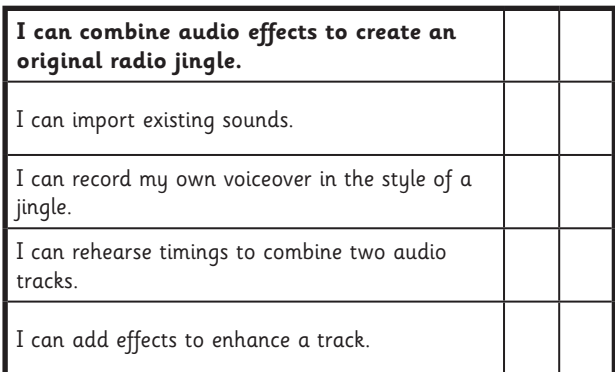

#### Radio Station | Jingles

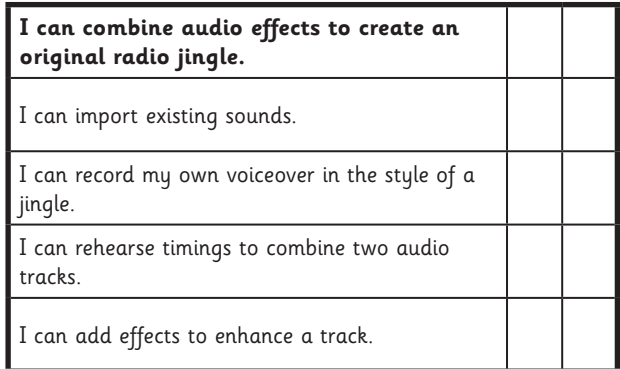

### **Computing:** Planning a Podcast

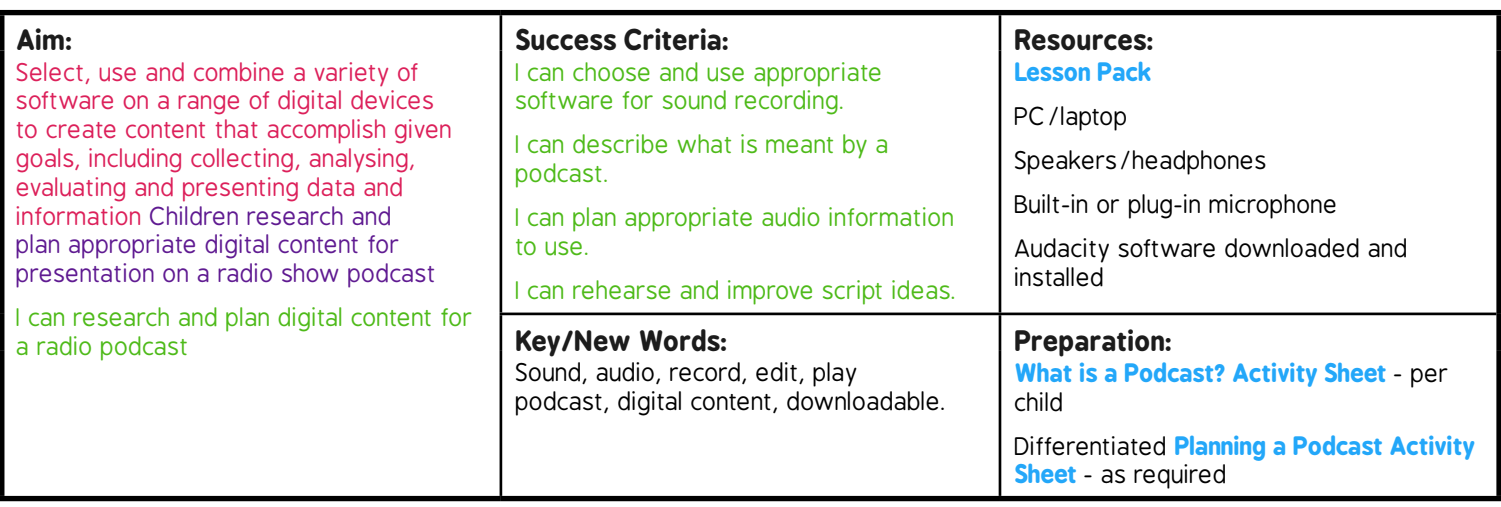

**Prior Learning:** Children will have gained an understanding of sound recording in lessons 1 and 2.

#### **Learning Sequence**

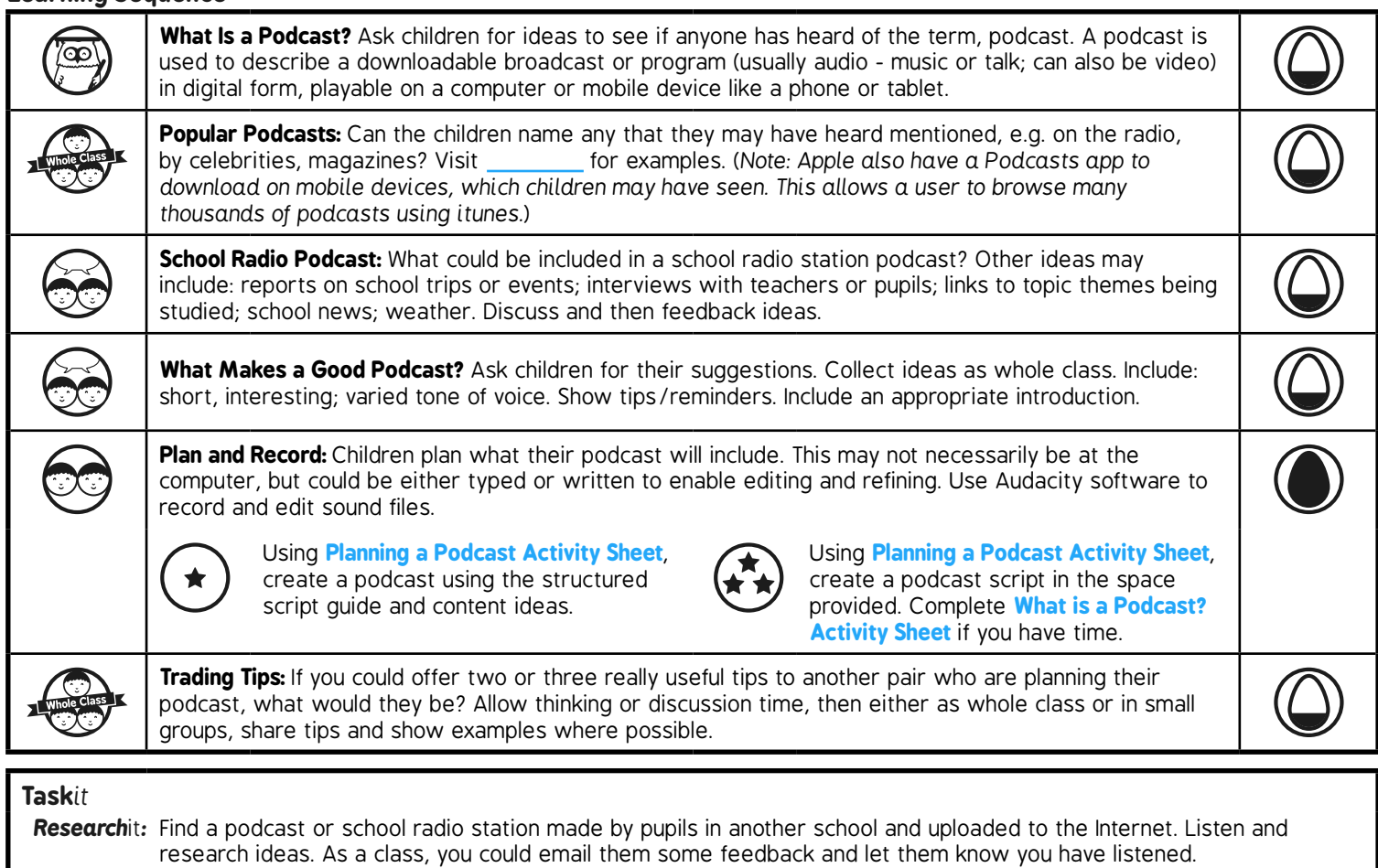

*Evaluate*it: Listen to an existing podcast, e.g. from BBC Radio 2 or BBC Learning School Radio. Make notes and discuss any good ideas or tips from listening. What makes a good podcast?

*Advertise*it*:* How would you advertise your podcast to fellow pupils, in order to persuade them to download it and listen?

# **Computing**

## Radio Station

**Computing** | Year 5 | Radio Station | Planning a Podcast | Lesson 3

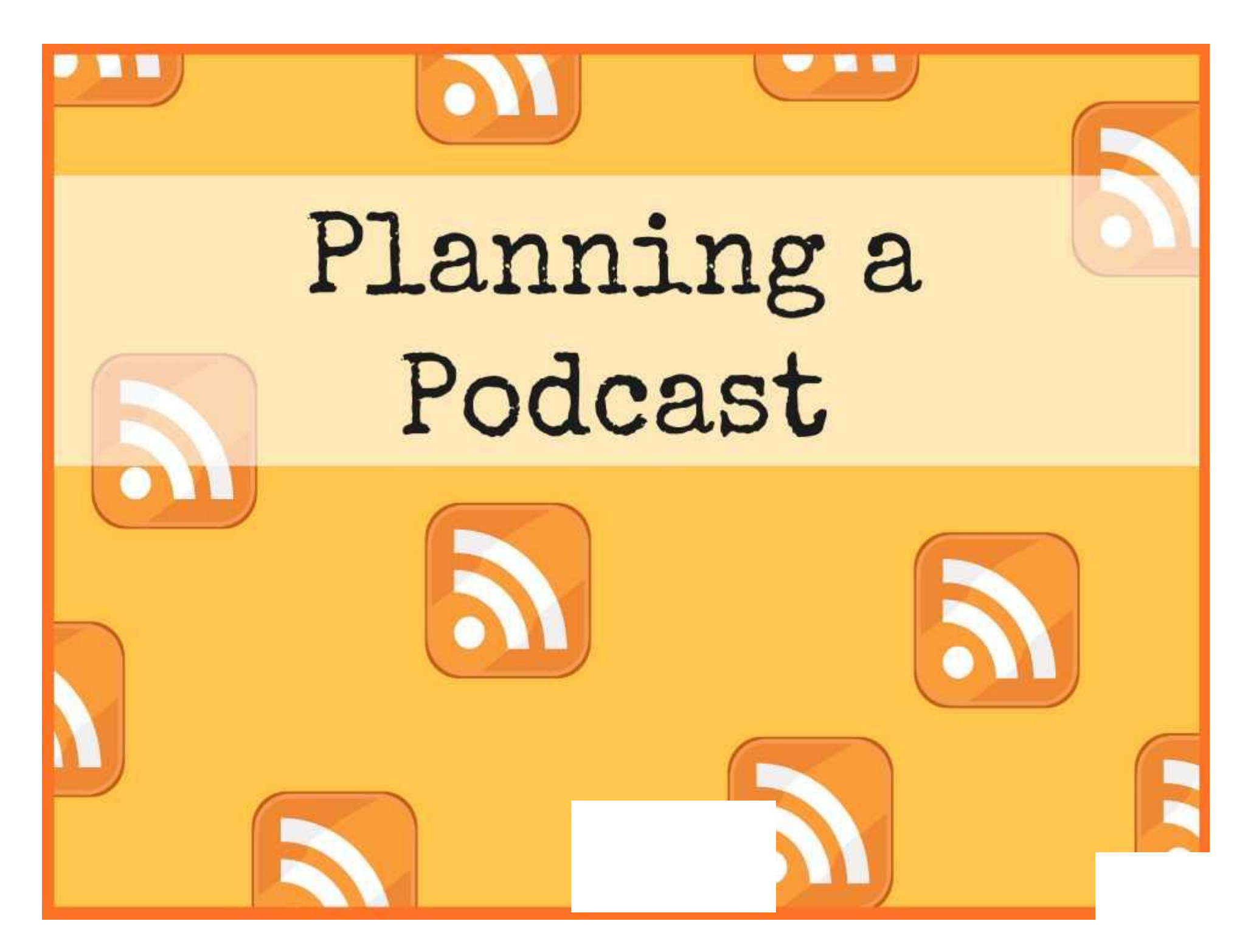

# **Aim**

• I can research and plan digital content for a radio podcast.

# **Success Criteria**

- I can choose and use appropriate software for sound recording.
- I can describe what is meant by a podcast.
- I can plan appropriate audio information to use.
- I can rehearse and improve script ideas.

# **What Is a Podcast?**

Has anyone heard of the word podcast? Can anyone describe what it is or what it means?

The word podcast is used to describe a downloadable broadcast or program, which could include video, music or speech.

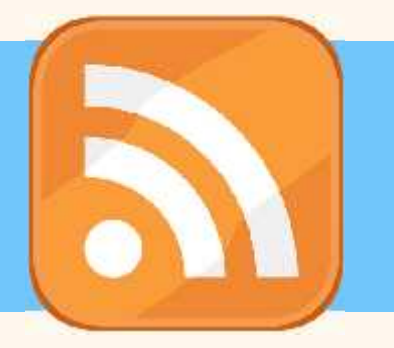

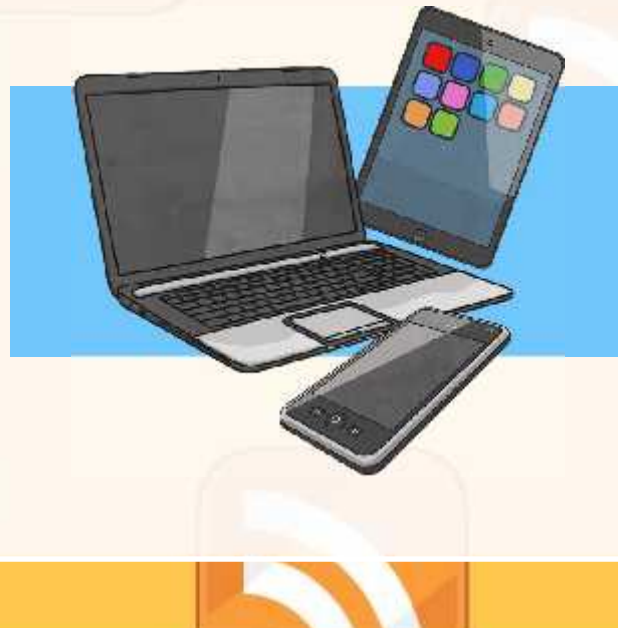

It is in digital form and is playable on a computer or mobile device like a phone or tablet.

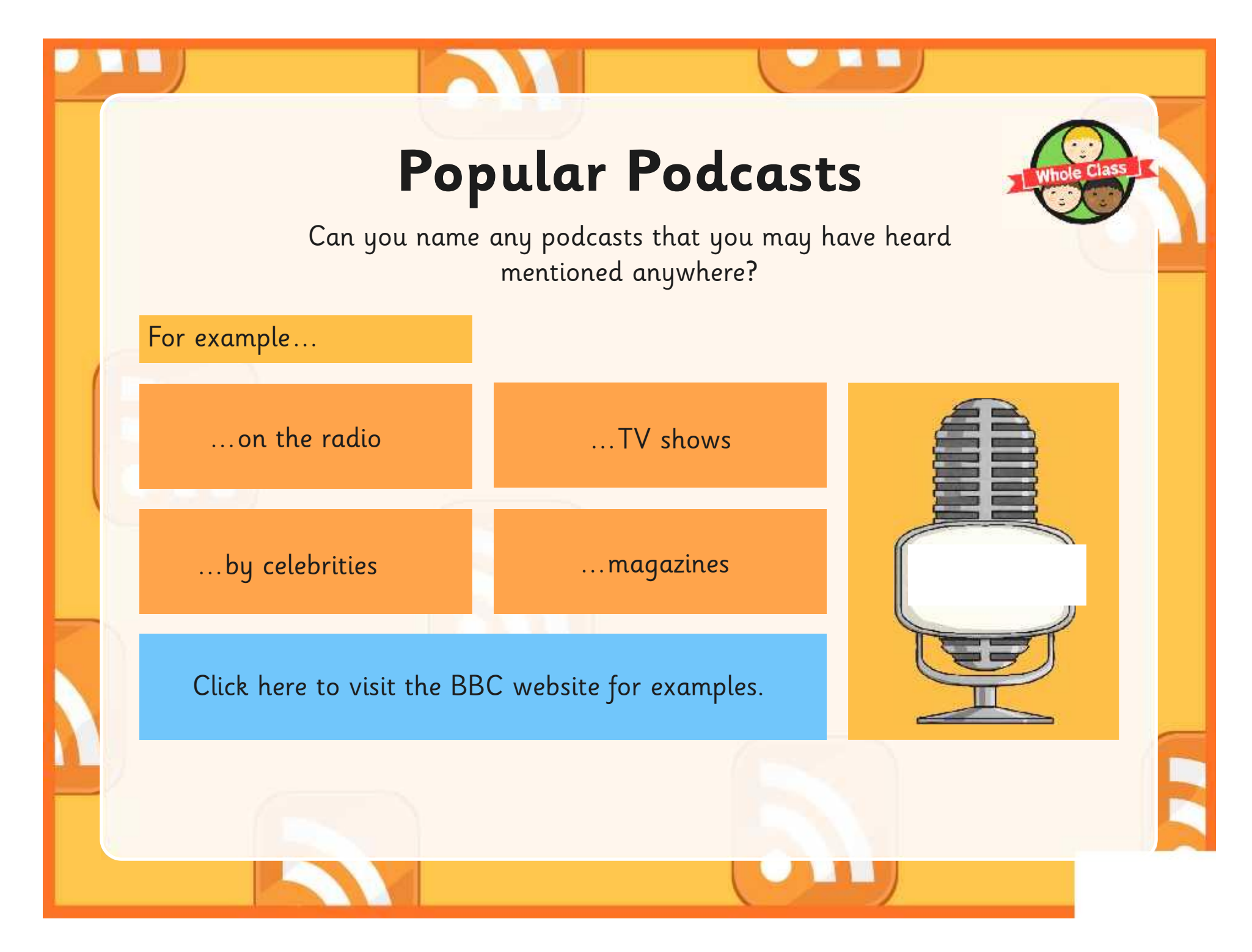

# **School Radio Podcast**

What could be included in a school radio station podcast?

Discuss and then feedback ideas.

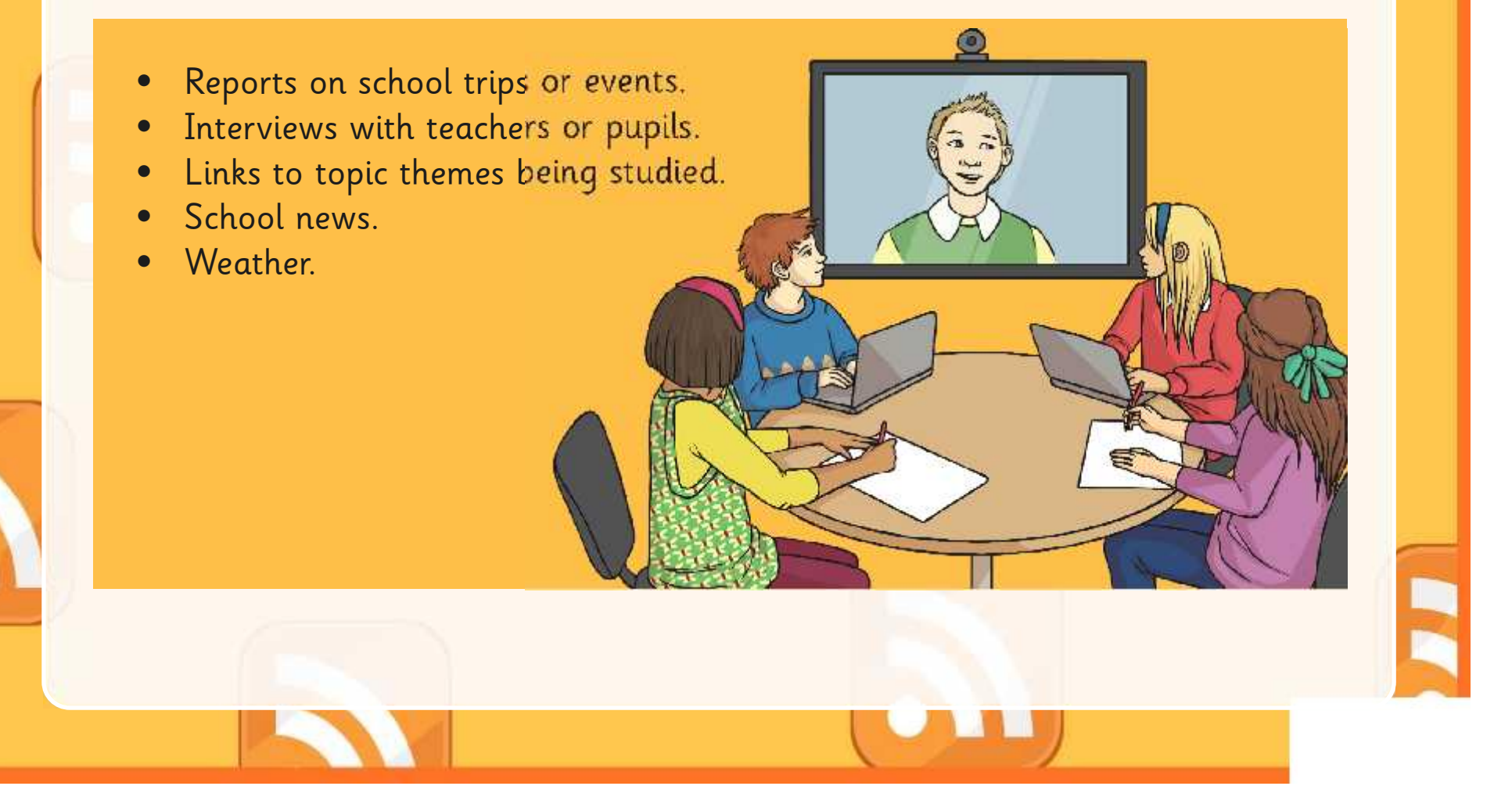

# **What Makes a Good Podcast?**

Discuss and feedback any suggestions to collect ideas as whole class.

Keep it fairly short. If too long, it may lose listeners' attention.

Make it interesting. Choose your topic carefully and think what people might want to hear about.

Use a varied tone of voice. Changing your tone, pitch and volume creates a better listening experience.

Always speak clearly and confidently. Make sure you are heard!

Include an appropriate introduction.

Let people know what your content is about and then stick to it concisely.

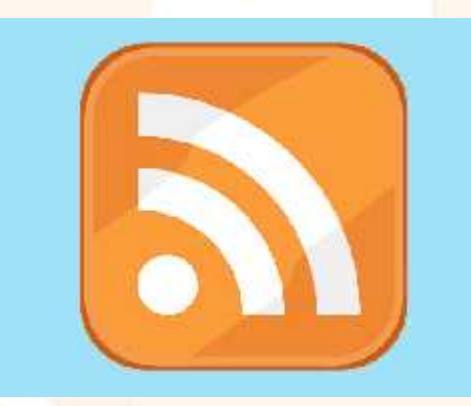

### **Plan and Record**

First plan what your podcast will include. This may not necessarily be at the computer, but could be either typed or written so that you can editing and refine ideas afterwards.

You could write a script, or just bullet points for headings and then improvise!

Work in pairs to rehearse and edit your script ideas to be ready to create your podcast.

# **Trading Tips**

If you could offer two or three really useful tips to another pair who are planning their podcast, what would they be?

After some thinking or discussion time, be ready to share tips and show examples where possible.

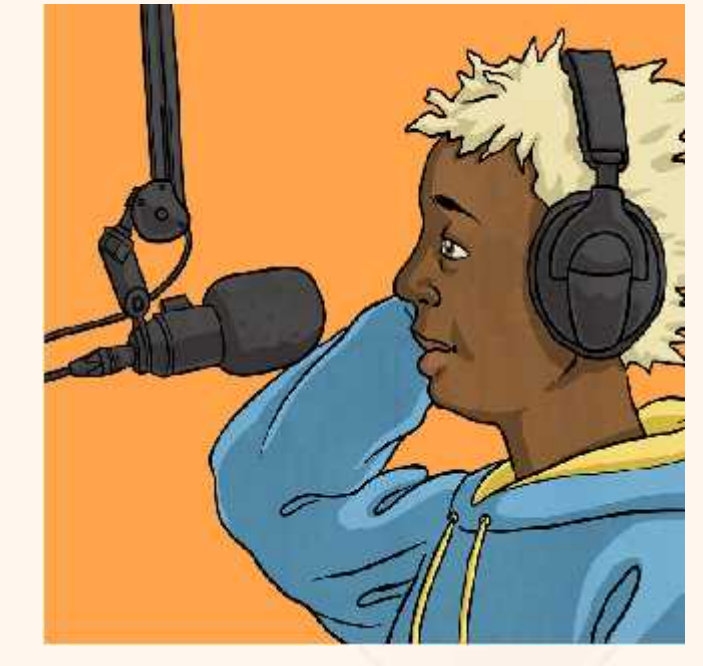

# **Aim**

• I can research and plan digital content for a radio podcast.

# **Success Criteria**

- I can choose and use appropriate software for sound recording.
- I can describe what is meant by a podcast.
- I can plan appropriate audio information to use.
- I can rehearse and improve script ideas.

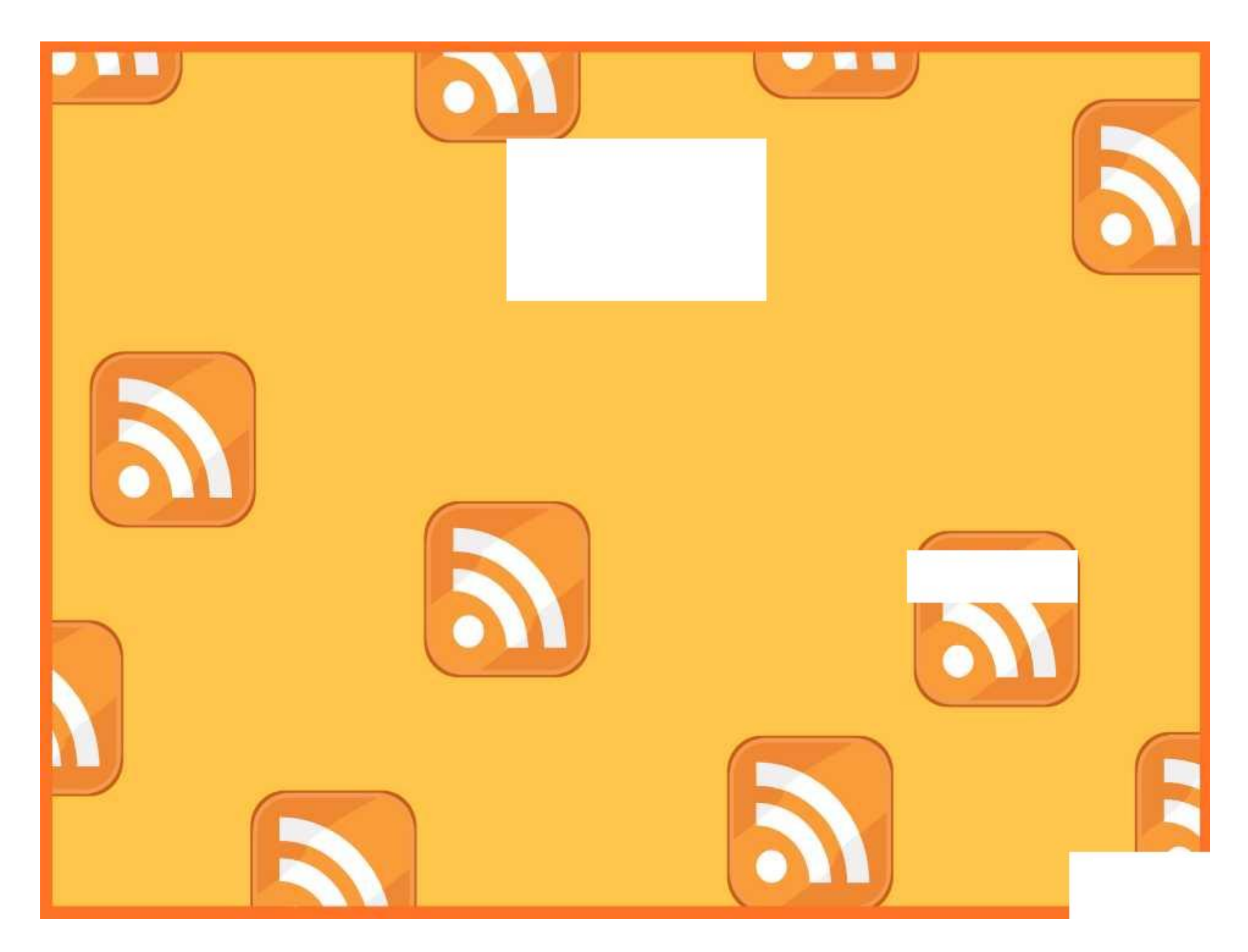

Plan a podcast including your choice of one of these content ideas:

A local or national news story, a topic or theme you have been learning about in class, a report on a school visit/residential/sports event, a recent or upcoming occasion. Or think of your own idea that people would be interested hearing about.

Concentrate first on planning and writing a good script of what you are going to say. Rehearse and edit it. Think about how to make it interesting for the listener. After this you may have time to experiment by recording small practise sections of your podcast.

My podcast is about:

Write a script or jot down notes for what you will say (continue on the back or another sheet if you need to). Start like this with the person's name and their lines.

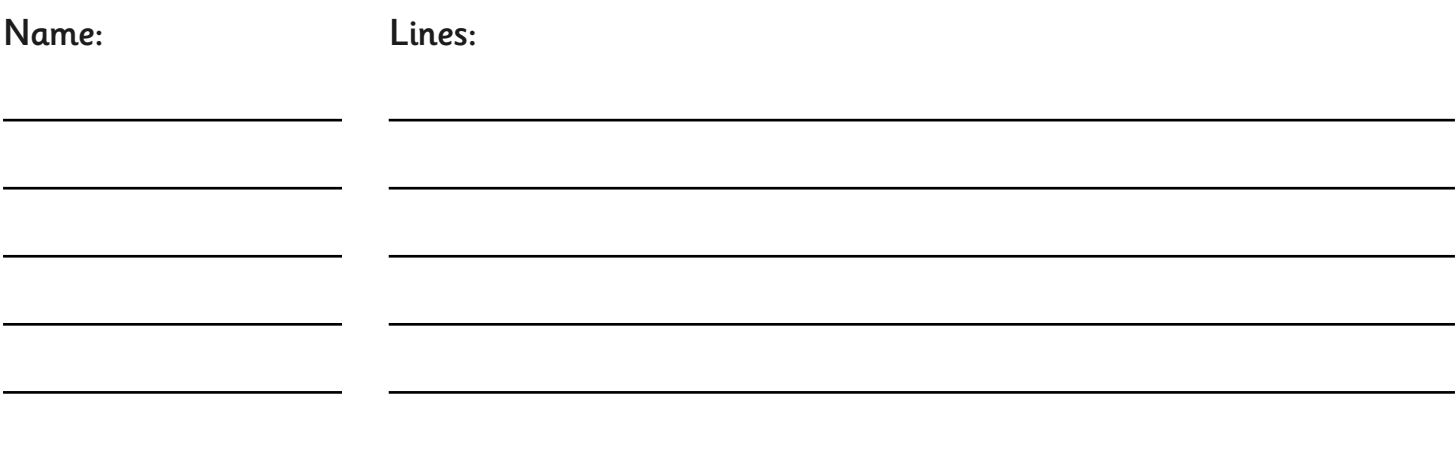

Ideas to include. Select, highlight or adapt any of these ideas to include in your script:

- •Hello and welcome to our fantastic new podcast!
- •We have a fantastic report to bring you today, all about...
- •My name is … and this is my co-presenter today…
- •We have some exclusive content for you all about…
- •Thanks very much for listening and be sure to check out our next podcast.
- •For more brilliant podcasts, visit the website at…

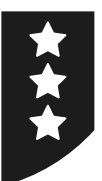

Plan a podcast including your choice of one of these content ideas:

A local or national news story, a topic or theme you have been learning about in class, a report on a school visit/residential/sports event, a recent or upcoming occasion. Or think of your own idea that people would be interested hearing about.

Concentrate first on planning and writing a good script of what you are going to say. Rehearse and edit it. Think about how to make it interesting for the listener. After this you may have time to experiment by recording small practise sections of your podcast.

My podcast is about:

Write a script or jot down notes for what you will say (continue on the back or another sheet if you need to).

# **What is a Podcast?**

Describe what is meant by a podcast.

Name somewhere you can find podcasts on the Internet or world wide web.

A description of my podcast content.

What audience is my podcast aimed at? How can I improve my script to help target my audience?

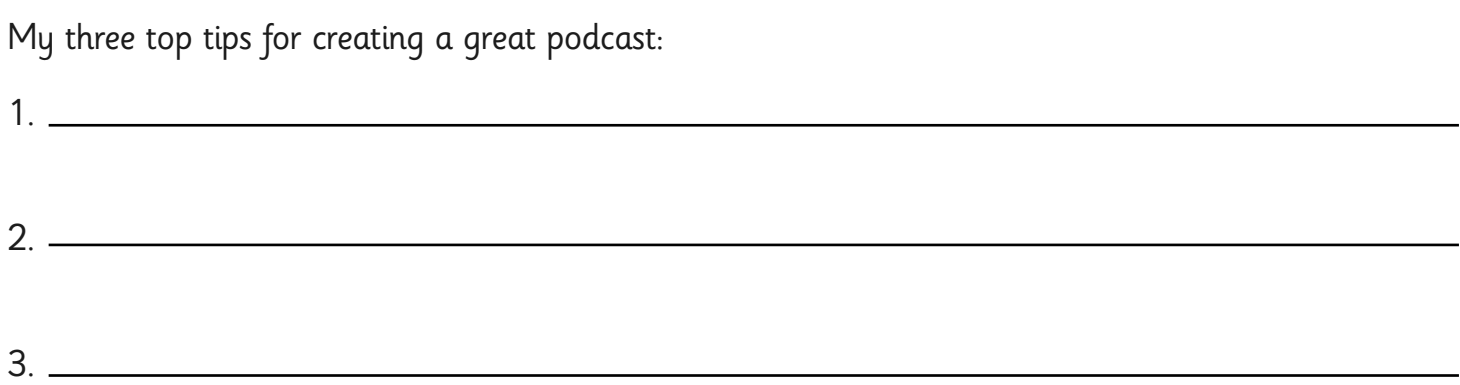

# **Adult Guidance**

#### **Podcasts**

A podcast is used to describe a downloadable broadcast or program (usually audio music or talk; can also be video) in digital form, playable on a computer or mobile device like a phone or tablet.

Visit for examples.

(Note: Apple also have a Podcasts app to download to mobile devices, which children may have seen. This allows a user to browse many thousands of podcasts using itunes).

Remain careful of all digital content, particularly when searching the Internet and ensure for e-safety that school firewalls and anti-virus software are up to date and working correctly.

#### **Software and Devices**

Children can record their 'podcasts' using Audacity, as the software is relevant to the whole unit. However, for variety, it is possible to deliver this lesson using any other recording software or mobile device including ipads or tablets. Mobile devices may allow children to spread out and find more quiet space to record, rather than in a computing suite.

It should be considered however, that if the sound files are to be used for future editing, they will need to be saved in an appropriate format and location to be opened by Audacity in future lessons.

#### **Planning and Script Writing**

Creating podcasts is covered over two lessons. The aim of this first lesson is to listen to example content and to plan a script for an original podcast, based on some possible ideas.

Although some practise recording can be done during this lesson, it is advisable to spend time rehearsing and edit a script to improve the quality of content for recording in the next lesson.

Radio Station | Planning a Podcast

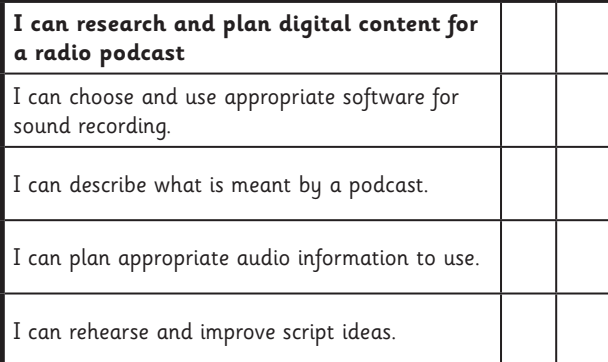

#### Radio Station | Planning a Podcast

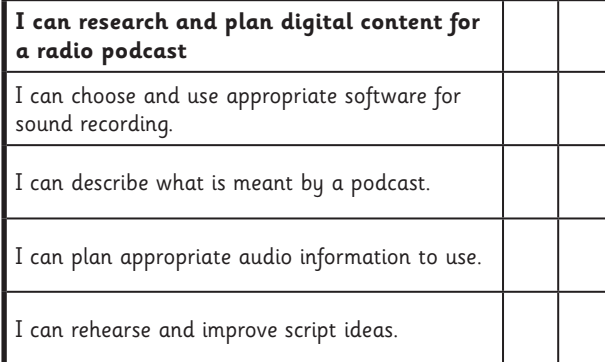

#### Radio Station | Planning a Podcast

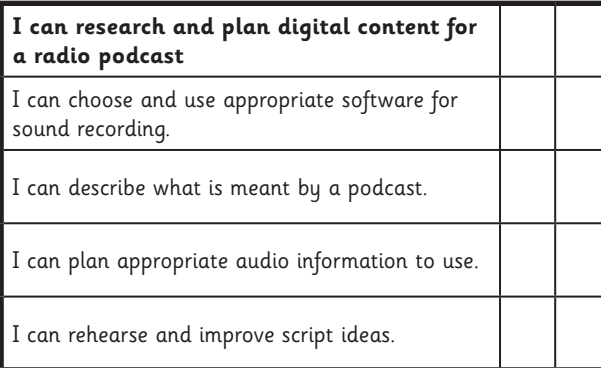

#### Radio Station | Planning a Podcast

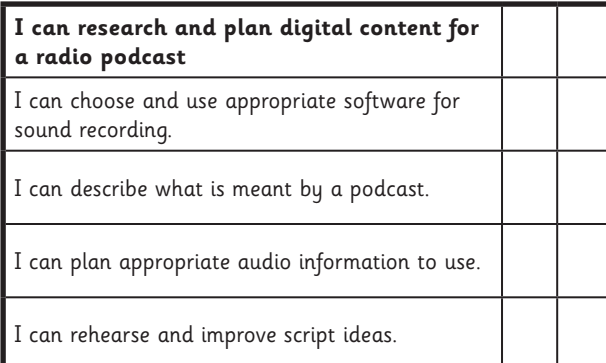

#### Radio Station | Planning a Podcast

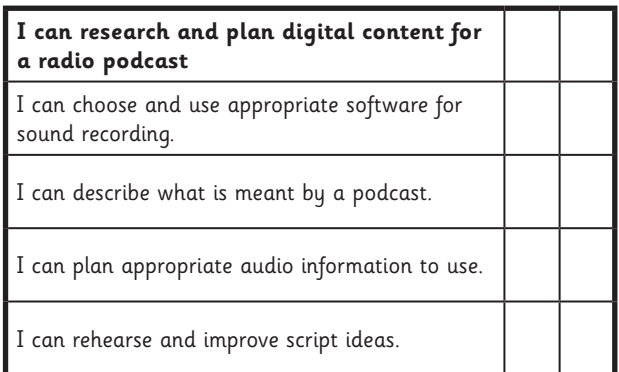

Radio Station | Planning a Podcast

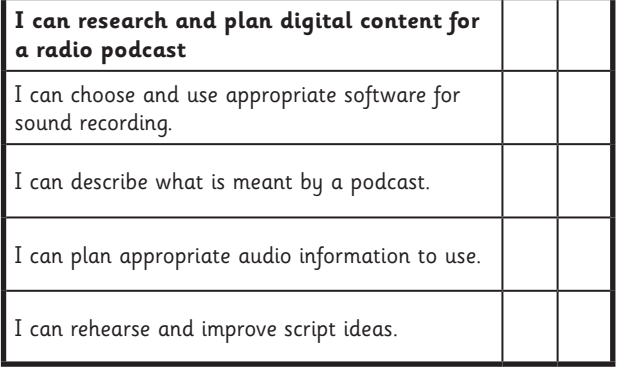

#### Radio Station | Planning a Podcast

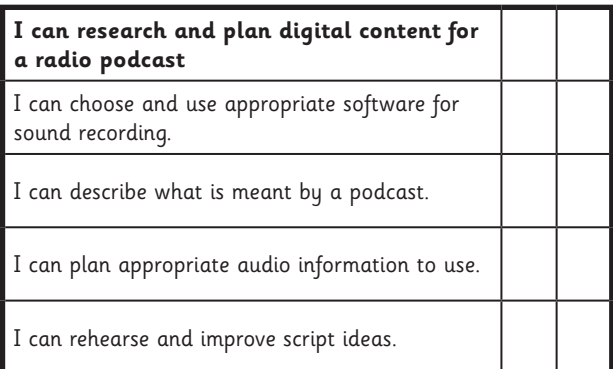

#### Radio Station | Planning a Podcast

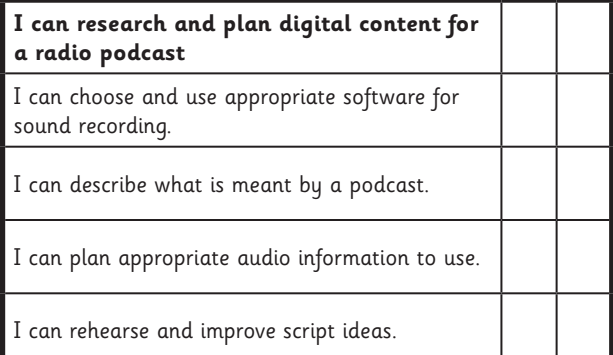

### **Computing:** Recording a Podcast

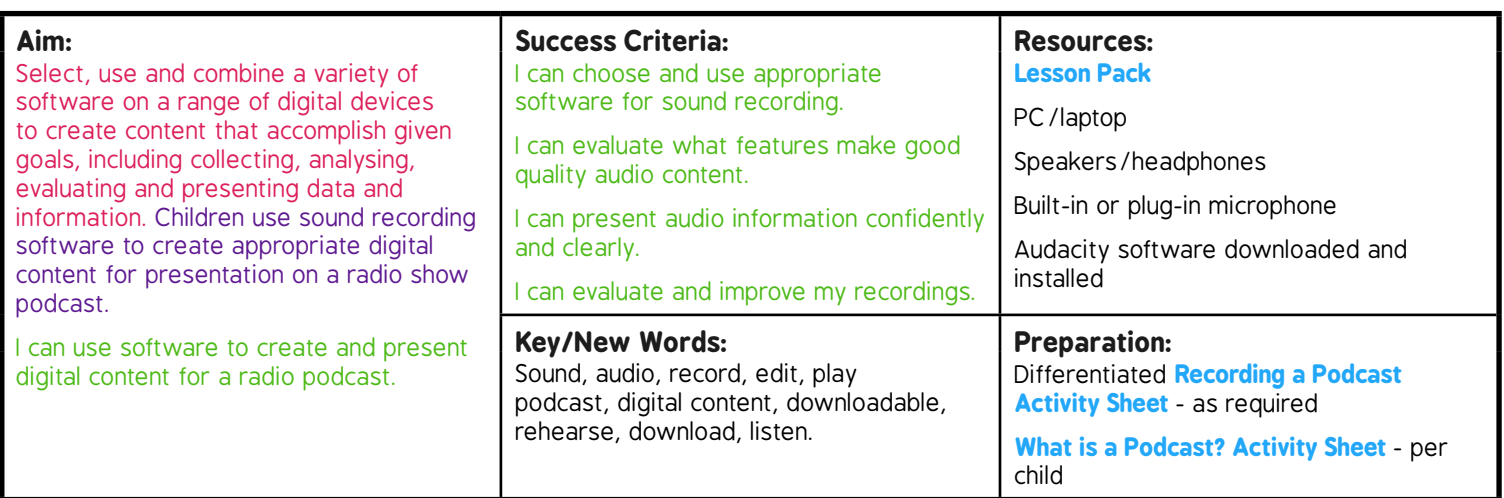

**Prior Learning:** Children will have researched, planned and scripted podcasts in lesson 3.

#### **Learning Sequence**

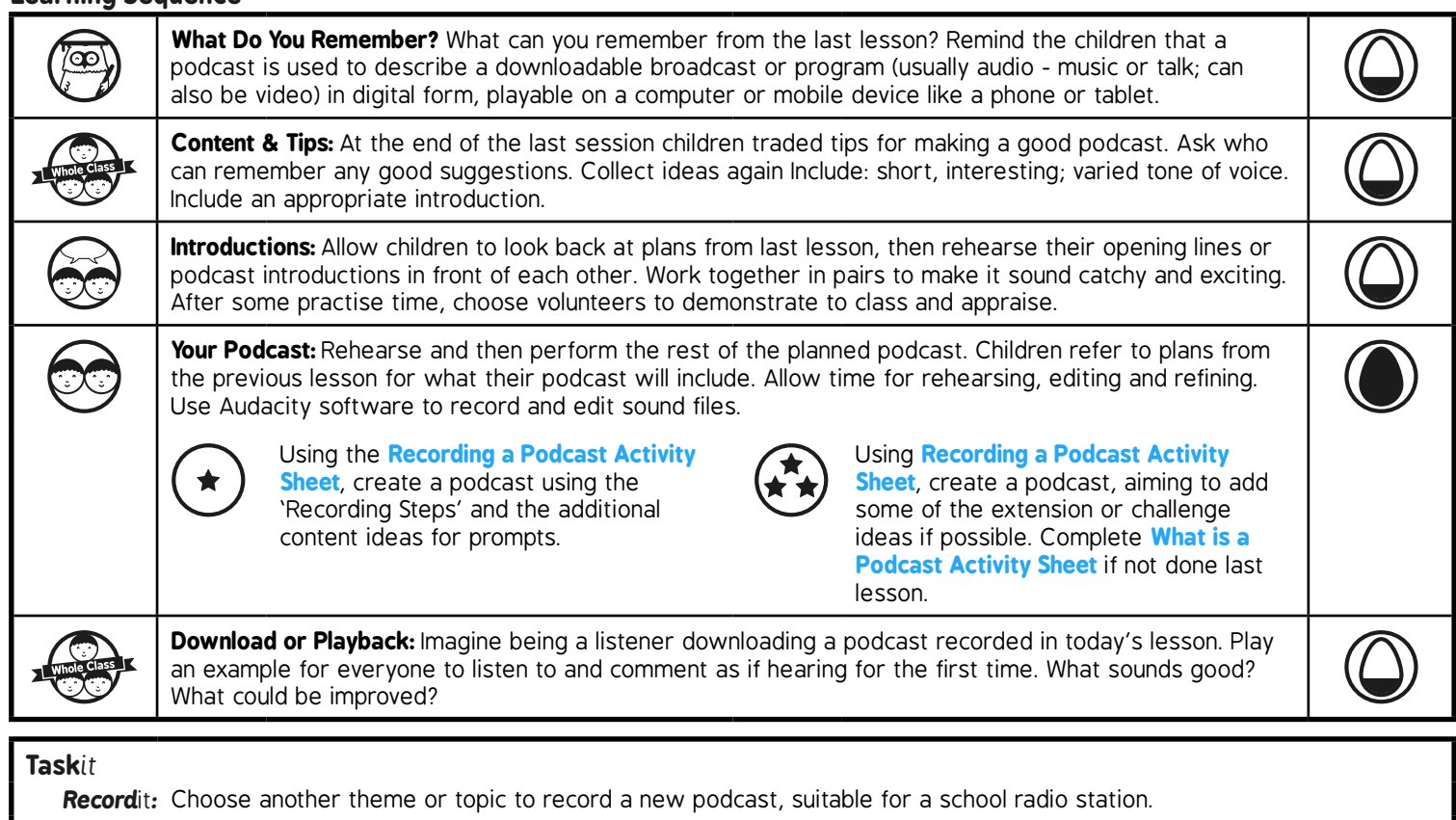

*Download*it: Find out if there are any school radio station podcasts that you can play on the Internet or download to listen to. *Interview*it*:* Choose someone to interview in school. Maybe another pupil in a different class/year or even a teacher or other member of staff. Plan your questions and maybe even record your interview for a new podcast!
# **Computing**

### Radio Station

**Computing** | Year 5 | Radio Station | Recording a Podcast | Lesson 4

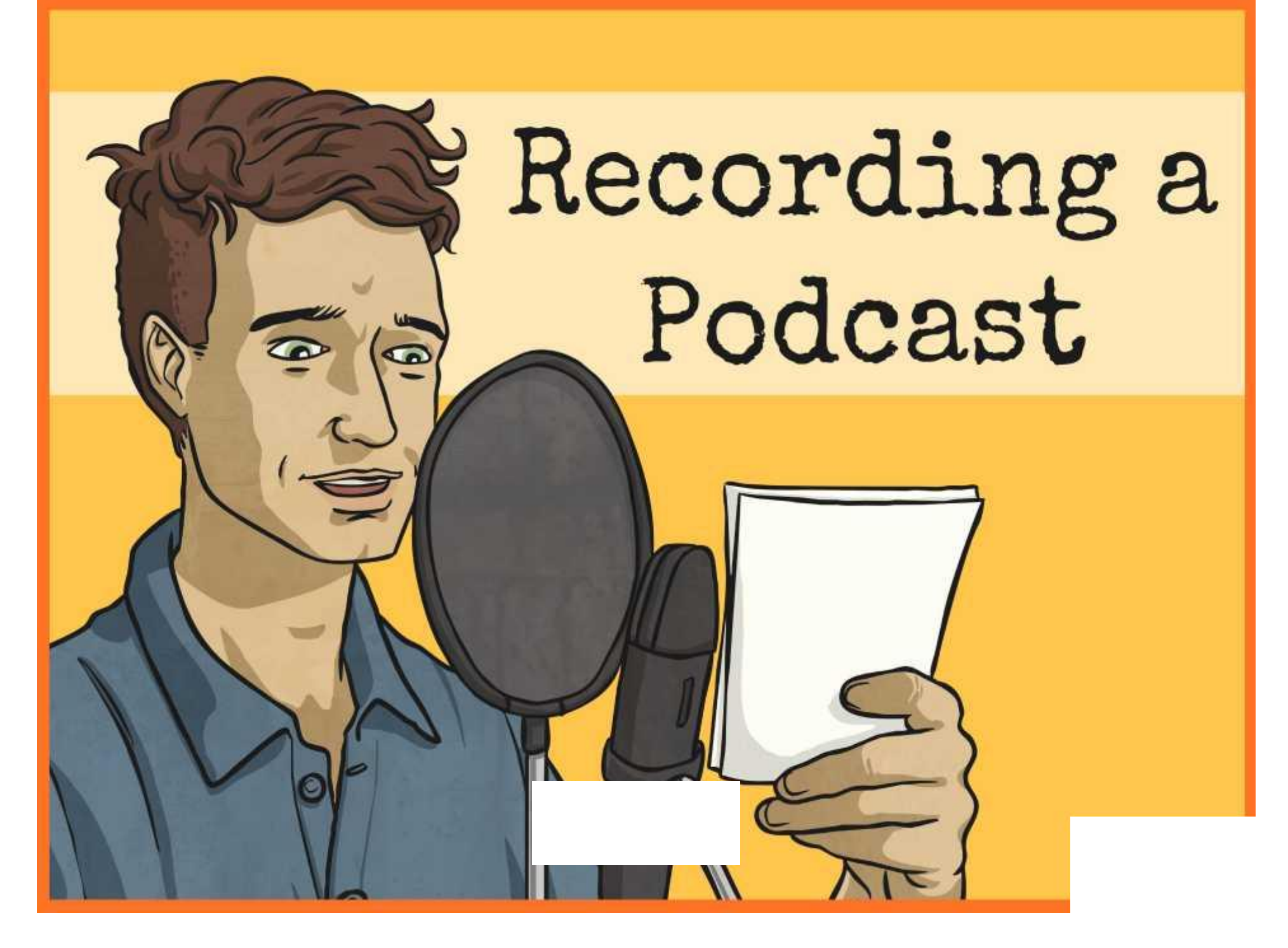

### **Aim**

• I can use software to create and present digital content for a radio podcast.

### **Success Criteria**

- I can choose and use appropriate software for sound recording.
- I can evaluate what features make good quality audio content.
- I can present audio information confidently and clearly.
- I can evaluate and improve my recordings.

### **What Do You Remember?**

What can you remember from the last lesson?

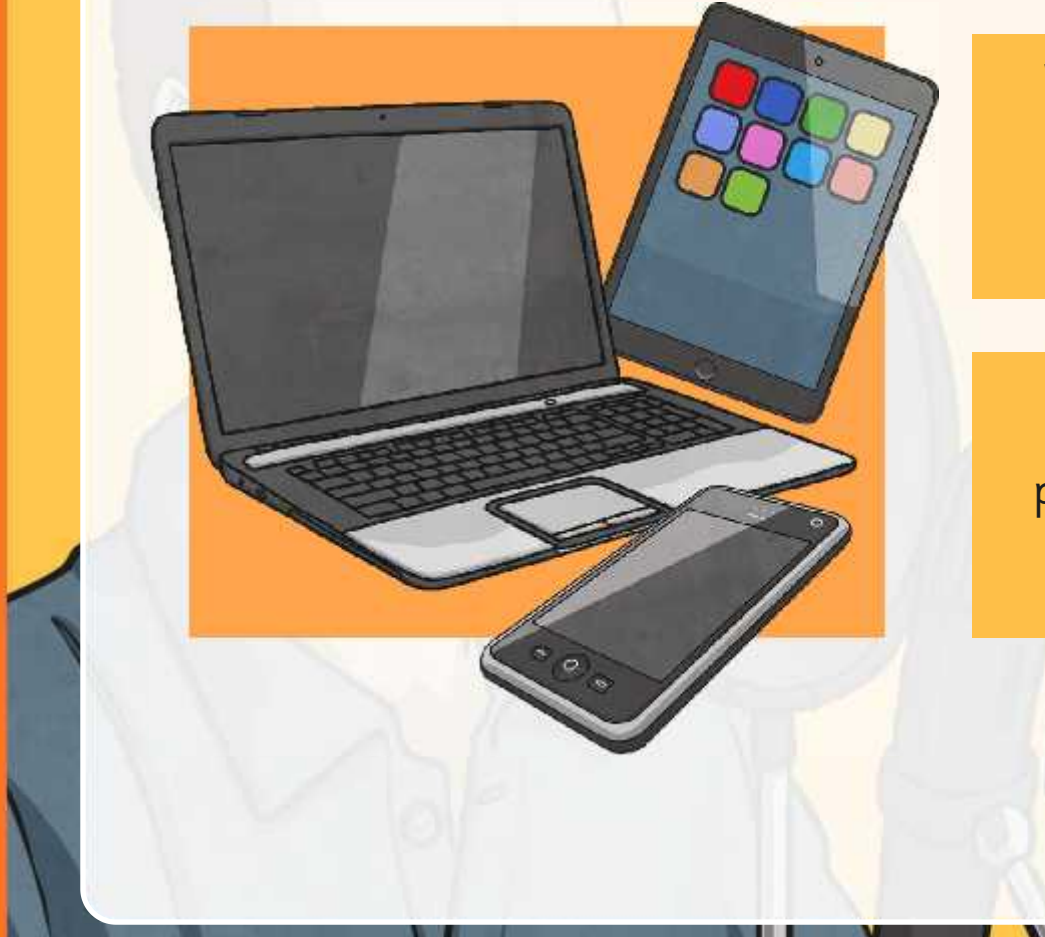

What name is used to describe a downloadable broadcast or program, which could include video, music or speech?

It is in digital form and is playable on a computer or mobile device like a phone or tablet.

### **Content and Tips**

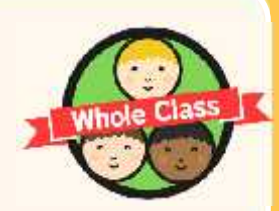

At the end of the last session we traded tips for making a good podcast.

Who can remember any good suggestions?

Ideas might include: short, interesting; varied tone of voice and an appropriate introduction.

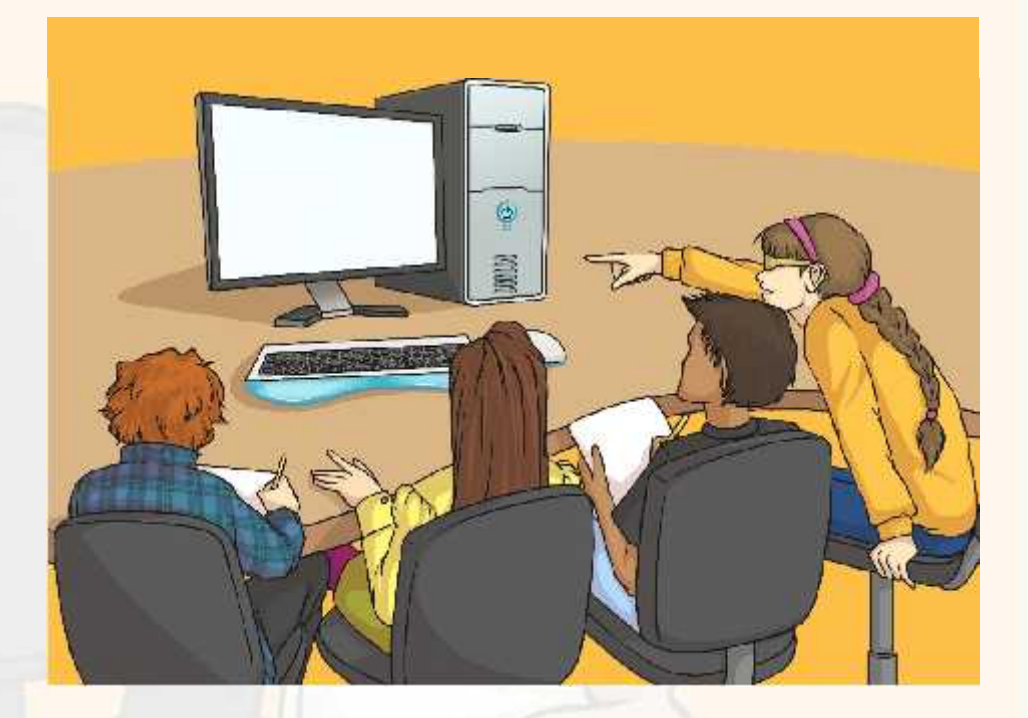

### **Introductions**

Look back at your plans from last lesson.

Begin by rehearsing your opening lines or podcast introductions in front of each other.

Work together in pairs to make it sound catchy and exciting.

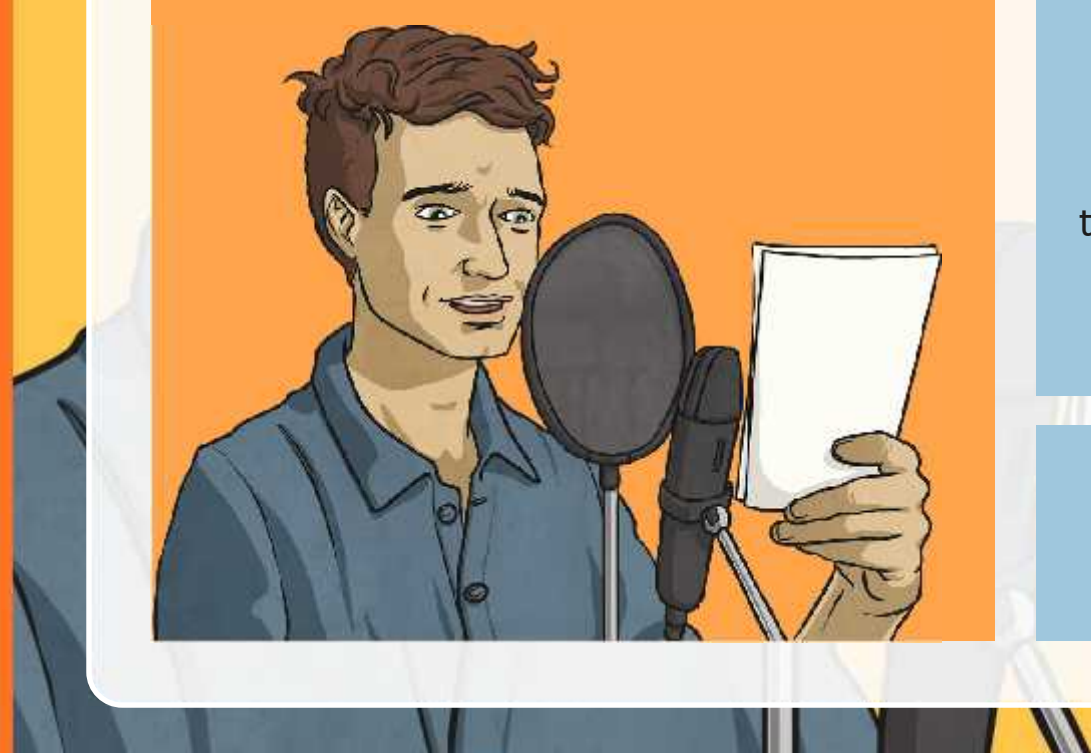

After some practise time, volunteers can demonstrate to the class whilst the rest of us are the 'audience'.

> What makes a good introduction?

### **Your Podcast**

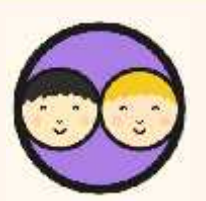

Rehearse and then perform the rest of the planned podcast.

Refer to your plans from the previous lesson for what your podcast will include.

You can make changes too by editing and refining your content.

When you are ready, use Audacity software to record and edit sound files.

Use the Recording a Podcast Activity Sheet for help.

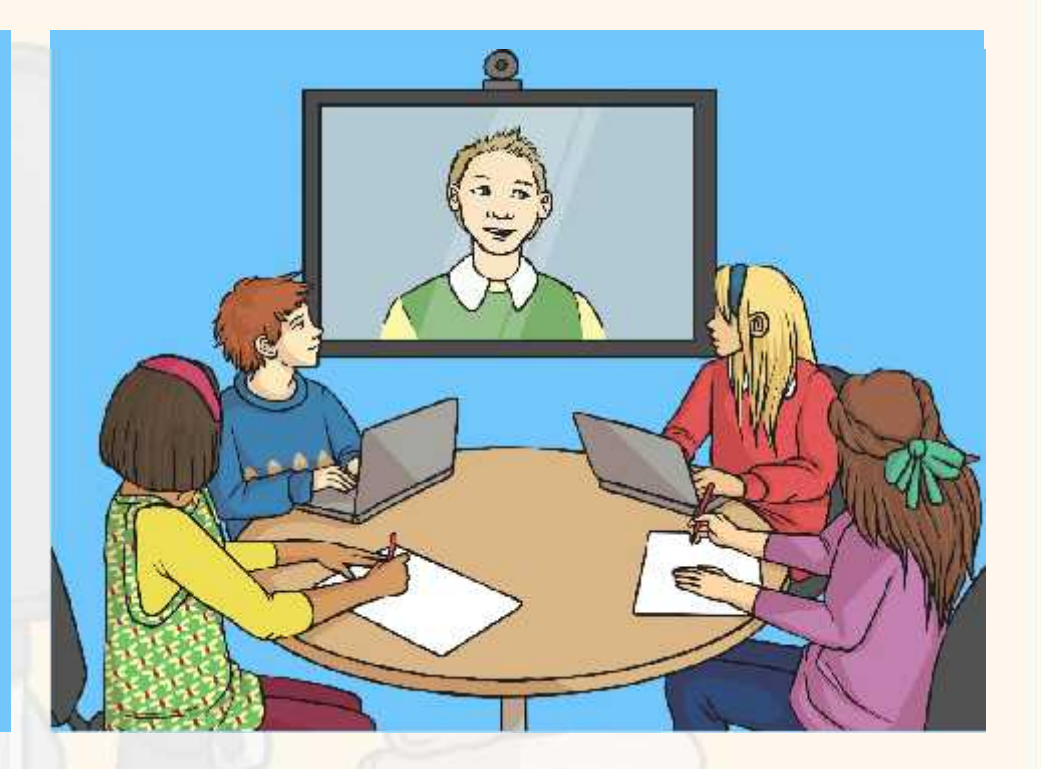

### **Download or Playback**

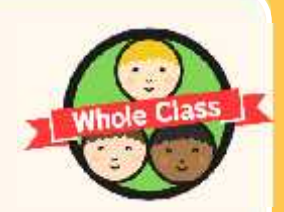

Imagine being a listener downloading a podcast recorded in today's lesson.

Listen to an example and comment as if hearing it for the first time.

What sounds good?

123.4 FM

What could be improved?

### **Aim**

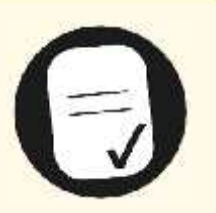

• I can use software to create and present digital content for a radio podcast.

### **Success Criteria**

- I can choose and use appropriate software for sound recording.
- I can evaluate what features make good quality audio content.
- I can present audio information confidently and clearly.
- I can evaluate and improve my recordings.

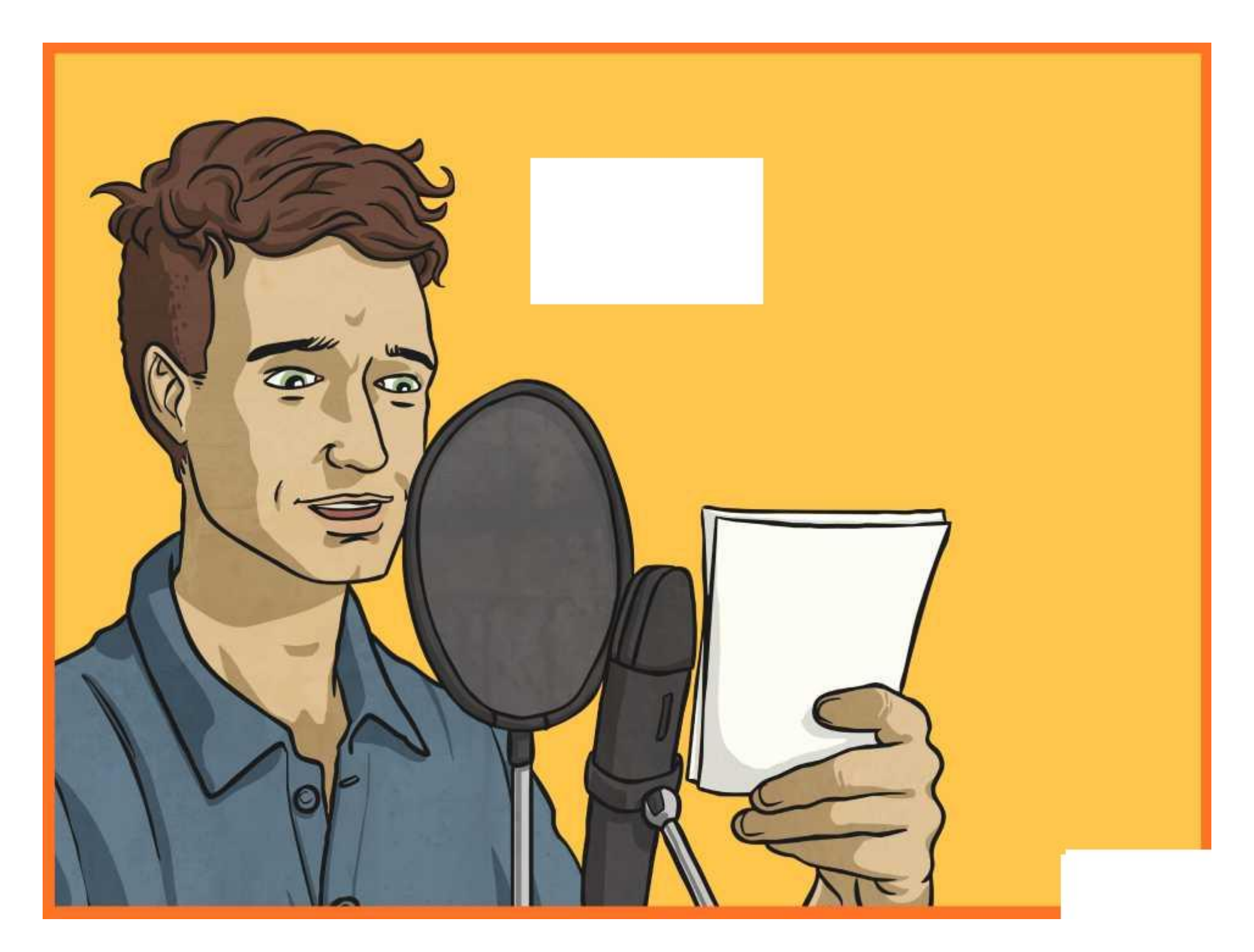

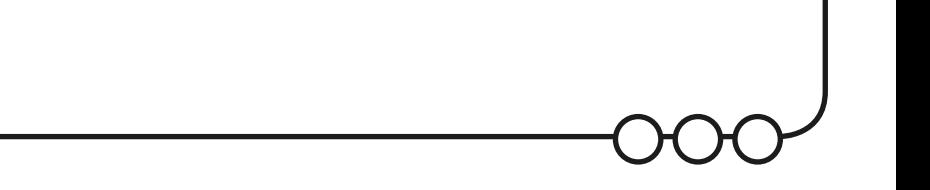

#### Preparation

For this lesson, you should have a plan of what your podcast is about and have started to think about a script to guide what you will say. You don't have to stick rigidly to the script. You can improvise so that it doesn't sound boring, like you are just reading out your lines!

Rehearse and edit what you are going to say. Think about how to make it interesting for the listener. If you haven't already done so, you may have time to experiment by recording small practise sections of your podcast. Then you are ready for your actual recording.

#### Top Tips:

- •Keep it fairly short if too long, it may lose listeners' attention.
- •Make it interesting choose your topic carefully and think what people might want to hear about.
- •Use a varied tone of voice changing your tone, pitch and volume creates a better listening experience.
- •Always speak clearly and confidently make sure you are heard!
- •Include an appropriate introduction let people know what your content is about and then stick to it concisely.

### Steps for Recording:

- •Make sure you have planned and rehearsed at least the first lines of your script.
- •Know who is going to start and what they will say. Then what is the cue for the next person to speak?
- •Click record, then wait a second or two before beginning. This will leave a gap at the start but will ensure you don't miss off the start of your first line!
- •Agree how much you are going to record in one go and get ready to stop the recording a second or two after the last line has been spoken.

#### Evaluate and improve recordings

Listen to your recording. Write down two things that you have done well and one thing that you think you could improve. Can you edit or re-record part of your podcast to improve it?

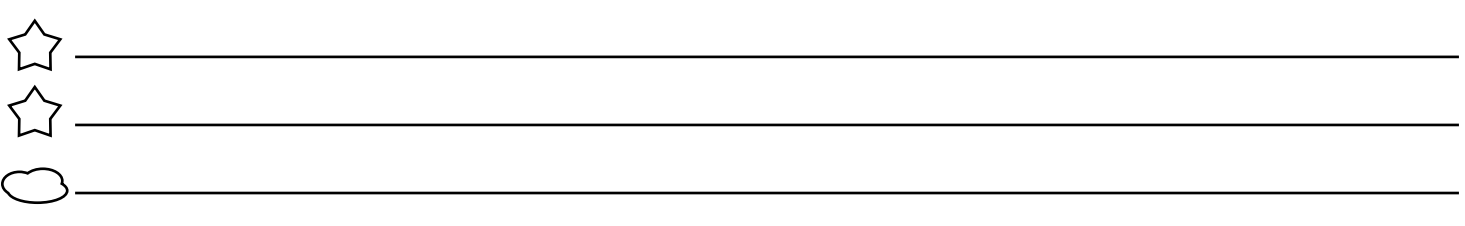

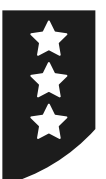

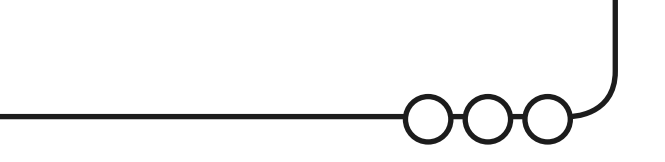

#### Preparation

For this lesson, you should have a plan of what your podcast is about and have started to think about a script to guide what you will say. You don't have to stick rigidly to the script. You can improvise so that it doesn't sound boring, like you are just reading out your lines!

Rehearse and edit what you are going to say. Think about how to make it interesting for the listener. If you haven't already done so, you may have time to experiment by recording small practise sections of your podcast. Then you are ready for your actual recording.

#### Top Tips:

- •Keep it fairly short if too long, it may lose listeners' attention.
- •Make it interesting choose your topic carefully and think what people might want to hear about.
- •Use a varied tone of voice changing your tone, pitch and volume creates a better listening experience.
- •Always speak clearly and confidently make sure you are heard!
- •Include an appropriate introduction let people know what your content is about and then stick to it concisely.

#### Extra ideas to include:

- •Tell a joke between you and your partner. Make it interesting and funny for the listener too!
- •Include a web address (make one up) for listeners to download more of your great podcasts!
- •Involve the listener by suggesting a competition, giving details for people to send their entries (make up a phone number or email address).
- •Can you rehearse a line where you and a partner join in together for one word or section to emphasise or make it stand out?

#### Evaluate and improve recordings

Listen to your recording. Write down two things that you have done well and one thing that you think you could improve. Can you edit or re-record part of your podcast to improve it?

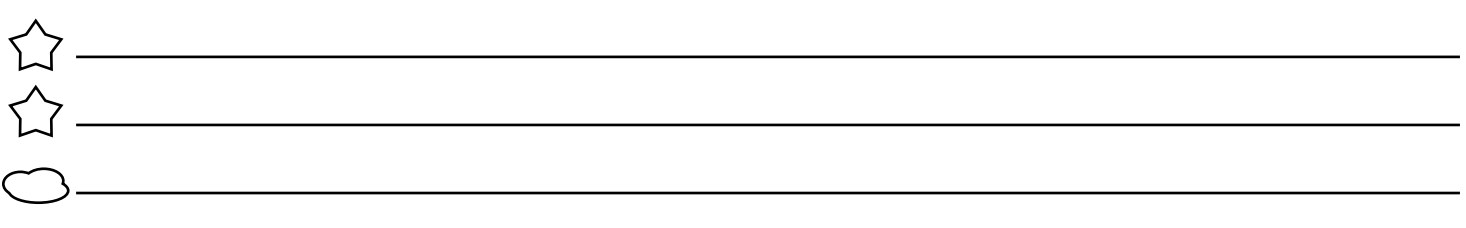

## **Adult Guidance**

### **Recording**

Children should have some plans and at least the beginning of a script from the previous lesson. This will give some direction to the recording. Reassure children that they do not need to stick rigidly to the scripts they have written. The podcast will sound much better if there is some improvisation and not just reading from a script. Making changes is part of editing and improving.

Plans and scripts should however be used as a basis for children to work in pairs to record their podcasts. Encourage opportunities to play back recordings. Re-record if necessary and the chance to listen to each other's content for peer evaluation, if time allows.

#### **Podcasts**

A podcast is a relatively new word used to describe a downloadable broadcast or program (usually audio - music or talk; can also be video) in digital form, playable on a computer or mobile device like a phone or tablet.

Visit BBC sites for examples:

(Note: Apple also have a Podcasts app to download to mobile devices, which children may have seen. This allows a user to browse many thousands of podcasts using itunes).

Remain careful of all digital content, particularly when searching the Internet and ensure for e-safety that school firewalls and anti-virus software are up to date and working correctly.

#### **Software and Devices**

Children can record their podcasts using Audacity, as the software is relevant to the whole unit. However, for variety, it is possible to deliver this lesson using any other recording software or mobile device including ipads or tablets. Mobile devices may allow children to spread out and find more quiet space to record, rather than in a Computing Suite.

It should be considered however, that if the sound files are to be used for future editing, they will need to be saved in an appropriate format and location to be opened by Audacity in future lessons.

Radio Station | Recording a Podcast

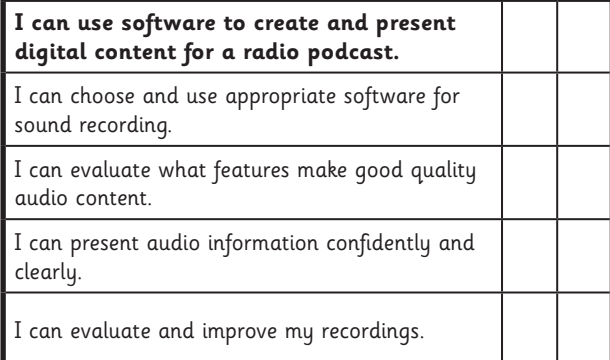

#### Radio Station | Recording a Podcast

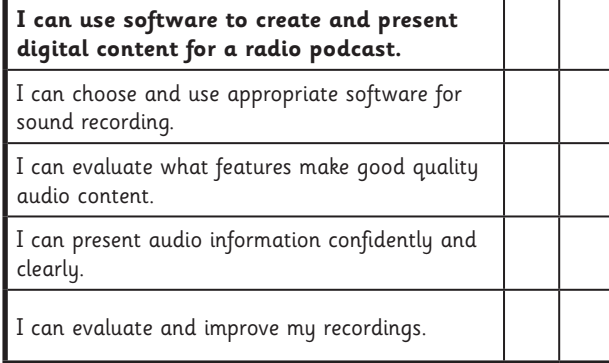

#### Radio Station | Recording a Podcast

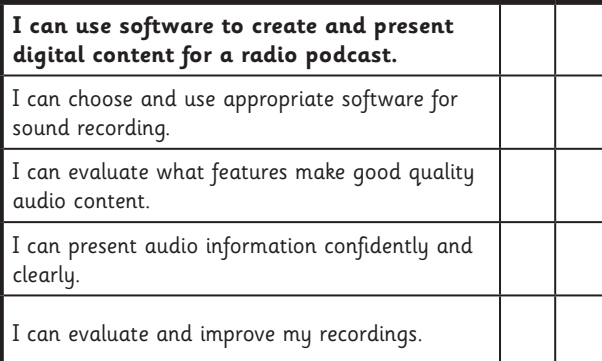

Radio Station | Recording a Podcast

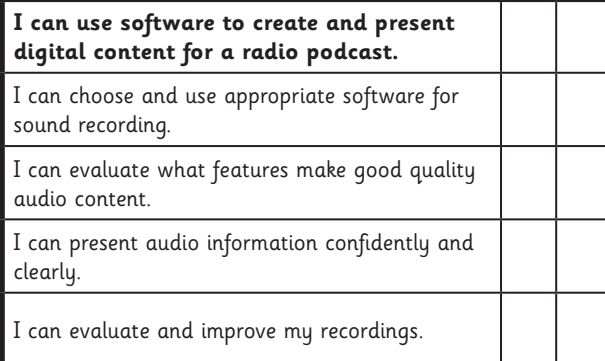

#### Radio Station | Recording a Podcast

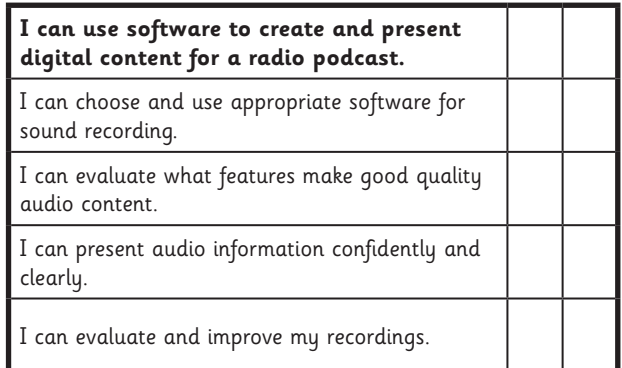

Radio Station | Recording a Podcast

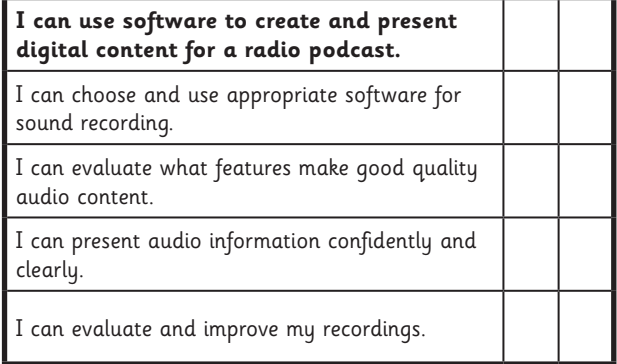

#### Radio Station | Recording a Podcast

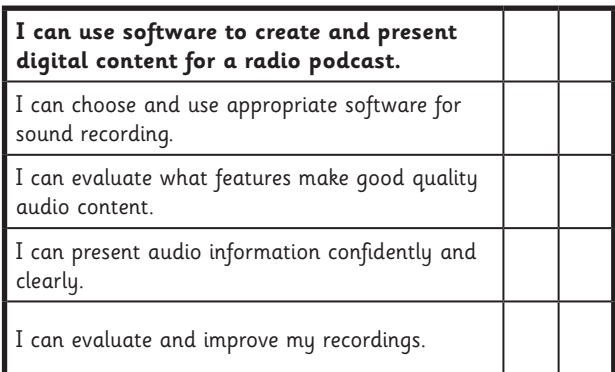

#### Radio Station | Recording a Podcast

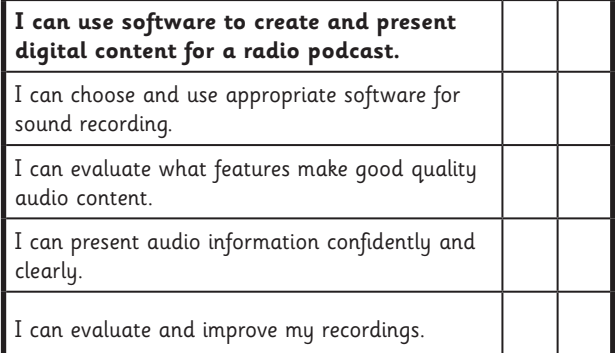

### **Computing:** Advertising

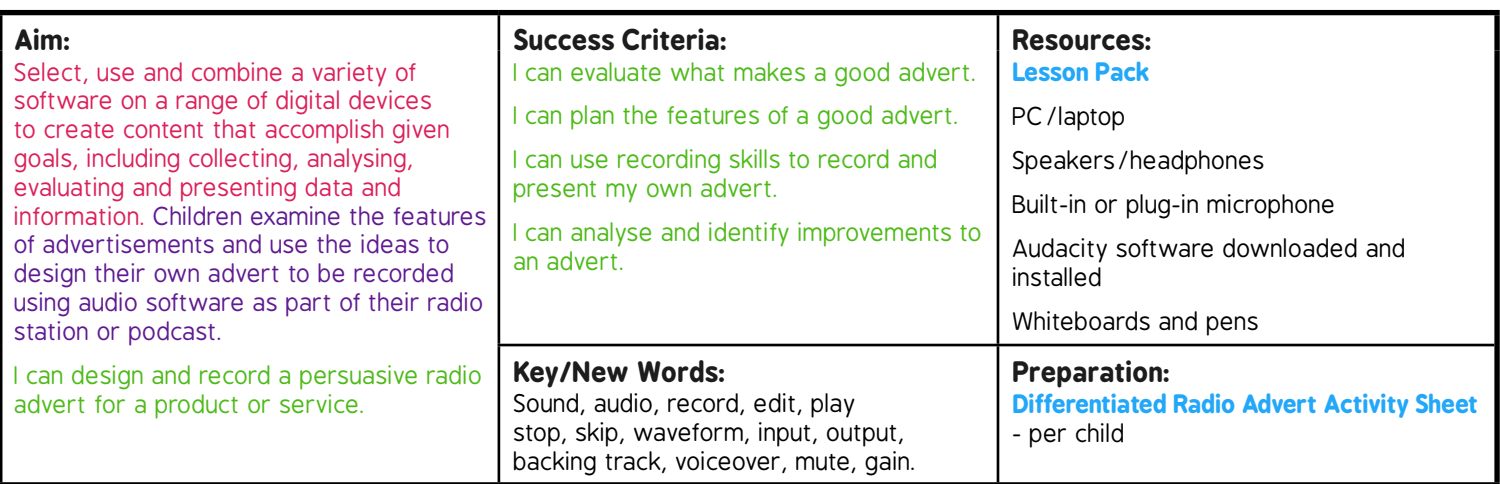

**Prior Learning:** Children will have studied radio stations, podcasts and sound recording software in lessons 1 to 4.

#### **Learning Sequence**

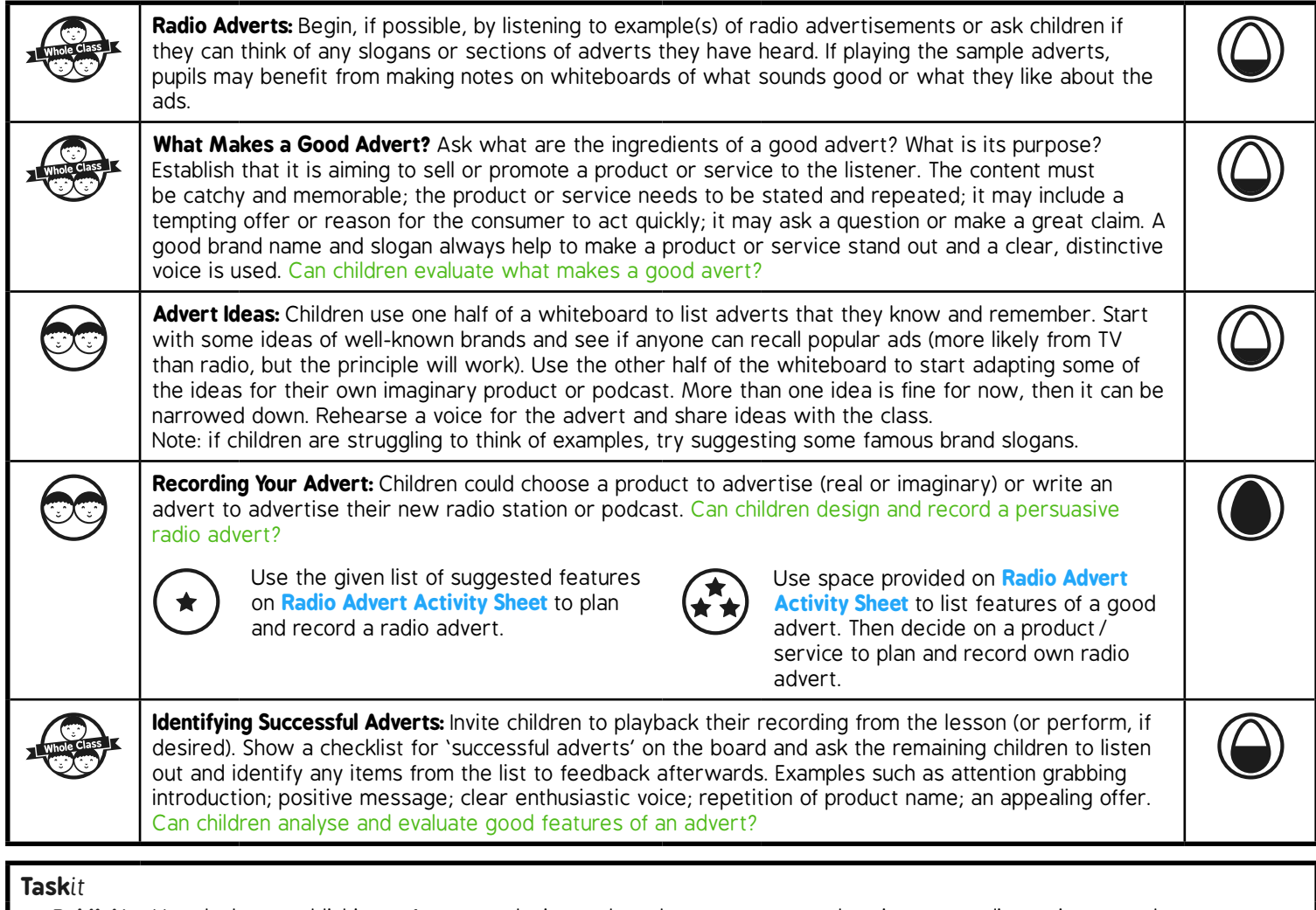

*Publish*it*:* Use desk top publishing software to design and produce a poster to advertise your radio station or podcasts. *Research*it*:* Research examples of good adverts and what makes a good advert.

# **Computing**

### Radio Station

**Computing** | Year 5 | Radio Station | Advertising | Lesson 5

### **Aim**

• I can design and record a persuasive radio advert for a product or service.

### **Success Criteria**

- I can evaluate what makes a good advert.
- I can plan the features of a good advert.
- I can use recording skills to record and present my own advert.
- I can analyse and identify improvements to an advert.

### **Radio Adverts**

Can anyone think of any slogans or sections of adverts that you have heard? Maybe from radio or TV?

Listen to some examples of radio adverts. H K

### **What Makes a Good Advert?**

What are the ingredients of a good advert and what is its purpose?

Adverts are aiming to sell or promote a product or service to the listener.

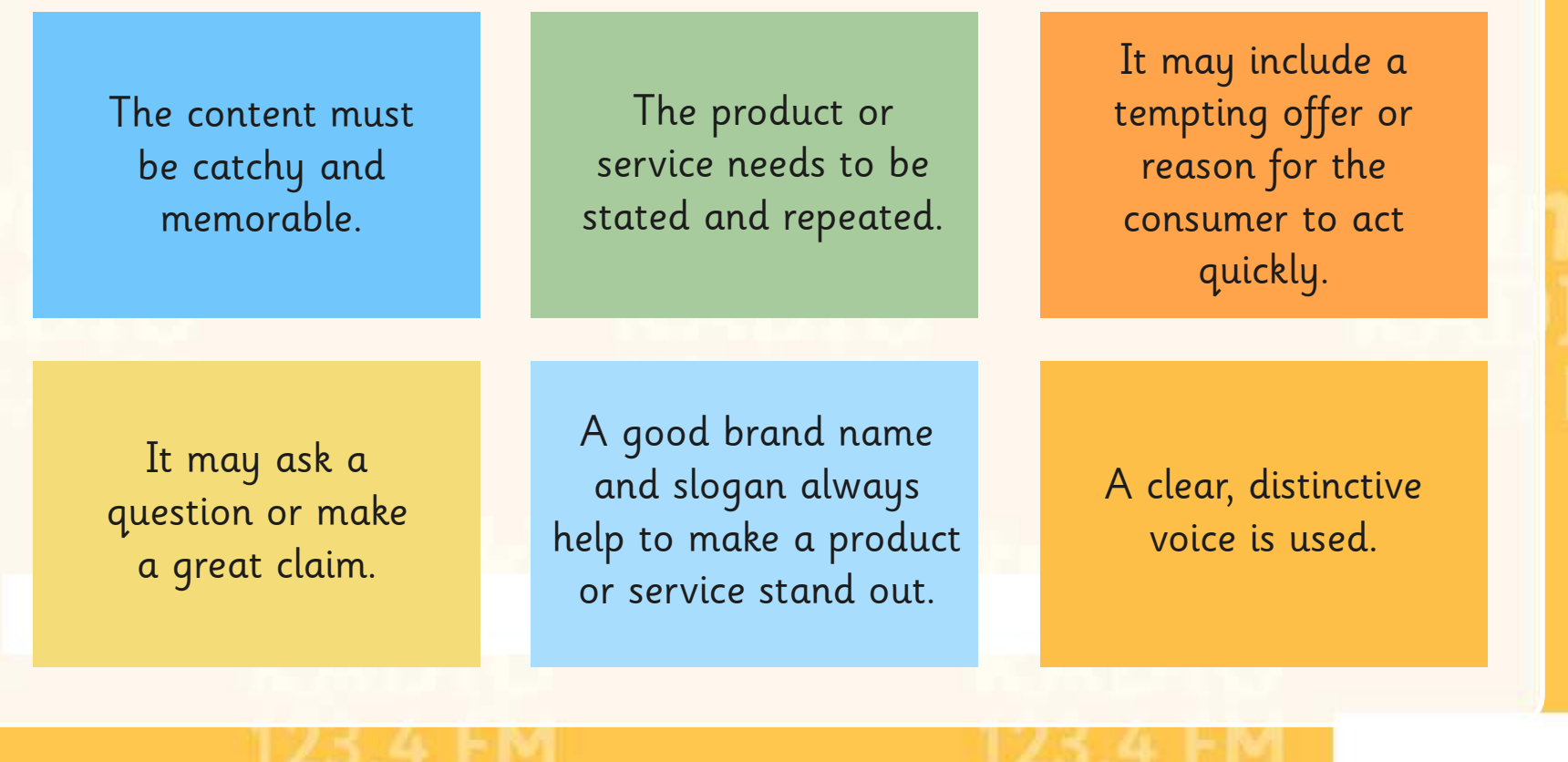

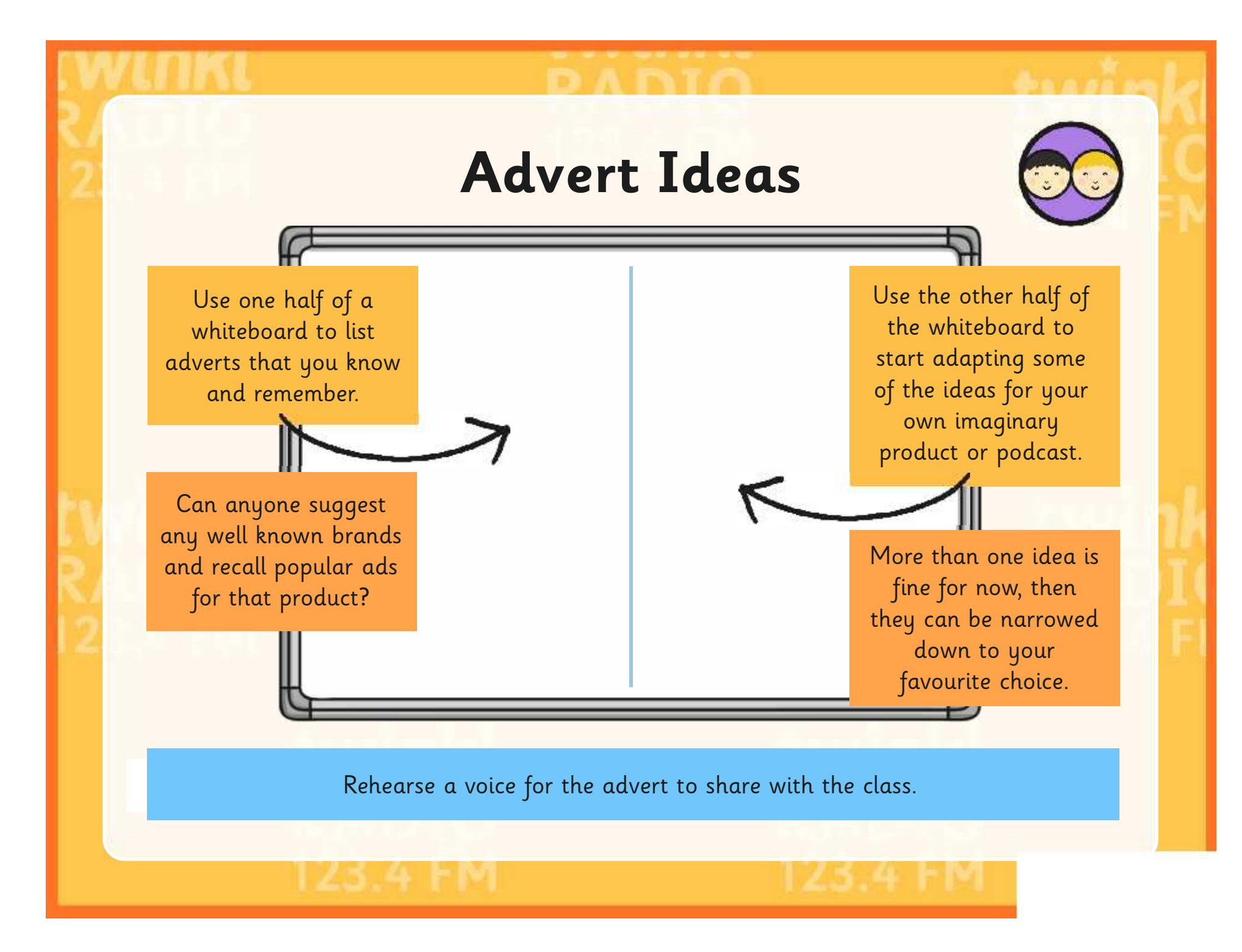

### **Recording Your Ideas**

Choose a product to advertise (real or imaginary) or write an advert to advertise your new radio station or podcast.

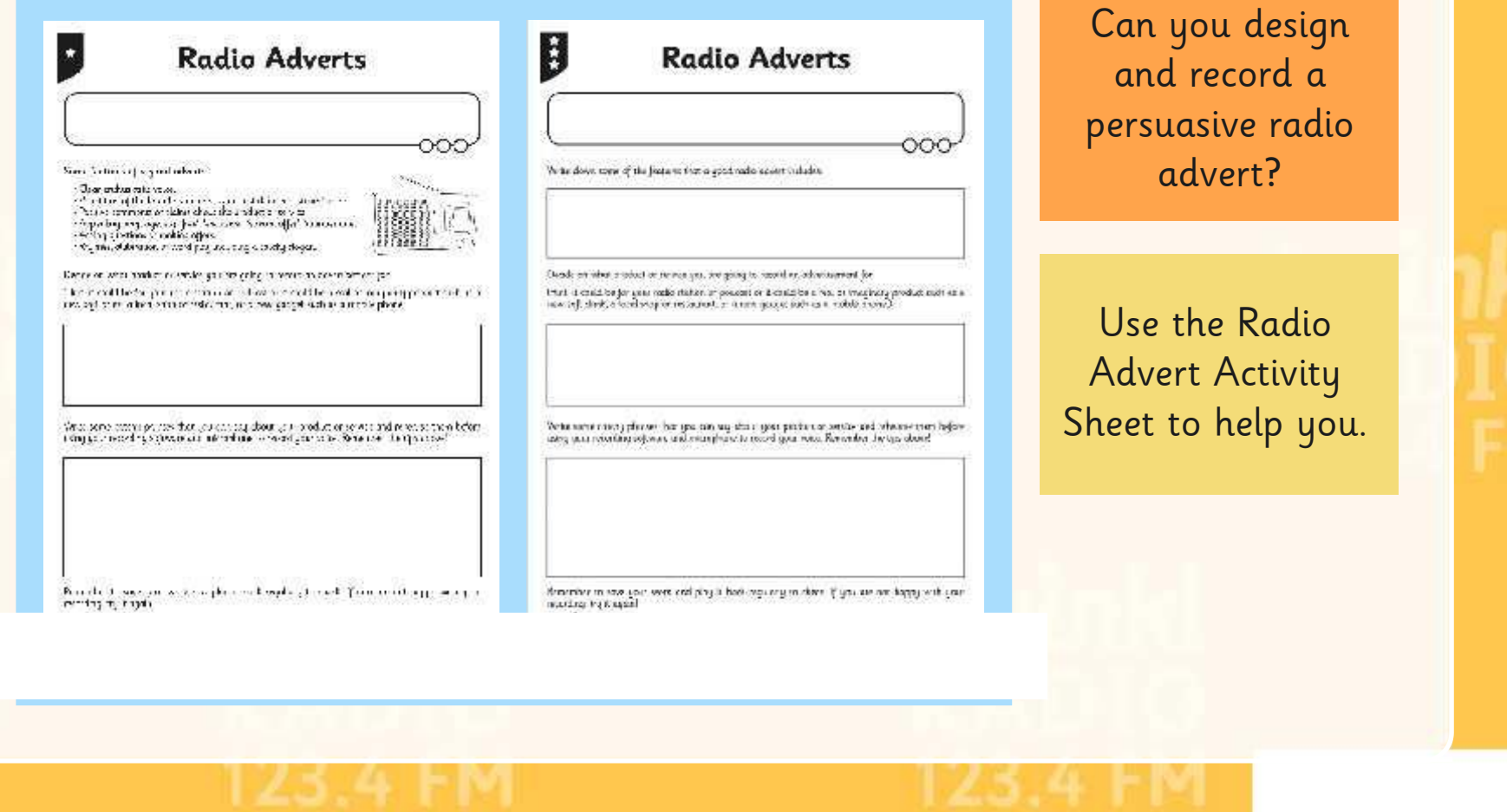

## **Identifying Successful Adverts**

We are going to play back a selection recordings from the lesson (or you could perform your advert, if you prefer).

Using the checklist for 'successful adverts', listen out and identify any positive points to feedback afterwards.

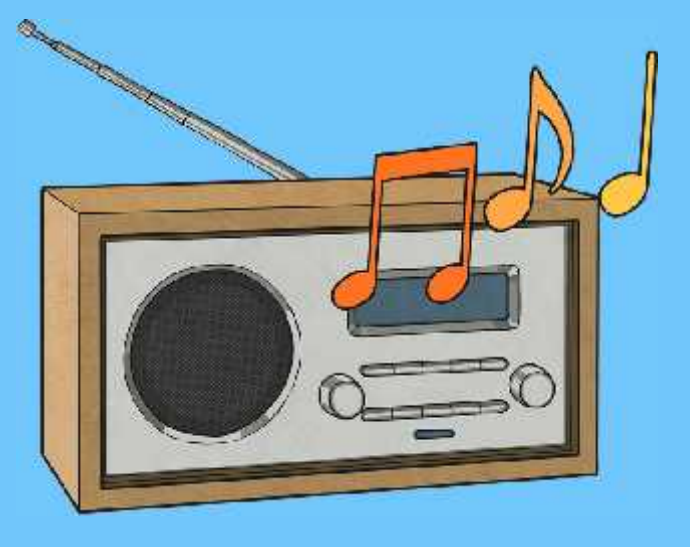

### Ideas for a good advert:

- Attention grabbing introduction.
- Positive message about the product.
- Clear enthusiastic voice.
- Repetition of product name.
- An appealing offer.
- Any other good features?

### **Aim**

• I can design and record a persuasive radio advert for a product or service.

### **Success Criteria**

- I can evaluate what makes a good advert.
- I can plan the features of a good advert.
- I can use recording skills to record and present my own advert.
- I can analyse and identify improvements to an advert.

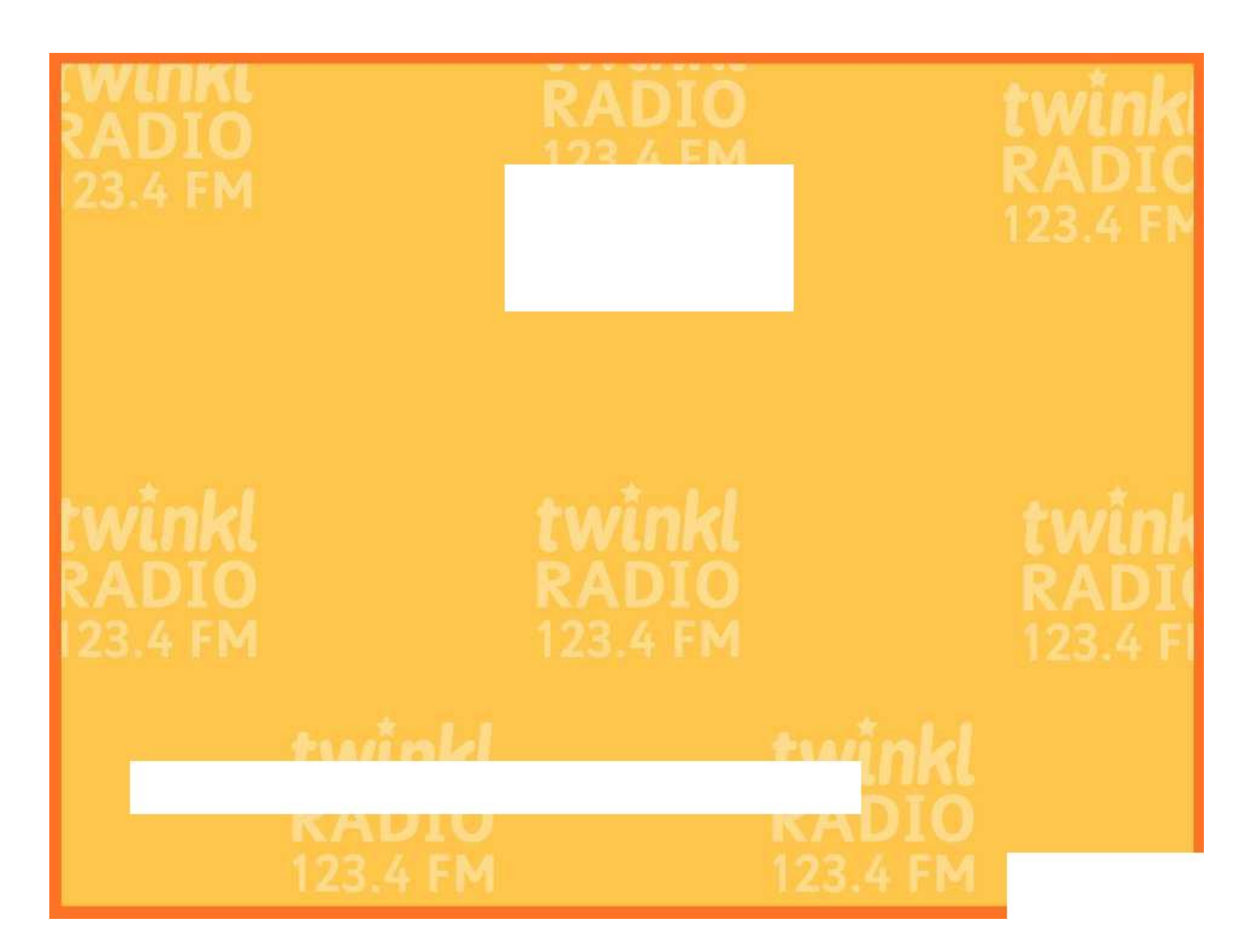

### **Radio Adverts**

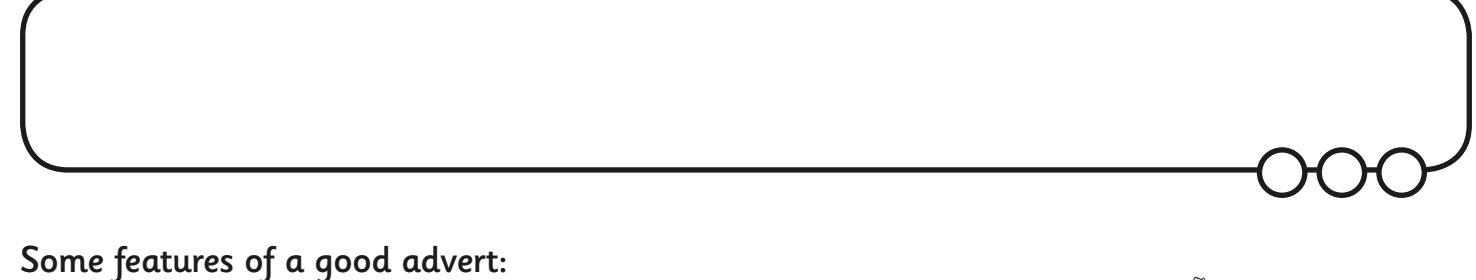

- •Clear, enthusiastic voice.
- •Repetition of the brand name or slogan to stick in the listener's mind.
- •Positive comments or claims about the product or service.
- •Appealing language: e.g. 'free', 'exclusive', 'special offer', 'number one'.
- •Asking questions or making offers.
- •Rhymes, alliteration or word play including a catchy slogan.

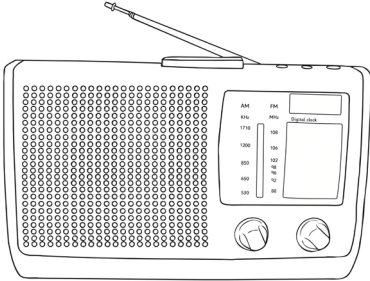

Decide on what product or service you are going to record an advertisement for:

(Hint: it could be for your radio station or podcast or it could be a real or imaginary product such as a new soft drink, a local shop or restaurant, or a new gadget such as a mobile phone.)

Write some catchy phrases that you can say about your product or service and rehearse them before using your recording software and microphone to record your voice. Remember the tips above!

Remember to save your work and play it back regularly to check. If you are not happy with your recording, try it again!

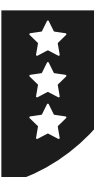

## **Radio Adverts**

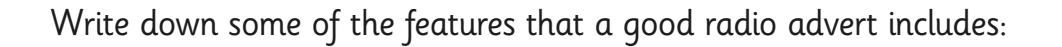

Decide on what product or service you are going to record an advertisement for:

(Hint: it could be for your radio station or podcast or it could be a real or imaginary product such as a new soft drink, a local shop or restaurant, or a new gadget such as a mobile phone.)

Write some catchy phrases that you can say about your product or service and rehearse them before using your recording software and microphone to record your voice. Remember the tips above!

Remember to save your work and play it back regularly to check. If you are not happy with your recording, try it again!

Radio Station | Advertising

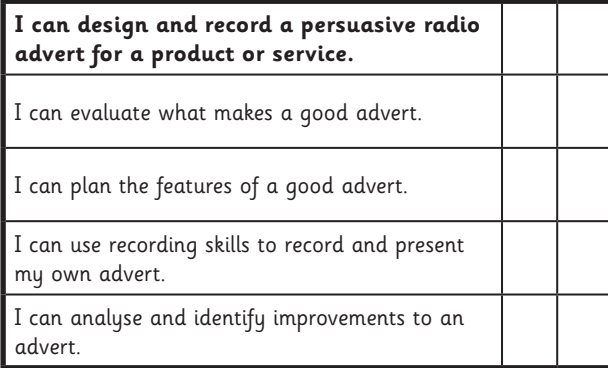

#### Radio Station | Advertising

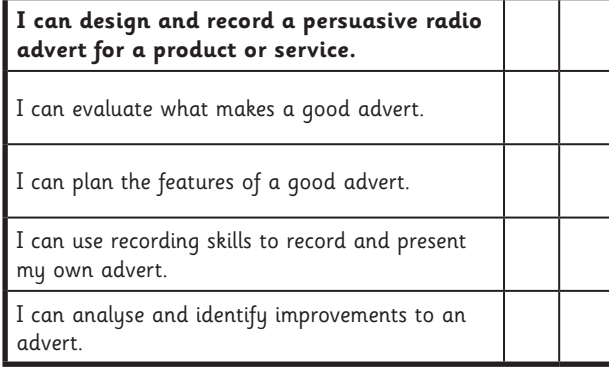

#### Radio Station | Advertising

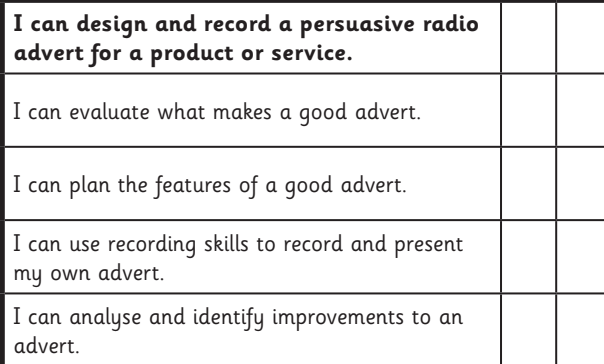

Radio Station | Advertising

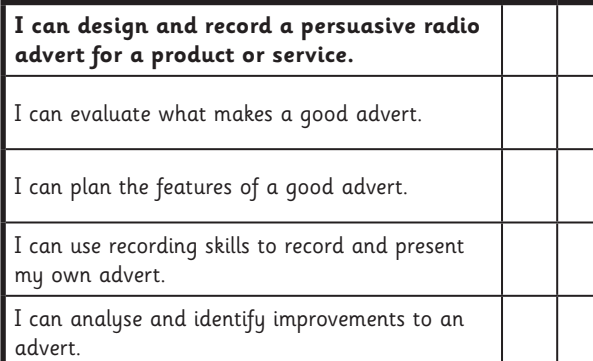

#### Radio Station | Advertising

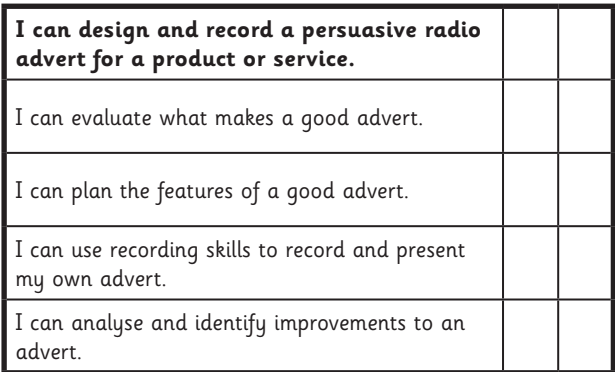

#### Radio Station | Advertising

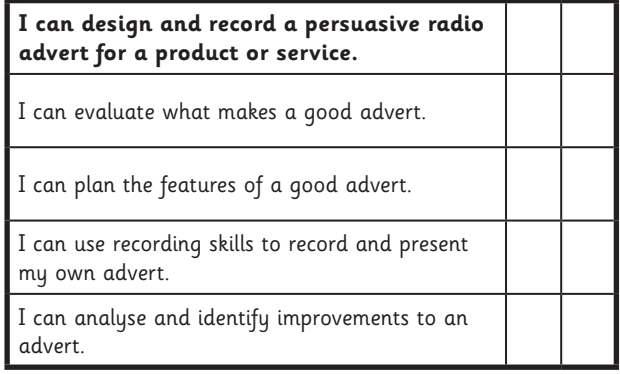

#### Radio Station | Advertising

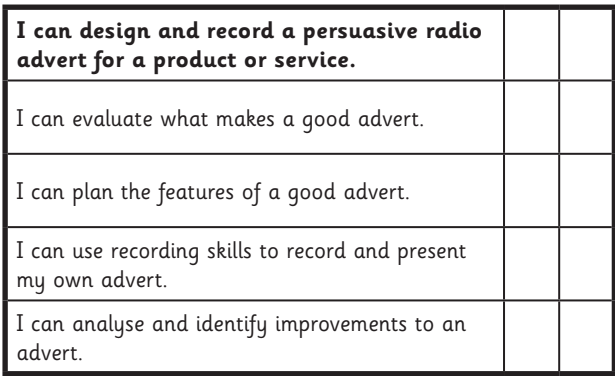

#### Radio Station | Advertising

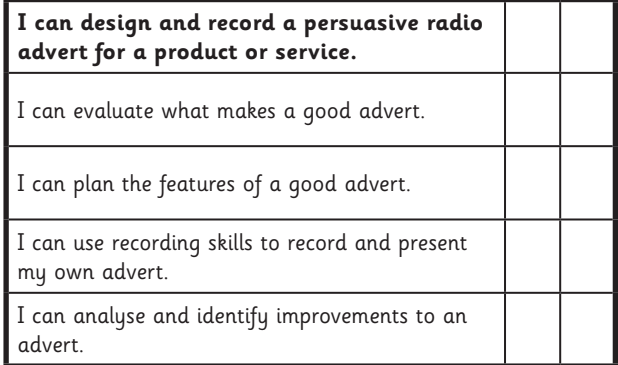

### **Computing:** Playback and Performance

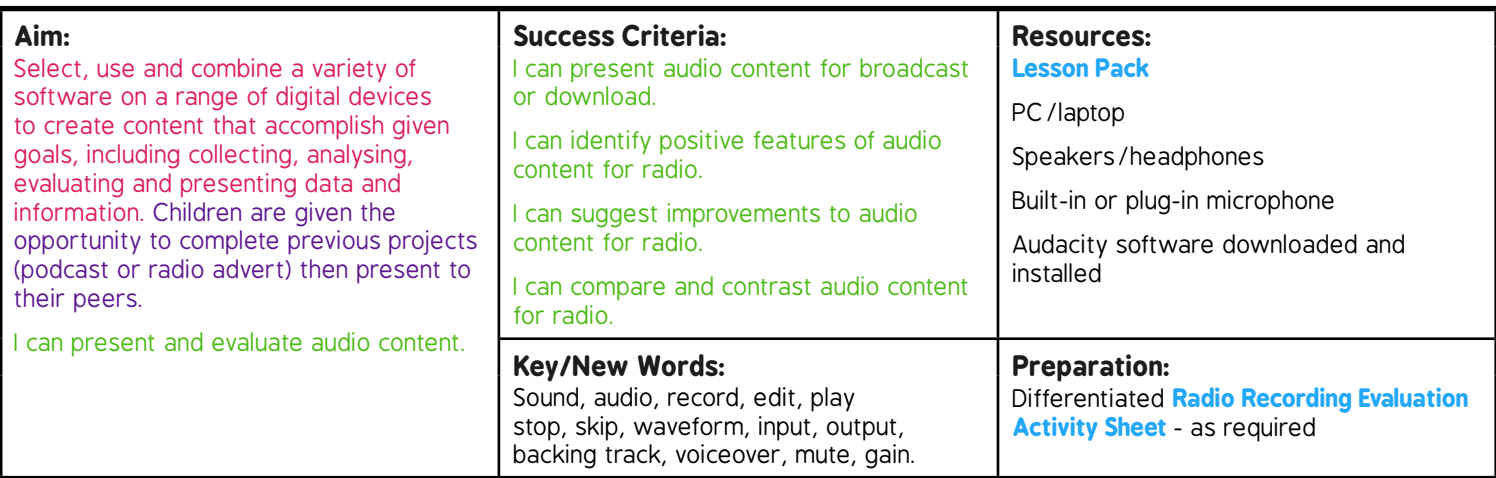

**Prior Learning:** Children will have recorded (or partly recorded) radio adverts and podcasts in lessons 1 to 5.

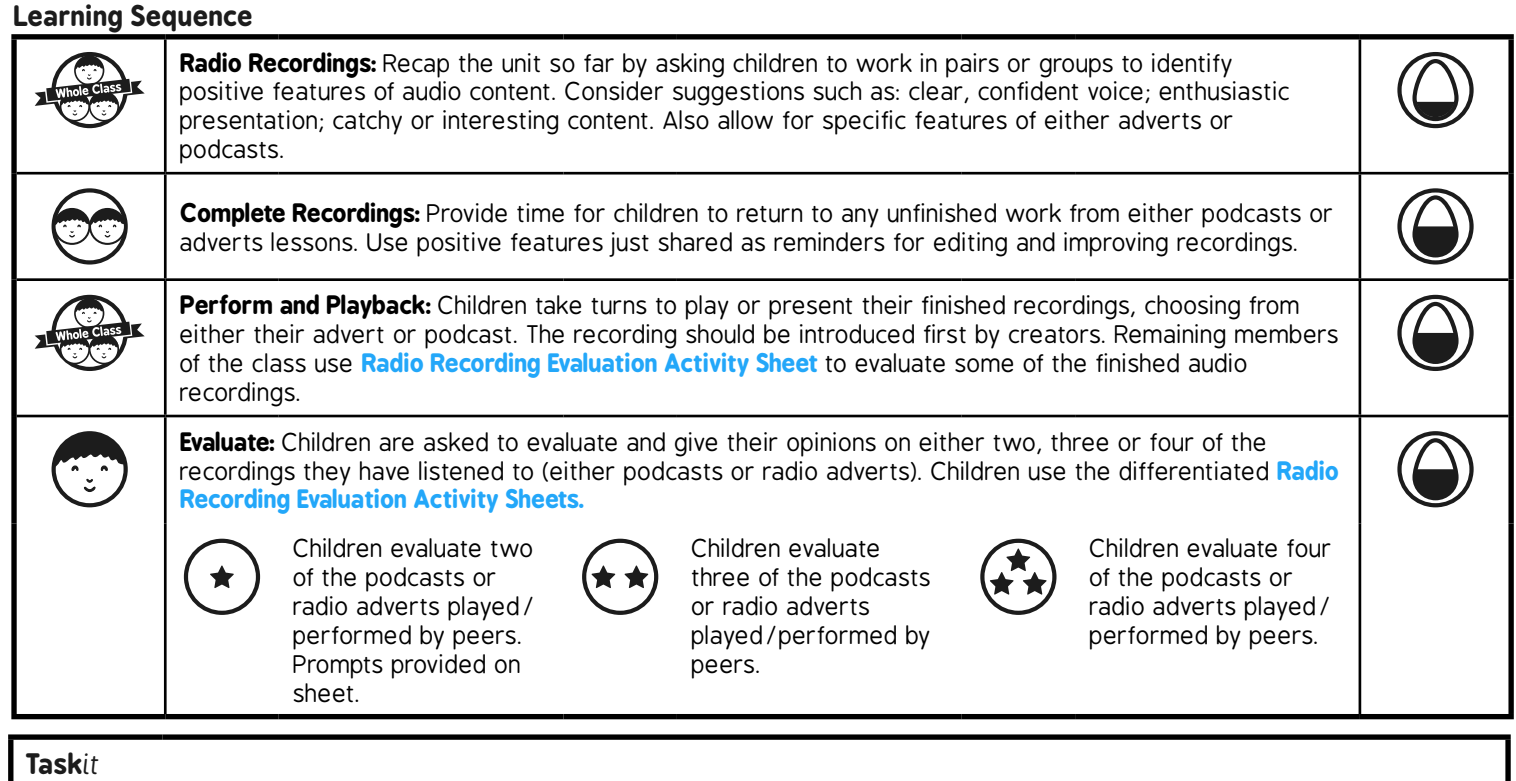

*Visualise*it*:* Import finished audio files into Windows Movie Maker and add images to illustrate or accompany the recordings. Finish with titles and credits and save as a video file. *Organise*it*:* Organise an assembly or lunchtime showcase for a wider audience to come and listen to your adverts or podcasts. Make adverts for the event.

# **Computing**

### Radio Station

**Computing** | Year 5 | Radio Station | Playback and Performance | Lesson 6

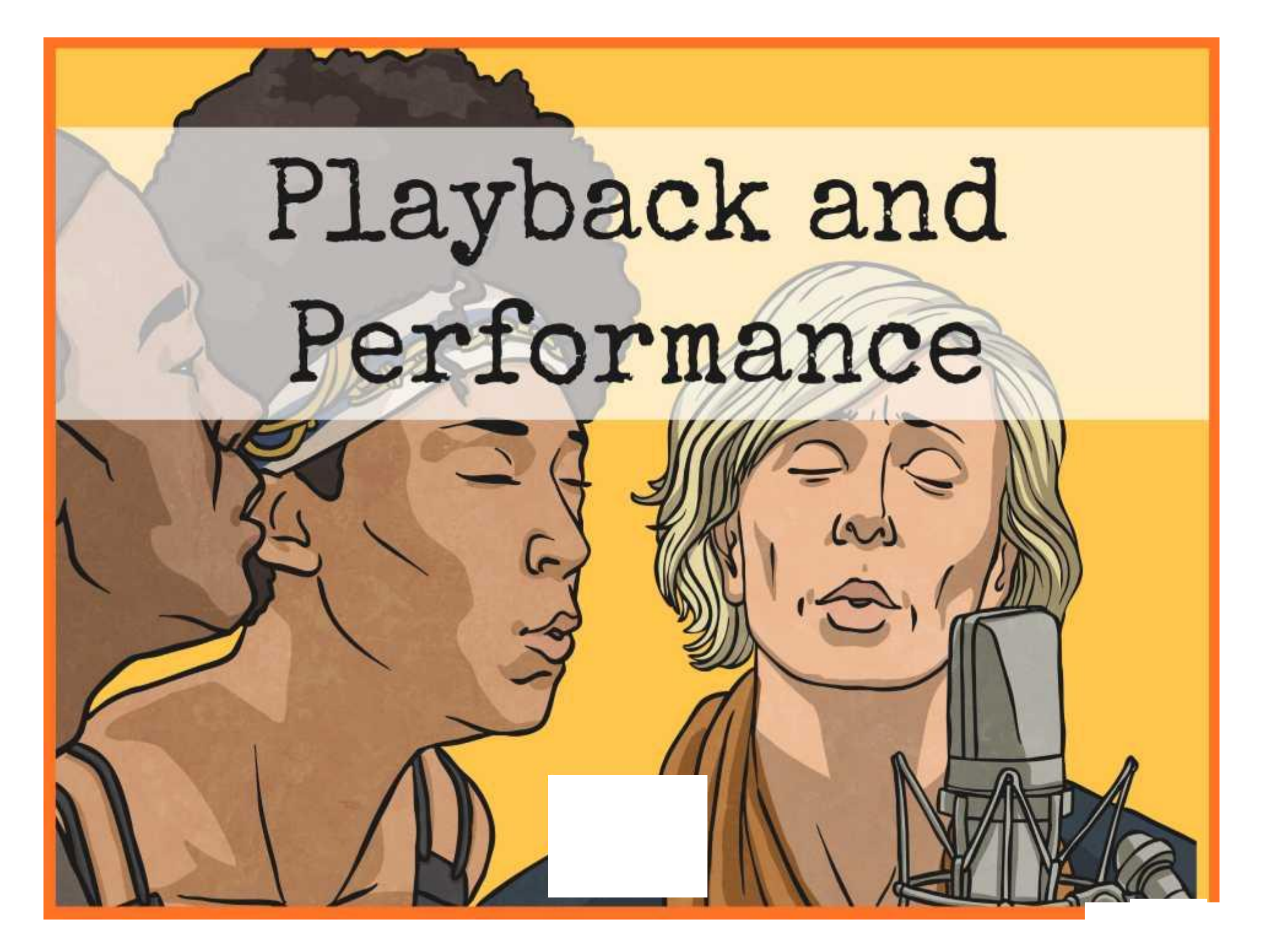

### **Aim**

• I can present and evaluate audio content.

### **Success Criteria**

 $\frac{1}{2}$ 

 $\frac{N}{2}$ 

- I can present audio content for broadcast or download.
- I can identify positive features of audio content for radio.
- I can suggest improvements to audio content for radio.
- I can compare and contrast audio content for radio.

### **Radio Recordings**

What are the features that make for good audio content?

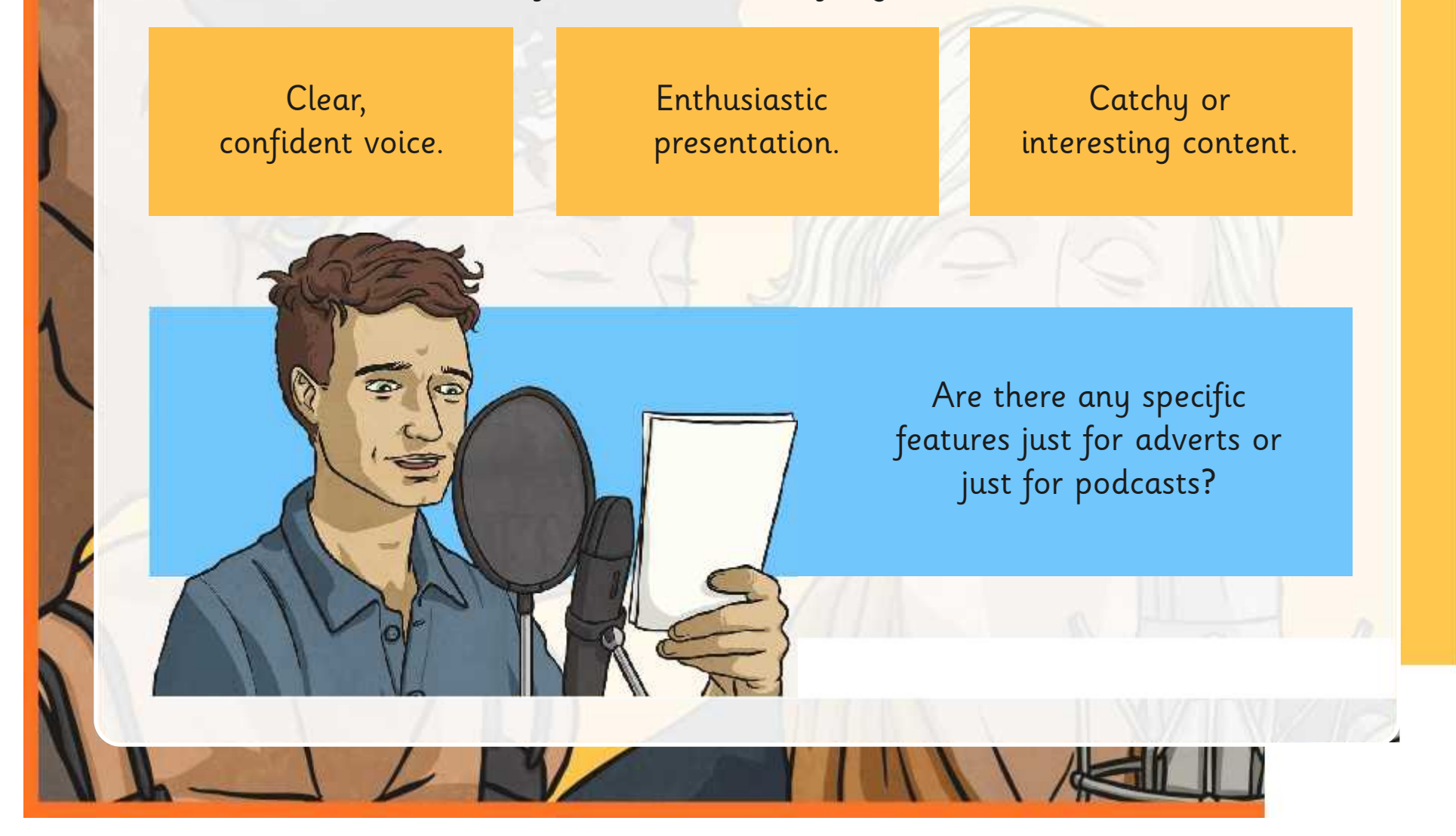

### **Complete Recordings**

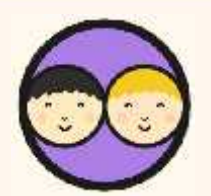

You now have some time to return to any unfinished work from either the podcasts or adverts lessons.

Use the 'positive features' ideas just shared as reminders for editing and improving recordings.

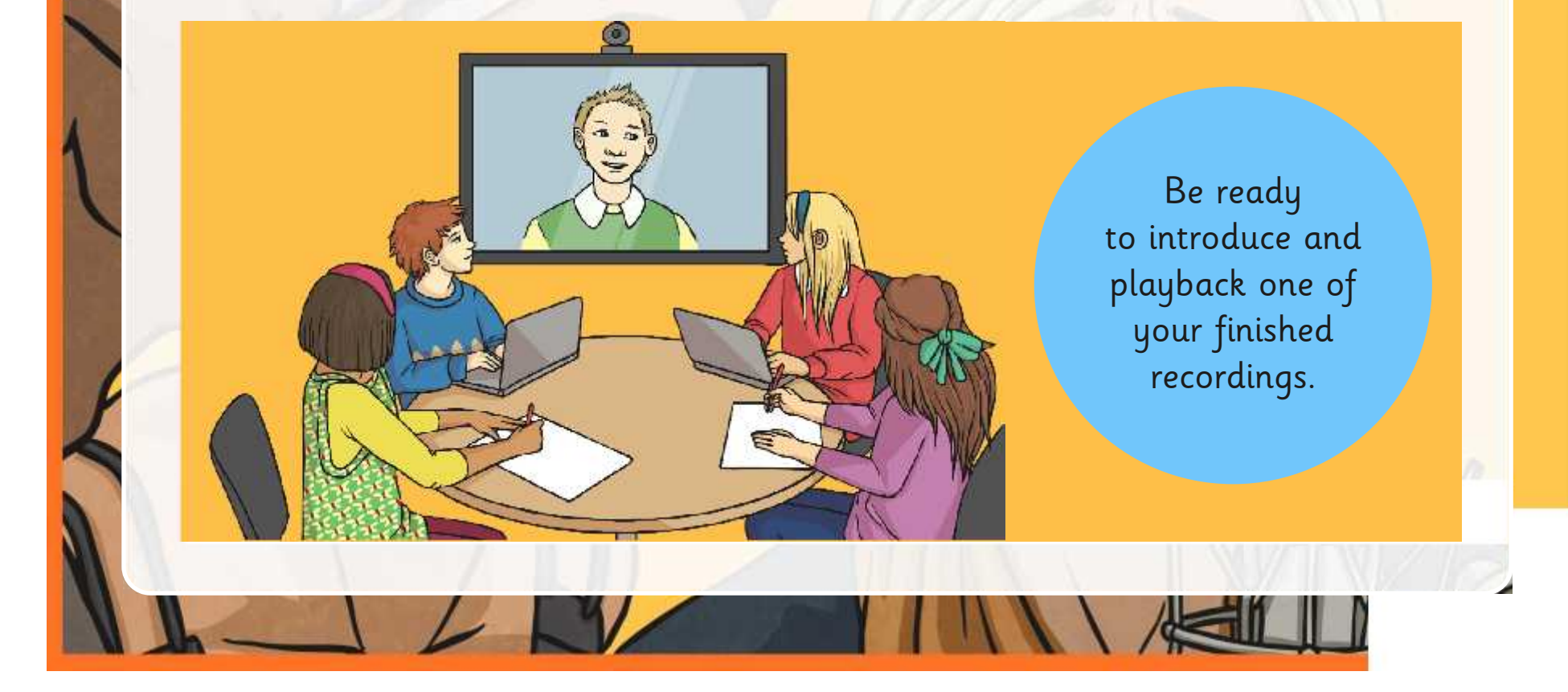

### **Perform and Playback**

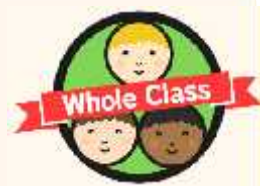

Everyone will take turns to play or present their finished recordings, choosing from either an advert or podcast.

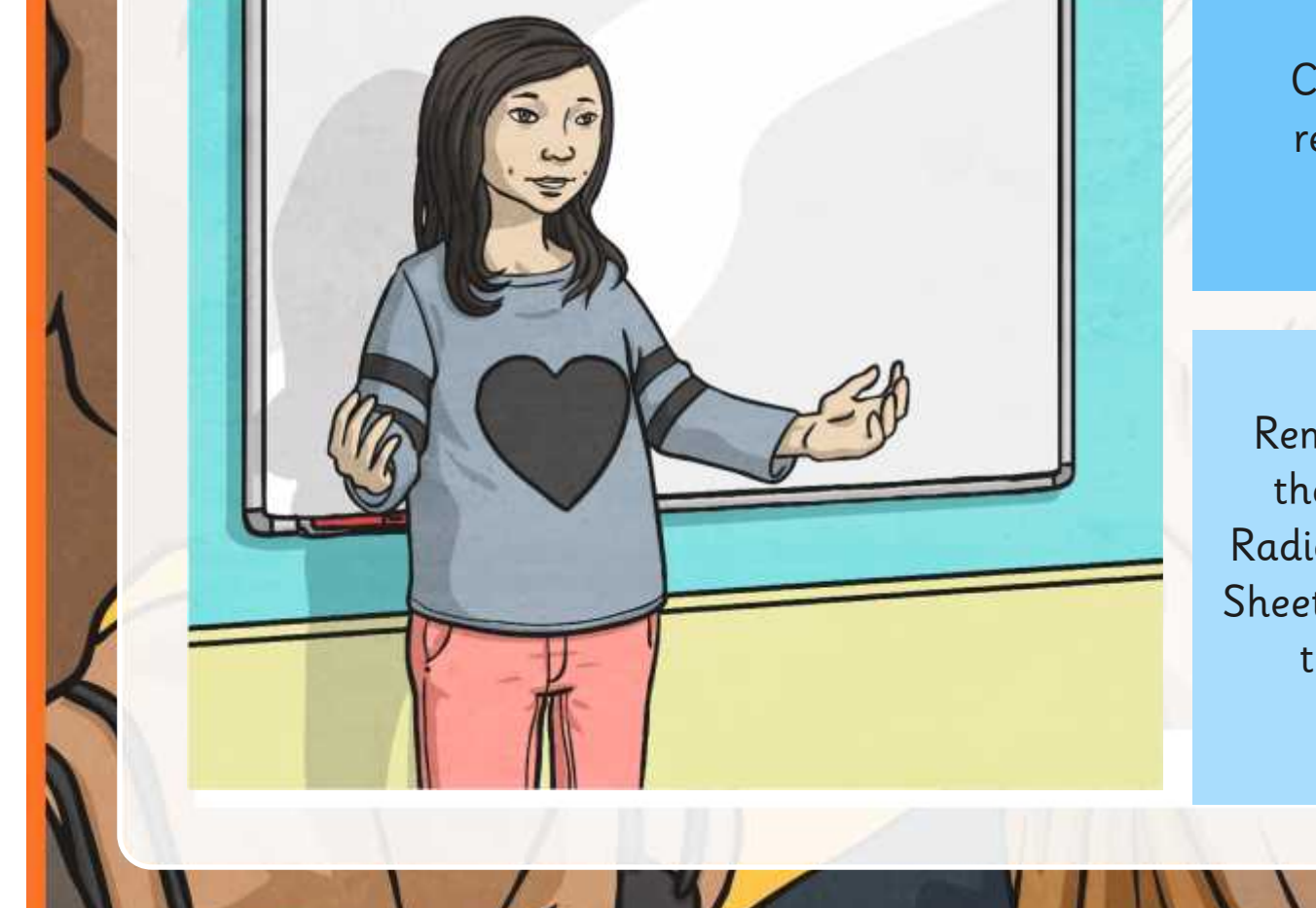

Creators should be ready to introduce the recording.

Remaining members of the class will use the Radio Evaluation Activity Sheet to evaluate some of the finished audio recordings.

### **Evaluate**

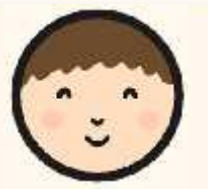

Whilst listening to the audio recordings, everyone else must use the Radio Evaluation Activity Sheet to evaluate and give opinions on either two, three or four of the recordings that you hear (either podcasts or radio adverts).

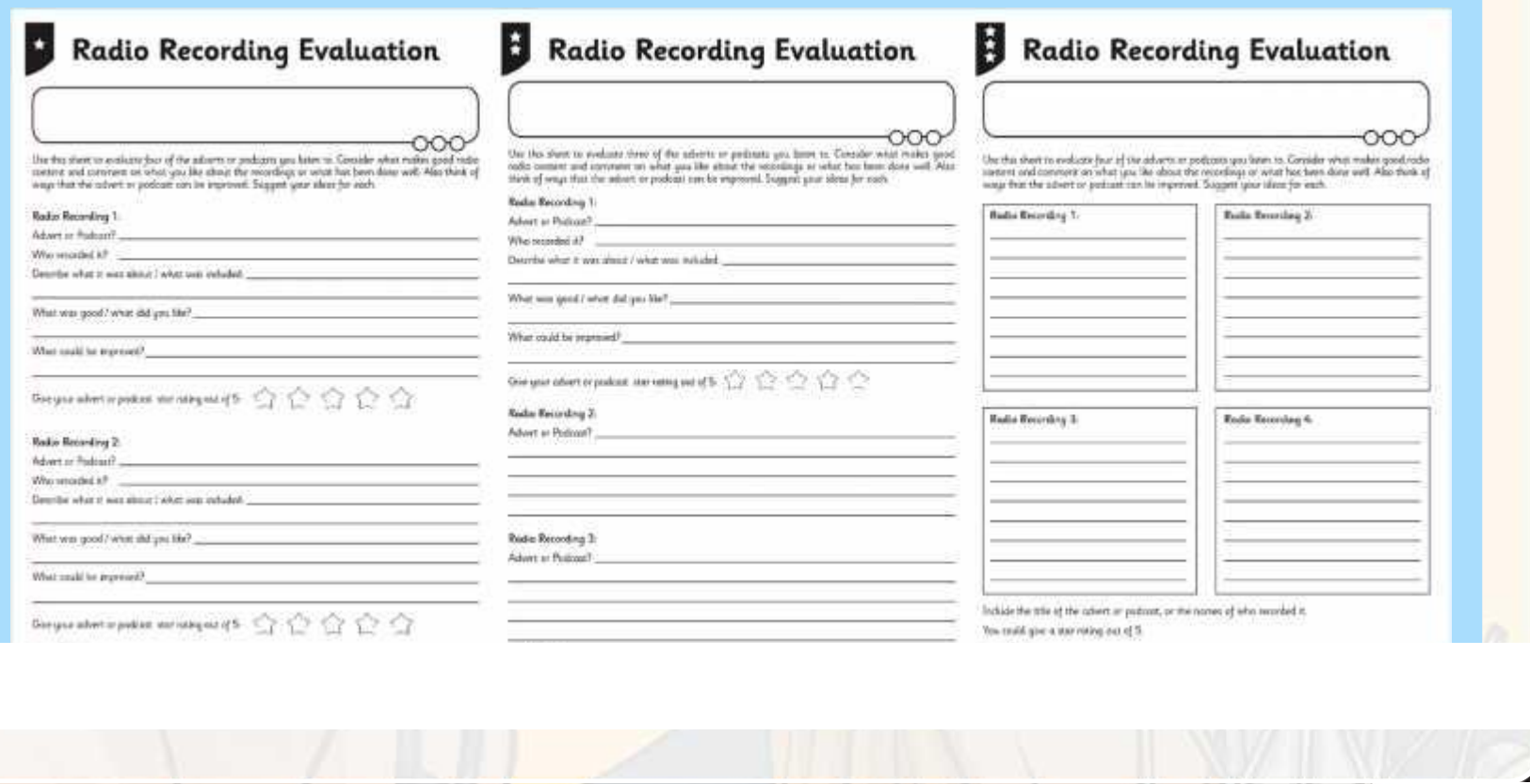

### **Aim**

• I can present and evaluate audio content.

### **Success Criteria**

 $\frac{1}{2}$ 

 $\sqrt{N}$ 

- I can present audio content for broadcast or download.
- I can identify positive features of audio content for radio.
- I can suggest improvements to audio content for radio.
- I can compare and contrast audio content for radio.
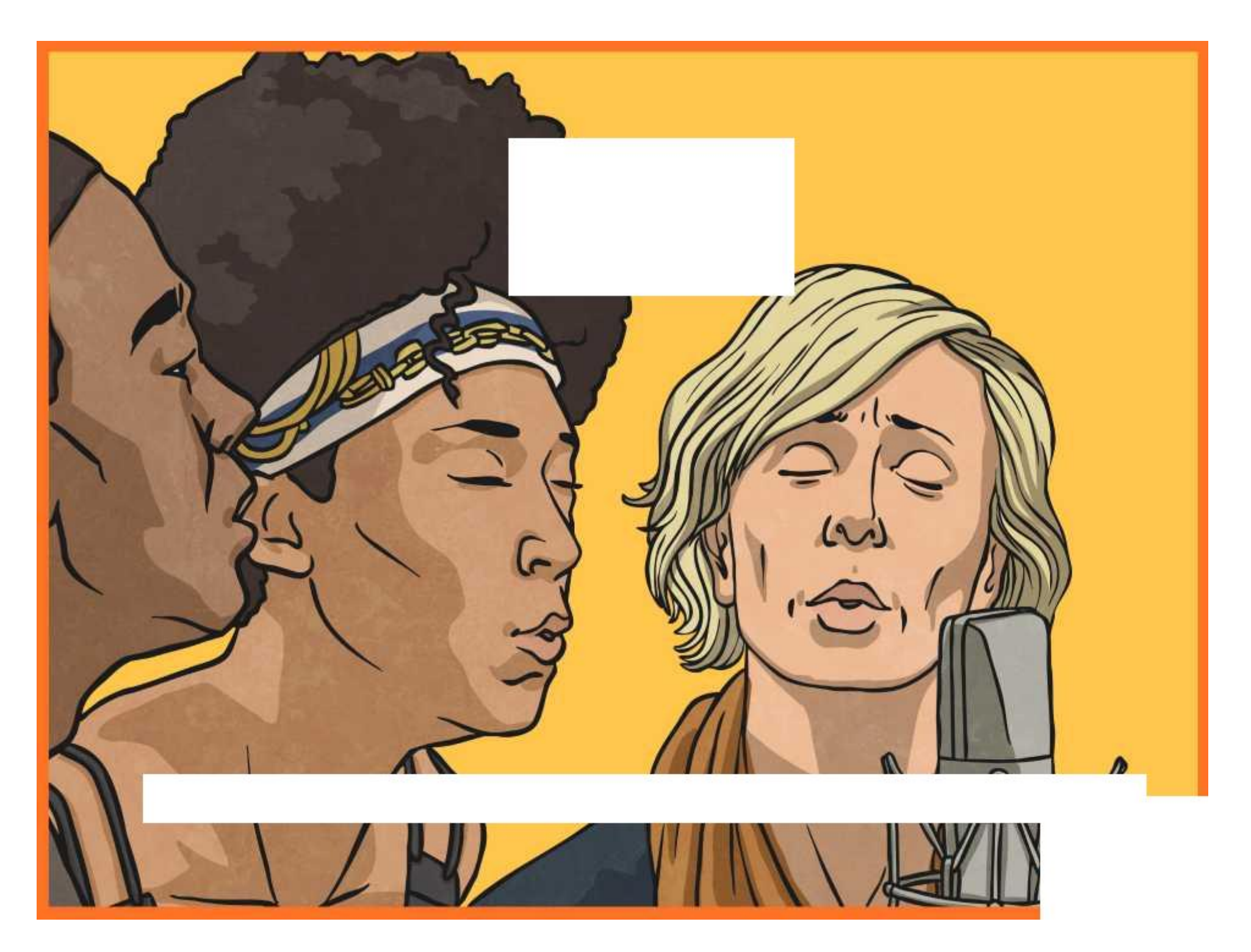

[Regent Studies | www.regentstudies.com](https://www.regentstudies.com)

## **Radio Recording Evaluation**

Use this sheet to evaluate four of the adverts or podcasts you listen to. Consider what makes good radio content and comment on what you like about the recordings or what has been done well. Also think of ways that the advert or podcast can be improved. Suggest your ideas for each.

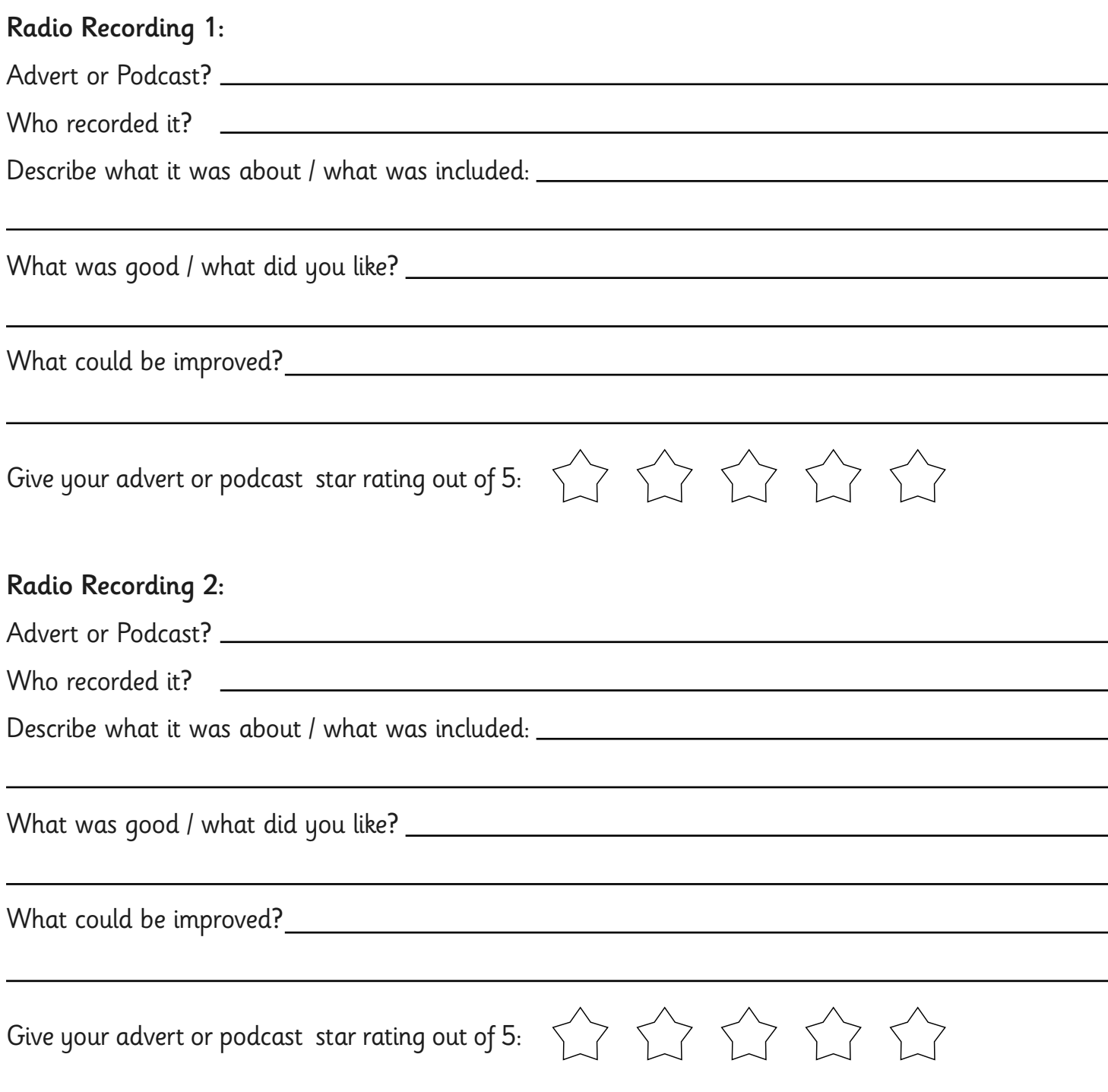

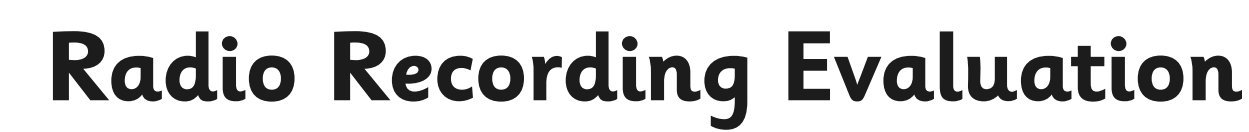

Use this sheet to evaluate three of the adverts or podcasts you listen to. Consider what makes good radio content and comment on what you like about the recordings or what has been done well. Also think of ways that the advert or podcast can be improved. Suggest your ideas for each.

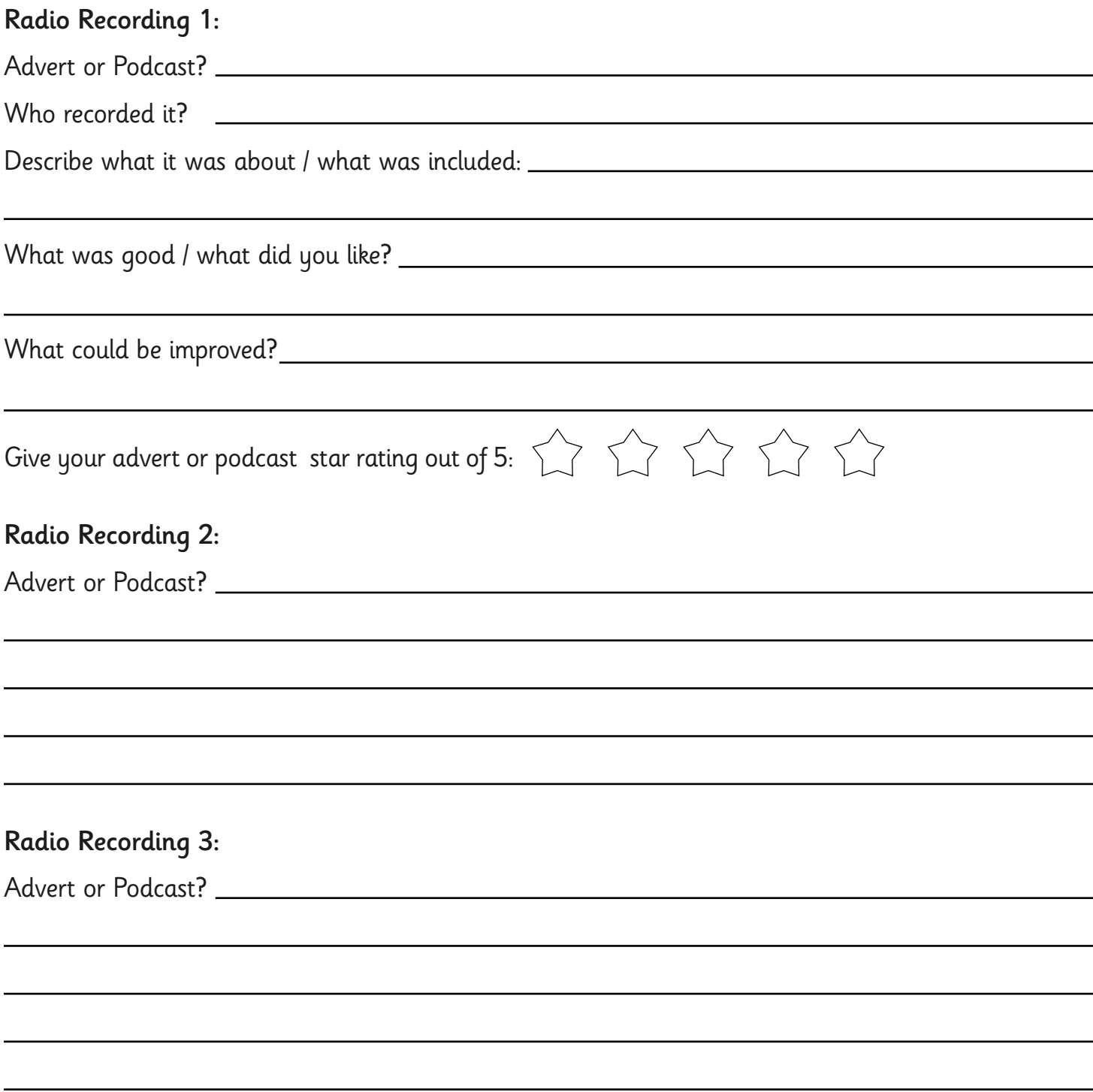

 $\overline{\phantom{0}}$ 

# **Radio Recording Evaluation**

Use this sheet to evaluate four of the adverts or podcasts you listen to. Consider what makes good radio content and comment on what you like about the recordings or what has been done well. Also think of ways that the advert or podcast can be improved. Suggest your ideas for each.

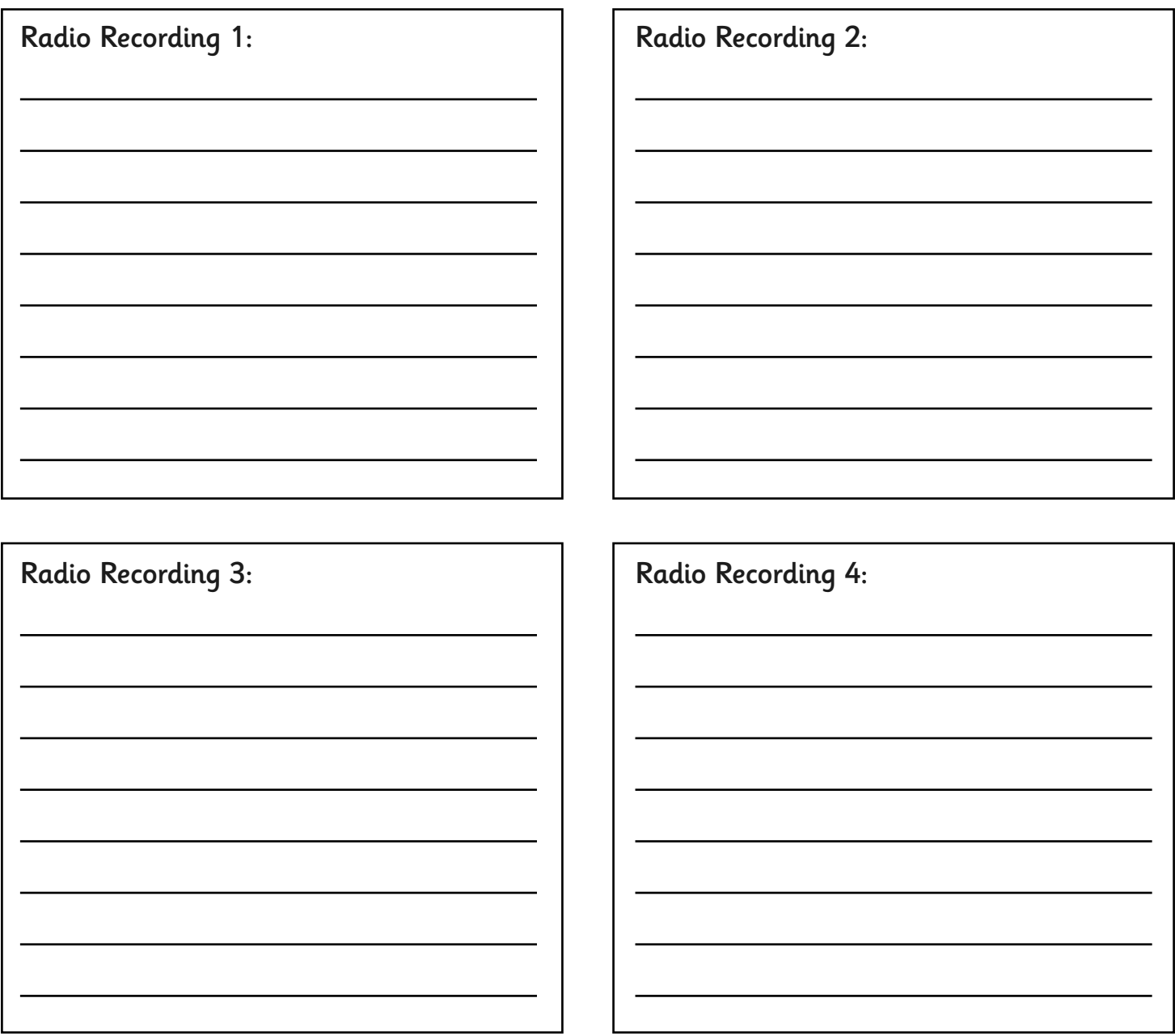

Include the title of the advert or podcast, or the names of who recorded it.

You could give a star rating out of 5.

## **Adult Guidance**

### **Playback and Performance**

The main purpose of this lesson is to provide an opportunity for pupils to present their work and evaluate the content of other examples, compared with their own. It also allows time for pupils to complete work from the previous lessons if required, either the podcast or radio advert.

Radio Station | Playback and Performance

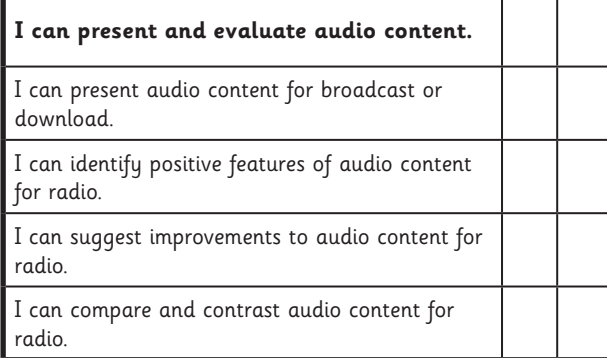

#### Radio Station | Playback and Performance

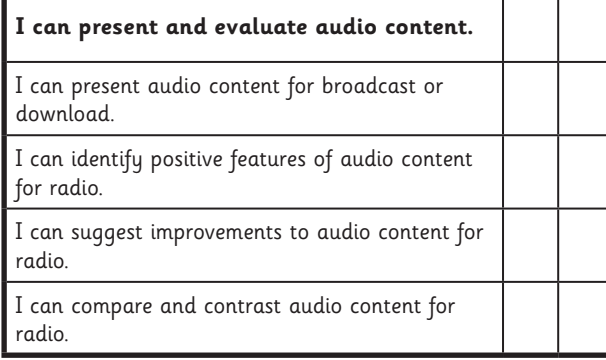

#### Radio Station | Playback and Performance

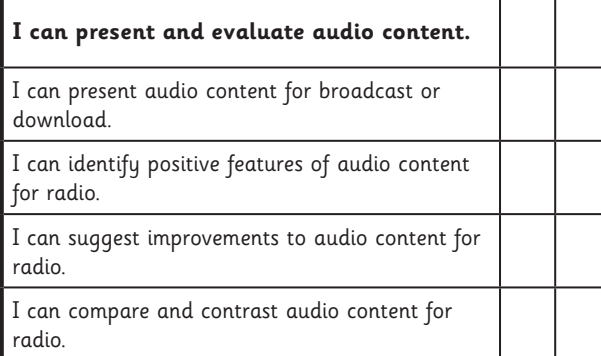

#### Radio Station | Playback and Performance

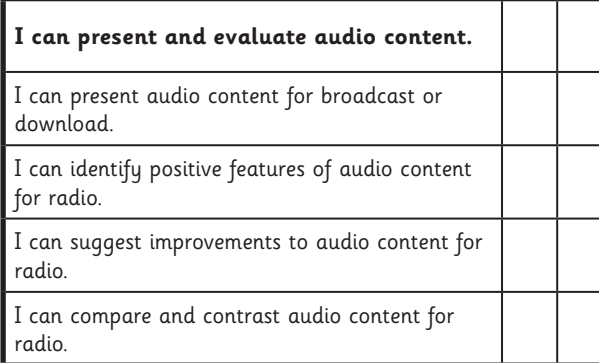

#### Radio Station | Playback and Performance

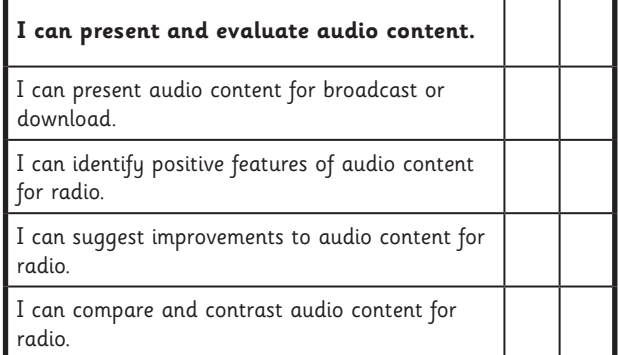

#### Radio Station | Playback and Performance

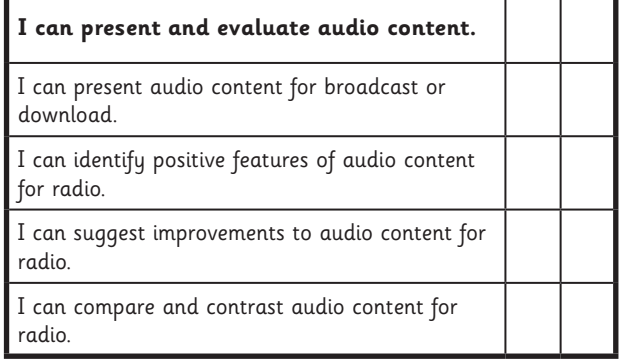

#### Radio Station | Playback and Performance

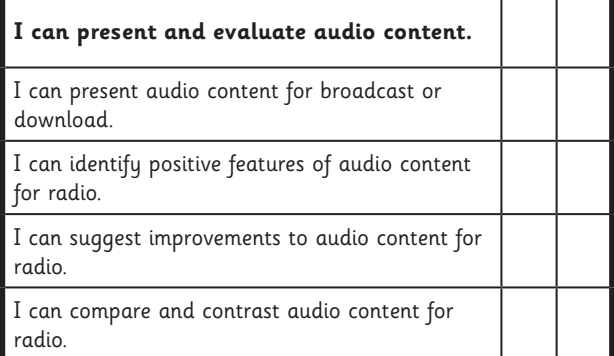

#### Radio Station | Playback and Performance

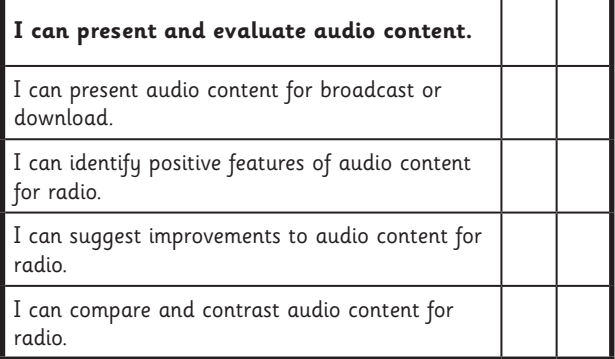

### **Radio Station**

**Computing** | Year 5 | Unit Overview

#### **Introduction**

This unit allows children to use software and digital devices for recording sound. Based around the theme of a Radio Station, it is designed to encourage a creative approach that includes interviewing, making adverts and using jingles. Other software is incorporated where children write scripts and design additional advertising for their Radio Station. Opportunities are included for children to present, listen, review and evaluate their own content as well as professional and commercial examples, plus those created by their peers.

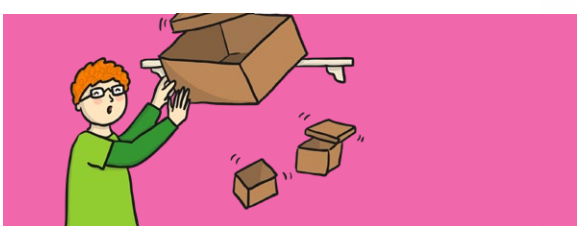

#### **Health & Safety**

General safety in using a computer and e-safety rules, particularly if accessing the Internet. Be careful of all digital content, particularly when searching the Internet and ensure for e-safety that school network firewalls and anti-virus software are up to date and working correctly. Encourage good posture when sitting at the computer.

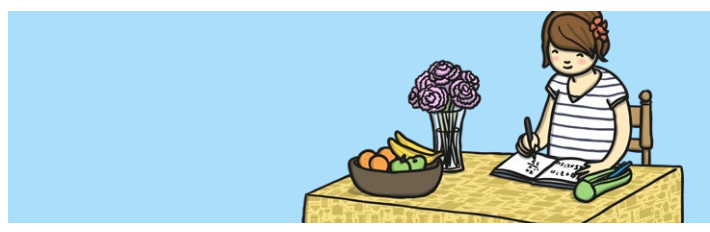

#### **Home Learning**

**Radio Station Research:** Children are challenged to research existing radio stations to investigate what is broadcast and what they enjoy listening to. Notes can be made which focus children on show titles and times, jingles and other content.

**Podcast Research and Interview:** Children plan ideas for their own new podcast to be recorded about an event, hobby or interesting topic of their choice. They are also challenged to think of interview questions for a friend or family member.

#### **Assessment Statements**

By the end of this unit...

#### **...all children should be able to:**

- Record and play their own sounds in recording software
- Import an existing sound file into recording software to play
- Choose appropriate software for sound recording
- Plan and record a radio advert

#### **...most children will be able to:**

- Listen to and improve on their own recordings by re-recording
- Locate and download existing sound files to be imported into recording software
- Combine two or more tracks to make a new, original recording
- Plan and record appropriate audio content for a podcast
- Evaluate what features makes good quality audio content

#### **...some children will be able to:**

- Enhance sound recordings using software effects
- Be discerning about the digital content of existing sound files and their suitability
- Rehearse and improve script ideas based on their own evaluation
- Present audio information confidently and clearly

### **Lesson Breakdown Resources**

#### **1. Audacity**

Select, use and combine a variety of software on a range of digital devices to create content that accomplish given goals, including collecting, analysing, evaluating and presenting data and information. Children use Audacity software as an introduction to sound recording.

#### **2. Jingles**

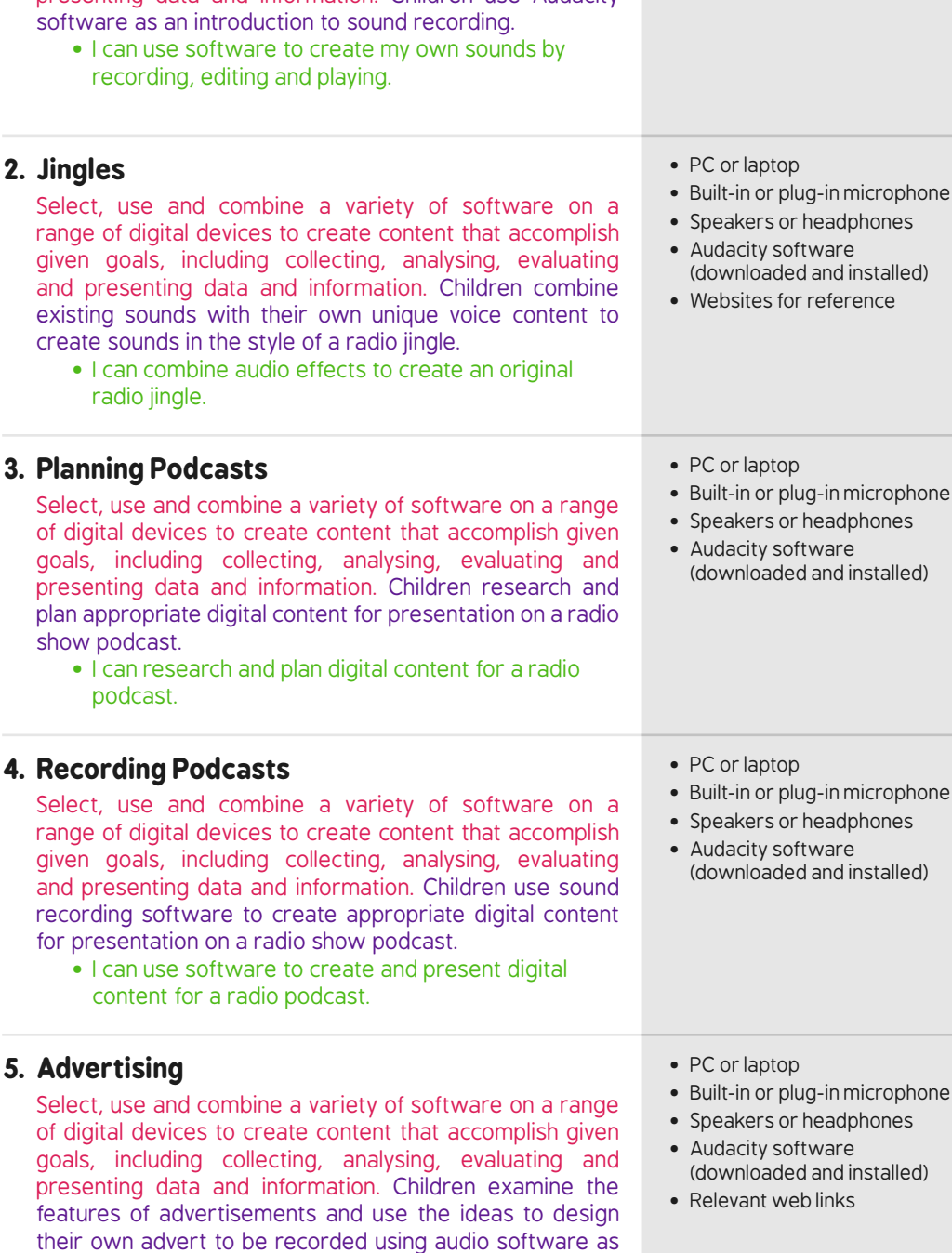

- PC or laptop
- Built-in or plug-in microphone
- Speakers or headphones
- Audacity software (downloaded and installed)
- hone • Speakers or headphones (downloaded and installed) hone • Speakers or headphones (downloaded and installed)

for presentation on a radio show podcast.

#### **5. Advertising**

Select, use and combine a variety of software on a range of digital devices to create content that accomplish given goals, including collecting, analysing, evaluating and presenting data and information. Children examine the features of advertisements and use the ideas to design their own advert to be recorded using audio software as part of their radio station or podcast.

• I can design and record a persuasive radio advert for a product or service.

#### **6. Playback and Performance**

Select, use and combine a variety of software on a range of digital devices to create content that accomplish given goals, including collecting, analysing, evaluating and presenting data and information. Children are given the opportunity to complete previous projects (podcast or radio advert) then present to their peers.

• I can present and evaluate audio content.

• PC or laptop

• Built-in or plug-in microphone • Speakers or headphones • Audacity software

(downloaded and installed)